### aludu CISCO.

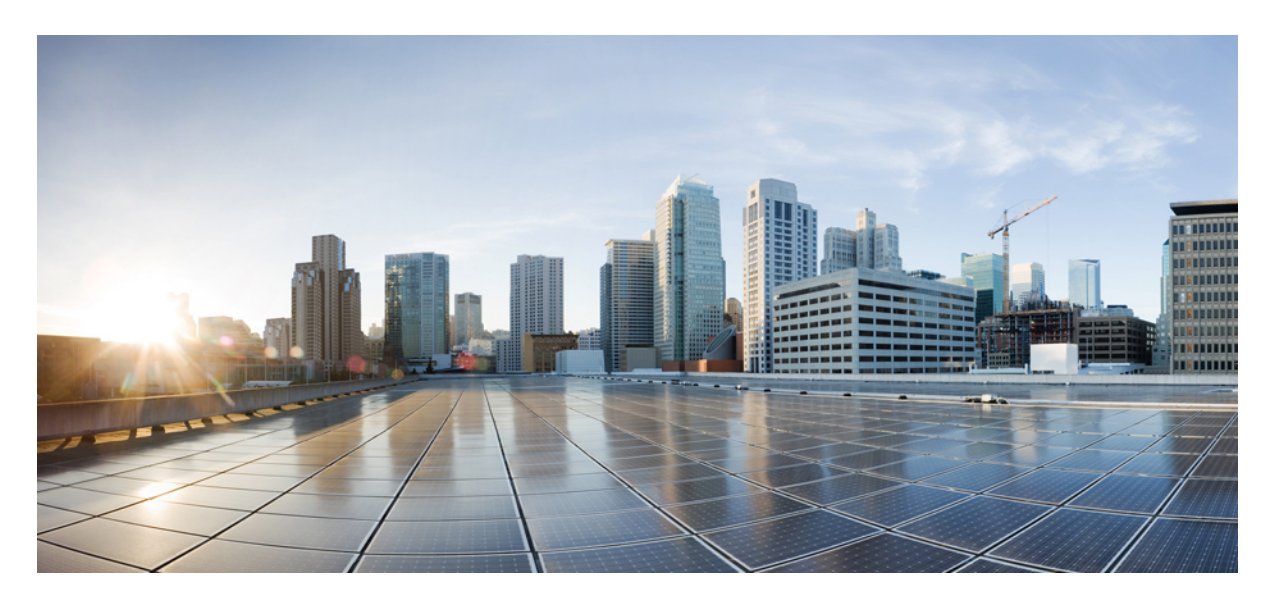

### **CLI** ブック **2: Cisco Secure Firewall ASA Series Firewall 9.19 CLI** コンフィギュレーション ガイド

最終更新:2023 年 7 月 24 日

### シスコシステムズ合同会社

〒107-6227 東京都港区赤坂9-7-1 ミッドタウン・タワー http://www.cisco.com/jp お問い合わせ先:シスコ コンタクトセンター 0120-092-255 (フリーコール、携帯・PHS含む) 電話受付時間:平日 10:00~12:00、13:00~17:00 http://www.cisco.com/jp/go/contactcenter/

【注意】シスコ製品をご使用になる前に、安全上の注意( **www.cisco.com/jp/go/safety\_warning/** )をご確認ください。本書は、米国シスコ発行ド キュメントの参考和訳です。リンク情報につきましては、日本語版掲載時点で、英語版にアップデートがあり、リンク先のページが移動**/**変更され ている場合がありますことをご了承ください。あくまでも参考和訳となりますので、正式な内容については米国サイトのドキュメントを参照くだ さい。また、契約等の記述については、弊社販売パートナー、または、弊社担当者にご確認ください。

THE SPECIFICATIONS AND INFORMATION REGARDING THE PRODUCTS IN THIS MANUAL ARE SUBJECT TO CHANGE WITHOUT NOTICE. ALL STATEMENTS, INFORMATION, AND RECOMMENDATIONS IN THIS MANUAL ARE BELIEVED TO BE ACCURATE BUT ARE PRESENTED WITHOUT WARRANTY OF ANY KIND, EXPRESS OR IMPLIED. USERS MUST TAKE FULL RESPONSIBILITY FOR THEIR APPLICATION OF ANY PRODUCTS.

THE SOFTWARE LICENSE AND LIMITED WARRANTY FOR THE ACCOMPANYING PRODUCT ARE SET FORTH IN THE INFORMATION PACKET THAT SHIPPED WITH THE PRODUCT AND ARE INCORPORATED HEREIN BY THIS REFERENCE. IF YOU ARE UNABLE TO LOCATE THE SOFTWARE LICENSE OR LIMITED WARRANTY, CONTACT YOUR CISCO REPRESENTATIVE FOR A COPY.

The Cisco implementation of TCP header compression is an adaptation of a program developed by the University of California, Berkeley (UCB) as part of UCB's public domain version of the UNIX operating system. All rights reserved. Copyright © 1981, Regents of the University of California.

NOTWITHSTANDING ANY OTHER WARRANTY HEREIN, ALL DOCUMENT FILES AND SOFTWARE OF THESE SUPPLIERS ARE PROVIDED "AS IS" WITH ALL FAULTS. CISCO AND THE ABOVE-NAMED SUPPLIERS DISCLAIM ALL WARRANTIES, EXPRESSED OR IMPLIED, INCLUDING, WITHOUT LIMITATION, THOSE OF MERCHANTABILITY, FITNESS FOR A PARTICULAR PURPOSE AND NONINFRINGEMENT OR ARISING FROM A COURSE OF DEALING, USAGE, OR TRADE PRACTICE.

IN NO EVENT SHALL CISCO OR ITS SUPPLIERS BE LIABLE FOR ANY INDIRECT, SPECIAL, CONSEQUENTIAL, OR INCIDENTAL DAMAGES, INCLUDING, WITHOUT LIMITATION, LOST PROFITS OR LOSS OR DAMAGE TO DATA ARISING OUT OF THE USE OR INABILITY TO USE THIS MANUAL, EVEN IF CISCO OR ITS SUPPLIERS HAVE BEEN ADVISED OF THE POSSIBILITY OF SUCH DAMAGES.

Any Internet Protocol (IP) addresses and phone numbers used in this document are not intended to be actual addresses and phone numbers. Any examples, command display output, network topology diagrams, and other figures included in the document are shown for illustrative purposes only. Any use of actual IP addresses or phone numbers in illustrative content is unintentional and coincidental.

All printed copies and duplicate soft copies of this document are considered uncontrolled. See the current online version for the latest version.

Cisco has more than 200 offices worldwide. Addresses and phone numbers are listed on the Cisco website at www.cisco.com/go/offices.

The documentation set for this product strives to use bias-free language. For purposes of this documentation set, bias-free is defined as language that does not imply discrimination based on age, disability, gender, racial identity, ethnic identity, sexual orientation, socioeconomic status, and intersectionality. Exceptions may be present in the documentation due to language that is hardcoded in the user interfaces of the product software, language used based on standards documentation, or language that is used by a referenced third-party product.

Cisco and the Cisco logo are trademarks or registered trademarks of Cisco and/or its affiliates in the U.S. and other countries. To view a list of Cisco trademarks, go to this URL: <https://www.cisco.com/c/en/us/about/legal/trademarks.html>. Third-party trademarks mentioned are the property of their respective owners. The use of the word partner does not imply a partnership relationship between Cisco and any other company. (1721R)

© 2023 Cisco Systems, Inc. All rights reserved.

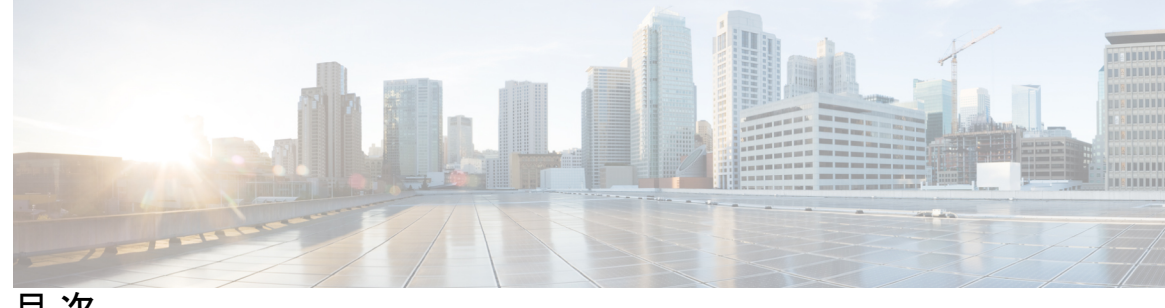

目 次

はじめに: このマニュアルについて **xxi** 本書の目的 **xxi** 関連資料 **xxi** 表記法 **xxi** 通信、サービス、およびその他の情報 **xxiii**

### 第 **1** 章 **Cisco Secure Firewall ASA** ファイアウォールサービスの概要 **1**

ファイアウォール サービスの実装方法 **1** 基本アクセス制御 **2** URL フィルタリング **2** データ保護 **3** 仮想環境のファイアウォール サービス **3** ネットワーク アドレス変換 **4** アプリケーション インスペクション **5** 使用例:サーバーの公開 **5**

- 第 **I** 部 : アクセス コントロール 7
- 第 **2** 章 アクセス制御のオブジェクト **9**

オブジェクトのガイドライン **9** オブジェクトの設定 **10**

ネットワーク オブジェクトとグループの設定 **10** ネットワーク オブジェクトの設定 **10**

ネットワーク オブジェクト グループの設定 **11**

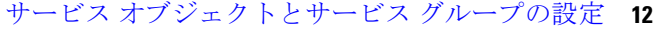

サービス オブジェクトの設定 **13**

サービス グループの設定 **14**

ネットワーク サービス オブジェクトとネットワーク サービス オブジェクト グループの 設定 **16**

ネットワーク サービス オブェクトのガイドライン **16**

信頼できる DNS サーバの構成 **17**

ネットワーク サービス オブジェクトの設定 **18**

ネットワーク サービス オブジェクト グループの設定 **20**

ローカル ユーザー グループの設定 **22**

セキュリティ グループ オブジェクト グループの設定 **23**

時間範囲の設定 **25**

オブジェクトのモニタリング **26**

オブジェクトの履歴 **27**

第 **3** 章 アクセス コントロール リスト **31**

ACL について **31** ACL タイプ **31** ACL 名 **33** アクセス コントロール エントリの順序 **34** 許可/拒否と一致/不一致 **34** アクセス コントロールによる暗黙的な拒否 **34** NAT 使用時に拡張 ACL で使用する IP アドレス **35** 時間ベース ACE **36** アクセス制御リストのライセンス **36** ACL のガイドライン **37** ACL の設定 **38** 基本的な ACL 設定および管理オプション **38** 拡張 ACL の設定 **39** IP アドレスまたは完全修飾ドメイン名ベースの照合に使用する拡張 ACE の追加 **40** ポートベースの照合に使用する拡張 ACE の追加 **42**

**iv**

ICMP ベースの照合に使用する拡張 ACE の追加 **43**

ユーザーベースの照合(アイデンティティ ファイアウォール)に使用する拡張 ACE の 追加 **44**

セキュリティ グループ ベースの照合(Cisco TrustSec)に使用する拡張 ACE の追加 **45**

拡張 ACL の例 **46**

アドレスを拡張 ACL のオブジェクトに変換する例 **47**

標準 ACL の設定 **48**

Webtype ACL の設定 **48**

URL 照合に使用する Webtype ACE の追加 **48**

IP アドレス照合に使用する Webtype ACE の追加 **50**

Webtype ACL の例 **51**

EtherType ACL の設定 **53**

EtherType ACL の例 **54**

隔離されたコンフィギュレーション セッションでの ACL の編集 **54**

ACL のモニタリング **56**

ACL の履歴 **57**

第 **4** 章 アクセス ルール **61**

ネットワーク アクセスの制御 **61**

ルールに関する一般情報 **62**

インターフェイス アクセス ルールとグローバル アクセス ルール **62** インバウンド ルールとアウトバウンド ルール **62**

ルールの順序 **64**

暗黙的な許可 **64**

暗黙的な拒否 **64**

NAT とアクセス ルール **65**

同一のセキュリティ レベル インターフェイスとアクセスルール **65**

拡張アクセス ルール **66**

リターン トラフィックに対する拡張アクセス ルール **66** ブロードキャストとマルチキャスト トラフィックの許可 **66** 管理アクセス ルール **67**

EtherType  $\nu$ <sup>- $\mu$ </sup> **67** サポートされている EtherType およびその他のトラフィック **67** リターン トラフィックに対する EtherType ルール **68** MPLS の許可 **68** アクセス ルールのライセンス **68** アクセス制御に関するガイドライン **69** アクセス制御の設定 **70** アクセス グループの設定 **70** ICMP アクセス ルールの設定 **71** アクセス ルールのモニタリング **73** アクセス ルールの syslog メッセージの評価 **74** ネットワーク アクセスの許可または拒否の設定例 **75** アクセス ルールの履歴 **76**

#### 第 **5** 章 **ASA** および **Cisco TrustSec 81**

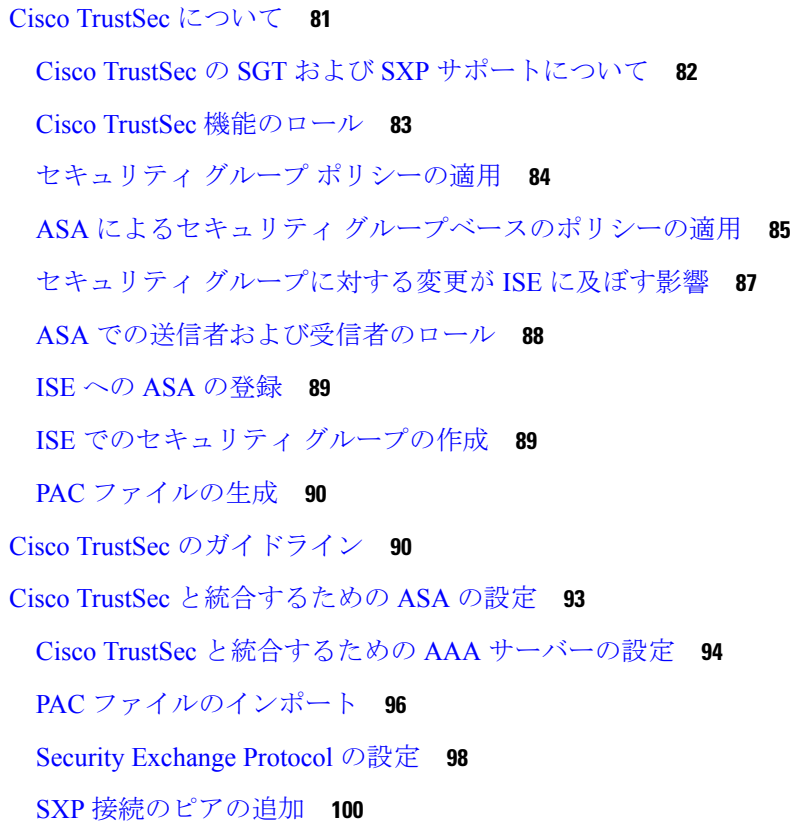

環境データの更新 **101**

セキュリティ ポリシーの設定 **102**

レイヤ 2 セキュリティ グループのタギング インポジションの設定 **104**

使用シナリオ **104**

インターフェイスでのセキュリティ グループ タグの設定 **106**

IP-SGT バインディングの手動設定 **107**

トラブルシューティングのヒント **108**

Cisco TrustSec の例 **108**

セキュアクライアントCisco TrustSec に対する VPN のサポート **109**

リモート アクセス VPN グループ ポリシーおよびローカル ユーザーへの SGT の追加 **110** Cisco TrustSec のモニタリング **111**

Cisco TrustSec の履歴 **112**

#### 第 **6** 章 **Cisco Umbrella 115**

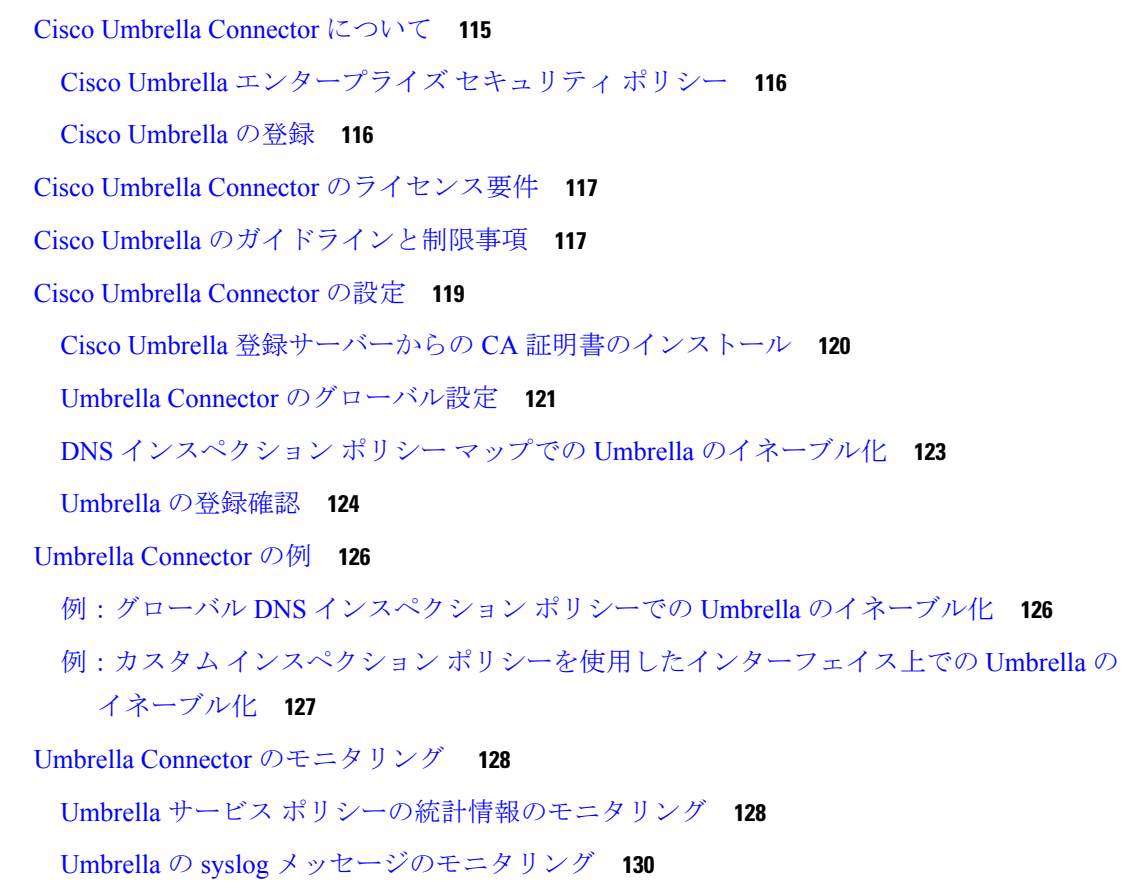

Cisco Umbrella Connector の履歴 **131** 第 **I I** 部 : 仮想環境のファイアウォール サービス **133** 第 **7** 章 属性ベースのアクセス制御 **135** 属性ベースのネットワーク オブジェクトのガイドライン **135** 属性ベースのアクセス制御の設定 **136** vCenter 仮想マシンの属性の設定 **136** VM 属性エージェントの設定 **138** 属性ベースのネットワーク オブジェクトの設定 **140** 属性ベースのネットワーク オブジェクトを使用したアクセス制御の設定 **142** 属性ベースのネットワーク オブジェクトのモニタリング **144** 属性ベースのアクセス制御の履歴 **145**

第 **III** 部 : ネットワーク アドレス変換 **147**

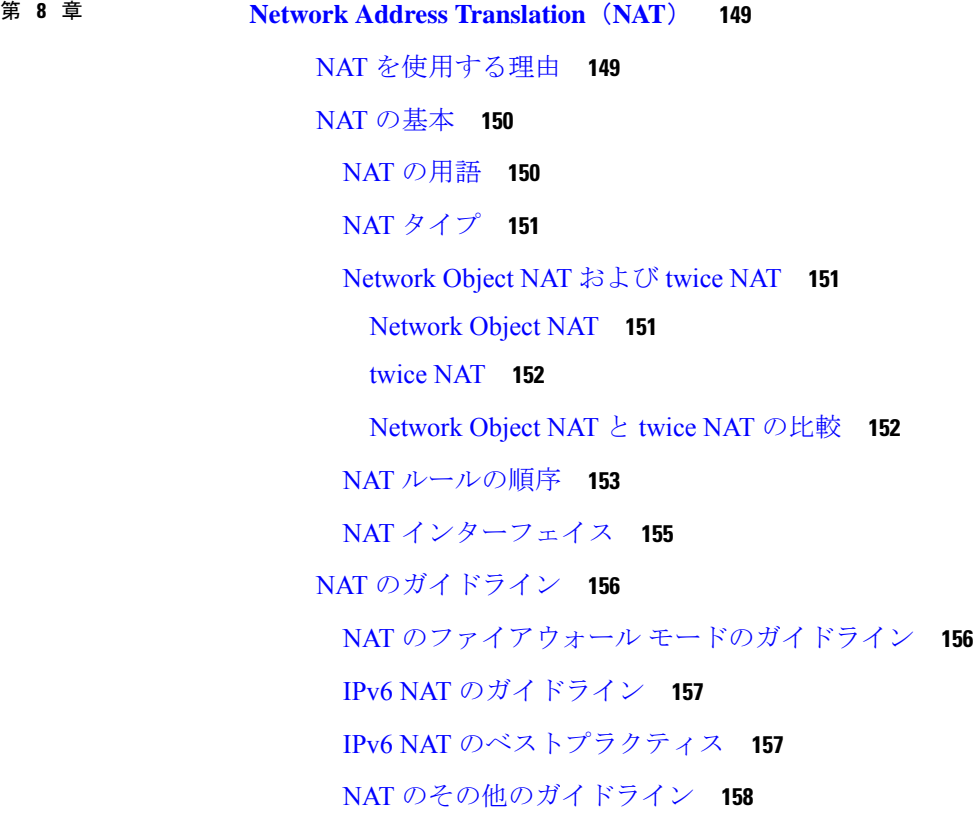

マッピング アドレス オブジェクトのネットワーク オブジェクト NAT のガイドライン **161** 実際のアドレス オブジェクトおよびマッピング アドレス オブジェクトの Twice NAT のガ イドライン **163**

FQDN 宛先のガイドライン **165**

実際のポートおよびマッピング ポートのサービス オブジェクトの Twice NAT のガイドラ イン **165**

ダイナミック NAT **166**

ダイナミック NAT について **166**

ダイナミック NAT の欠点と利点 **167**

ダイナミック ネットワーク オブジェクト NAT の設定 **168**

ダイナミック Twice NAT の設定 **171**

ダイナミック PAT **174**

ダイナミック PAT について **174**

ダイナミック PAT の欠点と利点 **175**

PAT プール オブジェクトのガイドライン **175**

ダイナミック ネットワーク オブジェクト PAT の設定 **177**

ダイナミック Twice PAT の設定 **180**

ポート ブロック割り当てによる PAT の設定 **184**

Per-Session PAT または Multi-Session PATの設定 **186**

スタティック NAT **188**

スタティック NAT について **188**

ポート変換を設定したスタティック NAT **189**

1 対多のスタティック NAT **190**

他のマッピング シナリオ(非推奨) **191**

スタティック ネットワーク オブジェクト NAT またはポート変換を設定したスタティック NAT の設定 **193**

スタティック Twice NAT またはポート変換を設定したスタティック NAT の設定 **196**

アイデンティティ NAT **200**

アイデンティティ ネットワーク オブジェクト NAT の設定 **200**

アイデンティティ Twice NAT の設定 **203**

NAT のモニタリング **205**

NAT の履歴 **206**

第 9 章 **NAT の例と参照 215** 

ネットワーク オブジェクト NAT の例 **215**

内部 Web サーバーへのアクセスの提供(スタティック NAT) **215**

内部ホストの NAT(ダイナミック NAT)および外部 Web サーバーの NAT(スタティッ ク NAT) **216**

複数のマッピング アドレス(スタティック NAT、1 対多)を持つ内部ロード バランサ **218**

FTP、HTTP、および SMTP の単一アドレス(ポート変換を設定したスタティック NAT) **219**

Twice NAT の例 **221**

宛先に応じて異なる変換(ダイナミック Twice PAT) **221**

宛先アドレスおよびポートに応じて異なる変換(ダイナミック PAT) **222**

ルーテッド モードとトランスペアレント モードの NAT **224**

ルーテッド モードの NAT **224**

トランスペアレント モードまたはブリッジ グループ内の NAT **225**

NAT パケットのルーティング **227**

マッピング アドレスとルーティング **227**

マッピング インターフェイスと同じネットワーク上のアドレス **227**

一意のネットワーク上のアドレス **228**

実際のアドレスと同じアドレス(アイデンティティ NAT) **228**

リモート ネットワークのトランスペアレント モードのルーティング要件 **230**

出力インターフェイスの決定 **230**

VPN の NAT **231**

NAT とリモート アクセス VPN **231**

NAT およびサイト間 VPN **233**

NAT および VPN 管理アクセス **236**

NAT と VPN のトラブルシューティング **237**

IPv6 ネットワークの変換 **238**

NAT64/46:IPv6 アドレスの IPv4 への変換 **239**

NAT64/46 の例:内部 IPv6 ネットワークと外部 IPv4 インターネット **239**

NAT64/46 の例:外部 IPv4 インターネットと DNS 変換を使用した内部 IPv6 ネットワー ク **240**

NAT66:IPv6 アドレスの異なる IPv6 アドレスへの変換 **242** NAT66 の例:ネットワーク間のスタティック変換 **242** NAT66 の例:シンプルな IPv6 インターフェイス PAT **243** NAT を使用した DNS クエリと応答の書き換え **244** DNS 応答修正:外部の DNS サーバー **245** DNS 応答修正:別々のネットワーク上の DNS サーバー、ホスト、およびサーバー **247** DNS 応答修正:ホスト ネットワーク上の DNS サーバー **248** DNS64 応答修正 **249** PTR の変更、ホスト ネットワークの DNS サーバー **250**

第 **1 0** 章 アドレスとポートのマッピング(**MAP**) **253**

アドレスとポートのマッピング(MAP)について **253** 変換によるアドレスとポートのマッピング (MAP-T) について 253 アドレスとポートのマッピング(MAP)に関するガイドライン **255** MAP-T ドメインの設定 **256** MAP のモニタリング **258** MAP ドメイン構成の確認 **258** MAP syslog メッセージのモニタリング **259** MAP の履歴 **260**

第 **I V** 部 : サービス ポリシーとアプリケーション インスペクション **261**

#### 第 **1 1** 章 サービス ポリシー **263**

サービス ポリシーについて **263** サービス ポリシーのコンポーネント **263** サービス ポリシーで設定される機能 **265** 機能の方向性 **266** サービス ポリシー内の機能照合 **267** 複数の機能アクションが適用される順序 **268** 特定の機能アクションの非互換性 **269** 複数のサービス ポリシーの機能照合 **270**

サービス ポリシーのガイドライン **271**

- サービス ポリシーのデフォルト **272**
	- デフォルトのサービス ポリシー設定 **273**
	- デフォルトのクラス マップ(トラフィック クラス) **274**
- サービス ポリシーの設定 **274**
	- トラフィックの特定(レイヤ 3/4 クラス マップ) **276**
		- 通過トラフィック用のレイヤ 3/4 クラス マップの作成 **276**
		- 管理トラフィック用のレイヤ 3/4 クラス マップの作成 **279**
	- アクションの定義(レイヤ 3/4 ポリシー マップ) **280**
	- インターフェイス(サービス ポリシー)へのアクションの適用 **282**
- サービス ポリシーのモニタリング **283**
- サービス ポリシー (モジュラ ポリシー フレームワーク)の例 283
	- HTTP トラフィックへのインスペクションと QoS ポリシングの適用 **283**
	- HTTP トラフィックへのインスペクションのグローバルな適用 **284**
	- 特定のサーバーへの HTTP トラフィックに対するインスペクションと接続制限値の適用 **285**
- NAT による HTTP トラフィックへのインスペクションの適用 **286**
- サービス ポリシーの履歴 **286**
- 第 **1 2** 章 アプリケーション レイヤ プロトコル インスペクションの準備 **289**

アプリケーション プロトコル インスペクションを使用するタイミング **289** インスペクション ポリシー マップ **290** 使用中のインスペクション ポリシー マップの交換 **291**

複数のトラフィック クラスの処理方法 **291**

アプリケーション インスペクションのガイドライン **292**

アプリケーション レイヤ プロトコル インスペクション **289**

- アプリケーション インスペクションのデフォルト **294**
	- デフォルト インスペクションと NAT に関する制限事項 **294**
	- デフォルトのインスペクション ポリシー マップ **300**
- アプリケーション レイヤ プロトコル インスペクションの設定 **300** インスペクションの適切なトラフィック クラスの選択 **307**

正規表現の設定 **308**

正規表現の作成 **308**

正規表現クラス マップの作成 **311**

- インスペクション ポリシーのモニタリング **312**
- アプリケーション インスペクションの履歴 **313**

#### 第 **1 3** 章 基本インターネット プロトコルのインスペクション **315**

DCERPC インスペクション **316** DCERPC の概要 **316** DCERPC インスペクション ポリシー マップの設定 **317** DNS インスペクション **319** DNS インスペクションのデフォルト **319** DNS インスペクション ポリシー マップの設定 **320** FTP インスペクション **325** FTP インスペクションの概要 **325** 厳密な FTP **326** FTP インスペクション ポリシー マップの設定 **327** HTTP インスペクション **330** HTTP インスペクションの概要 **330** HTTP インスペクション ポリシー マップの設定 **331** ICMP インスペクション **335** ICMP エラー インスペクション **336** ILS インスペクション **337** インスタント メッセージ インスペクション **337** IP オプション インスペクション **341** IP オプション インスペクションのデフォルト **341** IP オプション インスペクション ポリシー マップの設定 **342** IPsec パススルー インスペクション **343** IPsec パス スルー インスペクションの概要 **344** IPsec パススルー インスペクション ポリシー マップの設定 **344** IPv6 インスペクション **345**

IPv6 インスペクションのデフォルト **346** IPv6 インスペクション ポリシー マップの設定 **346** NetBIOS インスペクション **348** PPTP インスペクション **349** RSH インスペクション **350** SMTP および拡張 SMTP インスペクション **350** SMTP および ESMTP インスペクションの概要 **350** ESMTP インスペクションのデフォルト **351** ESMTP インスペクション ポリシー マップの設定 **352** SNMP インスペクション **355** SQL\*Net インスペクション **356** Sun RPC インスペクション **357** Sun RPC インスペクションの概要 **357** Sun RPC サービスの管理 **357** TFTP インスペクション **358** XDMCP インスペクション **359** VXLAN インスペクション **359**

基本的なインターネット プロトコル インスペクションの履歴 **360**

第 **1 4** 章 音声とビデオのプロトコルのインスペクション **363**

### CTIQBE インスペクション **363**

CTIQBE インスペクションの制限事項 **363**

H.323 インスペクション **364**

H.323 インスペクションの概要 **364**

H.323 の動作 **365**

H.245 メッセージでの H.239 サポート **366**

H.323 インスペクションの制限事項 **366**

H.323 インスペクション ポリシー マップの設定 **367**

MGCP インスペクション **370**

MGCP インスペクションの概要 **370**

MGCP インスペクション ポリシー マップの設定 **372**

目次

**xv**

### RTSP インスペクション **373**

RTSP インスペクションの概要 **374**

RealPlayer 設定要件 **374**

RSTP インスペクションの制限事項 **374**

RTSP インスペクション ポリシー マップの設定 **375**

SIP インスペクション **378**

SIP インスペクションの概要 **378**

SIP インスペクションの制限事項 **379**

デフォルトの SIP インスペクション **380**

SIP インスペクション ポリシー マップの設定 **380**

Skinny(SCCP)インスペクション **384**

SCCP インスペクションの概要 **385**

Cisco IP Phone のサポート **385**

SCCP インスペクションの制限事項 **386**

デフォルトの SCCP インスペクション **386**

Skinny(SCCP)インスペクション ポリシー マップの設定 **386**

STUN インスペクション **388**

音声とビデオのプロトコル インスペクションの履歴 **389**

モバイル ネットワーク インスペクションの概要 **393**

#### 第 **1 5** 章 モバイル ネットワークのインスペクション **393**

GTP インスペクションの概要 **393** モバイル端末の場所変更の追跡 **394** GTP インスペクションの制限事項 **394** Stream Control Transmission Protocol(SCTP)インスペクションとアクセス制御 **395** SCTP ステートフル インスペクション **396** SCTP アクセス制御 **397** SCTP NAT **397** SCTP アプリケーション レイヤのインスペクション **397** SCTP に関する制限事項 **398** Diameter インスペクション **398**

M3UA インスペクション **399**

M3UA プロトコル準拠 **400**

M3UA インスペクションの制限事項 **401**

- RADIUS アカウンティング インスペクションの概要 **401**
- モバイル ネットワーク プロトコル インスペクションのライセンス **402**

GTP インスペクションのデフォルト **402**

モバイル ネットワーク インスペクションの設定 **403**

GTP インスペクション ポリシー マップの設定 **404**

SCTP インスペクション ポリシー マップの設定 **409**

Diameter インスペクション ポリシー マップの設定 **411**

カスタム Diameter 属性値ペア(AVP)の作成 **415**

暗号化された Diameter セッションの検査 **416**

Diameter クライアントとのサーバー信頼関係の設定 **418**

Diameter インスペクション用のスタティック クライアント証明書によるフル TLS プロ キシの設定 **420**

Diameter インスペクション用のローカル ダイナミック証明書によるフル TLS プロキシ の設定 **423**

Diameter インスペクション用の TLS オフロードによる TLS プロキシの設定 **427**

M3UA インスペクション ポリシー マップの設定 **429**

モバイル ネットワーク インスペクションのサービス ポリシーの設定 **433**

RADIUS アカウンティング インスペクションの設定 **435**

RADIUS アカウンティング インスペクション ポリシー マップの設定 **435** RADIUS アカウンティング インスペクションのサービス ポリシーの設定 **437** モバイル ネットワーク インスペクションのモニタリング **439**

GTP インスペクションのモニタリング **439**

SCTP のモニタリング **440**

Diameter のモニタリング **441**

M3UA のモニタリング **442**

モバイル ネットワーク インスペクションの履歴 **443**

第 **V** 部 : 接続管理と脅威の検出 **449**

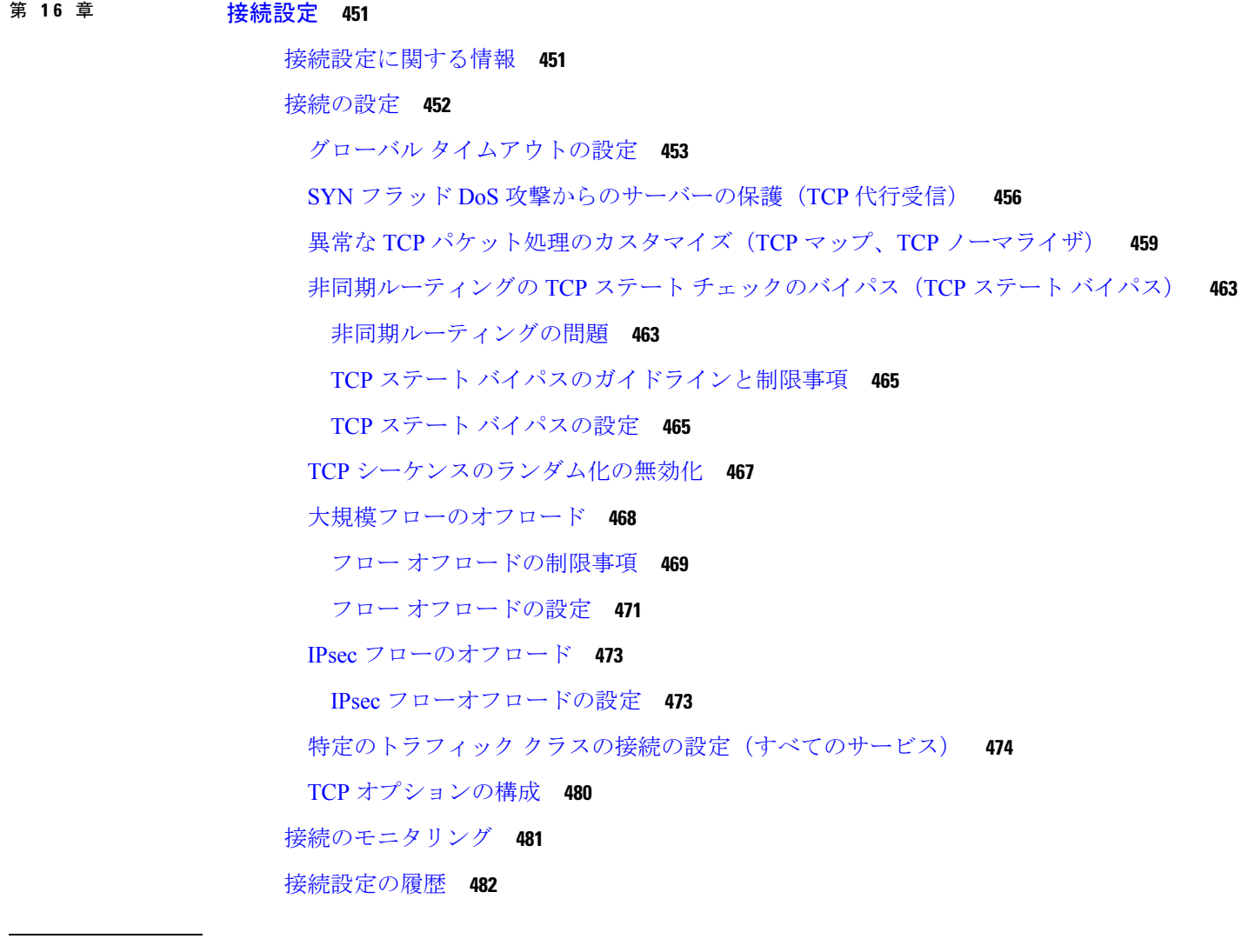

第 17 章 **QoS 487** 

Ι

П

QoS について **487** サポートされている QoS 機能 **487** トークン バケットとは **488** ポリシング **488** プライオリティ キューイング **489** QoS 機能の相互作用のしくみ **489** DSCP (DiffServ) の保存 489 QoS のガイドライン **489**

QoS の設定 **490**

プライオリティ キューのキューおよび TX リング制限の決定 **490**

キュー制限のワークシート **490**

TX リング制限のワークシート **491**

インターフェイスのプライオリティ キューの設定 **492**

プライオリティ キューイングとポリシング用のサービス ルールの設定 **494**

QoS のモニター **496**

QoS ポリシーの統計情報 **496**

QoS プライオリティの統計情報 **497**

QoS プライオリティ キューの統計情報 **497**

プライオリティ キューイングとポリシングの設定例 **498**

VPN トラフィックのクラス マップの例 **498**

プライオリティとポリシングの例 **499**

QoS の履歴 **500**

第 18 章 **2000 501** 

脅威の検出 **501** 基本脅威検出統計情報 **502** 拡張脅威検出統計情報 **503** スキャン脅威検出 **503** 脅威検出のガイドライン **504** 脅威検出のデフォルト **504** 脅威検出の設定 **506** 基本脅威検出統計情報の設定 **506** 拡張脅威検出統計情報の設定 **507** スキャン脅威検出の設定 **509** 脅威検出のモニタリング **510** 基本脅威検出統計情報のモニタリング **510** 拡張脅威検出統計情報のモニタリング **511** ホストの脅威検出統計情報の評価 **513** 遮断されたホスト、攻撃者、ターゲットのモニタリング **515** 脅威検出の例 **516** 脅威検出の履歴 **517**

 $\blacksquare$ 

 $\mathbf I$ 

I

I

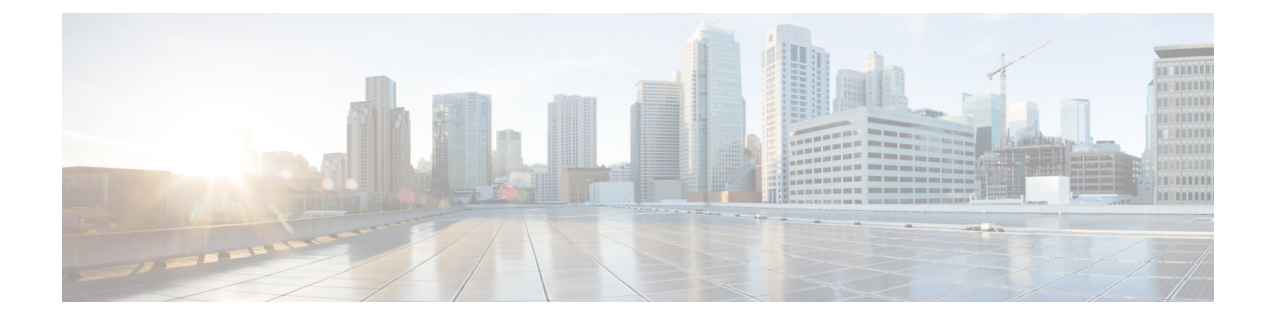

# このマニュアルについて

ここでは、このガイドを使用する方法について説明します。

- 本書の目的 (xxi ページ)
- 関連資料 (xxi ページ)
- 表記法 (xxi ページ)
- 通信、サービス、およびその他の情報 (xxiii ページ)

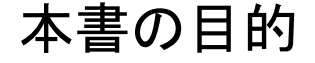

このマニュアルは、コマンドライン インターフェイスを使用して Secure Firewall ASA シリー ズのファイアウォール機能を設定する際に役立ちます。このマニュアルは、すべての機能を網 羅しているわけではなく、ごく一般的なコンフィギュレーションの事例を紹介しています。

また、Web ベースの GUI アプリケーションである適応型セキュリティ デバイス マネージャ (ASDM)を使用してASAを設定、監視することもできます。ASDMでは、コンフィギュレー ションウィザードを使用して、いくつかの一般的なコンフィギュレーションを設定できます。 また、あまり一般的ではない事例には、オンラインのヘルプが用意されています。

このマニュアルを通じて、「ASA」という語は、特に指定がない限り、サポートされているモ デルに一般的に適用されます。

### 関連資料

詳細については、『*Navigating the Cisco ASA Series Documentation*』 (<http://www.cisco.com/go/asadocs>)を参照してください。

## 表記法

このマニュアルでは、文字、表示、および警告に関する次の規則に準拠しています。

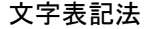

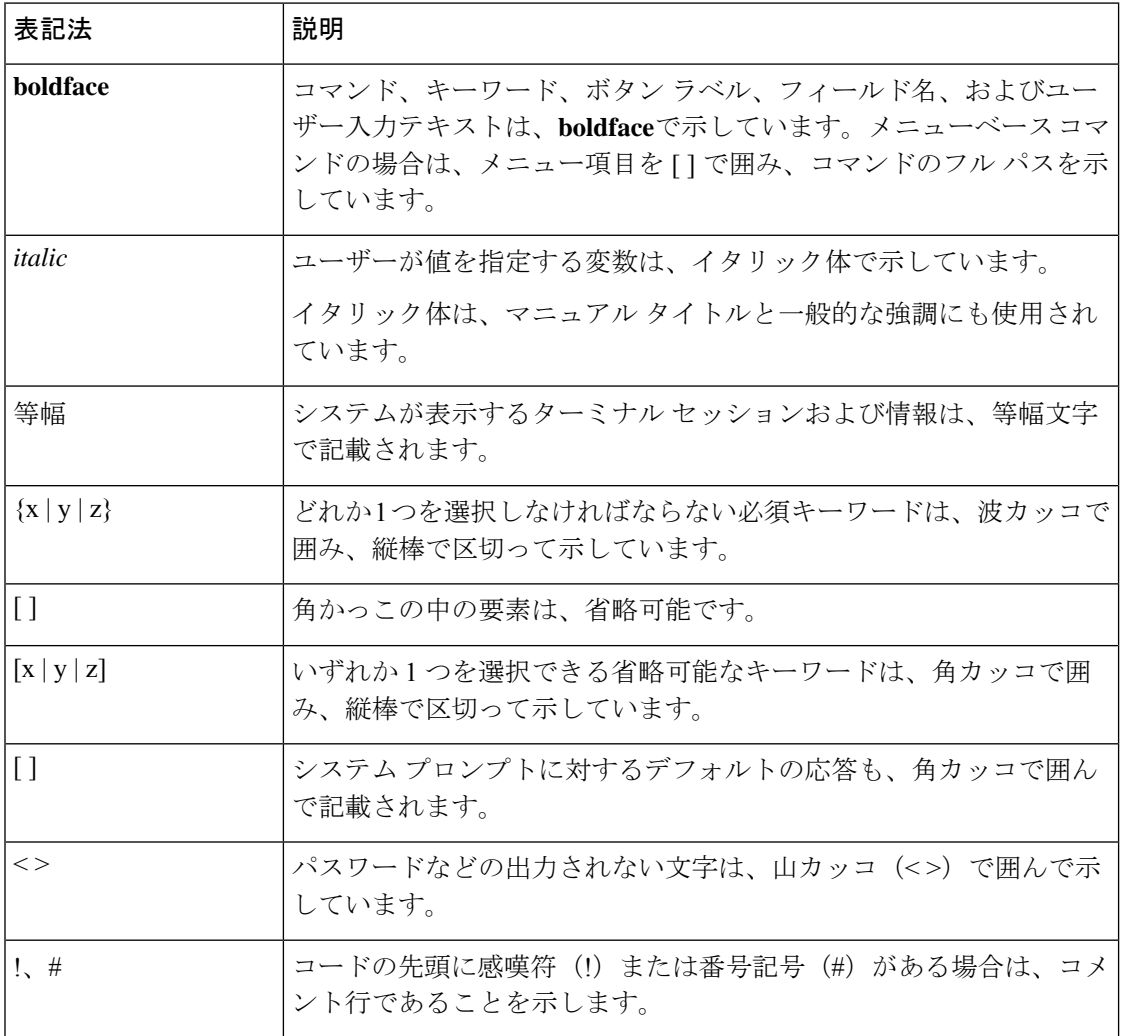

### 読者への警告

このマニュアルでは、読者への警告に以下を使用しています。

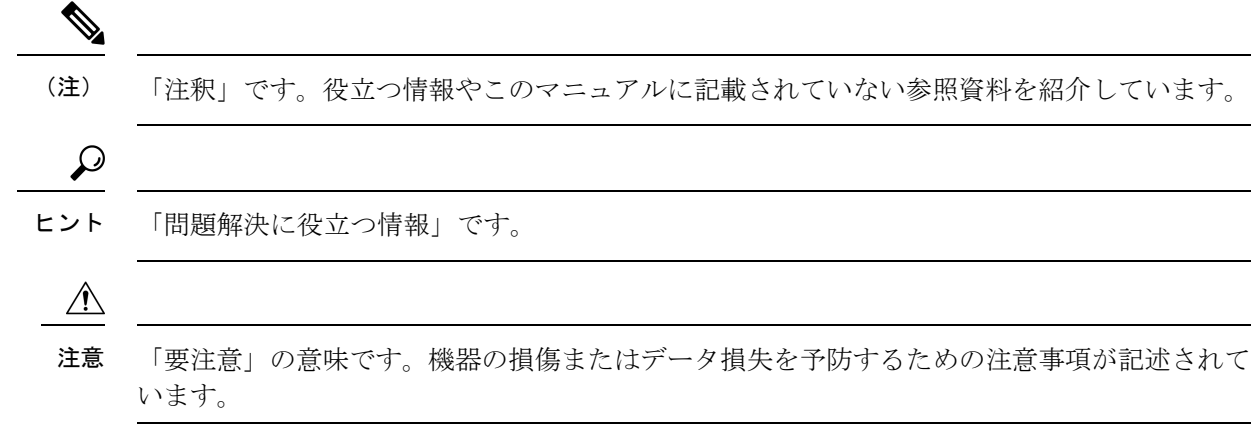

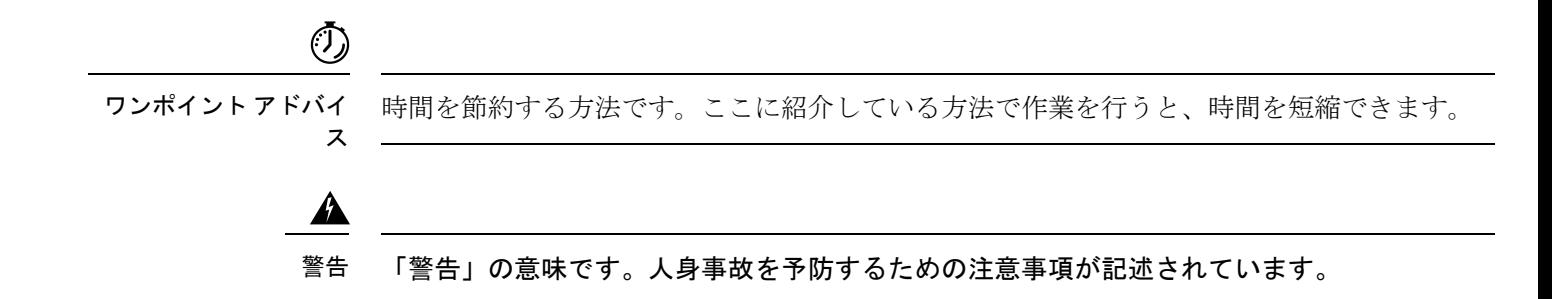

### 通信、サービス、およびその他の情報

- シスコからタイムリーな関連情報を受け取るには、Cisco Profile [Manager](https://www.cisco.com/offer/subscribe) でサインアップ してください。
- 重要な技術によりビジネスに必要な影響を与えるには、[シスコサービス](https://www.cisco.com/go/services)にアクセスしてく ださい。
- サービス リクエストを送信するには、[シスコサポートに](https://www.cisco.com/c/en/us/support/index.html)アクセスしてください。
- 安全で検証済みのエンタープライズクラスのアプリケーション、製品、ソリューション、 およびサービスを探して参照するには、Cisco [Marketplace](https://www.cisco.com/go/marketplace/) にアクセスしてください。
- 一般的なネットワーク、トレーニング、認定関連の出版物を入手するには、Cisco Press に アクセスしてください。
- 特定の製品または製品ファミリの保証情報を探すには、Cisco [Warranty](http://www.cisco-warrantyfinder.com) Finder にアクセス してください。

#### **Cisco** バグ検索ツール

Cisco バグ検索ツール (BST) は、シスコ製品とソフトウェアの障害と脆弱性の包括的なリス トを管理する Cisco バグ追跡システムへのゲートウェイとして機能する、Web ベースのツール です。BST は、製品とソフトウェアに関する詳細な障害情報を提供します。

I

#### 通信、サービス、およびその他の情報

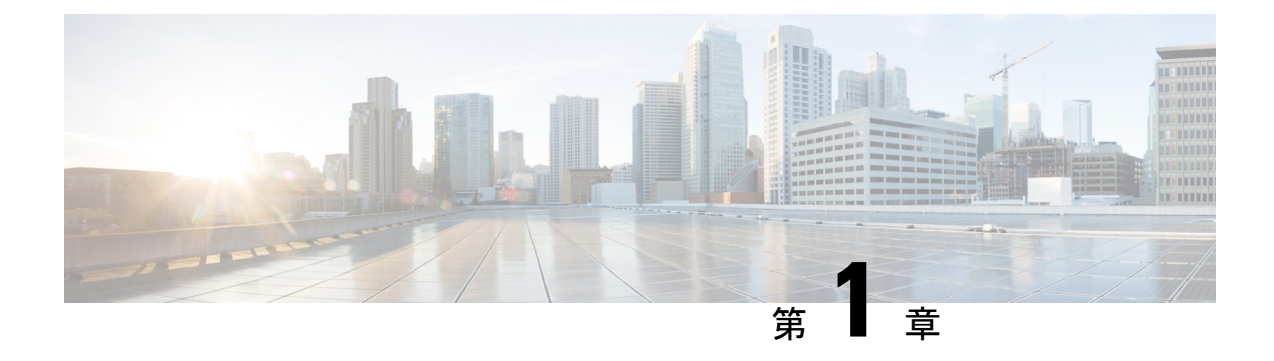

# **Cisco Secure Firewall ASA** ファイアウォー ルサービスの概要

ファイアウォールサービスとは、トラフィックをブロックするサービス、内部ネットワークと 外部ネットワーク間のトラフィックフローを可能にするサービスなど、ネットワークへのアク セス制御に重点を置いた ASA の機能です。これらのサービスには、サービス妨害(DoS)、 その他の攻撃などの脅威からネットワークを保護するサービスが含まれています。

以降のトピックでは、ファイアウォール サービスの概要を示します。

- ファイアウォール サービスの実装方法 (1 ページ)
- 基本アクセス制御 (2 ページ)
- URL フィルタリング (2 ページ)
- データ保護 (3 ページ)
- 仮想環境のファイアウォール サービス (3 ページ)
- ネットワーク アドレス変換 (4 ページ)
- アプリケーション インスペクション (5 ページ)
- 使用例:サーバーの公開 (5 ページ)

## ファイアウォール サービスの実装方法

次の手順は、ファイアウォールサービスを実装するための一般的な手順を示します。ただし、 各手順は任意であり、サービスをネットワークに提供する場合にのみ必要です。

#### 始める前に

一般的な操作の設定ガイドに従って ASA を設定してください(最小限の基本設定、インター フェイス コンフィギュレーション、ルーティング、管理アクセスなど)。

#### 手順

- **ステップ1** ネットワークのアクセス制御を実装します。基本アクセス制御 (2 ページ) を参照してくだ さい。
- ステップ2 URL フィルタリングを実装します。URL フィルタリング (2ページ)を参照してください。
- ステップ **3** 脅威からの保護を実装します。データ保護 (3 ページ)を参照してください。
- ステップ **4** 仮想環境に適合するファイアウォール サービスを実装します。仮想環境のファイアウォール サービス (3 ページ)を参照してください。
- ステップ **5** ネットワーク アドレス変換(NAT)を実装します。ネットワーク アドレス変換 (4 ページ) を参照してください。
- ステップ **6** デフォルト設定がネットワークに十分でない場合は、アプリケーションインスペクションを実 装します。アプリケーション インスペクション (5 ページ) を参照してください。

### 基本アクセス制御

インターフェイスごとに、またはグローバルに適用するアクセスルールは、防御の最前線とな ります。エントリ時に、特定のタイプのトラフィック、または特定のホストあるいはネット ワーク間のトラフィックをドロップできます。デフォルトでは、内部ネットワーク(高セキュ リティ レベル)から外部ネットワーク(低セキュリティ レベル)へのトラフィックは、自由 に流れることが ASA によって許可されます。

アクセスルールは、内部から外部へのトラフィックを制限するため、または外部から内部への トラフィックを許可するために使用できます。

基本的なアクセスルールでは、送信元アドレスとポート、宛先アドレスとポート、およびプロ トコルの「5タプル」を使用してトラフィックを制御します。アクセス ルール (61 ページ) およびアクセス コントロール リスト (31 ページ) を参照してください。

ルールをアイデンティティ アウェアにすることで、ルールを増やすことができます。ID 制御 を実装するには、Cisco Identity Services Engine (ISE) を別のサーバーにインストールして、 Cisco Trustsec を実装します。その後、セキュリティ グループ基準をアクセス ルールに追加で きます。ASA および Cisco TrustSec (81 ページ)を参照してください。

### **URL** フィルタリング

URL フィルタリングは、宛先サイトの URL をベースにしたトラフィックを拒否または許可し ます。

URL フィルタリングを実装するには、Cisco Umbrella サービスをサブスクライブします。この サービスで、エンタープライズ セキュリティ ポリシーを設定して、完全修飾ドメイン名 (FQDN)に基づいて悪意のあるサイトをブロックできます。疑わしいと見なされたFQDNの 場合は、ユーザー接続を Cisco Umbrella インテリジェント プロキシにリダイレクトし、URL

フィルタリングを実行します。Umbrella サービスは、ユーザーの DNS ルックアップ要求を処 理し、ブロック ページの IP アドレスまたはインテリジェント プロキシの IP アドレスを返す ことによって機能します。このサービスは、許可されたドメインの FQDN の実際の IP アドレ スを返します。「Cisco Umbrella (115ページ)」を参照してください。

### データ保護

スキャニング、サービス妨害(DoS)、および他の攻撃から保護するために多くの手段を実装 できます。ASA の数多くの機能は、接続制限を適用して異常な TCP パケットをドロップする ことで、攻撃から保護するのに役立ちます。一部の機能は自動ですが、ほとんどの場合でデ フォルトが適切である設定可能な機能もあれば、完全に任意で必要な場合に設定する必要があ る機能もあります。

次に、ASA で使用可能な脅威からの保護サービスを示します。

- IP パケット フラグメンテーションの保護:ASA は、すべての ICMP エラー メッセージの 完全リアセンブリ、および ASA を介してルーティングされる残りの IP フラグメントの仮 想リアセンブリを実行し、セキュリティチェックに失敗したフラグメントをドロップしま す。コンフィギュレーションは必要ありません。
- 接続制限、TCP 正規化、およびその他の接続関連機能:TCP と UDP の接続制限値とタイ ムアウト、TCPシーケンス番号のランダム化、TCPステートバイパスなどの接続関連サー ビスを設定します。TCP正規化は、正常に見えないパケットをドロップするように設計さ れています。接続設定 (451 ページ)を参照してください。

たとえば、TCPとUDPの接続、および初期接続(信元と宛先の間で必要になるハンドシェ イクを完了していない接続要求)を制限できます。接続と初期接続の数を制限すること で、DoS 攻撃(サービス拒絶攻撃)から保護されます。ASA では、初期接続の制限を利 用して TCP 代行受信を発生させます。代行受信によって、TCP SYN パケットを使用して インターフェイスをフラッディングする DoS 攻撃から内部システムを保護します。

• 脅威検出:攻撃を識別できるように統計情報の収集するために脅威検出を ASA に実装し ます。基本脅威検出はデフォルトでイネーブルになっていますが、高度な統計情報とス キャン脅威検出を実装できます。スキャン脅威であると特定されたホストを遮断できま す。脅威の検出 (501 ページ)を参照してください。

### 仮想環境のファイアウォール サービス

仮想環境は仮想マシンとしてサーバーを導入します(VMwareESXiなど)。仮想環境でのファ イアウォールは、従来のハードウェアデバイスでも実現できますが、ASA 仮想 などの仮想マ シンのファイアウォールも実現できます。

従来のファイアウォールと次世代のファイアウォール サービスは、仮想マシン サーバーを使 用しない環境に適用する場合と同じ方法で、仮想環境に適用されます。ただし、仮想環境で は、サーバーの作成と切断が容易なため、追加の課題を提供できます。

さらに、データセンター内のサーバー間のトラフィックは、データセンターと外部ユーザー間 のトラフィックと同じ程度の保護を必要とする可能性があります。たとえば、攻撃者がデータ センター内のあるサーバーの制御を手に入れた場合、データセンターのその他のサーバーに攻 撃を広げる可能性があります。

仮想環境のファイアウォールサービスは、ファイアウォール保護を特に仮想マシンに適用する 機能を追加します。以下に、仮想環境で使用可能なファイアウォール サービスを示します。

• 属性ベースのアクセス制御:属性に基づいて一致するトラフィックにネットワーク オブ ジェクトを設定し、アクセス制御ルールでこれらのオブジェクトを使用します。これによ り、ネットワーク トポロジからファイアウォール ルールを分離することができます。た とえば、Engineering 属性を持つすべてのホストに LabServer 属性を持つホストへのアクセ スを許可できます。これらの属性を持つホストを追加および削除することができ、ファイ アウォール ポリシーは、アクセス ルールを更新する必要なく自動的に適用されます。詳 細については、属性ベースのアクセス制御 (135ページ) を参照してください。

### ネットワーク アドレス変換

ネットワーク アドレス変換 (NAT) の主な機能の 1 つは、プライベート IP ネットワークがイ ンターネットに接続できるようにすることです。NATは、プライベートIPアドレスをパブリッ ク IP に置き換え、内部プライベート ネットワーク内のプライベート アドレスをパブリック イ ンターネットで使用可能な正式の、ルーティング可能なアドレスに変換します。このようにし て、NAT はパブリック アドレスを節約します。これは、ネットワーク全体に対して 1 つのパ ブリック アドレスだけを外部に最小限にアドバタイズすることができるからです。

NAT の他の機能には、次のおりです。

- セキュリティ:内部アドレスを隠蔽し、直接攻撃を防止します。
- IP ルーティング ソリューション:NAT を使用する際は、重複 IP アドレスが問題になりま せん。
- 柔軟性:外部で使用可能なパブリック アドレスに影響を与えずに、内部 IP アドレッシン グスキームを変更できます。たとえば、インターネットにアクセス可能なサーバの場合、 インターネット用に固定 IP アドレスを維持できますが、内部的にはサーバのアドレスを 変更できます。
- IPv4 と IPv6(ルーテッド モードのみ)の間の変換:IPv4 ネットワークに IPv6 ネットワー クを接続する場合は、NATを使用すると、2つのタイプのアドレス間で変換を行うことが できます。

NAT は必須ではありません。特定のトラフィック セットに NAT を設定しない場合、そのトラ フィックは変換されませんが、セキュリティ ポリシーはすべて通常通りに適用されます。

参照先:

- Network Address Translation (NAT)  $(149 \sim \rightarrow \sim)$
- NAT の例と参照 (215 ページ)

### アプリケーション インスペクション

インスペクション エンジンは、ユーザーのデータ パケット内に IP アドレッシング情報を埋め 込むサービスや、ダイナミックに割り当てられるポート上でセカンダリチャネルを開くサービ スに必要です。これらのプロトコルでは、必要なピンホールを開く、およびネットワークアド レス変換(NAT)を適用するために ASA で詳細なパケット インスペクションを行う必要があ ります。

デフォルトの ASA ポリシーは、すでに DNS、FTP、SIP、ESMTP、TFTP などの数多くの一般 的なプロトコルのインスペクションをグローバルに適用しています。デフォルトのインスペク ションでネットワークに必要なすべてが揃うことがあります。

ただし、他のプロトコルのインスペクションをイネーブルにしたり、インスペクションを微調 整したりする必要がある場合があります。多くのインスペクションには、それらの内容に基づ いてパケットを制御できる詳細なオプションがあります。プロトコルを十分に理解している場 合には、そのトラフィックをきめ細かく制御できます。

サービス ポリシーを使用して、アプリケーション インスペクションを設定します。グローバ ル サービス ポリシーを設定するか、サービス ポリシーを各インターフェイスに適用するか、 またはその両方を行うことができます。

参照先:

- サービス ポリシー (263 ページ)
- アプリケーション レイヤ プロトコル インスペクションの準備 (289 ページ)
- 基本インターネット プロトコルのインスペクション (315 ページ)
- 音声とビデオのプロトコルのインスペクション (363 ページ)
- モバイル ネットワークのインスペクション (393 ページ)。

### 使用例:サーバーの公開

一般公開されているサーバーで特定のアプリケーションサービスを実行できます。たとえば、 ユーザーが Web ページに接続でき、それ以外のサーバーへの接続を確立しないように Web ページを公開することができます。

サーバーを一般公開するには、通常、接続および NAT ルールによってサーバーの内部 IP アド レスと一般ユーザーが使用できる外部アドレス間で変換を行うことができるアクセスルールを 作成する必要があります。さらに、外部に公開したサービスで内部サーバーと同じポートを使 用しない場合には、ポートアドレス変換(PAT)を使用して内部ポートを外部ポートにマッピ ングすることができます。たとえば、内部 Web サーバーが TCP/80 で実行されていない場合、 外部ユーザーが容易にアクセスできるようにそのサーバーを TCP/80 にマッピングできます。

次の例では、内部プライベート ネットワーク上の Web サーバーをパブリック アクセスで使用 可能にします。

図 **<sup>1</sup> :** 内部 **Web** サーバーのスタティック **NAT**

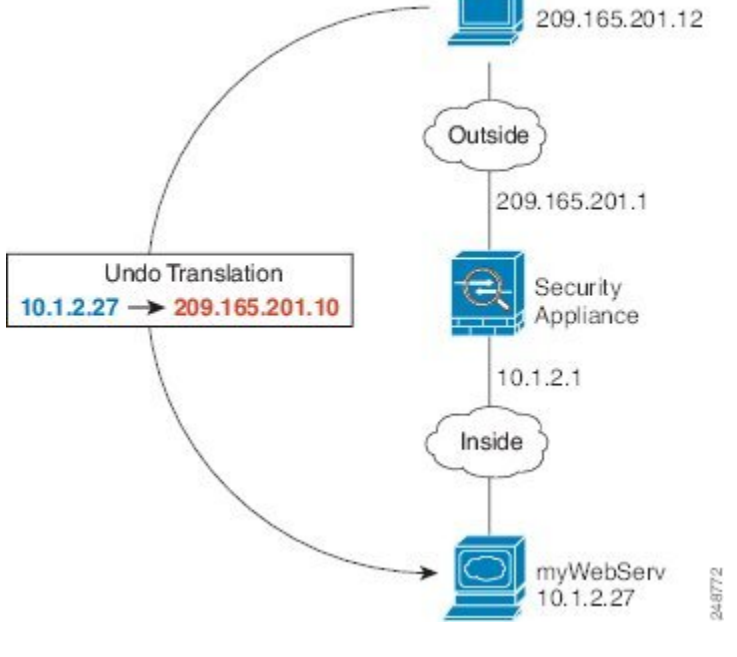

手順

ステップ **1** 内部 Web サーバーのネットワーク オブジェクトを作成します。

hostname(config)# object network myWebServ hostname(config-network-object)# host 10.1.2.27

ステップ **2** オブジェクトのスタティック NAT を設定します。

hostname(config-network-object)# nat (inside,outside) static 209.165.201.10

ステップ **3** 外部インターフェイスに接続されているアクセスグループにアクセスルールを追加して、サー バーへの Web アクセスを許可します。

> hostname(config)# access-list outside\_access\_in line 1 extended permit tcp any4 object myWebServ eq http

ステップ **4** 外部インターフェイスにアクセス グループがない場合は、access-group コマンドを使用してア クセス グループを適用します。

hostname(config)# access-group outside access in in interface outside

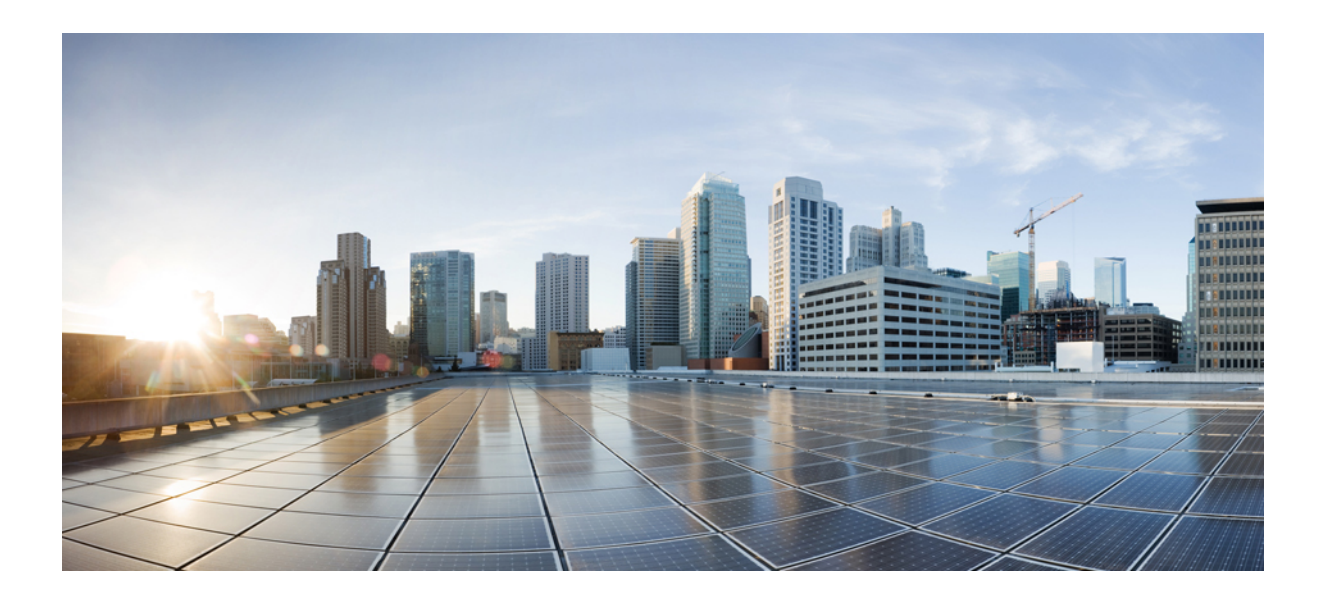

<sup>第</sup> **I** <sup>部</sup>

# アクセス コントロール

- アクセス制御のオブジェクト (9 ページ)
- アクセス コントロール リスト (31 ページ)
- アクセス ルール (61 ページ)
- ASA および Cisco TrustSec (81 ページ)
- Cisco Umbrella  $(115 \sim \rightarrow \sim)$

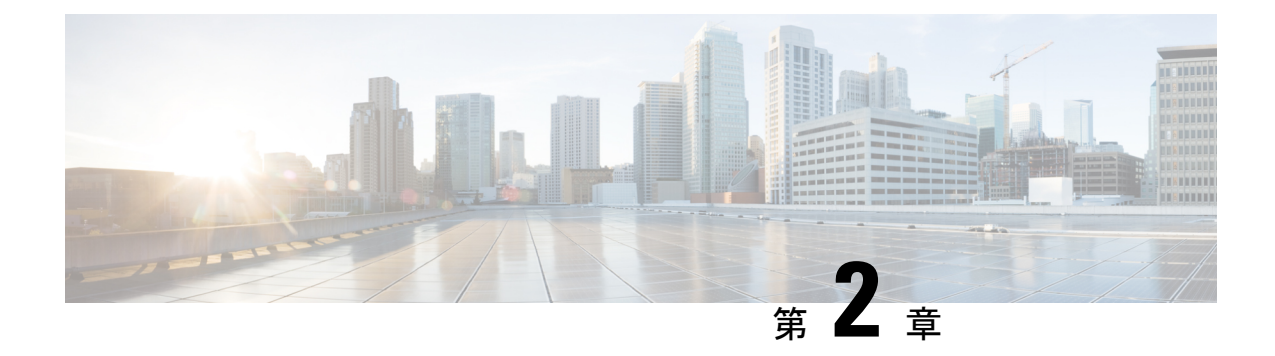

# アクセス制御のオブジェクト

オブジェクトとは、コンフィギュレーションで使用するための再利用可能なコンポーネントで す。インライン IP アドレス、サービス、名前などの代わりに、Cisco ASA コンフィギュレー ションでオブジェクトを定義し、使用できます。オブジェクトを使用すると、コンフィギュ レーションのメンテナンスが容易になります。これは、一箇所でオブジェクトを変更し、この オブジェクトを参照している他のすべての場所に反映できるからです。オブジェクトを使用し なければ、1 回だけ変更するのではなく、必要に応じて各機能のパラメータを変更する必要が あります。たとえば、ネットワーク オブジェクトによって IP アドレスおよびサブネット マス クが定義されており、このアドレスを変更する場合、この IP アドレスを参照する各機能では なく、オブジェクト定義でアドレスを変更することだけが必要です。

- オブジェクトのガイドライン (9 ページ)
- オブジェクトの設定 (10 ページ)
- オブジェクトのモニタリング (26 ページ)
- オブジェクトの履歴 (27 ページ)

# オブジェクトのガイドライン

#### **IPv6** のガイドライン

IPv6 のサポートには次の制約が伴います。

• 1 つのネットワーク オブジェクト グループの中で IPv4 および IPv6 のエントリを混在させ ることができますが、NAT に対しては、混合オブジェクト グループは使用できません。

#### その他のガイドラインと制限事項

• オブジェクトおよびオブジェクト グループは同じネーム スペースを共有するため、オブ ジェクトの名前は固有のものでなければなりません。「Engineering」という名前のネット ワーク オブジェクト グループと「Engineering」という名前のサービス オブジェクト グ ループを作成する場合、少なくとも1つのオブジェクトグループ名の最後に識別子(また は「タグ」)を追加して、その名前を固有のものにする必要があります。たとえば、

「Engineering admins」と「Engineering hosts」という名前を使用すると、オブジェクトグ ループの名前を固有のものにして特定可能にすることができます。

• オブジェクト名は、文字、数字、および .!@#\$%^&()-\_{} を含めて、64 文字までに制限さ れています。オブジェクト名は、大文字と小文字が区別されます。

### オブジェクトの設定

次の各項では、主にアクセスコントロールで使用されるオブジェクトを設定する方法について 説明します。

### ネットワーク オブジェクトとグループの設定

ネットワーク オブジェクトおよびグループは、IP アドレスまたはホスト名を特定します。こ れらのオブジェクトをアクセス コントロール リストで使用して、ルールを簡素化できます。

#### ネットワーク オブジェクトの設定

1 つのネットワーク オブジェクトには、1 つのホスト、ネットワーク IP アドレス、IP アドレ スの範囲、または完全修飾ドメイン名(FQDN)を入れることができます。

また、オブジェクトに対してNATルールをイネーブルにすることもできます(FODNオブジェ クトを除く)。オブジェクトNATの設定の詳細については、NetworkAddressTranslation(NAT) (149 ページ) を参照してください。

#### 手順

ステップ **1** オブジェクト名を使用して、ネットワーク オブジェクトを作成または編集します: **object network** *object\_name*

#### 例:

hostname(config)# object network email-server

- ステップ **2** 次のいずれかのコマンドを使用して、オブジェクトにアドレスを追加します。オブジェクトを 削除するには、コマンドの **no** 形式を使用します。
	- **host** {*IPv4\_address*|*IPv6\_address*}:単一のホストのIPv4またはIPv6アドレス。たとえば、 10.1.1.1 または 2001:DB8::0DB8:800:200C:417A。
	- **subnet** {*IPv4\_addressIPv4\_mask* | *IPv6\_address***/***IPv6\_prefix*}:ネットワークのアドレス。IPv4 サブネットの場合、10.0.0.0 255.0.0.0のように、スペースの後ろにマスクを含めます。IPv6 の場合、2001:DB8:0:CD30::/60のように、アドレスとプレフィックスを単一のユニット(ス ペースなし)として含めます。
- **range** *start\_address end\_address*:アドレスの範囲。IPv4 または IPv6 の範囲を指定できま す。マスクまたはプレフィックスを含めないでください。
- **fqdn**[**v4** | **v6**]*fully\_qualified\_domain\_name*:完全修飾ドメイン名。つまり、www.example.com のようなホスト名アドレスを IPv4 に制限するには **v4**、IPv6 に制限するには **v6** を指定し ます。アドレス タイプを指定しない場合、IPv4 が使用されます。

例:

hostname(config-network-object)# host 10.2.2.2

ステップ **3** (任意)説明を追加します。**description** *string*

### ネットワーク オブジェクト グループの設定

ネットワーク オブジェクト グループには、インライン ネットワークやホストと同様に複数の ネットワークオブジェクトを含めることができます。ネットワークオブジェクトグループは、 IPv4 と IPv6 の両方のアドレスの混在を含めることができます。

ただし、IPv4 と IPv6 が混在するオブジェクト グループや、FQDN オブジェクトが含まれてい るオブジェクト グループを、NAT に使用することはできません。

#### 手順

ステップ **1** オブジェクト名を使用して、ネットワーク オブジェクト グループを作成または編集します。 **object-group network** *group\_name*

#### 例:

hostname(config)# object-group network admin

- ステップ **2** 次のコマンドの 1 つまたは複数を使用して、ネットワーク オブジェクト グループにオブジェ クトとアドレスを追加します。オブジェクトを削除するには、コマンドの **no** 形式を使用しま す。
	- **network-objecthost** {*IPv4\_address* | *IPv6\_address*}:単一のホストの IPv4 または IPv6 アドレ ス。たとえば、10.1.1.1 または 2001:DB8::0DB8:800:200C:417A。
	- **network-object** {*IPv4\_address IPv4\_mask* | *IPv6\_address***/***IPv6\_prefix*}:ネットワークまたはホ ストのアドレス。IPv4 サブネットの場合、10.0.0.0 255.0.0.0 のように、スペースの後ろに マスクを含めます。IPv6 の場合、2001:DB8:0:CD30::/60 のように、アドレスとプレフィッ クスを単一のユニット(スペースなし)として含めます。
	- **network-object object** *object\_name*:既存のネットワーク オブジェクトの名前。
	- **group-object** *object\_group\_name*:既存のネットワーク オブジェクト グループの名前。

#### 例:

```
hostname(config-network-object-group)# network-object 10.1.1.0 255.255.255.0
hostname(config-network-object-group)# network-object 2001:db8:0:cd30::/60
hostname(config-network-object-group)# network-object host 10.1.1.1
hostname(config-network-object-group)# network-object host 2001:DB8::0DB8:800:200C:417A
hostname(config-network-object-group)# network-object object existing-object-1
hostname(config-network-object-group)# group-object existing-network-object-group
```

```
ステップ3 (任意)説明を追加します。description string
```
#### 例

3 人の管理者の IP アドレスを含むネットワーク グループを作成するには、次のコマン ドを入力します。

hostname (config)# object-group network admins hostname (config-protocol)# description Administrator Addresses hostname (config-protocol)# network-object host 10.2.2.4 hostname (config-protocol)# network-object host 10.2.2.78 hostname (config-protocol)# network-object host 10.2.2.34

次のコマンドを入力して、さまざまな部門に所属する特権ユーザーのネットワークオ ブジェクト グループを作成します。

hostname (config)# object-group network eng hostname (config-network)# network-object host 10.1.1.5 hostname (config-network)# network-object host 10.1.1.9 hostname (config-network)# network-object host 10.1.1.89 hostname (config)# object-group network hr hostname (config-network)# network-object host 10.1.2.8 hostname (config-network)# network-object host 10.1.2.12 hostname (config)# object-group network finance hostname (config-network)# network-object host 10.1.4.89 hostname (config-network)# network-object host 10.1.4.100

その後、3 つすべてのグループを次のようにネストします。

hostname (config)# object-group network admin hostname (config-network)# group-object eng hostname (config-network)# group-object hr hostname (config-network)# group-object finance

### サービス オブジェクトとサービス グループの設定

サービスオブジェクトとグループでは、プロトコルおよびポートを指定します。これらのオブ ジェクトをアクセス コントロール リストで使用して、ルールを簡素化できます。
### サービス オブジェクトの設定

サービス オブジェクトには、単一のプロトコル仕様を含めることができます。

手順

ステップ **1** オブジェクト名を使用して、サービス オブジェクトを作成または編集します。**object service** *object\_name*

例:

hostname(config)# object service web

- ステップ2 次のいずれかのコマンドを使用して、オブジェクトにサービスを追加します。オブジェクトを 削除するには、コマンドの **no** 形式を使用します。
	- **service** *protocol*:IP プロトコルの名前または番号(0 ~ 255)。**ip** を指定すると、すべて のプロトコルに適用されます。
	- **service** {**icmp**|**icmp6**} [*icmp-type* [*icmp\_code*]]:ICMP または ICMP バージョン 6 のメッセー ジ用。ICMPタイプを名前または番号(0~255)で指定することで、オブジェクトをその メッセージ タイプに制限できます(オプション)。タイプを指定する場合、そのタイプ (1~255)に対する ICMP コードを任意で指定できます。コードを指定しない場合は、 すべてのコードが使用されます。
	- **service** {**tcp** | **udp** | **sctp**} [**source** *operator port*] [**destination** *operator port*]:TCP、UDP、また は SCTP 用。送信元、宛先、またはその両方に対して、任意でポートを指定できます。 ポートは、名前または番号で指定できます。operator には次のいずれかを指定できます。
		- **lt**:小なり。
		- **gt**:大なり。
		- **eq**:等しい。
		- **neq**:非同値。
		- **range**:値の包括的な範囲。この演算子を使用する場合は、2つのポート番号を指定し ます(例:**range 100 200**)。

例:

hostname(config-service-object)# service tcp destination eq http

ステップ **3** (任意)説明を追加します。**description** *string*

### サービス グループの設定

1つのサービスオブジェクトグループには、さまざまなプロトコルが混在しています。必要に 応じて、それらを使用するプロトコルの送信元および宛先ポート、およびICMPのタイプおよ びコードを入れることができます。

#### 始める前に

ここで説明する一般的なサービス オブジェクト グループを使用して、すべてのサービスをモ デル化できます。ただし、ASA8.3(1)よりも前に使用可能であったサービスグループオブジェ クトのタイプを設定することもできます。こうした従来のオブジェクトには、TCP/UDP/TCP-UDP ポートグループ、プロトコルグループ、およびICMPグループが含まれます。これらのグルー プのコンテンツは、ICMP6 または ICMP コードをサポートしない ICMP グループを除く、一般 的なサービス オブジェクト グループの関連する設定に相当します。これらの従来のオブジェ クトを使用したい場合は、object-service コマンドに関する説明を Cisco.com のコマンド リファ レンスで確認してください。

### 手順

ステップ **1** オブジェクト名を使用して、サービス オブジェクト グループを作成または編集します。 **object-group service** *object\_name*

### 例:

hostname(config)# object-group service general-services

- ステップ **2** 次のコマンドの 1 つまたは複数を使用して、サービス オブジェクト グループにオブジェクト とサービスを追加します。オブジェクトを削除するには、コマンドの **no** 形式を使用します。
	- **service-object** *protocol*:IPプロトコルの名前または番号(0~255)。**ip**を指定すると、す べてのプロトコルに適用されます。
	- **service-object** {**icmp** | **icmp6**} [*icmp-type* [*icmp\_code*]]:ICMP または ICMP バージョン 6 の メッセージ用。ICMPタイプを名前または番号(0~255)で指定することで、オブジェク トをそのメッセージタイプに制限できます(オプション)。タイプを指定する場合、その タイプ (1~255)に対する ICMP コードを任意で指定できます。コードを指定しない場 合は、すべてのコードが使用されます。
	- **service-object** {**tcp** | **udp** | **tcp-udp** | **sctp**} [**source** *operator port*] [**destination** *operator port*]: TCP、UDP、その両方、または SCTP 用。送信元、宛先、またはその両方に対して、任意 でポートを指定できます。ポートは、名前または番号で指定できます。operator には次の いずれかを指定できます。
		- **lt**:小なり。
		- **gt**:大なり。
		- **eq**:等しい。

• **neq**:非同値。

- **range**:値の包括的な範囲。この演算子を使用する場合は、2つのポート番号を指定し ます(例:**range 100 200**)。
- **service-object object** *object\_name*:既存のサービス オブジェクトの名前。
- **group-object** *object\_group\_name*:既存のサービス オブジェクト グループの名前。

例:

```
hostname(config-service-object-group)# service-object ipsec
hostname(config-service-object-group)# service-object tcp destination eq domain
hostname(config-service-object-group)# service-object icmp echo
hostname(config-service-object-group)# service-object object my-service
hostname(config-service-object-group)# group-object Engineering_groups
```
ステップ **3** (任意)説明を追加します。**description** *string*

### 例

次の例では、TCP と UDP の両方のサービスを同じサービス オブジェクト グループに 追加する方法を示します。

```
hostname(config)# object-group service CommonApps
hostname(config-service-object-group)# service-object tcp destination eq ftp
hostname(config-service-object-group)# service-object tcp-udp destination eq www
hostname(config-service-object-group)# service-object tcp destination eq h323
hostname(config-service-object-group)# service-object tcp destination eq https
hostname(config-service-object-group)# service-object udp destination eq ntp
```

```
次の例では、複数のサービス オブジェクトを同じサービス オブジェクト グループに
追加する方法を示します。
```

```
hostname(config)# object service SSH
hostname(config-service-object)# service tcp destination eq ssh
hostname(config)# object service EIGRP
hostname(config-service-object)# service eigrp
hostname(config)# object service HTTPS
hostname(config-service-object)# service tcp source range 1 1024 destination eq https
hostname(config)# object-group service Group1
hostname(config-service-object-group)# service-object object SSH
hostname(config-service-object-group)# service-object object EIGRP
hostname(config-service-object-group)# service-object object HTTPS
```
# ネットワークサービスオブジェクトとネットワークサービスオブジェ クト グループの設定

ネットワークサービスオブジェクトまたはネットワークサービスオブジェクトグループでは、 単一のアプリケーションを定義します。アプリケーションは、DNS ドメイン名 (example.com など)、IP サブネット、およびオプションでプロトコルとポート (TCP/80 など) で構成でき ます。したがって、ネットワーク サービス オブジェクトまたはネットワーク サービス オブ ジェクト グループを使用することで、個別のネットワーク オブジェクトとサービス オブジェ クトの内容を 1 つのオブジェクトに結合できます。

拡張 ACL でネットワークサービス オブジェクト グループを作成して、ルートマップ(ポリ シーベースルーティングで使用)、アクセスコントロールルール、および VPN フィルタで使 用できます。ACL ではネットワークサービス オブジェクト(グループではない)を直接使用 できないことに注意してください。グループオブジェクトを使用するには、最初にオブジェク トをグループオブジェクトに追加する必要があります。

ドメイン名の仕様を使用すると、DNSスヌーピングによって、接続の開始前にユーザーのDNS 要求を通じて取得した IP アドレスが取得されます。これにより、接続の開始時に IP アドレス が使用可能になり、最初のパケットからルートマップとアクセスコントロールルールによって 接続が正しく処理されます。

### ネットワーク サービス オブェクトのガイドライン

- ネットワークサービス オブェクトに DNS ドメイン名の仕様を含める場合は、DNS インス ペクションが必要です。DNS インスペクションはデフォルトでイネーブルになっていま す。ネットワークサービス オブジェクトを使用する場合は、無効にしないでください。
- DNS スヌーピングは、UDP DNS パケットでのみ実行され、TCP または HTTP DNS パケッ トでは実行されません。完全修飾ドメイン名オブジェクトとは異なり、アクセスリストで オブジェクトを使用しなくても、ネットワークサービスドメイン仕様は即座にスヌープさ れます。
- DNSインスペクションポリシーマップでdnscryptを有効にすることはできません。dnscrypt は、ネットワークサービス オブジェクトで使用されるドメインの IP アドレスを取得する ために必要な DNS スヌーピングと互換性がありません。ドメイン仕様を含むネットワー ク サービス オブジェクトは動作不能になり、関連するアクセス制御エントリは一致しま せん。
- 最大 1024 のネットワークサービス グループを定義できます。ただし、この制限はアイデ ンティティ ファイアウォールのローカルユーザーグループと共有されます。定義された ネットワークサービス グループごとに、2 つ少ないユーザーグループを作成できます。
- ネットワークサービスグループの内容は重複してもかまいませんが、ネットワークサービ ス グループの完全な複製を作成することはできません。

### 信頼できる **DNS** サーバの構成

ネットワークサービス オブジェクトでドメイン名を設定すると、DNS 要求/応答トラフィック のスヌーピングによってDNSドメイン名に対応するIPアドレスが収集され、その結果がキャッ シュされます。すべての DNS 要求/応答をスヌーピングできます。

スヌーピングされるレコードは、A、AAAA、および MX です。解決された各名前には存続可 能時間(TTL)が適用され、最小値は 2 分、最大値は 24 時間です。これにより、キャッシュ が古くならないように保証されます。

セキュリティ上の理由から、信頼する DNS サーバーを定義することで DNS スヌーピングの範 囲を制限できます。信頼されていない DNS サーバーへの DNS トラフィックは無視され、ネッ トワークサービスオブジェクトのマッピングの取得に使用されません。デフォルトでは、設定 および学習されたすべての DNS サーバーが信頼されます。信頼できるリストを制限する場合 のみ変更が必要になります。

### 始める前に

DNS スヌーピングは、デフォルトで有効になっている DNS インスペクションに依存していま す。DNSインスペクションが無効になっていないことを確認してください。また、DSNスヌー ピングは **dnscrypt** 機能と互換性がないため、DNS インスペクション ポリシー マップでそのコ マンドを有効にしないでください。

### 手順

ステップ **1 showdnstrusted-sourcedetail**コマンドを使用して、データパスにダウンロードされている現在 の信頼できるサーバーを特定し、ネットワークサービス オブジェクト ドメインの解決に使用 します。

> デフォルトでは、DNS グループで構成するか、DHCP クライアント/サーバーまたはリレーを 介して構成された DNS サーバーを信頼します。このコマンドにより、現在の設定と信頼され ているサーバーが表示されます。

### 例:

ciscoasa# **show dns trusted-source detail** DNS Trusted Source enabled for DHCP Server Configured DNS Trusted Source enabled for DHCP Client Learned DNS Trusted Source enabled for DHCP Relay Learned DNS Trusted Source enabled for DNS Server Configured DNS Trusted Source not enabled for Trust-any DNS Trusted Source: Type: IPs : Interface : Idle/Timeout (sec) DNS Server Configured: 10.163.47.11: management : N/A DNS Server Configured: 10.37.137.85: management : N/A DNS Server Configured: 10.37.142.73: management : N/A Data-Path DNS Trusted Source (count 3):  $\langle ip \rangle / \langle refcnt \rangle$ ; Trust-any disabled 10.37.142.73/1 10.37.137.85/1 10.163.47.11/1

ステップ **2** (オプション)明示的に設定された信頼できる DNS サーバーを追加または削除します。

#### **dns trusted-source** *ip\_list*

*ip\_list* は、信頼できる DNS サーバーの IP アドレスのスペース区切りリストです。IPv4 アドレ スと IPv6 アドレスを最大 12 個までリストできます。すべての DNS サーバーを含める場合は **any** を指定します。サーバーを削除するには、このコマンドの **no** 形式を使用します。

ステップ **3** (オプション)DNS サーバーグループで設定されたサーバーを信頼するかどうかを指定しま す。

#### **dns trusted-source configured-servers**

設定済みサーバーには、DNSグループまたはネームサーバーのコマンドで指定されたサーバー が含まれます。このオプションは、デフォルトで有効です。このコマンドを無効にするには、 コマンドの **no** 形式を使用します。

ステップ **4** (オプション)デバイスインターフェイスで実行されているDHCPサーバーを介してアドレス を取得するクライアントの DHCP プールに設定されている DNS サーバーを信頼するかどうか を指定します。

### **dns trusted-source dhcp-pools**

これらは **dhcpddns** コマンドで設定されているサーバーであるため、IPv4 のみになります。こ のオプションは、デフォルトで有効です。このコマンドを無効にするには、コマンドの **no** 形 式を使用します。

ステップ **5** (オプション)DHCP クライアントと DHCP サーバー間のスヌーピング リレー メッセージに よって学習されたサーバーが、信頼できるDNSサーバーと見なされるかどうかを指定します。

#### **dns trusted-source dhcp-relay**

このオプションは、デフォルトで有効です。このコマンドを無効にするには、コマンドの **no** 形式を使用します。

ステップ **6** (オプション)DHCPクライアントとDHCPサーバー間のスヌーピングメッセージによって学 習されたサーバーが、信頼できる DNS サーバーと見なされるかどうかを指定します。

#### **dns trusted-source dhcp-client**

このオプションは、DHCP クライアントを使用して IP アドレスを取得するデバイスインター フェイスから取得した情報を使用して内部インターフェイスのDHCPサーバーを設定するよう に **dhcpd auto\_config** コマンドを設定する場合に適用されます。このオプションは、デフォル トで有効です。このコマンドを無効にするには、コマンドの **no** 形式を使用します。

### ネットワーク サービス オブジェクトの設定

ネットワーク サービス オブジェクトでは、単一のアプリケーションを定義します。また、サ ブネット仕様やより一般的には DNS ドメイン名のいずれかによってアプリケーションの場所 を定義します。必要に応じて、プロトコルとポートを含めて、アプリケーションの範囲を絞り 込めます。

ネットワークサービスオブジェクトは、ネットワークサービスグループオブジェクトでのみ 使用できます。アクセス制御リストエントリ(ACE)でネットワーク サービス オブジェクト を直接使用することはできません。

### 手順

ステップ **1** オブジェクト名を使用して、ネットワークサービス オブジェクトを作成または編集します。

#### **object network-service** *object\_name* [**dynamic**]

名前は最大128文字で、スペースを含めることができます。スペースを含める場合、名前を二 重引用符で囲む必要があります。**dynamic** キーワードは、オブジェクトが実行コンフィギュ レーションに保存されず、**show object**出力にのみ表示されることを意味します。**dynamic**キー ワードは、主に外部デバイスマネージャーが使用するためのものです。

### 例:

ciscoasa(config)# **object network-service webex**

- ステップ **2** 次のいずれかのコマンドを使用して、1 つ以上のアプリケーションの場所とオプションサービ スをオブジェクトに追加します。場所を削除するには、このコマンドの**no**形式を使用します。 これらのコマンドは、複数回入力できます。
	- **domain** *domain\_name* [*service*]:最大 253 文字の DNS 名。この名前は、完全修飾名 (www.example.com など)または部分的な名前(example.com など)にすることができま す。部分的な名前の場合、すべてのサブドメイン、つまりその名前を含むすべてのサー バー (www.example.com、www1.example.com、long.server.name.example.com など)に一致 します。完全一致がある場合は、最も長い名前で接続が照合されます。ドメイン名は複数 の IP アドレスに解決できます。
	- **subnet** {*IPv4\_address IPv4\_mask* | *IPv6\_address/IPv6\_prefix*} [*service*]:ネットワークのアドレ ス。IPv4 サブネットの場合、10.0.0.0 255.0.0.0 のように、スペースの後ろにマスクを含め ます。IPv6 の場合、2001:DB8:0:CD30::/60 のように、アドレスとプレフィックスを単一の ユニット (スペースなし) として含めます。

これらのコマンドのサービス仕様は同じです。一致する接続の範囲を制限する場合にのみ、 サービスを指定します。デフォルトでは、解決済みのIPアドレスへのすべての接続がオブジェ クトと一致します。

*protocol* [*operator port*]

引数の説明

- *protocol* は、tcp、udp、ip など、接続で使用されるプロトコルです。プロトコルのリスト を確認するには ? を使用します。
- (TCP/UDP のみ)*operator* は次のいずれかです。
	- **eq** は、指定したポート番号と等しいポートを意味します。
	- **lt** は、指定したポート番号より小さい任意のポートを意味します。

• **gt** は、指定したポート番号より大きい任意のポートを意味します。

• **range** は、指定した 2 つのポートの間の任意のポートを意味します。

- (TCP/UDP のみ)*port* は 1 ~ 65535 のポート番号か www などのニーモニックです。ニー モニックを確認するには ? を使用します。範囲の場合は 2 つのポートを指定する必要があ ります。最初のポートを 2 番目のポートよりも小さい番号にします。
- ステップ **3** (オプション)シスコ定義のアプリケーション ID を追加します。

### **app-id** *number*

特定のアプリケーションに対してシスコが割り当てた 1 ~ 4294967295 の範囲の一意の番号で す。このコマンドは、主に外部デバイスマネージャを使用する場合に使用します。

ステップ **4** (任意)最大 200 文字で説明を追加します。 **description** *string*

### 例

```
object network-service outlook365
   description This defines Microsoft office365 'outlook' application.
  domain outlook.office.com tcp eq 443
object network-service webex
 domain webex.com tcp eq 443
object network-service partner
  subnet 10.34.56.0 255.255.255.0 ip
```
## ネットワーク サービス オブジェクト グループの設定

ネットワークサービスグループには、ネットワークサービスオブジェクトと明示的なサブネッ トまたはドメイン仕様を含めることができます。ポリシーベースルーティング、アクセスコン トロール、および VPN フィルタのアクセス コントロール リスト エントリ(ACE)でネット ワークサービス オブジェクトを使用できます。

ネットワークサービスグループを使用して、同じ方法で処理する必要があるアプリケーション のカテゴリを定義します。たとえば、企業ハブへのサイト間VPNトンネルではなく、インター ネットにトラフィックを送信するアプリケーションを定義する単一のグループを作成できま す。

ネットワークサービス オブジェクト グループに、明示的に、またはネットワークサービス オ ブジェクトへの参照によって含めるアプリケーションの数に制限はありません。

### 手順

ステップ **1** グループ名を使用して、ネットワークサービス オブジェクト グループを作成または編集しま す。

**object-group network-service** *group\_name* [**dynamic**]

名前は最大128文字で、スペースを含めることができます。スペースを含める場合、名前を二 重引用符で囲む必要があります。**dynamic** キーワードは、グループが実行コンフィギュレー ションに保存されず、 show object-group の出力にのみ表示されることを意味します。**dynamic** キーワードは、主に外部デバイスマネージャーが使用するためのものです。

例:

ciscoasa(config)# object-group network-service SaaS\_Applications

- **ステップ2** 次のいずれかのコマンドを使用して、1 つ以上のアプリケーションの場所とオプションサービ スをオブジェクトに追加します。場所を削除するには、このコマンドの**no**形式を使用します。 これらのコマンドは、複数回入力できます。
	- **network-service-member***object\_name*:グループに含めるネットワークサービスオブジェク トの名前。名前にスペースが含まれている場合は、その名前を二重引用符で囲みます。
	- **domain** *domain\_name* [*service*]:最大 253 文字の DNS 名。この名前は、完全修飾名 (www.example.com など)または部分的な名前(example.com など)にすることができま す。部分的な名前の場合、すべてのサブドメイン、つまりその名前を含むすべてのサー バー (www.example.com、www1.example.com、long.server.name.example.com など)に一致 します。完全一致がある場合は、最も長い名前で接続が照合されます。ドメイン名は複数 の IP アドレスに解決できます。
	- **subnet** {*IPv4\_address IPv4\_mask* | *IPv6\_address/IPv6\_prefix*} [*service*]:ネットワークのアドレ ス。IPv4 サブネットの場合、10.0.0.0 255.0.0.0 のように、スペースの後ろにマスクを含め ます。IPv6 の場合、2001:DB8:0:CD30::/60 のように、アドレスとプレフィックスを単一の ユニット(スペースなし)として含めます。

これらのコマンドのサービス仕様は同じです。一致する接続の範囲を制限する場合にのみ、 サービスを指定します。デフォルトでは、解決済みのIPアドレスへのすべての接続がオブジェ クトと一致します。

*protocol* [*operator port*]

引数の説明

- *protocol* は、tcp、udp、ip など、接続で使用されるプロトコルです。プロトコルのリスト を確認するには?を使用します。
- (TCP/UDP のみ)*operator* は次のいずれかです。
	- **eq** は、指定したポート番号と等しいポートを意味します。
	- **lt** は、指定したポート番号より小さい任意のポートを意味します。
	- **gt** は、指定したポート番号より大きい任意のポートを意味します。
	- **range** は、指定した 2 つのポートの間の任意のポートを意味します。
- (TCP/UDP のみ)*port* は 1 ~ 65535 のポート番号か www などのニーモニックです。ニー モニックを確認するには ? を使用します。範囲の場合は 2 つのポートを指定する必要があ ります。最初のポートを 2 番目のポートよりも小さい番号にします。

ステップ **3** (任意)最大 200 文字で説明を追加します。 **description** *string*

### 例

事前に定義されたネットワークサービス オブジェクトを使用して、一連の SaaS アプ リケーションを設定します。

object-group network-service SaaS\_Applications description This group includes relevant 'Software as a Service' applications network-service-member "outlook 365" network-service-member webex network-service-member box

# ローカル ユーザー グループの設定

作成したローカル ユーザー グループは、アイデンティティ ファイアウォールをサポートする 機能で使用できます。そのグループを拡張 ACL に入れると、たとえばアクセス ルールでも使 用できるようになります。

ASAは、ActiveDirectoryドメインコントローラでグローバルに定義されているユーザーグルー プについて、Active Directory サーバーに LDAP クエリを送信します。ASA は、そのグループ をアイデンティティ ベースのルール用にインポートします。ただし、ローカライズされたセ キュリティ ポリシーを持つローカル ユーザー グループを必要とする、グローバルに定義され ていないネットワーク リソースが ASA によりローカライズされている場合があります。ロー カル ユーザー グループには、Active Directory からインポートされる、ネストされたグループ およびユーザー グループを含めることができます。ASA は、ローカル グループおよび Active Directory グループを統合します。

ユーザーは、ローカル ユーザー グループと Active Directory からインポートされたユーザー グ ループに属することができます。

ACLでユーザー名とユーザーグループ名を直接使用できるため、次の場合にだけローカルユー ザー グループを設定する必要があります。

- ローカル データベースで定義されているユーザーのグループを作成する。
- AD サーバーで定義されている単一のユーザー グループでキャプチャされなかったユー ザーまたはユーザー グループのグループを作成する。

#### 手順

ステップ **1** オブジェクト名を使用して、ユーザー オブジェクト グループを作成または編集します。 **object-group user** *group\_name*

例:

hostname(config)# object-group user admins

- ステップ **2** 次のコマンドの 1 つまたは複数を使用して、ユーザー オブジェクト グループにユーザーとグ ループを追加します。オブジェクトを削除するには、コマンドの **no** 形式を使用します。
	- **user** [*domain\_NETBIOS\_name\*]*username*:ユーザー名。ドメイン名またはユーザー名にス ペースが含まれている場合は、ドメイン名とユーザー名を引用符で囲む必要があります。 ドメイン名には、LOCAL(ローカル データベースで定義されているユーザー向け)、ま たは **user**-**identity domain** *domain\_NetBIOS\_name* **aaa**-**server** *aaa*\_*serve*r\_*group*\_*tag* コマンド で指定されているActiveDirectory(AD)のドメイン名を指定できます。ADドメインに定 義されているユーザーを追加する場合、*user*\_*name*には、一意ではない可能性があるCommon Name(CN)ではなく、一意の Active Directory sAMAccountName を指定する必要がありま す。ドメイン名を指定しない場合、デフォルト値が使用されます。デフォルト値は、LOCAL または **user-identity default-domain** コマンドで定義されている値のいずれかです。
	- **user-group** [*domain\_NETBIOS\_name\\*]*username*:ユーザー グループ。ドメイン名またはグ ループ名にスペースが含まれている場合は、ドメイン名とグループ名を引用符で囲む必要 があります。ドメイン名とグループ名を区切る二重の \\ に注意してください。
	- **group-object** *object\_group\_name*:既存のユーザー オブジェクト グループの名前。

例:

```
hostname(config-user-object-group)# user EXAMPLE\admin
hostname(config-user-object-group)# user-group EXAMPLE\\managers
hostname(config-user-object-group)# group-object local-admins
```
ステップ3 (任意) 説明を追加します。description *string* 

# セキュリティ グループ オブジェクト グループの設定

作成したセキュリティ グループ オブジェクト グループは、Cisco TrustSec をサポートする機能 で使用できます。そのグループを拡張 ACL に入れると、たとえばアクセス ルールで使用でき るようになります。

Cisco TrustSec と統合されているときは、ASA は ISE からセキュリティ グループの情報をダウ ンロードします。ISE はアイデンティティ リポジトリとしても動作し、Cisco TrustSec タグか らユーザー アイデンティティへのマッピングと、Cisco TrustSec タグからサーバー リソースへ のマッピングを行います。セキュリティ グループ ACL のプロビジョニングおよび管理は、中 央集中型で ISE 上で行います。

ただし、ローカライズされたセキュリティ ポリシーを持つローカル セキュリティ グループを 必要とする、グローバルに定義されていないネットワーク リソースが ASA によりローカライ ズされている場合があります。ローカルセキュリティグループには、ISEからダウンロードさ れた、ネストされたセキュリティ グループを含めることができます。ASA は、ローカルと中 央のセキュリティ グループを統合します。

ASA上でローカルセキュリティグループを作成するには、ローカルセキュリティオブジェク ト グループを作成します。1 つのローカル セキュリティ オブジェクト グループに、1 つ以上 のネストされたセキュリティ オブジェクト グループまたはセキュリティ ID またはセキュリ ティ グループ名を入れることができます。ユーザーは、ASA 上に存在しない新しいセキュリ ティ ID またはセキュリティ グループ名を作成することもできます。

ASA 上で作成したセキュリティ オブジェクト グループは、ネットワーク リソースへのアクセ スの制御に使用できます。セキュリティ オブジェクト グループを、アクセス グループやサー ビス ポリシーの一部として使用できます。

## $\boldsymbol{\mathcal{Q}}$

ASAにとって不明なタグや名前を使用してグループを作成する場合、そのタグや名前がISEで 解決されるまで、そのグループを使用するすべてのルールが非アクティブになります。 ヒント

### 手順

ステップ **1** オブジェクト名を使用して、セキュリティ グループ オブジェクト グループを作成または編集 します。**object-group security** *group\_name*

#### 例:

hostname(config)# object-group security mktg-sg

- ステップ2 次のコマンドの1つまたは複数を使用して、サービス グループ オブジェクト グループにオブ ジェクトを追加します。オブジェクトを削除するには、コマンドの **no** 形式を使用します。
	- **security-group** {**tag** *sgt\_number* | **name** *sg\_name*}:セキュリティ グループ タグ(SGT)また は名前。タグは、1 から 65533 までの数字であり、IEEE 802.1X 認証、Web 認証、または ISE による MAC 認証バイパス(MAB)を通じてデバイスに割り当てられます。セキュリ ティ グループの名前は ISE 上で作成され、セキュリティ グループをわかりやすい名前で 識別できるようになります。セキュリティ グループ テーブルによって、SGT がセキュリ ティグループ名にマッピングされます。有効なタグと名前については、ISEの設定を参照 してください。
	- **group-object** *object\_group\_name*:既存のセキュリティ グループ オブジェクト グループの 名前。

### 例:

```
hostname(config-security-object-group)# security-group tag 1
hostname(config-security-object-group)# security-group name mgkt
hostname(config-security-object-group)# group-object local-sg
```
ステップ **3** (任意)説明を追加します。**description** *string*

## 時間範囲の設定

時間範囲オブジェクトは、開始時刻、終了時刻、およびオプションの繰り返しエントリで構成 される特定の時刻を定義します。これらのオブジェクトは、特定の機能または資産に時間ベー スでアクセスするためにACLルールで使用されます。たとえば、勤務時間中にのみ特定のサー バーへのアクセスを許可するアクセス ルールを作成できます。

時間範囲オブジェクトには複数の定期的エントリを含めることができます。1 つの時間範囲に absolute 値と periodic 値の両方が指定されている場合は、periodic 値は absolute の開始時刻に到 達した後にのみ評価され、absolute の終了時刻に到達した後は評価されません。 (注)

時間範囲を作成してもデバイスへのアクセスは制限されません。この手順では、時間範囲だけ を定義します。その後、アクセス コントロール ルールでオブジェクトを使用する必要があり ます。

### 手順

- ステップ **1** 時間範囲を作成します。**time-range** *name*
- ステップ **2** (任意)時間範囲に開始時刻または終了時刻(または両方)を追加します。

**absolute** [**start** *time date*] [**end** *time date*]

開始時刻を指定しない場合、現在の時刻がデフォルトの開始時刻になります。

*time* は 24 時間形式(*hh*:*mm*)で指定します。たとえば、午前 8 時は 8:00、午後 8 時は 20:00 と します。

*date* は *day month year* の形式で指定します(たとえば、**1 January 2014**)。

ステップ **3** (任意)繰り返しの期間を追加します。

**periodic** *days-of-the-week time* **to** [*days-of-the-week*] *time*

*days-of-the-week* には次の値を指定できます。最初の引数に曜日を 1 つ指定した場合にのみ、2 番目の曜日を指定できることに注意してください。

- **Monday**、**Tuesday**、**Wednesday**、**Thursday**、**Friday**、**Saturday**、または **Sunday**。最初の *days-of-the-week* 引数には、複数の曜日をスペースで区切って指定できます。
- **daily**
- **weekdays**
- **weekend**

*time* は 24 時間形式(*hh*:*mm*)で指定します。たとえば、午前 8 時は 8:00、午後 8 時は 20:00 と します。

このコマンドを繰り返して、複数の繰り返し期間を設定できます。

### 例

次に、2006 年 1 月 1 日の午前 8 時に始まる絶対的な時間範囲の例を示します。終了時 刻も終了日も指定されていないため、時間範囲は事実上無期限になります。

hostname(config)# time-range for2006 hostname(config-time-range)# absolute start 8:00 1 january 2006

次に、平日の午前8時~午後6時に毎週繰り返される定期的な時間範囲の例を示しま す。

hostname(config)# time-range workinghours hostname(config-time-range)# periodic weekdays 8:00 to 18:00

次の例では、時間範囲の終了日を設定し、平日の期間を午前8時~午後5時に設定し、 火曜日、木曜日と比較して月曜日、水曜日、金曜日に対して午後 5 時の後に異なる時 間数を加算します。

```
asa4(config)# time-range contract-A-access
asa4(config-time-range)# absolute end 12:00 1 September 2025
asa4(config-time-range)# periodic weekdays 08:00 to 17:00
asa4(config-time-range)# periodic Monday Wednesday Friday 18:00 to 20:00
asa4(config-time-range)# periodic Tuesday Thursday 17:30 to 18:30
```
# オブジェクトのモニタリング

オブジェクトおよびグループをモニターするには、次のコマンドを入力します。

• **show access-list**

アクセスリストのエントリを表示します。オブジェクトを含むエントリは、オブジェクト のコンテンツに基づいて個々のエントリへも拡大しています。

• **show running-config object** [**id** *object\_id*]

現在のすべてのオブジェクトを表示します。**id**キーワードを使用すると、単一のオブジェ クトを名前別に表示できます。

• **show running-config object** *object\_type*

現在のオブジェクトをタイプ、ネットワーク、またはサービス別に表示します。

• **show running-config object-group** [**id** *group\_id*]

現在のすべてのオブジェクト グループを表示します。**id** キーワードを使用すると、単一 のオブジェクト グループを名前別に表示できます。

Ι

### • **show running-config object-group** *grp\_type*

現在のオブジェクト グループをグループ タイプごとに表示します。

# オブジェクトの履歴

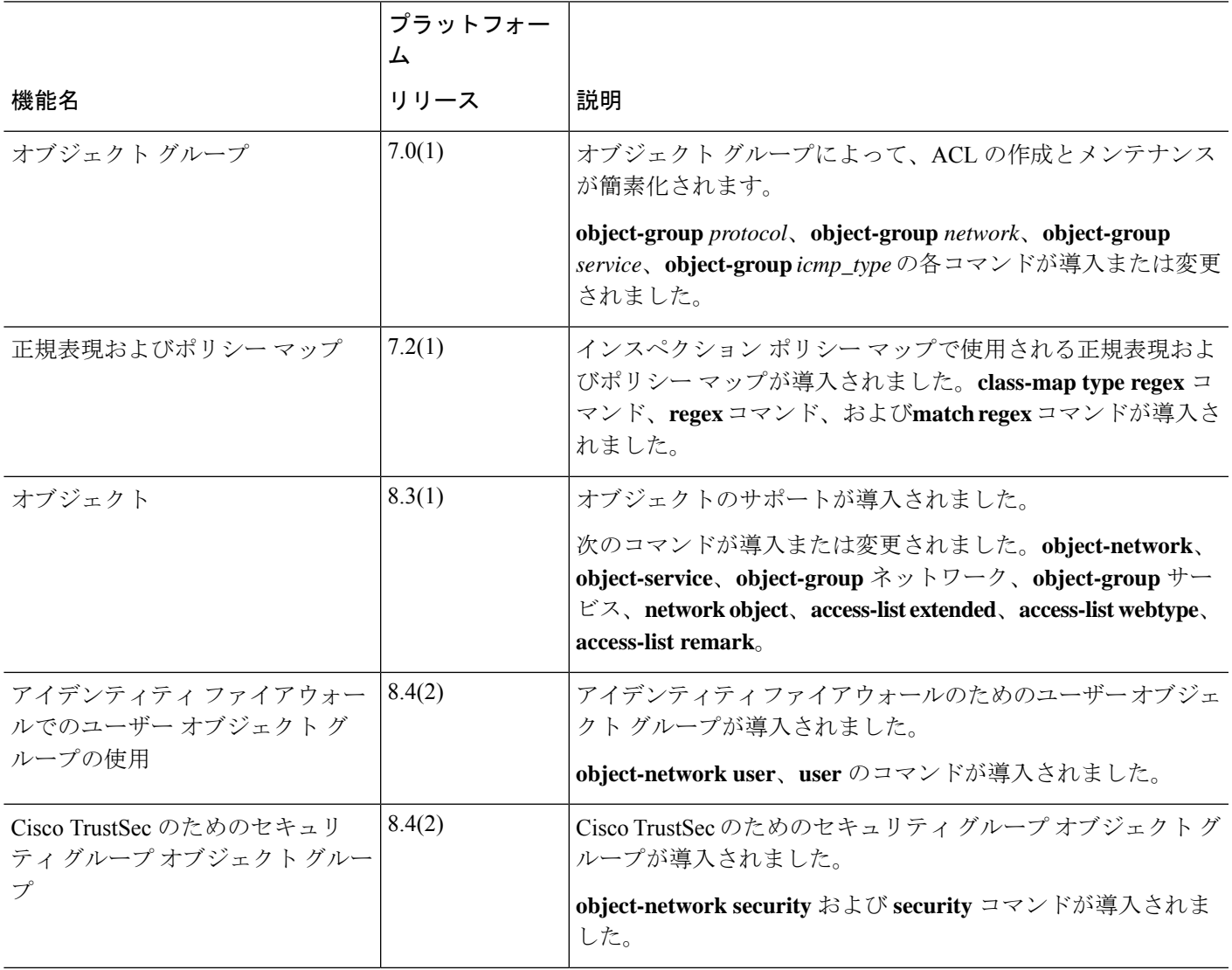

 $\mathbf I$ 

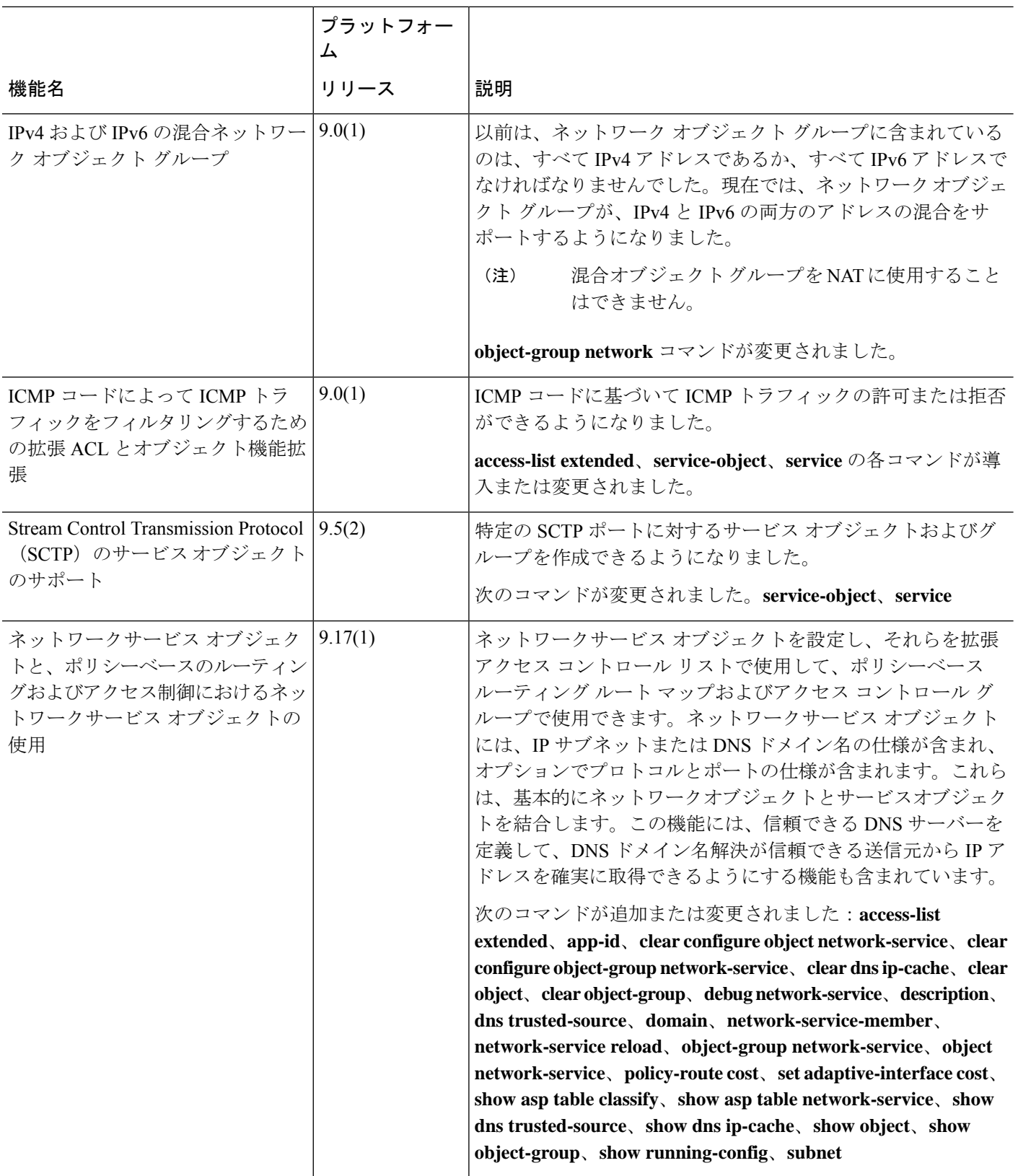

 $\mathbf I$ 

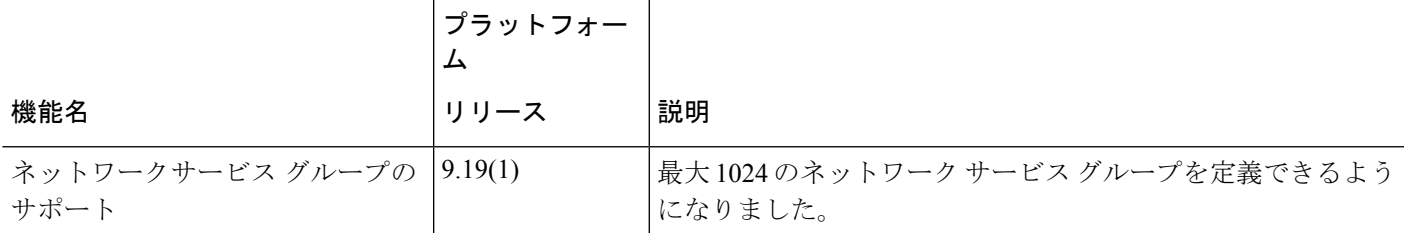

 $\mathbf I$ 

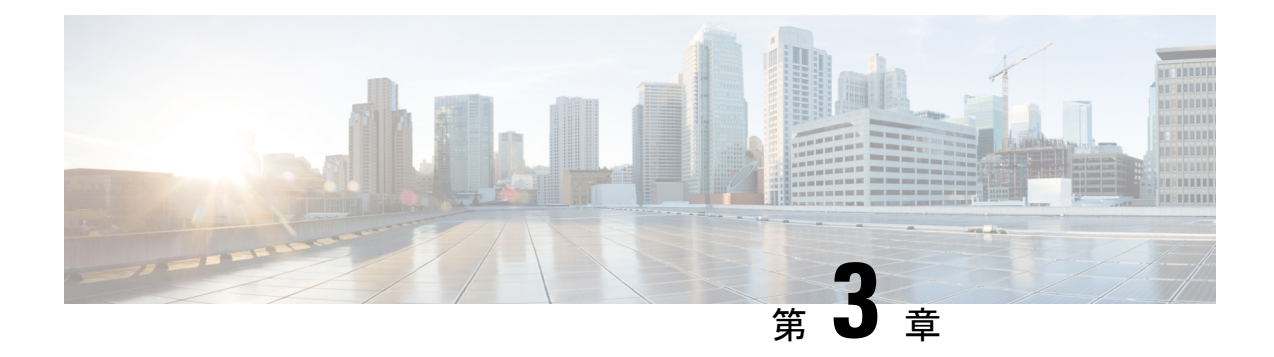

# アクセス コントロール リスト

アクセス コントロール リスト (ACL) は、さまざまな機能で使用されます。ACL をアクセス ルールとしてインターフェイスに適用するか、グローバルに適用すると、アプライアンスを通 過するトラフィックが許可または拒否されます。ACLでは、他の機能のために、機能を適用す るトラフィックを選択し、制御サービスではなく照合サービスを実行します。

ここでは、ACL の基本と ACL を設定およびモニターする方法について説明します。アクセス ルールとは、グローバルに、またはインターフェイスに適用される ACL のことです。これに ついては、「アクセス ルール (61 ページ)」で詳しく説明します。

- ACL について (31 ページ)
- アクセス制御リストのライセンス (36 ページ)
- ACL のガイドライン (37 ページ)
- ACL の設定 (38 ページ)
- 隔離されたコンフィギュレーション セッションでの ACL の編集 (54 ページ)
- ACL のモニタリング (56 ページ)
- ACL の履歴 (57 ページ)

# **ACL** について

アクセス コントロール リスト(ACL)では、ACL のタイプに応じてトラフィック フローを 1 つまたは複数の特性(送信元および宛先 IP アドレス、 IP プロトコル、ポート、EtherType、そ の他のパラメータを含む)で識別します。ACL は、さまざまな機能で使用されます。ACL は 1 つまたは複数のアクセス コントロール エントリ(ACE)で構成されます。

# **ACL** タイプ

ASA では、次のタイプの ACL が使用されます。

• 拡張ACL:主に使用されるタイプです。このACLは、サービスポリシー、AAAルール、 WCCP、ボットネット トラフィック フィルタ、VPN グループおよび DAP ポリシーを含む さまざまな機能で、トラフィックがデバイスを通過するのを許可および拒否するアクセス ルールとトラフィックの照合に使用されます。 拡張 ACL の設定 (39ページ)を参照し てください。

- EtherType ACL:EtherType ACL はブリッジ グループ メンバーのインターフェイスの非 IP レイヤ 2 トラフィックにのみ適用されます。これらのルールを使用して、レイヤ 2 パケッ ト内の EtherType 値に基づいてトラフィックを許可または破棄できます。EtherType ACL では、デバイスでの非IPトラフィックフローを制御できます。EtherType ACLの設定 (53 ページ)を参照してください。
- Webtype ACL:クライアントレス SSL VPN トラフィックのフィルタリングに使用されま す。この ACL では、URL または宛先アドレスに基づいてアクセスを拒否できます。 Webtype ACL の設定 (48ページ)を参照してください。
- 標準 ACL:宛先アドレスだけでトラフィックを識別します。このタイプの ACL は、少数 の機能(ルートマップとVPNフィルタ)でしか使用されません。VPNフィルタでは拡張 アクセス リストも使用できるので、標準 ACL の使用はルート マップだけにしてくださ い。 標準 ACL の設定 (48 ページ)を参照してください。

次の表に、ACL の一般的な使用目的と使用するタイプを示します。

表 **<sup>1</sup> : ACL** のタイプと一般的な使用目的

| ACL の使用目的                                                        | ACL タイプ                | 説明                                                                                                    |
|------------------------------------------------------------------|------------------------|----------------------------------------------------------------------------------------------------|
| IP トラフィックのネットワーク アクセ<br>スの制御(ルーテッドモードおよびト<br>ランスペアレント モード)       | 拡張                     | ASA では、拡張 ACL により明示的に許可されている。<br>場合を除き、低位のセキュリティインターフェイスか<br>ら高位のセキュリティインターフェイスへのトラフィッ<br>クは認められません。ルーテッドモードでは、ACLを<br>使用して、ブリッジグループメンバーのインターフェ<br>イスと同じブリッジ グループの外部のインターフェイ<br>スとの間のトラフィックを許可する必要があります。 |
|                                                                  |                        | (注)<br>また、ASAインターフェイスに管理アクセ<br>スの目的でアクセスするには、ホストIPア<br>ドレスを許可するACLは必要ありません。<br>必要なのは、一般的な操作の設定ガイドに<br>従って管理アクセスを設定することだけで<br>す。                                                                          |
| AAA ルールでのトラフィック識別                                                | 拡張                     | AAAルールでは、ACLを使用してトラフィックを識別<br>します。                                                                                                    |
| 特定のユーザーの IP トラフィックに対 拡張、ユーザーごと  <br>するネットワーク アクセス コントロー丨<br>ルの強化 | に AAA サーバーか<br>らダウンロード | ユーザーに適用するダイナミックACLをダウンロード<br>するように RADIUS サーバーを設定できます。また<br>は、ASA 上に設定済みの ACL の名前を送信するよう<br>にサーバーを設定できます。                                                                                                |

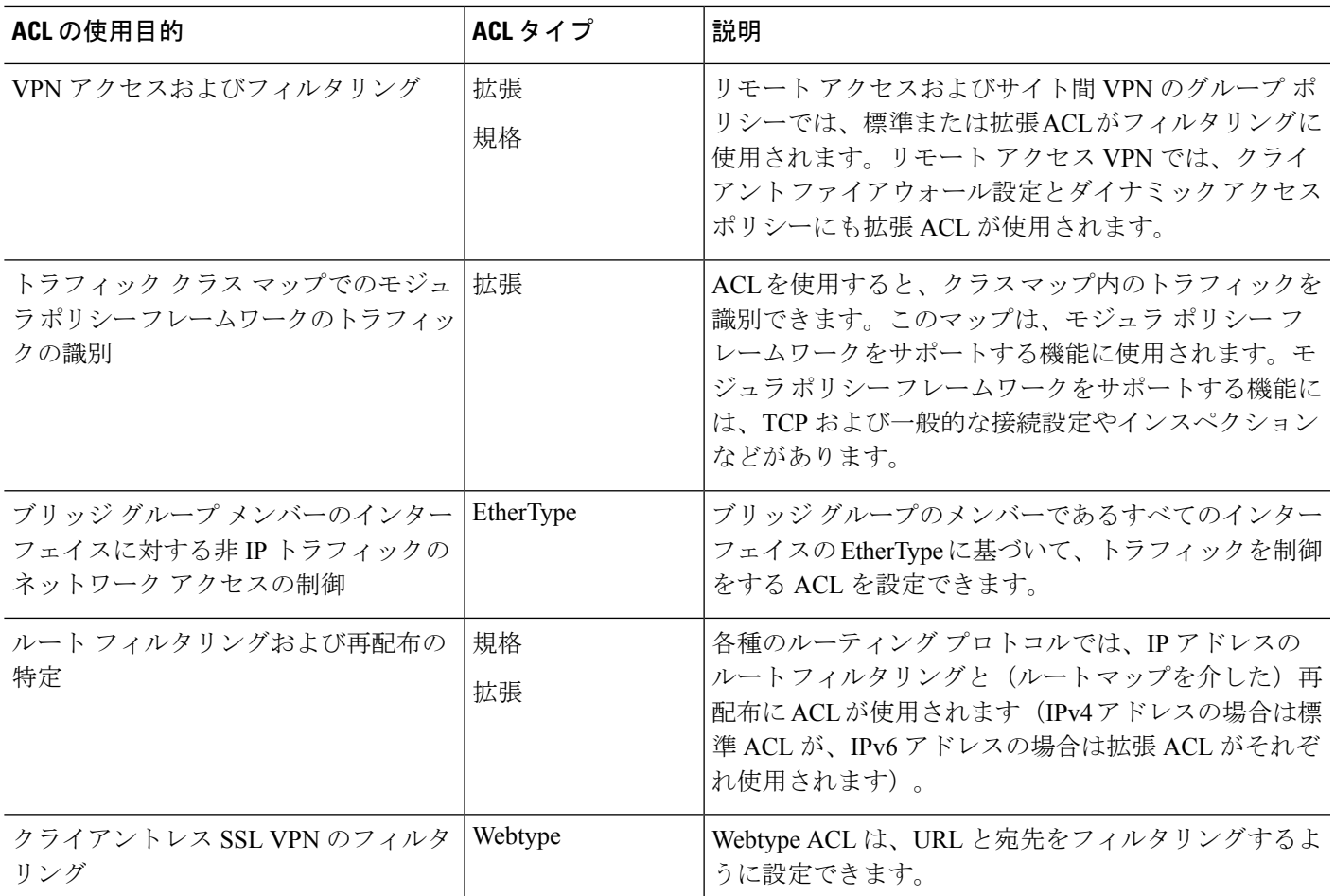

# **ACL** 名

各 ACL には、outside\_in、OUTSIDE IN、101 などの名前または数値 ID があります。名前は 241 文字以下にする必要があります。実行コンフィギュレーションを表示するときに名前を簡 単に見つけられるように、すべて大文字にすることを検討してください。

ACL の目的を識別するのに役立つ命名規則を作成します。ASDM では、

「*interface-name\_purpose\_direction*」などの命名規則が使用されます。たとえば、「外部」イン ターフェイスにインバウンド方向で適用される ACL の場合には、「outside\_access\_in」のよう になります。

従来、 ACL ID は数値でした。標準 ACL は、1 ~ 99 または 1300 ~ 1999 の範囲にありました。 拡張 ACL は、100 ~ 199 または 2000 ~ 2699 の範囲にありました。ASA では、これらの範囲 は強制されませんが、数値を使用する場合は、IOSソフトウェアを実行するルータとの一貫性 を保つために、これらの命名規則を引き続き使用することをお勧めします。

# アクセス コントロール エントリの順序

1 つの ACL は、1 つまたは複数の ACE で構成されます。特定の行に明示的に ACE を挿入しな い限り、ある ACL 名について入力した各 ACE はその ACL の末尾に追加されます。

ACE の順序は重要です。ASA は、パケットを転送するかドロップするかを決定するとき、エ ントリがリストされている順序で各 ACE に対してパケットをテストします。一致が見つかる と、ACE はそれ以上チェックされません。

したがって、一般的なルールの後に具体的なルールを配置した場合、具体的なルールは決して ヒットしない可能性があります。たとえば、ネットワーク10.1.1.0/24を許可し、そのサブネッ ト上のホスト 10.1.1.15 からのトラフィックをドロップする場合、10.1.1.15 を拒否する ACE は 10.1.1.0/24 を許可する ACE の前に置く必要があります。10.1.1.0/24 を許可する ACE を先にす ると、10.1.1.15 は許可され、拒否 ACE は決して一致しません。

拡張 ACL では、**access-list** コマンドで **line** *number* パラメータを使用して適切な場所にルール を挿入します。どの番号を使用すればよいか判断できるように ACL エントリとその行番号を 表示するには、**show access-list** *name* コマンドを使用します。その他のタイプの ACL の場合 は、ACL を作成(できれば ASDM を使用)して ACE の順序を変更します。

## 許可**/**拒否と一致**/**不一致

アクセス コントロール エントリでは、ルールに一致するトラフィックを「許可」または「拒 否」します。グローバルアクセスルールやインターフェイスアクセスルールなど、トラフィッ クが ASA の通過を許可されるか、ドロップされるかを決定する機能に ACL を適用する場合、 「許可」と「拒否」は文字どおりの意味を持ちます。

サービスポリシールールなどのその他の機能の場合、「許可」と「拒否」は実際には「一致」 または「不一致」を意味します。この場合、ACL では、アプリケーション インスペクション やサービスモジュールへのリダイレクトなど、その機能のサービスを受けるトラフィックを選 択しています。「拒否される」トラフィックは、単に ACL に一致せず、したがってサービス を受けないトラフィックのことです

# アクセス コントロールによる暗黙的な拒否

through-the-box アクセス ルールに使用する ACL には末尾に暗黙の deny ステートメントがあり ます。したがって、インターフェイスに適用される ACL などのトラフィック制御 ACL では、 あるタイプのトラフィックを明示的に許可しない場合、そのトラフィックはドロップされま す。たとえば、1つまたは複数の特定のアドレス以外のすべてのユーザーがASA経由でネット ワークにアクセスできるようにするには、特定のアドレスを拒否してから、その他のすべての アドレスを許可する必要があります。

管理(コントロール プレーン)の ACL は to-the-box トラフィックを管理していますが、イン ターフェイスの一連の管理ルールの末尾には暗黙の deny がありません。その代わりに、管理 アクセス ルールに一致しない接続は通常のアクセス制御ルールで評価されます。

サービス対象のトラフィックの選択に使用されるACLの場合は、明示的にトラフィックを「許 可」する必要があります。「許可」されていないトラフィックはサービスの対象になりませ ん。「拒否された」トラフィックはサービスをバイパスします。

EtherType ACL の場合、ACL の末尾にある暗黙的な拒否は、IP トラフィックや ARP には影響 しません。たとえば、EtherType 8037 を許可する場合、ACL の末尾にある暗黙的な拒否によっ て、拡張 ACL で以前許可(または高位のセキュリティ インターフェイスから低位のセキュリ ティ インターフェイスへ暗黙的に許可)した IP トラフィックがブロックされることはありま せん。ただし、EtherType ACE で明示的にすべてのトラフィックを拒否すると、IP および ARP トラフィックが拒否されます。許可されるのは、自動ネゴシエーションなどの物理プロトコル トラフィックだけです。

## **NAT** 使用時に拡張 **ACL** で使用する **IP** アドレス

NAT または PAT を使用すると、アドレスまたはポートが変換され、通常は内部アドレスと外 部アドレスがマッピングされます。変換されたポートまたはアドレスに適用される拡張 ACL を作成する必要がある場合は、実際の(変換されていない)アドレスまたはポートを使用する か、マッピングされたアドレスまたはポートを使用するかを決定する必要があります。要件は 機能によって異なります。

実際のアドレスとポートが使用されるので、NATコンフィギュレーションが変更されてもACL を変更する必要はなくなります。

### 実際の **IP** アドレスを使用する機能

次のコマンドおよび機能では、インターフェイスに表示されるアドレスがマッピングアドレス である場合でも、実際の IP アドレスを使用します。

- •アクセスルール (access-group コマンドで参照される拡張 ACL)
- サービス ポリシー ルール(モジュラ ポリシー フレームワークの match access-list コマン ド)
- ボットネット トラフィック フィルタのトラフィック分類(dynamic-filter enable classify-list コマンド)
- AAA ルール (aaa ... match コマンド)
- WCCP (wccp redirect-list group-list  $\exists \forall \forall \forall$ )

たとえば、内部サーバー 10.1.1.5 用の NAT を設定して、パブリックにルーティング可能な外 部の IP アドレス 209.165.201.5 をこのサーバーに付与する場合は、この内部サーバーへのアク セスを外部トラフィックに許可するアクセス ルールの中で、サーバーのマッピング アドレス (209.165.201.5)ではなく実際のアドレス(10.1.1.5)を参照する必要があります。

```
hostname(config)# object network server1
hostname(config-network-object)# host 10.1.1.5
hostname(config-network-object)# nat (inside,outside) static 209.165.201.5
```
hostname(config)# **access-list OUTSIDE extended permit tcp any host 10.1.1.5 eq www**

hostname(config)# **access-group OUTSIDE in interface outside**

### マッピング **IP** アドレスを使用する機能

次の機能は、ACL を使用しますが、これらの ACL は、インターフェイス上で認識されるマッ ピングされた値を使用します。

- IPsec ACL
- capture コマンドの ACL
- ユーザー単位 ACL
- ルーティング プロトコルの ACL
- 他のすべての機能の ACL

## 時間ベース **ACE**

ルールが一定期間だけアクティブになるように、拡張 ACE と Webtype ACE に時間範囲オブ ジェクトを適用することができます。このタイプのルールを使用すると、特定の時間帯には許 容できるものの、それ以外の時間帯には許容できないアクティビティを区別できます。たとえ ば、勤務時間中に追加の制限を設け、勤務時間後または昼食時にその制限を緩めることができ ます。逆に、勤務時間外は原則的にネットワークをシャットダウンすることもできます。

時間範囲オブジェクトが含まれていないルールでは、プロトコル、送信元、宛先、およびサー ビス基準が正確に同じ時間ベースのルールを作成することはできません。時間ベースではない ルールは、重複した時間ベースのルールを常にオーバーライドします(冗長であるため)。

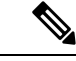

ACL を非アクティブにするための指定の終了時刻の後、約 80 ~ 100 秒の遅延が発生する場合 があります。たとえば、指定の終了時刻が 3:50 の場合、この 3:50 は終了時刻に含まれている ため、コマンドは、3:51:00 ~ 3:51:59 の間に呼び出されます。コマンドが呼び出された後、 ASA は現在実行されているすべてのタスクを終了し、コマンドに ACL を無効にさせます。 (注)

# アクセス制御リストのライセンス

アクセス制御リストは特別なライセンスを必要としません。

ただし、エントリ内でプロトコルとして **sctp** を使用する場合は、キャリア ライセンスが必要 です。

# **ACL** のガイドライン

### ファイアウォール モード

- 標準ACLと拡張ACLは、ルーテッドファイアウォールモードとトランスペアレントファ イアウォール モードでサポートされます。
- Webtype ACL は、ルーテッド モードのみでサポートされます。
- EtherType ACL は、ルーテッドおよびトランスペアレント モードで、ブリッジ グループ メンバーのインターフェイスに対してのみサポートされます。

### フェールオーバーとクラスタリング

コンフィギュレーション セッションは、フェイルオーバーまたはクラスタ ユニット間で同期 されません。あるセッションで変更をコミットすると、通常どおりすべてのフェイルオーバー およびクラスタ ユニットでその変更が反映されます。

#### **IPv6**

- 拡張 ACL と Webtype ACL では、IPv4 アドレスと IPv6 アドレスを組み合わせて使用でき ます。
- 標準 ACL では、IPv6 アドレスは使用できません。
- EtherType ACL では、IP アドレスは使用しません。

### その他のガイドライン

- ネットワーク マスクを指定するときは、指定方法が Cisco IOS ソフトウェアの **access-list** コマンドとは異なることに注意してください。ASA では、ネットワーク マスク (たとえ ば、ClassCマスクの255.255.255.0)が使用されます。Cisco IOSマスクでは、ワイルドカー ド ビット(たとえば、0.0.0.255)が使用されます。
- (拡張ACLのみ)次の機能では、ACLを使用しますが、アイデンティティファイアウォー ル(個人またはグループ名を指定)、FQDN(完全修飾ドメイン名)、またはCiscoTrustSec 値を含む ACL は使用できません。
	- VPN の crypto map コマンド
	- VPN の group-policy コマンド、ただし、vpn-filter を除く
	- WCCP
	- DAP

# **ACL** の設定

次の各セクションでは、さまざまなタイプの ACL の設定方法について説明します。まず ACL の基本に関するセクションを読んで全体像を把握し、次に特定のタイプの ACL に関するセク ションを読んで詳細を確認してください。

# 基本的な **ACL** 設定および管理オプション

1 つの ACL は、同じ ACL ID または ACL 名を持つ 1 つまたは複数のアクセス コントロール エ ントリ(ACE)で構成されます。新しい ACL を作成するには、新しい ACL 名で ACE を作成 します。作成した ACE は、新しい ACL の最初のルールになります。

ACL の操作では、次のことを実行できます。

### **ACL** の内容を確認し、行番号とヒット数を決定する

ACL の内容を表示するには、**show access-list** *name* コマンドを使用します。各行は ACE で、行番号を含みます。行番号は、拡張 ACL に新しいエントリを挿入する場合に知って おく必要があります。情報には、各 ACE のヒット カウントも含まれます。ヒット カウン トは、トラフィックがルールに一致した回数です。次に例を示します。

```
hostname# show access-list outside_access_in
access-list outside access in; 3 elements; name hash: 0x6892a938
access-list outside access in line 1 extended permit ip 10.2.2.0 255.255.255.0 any
(hitcnt=0) 0xcc48b55c
access-list outside access in line 2 extended permit ip host
2001:DB8::0DB8:800:200C:417A any (hitcnt=0) 0x79797f94
access-list outside access in line 3 extended permit ip user-group
LOCAL\\usergroup any any (hitcnt=0) 0xb0f5b1e1
```
### **ACE** を追加する

ACE を追加するためのコマンドは **access-list** *name* [**line** *line-num*] *type parameters* です。行 番号引数は、拡張ACLでのみ使用できます。行番号を指定すると、ACEはACLのその場 所に挿入されます。その場所にあった ACE は、残りの ACE とともに下に移動します(つ まり、ある行番号の位置に ACE を挿入しても、その行にあった古い ACE は置き換えられ ません)。行番号を指定しない場合、ACE は ACL の末尾に追加されます。使用可能なパ ラメータは、ACLのタイプによって異なります。詳細については、各ACLタイプのトピッ クを参照してください。

#### コメントを **ACL** に追加する(**Webtype** 以外のすべてのタイプ)

ACEの目的を説明するのに役立つ注釈をACLに追加するには、**access-list** *name* [**line** *line-num*] **remark** *text* コマンドを使用します。ベスト プラクティスは、ACE の前に注釈を挿入する ことです。ASDM で設定を表示すると、注釈は、その注釈に続く ACE に関連付けられま す。ACEの前に複数の注釈を入力してコメントを拡張できます。各注釈は100文字に制限 されます。先頭にスペースを置いて注釈を強調することができます。行番号を指定しない 場合、注釈は ACL の末尾に追加されます。たとえば、各 ACE を追加する前に注釈を追加 できます。

hostname(config)# **access-list OUT remark - this is the inside admin address** hostname(config)# **access-list OUT extended permit ip host 209.168.200.3 any** hostname(config)# **access-list OUT remark - this is the hr admin address** hostname(config)# **access-list OUT extended permit ip host 209.168.200.4 any**

### **ACE** または注釈を編集または移動する

ACEまたは注釈を編集または移動することはできません。代わりに、目的の値を持つ新し い ACE または注釈を(行番号を使用して)適切な場所に作成してから、古い ACE または 注釈を削除します。ACE を挿入できるのは拡張 ACL だけなので、標準、Webtype、また は EtherType の ACL の ACE を編集または移動する必要がある場合は、それらのタイプの ACL を再作成する必要があります。これは ASDM を使用して長い ACL を再編成するより もはるかに簡単です。

### **ACE** または注釈を削除する

ACE または注釈を削除するには、**no access-list** *parameters* コマンドを使用します。入力す る必要があるパラメータ文字列を表示するには、**show access-list** コマンドを使用します。 この文字列は、削除するACEまたは注釈に正確に一致する必要があります。ただし、**line** *line-num* 引数は除きます。この引数は、**no access-list** コマンドのオプションです。

### 注釈を含む **ACL** 全体を削除する

**clear configure access-list** *name* コマンドを使用します。注意してください。このコマンド では、確認は求められません。名前を含めないと、ASA のすべてのアクセス リストが削 除されます。

### **ACL** の名前を変更する

**access-list** *name* **rename** *new\_name* コマンドを使用します。

### **ACL** をポリシーに適用する

ACLを作成しただけでは、トラフィックには何の処理も実行されません。ポリシーにACL を適用する必要があります。たとえば、access-group コマンドを使用してインターフェイ スに拡張 ACL を適用すると、このインターフェイスを通過するトラフィックを拒否また は許可できます。

## 拡張 **ACL** の設定

拡張 ACL は、同じ ACL ID または ACL 名を持つすべての ACE で構成されます。拡張 ACL は、最も複雑で機能豊富な ACL タイプで、さまざまな機能に使用できます。拡張 ACL の最も 注目すべき用途は、グローバルに、またはインターフェイスに適用され、デバイスを通過する のを拒否または許可されるトラフィックを決定するアクセスグループとしての使用です。ただ し、拡張 ACL は、その他のサービスの適用対象のトラフィックを決定するのにも使用されま す。

拡張 ACL は複雑であるため、次の各セクションでは、ACE を作成して特定のタイプのトラ フィック照合を提供することに焦点を当てます。最初のセクションでは、基本的なアドレス ベースの ACE と TCP/UDP ACE について説明し、残りのセクションの基礎を作ります。

### **IP** アドレスまたは完全修飾ドメイン名ベースの照合に使用する拡張 **ACE** の追加

基本的な拡張 ACE では、IPv4 および IPv6 アドレスや、www.example.com などの完全修飾ドメ イン名(FQDN)を含む送信元アドレスと宛先アドレスに基づいてトラフィックを照合します。 実際、どのタイプの拡張 ACE にも、送信元アドレスと宛先アドレスに関する詳細を含める必 要があります。したがって、このトピックでは、最小限の拡張 ACE について説明します。

```
\mathcal{Q}
```
ヒント:FQDN に基づいてトラフィックを照合する場合は、各 FQDN を表すネットワーク オ ブジェクトを作成する必要があります。 ヒント

IP アドレスまたは FQDN 照合に使用する ACE を追加するには、次のコマンドを使用します。

**access-list** *access\_list\_name* [**line** *line\_number*] **extended** {**deny** | **permit**} *protocol\_argument source\_address\_argument dest\_address\_argument* [**log** [[*level*] [**interval** *secs*] | **disable** | **default**]] [**time-range** *time\_range\_name*] [**inactive**]

例:

hostname(config)# **access-list ACL\_IN extended permit ip any any** hostname(config)# **access-list ACL\_IN extended permit object service-obj-http any any**

次のオプションがあります。

• *access\_list\_name*:新規または既存の ACL の名前。

- 行番号:**line***line line\_number* オプションでは、ACE を挿入する位置の行番号を指定しま す。指定しない場合は、ACL の末尾に追加されます。
- 許可または拒否:**deny** キーワードを指定すると、条件に一致した場合にパケットが拒否 または免除されます。**permit**キーワードを指定すると、条件に一致した場合にパケットが 許可または包含されます。
- プロトコル:*protocol\_argument*では、IPプロトコルを指定します。プロトコルとポートを 指定するネットワーク サービス オブジェクトを使用する場合は、この引数で **ip** を指定し ます。
	- *name* または *number*:プロトコルの名前または番号を指定します。**ip** を指定すると、 すべてのプロトコルに適用されます。
	- **object-group** *protocol\_grp\_id*:**object-group protocol** コマンドを使用して作成されたプ ロトコル オブジェクト グループを指定します。
	- **object***service\_obj\_id*:**objectservice** コマンドを使用して作成されたサービス オブジェ クトを指定します。オブジェクトには、ポートまたは ICMP タイプとコード仕様を含 めることができます(必要に応じて)。
	- **object-group** *service\_grp\_id*:**object-group service** コマンドを使用して作成されたサー ビス オブジェクト グループを指定します。
- 送信元アドレス、宛先アドレス:*source\_address\_argument*ではパケットの送信元のIPアド レスまたは FQDN を指定し、*dest\_address\_argument* ではパケットの送信先の IP アドレス または FQDN を指定します。
	- **host** *ip\_address*:IPv4 ホスト アドレスを指定します。
	- *ip\_address mask*:10.100.10.0 255.255.255.0 などの IPv4 ネットワーク アドレスおよび サブネット マスクを指定します。
	- *ipv6-address***/***prefix-length*:IPv6 ホストまたはネットワーク アドレスとプレフィックス を指定します。
	- **any**、**any4**、および**any6**:**any**はIPv4とIPv6トラフィックの両方を指定します。**any4** は IPv4 トラフィックのみを指定し、**any6** は IPv6 トラフィックのみを指定します。
	- **interface** *interface\_name*:ASA インターフェイスの名前を指定します。IP アドレスで はなくインターフェイス名を使用して、トラフィックの送信元または宛先のインター フェイスに基づいてトラフィックを照合します。
	- **object** *nw\_obj\_id*:**object network** コマンドを使用して作成されたネットワーク オブ ジェクトを指定します。
	- **object-group** *nw\_grp\_id*:**object-group network** コマンドを使用して作成されたネット ワーク オブジェクト グループを指定します。
	- **object-group-network-service** *name*:ネットワークサービス オブジェクトの名前を指 定します。
- ロギング:**log** 引数では、ACE がネットワーク アクセス用の接続に一致するとき (access-group コマンドで ACL が適用されます)のロギング オプションを設定します。 引数を指定せずに **log** オプションを入力すると、syslog メッセージ 106100 はデフォルト レベル(6)とデフォルト間隔(300 秒)でイネーブルになります。ログ オプションは次 のとおりです。
	- *level*:0 ~ 7 のシビラティ(重大度)。デフォルトは 6(情報)です。アクティブな ACEに対してこのレベルを変更する場合、新しいレベルは新規接続に適用され、既存 の接続は引き続き前のレベルでロギングされます。
	- **interval** *secs*:syslog メッセージ間の時間間隔(秒)。1 ~ 600 で指定します。デフォ ルトは300です。この値は、ドロップ統計情報の収集に使用するキャッシュから非ア クティブなフローを削除するためのタイムアウト値としても使用されます。
	- **disable**:すべての ACE ロギングをディセーブルにします。
	- **default**:拒否されたパケットに関するメッセージ 106023 のロギングをイネーブルに します。この設定は、**log** オプションを指定しないのと同じです。
- 時間範囲:**time-range** *time\_range\_name* オプションでは、ACE がアクティブになっている 時間帯と曜日を決定する時間範囲オブジェクトを指定します。時間範囲を指定しない場 合、ACE は常にアクティブです。

• アクティベーション:ACE を削除せずにディセーブルにするには、**inactive** オプションを 使用します。再度イネーブルにするには、inactive キーワードを使用せずに ACE 全体を入 力します。

### ポートベースの照合に使用する拡張 **ACE** の追加

ACEでサービスオブジェクトを指定する場合は、サービスオブジェクトにTCP/80などのポー トが指定されたプロトコルを含めることができます。または、ACEにポートを直接指定できま す。ポートベースの照合を使用すると、プロトコルのすべてのトラフィックではなく、ポート ベースのプロトコルの特定のタイプのトラフィックを対象にすることができます。

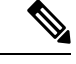

プロトコルとポートを指定するネットワークサービスオブジェクトを使用する場合は、このト ピックで説明しているとおり、ポートを指定しないでください。オブジェクトに定義されてい るプロトコル/ポートが一致するように、プロトコルとして**ip**を指定します。 (注)

ポートベースの 拡張 ACE は、プロトコルが **tcp**、**udp**、または **sctp** である基本的なアドレス照 合 ACE です。ポート仕様を追加するには、次のコマンドを使用します。

**access-list** *access\_list\_name* [**line** *line\_number*] **extended** {**deny** | **permit**} {**tcp** | **udp** | **sctp**} *source\_address\_argument* [*port\_argument*] *dest\_address\_argument* [*port\_argument*] [**log** [[*level*] [**interval** *secs*] | **disable** | **default**] [**time-range** *time-range-name*] [**inactive**]

例:

hostname(config)# **access-list ACL\_IN extended deny tcp any host 209.165.201.29 eq www**

*port\_argument*オプションでは、送信元ポートまたは宛先ポートを指定します。ポートを指定し なかった場合は、すべてのポートが照合されます。使用可能な引数は次のとおりです。

- *operator port*:*port*は、整数またはポートの名前にできます。*operator*には次のいずれかを 指定できます。
	- **lt**:より小さい
	- **gt**:より大きい
	- **eq**:等しい
	- **neq**:等しくない
	- **range**:値の包括的な範囲。この演算子を使用する場合は、2つのポート番号を指定し ます(例:**range 100 200**)。

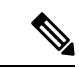

DNS、Discard、Echo、Ident、NTP、RPC、SUNRPC、および Talk は、それぞれに TCP の定義と UDP の定義の両方が必要です。 TACACS+ では、ポート 49 に対して 1 つの TCP 定義が必要です。 (注)

• **object-group** *service\_grp\_id*:**object-group service**{**tcp** | **udp** | **tcp-udp**} コマンドを使用して 作成されたサービス オブジェクト グループを指定します。これらのオブジェクト タイプ は推奨されなくなりました。

ポート引数としてプロトコルおよびポートがオブジェクト内で定義されている場合は、推 奨される一般的なサービス オブジェクトは指定できません。IP アドレスまたは完全修飾 ドメイン名ベースの照合に使用する拡張 ACE の追加 (40 ページ) で説明されているよ うに、これらのオブジェクトはプロトコル引数の一部として指定します。

その他のキーワードの詳細と、サービスオブジェクトを使用してプロトコルおよびポートを指 定する方法については、IP アドレスまたは完全修飾ドメイン名ベースの照合に使用する拡張 ACE の追加 (40 ページ) を参照してください。

### **ICMP** ベースの照合に使用する拡張 **ACE** の追加

ACE でサービス オブジェクトを指定する場合は、サービス オブジェクトに ICMP/ICMP6 プロ トコルの ICMP タイプとコード仕様を含めることができます。または、ACE に ICMP タイプと コードを直接指定できます。たとえば、ICMP エコー要求(ping)トラフィックをターゲット にできます。

ICMP 拡張 ACE は、プロトコルが **icmp** または **icmp6** である基本的なアドレス照合 ACE です。 これらのプロトコルにはタイプおよびコード値があるため、ACEにタイプおよびコード仕様を 追加できます。

プロトコルが ICMP または ICMP6 である IP アドレスまたは FQDN 照合に使用する ACE を追 加するには、次のコマンドを使用します。

**access-list** *access\_list\_name* [**line** *line\_number*] **extended** {**deny** | **permit**} {**icmp** | **icmp6**} *source\_address\_argument dest\_address\_argument* [*icmp\_argument*] [**log** [[*level*] [**interval***secs*] |**disable** | **default**]] [**time-range** *time\_range\_name*] [**inactive**]

例:

hostname(config)# **access-list abc extended permit icmp any any object-group obj\_icmp\_1** hostname(config)# **access-list abc extended permit icmp any any echo**

*icmp\_argument* オプションでは、ICMP のタイプとコードを指定します。

- *icmp\_type* [*icmp\_code*]:ICMP タイプを名前または番号で指定し、そのタイプの ICMP コー ド(省略可能)を指定します。コードを指定しない場合は、すべてのコードが使用されま す。
- **object-group***icmp\_grp\_id*:(廃止予定)**object-groupicmp-type** コマンドを使用して作成さ れた ICMP/ICMP6 用のオブジェクト グループを指定します。

ICMP 引数としてプロトコルおよびタイプがオブジェクト内で定義されている場合は、推 奨される一般的なサービス オブジェクトは指定できません。IP アドレスまたは完全修飾 ドメイン名ベースの照合に使用する拡張 ACE の追加 (40 ページ) で説明されているよ うに、これらのオブジェクトはプロトコル引数の一部として指定します。

他のキーワードの説明については、IPアドレスまたは完全修飾ドメイン名ベースの照合に使用 する拡張 ACE の追加 (40ページ)を参照してください。

## ユーザーベースの照合(アイデンティティファイアウォール)に使用する拡張**ACE**の追 加

ユーザーベースの拡張 ACE は、ユーザー名またはユーザー グループを送信元の一致条件に含 める基本的なアドレス照合 ACE です。ユーザー ID に基づくルールを作成すると、ルールがス タティックなホストまたはネットワーク アドレスに縛られるのを回避できます。たとえば、 user1 のルールを定義し、アイデンティティ ファイアウォール機能によってそのユーザーがあ るホストにマッピングされているとします。さらに、このホストにある日10.100.10.3が割り当 てられ、その翌日に192.168.1.5が割り当てられたとします。この場合でも、ユーザーベースの ルールは適用されます。

送信元アドレスと宛先アドレスは引き続き指定する必要があります。そのため、送信元アドレ スは、ユーザーに(通常はDHCP経由で)割り当てられる可能性があるアドレスが含まれるよ うに広く設定してください。たとえば、ユーザー「LOCAL\user1 any」は、割り当てられてい るアドレスに関係なく LOCAL\user1 ユーザーに一致しますが、「LOCAL\user1 10.100.1.0 255.255.255.0」は、アドレスが 10.100.1.0/24 ネットワーク上にある場合にのみユーザーに一致 します。

グループ名を使用すると、学生、教師、マネージャ、エンジニアなどユーザーのクラス全体に 基づいてルールを定義できます。

ユーザーまたはグループ照合に使用する ACE を追加するには、次のコマンドを使用します。

**access-list** *access\_list\_name* [**line** *line\_number*] **extended** {**deny** | **permit**} *protocol\_argument* [*user\_argument*] *source\_address\_argument* [*port\_argument*] *dest\_address\_argument* [*port\_argument*] [**log** [[*level*] [**interval** *secs*] | **disable** | **default**]] [**time-range** *time\_range\_name*] [**inactive**]

例:

hostname(config)# **access-list v1 extended permit ip user LOCAL\idfw any 10.0.0.0 255.255.255.0**

*user\_argument* オプションでは、送信元アドレスに加えて、トラフィックを照合するユーザー またはグループを指定します。使用可能な引数は次のとおりです。

- **object-group-user** *user\_obj\_grp\_id*:**object-group user** コマンドを使用して作成されたユー ザー オブジェクト グループを指定します。
- **user** {[*domain\_nickname***\**]*name* | **any** | **none**}:ユーザー名を指定します。ユーザー クレデン シャルを含むすべてのユーザーを照合するには**any**を指定し、ユーザー名にマッピングさ れていないアドレスを照合するには **none** を指定してください。これらのオプションが特 に役立つのは、**access-group** と **aaa authentication match** のポリシーを結合する場合です。
- **user-group** [*domain\_nickname***\\**]*user\_group\_name*:ユーザー グループ名を指定します。\\ は ドメインとグループ名の区切りです。

他のキーワードの説明については、IPアドレスまたは完全修飾ドメイン名ベースの照合に使用 する拡張 ACE の追加 (40ページ)を参照してください。

特定の ACE にユーザーと Cisco Trustsec セキュリティ グループの両方を含めることができま す。 ヒント

## セキュリティ グループ ベースの照合(**Cisco TrustSec**)に使用する拡張 **ACE** の追加

セキュリティ グループ拡張 ACE は、セキュリティ グループまたはタグを送信元または宛先の 一致条件に含める基本的なアドレス照合 ACE です。セキュリティ グループに基づくルールを 作成すると、ルールがスタティックなホストまたはネットワークアドレスに縛られるのを回避 できます。送信元アドレスと宛先アドレスは引き続き指定する必要があります。そのため、ア ドレスは、ユーザーに(通常はDHCP経由で)割り当てられる可能性があるアドレスが含まれ るように広く設定してください。

### $\boldsymbol{\mathcal{L}}$

ヒント このタイプの ACE を追加する前に、Cisco TrustSec 設定してください。

セキュリティ グループ照合に使用する ACE を追加するには、次のコマンドを使用します。

**access-list** *access\_list\_name* [**line** *line\_number*] **extended** {**deny** | **permit**} *protocol\_argument* [*security\_group\_argument*] *source\_address\_argument* [*port\_argument*] [*security\_group\_argument*] *dest\_address\_argument* [*port\_argument*] [**log** [[*level*] [**interval** *secs*] | **disable** | **default**]] [**inactive** | **time-range** *time\_range\_name*]

例:

hostname(config)# **access-list INSIDE\_IN extended permit ip security-group name my-group any any**

*security\_group\_argument* オプションでは、送信元または宛先アドレスに加えて、トラフィック を照合するセキュリティ グループを指定します。使用可能な引数は次のとおりです。

- **object-group-security** *security\_obj\_grp\_id*:**object-groupsecurity** コマンドを使用して作成さ れたセキュリティ オブジェクト グループを指定します。
- **security-group** {**name** *security\_grp\_id* | **tag** *security\_grp\_tag*}:セキュリティ グループの名前 またはタグを指定します。

他のキーワードの説明については、IPアドレスまたは完全修飾ドメイン名ベースの照合に使用 する拡張 ACE の追加 (40ページ)を参照してください。

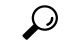

特定の ACE にユーザーと Cisco Trustsec セキュリティ グループの両方を含めることができま す。 ヒント

### 拡張 **ACL** の例

次に示すACLはASAを通るすべてのホスト (ACLを適用するインターフェイス上の)を許可 します。

hostname(config)# access-list ACL\_IN extended permit ip any any

次の ACL は、192.168.1.0/24 のホストが TCP ベースのトラフィックで 209.165.201.0/27 のネッ トワークにアクセスすることを拒否します。その他のアドレスはすべて許可されます。

hostname(config)# access-list ACL IN extended deny tcp 192.168.1.0 255.255.255.0 209.165.201.0 255.255.255.224 hostname(config)# access-list ACL IN extended permit ip any any

選択したホストだけにアクセスを制限する場合は、限定的な許可 ACE を入力します。デフォ ルトでは、明示的に許可しない限り、他のトラフィックはすべて拒否されます。

hostname(config)# access-list ACL IN extended permit ip 192.168.1.0 255.255.255.0 209.165.201.0 255.255.255.224

次の ACL では、すべてのホスト(この ACL を適用するインターフェイス上の)からアドレス 209.165.201.29 の Web サイトへのアクセスを禁止しています。他のトラフィックはすべて許可 されます。

hostname(config)# access-list ACL\_IN extended deny tcp any host 209.165.201.29 eq www hostname(config)# access-list ACL\_IN extended permit ip any any

オブジェクト グループを使用する次の ACL では、内部ネットワーク上のさまざまなホストに ついて、さまざまな Web サーバーへのアクセスを禁止しています。他のトラフィックはすべ て許可されます。

hostname(config-network)# access-list ACL\_IN extended deny tcp object-group denied object-group web eq www hostname(config)# access-list ACL IN extended permit ip any any hostname(config)# access-group ACL\_IN in interface inside

次の例では、あるネットワーク オブジェクト グループ (A) から別のネットワーク オブジェ クト グループ(B)へのトラフィックを許可する ACL を一時的にディセーブルにします。

hostname(config)# access-list 104 permit ip host object-group A object-group B inactive

時間ベース ACE を実装するには、**time-range** コマンドを使用して、週および 1 日の中の特定 の時刻を定義します。次に、**access-list extended** コマンドを使用して、時間範囲を ACE にバイ ンドします。次の例では、「Sales」ACL の ACE を「New\_York\_Minute」という時間範囲にバ インドしています。

hostname(config)# access-list Sales line 1 extended deny tcp host 209.165.200.225 host

209.165.201.1 time-range New\_York\_Minute

次の例では、IPv4/IPv6 混在 ACL が表示されています。

```
hostname(config)# access-list demoacl extended permit ip 2001:DB8:1::/64 10.2.2.0
255.255.255.0
hostname(config)# access-list demoacl extended permit ip 2001:DB8:1::/64 2001:DB8:2::/64
hostname(config)# access-list demoacl extended permit ip host 10.3.3.3 host 10.4.4.4
```
### アドレスを拡張 **ACL** のオブジェクトに変換する例

次に示す、オブジェクト グループを使用しない通常の ACL では、内部ネットワーク上のさま ざまなホストについて、さまざまな Web サーバーへのアクセスを禁止しています。他のトラ フィックはすべて許可されます。

```
hostname(config)# access-list ACL_IN extended deny tcp host 10.1.1.4 host 209.165.201.29
eq www
hostname(config)# access-list ACL_IN extended deny tcp host 10.1.1.78 host 209.165.201.29
eq www
hostname(config)# access-list ACL_IN extended deny tcp host 10.1.1.89 host 209.165.201.29
eq www
hostname(config)# access-list ACL_IN extended deny tcp host 10.1.1.4 host 209.165.201.16
eq www
hostname(config)# access-list ACL_IN extended deny tcp host 10.1.1.78 host 209.165.201.16
eq www
hostname(config)# access-list ACL_IN extended deny tcp host 10.1.1.89 host 209.165.201.16
 eq www
hostname(config)# access-list ACL_IN extended deny tcp host 10.1.1.4 host 209.165.201.78
eq www
hostname(config)# access-list ACL_IN extended deny tcp host 10.1.1.78 host 209.165.201.78
eq www
hostname(config)# access-list ACL_IN extended deny tcp host 10.1.1.89 host 209.165.201.78
eq www
hostname(config)# access-list ACL IN extended permit ip any any
hostname(config)# access-group ACL IN in interface inside
```
2つのネットワーク オブジェクト グループ (内部ホスト用に1つ、Web サーバー用に1つ) を作成すると、コンフィギュレーションが簡略化され、簡単に修正してホストを追加できるよ うになります。

```
hostname(config)# object-group network denied
hostname(config-network)# network-object host 10.1.1.4
hostname(config-network)# network-object host 10.1.1.78
hostname(config-network)# network-object host 10.1.1.89
hostname(config-network)# object-group network web
hostname(config-network)# network-object host 209.165.201.29
hostname(config-network)# network-object host 209.165.201.16
hostname(config-network)# network-object host 209.165.201.78
hostname(config)# access-list ACL_IN extended deny tcp object-group denied object-group
web eq www
hostname(config)# access-list ACL IN extended permit ip any any
hostname(config)# access-group ACL IN in interface inside
```
# 標準 **ACL** の設定

標準 ACL は、ACL ID または名前が同じすべての ACE で構成されます。標準 ACL は、ルート マップや VPN フィルタなどの限られた数の機能に使用されます。標準 ACL では、 IPv4 アド レスのみを使用して、宛先アドレスのみを定義します。

標準アクセス リスト エントリを追加するには、次のコマンドを使用します。

**access-list** *access\_list\_name* **standard** {**deny** | **permit**} {**any4** | **host** *ip\_address* | *ip\_address mask*} 例:

hostname(config)# **access-list OSPF standard permit 192.168.1.0 255.255.255.0**

次のオプションがあります。

- 名前:*access\_list\_name* 引数には、ACL の名前または番号を指定します。標準 ACL の従来 の数値は1~99または1300~1999ですが、任意の名前または数値を使用できます。ACL がまだ存在しない場合は、新しい ACL を作成します。ACL が存在する場合、エントリは ACL の末尾に追加されます。
- 許可または拒否:**deny** キーワードを指定すると、条件に一致した場合にパケットが拒否 または免除されます。**permit**キーワードを指定すると、条件に一致した場合にパケットが 許可または包含されます。
- 宛先アドレス:**any4** キーワードは、すべての IPv4 アドレスに一致します。**host** *ip\_address* 引数は、ホストの IPv4 アドレスに一致します。*ip\_address ip\_mask* 引数は、IPv4 サブネッ ト(10.1.1.0 255.255.255.0 など)に一致します。

## **Webtype ACL** の設定

Webtype ACL は、クライアントレス SSL VPN トラフィックのフィルタリング、特定のネット ワーク、サブネット、ホスト、および Web サーバーへのユーザー アクセスの制限に使用され ます。フィルタを定義しない場合は、すべての接続が許可されます。Webtype ACL は、同じ ACL ID または ACL 名を持つすべての ACE で構成されます。

Webtype ACL では、URL または宛先アドレスに基づいてトラフィックを照合できます。単一 の ACE でこれらの仕様を組み合わせることはできません。次の各セクションでは、各タイプ の ACE について説明します。

## **URL** 照合に使用する **Webtype ACE** の追加

ユーザーがアクセスしようとしている URL に基づいてトラフィックを照合するには、次のコ マンドを使用します。

**access-list** *access\_list\_name* **webtype** {**deny** | **permit**} **url** {*url\_string* | **any**} [**log** [[*level*] [ **interval** *secs*] | **disable** | **default**]] [ **time\_range** *time\_range\_name*] [**inactive**]

例:
hostname(config)# **access-list acl\_company webtype deny url http://\*.example.com**

次のオプションがあります。

- *access\_list\_name*:新規または既存の ACL の名前。ACL がすでに存在する場合は、ACL の 末尾に ACE が追加されます。
- 許可または拒否:**deny** キーワードを指定すると、条件に一致した場合にパケットが拒否 または免除されます。**permit**キーワードを指定すると、条件に一致した場合にパケットが 許可または包含されます。
- URL:**url** キーワードでは、照合する URL を指定します。すべての URL ベースのトラ フィックに一致させるには、**url any** を使用します。そうでない場合は、URL 文字列を入 力します。URL 文字列には、ワイルドカードを含めることができます。以下では、URL の指定に関するヒントと制限事項をいくつか示します。
	- すべての URL に一致させるには、**any** を指定します。
	- 「Permit url any」と指定すると、「プロトコル://サーバー IP/パス」の形式の URL は すべて許可され、このパターンに一致しないトラフィック(ポート転送など)はブ ロックされます。暗黙的な拒否が発生しないよう、必要なポート(Citrixの場合はポー ト 1494)への接続を許可する ACE を使用してください。
	- スマート トンネルと ica プラグインは、smart-tunnel:// と ica:// のタイプにのみ一致す るため、「permit url any」を使用したACLによって影響を受けることはありません。
	- 使用できるプロトコルは、cifs://、citrix://、citrixs://、ftp://、http://、https://、imap4://、 nfs://、pop3://、smart-tunnel://、および smtp:// です。プロトコルでワイルドカードを使 用することもできます。たとえば、htt\* は http および https に一致し、アスタリスク \* はすべてのプロトコルに一致します。たとえば、\*://\*.example.com は、example.com ネットワークへのすべてのタイプの URL ベース トラフィックに一致します。
	- smart-tunnel:// URL を指定すると、サーバー名だけを含めることができます。URL に パスを含めることはできません。たとえば、smart-tunnel://www.example.com は受け入 れ可能ですが、smart-tunnel://www.example.com/index.html は受け入れ不可です。
	- アスタリスク(\*):空の文字列を含む任意の文字列に一致します。すべてのhttpURL に一致させるには、http://\*/\* と入力します。
	- 疑問符 ? は任意の 1 文字に一致します。
	- •角カッコ (I) : 文字の範囲を指定する際に使用する演算子です。角カッコ内に指定 された範囲に属する任意の 1 文字に一致します。たとえば、http://www.cisco.com:80/ と http://www.cisco.com:81/ の両方に一致させるには、「**http://www.cisco.com:8[01]/**」 と入力します。
- ロギング:**log** 引数では、パケットが ACE に一致した場合のロギング オプションを設定 します。引数を指定せずに **log** オプションを入力すると、syslog メッセージ 106102 はデ フォルトレベル(6)とデフォルト間隔(300秒)でイネーブルになります。ログオプショ ンは次のとおりです。

• *level*:0 ~ 7 のシビラティ(重大度)。デフォルト値は 6 です。

- **interval** *secs*:syslog メッセージ間の時間間隔(秒)。1 ~ 600 で指定します。デフォ ルトは 300 です。
- **disable**:すべての ACL ロギングをディセーブルにします。
- **default**:メッセージ 106103 のロギングをイネーブルにします。この設定は、**log** オプ ションを指定しないのと同じです。
- 時間範囲:**time-range** *time\_range\_name* オプションでは、ACE がアクティブになっている 時間帯と曜日を決定する時間範囲オブジェクトを指定します。時間範囲を指定しない場 合、ACE は常にアクティブです。
- アクティベーション:ACE を削除せずにディセーブルにするには、**inactive** オプションを 使用します。再度イネーブルにするには、inactive キーワードを使用せずに ACE 全体を入 力します。

## **IP** アドレス照合に使用する **Webtype ACE** の追加

ユーザーがアクセスしようとしている宛先アドレスに基づいてトラフィックを照合するには、 次のコマンドを使用します。Webtype ACL には、URL 仕様に加えて IPv4 アドレスと IPv6 アド レスの組み合わせを含めることができます。

IP アドレス照合に使用する Webtype ACE を追加するには、次のコマンドを使用します。

**access-list** *access\_list\_name* **webtype** {**deny** | **permit**} **tcp** *dest\_address\_argument* [*operator port*] [**log** [[*level*] [**interval** *secs*] | **disable** | **default**]] [**time\_range** *time\_range\_name*]] [**inactive**]]

例:

hostname(config)# **access-list acl\_company webtype permit tcp any**

ここで説明していないキーワードの説明については、URL 照合に使用する Webtype ACE の追 加 (48 ページ)を参照してください。このタイプの ACE に固有のキーワードと引数は次のと おりです。

- **tcp**:TCP プロトコル。Webtype ACL では、TCP トラフィックのみを照合します。
- 宛先アドレス:*dest\_address\_argument* では、パケットの送信先の IP アドレスを指定しま す。
	- **host** *ip\_address*:IPv4 ホスト アドレスを指定します。
	- *dest\_ip\_address mask*:10.100.10.0 255.255.255.0 など、IPv4 ネットワーク アドレスおよ びサブネット マスクを指定します。
	- *ipv6-address***/***prefix-length*:IPv6 ホストまたはネットワーク アドレスとプレフィックス を指定します。
	- **any**、**any4**、および**any6**:**any**はIPv4とIPv6トラフィックの両方を指定します。**any4** は IPv4 トラフィックのみを指定し、**any6** は IPv6 トラフィックのみを指定します。
- *operator port*:宛先ポート。ポートを指定しなかった場合は、すべてのポートが照合され ます。*port* には、TCP ポートの番号(整数)または名前を指定できます。*operator* は次の いずれかになります。
	- **lt**:より小さい
	- **gt**:より大きい
	- **eq**:等しい
	- **neq**:等しくない
	- **range**:値の包括的な範囲。この演算子を使用する場合は、2つのポート番号を指定し ます(例:**range 100 200**)。

### **Webtype ACL** の例

次の例は、特定の企業の URL へのアクセスを拒否する方法を示しています。

hostname(config)# access-list acl\_company webtype deny url http://\*.example.com

次の例は、特定の Web ページへのアクセスを拒否する方法を示しています。

hostname(config)# access-list acl file webtype deny url https://www.example.com/dir/file.html

次の例は、特定サーバー上にある任意の URL へのポート 8080 経由の HTTP アクセスを拒否す る方法を示しています。

hostname(config)# access-list acl\_company webtype deny url http://my-server:8080/\*

次の例は、Webtype ACL でワイルドカードを使用する方法を示しています。

• 次に、http://www.example.com/layouts/1033 などの URL に一致させる例を示します。

access-list VPN-Group webtype permit url http://www.example.com/\*

• 次に、http://www.example.com/ や http://www.example.net/ などの URL に一致させる例を示 します。

access-list test webtype permit url http://www.example.\*

• 次に、http://www.example.com や ftp://wwz.example.com などの URL に一致させる例を示し ます。

access-list test webtype permit url \*://ww?.e\*co\*/

• 次の例は、http://www.cisco.com:80 や https://www.cisco.com:81 などの URL に一致します。

access-list test webtype permit url \*://ww?.c\*co\*:8[01]/

上記の例の範囲演算子「[ ]」は、文字 **0** または **1** がその場所で出現する可能性があること を示しています。

• 次に、http://www.example.com や http://www.example.net などの URL に一致させる例を示し ます。

access-list test webtype permit url http://www.[a-z]xample?\*/

上記の例に示した range 演算子「[]」は、**a** ~ **z** の範囲内の任意の 1 文字が出現可能である ことを指定します。

• 次に、ファイル名またはパスのどこかに「cgi」が含まれる http または https URL に一致さ せる例を示します。

access-list test webtype permit url htt\*://\*/\*cgi?\*

$$
\theta
$$

すべての http URL に一致させるには、「 http://\*」ではなく「**http://\*/\***」と入力する必要があ ります。 (注)

次の例は、Web-type ACL を適用して、特定の CIFS 共有へのアクセスをディセーブルにする方 法を示しています。

このシナリオでは、「shares」というルート フォルダに「Marketing\_Reports」および 「Sales Reports」という2つのサブフォルダが格納されています。「shares/Marketing Reports」 フォルダへのアクセスを明示的に拒否しようとしています。

access-list CIFS Avoid webtype deny url cifs://172.16.10.40/shares/Marketing Reports.

ただし、ACL の末尾に暗黙的な「deny all」があるため、上記の ACL を指定すると、ルート フォルダ(「shares」)とすべてのサブ フォルダ(「shares/Sales Reports」と「shares/Marketing Reports」)にアクセスできなくなります。

この問題を修正するには、ルートフォルダと残りのサブフォルダへのアクセスを許可する新し い ACL を追加します。

access-list CIFS\_Allow webtype permit url cifs://172.16.10.40/shares\*

## **EtherType ACL** の設定

EtherType ACLは、ブリッジグループメンバーのインターフェイスの非IPレイヤ2トラフィッ クに適用されます。これらのルールを使用して、レイヤ 2 パケット内の EtherType 値に基づい てトラフィックを許可または破棄できます。EtherType ACL では、ブリッジ グループを経由す る非 IP トラフィックのフローを制御できます。802.3 形式フレームでは、type フィールドでは なく length フィールドが使用されるため、ACL では処理されません。

EtherType ACE を追加するには、次のコマンドを使用します。

**access-list** *access\_list\_name* **ethertype** {**deny** | **permit**} {**any** | **bpdu** | **dsap** {*hex\_address* | **bpdu** | **ipx** | **isis** | **raw-ipx**} | **eii-ipx** | **ipx** | **isis** | **mpls-multicast** | **mpls-unicast** | *hex\_number*}

例:

hostname(config)# access-list ETHER ethertype deny mpls-multicast

次のオプションがあります。

- access list name: 新規または既存の ACL の名前。ACL がすでに存在する場合は、ACL の 末尾に ACE が追加されます。
- 許可または拒否:**deny** キーワードを指定すると、条件に一致した場合にパケットが拒否 されます。**permit** キーワードは、条件が一致した場合にパケットを許可します。
- トラフィック一致条件:次のオプションを使用してトラフィックを照合できます。
	- **any**:すべてのレイヤ 2 トラフィックと一致します。
	- **bpdu**:デフォルトで許可されるブリッジ プロトコル データ ユニット(dsap 0x42)。 このキーワードは **dsap bpdu** に変換されます。
	- **dsap**{*hex\_address* | **bpdu** | **ipx** | **isis** | **raw-ipx**}: IEEE 802.2 論理リンク制御(LLC)パケッ トの宛先サービス アクセス ポイントのアドレス。ユーザーが許可または拒否するア ドレスを 16 進数 (0x01 ~ 0xff) で含めます。また、次のキーワードを使用して共通 の値のルールを作成することもできます。
		- **bpdu** 0x42 では、ブリッジ プロトコル データ ユニット。
		- **ipx** 0xe0 では、Internet Packet Exchange (IPX) 802.2 LLC。
		- **isis** 0xfe では、Intermediate System to Intermediate System (IS-IS)
		- **raw-ipx** 0xff では、Raw IPX 802.3 形式。
	- **eii-ipx**: Ethernet II IPX 形式、EtherType 0x8137。
	- **ipx**:InternetworkPacketExchange(IPX)。このキーワードは、3つの個別のルールを 設定するための **dsap ipx**、**dsap raw-ipx**、および **eii-ipx** のショートカットです。
	- **isis**:IntermediateSystem to IntermediateSystem(IS-IS)このキーワードは **dsapisis** に変 換されます。
- **mpls-multicast**:MPLS マルチキャスト。
- **mpls-unicast**:MPLS ユニキャスト。
- [hex\_number]: 16 ビットの 16 進数 0x600 ~ 0xffff で指定できる任意の EtherType。 EtherType のリストについては、http://www.ietf.org/rfc/rfc1700.txt にアクセスして、RFC 1700「Assigned Numbers」を参照してください。

### **EtherType ACL** の例

次の例は、EtherType ACL の設定方法(インターフェイスへの適用方法を含む)を示していま す。

たとえば、次のサンプルACLでは、内部インターフェイスで発信される一般的なEtherTypeが 許可されます。

hostname(config)# access-list ETHER ethertype permit ipx INFO: ethertype ipx is saved to config as ethertype eii-ipx INFO: ethertype ipx is saved to config as ethertype dsap ipx INFO: ethertype ipx is saved to config as ethertype dsap raw-ipx hostname(config)# access-list ETHER ethertype permit mpls-unicast hostname(config)# access-group ETHER in interface inside

次の例では、ASA を通過する一部の EtherType が許可されますが、それ以外はすべて拒否され ます。

hostname(config)# access-list ETHER ethertype permit 0x1234 hostname(config)# access-list ETHER ethertype permit mpls-unicast hostname(config)# access-group ETHER in interface inside hostname(config)# access-group ETHER in interface outside

次の例では、両方のインターフェイスで EtherType 0x1256 のトラフィックが拒否されますが、 他のトラフィックはすべて許可されます。

hostname(config)# access-list nonIP ethertype deny 1256 hostname(config)# access-list nonIP ethertype permit any hostname(config)# access-group nonIP in interface inside hostname(config)# access-group nonIP in interface outside

# 隔離されたコンフィギュレーション セッションでの **ACL** の編集

アクセス ルールまたは他の目的に使用する ACL を編集すると、その変更はすぐに実装され、 トラフィックに影響を与えます。新しいルールがアクティブになるのはルールのコンパイルが 完了した後のみとし、そのコンパイルは各 ACE を編集した後に発生することを、トランザク ション コミット モデルによって保証するために、アクセス ルールを使用できます。

ACL 編集の影響をさらに分離するには、「コンフィギュレーション セッション」で変更を行 うことができます。このセッションは、変更内容を明示的にコミットする前に、複数の ACE やオブジェクトを編集できる隔離されたモードです。このため、デバイスの動作を変更する前 に、目的のすべての変更が完了したことを確認できます。

### 始める前に

- access-group コマンドによって参照されるコマンドは編集できますが、その他のコマンド によって参照される ACL は編集できません。参照されない ACL を編集したり、新しいオ ブジェクトを作成したりすることもできます。
- オブジェクトとオブジェクトグループを作成または編集できますが、あるセッションで1 つのオブジェクトまたはオブジェクトグループを作成する場合、同じセッションでそのオ ブジェクトまたはオブジェクトグループを編集することはできません。オブジェクトが希 望どおりに定義されていない場合は、変更をコミットしてからオブジェクトを編集する か、セッション全体を廃棄してもう一度やり直す必要があります。
- access-group コマンド(アクセス ルール)によって参照される ACL を編集する場合は、 セッションをコミットするときにトランザクション コミット モデルが使用されます。こ のため、ACLは、古いACLが新しいACLに置き換えられる前に完全にコンパイルされま す。

#### 手順

ステップ **1** セッションを開始します。

hostname#**configure session** *session\_name* hostname(config-s)#

*session\_name* がすでに存在する場合は、そのセッションを開きます。存在しない場合は、新し いセッションを作成します。

既存のセッションを表示するには、**show configuration session** コマンドを使用します。一度に アクティブにできるセッションは最大で3つです。古い未使用のセッションを削除する必要が ある場合は、**clear configuration session** *session\_name* コマンドを使用します。

他のユーザーが編集中であるために既存のセッションを開くことができない場合は、セッショ ンが編集中であることを示すフラグをクリアできます。この操作は、セッションが実際には編 集中でないことが確実な場合にのみ行ってください。フラグをリセットするには、**clear session** *session\_name* **access** コマンドを使用します。

- ステップ **2** (コミットされたセッションのみ)変更を行います。次の基本コマンドとそれらのパラメータ のいずれかを使用できます。
	- **access-list**
	- **object**
	- **object-group**
- ステップ **3** セッションで実行することを決定します。使用できるコマンドは、前にセッションをコミット 済みかどうかによって異なります。使用できる可能性があるコマンドは次のとおりです。
	- **exit**:セッションを単に終了し、変更のコミットや廃棄は行わないため、後で戻ることが できます。
	- **commit** [**noconfirm** [**revert-save** | **config-save**]]:(コミットされていないセッションのみ) 変更を保存します。セッションを保存するかどうか尋ねられます。リバートセッションを 保存(**revert-save**)しておくと、**revert**コマンドで変更を元に戻すことができます。また、 コンフィギュレーションセッションを保存(**config-save**)しておくと、そのセッションで 変更したすべての内容を、必要に応じて再度コミットできます。リバートセッションまた はコンフィギュレーション セッションを保存した場合は、変更はコミットされますが、 セッションはアクティブのままになります。セッションを開いて、変更を元に戻したり同 じ変更を再コミットしたりできます。**noconfirm** オプションと任意の適切な save オプショ ンを指定すると、プロンプトが表示されないようにすることができます。
	- **abort**:(コミットされていないセッションのみ)変更を破棄し、セッションを削除しま す。セッションを保持する場合は、セッションを終了して **clear session** *session\_name* **configuration**コマンドを使用します。このコマンドは、セッションを削除せずに空にしま す。
	- **revert**:(コミットされたセッションのみ)変更を元に戻し、セッションをコミットする 前のコンフィギュレーションに戻して、そのセッションを削除します。
	- **show configuration session** [*session\_name*]:セッションで行った変更を表示します。

## **ACL** のモニタリング

ACL をモニターするには、次のいずれかのコマンドを入力します。

- **show access-list** [*name*]:各 ACE の行番号とヒット カウントを含むアクセス リストを表示 します。ACL 名を指定してください。そうしないと、すべてのアクセス リストが表示さ れます。
- **show running-config access-list** [*name*]:現在実行しているアクセス リスト コンフィギュ レーションを表示します。ACL名を指定してください。そうしないと、すべてのアクセス リストが表示されます。

# **ACL** の履歴

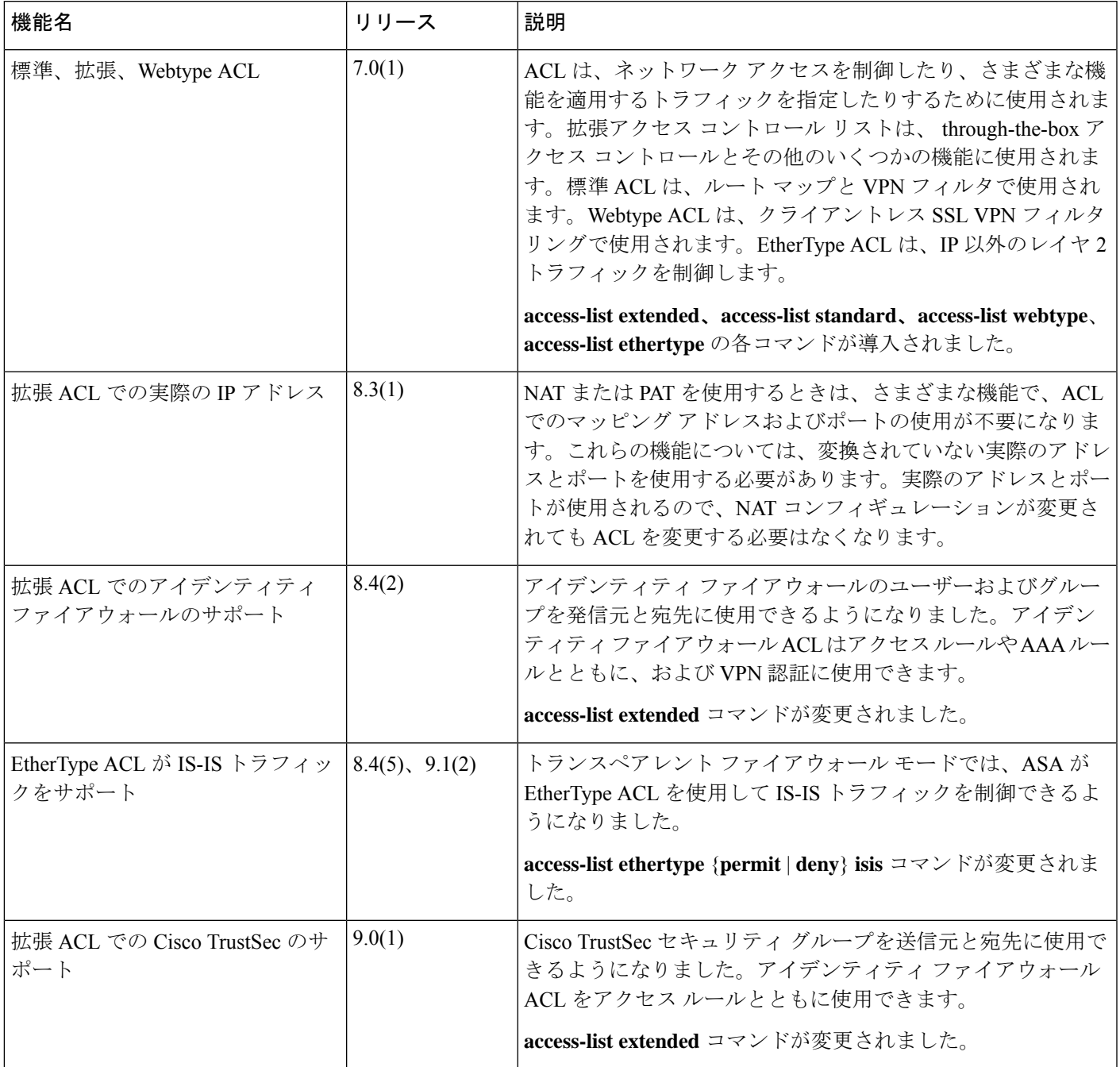

I

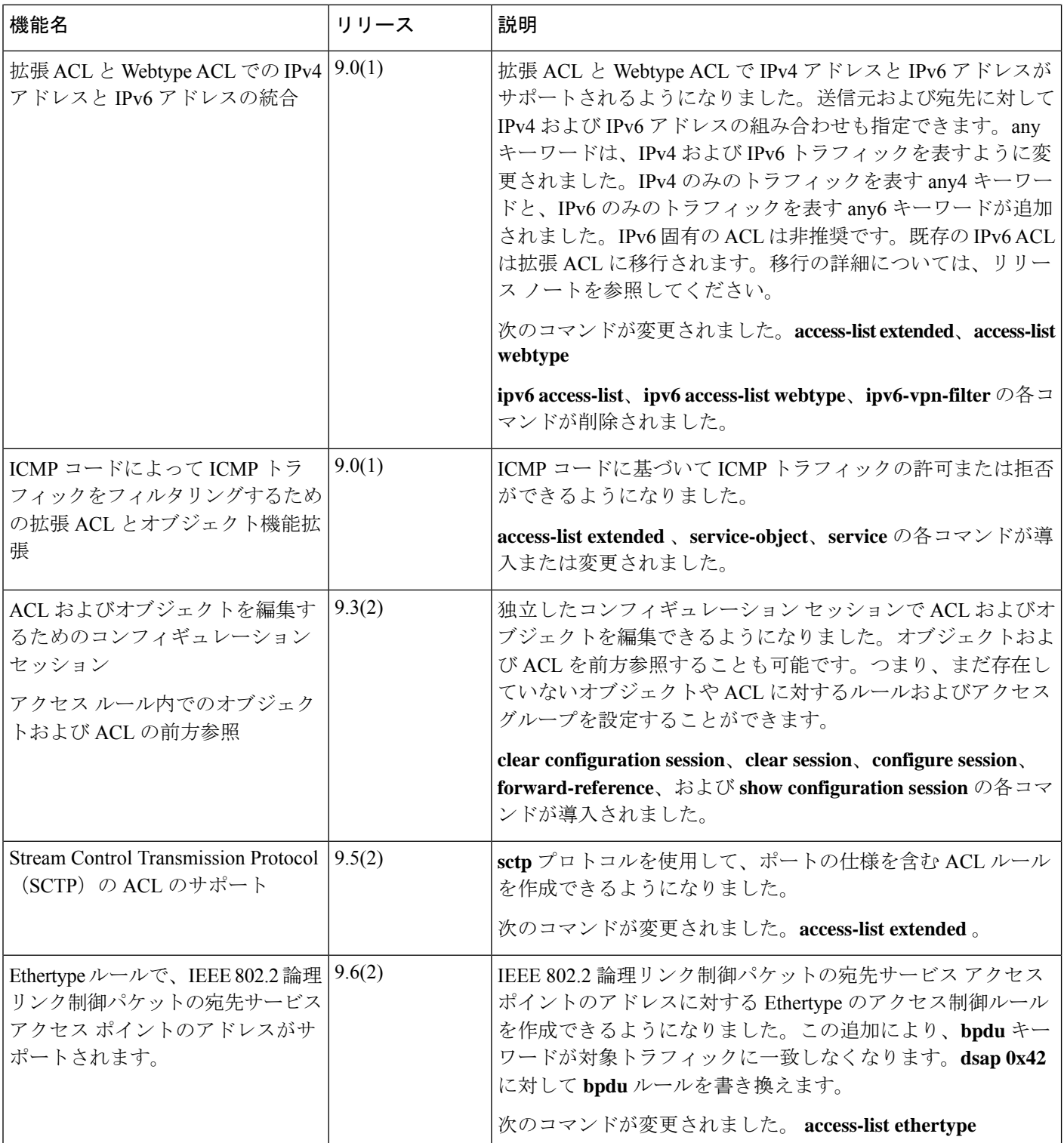

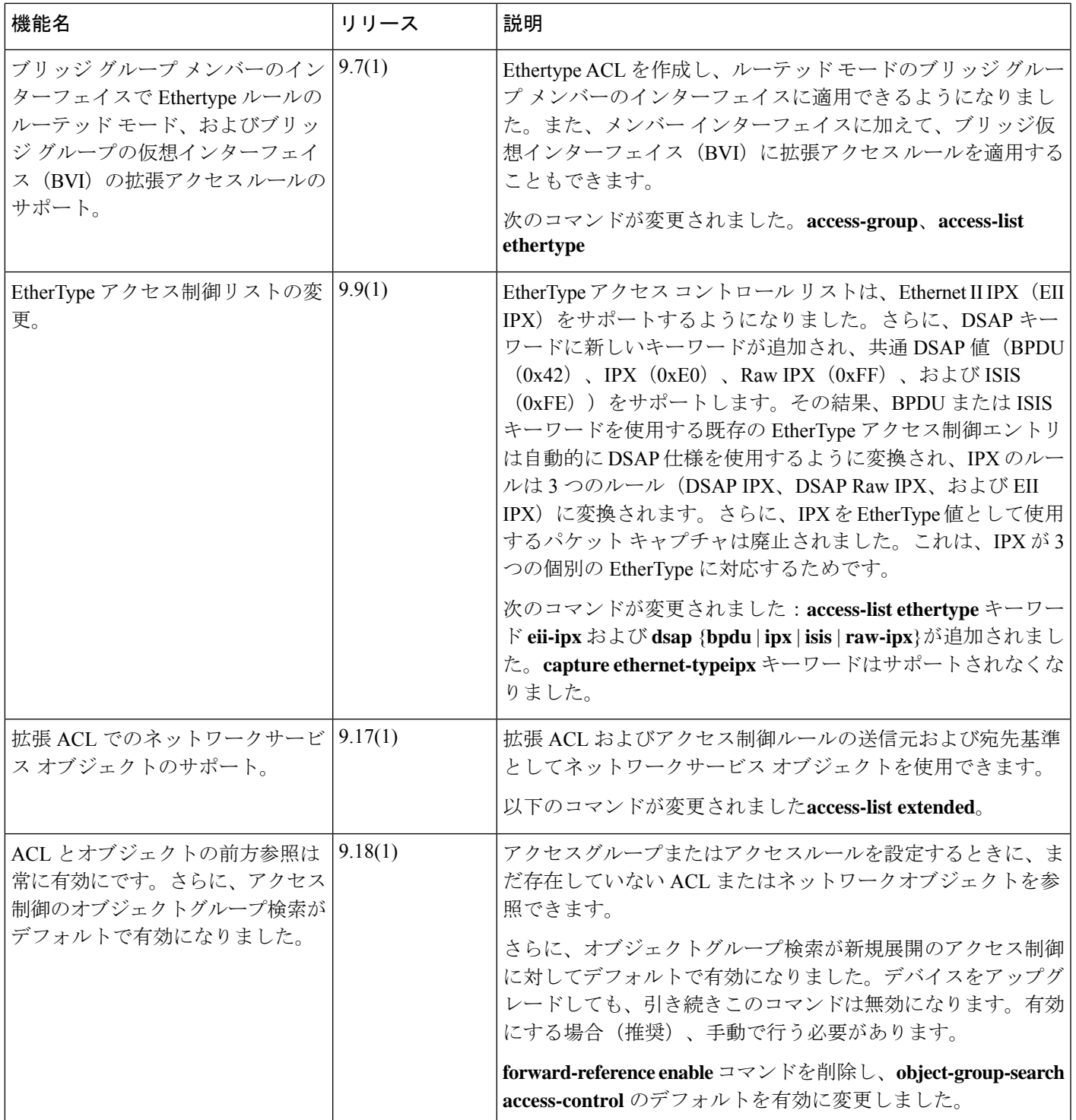

 $\mathbf l$ 

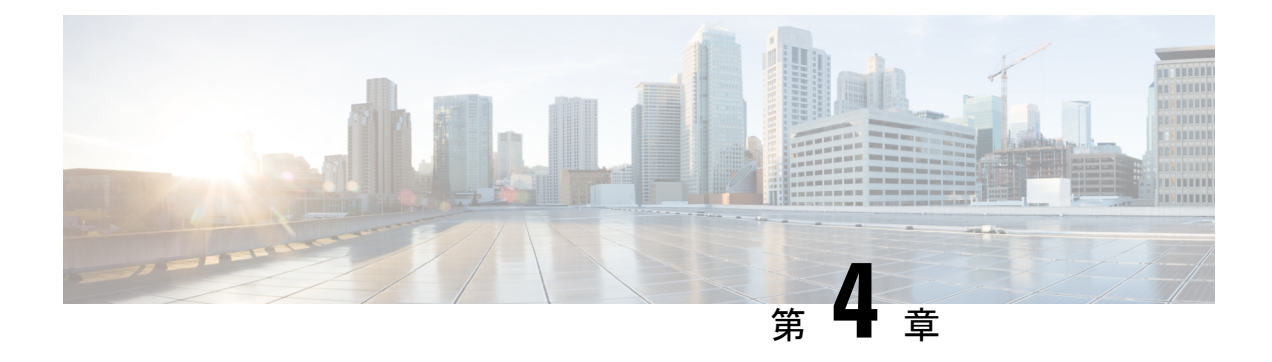

# アクセス ルール

この章では、アクセス ルールを使用して ASA へのネットワーク アクセスや ASA を通過する ネットワークアクセスを制御する方法について説明します。ルーテッドファイアウォールモー ドの場合もトランスペアレント ファイアウォール モードの場合も、ネットワーク アクセスを 制御するには、アクセスルールを使用します。トランスペアレントモードでは、アクセスルー ル (レイヤ 3 トラフィックの場合) と EtherType ルール (レイヤ 2 トラフィックの場合) の両 方を使用できます。

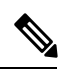

- ASA インターフェイスに管理アクセスの目的でアクセスするには、ホスト IP アドレスを許可 するアクセスルールは必要ありません。必要なのは、一般的な操作の設定ガイドに従って管理 アクセスを設定することだけです。 (注)
	- ネットワーク アクセスの制御 (61 ページ)
	- アクセス ルールのライセンス (68 ページ)
	- アクセス制御に関するガイドライン (69 ページ)
	- アクセス制御の設定 (70 ページ)
	- アクセス ルールのモニタリング (73 ページ)
	- ネットワーク アクセスの許可または拒否の設定例 (75 ページ)
	- アクセス ルールの履歴 (76 ページ)

## ネットワーク アクセスの制御

アクセス ルールは、ASA の通過を許可するトラフィックを定義したものです。複数の異なる レイヤのルールを組み合わせてアクセス コントロール ポリシーを実装できます。

- インターフェイスに割り当てられる拡張アクセスルール(レイヤ3以上のトラフィック): 着信方向と発信方向のそれぞれで異なるルールセット(ACL)を適用できます。拡張アク セスルールでは、送信元と宛先のトラフィックの基準に基づいてトラフィックが許可また は拒否されます。
- ブリッジ仮想インターフェイス(BVI、ルーテッドモード)に割り当てられている拡張ア クセスルール(レイヤ3以上のトラフィック):BVIを指定すると、着信方向と発信方向

のそれぞれで異なるルールセットを適用でき、ブリッジグループメンバーのインターフェ イスにもルールセットを適用できます。BVIとメンバーのインターフェイスの両方にアク セスルールがあると、処理の順序は方向によって異なります。着信方向、メンバーのアク セス ルールが最初に、次に BVI のアクセス ルールが評価されます。発信方向、BVI ルー ルが最初に、メンバーのインターフェイスのルールが次に考慮されます。

- グローバルに割り当てられる拡張アクセス ルール:デフォルトのアクセス コントロール として使用する単一のグローバル ルール セットを作成できます。グローバル ルールはイ ンターフェイス ルールの後に適用されます。
- 管理アクセス ルール (レイヤ3 以上のトラフィック):インターフェイスに対するトラ フィック(通常は管理トラフィック)を制御する単一のルールセットを適用できます。こ れらのルールは、CLI の「コントロール プレーン」アクセス グループに相当します。デ バイスに対する ICMP トラフィックについては、代わりに ICMP ルールを設定できます。
- •インターフェイスに割り当てられるEtherTypeルール(レイヤ2のトラフィック)(ブリッ ジグループ メンバーのインターフェイスのみ):着信方向と発信方向のそれぞれで異な るルール セットを適用できます。EtherType ルールは、IP 以外のトラフィックのネット ワークアクセスを制御するルールです。EtherTypeルールでは、EtherTypeに基づいてトラ フィックが許可または拒否されます。また、ブリッジ グループ メンバーのインターフェ イスに拡張アクセス ルールを適用して、レイヤ 3 以上のトラフィックを制御できます。

## ルールに関する一般情報

次のトピックでは、アクセス ルールおよび EtherType ルールに関する一般的な情報を提供しま す。

## インターフェイス アクセス ルールとグローバル アクセス ルール

アクセス ルールを特定のインターフェイスに適用するか、またはアクセス ルールをすべての インターフェイスにグローバルに適用できます。インターフェイス アクセス ルールと一緒に グローバル アクセス ルールを設定できます。この場合、特定の着信インターフェイス アクセ ス ルールが常に汎用のグローバル アクセス ルールよりも先に処理されます。グローバル アク セス ルールは、着信トラフィックにだけ適用されます。

## インバウンド ルールとアウトバウンド ルール

トラフィックの方向に基づいてアクセス ルールを設定できます。

- インバウンド:インバウンド アクセス ルールは、インターフェイスに入ってくるトラ フィックに適用されます。グローバル アクセス ルールおよび管理アクセス ルールは常に インバウンド ルールになります。
- アウトバウンド:アウトバウンドルールは、インターフェイスから送信されるトラフィッ クに適用されます。

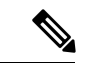

「インバウンド」および「アウトバウンド」は、インターフェイスにおける ACL の適用対象 を表したもので、前者は、インターフェイスにおいて ASA により受信されるトラフィックに ACL が適用されることを表し、後者はインターフェイスにおいて ASA から送信されるトラ フィックにACLが適用されることを表しています。これらの用語は、一般に着信と呼ばれる、 セキュリティの低いインターフェイスから高いインターフェイスへのトラフィックの移動や、 一般に発信と呼ばれる、セキュリティの高いインターフェイスから低いインターフェイスへの トラフィックの移動を意味しません。 (注)

たとえば、内部ネットワーク上の特定のホストに限って、外部ネットワーク上のWebサーバー にアクセスできるようにする場合などには、アウトバウンド ACL が有用です。複数のインバ ウンド ACL を作成してアクセスを制限することもできますが、指定したホストだけアクセス を許可するアウトバウンド ACL を 1 つだけ作成する方が効率的です(次の図を参照してくだ さい)。他のすべてのホストは、アウトバウンド ACL により外部ネットワークから遮断され ます。

#### 図 **2 : Outbound ACL**

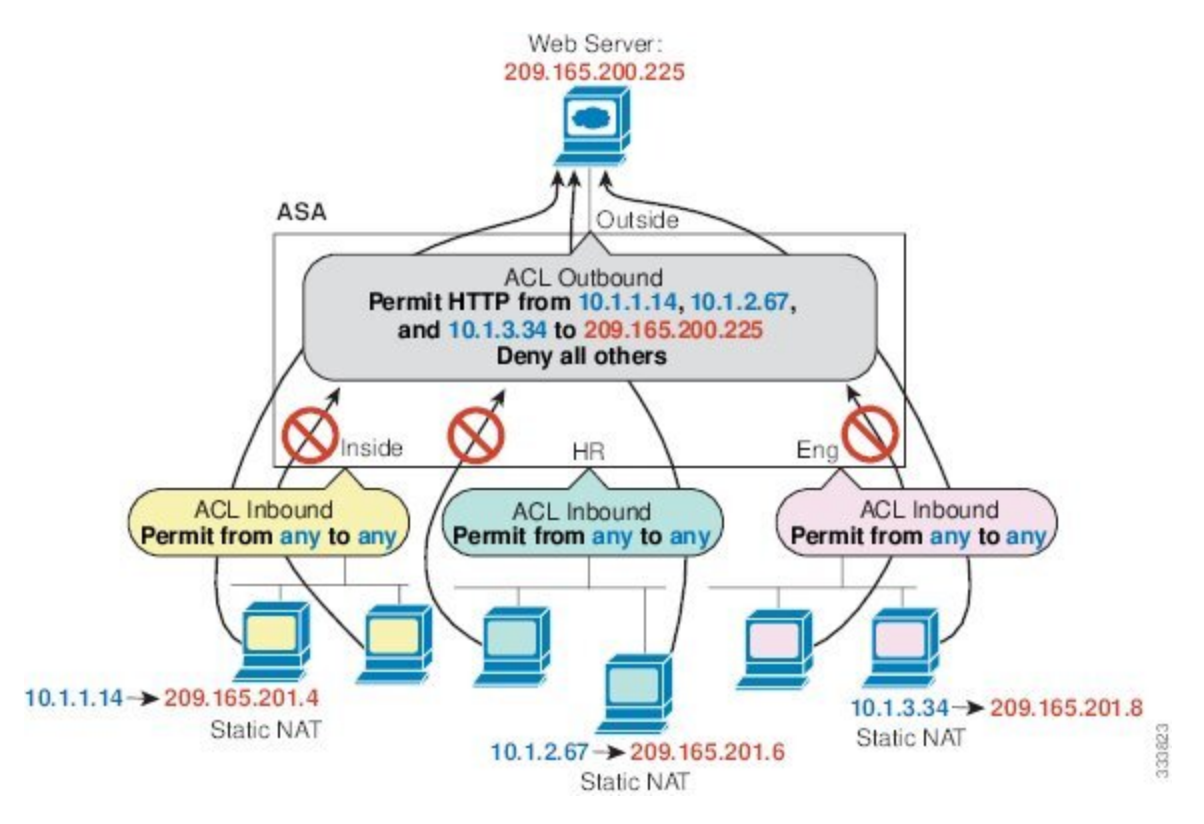

この例について、次のコマンドを参照してください。

hostname(config)# access-list OUTSIDE extended permit tcp host 10.1.1.14 host 209.165.200.225 eq www hostname(config)# access-list OUTSIDE extended permit tcp host 10.1.2.67 host 209.165.200.225 eq www hostname(config)# access-list OUTSIDE extended permit tcp host  $10.1.3.34$  host 209.165.200.225 eq www hostname(config)# access-group OUTSIDE out interface outside

## ルールの順序

ルールの順序が重要です。ASAにおいて、パケットを転送するかドロップするかの判断が行わ れる場合、ASAでは、パケットと各ルールとの照合が、適用されるACLにおけるそれらのルー ルの並び順に従って行われます。いずれかのルールに合致した場合、それ以降のルールはチェッ クされません。たとえば、先頭に作成したアクセスルールが、インターフェイスに対してすべ てのトラフィックを明示的に許可するものであれば、それ以降のルールはチェックされませ  $h_n$ 

## 暗黙的な許可

高セキュリティ インターフェイスから低セキュリティ インターフェイスへの IPv4 および IPv6 のユニキャスト トラフィックはデフォルトで許可されます。これには標準のルーテッド イン ターフェイスとルーテッドモードでのブリッジ仮想インターフェイス(BVI)間のトラフィッ クが含まれます。

ブリッジ グループ メンバーのインターフェイスでは、高セキュリティ インターフェイスから 低セキュリティ インターフェイスへのこの暗黙の許可が、同じブリッジ グループ内でのみイ ンターフェイスに適用されます。ブリッジ グループ メンバーのインターフェイスとルーテッ ド インターフェイスまたは別のブリッジ グループのメンバーとの間には暗黙の許可はありま せん。

ブリッジ グループ メンバーのインターフェイス(ルーテッドまたはトランスペアレント モー ド)も次をデフォルトで許可します。

- 双方向の ARP。ARP トラフィックの制御には ARP インスペクションを使用します。アク セス ルールでは制御できません。
- 双方向の BPDU。(Ethertype ルールを使用してこれらを制御できます)

他のトラフィックには、拡張アクセス ルール(IPv4 および IPv6)、または EtherType ルール (非 IP)のいずれかを使用する必要があります。

### 暗黙的な拒否

ACLの最後で暗黙的な拒否が設定されるため、明示的に許可しない限り、トラフィックは通過 できません。たとえば、特定のアドレスを除くすべてのユーザーに、ASA経由でのネットワー クにアクセスすることを許可する場合、特定のアドレスを拒否したうえで、他のすべてのユー ザーを許可します。

管理(コントロール プレーン)の ACL は to-the-box トラフィックを管理していますが、イン ターフェイスの一連の管理ルールの末尾には暗黙の deny がありません。その代わりに、管理 アクセス ルールに一致しない接続は通常のアクセス制御ルールで評価されます。

EtherType ACL の場合、ACL の末尾にある暗黙的な拒否は、IP トラフィックや ARP には影響 しません。たとえば、EtherType 8037 を許可する場合、ACL の末尾にある暗黙的な拒否によっ て、拡張 ACL で以前許可(または高位のセキュリティ インターフェイスから低位のセキュリ ティ インターフェイスへ暗黙的に許可)した IP トラフィックがブロックされることはありま せん。ただし、EtherType ルールですべてのトラフィックを明示的に拒否した場合は、IP と ARPのトラフィックが拒否され、物理的なプロトコルのトラフィック(自動ネゴシエーション など)だけが許可されます。

グローバル アクセス ルールを設定すると、暗黙的な拒否はグローバル ルールが処理された後 になります。次の動作の順序を参照してください。

- **1.** インターフェイス アクセス ルール
- **2.** ブリッジ グループ メンバーのインターフェイスでは、ブリッジ仮想インターフェイス (BVI) のアクセス ルール
- **3.** グローバル アクセス ルール
- **4.** 暗黙的な拒否

### **NAT** とアクセス ルール

アクセス ルールは、NAT を設定している場合でも、アクセス ルールの一致を決定する際に常 に実際の IP アドレスを使用します。たとえば、内部サーバー 10.1.1.5 用の NAT を設定して、 パブリックにルーティング可能な外部の IP アドレス 209.165.201.5 をこのサーバーに付与する 場合は、この内部サーバーへのアクセスを外部トラフィックに許可するアクセス ルールの中 で、サーバーのマッピングアドレス(209.165.201.5)ではなく実際のアドレス(10.1.1.5)を参 照する必要があります。

### 同一のセキュリティ レベル インターフェイスとアクセスルール

各インターフェイスにはセキュリティレベルがあり、アクセスルールが考慮される前にセキュ リティレベルのチェックが実行されます。したがって、アクセスルールで接続を許可した場合 でも、インターフェイスレベルでの同じセキュリティレベルのチェックにより、接続がブロッ クされる可能性があります。構成で同じセキュリティレベルの接続が許可されるようにするこ とで、許可/拒否の決定でアクセスルールが常に考慮されるようにする必要がある場合があり ます。

• 同じセキュリティレベルの入力インターフェイスと出力インターフェイス間の接続は、同 じセキュリティトラフィックのインターフェイス間チェックの対象となります。

これらの接続を許可するには、 **same-security-traffic permit inter-interface** コマンドを入力 します。

これらの接続を許可するには、**[**構成(**Configuration**)**]** > **[**デバイスの設定(**Device Setup**)**]** > **[**インターフェイスの設定(**InterfaceSettings**)**]** > **[**インターフェイス(**Interface** )**]**の順に選択し、**[**同じセキュリティレベルで構成された**2**つ以上のインターフェイス間の トラフィックを有効にする(**Enable traffic between two or more interfaces which are configured with the same security levels**)**]** オプションを選択します。

• 同じ入力インターフェイスと出力インターフェイスを持つ接続は、同じセキュリティトラ フィックのインターフェイス内チェックの対象となります。

これらの接続を許可するには、**same-security-traffic permit intra-interface** コマンドを入力 します。

これらの接続を許可するには、**[**構成(**Configuration**)**]** > **[**デバイスの設定(**Device Setup**)**]** > **[**インターフェイスの設定(**InterfaceSettings**)**]** > **[**インターフェイス(**Interface** )**]** の順に選択し、**[**同じインターフェイスに接続された**2**つ以上のホスト間のトラフィッ クを有効にする(**Enable trafficbetweentwo or morehosts connectedto the same interface**)**]** オプションを選択します。

## 拡張アクセス ルール

この項では、拡張アクセス ルールについて説明します。

## リターン トラフィックに対する拡張アクセス ルール

ルーテッド モードとトランスペアレント モードの両方に対する TCP、UDP、および SCTP 接 続については、リターン トラフィックを許可するためのアクセス ルールは必要ありません。 ASA は、確立された双方向接続のリターン トラフィックをすべて許可します。

ただし、ICMPなどのコネクションレス型プロトコルについては、ASAは単方向セッションを 確立します。したがって、(ACLを送信元インターフェイスと宛先インターフェイスに適用す ることで)アクセス ルールで双方向の ICMP を許可するか、ICMP インスペクション エンジン をイネーブルにする必要があります。ICMP インスペクション エンジンは、ICMP セッション を双方向接続として扱います。たとえば、ping を制御するには、**echo-reply**(**0**)(ASA から ホストへ)または **echo**(**8**)(ホストから ASA へ)を指定します。

## ブロードキャストとマルチキャスト トラフィックの許可

ルーテッド ファイアウォール モードでは、ブロードキャストとマルチキャスト トラフィック は、アクセスルールで許可されている場合でもブロックされます。これには、サポートされて いないダイナミック ルーティング プロトコルおよび DHCP が含まれます。ダイナミック ルー ティング プロトコルまたは DHCP リレーを、このトラフィックを許可するように設定する必 要があります。

トランスペアレントまたは ルーテッド ファイアウォール モードで同じブリッジ グループのメ ンバーであるインターフェイスでは、アクセス ルールを使用して IP トラフィックを許可する ことができます。

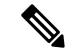

これらの特殊なタイプのトラフィックはコネクションレス型であるため、アクセスルールを着 信および発信の両方のインターフェイスに適用して、リターントラフィックの通過を許可する 必要があります。 (注)

次の表に、同じブリッジ グループのメンバーであるインターフェイス間のアクセス ルールを 使用して、ユーザーが許可できる一般的なトラフィック タイプを示します。

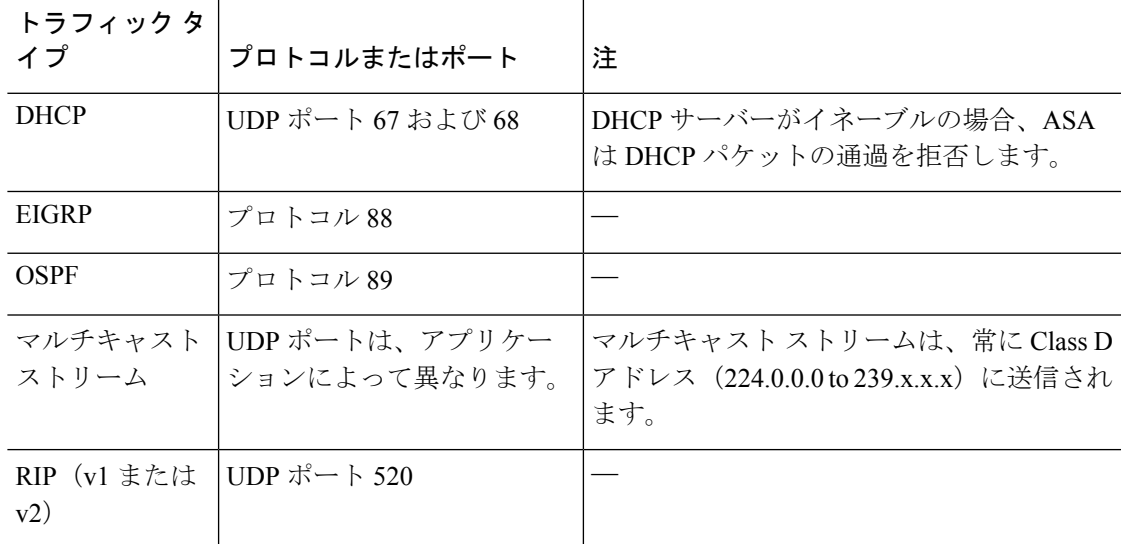

表 **2 :** 同じブリッジ グループのメンバー間のアクセス ルールの特別なトラフィック

### 管理アクセス ルール

ASA 宛ての管理トラフィックを制御するアクセス ルールを設定できます。to-the-box 管理トラ フィック(**http**、**ssh**、**telnet** などのコマンドで定義)に対するアクセス制御ルールは、 **control-plane**オプションを使用して適用される管理アクセスルールよりも優先されます。した がって、このような許可された管理トラフィックは、to-the-box ACL で明示的に拒否されてい る場合でも着信が許可されます。

通常のアクセス ルールとは異なり、インターフェイスの一連の管理ルールの末尾には暗黙の deny がありません。その代わりに、管理アクセス ルールに一致しない接続は通常のアクセス 制御ルールで評価されます。

また、デバイスへの ICMP トラフィックは、ICMP ルールを使用して制御できます。デバイス を通過する ICMP トラフィックの制御には、通常の拡張アクセス ルールを使用します。

## **EtherType** ルール

この項では、EtherType ルールについて説明します。

## サポートされている **EtherType** およびその他のトラフィック

EtherType ルールは次を制御します。

- 一般的なタイプの IPX および MPLS ユニキャストまたはマルチキャストを含む、16 ビッ トの 16 進数値で示された EtherType。
- イーサネット V2 フレーム。
- デフォルトで許可される BPDU。BPDU は、SNAP でカプセル化されており、ASA は特別 に BPDU を処理するように設計されています。
- トランク ポート(シスコ専用)BPDU。トランク BPDU のペイロードには VLAN 情報が 含まれるため、BPDU を許可すると、ASA により、発信 VLAN を使用してペイロードが 修正されます。
- Intermediate System to Intermediate System $(S-S)$
- IEEE 802.2 論理リンク制御パケット。宛先サービス アクセス ポイントのアドレスに基づ いてアクセスを制御できます。

次のタイプのトラフィックはサポートされていません。

• 802.3 形式フレーム:type フィールドではなく length フィールドが使用されるため、ルー ルでは処理されません。

## リターン トラフィックに対する **EtherType** ルール

EtherType はコネクションレス型であるため、トラフィックを両方向に通過させる必要がある 場合は、両方のインターフェイスにルールを適用する必要があります。

## **MPLS** の許可

MPLS を許可する場合は、Label Distribution Protocol および Tag Distribution Protocol の TCP 接続 が ASA を経由して確立されるようにしてください。これには、ASA インターフェイス上の IP アドレスを LDP セッションまたは TDP セッションの router-id として使用するように、ASA に接続されている両方のMPLSルータを設定します(LDPおよびTDPを使用することにより、 MPLSルータは、転送するパケットに使用するラベル(アドレス)をネゴシエートできるよう になります)。

Cisco IOS ルータで、使用プロトコル(LDP または TDP)に適したコマンドを入力します。 *interface* は、ASA に接続されているインターフェイスです。

**mpls ldp router-id** *interface* **force**

または

**tag-switching tdp router-id** *interface* **force**

## アクセス ルールのライセンス

アクセス制御ルールは特別なライセンスを必要としません。

ただし、ルール内でプロトコルとして **sctp** を使用する場合は、キャリア ライセンスが必要で す。

## アクセス制御に関するガイドライン

### **IPv6** のガイドライン

IPv6 をサポートします。送信元アドレスと宛先アドレスには IPv4 アドレスと IPv6 アドレスの 組み合わせを含めることができます。

#### **Per-User ACL** の注意事項

- ユーザーごとの ACL では、**timeoutuauth** コマンドの値が使用されますが、この値は AAA のユーザーごとのセッション タイムアウト値でオーバーライドできます。
- ユーザーごとの ACL のためにトラフィックが拒否された場合、syslog メッセージ 109025 がログに記録されます。トラフィックが許可された場合、syslog メッセージは生成されま せん。ユーザーごとの ACL の **log** オプションの効果はありません。

#### その他のガイドラインと制限事項

- 時間の経過とともにアクセスルールのリストが増え、多数の廃止されたルールが含まれる ようになることがあります。最終的に、アクセスグループの ACL が非常に大きくなり、 システム全体のパフォーマンスに影響を与える可能性があります。syslog メッセージの送 信、フェールオーバー同期のための通信、SSH/HTTPS 管理アクセス接続の確立と維持な どに問題がある場合は、アクセスルールのプルーニングが必要かもしれません。一般に、 ルールリストを積極的に維持管理して、古いルール、ヒットしないルール、解決できなく なったFQDNオブジェクトなどを削除する必要があります。また、オブジェクトグループ 検索の実装も検討してください。
- 新しい展開ではオブジェクトグループ検索はデフォルトで有効化されます。

オブジェクトグループ検索をイネーブルにすると、ルックアップのパフォーマンスは低下 し、CPU 使用率は増加しますが、アクセス ルールの検索に必要なメモリを抑えることが できます。オブジェクト グループ検索を有効にした場合、ネットワーク オブジェクトま たはサービスオブジェクトは拡張されませんが、それらのグループの定義に基づいて一致 するアクセスルールが検索されます。このオプションを設定するには、**object-group-search access-control** コマンドを使用します。

**object-group-searchthreshold**コマンドを使用してしきい値をイネーブルにし、パフォーマ ンスの低下を防止することができます。しきい値を使用した動作では、接続ごとに送信元 と宛先の両方の IP アドレスがネットワーク オブジェクトと照合されます。発信元アドレ スに一致するオブジェクトの数が、宛先アドレスと一致する数の1万倍を超えると接続が 切断されます。一致件数が膨大になることを防ぐためにルールを設定します。

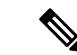

- オブジェクト グループの検索は、ネットワーク オブジェクトと サービス オブジェクトのみで動作します。セキュリティ グルー プまたはユーザーオブジェクトでは動作しません。ACLにセキュ リティグループが含まれている場合は、この機能を有効にしない でください。ACLが非アクティブになったり、その他の予期しな い動作となる可能性があります。 (注)
	- アクセス グループにトランザクション コミット モデルを使用することで、システムのパ フォーマンスと信頼性を高めることができます。詳細については、一般的な操作設定ガイ ドの基本設定の章を参照してください。**asp rule-engine transactional-commit access-group** コマンドを使用します。
	- ASDM では、ACL のルールの前にあるアクセス リストのコメントに基づいてルールの説 明が設定されます。ASDMで新しいルールを作成した場合も、関連するルールの前にある コメントが説明として設定されます。ただし、ASDMのパケットトレーサは、CLIの照合 ルール後に設定されたコメントに一致します。

## アクセス制御の設定

ここでは、アクセス コントロールを設定する方法について説明します。

## アクセス グループの設定

アクセス グループを作成するには、まず、ACL を作成します。

ACLをインターフェイスにバインドするかグローバルに適用するには、次のコマンドを使用し ます。

**access-group** *access\_list* { {**in** | **out**} **interface** *interface\_name* [**per-user-override** | **control-plane**] | **global**}

インターフェイス固有のアクセス グループの場合は、次の手順を実行します。

- 拡張またはEtherType ACL名を指定します。ACLタイプ、インターフェイス、方向ごとに 1 つの access-group コマンドを設定し、1 つのコントロール プレーン ACL を設定できま す。コントロール プレーン ACL は、拡張 ACL である必要があります。Ethertype ACL は ブリッジ グループ メンバーのインターフェイスでのみ許可されます。ルーテッド モード のブリッジグループでは、ブリッジ仮想インターフェイス(BVI)と各ブリッジグループ メンバーのインターフェイスの両方に各方向の拡張 ACL を指定できます。
- **in**キーワードによって、ACLが着信トラフィックに適用されます。**out**キーワードによっ て、ACL が発信トラフィックに適用されます。
- **interface** 名を指定します。

• per-user-override キーワードを使用すると(着信拡張 ACL の場合に限る)、ユーザー許可 用にダウンロードしたダイナミック ユーザー ACL により、インターフェイスに割り当て られている ACL を上書きできます。たとえば、インターフェイス ACL が 10.0.0.0 からの トラフィックをすべて拒否し、ダイナミックACLが10.0.0.0からのトラフィックをすべて 許可する場合、そのユーザーに関しては、ダイナミック ACL によってインターフェイス ACL が上書きされます。

デフォルトでは、VPNリモートアクセストラフィックはインターフェイスACLと照合さ れません。ただし、**no sysopt connectionpermit-vpn**コマンドを使用してこのバイパスをオ フにする場合、動作は、グループ ポリシーに適用される **vpn-filter** があるかどうか、およ び **per-user-override** オプションを設定するかどうかによって異なります。

- **per-user-override** なし、**vpn-filter** なし:トラフィックはインターフェイス ACL と照 合されます。
- **per-user-override** なし、**vpn-filter**:トラフィックはまずインターフェイス ACL と照 合され、次に VPN フィルタと照合されます。
- **per-user-override**、**vpn-filter**:トラフィックは VPN フィルタのみと照合されます。
- 拡張 ACL の対象が to-the-box トラフィックである場合、**control-plane** キーワードを指定し ます。

通常のアクセスルールとは異なり、インターフェイスの一連の管理(コントロールプレー ン)ルールの末尾には暗黙の deny がありません。その代わりに、管理アクセスルールに 一致しない接続は通常のアクセス制御ルールで評価されます。

グローバルアクセスグループの場合は、globalキーワードを指定して、すべてのインターフェ イスの着信方向に拡張 ACL を適用します。

### 例

次の例は、**access-group** コマンドを使用する方法を示しています。

hostname(config)# access-list outside\_access permit tcp any host 209.165.201.3 eq 80 hostname(config)# access-group outside access in interface outside

**access-list** コマンドでは、任意のホストからポート 80 を使用してホスト アドレスにア クセスできるようにしています。**access-group** コマンドでは、外部インターフェイス に入るトラフィックに **access-list** コマンドを適用するように指定しています。

## **ICMP** アクセス ルールの設定

デフォルトでは、IPv4 または IPv6 を使用して任意のインターフェイスに ICMP パケットを送 信できます。ただし、次の例外があります。

• ASA は、ブロードキャストアドレス宛ての ICMP エコー要求に応答しません。

• ASAは、トラフィックが着信するインターフェイス宛てのICMPトラフィックにのみ応答 します。ICMP トラフィックは、インターフェイス経由で離れたインターフェイスに送信 できません。

デバイスを攻撃から保護するために、ICMP ルールを使用して、インターフェイスへの ICMP アクセスを特定のホスト、ネットワーク、または ICMP タイプに限定できます。ICMP ルール にはアクセスルールと同様に順序があり、パケットに最初に一致したルールのアクションが適 用されます。

インターフェイスに対していずれかの ICMP ルールを設定すると、ICMP ルールのリストの最 後に暗黙のdenyICMPルールが追加され、デフォルトの動作が変更されます。そのため、一部 のメッセージタイプだけを拒否する場合は、残りのメッセージタイプを許可するようにICMP ルールのリストの最後に permit any ルールを含める必要があります。

ICMP 到達不能メッセージ タイプ (タイプ 3) には常にアクセス許可を付与することを推奨し ます。ICMP到達不能メッセージを拒否すると、ICMPパスMTUディスカバリが無効化され、 IPsecおよびPPTPトラフィックが停止することがあります。また、IPv6のICMPパケットは、 IPv6 のネイバー探索プロセスに使用されます。

#### 手順

ステップ **1** ICMP トラフィックのルールを作成します。

**icmp** {**permit** | **deny**} {**host** *ip\_address* | *ip\_address mask* | **any**} [*icmp\_type*] *interface\_name*

*icmp\_type* を指定しない場合、すべてのタイプにルールが適用されます。番号または名前を入 力できます。pingを制御するには、echo-reply (0) (ASA からホストへ)またはecho (8) (ホ ストから ASA へ)を指定します。

すべてのアドレス(**any**)、単一のホスト(**host**)、またはネットワーク(*ip\_address mask*)に ルールを適用できます。

ステップ2 ICMPv6 (IPv6)トラフィックのルールを作成します。

**ipv6 icmp** {**permit** | **deny**} {**host** *ipv6\_address* | *ipv6-network*/*prefix-length* | **any**} [*icmp\_type*] *interface\_name*

*icmp\_type* を指定しない場合、すべてのタイプにルールが適用されます。

すべてのアドレス(**any**)、単一のホスト(**host**)、またはネットワーク (*ipv6-network*/*prefix-length*)にルールを適用できます。

ステップ **3** (任意)トレース ルートの出力に ASA が表示されるように、ICMP の到達不能メッセージに 対するレート制限を設定します。

### **icmp unreachable rate-limit** *rate* **burst-size** *size*

レート制限は 1 ~ 100 の範囲で設定できます。デフォルトは 1 です。バーストサイズは 1 ~ 10 です。応答のバーストサイズ数が送信されますが、後続の応答は、レート制限に達するまで送 信されません。

例:

ASA をホップの 1 つとして表示するトレース ルートに対して ASA の通過を許可するために は、**set connection decrement-ttl** コマンドをイネーブルにするほか、レート制限を大きくする 必要があります。たとえば、次のポリシーでは、ASAを通過するすべてのトラフィックについ て、レート制限を引き上げ、Time-to-Live(TTL; 存続可能時間)の値をデクリメントしていま す。

```
icmp unreachable rate-limit 50 burst-size 10
class-map global-class
 match any
policy-map global_policy
 class global-class
  set connection decrement-ttl
```
### 例

次の例は、10.1.1.15のホストを除くすべてのホストで内部インターフェイスへのICMP の使用を許可する方法を示しています。

hostname(config)# icmp deny host 10.1.1.15 inside hostname(config)# icmp permit any inside

次の例は、10.1.1.15 のアドレスを持つホストに内部インターフェイスへの ping だけを 許可する方法を示しています。

hostname(config)# icmp permit host 10.1.1.15 inside

次に、外部インターフェイスですべての ping 要求を拒否し、すべての packet-too-big メッセージを許可する(パス MTU ディスカバリをサポートするため)方法を示しま す。

hostname(config)# ipv6 icmp deny any echo-reply outside hostname(config)# ipv6 icmp permit any packet-too-big outside

次の例は、ホスト 2000:0:0:4::2 またはプレフィックス 2001::/64 上のホストに対して外 部インターフェイスへの ping を許可する方法を示しています。

hostname(config)# ipv6 icmp permit host 2000:0:0:4::2 echo-reply outside hostname(config)# ipv6 icmp permit 2001::/64 echo-reply outside hostname(config)# ipv6 icmp permit any packet-too-big outside

# アクセス ルールのモニタリング

ネットワーク アクセスをモニターするには、次のコマンドを入力します。

• **clear access-list** *id* **counters**

アクセス リストのヒット数を消去します。

• **show access-list** [*name*]

各ACEの行番号とヒットカウントを含むアクセスリストを表示します。ACL名を指定し てください。そうしないと、すべてのアクセス リストが表示されます。

• **show running-config access-group**

インターフェイスにバインドされている現在の ACL を表示します。

## アクセス ルールの **syslog** メッセージの評価

アクセスルールに関するメッセージは、syslogイベントのビューア(ASDMのビューアなど) を使用して確認できます。

デフォルトのロギングを使用している場合、明示的に拒否されたフローに対する syslog メッ セージ 106023 だけが表示されます。ルールのリストの最後にある「暗黙の deny」に一致する トラフィックは記録されません。

ASA が攻撃を受けた場合、拒否されたパケットを示す syslog メッセージの数が非常に大きく なることがあります。代わりに、syslog メッセージ 106100 を使用するロギングをイネーブル にすることをお勧めします。このメッセージは各ルール(許可ルールも含む)の統計情報を示 すもので、これを使用することにより、生成されるsyslogメッセージの数を制限できます。ま た、特定のルールについて、すべてのロギングをディセーブルにする方法もあります。

メッセージ 106100 のロギングがイネーブルで、パケットが ACE と一致した場合、ASA はフ ローエントリを作成して、指定された間隔内で受信したパケットの数を追跡します。ASAは、 最初のヒットがあったとき、および各間隔の終わりにsyslogメッセージを生成し、その間隔に おけるヒットの合計数と最後のヒットのタイムスタンプを示します。各間隔の終わりに、ASA はヒット数を0にリセットします。1つの間隔内でACEと一致するパケットがなかった場合、 ASA はそのフロー エントリを削除します。ルールのロギングの設定では、それぞれのルール について、ログメッセージの間隔のほか、シビラティ(重大度)も制御することができます。

フローは、送信元 IP アドレス、宛先 IP アドレス、プロトコル、およびポートで定義されま す。同じ2つのホスト間の新しい接続では、送信元ポートが異なる場合があるため、接続のた めの新しいフローが作成されると、同じフローの増加は示されない場合があります。

確立された接続に属する、許可されたパケットを ACL でチェックする必要はありません。最 初のパケットだけがロギングされ、ヒット数に含められます。ICMP などのコネクションレス 型プロトコルの場合は、許可されているパケットもすべてロギングされ、拒否されたパケット はすべてロギングされます。

これらのメッセージの詳細については、*syslog* メッセージ ガイドを参照してください。

## $\mathcal{Q}$

メッセージ 106100 のロギングがイネーブルで、パケットが ACE と一致した場合、ASA はフ ロー エントリを作成して、指定された間隔内で受信したパケットの数を追跡します。ASA で は、ACE 用のロギング フローを最大 32 K 保持できます。どの時点でも大量のフローが同時に 存在する可能性があります。メモリおよび CPU リソースが無制限に消費されないようにする ために、ASAは同時拒否フロー数に制限を設定します。この制限は、拒否フローに対してだけ 設定されます(許可フローには設定されません)。これは、拒否フローは攻撃を示している可 能性があるためです。制限に達すると、ASAは既存の拒否フローが期限切れになるまでロギン グ用の新しい拒否フローを作成せず、メッセージ 106101 を発行します。このメッセージの頻 度は **access-list alert-interval** *secs* コマンドを使用して、拒否フローのキャッシュの最大数は **access-list deny-flow-max** *number* コマンドを使用して制御できます。 ヒント

# ネットワーク アクセスの許可または拒否の設定例

次に、ネットワーク アクセスの許可または拒否の一般的な設定例のいくつかを示します。

### 拡張 **ACL** の例

次の例は、内部サーバー1のネットワークオブジェクトを追加し、サーバーに対してスタティッ ク NAT を実行し、内部サーバー 1 への外側からのアクセスをイネーブルにします。

hostname(config)# object network inside-server1 hostname(config)# host 10.1.1.1 hostname(config)# nat (inside,outside) static 209.165.201.12

hostname(config)# access-list outside access extended permit tcp any object inside-server1 eq www

hostname(config)# access-group outside access in interface outside

次の例では、すべてのホストに内部ネットワークと hr ネットワークの間での通信を許可しま すが、外部ネットワークへのアクセスは特定のホストだけに許可されます。

hostname(config)# access-list ANY extended permit ip any any hostname(config)# access-list OUT extended permit ip host 209.168.200.3 any hostname(config)# access-list OUT extended permit ip host 209.168.200.4 any

hostname(config)# access-group ANY in interface inside hostname(config)# access-group ANY in interface hr hostname(config)# access-group OUT out interface outside

```
次の例では、オブジェクトグループを使用して内部インターフェイスの特定のトラフィックを
許可します。
```
! hostname (config)# object-group service myaclog hostname (config-service)# service-object tcp source range 2000 3000 hostname (config-service)# service-object tcp source range 3000 3010 destinatio\$ hostname (config-service)# service-object ipsec

hostname (config-service)# service-object udp destination range 1002 1006 hostname (config-service)# service-object icmp echo

hostname(config)# access-list outsideacl extended permit object-group myaclog interface inside any

### **EtherType** の例

たとえば、次のサンプルACLでは、内部インターフェイスで発信される一般的なEtherTypeが 許可されます。

hostname(config)# access-list ETHER ethertype permit ipx INFO: ethertype ipx is saved to config as ethertype eii-ipx INFO: ethertype ipx is saved to config as ethertype dsap ipx INFO: ethertype ipx is saved to config as ethertype dsap raw-ipx hostname(config)# access-list ETHER ethertype permit mpls-unicast hostname(config)# access-group ETHER in interface inside

次の例では、ASA を通過する一部の EtherType が許可されますが、それ以外はすべて拒否され ます。

hostname(config)# access-list ETHER ethertype permit 0x1234 hostname(config)# access-list ETHER ethertype permit mpls-unicast hostname(config)# access-group ETHER in interface inside hostname(config)# access-group ETHER in interface outside

次の例では、両方のインターフェイスで EtherType 0x1256 のトラフィックが拒否されますが、 他のトラフィックはすべて許可されます。

hostname(config)# access-list nonIP ethertype deny 1256 hostname(config)# access-list nonIP ethertype permit any hostname(config)# access-group nonIP in interface inside hostname(config)# access-group nonIP in interface outside

## アクセス ルールの履歴

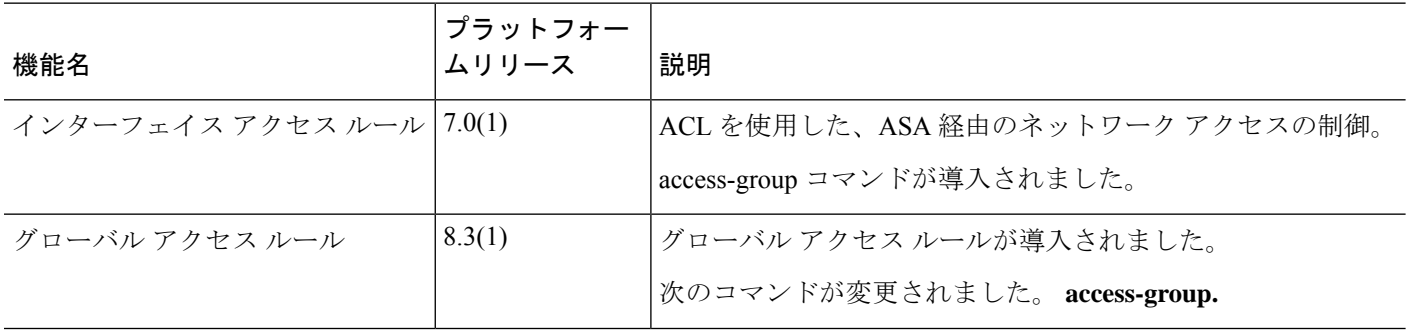

I

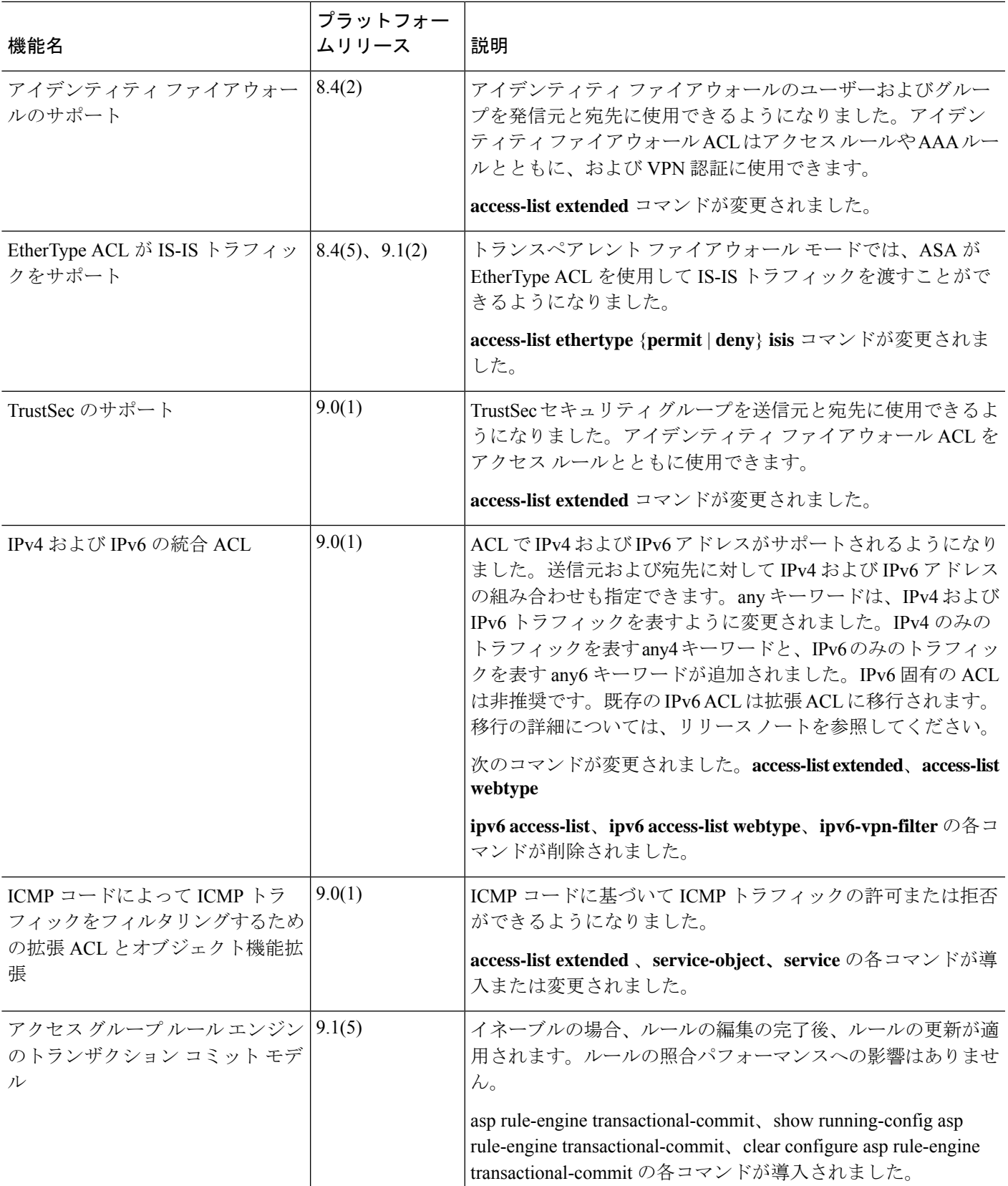

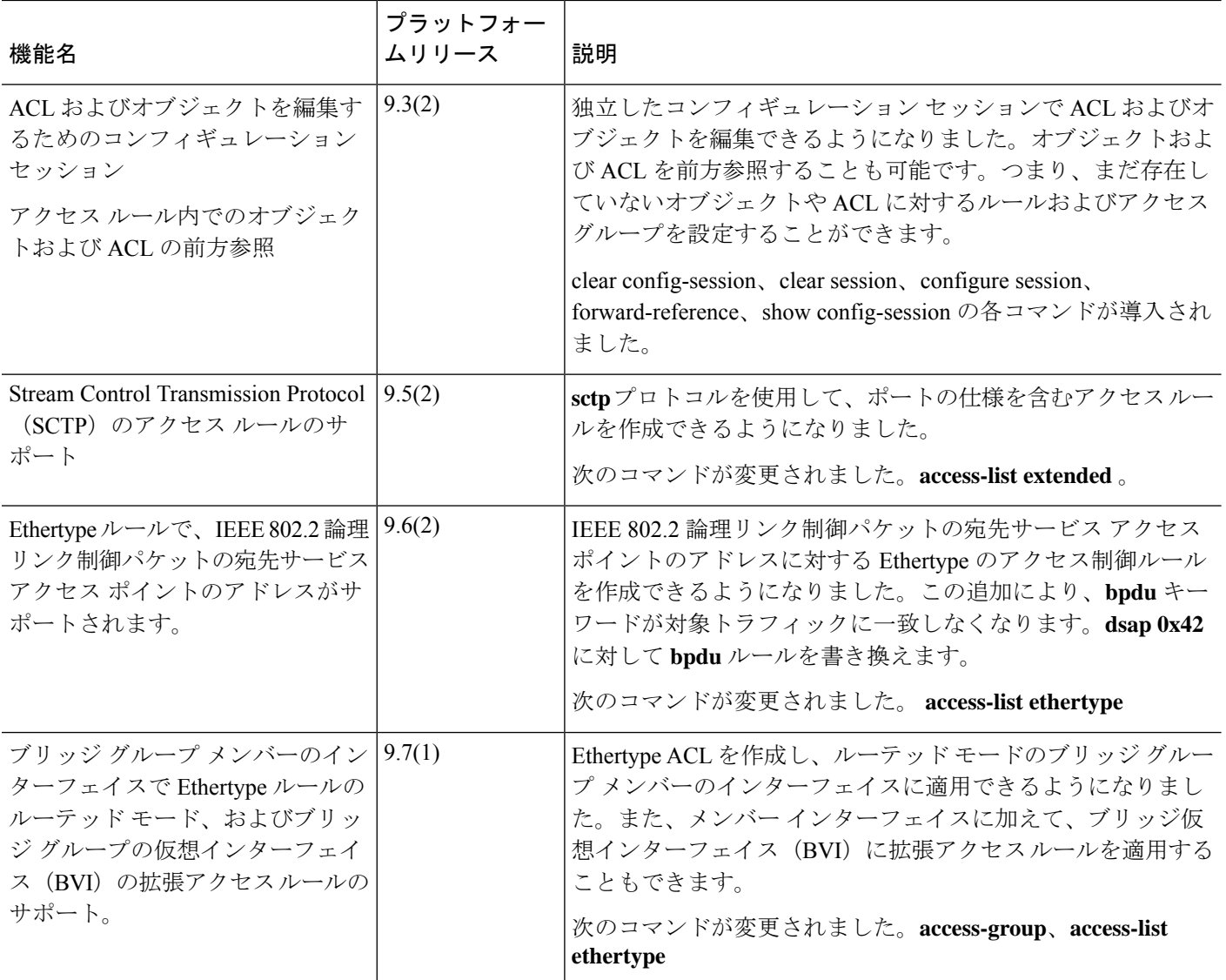

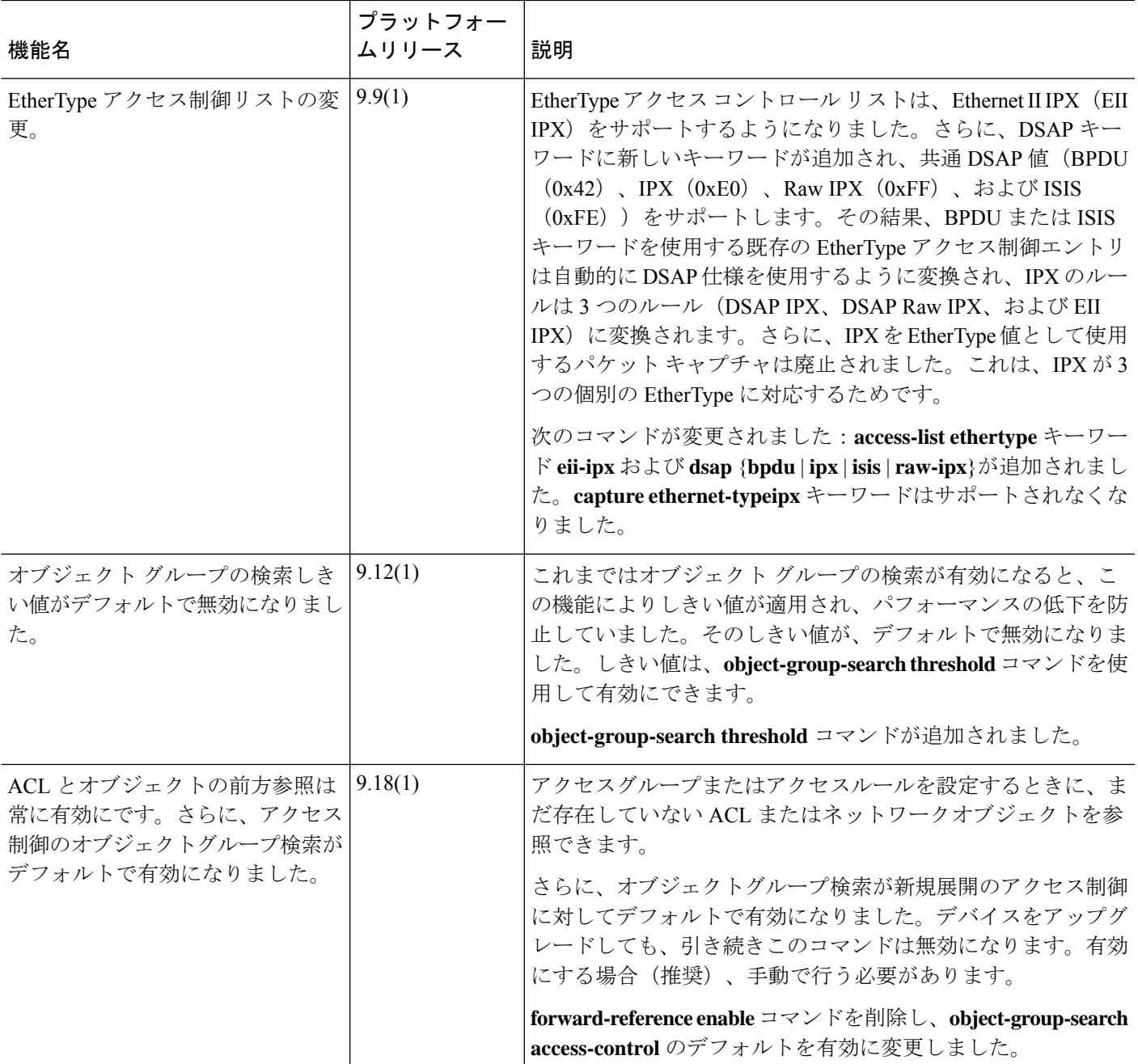

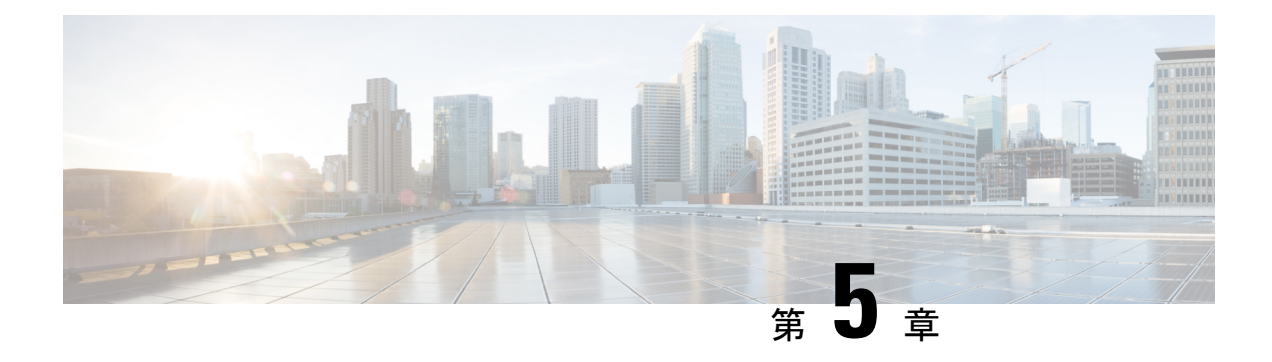

# **ASA** および **Cisco TrustSec**

この章では、ASA に Cisco TrustSec を実装する方法について説明します。

- Cisco TrustSec について (81 ページ)
- Cisco TrustSec のガイドライン (90 ページ)
- Cisco TrustSec と統合するための ASA の設定 (93 ページ)
- Cisco TrustSec の例 (108 ページ)
- セキュアクライアントCisco TrustSec に対する VPN のサポート (109 ページ)
- Cisco TrustSec のモニタリング (111 ページ)
- Cisco TrustSec の履歴 (112 ページ)

## **Cisco TrustSec** について

従来、ファイアウォールなどのセキュリティ機能は、事前定義されている IP アドレス、サブ ネット、およびプロトコルに基づいてアクセスコントロールを実行していました。しかし、企 業のボーダレス ネットワークへの移行に伴い、ユーザーと組織の接続に使用されるテクノロ ジーおよびデータとネットワークを保護するためのセキュリティ要件が大幅に向上していま す。エンドポイントは、ますます遊動的となり、ユーザーは通常さまざまなエンドポイント (ラップトップとデスクトップ、スマートフォン、タブレットなど)を使用します。つまり、 ユーザー属性とエンドポイント属性の組み合わせにより、ファイアウォール機能または専用 ファイアウォールを持つスイッチやルータなどの実行デバイスがアクセスコントロール判断の ために信頼して使用できる既存の6タプルベースのルール以外の主要な特性が提供されます。

その結果、お客様のネットワーク全体、ネットワークのアクセス レイヤ、分散レイヤ、コア レイヤ、およびデータセンターのセキュリティを有効にするためには、エンドポイント属性ま たはクライアントアイデンティティ属性のアベイラビリティと伝搬がますます重要な要件とな ります。

Cisco TrustSec は、既存の ID 認証インフラストラクチャを基盤とするアクセス コントロールで す。ネットワーク デバイス間のデータ機密性保持を目的としており、セキュリティ アクセス サービスを 1 つのプラットフォーム上で統合します。Cisco TrustSec 機能では、実行デバイス はユーザー属性とエンドポイント属性の組み合わせを使用して、ロールベースおよびアイデン ティティベースのアクセスコントロールを決定します。この情報のアベイラビリティおよび伝 搬によって、ネットワークのアクセスレイヤ、分散レイヤ、およびコアレイヤでのネットワー ク全体におけるセキュリティが有効になります。

ご使用の環境に Cisco TrustSec を実装する利点は、次のとおりです。

- デバイスからの適切でより安全なアクセスにより、拡大する複雑なモバイルワークフォー スを提供します。
- 有線または無線ネットワークへの接続元を包括的に確認できるため、セキュリティリスク が低減されます。
- 物理またはクラウドベースのITリソースにアクセスするネットワークユーザーのアクティ ビティに対する非常に優れた制御が実現されます。
- 中央集中化、非常にセキュアなアクセスポリシー管理、およびスケーラブルな実行メカニ ズムにより、総所有コストが削減されます。
- 詳細については、次の URL を参照してください。
	- 企業向けの Cisco TrustSec システムおよびアーキテクチャの説明。

<http://www.cisco.com/c/en/us/solutions/enterprise-networks/trustsec/index.html>

• コンポーネントの設計ガイドへのリンクなど、Cisco TrustSec ソリューションを企業 に導入する場合の手順。

[http://www.cisco.com/c/en/us/solutions/enterprise/design-zone-security/landing\\_DesignZone\\_TrustSec.html](http://www.cisco.com/c/en/us/solutions/enterprise/design-zone-security/landing_DesignZone_TrustSec.html)

• Cisco TrustSec ソリューションを ASA、スイッチ、ワイヤレス LAN(WLAN)コント ローラ、およびルータと共に使用する場合の概要。

[http://www.cisco.com/c/en/us/solutions/collateral/enterprise-networks/trustsec/solution\\_overview\\_c22-591771.pdf](http://www.cisco.com/c/en/us/solutions/collateral/enterprise-networks/trustsec/solution_overview_c22-591771.pdf)

• Cisco TrustSec プラットフォームのサポート一覧。Cisco TrustSec ソリューションをサ ポートしているシスコ製品を確認できます。

[http://www.cisco.com/c/en/us/solutions/enterprise-networks/trustsec/trustsec\\_matrix.html](http://www.cisco.com/c/en/us/solutions/enterprise-networks/trustsec/trustsec_matrix.html)

## **Cisco TrustSec** の **SGT** および **SXP** サポートについて

Cisco TrustSec 機能では、セキュリティ グループ アクセスは、トポロジ認識ネットワークを ロールベースのネットワークに変換するため、ロールベースアクセスコントロール(RBAC) に基づいて実施されるエンドツーエンドポリシーがイネーブルになります。認証時に取得され たデバイスおよびユーザー クレデンシャルは、パケットをセキュリティ グループごとに分類 するために使用されます。Cisco TrustSec クラウドに着信するすべてのパケットは、セキュリ ティグループ タグ (SGT) でタグ付けされます。タギングは、信頼できる中継がパケットの 送信元のアイデンティティを識別し、データ パスでセキュリティ ポリシーを適用するのに役 立ちます。SGT は、SGT を使用してセキュリティ グループ ACL を定義する場合に、ドメイン 全体の特権レベルを示すことができます。

SGT は、RADIUS ベンダー固有属性で発生する IEEE 802.1X 認証、Web 認証、または MAC 認 証バイパス(MAB)を使用してデバイスに割り当てられます。SGT は、特定の IP アドレスま たはスイッチ インターフェイスにスタティックに割り当てることができます。SGT は、認証 の成功後にスイッチまたはアクセス ポイントにダイナミックに渡されます。

セキュリティグループ交換プロトコル (SXP) は、SGT およびセキュリティグループ ACL を サポートしているハードウェアに対する SGT 対応ハードウェア サポートがないネットワーク デバイスに IP-to-SGT マッピング データベースを伝搬できるよう Cisco TrustSec 向けに開発さ れたプロトコルです。コントロールプレーンプロトコルのSXPは、IP-SGTマッピングを認証 ポイント(レガシーアクセスレイヤスイッチなど)からネットワークのアップストリームデ バイスに渡します。

SXP 接続はポイントツーポイントであり、基礎となる転送プロトコルとして TCP を使用しま す。SXP は TCP ポート番号 64999 を使用して接続を開始します。また、SXP 接続は、送信元 および宛先 IP アドレスによって一意に識別されます。

## **Cisco TrustSec** 機能のロール

アイデンティティおよびポリシーベースのアクセス実施を提供するために、Cisco TrustSec 機 能には、次のロールがあります。

•アクセス要求側(AR):アクセス要求側は、ネットワークの保護されたリソースへのア クセスを要求するエンドポイントデバイスです。これらのデバイスはアーキテクチャのプ ライマリ対象であり、そのアクセス権限はアイデンティティクレデンシャルによって異な ります。

アクセス要求側には、PC、ラップトップ、携帯電話、プリンタ、カメラ、MACsec対応IP フォンなどのエンドポイント デバイスが含まれます。

• ポリシー デシジョン ポイント (PDP) : ポリシー デシジョン ポイントはアクセス コント ロール判断を行います。PDP は 802.1x、MAB、Web 認証などの機能を提供します。PDP は VLAN、DACL および Security Group Access (SGACL/SXP/SGT)による許可および適用 をサポートします。

Cisco TrustSec 機能では、Cisco Identity Services Engine(ISE)が PDP として機能します。 CiscoISEはアイデンティティおよびアクセスコントロールポリシーの機能を提供します。

• ポリシー情報ポイント (PIP): ポリシー情報ポイントは、ポリシーデシジョン ポイント に外部情報(たとえば、評価、場所、および LDAP 属性)を提供する送信元です。

ポリシー情報ポイントには、Session Directory、IPS センサー、Communication Manager な どのデバイスが含まれます。

•ポリシー管理ポイント(PAP):ポリシー管理ポイントはポリシーを定義し、許可システ ムに挿入します。PAP はアイデンティティ リポジトリとしても動作し、Cisco TrustSec タ グからユーザー アイデンティティへのマッピングと、Cisco TrustSec タグからサーバー リ ソースへのマッピングを行います。

Cisco TrustSec 機能では、Cisco Secure Access Control System(802.1x および SGT サポート と統合されたポリシー サーバー)が PAP として機能します。

- ポリシー エンフォースメント ポイント(PEP):ポリシー エンフォースメント ポイント は、各 AR の PDP による決定(ポリシー ルールおよびアクション)を実行するエンティ ティです。PEPデバイスは、ネットワーク全体に存在するプライマリ通信パスを介してア イデンティティ情報を学習します。PEPデバイスは、エンドポイントエージェント、許可 サーバー、ピア実行デバイス、ネットワークフローなど、さまざまな送信元から各ARの アイデンティティ属性を学習します。同様に、PEP デバイスは SXP を使用して、ネット ワーク全体で相互信頼できるピア デバイスに IP-SGT マッピングを伝搬します。
- ポリシー エンフォースメント ポイントには、Catalyst Switches、ルータ、ファイアウォー ル(具体的には ASA)、サーバー、VPN デバイス、SAN デバイスなどのネットワーク デ バイスが含まれます。

Cisco ASA は、アイデンティティ アーキテクチャの中で PEP の役割を果たします。SXP を使 用して、ASAは、認証ポイントから直接アイデンティティ情報を学習し、その情報を使用して アイデンティティベースのポリシーを適用します。

## セキュリティ グループ ポリシーの適用

セキュリティ ポリシーの適用はセキュリティ グループの名前に基づきます。エンドポイント デバイスは、データセンターのリソースへのアクセスを試行します。ファイアウォールで設定 された従来の IP ベースのポリシーと比較して、アイデンティティベースのポリシーは、ユー ザーおよびデバイスアイデンティティに基づいて設定されます。たとえば、mktg-contractorが mktg-server にアクセスできるとします。mktg-corp-user は、mktg-server および corp-server にア クセスできます。

このタイプの導入には次のような利点があります。

- ユーザーグループとリソースが1つのオブジェクト (SGT) を使用して定義されます(簡 易ポリシー管理)。
- ユーザー アイデンティティとリソース アイデンティティは、Cisco TrustSec 対応スイッチ インフラストラクチャ全体で保持されます。

次の図に、セキュリティ グループの名前ベースのポリシー適用のための展開を示します。
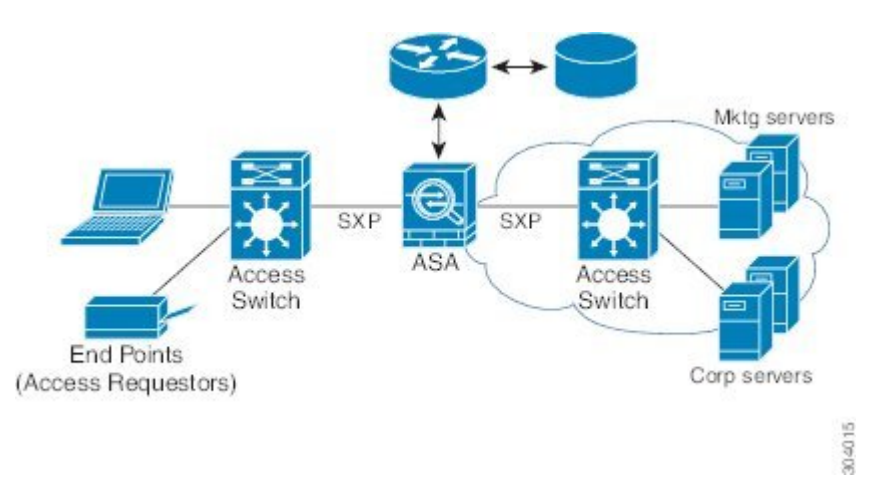

## 図 **3 :** セキュリティ グループ名に基づくポリシー適用の導入

Cisco TrustSec を実装すると、サーバーのセグメンテーションをサポートするセキュリティ ポ リシーを設定できます。また、Cisco TrustSec の実装には次のような特徴があります。

- 簡易ポリシー管理用に、サーバーのプールに SGT を割り当てることができます。
- SGT 情報は、Cisco TrustSec 対応スイッチのインフラストラクチャ内に保持されます。
- ASA は、Cisco TrustSec ドメイン全体にポリシーを適用するために IP-SGT マッピングを利 用できます。
- サーバーの 802.1x 許可が必須であるため、導入を簡略化できます。

## **ASA** によるセキュリティ グループベースのポリシーの適用

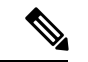

ユーザーベースのセキュリティ ポリシーおよびセキュリティ グループベースのポリシーは、 ASA で共存できます。セキュリティ ポリシーでは、ネットワーク属性、ユーザーベースの属 性、およびセキュリティ グループベースの属性の任意の組み合わせを設定できます。 (注)

Cisco TrustSec と連携するように ASA を設定するには、ISE から Protected Access Credential (PAC)ファイルをインポートする必要があります。

PACファイルをASAにインポートすると、ISEとの安全な通信チャネルが確立されます。チャ ネルが確立されると、ASA は、ISE を使用して PAC セキュア RADIUS トランザクションを開 始し、Cisco TrustSec 環境データをダウンロードします(具体的には、セキュリティ グループ テーブル)。セキュリティ グループ テーブルによって、SGT がセキュリティ グループ名に マッピングされます。セキュリティグループの名前はISE上で作成され、セキュリティグルー プをわかりやすい名前で識別できるようになります。

ASA は、最初にセキュリティ グループ テーブルをダウンロードするときに、テーブル内のす べてのエントリを順を追って調べ、そこで設定されているセキュリティポリシーに含まれるす べてのセキュリティ グループの名前を解決します。次に、ASA は、それらのセキュリティ ポ リシーをローカルでアクティブ化します。ASA がセキュリティ グループの名前を解決できな い場合、不明なセキュリティ グループ名に対して syslog メッセージを生成します。

次の図に、セキュリティ ポリシーが Cisco TrustSec で適用される仕組みを示します。

図 **<sup>4</sup> :** セキュリティ ポリシーの適用

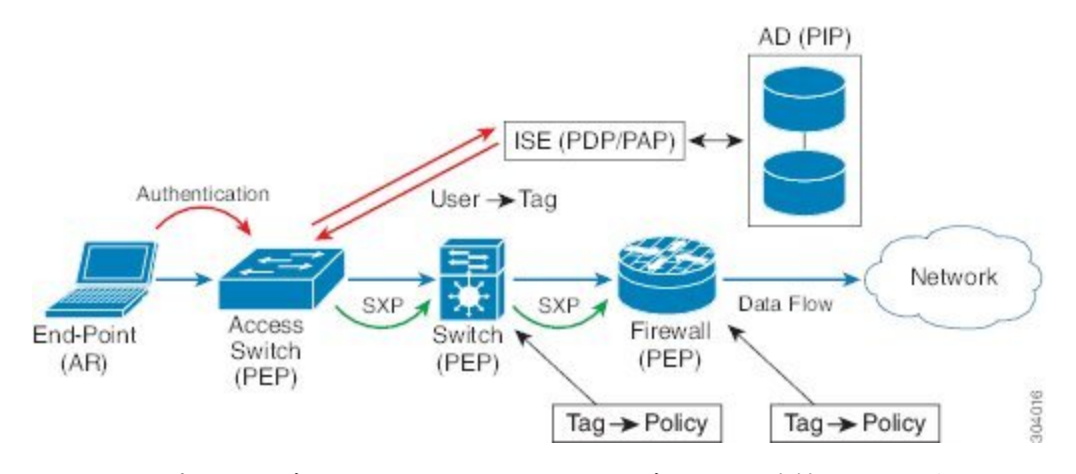

- **1.** エンドポイント デバイスは、アクセス レイヤ デバイスに直接アクセスするか、またはリ モート アクセスを介してアクセスし、Cisco TrustSec で認証します。
- **2.** アクセス レイヤ デバイスは 802.1X や Web 認証などの認証方式を使用して ISE のエンドポ イント デバイスを認証します。エンドポイント デバイスは、ロールおよびグループ メン バーシップ情報を渡して、デバイスを適切なセキュリティ グループに分類します。
- **3.** アクセス レイヤ デバイスは SXP を使用して、アップストリーム デバイスに IP-SGT マッ ピングを伝搬します。
- **4.** ASA はパケットを受信すると、SXP から渡された IP-SGT マッピングを使用して、送信元 および宛先 IP アドレスの SGT を調べます。

マッピングが新規の場合、ASA はそのマッピングをローカル IP-SGT マネージャ データ ベースに記録します。コントロール プレーンで実行される IP-SGT マネージャ データベー スは、各 IPv4 または IPv6 アドレスの IP-SGT マッピングを追跡します。データベースで は、マッピングが学習された送信元が記録されます。SXP 接続のピア IP アドレスがマッ ピングの送信元として使用されます。各 IP-SGT にマップされたエントリには、送信元が 複数存在する可能性があります。

ASA が送信者として設定されている場合、ASA は SXP ピアに IP-SGT マッピング エント リをすべて送信します。

**5.** ASA で SGT またはセキュリティ グループの名前を使用してセキュリティ ポリシーが設定 されている場合、ASA はそのポリシーを適用します。(ASA では、SGT またはセキュリ ティ グループの名前を含むセキュリティ ポリシーを作成できます。セキュリティ グルー プの名前に基づいてポリシーを適用するには、ASA はセキュリティ グループ テーブルで SGT にセキュリティ グループの名前をマッピングする必要があります)。

ASA がセキュリティ グループ テーブルでセキュリティ グループの名前を見つけることが できず、その名前がセキュリティ ポリシーに含まれている場合、ASA は、セキュリティ

グループの名前を不明と見なし、syslogメッセージを生成します。ISEからのセキュリティ グループ テーブルの更新とセキュリティ グループの名前の学習後、ASA はセキュリティ グループの名前がわかっていることを示す syslog メッセージを生成します。

## セキュリティ グループに対する変更が **ISE** に及ぼす影響

ASA は、ISE から最新のテーブルをダウンロードして、セキュリティ グループ テーブルを定 期的に更新します。セキュリティグループは、ダウンロードの合間にISEで変更できます。こ れらの変更は、セキュリティグループテーブルが更新されるまで、ASAには反映されません。

## $\mathcal{Q}$

ヒント ISE のポリシー設定の変更は、メンテナンス時間中にスケジュールすることをお勧めします。 さらに、セキュリティ グループの変更を確実に行うには、ASA でセキュリティ グループ テー ブルを手動で更新します。

このようにポリシー設定の変更を行うことで、セキュリティグループの名前を解決し、セキュ リティ ポリシーを即座にアクティブ化できる可能性が最大限に高まります。

セキュリティ グループ テーブルは、環境データのタイマーが期限切れになると自動的に更新 されます。セキュリティ グループ テーブルの更新は、オンデマンドでトリガーすることも可 能です。

ISE でセキュリティ グループを変更する場合、ASA がセキュリティ グループ テーブルを更新 するときに次のイベントが発生します。

- セキュリティ グループの名前を使用して設定されたセキュリティ グループ ポリシーだけ は、セキュリティ グループ テーブルを通じて解決する必要があります。セキュリティ グ ループ タグを含むポリシーは、常にアクティブになります。
- セキュリティ グループ テーブルが初めて利用できるようになったときに、セキュリティ グループの名前を含むすべてのポリシーが確認され、セキュリティグループの名前が解決 され、ポリシーがアクティブ化されます。また、タグ付きのすべてのポリシーが確認され ます。不明なタグの場合は syslog が生成されます。
- セキュリティ グループ テーブルの期限が切れていても、そのテーブルをクリアするか、 新しいテーブルを使用できるようになるまで、最後にダウンロードしたセキュリティ グ ループ テーブルに従って引き続きポリシーが適用されます。
- ASA で解決済みのセキュリティ グループの名前が不明になると、セキュリティ ポリシー が非アクティブ化されます。ただし、ASA の実行コンフィギュレーションではセキュリ ティ ポリシーが保持されます。
- PAP で既存のセキュリティ グループが削除されると、既知のセキュリティ グループ タグ が不明になる可能性がありますが、ASA のポリシー ステータスは変化しません。既知の セキュリティグループの名前は未解決になる可能性があり、その場合、ポリシーは非アク ティブになります。セキュリティグループの名前が再利用される場合、新しいタグを使用 してポリシーが再コンパイルされます。
- PAP で新しいセキュリティ グループが追加されると、不明なセキュリティ グループ タグ が既知になる可能性があり、syslogメッセージが生成されます。ただし、ポリシーステー タスは変化しません。不明なセキュリティグループの名前が解決される可能性があり、そ の場合、関連付けられているポリシーがアクティブ化されます。
- PAPでタグの名前が変更された場合、タグを使用して設定されたポリシーによって新しい 名前が表示されます。ポリシー ステータスは変化しません。セキュリティ グループの名 前を使用して設定されたポリシーは、新しいタグ値を使用して再コンパイルされます。

## **ASA** での送信者および受信者のロール

ASA では、SXP の他のネットワーク デバイスとの間の IP-SGT マッピング エントリの送受信 がサポートされます。SXPを使用すると、セキュリティデバイスとファイアウォールが、ハー ドウェアをアップグレードまたは変更する必要なく、アクセス スイッチからのアイデンティ ティ情報を学習できます。また、SXP を使用して、アップストリーム デバイス(データセン ター デバイスなど)からの IP-SGT マッピング エントリをダウンストリーム デバイスに渡す こともできます。ASAは、アップストリームおよびダウンストリームの両方向から情報を受信 できます。

ASA での SXP ピアへの SXP 接続を設定する場合は、アイデンティティ情報を交換できるよう に、ASA を送信者または受信者として指定する必要があります。

- 送信者モード:ASAで収集されたアクティブなIP-SGTマッピングエントリをすべてポリ シー適用のためアップストリーム デバイスに転送できるように ASA を設定します。
- 受信者モード : ダウンストリーム デバイス(SGT 対応スイッチ)からの IP-SGT マッピン グ エントリを受信し、ポリシー定義作成のためにこの情報を使用できるように ASA を設 定します。

SXP接続の一方の端が送信者として設定されている場合、もう一方の端は受信者として設定す る必要があります。逆の場合も同様です。SXP接続の両端の両方のデバイスに同じロール(両 方とも送信者または両方とも受信者)が設定されている場合、SXP 接続が失敗し、ASA は syslog メッセージを生成します。

SXP接続が複数ある場合でも、IP-SGTマッピングデータベースからダウンロードされたIP-SGT マッピング エントリを学習できます。ASA で SXP ピアへの SXP 接続が確立されると、受信者 が送信者から IP-SGT マッピング データベース全体をダウンロードします。この後に行われる 変更はすべて、新しいデバイスがネットワークに接続されたときにのみ送信されます。このた め、SXPの情報が流れる速さは、エンドホストがネットワーク認証を行う速さに比例します。

SXP 接続を通じて学習された IP-SGT マッピング エントリは、SXP IP-SGT マッピング データ ベースで管理されます。同じマッピング エントリが異なる SXP 接続を介して学習される場合 もあります。マッピング データベースは、学習した各マッピング エントリのコピーを 1 つ保 持します。同じ IP-SGT マッピング値の複数のマッピング エントリは、マッピングを学習した 接続のピア IP アドレスによって識別されます。SXP は IP-SGT マネージャに対して、新しい マッピングが初めて学習された場合にはマッピング エントリを追加するように、SXP データ ベース内の最後のコピーが削除された場合にはマッピングエントリを削除するように要求しま す。

SXP 接続が送信者として設定されている場合は必ず、SXP は IP-SGT マネージャに対して、デ バイスで収集したすべてのマッピングエントリをピアに転送するよう要求します。新しいマッ ピングがローカルで学習されると、IP-SGT マネージャは SXP に対して、送信者として設定さ れている接続を介してそのマッピングを転送するよう要求します。

ASA を SXP 接続の送信者および受信者の両方として設定すると、SXP ループが発生する可能 性があります。つまり、SXP データが最初にそのデータを送信した SXP ピアで受信される可 能性があります。

## **ISE** への **ASA** の登録

ASA が PAC ファイルを正常にインポートするには、ISE の認識された Cisco TrustSec ネット ワーク デバイスとして ASA を設定する必要があります。ISE に ASA を登録するには、次の手 順を実行します。

#### 手順

- ステップ **1** ISE にログインします。
- ステップ **2** [Administration] > [Network Devices] > [Network Devices] を選択します。
- ステップ **3** [Add] をクリックします。
- ステップ **4** ASA の IP アドレスを入力します。
- ステップ **5** ISEがユーザー認証用に使用されている場合、[AuthenticationSettings]領域に共有秘密を入力し ます。

ASA で AAA サーバーを設定する場合は、ISE でここで作成した共有秘密を指定します。ASA の AAA サーバーはこの共有秘密を使用して、ISE と通信します。

ステップ **6** ASA のデバイス名、デバイス ID、パスワード、およびダウンロード間隔を指定します。これ らのタスクの実行方法については、ISE のマニュアルを参照してください。

## **ISE** でのセキュリティ グループの作成

ISE と通信するように ASA を設定する場合は、AAA サーバーを指定します。AAA サーバーを ASA で設定する場合は、サーバー グループを指定する必要があります。セキュリティ グルー プは、RADIUS プロトコルを使用するように設定する必要があります。ISE でセキュリティ グ ループを作成するには、次の手順を実行します。

## 手順

ステップ **1** ISE にログインします。

ステップ **2** [Policy] > [Policy Elements] > [Results] > [Security Group Access] > [Security Group] を選択します。

ステップ **3** ASAのセキュリティグループを追加します。(セキュリティグループは、グローバルであり、 ASA に固有ではありません)。

ISE は、タグを使用して [Security Groups] でエントリを作成します。

ステップ **4** [Security Group Access] 領域で、ASA のデバイス ID クレデンシャルおよびパスワードを設定し ます。

## **PAC** ファイルの生成

PAC ファイルを生成するには、次の手順を実行します。

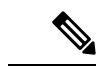

PAC ファイルには、ASA および ISE がその間で発生する RADIUS トランザクションを保護で きる共有キーが含まれています。このため、必ずこのキーを安全にASAに保存してください。 (注)

## 手順

- ステップ **1** ISE にログインします。
- ステップ **2** [Administration] > [Network Resources] > [Network Devices] を選択します。
- ステップ **3** デバイスのリストから ASA を選択します。
- ステップ **4** [Security Group Access (SGA)] で、[Generate PAC] をクリックします。
- ステップ **5** PAC ファイルを暗号化するには、パスワードを入力します。

PAC ファイルを暗号化するために入力するパスワード(または暗号キー)は、デバイスクレ デンシャルの一部として ISE で設定したパスワードとは関係ありません。

ISEはPACファイルを生成します。ASAは、フラッシュ、またはTFTP、FTP、HTTP、HTTPS、 SMB を介してリモート サーバーから PAC ファイルをインポートできます。(PAC ファイル は、インポート前に ASA フラッシュに配置されている必要はありません)。

# **Cisco TrustSec** のガイドライン

ここでは、Cisco TrustSec を設定する前に確認する必要のあるガイドラインおよび制限事項に ついて説明します。

フェールオーバー

• アクティブ/アクティブおよびアクティブ/スタンバイ コンフィギュレーションの両方で ASA のセキュリティ グループベースのポリシーを設定できます。

- ASA がフェールオーバー設定の一部である場合、プライマリ ASA デバイスに PAC ファイ ルをインポートする必要があります。また、プライマリデバイスで環境データを更新する 必要もあります。
- ASA は、ハイアベイラビリティ(HA)用に設定された ISE と通信できます。
- ASAでは複数のISEサーバーを設定できます。最初のサーバーが到達不能の場合、引き続 き 2 番目以降のサーバーに接続を試みます。ただし、サーバー リストが Cisco TrustSec 環 境データの一部としてダウンロードされた場合、そのリストは無視されます。
- ISE からダウンロードされた PAC ファイルが ASA で期限切れとなり、ASA が更新された セキュリティ グループ テーブルをダウンロードできない場合、ASA が更新されたテーブ ルをダウンロードするまで、最後にダウンロードされたセキュリティ グループ テーブル に基づいてセキュリティ ポリシーを適用し続けます。

## クラスタ

- ASA がクラスタリング構成の一部である場合、制御ユニットに PAC ファイルをインポー トする必要があります。
- ASAがクラスタリング構成の一部である場合、制御ユニットで環境データを更新する必要 があります。

## **IPv6**

ASA は、IPv6 と IPv6 対応ネットワーク デバイス用に SXP をサポートします。AAA サーバー は IPv4 アドレスを使用する必要があります。

### レイヤ **2 SGT** インポジション

- 物理インターフェイス、サブインターフェイス、冗長インターフェイス、EtherChannel イ ンターフェイス、およびでのみサポートされます。
- •論理インターフェイスまたは仮想インターフェイス(BVI など)ではサポートされませ  $h_{\circ}$
- SAP ネゴシエーションおよび MACsec を使用したリンク暗号化はサポートされていませ  $h_{\rm o}$
- フェールオーバー リンクではサポートされません。
- クラスタ制御リンクではサポートされません。
- SGT が変更されても、ASA は既存のフローを再分類しません。以前の SGT に基づいて行 われたポリシーに関する決定が、フローのライフサイクルにわたって適用され続けます。 ただし、ASA は、パケットが以前の SGT に基づいて分類されたフローに属していても、 SGT の変更内容を出力パケットに即座に反映できます。
- Firepower 1010 スイッチポートおよび VLAN インターフェイスは、レイヤ 2 セキュリティ グループ タグ インポジションをサポートしていません。

その他のガイドライン

- ASA は、SXP バージョン 3 をサポートしています。ASA は、さまざまな SXP 対応ネット ワーク デバイスの SXP バージョンをネゴシエートします。
- SXP 調整タイマーの期限が切れたときにセキュリティ グループ テーブルを更新するよう に ASA を設定できます。セキュリティ グループ テーブルはオンデマンドでダウンロード できます。ASA のセキュリティ グループ テーブルが ISE から更新された場合、この変更 が適切なセキュリティ ポリシーに反映されます。
- Cisco TrustSec は、シングル コンテキスト モードおよびマルチ コンテキスト モード(シ ステム コンテキスト モードを除く)で Smart Call Home 機能をサポートしています。
- ASA は、単一の Cisco TrustSec ドメインでのみ相互運用するように設定できます。
- ASA は、デバイスの SGT 名のマッピングのスタティック コンフィギュレーションをサ ポートしていません。
- NAT は SXP メッセージでサポートされません。
- SXP はネットワークのエンフォースメント ポイントに IP-SGT マッピングを伝搬します。 アクセス レイヤ スイッチがエンフォースメント ポイントと異なる NAT ドメインに属し ている場合、アップロードするIP-SGTマップは無効であり、実行デバイスに対するIP-SGT マッピング データベース検索から有効な結果を得ることはできません。その結果、ASA は実行デバイスにセキュリティ グループ対応セキュリティ ポリシーを適用できません。
- SXP 接続に使用する ASA にデフォルト パスワードを設定するか、またはパスワードを使 用しないようにします。ただし、接続固有パスワードは SXP ピアではサポートされませ ん。設定されたデフォルト SXP パスワードは導入ネットワーク全体で一貫している必要 があります。接続固有パスワードを設定すると、接続が失敗する可能性があり、警告メッ セージが表示されます。デフォルトパスワードを使用して接続を設定しても設定されてい ない場合、結果はパスワードなしで接続を構成した場合と同じです。
- ASA を SXP 送信者または受信者、あるいはその両方として設定できます。ただし、SXP 接続のループは、デバイスにピアへの双方向の接続がある場合、またはデバイスがデバイ スの単方向に接続されたチェーンの一部である場合に発生します。(ASAは、データセン ターのアクセスレイヤからのリソースのIP-SGTマッピングを学習できます。ASAは、こ れらのタグをダウンストリーム デバイスに伝搬する必要がある場合があります)。SXP 接続ループによって、SXP メッセージ転送の予期しない動作が発生する可能性がありま す。ASA が送信者および受信者として設定されている場合、SXP 接続ループが発生し、 SXP データが最初にそのデータを送信したピアで受信される可能性があります。
- ASA のローカル IP アドレスを変更する場合は、すべての SXP ピアでピア リストが更新さ れていることを確認する必要があります。さらに、SXP ピアがその IP アドレスを変更す る場合は、変更が ASA に反映されていることを確認する必要があります。
- 自動 PAC ファイル プロビジョニングはサポートされません。ASA 管理者は、ISE 管理イ ンターフェイスの PAC ファイルを要求し、それを ASA にインポートする必要がありま す。
- PAC ファイルには有効期限があります。現在の PAC ファイルが期限切れになる前に更新 された PAC ファイルをインポートする必要があります。そうしないと、ASA は環境デー タの更新を取得できません。ISE からダウンロードされた PAC ファイルが ASA で期限切 れとなり、ASA が更新されたセキュリティ グループ テーブルをダウンロードできない場 合、ASA が更新されたテーブルをダウンロードするまで、最後にダウンロードされたセ キュリティ グループ テーブルに基づいてセキュリティ ポリシーを適用し続けます。
- セキュリティグループが ISE で変更された(名前変更、削除など)場合、ASA は、変更 されたセキュリティ グループに関連付けられた SGT またはセキュリティ グループ名を含 む ASA セキュリティ ポリシーのステータスを変更しません。ただし、ASA は、それらの セキュリティ ポリシーが変更されたことを示す syslog メッセージを生成します。
- マルチキャスト タイプは ISE 1.0 ではサポートされていません。
- SXP 接続は、次の例に示すように、ASA によって相互接続された 2 つの SXP ピア間で初 期化状態のままとなります。

 $(SXP \text{ peer A})$  - - - -  $(ASA)$  - - -  $(SXP \text{ peer B})$ 

したがって、Cisco TrustSec と統合するように ASA を設定する場合は、SXP 接続を設定す るために、ASA で、no-NAT、no-SEQ-RAND、MD5-AUTHENTICATION TCP オプション をイネーブルにする必要があります。SXP ピア間の SXP ポート TCP 64999 宛てのトラ フィックに対してTCP状態バイパスポリシーを作成します。そして、適切なインターフェ イスにポリシーを適用します。

たとえば、次のコマンド セットは、TCP 状態バイパス ポリシーの ASA の設定方法を示し ています。

access-list SXP-MD5-ACL extended permit tcp host *peerA* host *peerB* eq 64999 access-list SXP-MD5-ACL extended permit tcp host *peerB* host *peerA* eq 64999 tcp-map SXP-MD5-OPTION-ALLOW tcp-options range 19 19 allow class-map SXP-MD5-CLASSMAP match access-list SXP-MD5-ACL policy-map type inspect dns preset\_dns\_map parameters message-length maximum 512 policy-map global\_policy class SXP-MD5-CLASSMAP set connection random-sequence-number disable

```
set connection advanced-options SXP-MD5-OPTION-ALLOW
```

```
set connection advanced-options tcp-state-bypass
```
## service-policy global policy global

# **Cisco TrustSec** と統合するための **ASA** の設定

Cisco TrustSec と統合するように ASA を設定するには、次のタスクを実行します。

## 始める前に

Cisco TrustSec と統合するように ASA を設定する前に、ISE で次のタスクを実行する必要があ ります。

- ISE への ASA の登録 (89 ページ)
- ISE でのセキュリティ グループの作成 (89 ページ)
- PAC ファイルの生成 (90 ページ)

## 手順

- ステップ **1** Cisco TrustSec と統合するための AAA サーバーの設定 (94 ページ)
- ステップ **2** PAC ファイルのインポート (96 ページ)
- ステップ **3** Security Exchange Protocol の設定 (98 ページ) このタスクでは、SXP のデフォルト値を有効にし、設定します。
- ステップ **4** SXP 接続のピアの追加 (100 ページ)
- ステップ **5** 環境データの更新 (101 ページ)

必要に応じてこれを実行してください。

- ステップ **6** セキュリティ ポリシーの設定 (102 ページ)
- ステップ **7** レイヤ 2 セキュリティ グループのタギング インポジションの設定 (104 ページ)

## **Cisco TrustSec** と統合するための **AAA** サーバーの設定

ここでは、Cisco TrustSec の AAA サーバーを統合する方法について説明します。ASA で ISE と 通信するように AAA サーバー グループを設定するには、次の手順を実行します。

### 始める前に

- 参照先のサーバーグループは、RADIUSプロトコルを使用するように設定する必要があり ます。ASA に非 RADIUS サーバー グループを追加すると、設定は失敗します。
- ISE もユーザー認証に使用する場合は、ISE に ASA を登録したときに ISE で入力した共有 秘密を取得します。この情報については、ISE 管理者に問い合わせてください。

## 手順

ステップ **1** AAA サーバー グループを作成し、ISE サーバーと通信するように ASA の AAA サーバー パラ メータを設定します。

#### **aaa-server** *server-tag* **protocol radius**

例:

ciscoasa(config)# aaa-server ISEserver protocol radius

*server-tag* 引数には、サーバー グループ名を指定します。

ステップ **2** AAA サーバー グループ コンフィギュレーション モードを終了します。

**exit** 例:

ciscoasa(config-aaa-server-group)# exit

ステップ **3** AAA サーバーを AAA サーバー グループの一部として設定し、ホスト固有の接続データを設 定します。

ciscoasa(config)# **aaa-server** *server-tag*(*interface-name*) **host** *server-ip*

### 例:

ciscoasa(config)# aaa-server ISEserver (inside) host 192.0.2.1

*interface-name* 引数には、ISE サーバーが配置されているネットワーク インターフェイスを指 定します。このパラメータにはカッコが必要です。*server-tag* 引数は、AAA サーバー グループ の名前です。*server-ip* 引数には、ISE サーバーの IP アドレスを指定します。

ステップ **4** ISE サーバーで ASA の認証に使用されるサーバー秘密値を指定します。

**key** *key*

例:

ciscoasa(config-aaa-server-host)# key myexclusivekey

*key* 引数は、最大 127 文字の英数字キーワードです。

ISE もユーザー認証に使用する場合は、ISE に ASA を登録したときに ISE で入力した共有秘密 を入力します。

ステップ **5** AAA サーバー ホスト コンフィギュレーション モードを終了します。

**exit**

例:

ciscoasa(config-aaa-server-host)# exit

ステップ **6** 環境データ取得のために Cisco TrustSec によって使用される AAA サーバー グループを識別し ます。

**cts server-group** *AAA-server-group-name*

例:

ciscoasa(config)# cts server-group ISEserver

*AAA-server-group-name* 引数は、ステップ 1 で *server-tag* 引数に指定した AAA サーバー グルー プの名前です。

ASA では、サーバー グループの 1 つのインスタンスだけを Cisco TrustSec 用に設定 できます。 (注)

次に、Cisco TrustSec との統合のために ISE サーバーと通信するように ASA を設定する例を示 します。

```
ciscoasa(config)#aaa-server ISEserver protocol radius
ciscoasa(config-aaa-server-group)# exit
ciscoasa(config)# aaa-server ISEserver (inside) host 192.0.2.1
ciscoasa(config-aaa-server-host)# key myexclusivemumblekey
ciscoasa(config-aaa-server-host)# exit
ciscoasa(config)# cts server-group ISEserver
```
## **PAC** ファイルのインポート

ここでは、PAC ファイルをインポートする方法について説明します。

### 始める前に

- ASA が PAC ファイルを生成するには、ISE の認識された Cisco TrustSec ネットワーク デバ イスとして ASA を設定する必要があります。
- ISE での PAC ファイルの生成時に PAC ファイルを暗号化するために使用されたパスワー ドを取得します。ASAは、PACファイルをインポートし、復号化する場合にこのパスワー ドが必要となります。
- インポートすると、PAC ファイルは NVRAM に常駐します。HA モードで動作している場 合、フェールオーバーリンクとステートフルリンクを正しく設定すると、PACファイルを アクティブユニットにインポートすることで、セカンダリに複製されます。インポートさ れたファイルはNVRAMにあるため、ソフトウェアのアップグレード後など、デバイスが リブートするたびに、同ファイルを再インポートする必要があります。
- ASAは、ISEで生成されたPACファイルにアクセスする必要があります。ASAは、フラッ シュ、または TFTP、FTP、HTTP、HTTPS、SMB を介してリモート サーバーから PAC

ファイルをインポートできます。(PAC ファイルは、インポート前に ASA フラッシュに 配置されている必要はありません)。

• ASA のサーバー グループを設定します。

## 手順

Cisco TrustSec PAC ファイルをインポートします。

**cts import-pac***filepath* **password** *value*

## 例:

ciscoasa(config)# cts import-pac disk0:/xyz.pac password IDFW-pac99

*value* 引数には、PAC ファイルの暗号化に使用するパスワードを指定します。このパスワード は、デバイス クレデンシャルの一部として ISE で設定したパスワードとは関係ありません。 *filepath* 引数には、次のオプションのいずれか 1 つを入力します。

## シングル モード

- **disk0**:disk0 のパスおよびファイル名
- **disk1**:disk1 のパスおよびファイル名
- **flash**:フラッシュのパスおよびファイル名
- **ftp**:FTP のパスおよびファイル名
- **http**:HTTP のパスおよびファイル名
- **https**:HTTPS のパスおよびファイル名
- **smb**:SMB のパスおよびファイル名
- **tftp**:TFTP のパスおよびファイル名

## マルチ モード

- **http**:HTTP のパスおよびファイル名
- **https**:HTTPS のパスおよびファイル名
- **smb**:SMB のパスおよびファイル名
- **tftp**:TFTP のパスおよびファイル名

次に、PAC ファイルを ASA にインポートする例を示します。

ciscoasa(config)# **cts import pac disk0:/pac123.pac password hideme**

PAC file successfully imported

## **Security Exchange Protocol** の設定

Cisco TrustSec を使用するように Security Exchange Protocol (SXP) を有効にして設定する必要 があります。

## 始める前に

少なくとも 1 つのインターフェイスを UP/UP ステートにする必要があります。すべてのイン ターフェイスがダウンした状態で SXP がイネーブルになっている場合、ASA では、SXP が動 作していない、あるいは SXP をイネーブルにできなかったことを示すメッセージは表示され ません。show running-config コマンドを入力して設定を確認すると、コマンドの出力に次のメッ セージが表示されます。

"WARNING: SXP configuration in process, please wait for a few moments and try again."

#### 手順

ステップ **1** ASA で SXP をイネーブルにします。SXP は、デフォルトで、ディセーブルに設定されていま す。

**cts sxp enable**

## 例:

ciscoasa(config)# cts sxp enable

ステップ2 (任意。推奨されません) SXP 接続のデフォルトの送信元 IP アドレスを設定します。

### **cts sxp default source-ip** *ipaddress*

例:

ciscoasa(config)# cts sxp default source-ip 192.168.1.100

*ipaddress* 引数は、IPv4 または IPv6 アドレスです。

SXP 接続のデフォルトの送信元 IP アドレスを設定する場合は、ASA 発信インターフェイスと 同じアドレスを指定する必要があります。送信元 IP アドレスが発信インターフェイスのアド レスと一致しない場合、SXP 接続は失敗します。

SXP接続の送信元IPアドレスが設定されていない場合、ASAは、route/ARP検索を実行して、 SXP 接続用の発信インターフェイスを判別します。SXP 接続のデフォルトの送信元 IP アドレ スを設定せずに、ASA が route/ARP 検索を実行して SXP 接続の送信元 IP アドレスを決定でき るようにすることを推奨します。

ステップ **3** (任意)SXP ピアでの TCP MD5 認証のデフォルト パスワードを設定します。デフォルトで は、SXP 接続にパスワードは設定されていません。

**cts sxp default password** [**0** | **8**] *password*

例:

ciscoasa(config)# cts sxp default password 8 IDFW-TrustSec-99

デフォルトのパスワードを使用するように SXP 接続ピアを設定した場合、または設定した場 合にのみ、デフォルトのパスワードを設定します。

パスワードの長さは復号レベルによって異なります。指定しない場合、デフォルトは0になり ます。

- **0**:暗号化されていないクリアテキスト。パスワードには、最大80文字を指定できます。
- **8**:暗号化テキスト。パスワードには、最大 162 文字を指定できます。
- ステップ **4** (任意)ASA が SXP ピア間での新しい SXP 接続の設定を試行する時間間隔を指定します。

## **cts sxp retry period** *timervalue*

例:

ciscoasa(config)# cts sxp retry period 60

ASAは、成功した接続が確立されるまで接続を試み続け、失敗した試行後、再度試行するまで に再試行間隔の間待機します。再試行期間には 0 ~ 64000 秒の値を指定できます。デフォルト は 120 秒です。0 秒を指定すると、ASA は SXP ピアへの接続を試行しません。

再試行タイマーは、SXP ピア デバイスとは異なる値に設定することを推奨します。

ステップ **5** (任意)調整タイマーの値を指定します。

**cts sxp reconciliation period** *timervalue*

例:

ciscoasa(config)# cts sxp reconciliation period 60

SXP ピアが SXP 接続を終了すると、ASA はホールド ダウン タイマーを開始します。ホールド ダウン タイマーの実行中に SXP ピアが接続されると、ASA は調整タイマーを開始します。次 に、ASA は、SXP マッピング データベースを更新して、最新のマッピングを学習します。

調整タイマーの期限が切れると、ASA は、SXP マッピング データベースをスキャンして、古 いマッピング エントリ(前回の接続セッションで学習されたエントリ)を識別します。ASA は、これらの接続を廃止としてマークします。調整タイマーが期限切れになると、ASA は、 SXP マッピング データベースから廃止エントリを削除します。

調整期間には 1 ~ 64000 秒の値を指定できます。デフォルトは 120 秒です。

ステップ **6** (任意)SXP ピアが SXP 接続を終了した後にピアから学習した IP-SGT マッピングに削除ホー ルド ダウン タイマーを設定します。

### **cts sxp delete-hold-down period** *timervalue*

タイマーの値は、SXP 接続の切断から学習した IP-SGT マッピングが削除されるまで保持する 秒数を 120 ~ 64000 の範囲で指定します。

例:

ciscoasa(config)# cts sxp delete-hold-down period 240

各 SXP 接続が削除ホールド ダウン タイマーに関連付けられます。このタイマーは、リスナー 側のSXP接続が切断されたときにトリガーされます。このSXP接続から学習したIP-SGTマッ ピングはすぐには削除されません。その代わりに、削除ホールド ダウン タイマーの有効期限 が切れるまで保持されます。このタイマーの有効期限が切れると、マッピングが削除されま す。

ステップ **7** (任意)SXPv2 以下を使用するピアへのスピーカーとして機能する場合の IPv4 サブネット拡 張の深さを設定します。

#### **cts sxp mapping network-map** *maximum\_hosts*

ピアが SXPv2 以下を使用する場合、ピアはサブネット バインディングへの SGT を理解できま せん。ASA は、個々のホスト バインディングに IPv4 サブネット バインディングを拡張できま す(IPv6 バインディングは拡張されません)。このコマンドでは、サブネット バインディン グから生成できるホスト バインディングの最大数が指定されます。

最大数には 0 ~ 65535 を指定できます。デフォルトは 0 で、サブネット バインディングがホス ト バインディングに拡張されないことを意味します。

## **SXP** 接続のピアの追加

SXP 接続のピアを追加するには、次の手順を実行します。

手順

SXP ピアへの SXP 接続を設定します。

**cts sxpconnectionpeer** *peer\_ip\_address* [**source** *source\_ip\_address*]**password**{**default** |**none**} [**mode** {**local** | **peer**}] {**speaker** | **listener**}

例:

ciscoasa(config)# cts sxp connection peer 192.168.1.100 password default mode peer speaker

SXP 接続は IP アドレスごとに設定されます。単一デバイスのペアは複数の SXP 接続に対応で きます。

*peer\_ip\_address* 引数は、SXP ピアの IPv4 または IPv6 アドレスです。ピア IP アドレスは、ASA 発信インターフェイスからアクセスできる必要があります。

*source\_ip\_address* 引数は、SXP 接続のローカル IPv4 または IPv6 アドレスです。送信元 IP アド レスは ASA 発信インターフェイスと同じである必要があります。そうでなければ、接続が失 敗します。

SXP 接続の送信元 IP アドレスを設定せずに、ASA が route/ARP 検索を実行して SXP 接続の送 信元 IP アドレスを決定できるようにすることを推奨します。

SXP 接続に認証キーを使用するかどうかを指定します。

- **default**:SXP 接続用に設定されたデフォルト パスワードを使用します。
- **none**:SXP 接続にパスワードを使用しません。

SXP 接続のモードを指定します。

- **local**:ローカル SXP デバイスを使用します。
- **peer**:ピア SXP デバイスを使用します。

SXP 接続で、ASA が送信者または受信者のいずれとして機能するかを指定します。

- **speaker**:ASA は IP-SGT マッピングをアップストリーム デバイスに転送できます。
- **listener**:ASA はダウンストリーム デバイスから IP-SGT マッピングを受信できます。

次に、ASA で SXP ピアを設定する例を示します。

ciscoasa(config)# **cts sxp connection peer 192.168.1.100 password default mode peer speaker** ciscoasa(config)# **cts sxp connection peer 192.168.1.101 password default mode peer speaker**

## 環境データの更新

ASA は、ISE からセキュリティ グループ タグ(SGT)名テーブルなどの環境データをダウン ロードします。ASAで次のタスクを完了すると、ASAは、ISEから取得した環境データを自動 的にリフレッシュします。

- ISE と通信するように AAA サーバーを設定します。
- ISE から PAC ファイルをインポートします。
- Cisco TrustSec 環境データを取得するために ASA で使用する AAA サーバー グループを識 別します。

通常、ISE からの環境データを手動でリフレッシュする必要はありません。ただし、セキュリ ティ グループが ISE で変更されることがあります。ASA セキュリティ グループ テーブルの データをリフレッシュするまで、これらの変更は ASA に反映されません。そのため、ASA の データをリフレッシュして、ISE でのセキュリティ グループの変更が確実に ASA に反映され るようにします。

$$
\Delta
$$

メンテナンス時間中に ISE のポリシー設定および ASA での手動データ リフレッシュをスケ ジュールすることを推奨します。このようにポリシー設定の変更を処理すると、セキュリティ グループ名が解決される可能性が最大化され、セキュリティポリシーがASAで即時にアクティ ブ化されます。 (注)

環境データを更新するには、次の手順を実行します。

#### 手順

ISE からの環境データを更新し、設定されたデフォルト値に調整タイマーをリセットします。

**cts refresh environment-data** 例:

ciscoasa(config)# cts refresh environment-data

## セキュリティ ポリシーの設定

Cisco TrustSec ポリシーは、多くの ASA 機能に組み込むことができます。拡張 ACL を使用す る機能(この章でサポート対象外としてリストされている機能を除く)で Cisco TrustSec を使 用できます。拡張 ACL に、従来のネットワークベースのパラメータとともにセキュリティ グ ループ引数を追加できます。

- ·拡張 ACL を設定するには、セキュリティグループベースの照合(Cisco TrustSec)に使用 する拡張 ACE の追加 (45 ページ) を参照してください。
- ACL で使用できるセキュリティ グループ オブジェクト グループを設定する方法について は、セキュリティ グループ オブジェクト グループの設定 (23ページ)を参照してくだ さい。

たとえば、アクセスルールは、ネットワーク情報を使用してインターフェイスのトラフィック を許可または拒否します。Cisco TrustSec では、セキュリティ グループに基づいてアクセスを 制御できます。たとえば、sample\_securitygroup1 10.0.0.0 255.0.0.0 のアクセス ルールを作成で きます。これは、セキュリティ グループがサブネット 10.0.0.0/8 上のどの IP アドレスを持って いてもよいことを意味します。

セキュリティ グループの名前(サーバー、ユーザー、管理対象外デバイスなど)、ユーザー ベース属性、および従来の IP アドレスベースのオブジェクト(IP アドレス、Active Directory オブジェクト、および FODN)の組み合わせに基づいてセキュリティ ポリシーを設定できま す。セキュリティ グループ メンバーシップはロールを超えて拡張し、デバイスと場所属性を 含めることができます。また、セキュリティ グループ メンバーシップは、ユーザー グループ メンバーシップに依存しません。

次に、ローカルで定義されたセキュリティ オブジェクト グループを使用する ACL を作成する 例を示します。

object-group security objgrp-it-admin security-group name it-admin-sg-name security-group tag 1 object-group security objgrp-hr-admin security-group name hr-admin-sg-name // single sg\_name group-object it-admin // locally defined object-group as nested object object-group security objgrp-hr-servers security-group name hr-servers-sg-name object-group security objgrp-hr-network security-group tag 2 access-list hr-acl permit ip object-group-security objgrp-hr-admin any object-group-security objgrp-hr-servers

前の例で設定した ACL をアクティブにするには、アクセス グループまたはモジュラ ポリシー フレームワークを設定します。

その他の例:

!match src hr-admin-sg-name from any network to dst host 172.23.59.53 access-list idw-acl permit ip security-group name hr-admin-sg-name any host 172.23.59.53

!match src hr-admin-sg-name from host 10.1.1.1 to dst any access-list idfw-acl permit ip security-group name hr-admin-sg-name host 10.1.1.1 any

!match src tag 22 from any network to dst hr-servers-sg-name any network access-list idfw-acl permit ip security-group tag 22 any security-group name hr-servers-sg-name any

!match src user mary from any host to dst hr-servers-sg-name any network access-list idfw-acl permit ip user CSCO\mary any security-group name hr-servers-sg-name any

!match src objgrp-hr-admin from any network to dst objgrp-hr-servers any network access-list idfw-acl permit ip object-group-security objgrp-hr-admin any object-group-security objgrp-hr-servers any

!match src user Jack from objgrp-hr-network and ip subnet 10.1.1.0/24 ! to dst objgrp-hr-servers any network access-list idfw-acl permit ip user CSCO\Jack object-group-security objgrp-hr-network 10.1.1.0 255.255.255.0 object-group-security objgrp-hr-servers any

!match src user Tom from security-group mktg any google.com object network net-google fqdn google.com access-list sgacl permit ip sec name mktg any object net-google

! If user Tom or object\_group security objgrp-hr-admin needs to be matched, ! multiple ACEs can be defined as follows: access-list idfw-acl2 permit ip user CSCO\Tom 10.1.1.0 255.255.255.0

object-group-security objgrp-hr-servers any access-list idfw-acl2 permit ip object-group-security objgrp-hr-admin 10.1.1.0 255.255.255.0 object-group-security objgrp-hr-servers any

## レイヤ **2** セキュリティ グループのタギング インポジションの設定

CiscoTrustSecは、各ネットワークユーザーおよびリソースの特定と認証を行い、セキュリティ グループタグ(SGT)と呼ばれる16ビットの番号を割り当てます。このIDは、ネットワーク ホップ間で順番に伝搬されます。これにより、ASA、スイッチ、ルータなどの任意の中間デバ イスで、この ID タグに基づいてポリシーを適用できます。

SGT とイーサネット タギング(レイヤ 2 SGT インポジションとも呼ばれる)を利用すると、 ASA でシスコ独自のイーサネット フレーミング(EtherType 0x8909)を使用して、イーサネッ ト インターフェイスでセキュリティ グループ タグを送受信できます。これにより、送信元の セキュリティ グループ タグをプレーン テキストのイーサネット フレームに挿入できます。 ASA は、インターフェイスごとの手動設定に基づいて、発信パケットにセキュリティ グルー プ タグを挿入し、着信パケットのセキュリティ グループ タグを処理します。この機能を使用 することで、ネットワーク デバイス間におけるエンドポイント ID の伝搬をインラインかつ ホップバイホップで実行できます。また、各ホップ間でシームレスなレイヤ 2 SGT インポジ ションを実現できます。

次の図 に、レイヤ 2 SGT インポジションの一般的な例を示します。

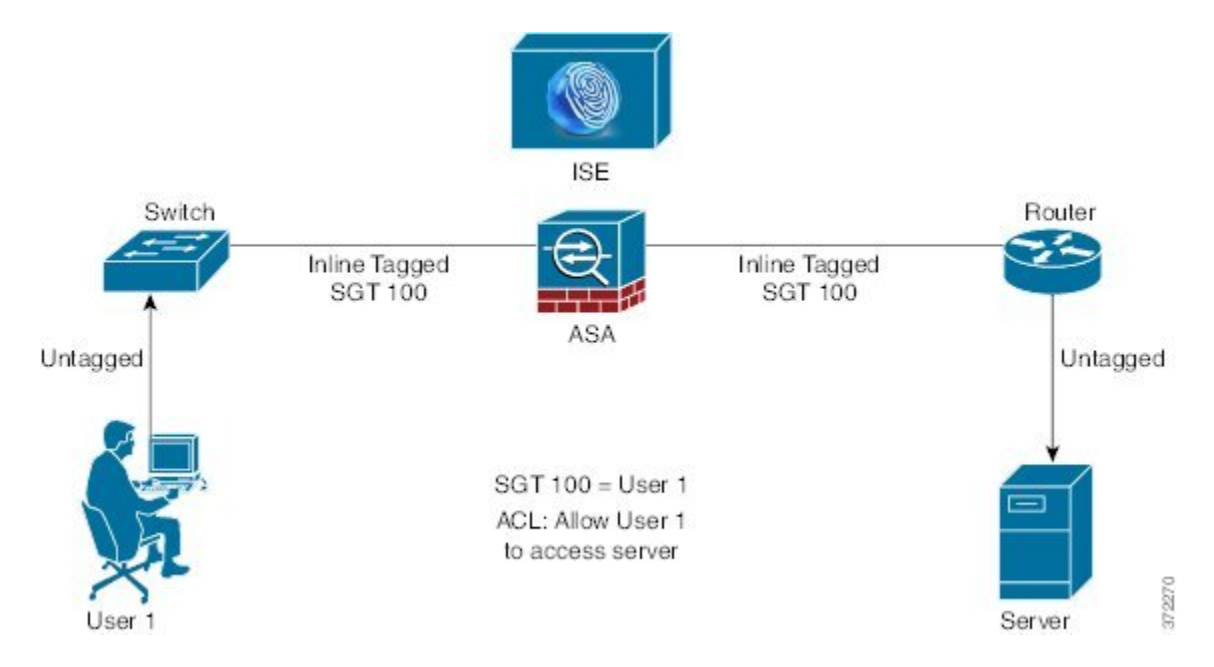

図 **5 :** レイヤ **2 SGT** インポジション

## 使用シナリオ

次の表で、この機能を設定した場合の入力トラフィックの予期される動作について説明しま す。

## 表 **3 :** 入力トラフィック

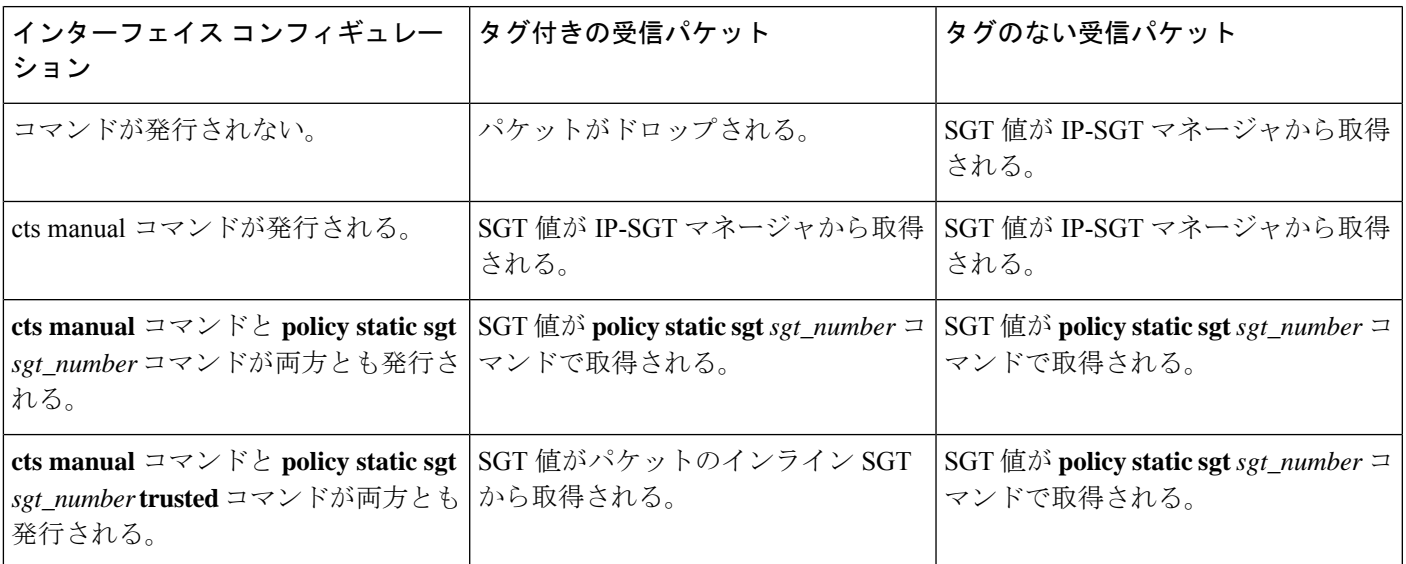

IP-SGT マネージャと一致する IP-SGT マッピングが存在しない場合、予約されている SGT 値 (「不明」を表す「0x0」)が使用されます。 (注)

次の表で、この機能を設定した場合の出力トラフィックの予期される動作について説明しま す。

表 **<sup>4</sup> :** 出力トラフィック

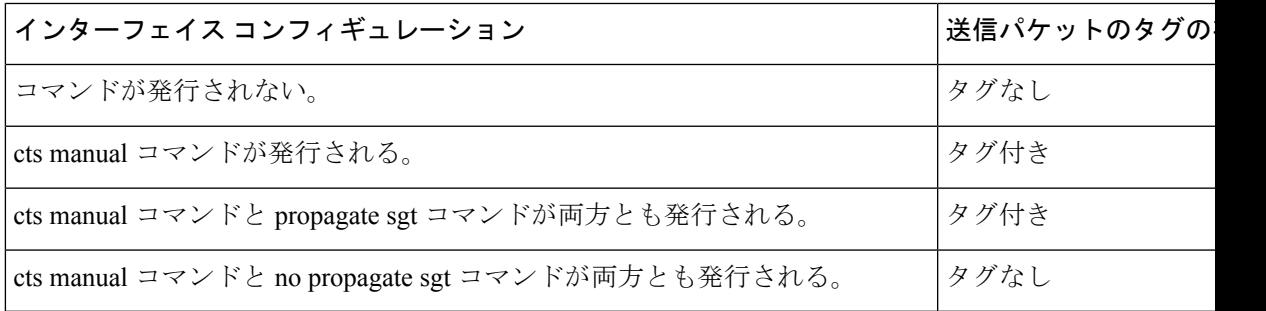

次の表で、この機能を設定した場合の to-the-box トラフィックと from-the-box トラフィックの 予期される動作について説明します。

表 **5 : to-the-box** トラフィックと **from-the-box** トラフィック

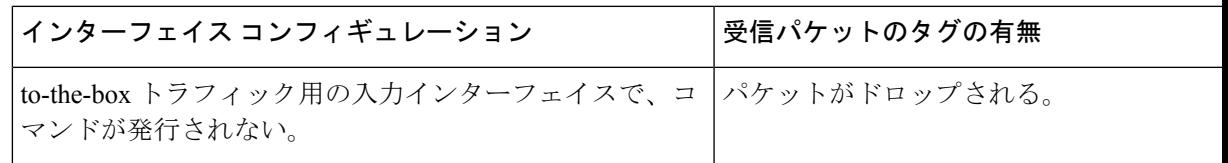

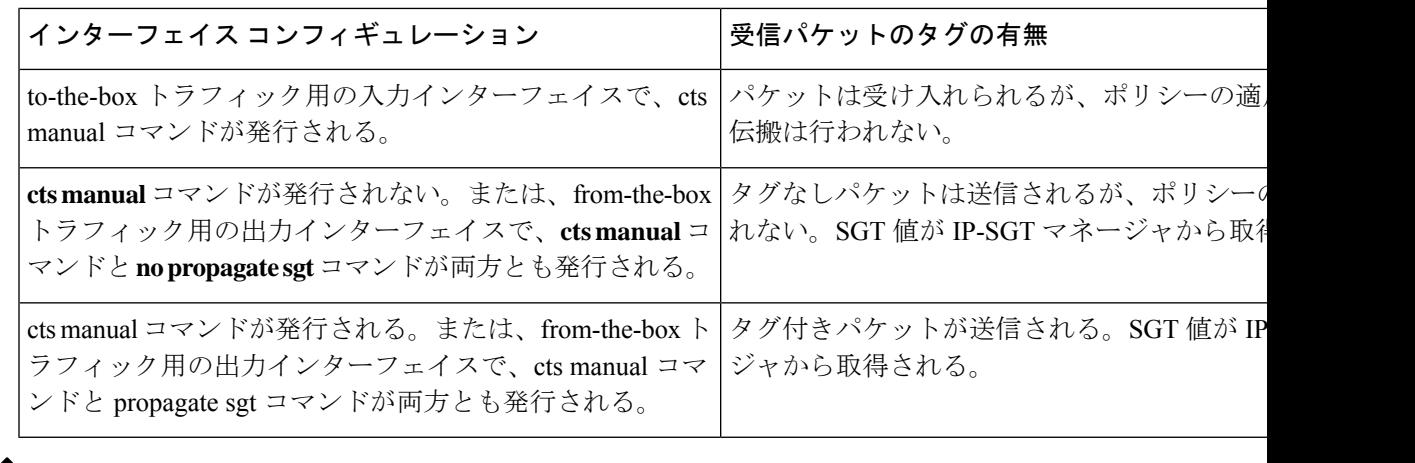

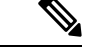

IP-SGT マネージャと一致する IP-SGT マッピングが存在しない場合、予約されている SGT 値 (「不明」を表す「0x0」)が使用されます。 (注)

## インターフェイスでのセキュリティ グループ タグの設定

インターフェイスでセキュリティ グループ タグを設定するには、次の手順を実行します。

## 手順

ステップ **1** インターフェイスを指定し、インターフェイスコンフィギュレーションモードを開始します。

## **interface** *id*

## 例:

ciscoasa(config)# interface gigabitethernet 0/0

ステップ **2** レイヤ2SGTインポジションをイネーブルにし、CTS手動インターフェイスコンフィギュレー ション モードを開始します。

**cts manual**

## 例:

ciscoasa(config-if)# cts manual

ステップ **3** インターフェイスでのセキュリティグループタグの伝播をイネーブルにします。伝搬はデフォ ルトでイネーブルになっています。

#### **propagate sgt**

例:

ciscoasa(config-if-cts-manual)# propagate sgt

ステップ **4** 手動で設定された CTS リンクにポリシーを適用します。

**policy static sgt** *sgt\_number* [**trusted**]

例:

ciscoasa(config-if-cts-manual)# policy static sgt 50 trusted

**static** キーワードで、リンクの着信トラフィックに適用する SGT ポリシーを指定します。

**sgt** キーワードと *sgt\_number* 引数には、ピアからの着信トラフィックに適用する SGT 値を指定 します。有効な値の範囲は 2 ~ 65519 です。

**trusted** キーワードは、コマンドで SGT が指定されたインターフェイスの入力トラフィックで は、SGT を上書きしてはいけないことを示します。デフォルトは untrusted です。

次に、レイヤ2SGTインポジション用のインターフェイスをイネーブルにし、インターフェイ スが信頼できるかどうかを定義する例を示します。

```
ciscoasa(config)# interface gi0/0
ciscoasa(config-if)# cts manual
ciscoasa(config-if-cts-manual)# propagate sgt
ciscoasa(config-if-cts-manual)# policy static sgt 50 trusted
```
## **IP-SGT** バインディングの手動設定

IP-SGT バインディングを手動で設定するには、次の手順を実行します。

手順

IP-SGT バインディングを手動で設定します。

**cts role-based sgt-map** {*IPv4\_addr*[/*mask*] | *IPv6\_addr*[/*prefix*]} **sgt** *sgt\_value*

例:

ciscoasa(config)# cts role-based sgt-map 10.2.1.2 sgt 50

IPv4 または IPv6 ホスト アドレスを指定できます。また、10.100.10.0/24 のようなサブネット マスクまたはプレフィックス値 (IPv6 の場合)を含めることで、ネットワーク アドレスを指 定することもできます。*sgt\_value* は SGT 番号で、2 ~ 65519 の範囲です。

## トラブルシューティングのヒント

特定のセッションが許可または拒否された理由、使用されている SGT 値 (パケットの SGT 値、IP-SGT マネージャから取得した SGT 値、またはインターフェイスで設定した **policy static sgt**コマンドで取得したSGT値)、および適用されたセキュリティグループベースのセキュリ ティ ポリシーを確認するには、**packet-tracer** コマンドを使用します。

次に、**packet-tracer** コマンドの出力例を示します。この出力から、セキュリティ グループ タ グと IP アドレスの対応付けがわかります。

ciscoasa# **packet-tracer input inside tcp inline-tag 100 security-group name alpha 30 security-group tag 31 300** Mapping security-group 30:alpha to IP address 10.1.1.2. Mapping security-group 31:bravo to IP address 192.168.1.2.

Phase: 1 Type: ROUTE-LOOKUP Subtype: input Result: ALLOW Config: Additional Information: in 192.168.1.0 255.255.255.0 outside.... ----------------More---------------------

特定の SGT 値を指定するかどうかにかかわらず、Cisco CMD パケット (EtherType 0x8909)の みをキャプチャするには、**capture** *capture-name* **type inline-tag** *tag* コマンドを使用します。

次に、SGT 値を指定した場合の **show capture** コマンドの出力例を示します。

```
ciscoasa# show capture my-inside-capture
1: 11:34:42.931012 INLINE-TAG 36 10.0.101.22 > 10.0.101.100: icmp: echo request
2: 11:34:42.931470 INLINE-TAG 48 10.0.101.100 > 10.0.101.22: icmp: echo reply
3: 11:34:43.932553 INLINE-TAG 36 10.0.101.22 > 10.0.101.100: icmp: echo request
4: 11.34.43.933164 INLINE-TAG 48 10.0.101.100 > 10.0.101.22: icmp: echo reply
```
## **Cisco TrustSec** の例

次に、Cisco TrustSec を使用するように ASA を設定する方法の例を示します。

```
// Import an encrypted CTS PAC file
cts import-pac asa.pac password Cisco
// Configure ISE for environment data download
aaa-server cts-server-list protocol radius
aaa-server cts-server-list host 10.1.1.100 cisco123
cts server-group cts-server-list
// Configure SXP peers
cts sxp enable
cts sxp connection peer 192.168.1.100 password default mode peer speaker
//Configure security-group based policies
object-group security objgrp-it-admin
 security-group name it-admin-sg-name
  security-group tag 1
object-group security objgrp-hr-admin
security-group name hr-admin-sg-name
```

```
group-object it-admin
object-group security objgrp-hr-servers
security-group name hr-servers-sg-name
access-list hr-acl permit ip object-group-security objgrp-hr-admin any
object-group-security objgrp-hr-servers
//Configure security group tagging plus Ethernet tagging
   interface gi0/1
   cts manual
  propagate sgt
   policy static sgt 100 trusted
   cts role-based sgt-map 10.1.1.100 sgt 50
```
# セキュアクライアント**Cisco TrustSec** に対する **VPN** のサ ポート

ASAは、VPNセッションのセキュリティグループタギングをサポートしています。外部AAA サーバーを使用するか、または、ローカル ユーザーか VPN グループ ポリシーのセキュリティ グループ タグを設定することで、セキュリティ グループ タグ(SGT)を VPN セッションに割 り当てることができます。さらに、レイヤ 2 イーサネット経由で、Cisco TrustSec システムを 介してこのタグを伝搬することができます。AAA サーバーが SGT を提供できない場合には、 セキュリティ グループ タグをグループ ポリシーで利用したり、ローカル ユーザーが利用した りすることができます。

次は、VPN ユーザーに SGT を割り当てるための一般的なプロセスです。

- **1.** ユーザーは、ISE サーバーを含む AAA サーバー グループを使用しているリモート アクセ ス VPN に接続します。
- **2.** ASA が ISE に AAA 情報を要求します。この情報に SGT が含まれている場合があります。 ASA は、ユーザーのトンネル トラフィックに対する IP アドレスの割り当ても行います。
- **3.** ASA が AAA 情報を使用してユーザーを認証し、トンネルを作成します。
- **4.** ASA が AAA 情報から取得した SGT と割り当て済みの IP アドレスを使用して、レイヤ 2 ヘッダー内に SGT を追加します。
- **5.** SGT を含むパケットが Cisco TrustSec ネットワーク内の次のピア デバイスに渡されます。

AAA サーバーの属性に、VPN ユーザーに割り当てるための SGT が含まれていない場合、ASA はグループ ポリシーの SGT を使用します。グループ ポリシーに SGT が含まれていない場合 は、タグ 0x0 が割り当てられます。

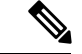

また、ISE 認可変更 (CoA) を使用してポリシーの適用に ISE を使用することもできます。ポ リシーの適用を設定する方法については、VPN の設定ガイドを参照してください。 (注)

## リモート アクセス **VPN** グループ ポリシーおよびローカル ユーザーへ の **SGT** の追加

リモート アクセス VPN グループ ポリシーまたはローカル ユーザー データベースで定義され たユーザーの VPN ポリシーで SGT 属性を設定するには、次の手順を実行します。

グループ ポリシーまたはローカル ユーザー用のデフォルト SGT はありません。

## 手順

ステップ **1** リモート アクセス VPN グループ ポリシーで SGT を設定するには、次の手順を実行します。 a) グループ ポリシー コンフィギュレーション モードを開始します。

#### **group-policy** *name*

## 例:

ciscoasa(config)# group policy Grpolicy1

b) グループ ポリシー用の SGT を設定します。

**security-group-tag** {**none** | **value** *sgt*}

**value** を使用してタグを設定する場合、タグは 2 ~ 65519 の範囲で指定できます。SGT を 設定しない場合は **none** を指定します。

例:

ciscoasa(config-group-policy# security-group-tag value 101

ステップ **2** ローカル データベースでユーザー用の SGT を設定するには、次の手順を実行します。

a) 必要に応じて、ユーザーを作成します。

**username** *name* {**nopassword** | **password** *password* [**encrypted**]} [**privilege** *priv\_level*]} 例:

ciscoasa(config)# username newuser password changeme encrypted privilege 15

b) ユーザー名コンフィギュレーション モードを開始します。

### **username** *name* **attributes**

例:

```
asa3(config)# username newuser attributes
asa3(config-username)#
```
c) ユーザー用の SGT を設定します。

#### **security-group-tag** {**none** | **value** *sgt*}

**value** を使用してタグを設定する場合、タグは 2 ~ 65519 の範囲で指定できます。SGT を 設定しない場合は **none** を指定します。

例:

ciscoasa(config-username)# security-group-tag value 101

# **Cisco TrustSec** のモニタリング

Cisco TrustSec の監視については、次のコマンドを参照してください。

- **show running-config cts**
- **show running-config** [**all**] **cts role-based** [**sgt-map**]

このコマンドは、ユーザー定義の IP-SGT バインディング テーブル エントリを表示しま す。

• **show cts sxp connections**

このコマンドでは、マルチ コンテキスト モードが使用されると、特定のユーザー コンテ キストの ASA の SXP 接続が表示されます。

• **show conn security-group**

すべての SXP 接続のデータを表示します。

• **show cts environment-data**

ASAのセキュリティグループテーブルに含まれるCisco TrustSec環境情報を表示します。

• **show cts sgt-map**

制御パスの IP アドレス セキュリティ グループ テーブル マネージャ エントリを表示しま す。

• **show asp table cts sgt-map**

このコマンドは、データ パスに保持されている IP アドレス セキュリティ グループのテー ブル マップ データベースから IP アドレス セキュリティ グループのテーブル マップ エン トリを表示します。

• **show cts pac**

ISE から ASA にインポートされた PAC ファイルに関する情報を表示し、PAC ファイルの 有効期限が切れた場合、または期限切れの 30 日以内になった場合には、警告メッセージ が含まれます。

I

# **Cisco TrustSec** の履歴

表 **6 : Cisco TrustSec** の履歴

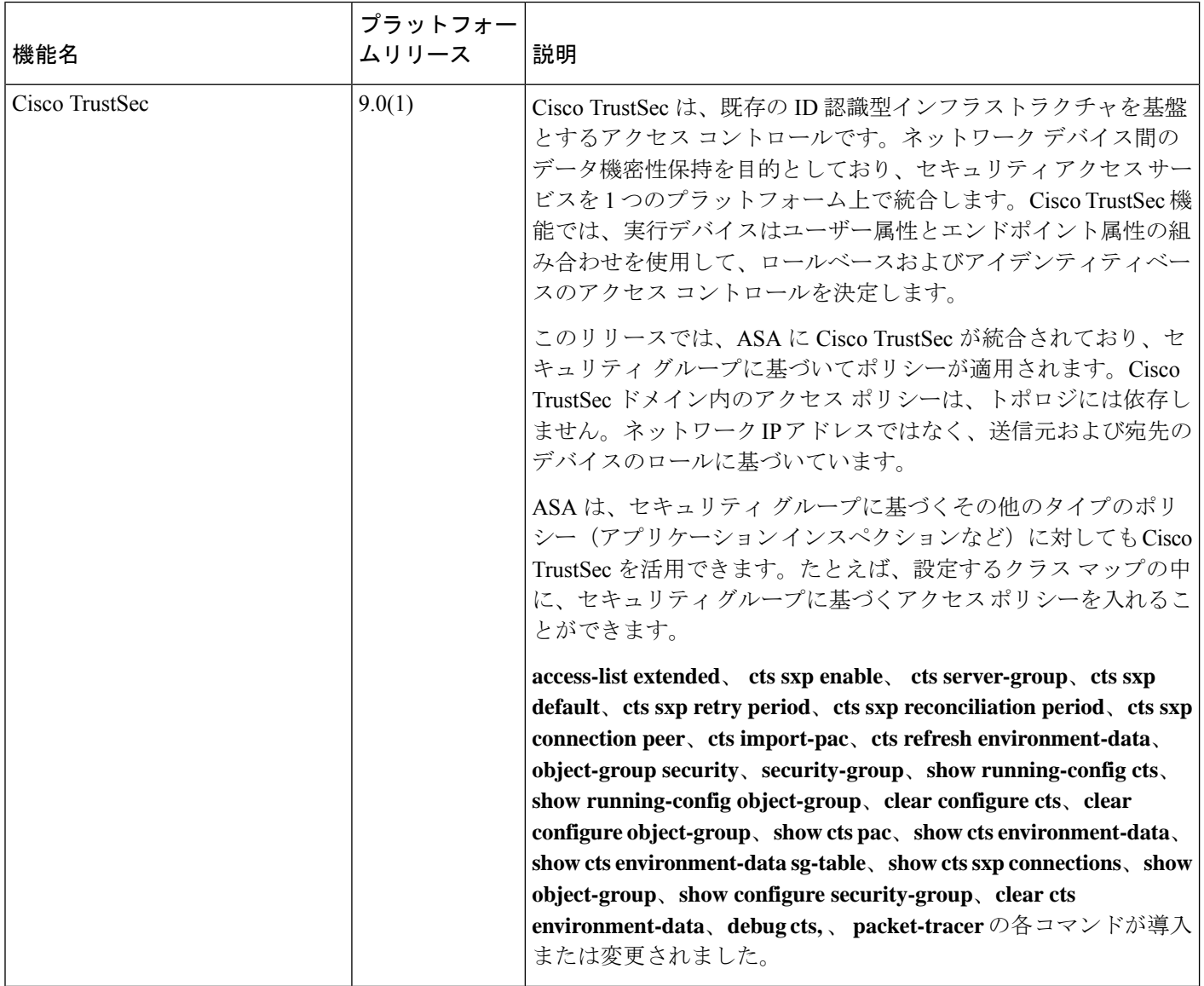

 $\mathbf I$ 

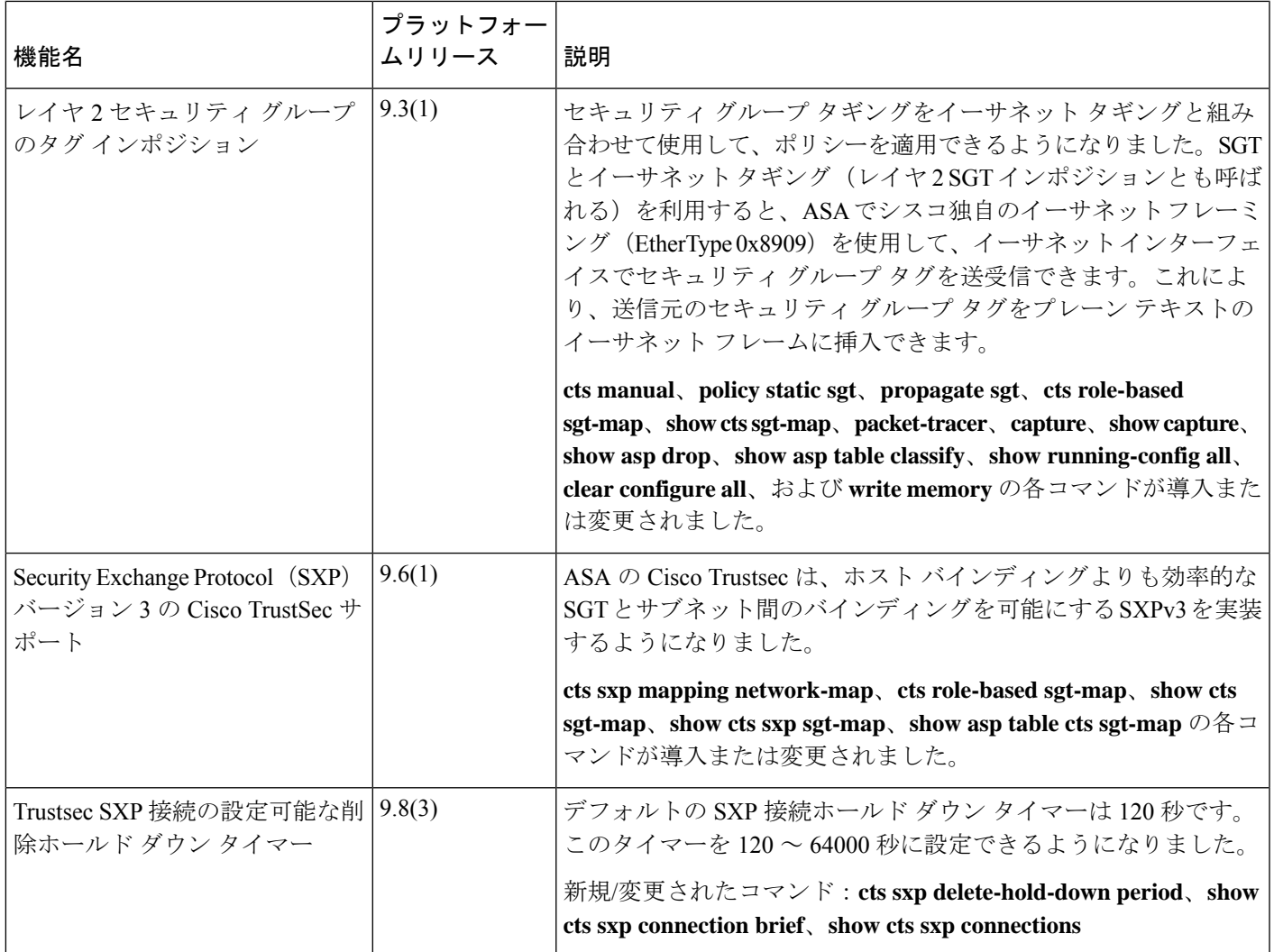

 $\mathbf l$ 

ı

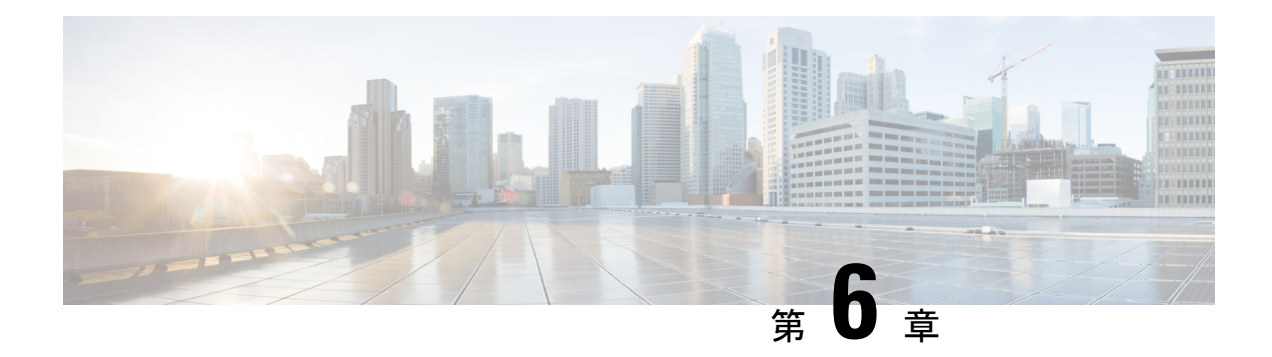

# **Cisco Umbrella**

Cisco Umbrella で定義されている FQDN ポリシーをユーザー接続に適用できるようにするた め、DNS 要求を Cisco Umbrella へリダイレクトするようにデバイスを設定できます。次のト ピックでは、デバイスを Cisco Umbrella と統合するように Umbrella Connector を設定する方法 について説明します。

- Cisco Umbrella Connector について (115 ページ)
- Cisco Umbrella Connector のライセンス要件 (117 ページ)
- Cisco Umbrella のガイドラインと制限事項 (117 ページ)
- Cisco Umbrella Connector の設定 (119 ページ)
- Umbrella Connector の例 (126 ページ)
- Umbrella Connector のモニタリング (128 ページ)
- Cisco Umbrella Connector の履歴 (131 ページ)

# **Cisco Umbrella Connector** について

Cisco Umbrellaを使用する場合、Cisco UmbrellaConnectorを設定してDNSクエリをCisco Umbrella へリダイレクトできます。これにより、Cisco Umbrella でブラック リストまたはグレー リスト のドメイン名に対する要求を特定し、DNS ベースのセキュリティ ポリシーを適用することが できます。

Umbrella Connector は、システムの DNS インスペクションの一部です。既存の DNS インスペ クション ポリシーマップにより、DNS インスペクションの設定に基づいて要求をブロックす るか、または、要求をドロップすることに決定した場合、その要求は Cisco Umbrella へ転送さ れません。したがって、ローカルの DNS インスペクション ポリシーと Cisco Umbrella のクラ ウドベースのポリシーの 2 つを保護します。

DNS ルックアップ要求を Cisco Umbrella へリダイレクトすると、Umbrella Connector は EDNS (DNSの拡張機能)レコードを追加します。EDNSレコードには、デバイス識別子情報、組織 ID、およびクライアント IP アドレスが含まれています。クラウドベースのポリシーでこれら の条件を使用することで、FQDNのレピュテーションだけでなくアクセスを制御することがで きます。また、DNSCrypt を使用して DNS 要求を暗号化し、ユーザー名と内部の IP アドレス のプライバシーを確保することもできます。

## **Cisco Umbrella** エンタープライズ セキュリティ ポリシー

クラウド ベースの Cisco Umbrella エンタープライズ セキュリティ ポリシーでは、DNS ルック アップ要求の完全修飾ドメイン名 (FODN)のレピュテーションに基づいてアクセスを制御す ることができます。エンタープライズ セキュリティ ポリシーによって、次のいずれかのアク ションを強制できます。

- 許可:FQDN に対するブロックルールがなく、悪意のないサイトに属していると Cisco Umbrellaが判断した場合は、サイトの実際のIPアドレスが返されます。これは、DNSルッ クアップの通常の動作です。
- プロキシ:FQDNに対するブロックルールはないが、疑わしいサイトに属しているとCisco Umbrella が判断した場合は、Umbrella インテリジェントプロキシの IP アドレスが DNS 応 答で返されます。次に、プロキシでHTTP接続を検査し、URLフィルタリングを適用しま す。インテリジェントプロキシが Cisco Umbrella ダッシュボード(**[Security Setting]** > **[Enable Intelligent Proxy]**)で有効になっていることを確認する必要があります。
- •ブロック:FODNが明示的にブロックされている場合、または悪意のあるサイトに属して いると Cisco Umbrella が判断した場合は、ブロックされた接続の Umbrella クラウド ラン ディング ページの IP アドレスが DNS 応答で返されます。

## **Cisco Umbrella** の登録

UmbrellaConnectorをデバイスに設定するときに、クラウドでCisco Umbrellaに登録します。登 録プロセスでは、次のいずれかを特定する単一のデバイス ID が割り当てられます。

- シングル コンテキスト モードのスタンドアロン デバイス。
- シングル コンテキスト モードのハイ アベイラビリティ ペア。
- シングル コンテキスト モードのクラスタ。
- マルチコンテキスト スタンドアロン デバイスのセキュリティ コンテキスト。
- ハイ アベイラビリティ ペアのセキュリティ コンテキスト。
- クラスタのセキュリティ コンテキスト。

登録が完了すると、Cisco Umbrella ダッシュボードにデバイスの詳細が表示されます。次に、 デバイスに関連付けられているポリシーを変更できます。登録中は、設定で指定するポリシー が使用されるか、デフォルトのポリシーが割り当てられます。複数のデバイスに同じUmbrella ポリシーを割り当てることができます。ポリシーを指定する場合、受信するデバイス ID はポ リシーを指定しなかった場合に取得する ID とは異なります。

# **Cisco Umbrella Connector** のライセンス要件

Cisco Umbrella Connector を使用するには、3DES ライセンスが必要です。スマート ライセンス を使用している場合は、アカウントで輸出規制による機能限定をイネーブルにする必要があり ます。

Cisco Umbrella ポータルには、別のライセンス要件があります。

# **Cisco Umbrella** のガイドラインと制限事項

## コンテキスト モード

• マルチコンテキスト モードでは、コンテキストごとに Umbrella Connector を設定します。 各コンテキストが異なるデバイス ID を持ち、Cisco Umbrella Connector ダッシュボードに 別のデバイスとして表示されます。デバイス名は、コンテキストで設定されたホスト名に ハードウェア モデルおよびコンテキスト名を追加した形式で作成されます。たとえば、 CiscoASA-ASA5515-Context1 となります。

## フェールオーバー

• ハイアベイラビリティペアのアクティブユニットでは、ペアを単一ユニットとしてCisco Umbrellaに登録します。両方のピアで、それぞれのシリアル番号から形成された同じデバ イス ID が使用されます(*primary-serial-number*\_*secondary-serial-number*)。マルチ コンテ キストモードでは、セキュリティコンテキストの各ペアが単一ユニットと見なされます。 ハイ アベイラビリティを設定する必要があります。ユニットでは、スタンバイ デバイス が現在障害発生状態であったとしても、Cisco Umbrella をイネーブルにする前にハイ アベ イラビリティグループを正常に作成する必要があります。これを作成しないと、登録に失 敗します。

## クラスタ

• クラスタ制御ユニットでは、クラスタを単一ユニットとして Cisco Umbrella に登録しま す。すべてのピアで同じデバイス ID を使用します。マルチ コンテキスト モードでは、ク ラスタ内のセキュリティ コンテキストがすべてのピアで単一ユニットと見なされます。

## その他のガイドライン

• Cisco Umbrella へのリダイレクションは、通過トラフィックの DNS 要求に対してのみ実行 されます。システム自体で開始する DNS 要求が Cisco Umbrella にリダイレクトされるこ とはありません。たとえば、FQDNベースのアクセス制御ルールがUmbrellaのポリシーを ベースに解決されたり、他のコマンドまたは構成設定で使用される任意のFQDNとなった りすることはありません。

• Cisco UmbrellaConnectorは、通過トラフィックの任意のDNS要求で動作します。ただし、 ブロックおよびプロキシアクションは DNS レスポンスが HTTP/HTTPS 接続で使用される 場合にのみ有効です(返されるIPアドレスがWebサイト用であるため)。非HTTP/HTTPS 接続のブロックまたはプロキシされたアドレスは、失敗するか誤った方法で完了します。 たとえば、ブロックされた FQDN の ping を実行すると、Cisco Umbrella クラウドのブロッ クページをホストするサーバーに対して ping を実行します。

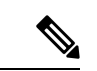

- Cisco Umbrella を試行して、非 HTTP/HTTPS になる可能性がある FQDN をインテリジェントに特定します。プロキシされたドメイ ン名の FQDN では、インテリジェントプロキシに IP アドレスを 返しません。 (注)
	- システムでは、Cisco Umbrella へのみ DNS/UDP トラフィックを送信します。DNS/TCP イ ンスペクションをイネーブルにすると、システムは、Cisco UmbrellaにDNS/TCP要求を送 信しません。ただし、DNS/TCP 要求によって Umbrella バイパス カウンタが増えることは ありません。
	- Umbrella インスペクションで DNScrypt をイネーブルにすると、システムは暗号化された セッションにUDP/443を使用します。DNScryptが正しく機能するためには、CiscoUmbrella の DNS インスペクションを適用するクラス マップに UDP/53 とともに UDP/443 を含める 必要があります。UDP/443 と UDP/53 はいずれも DNS のデフォルトのインスペクション クラスに含まれていますが、カスタムクラスを作成する場合は、一致するクラスに両方の ポートが含まれる ACL を定義する必要があります。
	- DNScrypt は、証明書の更新ハンドシェイクに対してのみ、IPv4 を使用します。ただし、 DNSscrypt では、IPv4 と IPv6 の両方のトラフィックを暗号化します。
	- api.opendns.com (登録では IPv4 のみを使用)にアクセスできるインターネットへの Ipv4 ルートが必要です。また、次のDNSリゾルバへのルートも必要となるほか、アクセスルー ルでこれらのホストにDNSトラフィックを許可する必要があります。これらのルートは、 データインターフェイスまたは管理インターフェイスのいずれかを通過できます。有効な ルートが登録とDNS解決の両方で機能します。システムで使用するデフォルトのサーバー を示しています。Umbrellaのグローバル設定でリゾルバを設定すると他のサーバーを使用 できます。
		- 208.67.220.220 (IPv4 のシステム デフォルト)
		- 208.67.222.222
		- 2620:119:53::53 (IPv6 のシステム デフォルト)
		- $\cdot$  2620:119:35::35
	- システムは Umbrella FamilyShield サービスをサポートしていません。FamilyShield リゾル バを設定すると、予期しない結果が発生する可能性があります。
- フェールオープンにするかどうかを評価する場合、システムは、Umbrellaリゾルバがダウ ンしているかどうか、または仲介デバイスが要求の送信後の応答待機時間に基づいてDNS 要求または応答をドロップするかどうかを考慮します。Umbrellaリゾルバへのルートなし など、他の要因は考慮されません。
- デバイスの登録を解除するには、Umbrella の設定を削除した後で Cisco Umbrella ダッシュ ボードからデバイスを削除します。
- FQDN ではなく IP アドレスを使用するすべての Web 要求では、Cisco Umbrella がバイパ スされます。また、ローミングクライアントは、Umbrellaがイネーブルになっているデバ イスを通過せずに別の WAN 接続から DNS 解決を取得した場合、この DNS 解決を使用す る接続で Cisco Umbrella をバイパスします。
- ユーザーに HTTP プロキシがある場合は、プロキシで DNS 解決を実行し Cisco Umbrella を通過しない可能性があります。
- NAT DNS46 および DNS64 はサポートされていません。IPv4 アドレスと IPv6 アドレスの 間で DNS 要求を変換することはできません。
- EDNS レコードには、IPv4 と IPv6 の両方のホスト アドレスが含まれます。
- クライアントが HTTPS 経由で DNS を使用している場合、クラウド セキュリティ サービ スでは DNS および HTTP/HTTPS トラフィックが検査されません。

## **Cisco Umbrella Connector** の設定

クラウドで Cisco Umbrella と対話するようにデバイスを設定できます。システムは DNS ルッ クアップ要求を Cisco Umbrella にリダイレクトします。次に、クラウド ベースのエンタープラ イズ セキュリティの完全修飾ドメイン名 (FQDN) ポリシーを適用します。悪意のあるトラ フィックまたは疑わしいトラフィックにおいては、ユーザーがサイトからブロックされるか、 クラウドベースのポリシーに基づいて URL フィルタリングを実行するインテリジェント プロ キシにリダイレクトされます。

次の手順では、Cisco Umbrella コネクタの設定におけるエンドツーエンドのプロセスについて 説明します。

## 始める前に

マルチコンテキスト モードでは、Cisco Umbrella を使用する必要のある各セキュリティ コンテ キストでこの手順を実行します。

## 手順

ステップ **1** Cisco Umbrella のアカウント(https://umbrella.cisco.com)を確立します

ステップ **2** Cisco Umbrella 登録サーバーからの CA 証明書のインストール (120 ページ)。

デバイスの登録では HTTPS を使用します。これによりルート証明書をインストールするよう に要求されます。

ステップ **3** イネーブルになっていない場合は、DNS サーバーを設定してインターフェイス上で DNS ルッ クアップをイネーブルにします。

> 自分のサーバーを使用することも、Cisco Umbrella サーバーを設定することもできます。別の サーバーを設定する場合でも、DNS インスペクションによって Cisco Umbrella リゾルバへ自動 的にリダイレクトされます。

- 208.67.220.220
- 208.67.222.222
- $2620:119:53::53$
- $2620:119:35::35$

## 例:

```
ciscoasa(config)# dns domain-lookup outside
ciscoasa(config)# dns domain-lookup inside
ciscoasa(config)# dns name-server 208.67.220.220
```
- ステップ **4** Umbrella Connector のグローバル設定 (121 ページ)。
- ステップ **5** DNS インスペクション ポリシー マップでの Umbrella のイネーブル化 (123 ページ)。
- ステップ **6** Umbrella の登録確認 (124 ページ)。

## **Cisco Umbrella** 登録サーバーからの **CA** 証明書のインストール

Cisco Umbrella登録サーバーとの間でHTTPS接続を確立するために、ルート証明書をインポー トする必要があります。システムは、デバイスを登録するときに、HTTPS接続を使用します。 Cisco Umbrella で、[展開(Deployments)] > [構成(Configuration)] > [ルート証明書(Root Certificate)] を選択し、証明書をダウンロードします。

### 手順

ステップ **1** Cisco Umbrella 登録サーバーのトラストポイントを作成します。

## **crypto ca trustpoint** *name*

トラストポイントには、最大 128 文字の任意の名前(ctx1 or または umbrella\_server など)を使 用できます。

例:

```
ciscoasa(config)# crypto ca trustpoint ctx1
ciscoasa(config-ca-trustpoint)#
```
ステップ **2** これは、証明書を貼り付けて手動で登録することを示しています。

#### **enrollment terminal**

例:

ciscoasa(config-ca-trustpoint)# **enrollment terminal** ciscoasa(config-ca-trustpoint)#

#### ステップ **3** 証明書をインポートします。

#### **crypto ca authenticate** *name*

この証明書で作成したトラストポイントの名前を入力します。指示に従い、base 64でエンコー ドされた証明書を貼り付けます。貼り付ける証明書には、BEGIN CERTIFICATE行およびEND CERTIFICATE 行を含めないでください。

ciscoasa(config-ca-trustpoint)# **crypto ca authenticate ctx1** Enter the base 64 encoded CA certificate. End with the word "quit" on a line by itself

### **Umbrella Connector** のグローバル設定

Umbrellaグローバル設定は、主に、Cisco Umbrellaにデバイスを登録するために必要なAPIトー クンを定義します。グローバル設定がUmbrellaを有効にするために十分ではありません。DNS インスペクション ポリシー マップでの Umbrella のイネーブル化 (123 ページ)の説明に従っ て、DNS インスペクション ポリシー マップでも Umbrella をイネーブルにする必要がありま す。

#### 始める前に

- Cisco Umbrella ネットワーク デバイス ダッシュ ボード (https://login.umbrella.com/) にログ インし、組織の従来のネットワークデバイスのAPIトークンを取得します。トークンは、 16 進数の文字列、たとえば、AABBA59A0BDE1485C912AFE になります。従来のネット ワークデバイスの API キーを Umbrella ダッシュボードから生成します。
- Cisco Umbrella 登録サーバーの証明書をインストールします。

#### 手順

ステップ **1** Umbrella コンフィギュレーション モードを開始します。

#### **umbrella-global**

例:

```
ciscoasa(config)# umbrella-global
ciscoasa(config-umbrella)#
```
ステップ **2** Cisco Umbrella への登録に必要な API トークンを設定します。

#### **token** *api-token*

#### 例:

ciscoasa(config)# **umbrella-global** ciscoasa(config-umbrella)# **token AABBA59A0BDE1485C912AFE** Please make sure all the Umbrella Connector prerequisites are satisfied: 1. DNS server is configured to resolve api.opendns.com 2. Route to api.opendns.com is configured 3. Root certificate of Umbrella registration is installed 4. Unit has a 3DES license

ステップ **3** (任意)DNS インスペクション ポリシー マップで DNScrypt をイネーブルにする場合は、必 要に応じて証明書の検証に DNScrypt プロバイダーの公開キーを設定できます。キーを設定し ない場合は、現在配布されているデフォルトの公開キーが検証に使用されます。

#### **public-key** *hex\_key*

キーは 32 バイトの 16 進数値です。2 バイトごとにコロンで区切った ASCII の 16 進数値を入 力します。キー長は 79 バイトです。このキーは Cisco Umbrella から取得します。

デフォルト キーは B735:1140:206F:225D:3E2B:D822:D7FD:691E:A1C3:3CC8:D666:8D0C:BE04:BFAB:CA43:FB79 で す。

デフォルトの公開キーの使用に戻すには、**no public-key** と入力します。設定したキーは、省 略することも、コマンドの **no** バージョンに追加することもできます。

#### 例:

ciscoasa(config-umbrella)# **public-key B735:1140:206F:225D:3E2B:D822:D7FD:691E:A1C3:3CC8:D666:8D0C:BE04:BFAB:CA43:FB79**

ステップ **4** (任意)アイドルタイムアウトを設定します。その時間が経過するまでサーバーからの応答が ない場合、クライアントから Umbrella サーバーへの接続は削除されます。

#### **timeout edns** *hh:mm:ss*

タイムアウトは hours:minutes:seconds の形式で、0:0:0 ~ 1193:0:0 の範囲で指定できます。デ フォルトは 0:02:00(2 分)です。

#### 例:

ciscoasa(config-umbrella)# **timeout edns 00:01:00**

ステップ **5** (任意)Umbrella のバイパスに必要なローカル ドメイン名を設定します。

Cisco Umbrella をバイパスする必要のある DNS 要求でローカル ドメインを特定し、代わりに 設定済みの DNS サーバーに直接移動することができます。たとえば、すべての内部接続が許 可されることを想定して、内部 DNS サーバーで組織のドメイン名のすべての名前を解決でき ます。

ローカルドメイン名を直接入力できます。必要に応じて名前を定義する正規表現を作成し、次 に正規表現クラス マップを作成して次のコマンドで指定します。

**local-domain-bypass** {*regular\_expression* | **regex class** *regex\_classmap*}

例:

ciscoasa(config)# **umbrella-global** ciscoasa(config-umbrella)# **local-domain-bypass example.com**

ステップ **6** (任意)使用する DNS 要求を解決する、デフォルト以外の Cisco Umbrella DNS サーバーのア ドレスを設定します。

**resolver**{**ipv4** | **ipv6**} *ip\_address*

コマンドを個別に入力して、デフォルト以外の Umbrella リゾルバの IPv4 および IPv6 アドレス を定義できます。

例:

```
ciscoasa(config-umbrella)# resolver ipv4 208.67.222.222
ciscoasa(config-umbrella)# resolver ipv6 2620:119:35::35
```
### **DNS** インスペクション ポリシー マップでの **Umbrella** のイネーブル化

グローバル Umbrella 設定の構成は、デバイスの登録および DNS ルックアップ リダイレクトの 有効化において十分ではありません。アクティブなDNSインスペクションの一部としてUmbrella を追加する必要があります。

Umbrella を preset dns\_map DNS インスペクション ポリシーマップに追加して、グローバルに イネーブルにすることができます。

ただし、カスタマイズされた DNS インスペクションを使用して、異なるインスペクション ポ リシー マップを異なるトラフィック クラスに適用する場合は、Umbrella をサービスを必要と するクラスごとにイネーブルにする必要があります。

次の手順では、Umbrellaをグローバルに実装する方法について説明します。カスタマイズされ た DNS ポリシー マップがある場合は、DNS インスペクション ポリシー マップの設定 (320 ページ) を参照してください。

#### 手順

ステップ1 preset dns mapインスペクションポリシーマップを編集し、パラメータ設定モードを入力しま す。

```
ciscoasa(config)# policy-map type inspect dns preset_dns_map
ciscoasa(config-pmap)# parameters
ciscoasa(config-pmap-p)#
```
ステップ **2** Umbrella をイネーブルにし、必要に応じてデバイスに適用する Cisco Umbrella のポリシー名を 指定します。

**umbrella** [**tag** *umbrella\_policy*] [**fail-open**]

タグは、Cisco Umbrella で定義されたポリシーの名前です。登録中に Cisco Umbrella によって デバイスにポリシーが割り当てられます(ポリシー名が存在する場合)。ポリシーを指定しな い場合は、デフォルトの ACL が適用されます。

Umbrella DNS サーバーが使用できない場合に DNS 解決を動作させるには、**fail-open** キーワー ドを追加します。フェール オープンの状態で Cisco Umbrella DNS サーバーが使用できない場 合は、このポリシー マップで Umbrella 自体がディセーブルになり、DNS 要求をシステム上に 設定された他の DNS サーバー(存在する場合)に移動できるようになります。Umbrella DNS サーバーが再度使用可能になると、ポリシーマップはそれらの使用を再開します。このオプ ションが含まれていない場合、DNS要求は到達不能のUmbrellaリゾルバへ移動し続けるので、 応答は取得されません。

例:

ciscoasa(config-pmap-p)# **umbrella fail-open**

ステップ **3** (任意)DNScrypt をイネーブルにしてデバイスと Cisco Umbrella 間の接続を暗号化します。

#### **dnscrypt**

DNScrypt を有効にすると、Umbrella リゾルバとのキー交換スレッドが開始されます。キー交 換スレッドは、1 時間ごとにリゾルバとのハンドシェイクを実行し、新しい秘密鍵でデバイス を更新します。DNScrypt では UDP/443 を使用するため、そのポートが DNS インスペクション に使用するクラスマップに含まれていることを確認する必要があります。デフォルトのインス ペクション クラスには DNS インスペクションに UDP/443 がすでに含まれています。

#### 例:

ciscoasa(config-pmap-p)# **dnscrypt**

#### 例

```
ciscoasa(config)# policy-map type inspect dns preset_dns_map
ciscoasa(config-pmap)# parameters
ciscoasa(config-pmap-p)# umbrella fail-open
ciscoasa(config-pmap-p)# dnscrypt
```
### **Umbrella** の登録確認

Umbrella のグローバル設定を実行し、DNS インスペクションで Umbrella をイネーブルにした ら、デバイスから Cisco Umbrella に接続して登録を行う必要があります。Cisco Umbrella にデ

バイス ID が指定されているかどうかを確認することで、登録が正常に完了したかどうかを チェックできます。

最初にサービスポリシーの統計情報を確認し、Umbrellaの登録回線を検出します。ここには、 Cisco Umbrella で適用されるポリシー(タグ)、接続の HTTP ステータス(401 は API トーク ンが正しくないことを示し、409 はデバイスがすでに Cisco Umbrella に存在することを示しま す)、およびデバイス ID が示されている必要があります。

Umbrellaのリゾルバ回線では、リゾルバが無応答であることを示すことはできません。無応答 の場合は、アクセス制御ポリシーでこれらの IP アドレスに対する DNS 通信が開いていること を確認します。これは一時的な状況の可能性もありますが、ルーティングの問題を示している 場合もあります。

```
asa(config)# show service-policy inspect dns
Interface inside:
  Service-policy: global_policy
   Class-map: inspection default
      Inspect: dns preset_dns_map, packet 0, lock fail 0, drop 0, reset-drop 0,
5-min-pkt-rate 0 pkts/sec, v6-fail-close 0 sctp-drop-override 0
        message-length maximum client auto, drop 0
        message-length maximum 512, drop 0
        dns-guard, count 0
        protocol-enforcement, drop 0
        nat-rewrite, count 0
        umbrella registration: mode: fail-open tag: default, status: 200 success,
device-id: 010a13b8fbdfc9aa
          Umbrella ipv4 resolver: 208.67.220.220
          Umbrella ipv6 resolver: 2620:119:53::53
        Umbrella: bypass 0, req inject 0 - sent 0, res recv 0 - inject 0
local-domain-bypass 10
        DNScrypt egress: rcvd 402, encrypt 402, bypass 0, inject 402
        DNScrypt ingress: rcvd 804, decrypt 402, bypass 402, inject 402
        DNScrypt: Certificate Update: completion 10, failure 1
```
また、実行コンフィギュレーション(ポリシーマップでのフィルタ処理)も確認できます。ポ リシー マップの umbrella コマンドを更新して、デバイス ID を表示します。このコマンドをイ ネーブルにしても、デバイス ID を直接設定することはできません。次の例で、出力を編集し て関連する情報を表示します。

```
ciscoasa(config)# show running-config policy-map
!
policy-map type inspect dns preset_dns_map
parameters
 message-length maximum client auto
  message-length maximum 512
 dnscrypt
 umbrella device-id 010a3e5760fdd6d3
 no tcp-inspection
policy-map global_policy
class inspection_default
  inspect dns preset_dns_map
```
### **Umbrella Connector** の例

次のトピックでは、Umbrella Connector の設定に関する例を示します。

## 例:グローバル**DNS**インスペクションポリシーでの**Umbrella**のイネー ブル化

次の例では、Umbrella をグローバルにイネーブルにする方法を示します。この設定では、デ フォルトの公開キーを使用してDNScryptをイネーブルにします。デフォルトのCisco Umbrella エンタープライズ セキュリティ ポリシーを割り当てます。

```
ciscoasa(config)# crypto ca trustpoint ctx1
ciscoasa(config-ca-trustpoint)# enrollment terminal
ciscoasa(config-ca-trustpoint)# crypto ca authenticate ctx1
Enter the base 64 encoded CA certificate.
End with the word "quit" on a line by itself
MIIE6jCCA9KgAwIBAgIQCjUI1VwpKwF9+K1lwA/35DANBgkqhkiG9w0BAQsFADBhMQswCQYDVQQG
EwJVUzEVMBMGA1UEChMMRGlnaUNlcnQgSW5jMRkwFwYDVQQLExB3d3cuZGlnaWNlcnQuY29tMSAw
HgYDVQQDExdEaWdpQ2VydCBHbG9iYWwgUm9vdCBDQTAeFw0yMDA5MjQwMDAwMDBaFw0zMDA5MjMy
MzU5NTlaME8xCzAJBgNVBAYTAlVTMRUwEwYDVQQKEwxEaWdpQ2VydCBJbmMxKTAnBgNVBAMTIERp
Z2lDZXJ0IFRMUyBSU0EgU0hBMjU2IDIwMjAgQ0ExMIIBIjANBgkqhkiG9w0BAQEFAAOCAQ8AMIIB
CgKCAQEAwUuzZUdwvN1PWNvsnO3DZuUfMRNUrUpmRh8sCuxkB+Uu3Ny5CiDt3+PE0J6aqXodgojl
EVbbHp9YwlHnLDQNLtKS4VbL8Xlfs7uHyiUDe5pSQWYQYE9XE0nw6Ddng9/n00tnTCJRpt8OmRDt
V1F0JuJ9x8piLhMbfyOIJVNvwTRYAIuE//i+p1hJInuWraKImxW8oHzf6VGo1bDtN+I2tIJLYrVJ
muzHZ9bjPvXj1hJeRPG/cUJ9WIQDgLGBAfr5yjK7tI4nhyfFK3TUqNaX3sNk+crOU6JWvHgXjkkD
Ka77SU+kFbnO8lwZV21reacroicgE7XQPUDTITAHk+qZ9QIDAQABo4IBrjCCAaowHQYDVR0OBBYE
FLdrouqoqoSMeeq02g+YssWVdrn0MB8GA1UdIwQYMBaAFAPeUDVW0Uy7ZvCj4hsbw5eyPdFVMA4G
A1UdDwEB/wQEAwIBhjAdBgNVHSUEFjAUBggrBgEFBQcDAQYIKwYBBQUHAwIwEgYDVR0TAQH/BAgw
BgEB/wIBADB2BggrBgEFBQcBAQRqMGgwJAYIKwYBBQUHMAGGGGh0dHA6Ly9vY3NwLmRpZ2ljZXJ0
LmNvbTBABggrBgEFBQcwAoY0aHR0cDovL2NhY2VydHMuZGlnaWNlcnQuY29tL0RpZ2lDZXJ0R2xv
YmFsUm9vdENBLmNydDB7BgNVHR8EdDByMDegNaAzhjFodHRwOi8vY3JsMy5kaWdpY2VydC5jb20v
RGlnaUNlcnRHbG9iYWxSb290Q0EuY3JsMDegNaAzhjFodHRwOi8vY3JsNC5kaWdpY2VydC5jb20v
RGlnaUNlcnRHbG9iYWxSb290Q0EuY3JsMDAGA1UdIAQpMCcwBwYFZ4EMAQEwCAYGZ4EMAQIBMAgG
BmeBDAECAjAIBgZngQwBAgMwDQYJKoZIhvcNAQELBQADggEBAHert3onPa679n/gWlbJhKrKW3EX
3SJH/E6f7tDBpATho+vFScH90cnfjK+URSxGKqNjOSD5nkoklEHIqdninFQFBstcHL4AGw+oWv8Z
u2XHFq8hVt1hBcnpj5h232sb0HIMULkwKXq/YFkQZhM6LawVEWwtIwwCPgU7/uWhnOKK24fXSuhe
50gG66sSmvKvhMNbg0qZgYOrAKHKCjxMoiWJKiKnpPMzTFuMLhoClw+dj20tlQj7T9rxkTgl4Zxu
YRiHas6xuwAwapu3r9rxxZf+ingkquqTgLozZXq8oXfpf2kUCwA/d5KxTVtzhwoT0JzI8ks5T1KE
SaZMkE4f97Q=
quit
INFO: Certificate has the following attributes:
Fingerprint: 345eff15 b7a49add 451b65a7 f4bdc6ae
Do you accept this certificate? [yes/no]: yes
Trustpoint 'ctx1' is a subordinate CA and holds a non self-signed certificate.
Trustpoint CA certificate accepted.
```
% Certificate successfully imported ciscoasa(config)#

```
ciscoasa(config)# dns domain-lookup outside
ciscoasa(config)# dns domain-lookup inside
ciscoasa(config)# dns name-server 208.67.220.220
```

```
ciscoasa(config)# umbrella-global
ciscoasa(config-umbrella)# token AABBA59A0BDE1485C912AFE
Please make sure all the Umbrella Connector prerequisites are satisfied:
1. DNS server is configured to resolve api.opendns.com
2. Route to api.opendns.com is configured
3. Root certificate of Umbrella registration is installed
4. Unit has a 3DES license
ciscoasa(config)# policy-map type inspect dns preset_dns_map
ciscoasa(config-pmap)# parameters
ciscoasa(config-pmap-p)# umbrella
```
#### ciscoasa(config-pmap-p)# **dnscrypt**

# 例:カスタム インスペクション ポリシーを使用したインターフェイ ス上での **Umbrella** のイネーブル化

次に、特定のトラフィック クラスで Umbrella をイネーブルにする例を示します。Umbrella は DNS/UDP のトラフィックの内部インターフェイスでのみイネーブルになります。DNScrypt が イネーブルになっているため、トラフィック クラスに UDP/443 を追加する必要があります。 「Mypolicy」(Cisco Umbrella で定義)という名前のエンタープライズ セキュリティ ポリシー が適用されます。

```
ciscoasa(config)# crypto ca trustpoint ctx1
ciscoasa(config-ca-trustpoint)# enrollment terminal
ciscoasa(config-ca-trustpoint)# crypto ca authenticate ctx1
Enter the base 64 encoded CA certificate.
End with the word "quit" on a line by itself
MIIE6jCCA9KgAwIBAgIQCjUI1VwpKwF9+K1lwA/35DANBgkqhkiG9w0BAQsFADBhMQswCQYDVQQG
EwJVUzEVMBMGA1UEChMMRGlnaUNlcnQgSW5jMRkwFwYDVQQLExB3d3cuZGlnaWNlcnQuY29tMSAw
HgYDVQQDExdEaWdpQ2VydCBHbG9iYWwgUm9vdCBDQTAeFw0yMDA5MjQwMDAwMDBaFw0zMDA5MjMy
MzU5NTlaME8xCzAJBgNVBAYTAlVTMRUwEwYDVQQKEwxEaWdpQ2VydCBJbmMxKTAnBgNVBAMTIERp
Z2lDZXJ0IFRMUyBSU0EgU0hBMjU2IDIwMjAgQ0ExMIIBIjANBgkqhkiG9w0BAQEFAAOCAQ8AMIIB
CgKCAQEAwUuzZUdwvN1PWNvsnO3DZuUfMRNUrUpmRh8sCuxkB+Uu3Ny5CiDt3+PE0J6aqXodgojl
EVbbHp9YwlHnLDQNLtKS4VbL8Xlfs7uHyiUDe5pSQWYQYE9XE0nw6Ddng9/n00tnTCJRpt8OmRDt
V1F0JuJ9x8piLhMbfyOIJVNvwTRYAIuE//i+p1hJInuWraKImxW8oHzf6VGo1bDtN+I2tIJLYrVJ
muzHZ9bjPvXj1hJeRPG/cUJ9WIQDgLGBAfr5yjK7tI4nhyfFK3TUqNaX3sNk+crOU6JWvHgXjkkD
Ka77SU+kFbnO8lwZV21reacroicgE7XQPUDTITAHk+qZ9QIDAQABo4IBrjCCAaowHQYDVR0OBBYE
FLdrouqoqoSMeeq02g+YssWVdrn0MB8GA1UdIwQYMBaAFAPeUDVW0Uy7ZvCj4hsbw5eyPdFVMA4G
A1UdDwEB/wQEAwIBhjAdBgNVHSUEFjAUBggrBgEFBQcDAQYIKwYBBQUHAwIwEgYDVR0TAQH/BAgw
BgEB/wIBADB2BggrBgEFBQcBAQRqMGgwJAYIKwYBBQUHMAGGGGh0dHA6Ly9vY3NwLmRpZ2ljZXJ0
LmNvbTBABggrBgEFBQcwAoY0aHR0cDovL2NhY2VydHMuZGlnaWNlcnQuY29tL0RpZ2lDZXJ0R2xv
YmFsUm9vdENBLmNydDB7BgNVHR8EdDByMDegNaAzhjFodHRwOi8vY3JsMy5kaWdpY2VydC5jb20v
RGlnaUNlcnRHbG9iYWxSb290Q0EuY3JsMDegNaAzhjFodHRwOi8vY3JsNC5kaWdpY2VydC5jb20v
RGlnaUNlcnRHbG9iYWxSb290Q0EuY3JsMDAGA1UdIAQpMCcwBwYFZ4EMAQEwCAYGZ4EMAQIBMAgG
BmeBDAECAjAIBgZngQwBAgMwDQYJKoZIhvcNAQELBQADggEBAHert3onPa679n/gWlbJhKrKW3EX
3SJH/E6f7tDBpATho+vFScH90cnfjK+URSxGKqNjOSD5nkoklEHIqdninFQFBstcHL4AGw+oWv8Z
u2XHFq8hVt1hBcnpj5h232sb0HIMULkwKXq/YFkQZhM6LawVEWwtIwwCPgU7/uWhnOKK24fXSuhe
50gG66sSmvKvhMNbg0qZgYOrAKHKCjxMoiWJKiKnpPMzTFuMLhoClw+dj20tlQj7T9rxkTgl4Zxu
YRiHas6xuwAwapu3r9rxxZf+ingkquqTgLozZXq8oXfpf2kUCwA/d5KxTVtzhwoT0JzI8ks5T1KE
SaZMkE4f97Q=
quit
```
INFO: Certificate has the following attributes: Fingerprint: 345eff15 b7a49add 451b65a7 f4bdc6ae Do you accept this certificate? [yes/no]: **yes**

```
Trustpoint 'ctx1' is a subordinate CA and holds a non self-signed certificate.
Trustpoint CA certificate accepted.
% Certificate successfully imported
ciscoasa(config)#
ciscoasa(config)# dns domain-lookup outside
ciscoasa(config)# dns domain-lookup inside
ciscoasa(config)# dns name-server 208.67.220.220
ciscoasa(config)# umbrella-global
ciscoasa(config-umbrella)# token AABBA59A0BDE1485C912AFE
ciscoasa(config)# policy-map type inspect dns umbrella-policy
ciscoasa(config-pmap)# parameters
ciscoasa(config-pmap-p)# umbrella tag mypolicy
ciscoasa(config-pmap-p)# dnscrypt
ciscoasa(config)# object-group service umbrella-service-object
ciscoasa(config-service-object-group)# service-object udp destination eq domain
ciscoasa(config-service-object-group)# service-object udp destination eq 443
ciscoasa(config)# access-list umbrella-acl extended permit
object-group umbrella-service-object any any
ciscoasa(config)# class-map dns-umbrella
ciscoasa(config-cmap)# match access-list umbrella-acl
ciscoasa(config)# policy-map inside-policy
ciscoasa(config-pmap)# class dns-umbrella
ciscoasa(config-pmap-c)# inspect dns umbrella-policy
```
ciscoasa(config)# **service-policy inside-policy interface inside**

# **Umbrella Connector** のモニタリング

ここでは、Umbrella Connector をモニターする方法について説明します。

### **Umbrella** サービス ポリシーの統計情報のモニタリング

Umbrella をイネーブルにすると、DNS インスペクションの統計情報の概要と詳細を両方表示 できます。

**show service-policy inspect dns** [**detail**]

**detail**キーワードを使用しないと、すべての基本的なDNSインスペクションカウンタとUmbrella の設定情報が表示されます。ステータス フィールドに、システムで Cisco Umbrella への登録を 試行するための HTTP ステータス コードを指定します。

リゾルバ回線は、使用中の Umbrella サーバーを示します。これらの回線によって、サーバー が応答なしかどうか、または現在サーバーが使用可能かどうかを判断するためにシステムで サーバーをプローブ中かどうかがわかります。フェール オープン モードの場合、システムで DNS要求が許可され他のDNSサーバー(設定されている場合)に移動します。それ以外のモー ドの場合、Umbrella サーバーが無応答の間は DNS 要求で応答を取得できません。

```
asa(config)# show service-policy inspect dns
Interface inside:
  Service-policy: global policy
    Class-map: inspection default
     Inspect: dns preset_dns_map, packet 0, lock fail 0, drop 0, reset-drop 0,
5-min-pkt-rate 0 pkts/sec, v6-fail-close 0 sctp-drop-override 0
       message-length maximum client auto, drop 0
       message-length maximum 512, drop 0
       dns-guard, count 0
       protocol-enforcement, drop 0
       nat-rewrite, count 0
        umbrella registration: mode: fail-open tag: default, status: 200 success,
device-id: 010a13b8fbdfc9aa
          Umbrella ipv4 resolver: 208.67.220.220
         Umbrella ipv6 resolver: 2620:119:53::53
       Umbrella: bypass 0, req inject 0 - sent 0, res recv 0 - inject 0
local-domain-bypass 10
        DNScrypt egress: rcvd 402, encrypt 402, bypass 0, inject 402
        DNScrypt ingress: rcvd 804, decrypt 402, bypass 402, inject 402
        DNScrypt: Certificate Update: completion 10, failure 1
詳細な出力では、DNScrypt 統計情報と使用されるキーが表示されます。
asa(config)# show service-policy inspect dns detail
Global policy:
  Service-policy: global policy
   Class-map: inspection default
    Class-map: dnscrypt30000
     Inspect: dns dns_umbrella, packet 12, lock fail 0, drop 0, reset-drop 0,
               5-min-pkt-rate 0 pkts/sec, v6-fail-close 0 sctp-drop-override 0
       message-length maximum client auto, drop 0
       message-length maximum 1500, drop 0
        dns-guard, count 3
        protocol-enforcement, drop 0
        nat-rewrite, count 0
        Umbrella registration: mode: fail-open tag: default, status: 200 SUCCESS,
device-id: 010af97abf89abc3, retry 0
         Umbrella ipv4 resolver: 208.67.220.220
         Umbrella ipv6 resolver: 2620:119:53::53
        Umbrella: bypass 0, req inject 6 - sent 6, res recv 6 - inject 6
local-domain-bypass 10
         Umbrella app-id fail, count 0
         Umbrella flow alloc fail, count 0
         Umbrella block alloc fail, count 0
          Umbrella client flow expired, count 0
         Umbrella server flow expired, count 0
          Umbrella request drop, count 0
         Umbrella response drop, count 0
        DNScrypt egress: rcvd 6, encrypt 6, bypass 0, inject 6
        DNScrypt ingress: rcvd 18, decrypt 6, bypass 12, inject 6
         DNScrypt length error, count 0
          DNScrypt add padding error, count 0
          DNScrypt encryption error, count 0
         DNScrypt magic mismatch error, count 0
         DNScrypt disabled, count 0
         DNScrypt flow error, count 0
          DNScrypt nonce error, count 0
        DNScrypt: Certificate Update: completion 1, failure 1
```
DNScrypt Receive internal drop count 0 DNScrypt Receive on wrong channel drop count 0 DNScrypt Receive cannot queue drop count 0 DNScrypt No memory to create channel count 0 DNScrypt Send no output interface count 1 DNScrypt Send open channel failed count 0 DNScrypt Send no handle count 0 DNScrypt Send dupb failure count 0 DNScrypt Create cert update no memory count 0 DNScrypt Store cert no memory count 0 DNScrypt Certificate invalid length count 0 DNScrypt Certificate invalid magic count 0 DNScrypt Certificate invalid major version count 0 DNScrypt Certificate invalid minor version count 0 DNScrypt Certificate invalid signature count 0 Last Successful: 01:42:29 UTC May 2 2018, Last Failed: None Magic DNSC, Major Version 0x0001, Minor Version 0x0000, Query Magic 0x714e7a696d657555, Serial Number 1517943461, Start Time 1517943461 (18:57:41 UTC Feb 6 2018) End Time 1549479461 (18:57:41 UTC Feb 6 2019) Server Public Key 240B:11B7:AD02:FAC0:6285:1E88:6EAA:44E7:AE5B:AD2F:921F:9577:514D:E226:D552:6836 Client Secret Key Hash 48DD:E6D3:C058:D063:1098:C6B4:BA6F:D8A7:F0F8:0754:40B0:AFB3:CB31:2B22:A7A4:9CEE Client Public key 6CB9:FA4B:4273:E10A:8A67:BA66:76A3:BFF5:2FB9:5004:CD3B:B3F2:86C1:A7EC:A0B6:1A58 NM key Hash 9182:9F42:6C01:003C:9939:7741:1734:D199:22DF:511E:E8C9:206B:D0A3:8181:CE57:8020

### **Umbrella** の **syslog** メッセージのモニタリング

次の Umbrella 関連の syslog メッセージをモニターできます。

• **F%ASA-3-339001: DNSCRYPT** certificate update failed for *number* tries.

Umbrellaサーバーへのルートが存在すること、および出力インターフェイスが表示され正 常に機能していることを確認してください。また、DNScrypt 用に設定された公開キーが 正しいことも確認してください。Cisco Umbrella から新しいキーを取得する必要が生じる 場合があります。

• 「%ASA-3-339002: Umbrella device registration failed with error code *error\_code*.」

各エラー コードの内容は、次のとおりです。

- 400:要求の形式またはコンテンツに問題があります。トークンが短すぎるか、破損 している可能性があります。トークンがUmbrellaダッシュボードのトークンと一致し ていることを確認してください。
- 401:APIトークンが承認されていません。トークンを再設定してください。Umbrella ダッシュボードのトークンを更新する場合は、必ず新しいトークンを使用してくださ い。
- 409:デバイス ID が別の組織と競合しています。問題の内容について Umbrella 管理 者に確認してください。

• 500:内部サーバー エラー。問題の内容について Umbrella 管理者に確認してくださ い。

- 「%ASA-6-339003: Umbrella device registration was successful.」
- 「%ASA-3-339004: Umbrella device registration failed due to missing token.」

Cisco Umbrella から API トークンを取得し、Umbrella のグローバル設定で設定する必要が あります。

• 「%ASA-3-339005: Umbrella device registration failed after *number* retries.」

syslog 339002 メッセージを確認し、修正する必要のあるエラーを特定します。

• 「%ASA-3-339006: Umbrella resolver *IP\_address* is reachable, resuming Umbrella redirect.」

•  $\sqrt{8\pi}$   $\sqrt{8\pi}$   $\sqrt{8\pi}$   $\sqrt{2\pi}$  Umbrella resolver *IP address* is unresponsive and fail-close mode used, starting probe to resolver.」

フェール クローズ モードを使用しているため、Umbrella DNS サーバーがオンラインに戻 るまで DNS 要求に対する応答を取得できません。問題が解決しない場合は、システムか らUmbrellaサーバーへのルートが存在すること、およびアクセス制御ポリシーでサーバー への DNS トラフィックが許可されていることを確認してください。

## **Cisco Umbrella Connector** の履歴

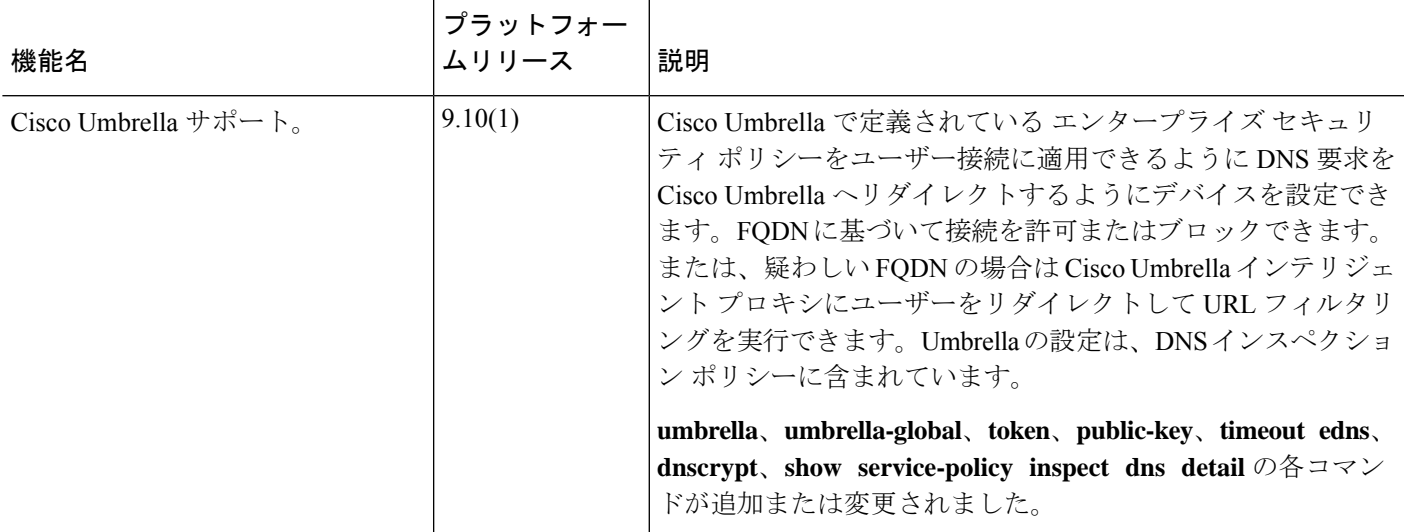

このメッセージは、システムが再度正常に機能していることを示します。そのため、対処 は必要ありません。

 $\mathbf I$ 

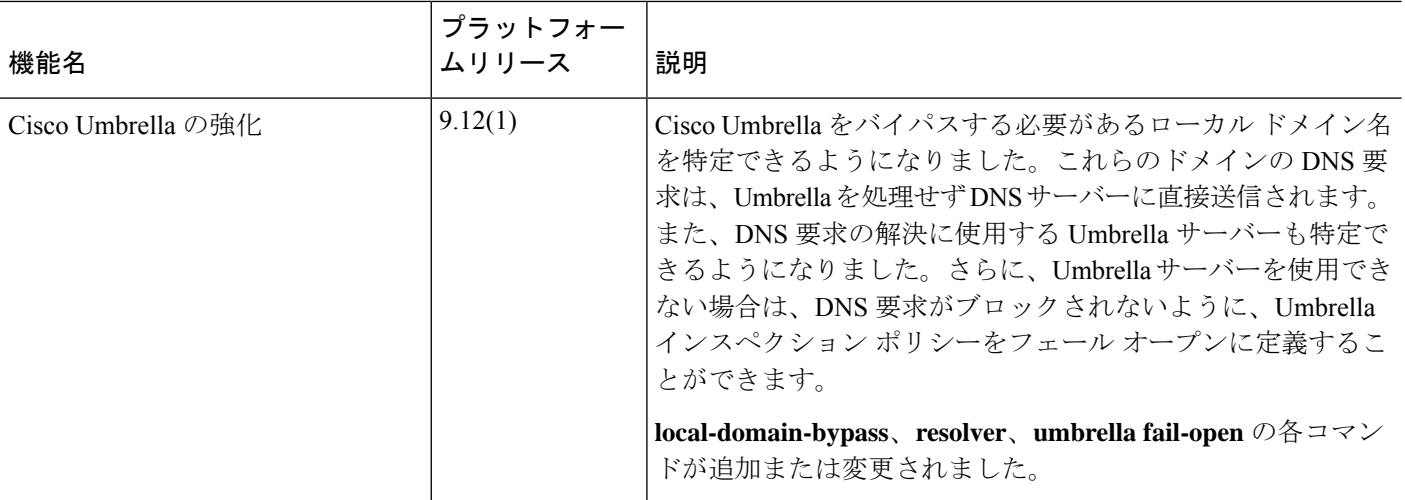

ı

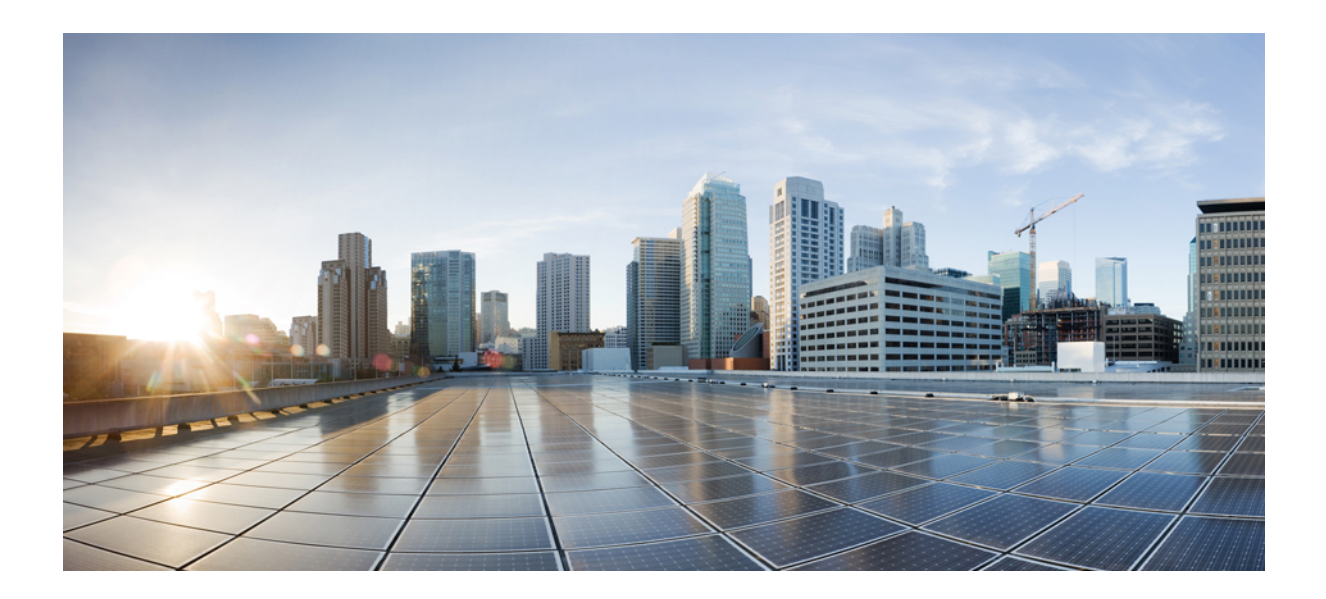

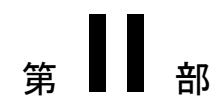

# 仮想環境のファイアウォール サービス

• 属性ベースのアクセス制御 (135 ページ)

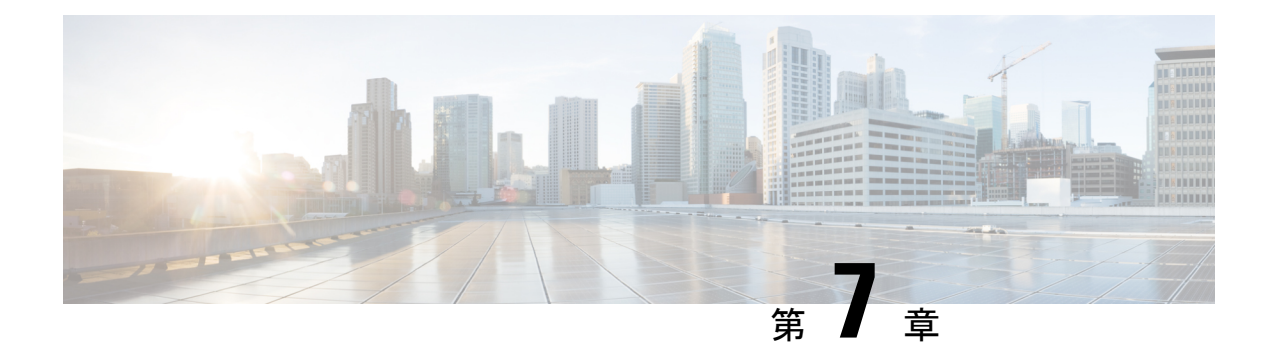

# 属性ベースのアクセス制御

属性は設定で使用するカスタマイズされたネットワーク オブジェクトです。Cisco ASA 設定 で、VMware vCenter の管理対象 VMware ESXi 環境の 1 つ以上の仮想マシンに関連付けられる トラフィックをフィルタリングするために、属性を定義し使用できます。属性により、1 つ以 上の属性を共有する仮想マシンのグループからのトラフィックにポリシーを割り当てるアクセ ス コントロール リスト(ACL)を定義することができます。ESXi 環境内の仮想マシンに属性 を割り当て、HTTPS を使用して vCenter または 1 つの ESXi ホストに接続する、属性エージェ ントを設定します。エージェントは、仮想マシンのプライマリ IP アドレスに特定の属性に関 連する 1 つ以上のバインディングを要求および取得します。

属性ベースのアクセス制御は、すべてのハードウェアプラットフォームと、ESXi、KVMまた は HyperV ハイパーバイザで動作するすべてASA 仮想のプラットフォームでサポートされま す。属性は、ESXi ハイパーバイザ上で動作する仮想マシンからのみ取得できます。

- 属性ベースのネットワーク オブジェクトのガイドライン (135 ページ)
- 属性ベースのアクセス制御の設定 (136 ページ)
- 属性ベースのネットワーク オブジェクトのモニタリング (144 ページ)
- 属性ベースのアクセス制御の履歴 (145 ページ)

# 属性ベースのネットワークオブジェクトのガイドライン

#### **IPv6** のガイドライン

- IPv6アドレスは、vCenterでは、ホストのクレデンシャルとしてサポートされていません。
- IPv6 は、仮想マシンのプライマリ IP アドレスが IPv6 アドレスである仮想マシンのバイン ドでサポートされます。

#### その他のガイドラインと制限事項

• マルチ コンテキスト モードはサポートされません。属性ベースのネットワーク オブジェ クトは、シングルモード コンテキストでのみサポートされます。

- 属性ベースのネットワーク オブジェクトは、仮想マシンのプライマリ アドレスへのバイ ンドのみをサポートします。単一の仮想マシン上の複数の vNIC へのバインドはサポート されません。
- 属性ベースのネットワーク オブジェクトは、アクセス グループに使用するオブジェクト にのみ設定できます。その他の機能(NATなど)のためのネットワーク オブジェクトは サポートされません。
- vCenter にプライマリ IP アドレスを報告するためには、仮想マシンが VMware ツールを実 行している必要があります。属性の変更は、vCenter が仮想マシンの IP アドレスを知って いる場合でないと、ASA には通知されません。これは、vCenter の制約事項です。
- 属性ベースのネットワークオブジェクトは、AmazonWebServices(AWS)またはMicrosoft Azure のパブリック クラウド環境ではサポートされません。

### 属性ベースのアクセス制御の設定

次の手順は、VMwareESXi環境内の管理対象の仮想マシン上で属性ベースのアクセス制御を実 行するための一般的な流れを説明します。

#### 手順

- ステップ **1** 管理対象の仮想マシンにカスタムの属性タイプと値を割り当てます。vCenter 仮想マシンの属 性の設定 (136 ページ)を参照してください。
- ステップ **2** vCenter サーバーまたは ESXi ホストに接続するための属性エージェントを設定します。VM 属 性エージェントの設定 (138 ページ)を参照してください。
- ステップ **3** 展開スキームに必要な属性ベースのネットワーク オブジェクトを設定します。属性ベースの ネットワーク オブジェクトの設定 (140 ページ)を参照してください。
- ステップ **4** アクセス コントロール リストとルールを設定します。属性ベースのネットワーク オブジェク トを使用したアクセス制御の設定 (142ページ)を参照してください。

### **vCenter** 仮想マシンの属性の設定

仮想マシンにカスタムの属性タイプと値を割り当て、それらの属性をネットワークオブジェク トに関連付けます。すると、これらの属性ベースのネットワークオブジェクトを使用して、共 通のユーザー定義の特徴を持つ一連の仮想マシンに ACL を適用することができます。たとえ ば、開発者が構築したマシンをテストマシンから隔離したり、仮想マシンをプロジェクトおよ び/または場所でグループ化したりすることができます。ASA が属性を使用して仮想マシンを モニターできるようにするには、vCenter が管理対象の仮想マシンから属性を取得できるよう にする必要があります。そうするには、vCenterの仮想マシンの[Summary]ページにある[Notes] フィールドにフォーマットされたテキスト ファイルを挿入します。

[Notes] フィールドについては、次の図を参照してください。

#### 図 **<sup>6</sup> : vCenter** の仮想マシンの **[Summary]** タブ

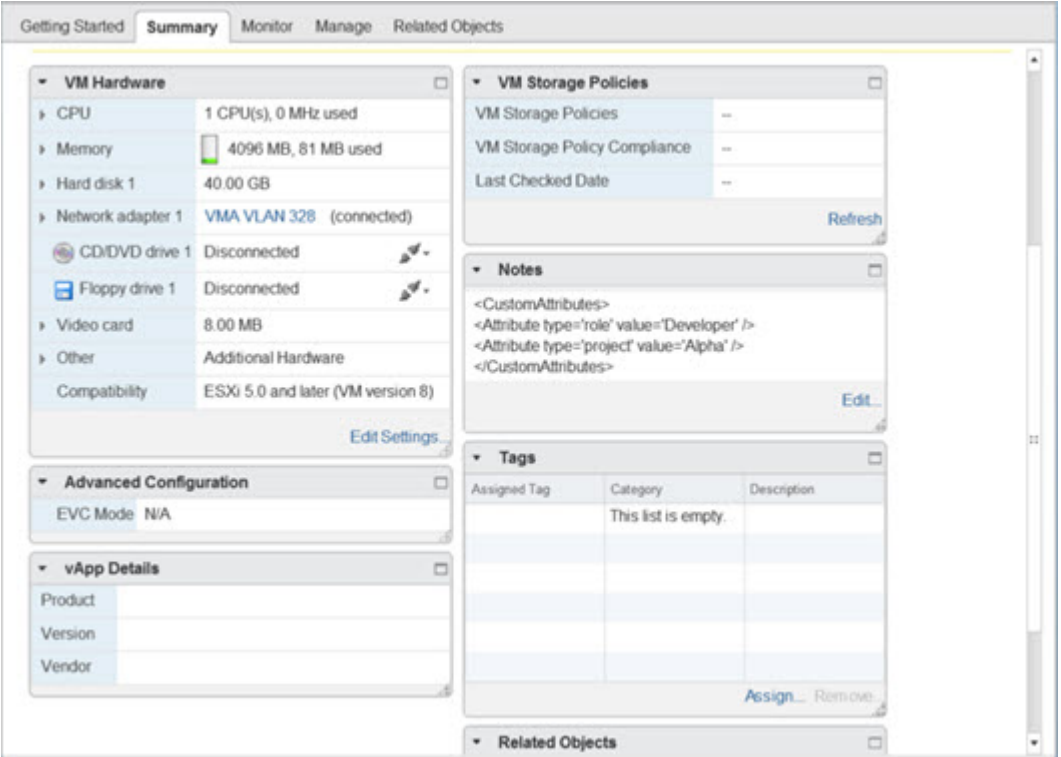

カスタム属性を指定するには、適切にフォーマットした XML ファイルを仮想マシンの [Notes] フィールドにコピーします。ファイルの形式は次のとおりです。

```
<CustomAttributes>
<Attribute type='attribute-type' value='attribute-value'/>
...
</CustomAttributes>
```
上記の2行目を繰り返すと、単一の仮想マシンに複数の属性を定義することができます。各行 には、一意の属性タイプを1つしか指定できないことに注意が必要です。同じ属性タイプを複 数の属性値で定義すると、その都度、当該の属性タイプのバインドアップデートにより、その 前の値が上書きされます。

文字列の属性値については、オブジェクト定義に関連付けられている値は、仮想マシンから vCenterに報告される値と完全に一致している必要があります。たとえば、属性値*BuildMachine* は、仮想マシンのアノテーション値である*buildmachine*には一致しません。この属性について は、host-map にバインドが追加されることはありません。

1 つのファイルで固有の属性タイプを複数定義することができます。

#### 手順

- ステップ **1** vCenter インベントリから仮想マシンを選択します。
- ステップ **2** その仮想マシンの [Summary] タブをクリックします。
- ステップ **3** [Notes] フィールドで、[Edit] リンクをクリックします。
- ステップ **4** [Edit Notes] ボックスにカスタム属性のテキスト ファイルを貼り付けます。テキスト ファイル は、XML テンプレートのフォーマットに従っている必要があります。

#### 例:

```
<CustomAttributes>
<Attribute type='attribute-type' value='attribute-value'/>
...
</CustomAttributes>
```
ステップ **5** [OK] をクリックします。

#### 例

次の例は、「role」および「project」に対してカスタム属性を定義する、仮想マシンへ の適用が可能な適切にフォーマットされた XML テキスト ファイルを示します。

```
<CustomAttributes>
<Attribute type='role' value='Developer'/>
<Attribute type='project' value='Alpha'/>
</CustomAttributes>
```
### **VM** 属性エージェントの設定

vCenter または単一の ESXi ホストと通信するため、VM の属性のエージェントを設定します。 VMware 環境内の仮想マシンに属性が割り当てられると、属性エージェントは、どの属性が設 定されたかを示すメッセージをvCenterに送信し、vCenterは、一致する属性タイプが設定され ているすべての仮想マシンに関するバインド アップデートで応答します。

VM 属性エージェントと vCenter は、バインド アップデートの交換を次のように行います。

- エージェントが新しい属性タイプを含むリクエストを発行すると、vCenter は、その属性 タイプが設定されているすべての仮想マシンに関するバインド アップデートで応答しま す。これ以降、属性値が追加または変更されると、vCenter のみが新しいバインドを発行 します。
- モニター対象の属性が 1 つ以上の仮想マシン上で変更されると、バインド アップデート メッセージが受信されます。各バインド メッセージは、属性値を報告する仮想マシンの IP アドレスによって識別されます。
- 複数の属性が 1 つのエージェントによってモニターされている場合、1 件のバインド アッ プデートに各仮想マシンのすべてのモニター対象属性の現在の値が含まれます。
- エージェントによってモニターされている特定の属性が、ある仮想マシンには設定されて いない場合、その仮想マシンについては、バインドには空の属性値が含まれます。
- ある仮想マシンにモニター対象の属性がまったく設定されていない場合、vCenter はバイ ンド アップデートを送信しません。

各属性エージェントは、1 つの vCenter または ESXi ホストとだけ通信します。1 つの ASA に は複数の属性エージェントを定義でき、それぞれを異なる vCenter と通信させるか、または 複 数の属性エージェントを同じ vCenter と通信させることができます。

#### 手順

ステップ **1** vCenterと通信するためのVM属性エージェントを作成します。**attribute source-group***agent-name* **type** *agent-type*

例:

hostname(config)# **attribute source-group VMAgent type esxi**

*agent-name* 引数は、VM 属性エージェントの名前を指定します。*type* 引数は、属性エージェン トのタイプです。

(注) 現在、サポートされるエージェント タイプは ESXi のみです。

ステップ **2** vCenter ホスト クレデンシャルを設定します。**host** *ip-address***username** *ESXi-username***password** *ESXi-password*

例:

hostname(config-attr)# **host 10.122.202.217 user admin password Cisco123**

ステップ **3** vCenter 通信のキープアライブ設定を設定します:**keepalive retry-interval** *interval* **retry-count** *count*

例:

hostname(config-attr)# **keepalive retry-timer 10 retry-count 3**

デフォルトのキープアライブ タイマー値は、30 秒間隔での再試行 3 回です。

ステップ **4** VM 属性エージェント設定を確認します。**show attribute source-group** *agent-name*

例:

hostname(config-attr)# **sh attribute source-group VMAgent**

Attribute agent VMAgent Agent type: ESXi Agent state: Inactive Connection state: Connected Host Address: 10.122.202.217 Retry interval: 30 seconds Retry count: 3

[Agent State] は、ネットワーク オブジェクトを設定し、そのオブジェクトと関連付けするため の属性を指定するまでアクティブになりません。

ステップ **5** 属性コンフィギュレーション モードを終了します。 **exit**

例:

hostname(config-attr)# **exit**

### 属性ベースのネットワーク オブジェクトの設定

属性ベースのネットワーク オブジェクトは、VMware ESXi 環境内の 1 つ以上の仮想マシンに 関連付けられている属性に応じてトラフィックをフィルタリングします。アクセスコントロー ル リスト (ACL) を定義すれば、1つ以上の属性を共有する仮想マシン グループからのトラ フィックにポリシーを指定できます。

たとえば、*engineering* 属性を持つマシンに対して *eng\_lab* 属性を持つマシンへのアクセスを許 可するアクセス ルールを設定できます。ネットワーク管理者がエンジニアリング マシンとラ ボサーバーを追加・削除できる一方で、セキュリティ管理者によって管理されるセキュリティ ポリシーは、アクセス ルールを手動で更新しなくても自動的に適用され続けます。

#### 手順

ステップ **1** オブジェクト グループの検索を有効にします。 **object-group-search access-control**

#### 例:

hostname(config)# **object-group-search access-control**

属性ベースのネットワーク オブジェクトを設定するには、object-group-search を有効にする必 要があります。

ステップ **2** オブジェクト名を使用して、属性ベースのネットワーク オブジェクトを作成または編集しま す。**object network** *object-id*

例:

hostname(config)# **object network dev**

ステップ **3** オブジェクトに関連付けるエージェント、属性タイプ、および属性値を指定します。**attribute** *agent-name attribute-type attribute-value*

例:

hostname(config-network-object)# **attribute VMAgent custom.role Developer**

*agent-name* は、VM 属性エージェントを指定します。VM 属性エージェントの設定 を参照して ください。設定されていない属性エージェントを使用するように属性ベースのネットワークオ ブジェクトを設定した場合、クレデンシャルがなく、デフォルトのキープアライブ値を持つプ レースホルダ エージェントが自動的に作成されます。このエージェントは、**host** サブコマン ドを使用してホストクレデンシャルが与えられるまで、「クレデンシャル使用不可」の状態が 続きます。

また、*attribute-type* と *attribute-value* のペアは、一意の属性を定義します。*attribute-type* は任意 の文字列で、**custom.** というプレフィックスが含まれている必要があります。同じ属性タイプ を複数の属性値で複数回定義すると、最後に定義された値でその前の値が上書きされます。

#### 例

次の例では、開発者グループを表し、「Developer」というロールを持つ属性ベースの ネットワーク オブジェクト、*dev* を作成しています。VM 属性エージェントは vCenter と通信し、*custom.role* という属性に一致するすべての仮想マシンにバインドを返しま す。

hostname(config)# **object network dev** hostname(config-network-object)# **attribute VMAgent custom.role Developer**

次の例では、テスト グループを表し、「Automation」というロールを持つ属性ベース のネットワークオブジェクト、*test*を作成しています。VM属性エージェントはvCenter と通信し、*custom.role* という属性に一致するすべての仮想マシンのバインドを返しま す。これは、前述の例と同じ仮想マシンのリストであることに注意してください。

hostname(config)# **object network test** hostname(config-network-object)# **attribute VMAgent custom.role Automation**

次の例では、プロジェクト グループを表し、「Alpha」というロールを持つ属性ベー スのネットワーク オブジェクト、*project* を作成しています。VM 属性エージェントは vCenterと通信し、*custom.project*という属性に一致するすべての仮想マシンのバインド を返します。一部のマシンに複数の属性が重複していることに注意してください。

hostname(config)# **object network project** hostname(config-network-object)# **attribute VMAgent custom.project Alpha**

次の例は、アクティブな状態で属性リクエストが保留中の VM 属性エージェントを示 します。

hostname(config-attr)# **show attribute source-group VMAgent**

Attribute agent VMAgent

Agent type: ESXi Agent state: Active Connection state: Connected Host Address: 10.122.202.217 Retry interval: 30 seconds Retry count: 3 Attribute requests pending: 'custom.project' 'custom.role'

### 属性ベースのネットワークオブジェクトを使用したアクセス制御の設 定

属性ベースのネットワークオブジェクトは、1つ以上の属性を共有する仮想マシンのグループ からのトラフィックに対してアクセス コントロール リスト(ACL)を定義するときに使用で きます。アクセス リストは、1 つまたは複数のアクセス コントロール エントリ(ACE)で構 成されます。ACE はアクセス リストの単一エントリで、ルールの許可または拒否(パケット の転送またはドロップ)を指定します。通常、許可または拒否ルールの適用対象は、プロトコ ル、送信元および宛先の IP アドレスまたはネットワークで、必要に応じて送信元および宛先 ポートに適用されます。

属性ベースのネットワーク オブジェクトを使用すると、送信元または宛先の IP アドレスをこ れらのオブジェクトに置き換えることができます。仮想マシンが導入、移動、または廃止され ると、仮想マシン上の属性は更新されますが、割り当てられたアクセス制御ポリシーは、設定 を変更しなくても効果を継続できます。

ACL に使用可能なすべてのオプションについては、ACL の設定 (38ページ)を参照してくだ さい。

#### 手順

ステップ **1** 属性ベースのネットワーク オブジェクトを使用して、拡張 ACL エントリ(ACE)を作成およ び設定します。**access-list** *access\_list\_name* **extended** {**deny | permit**} *protocol\_argument* **object** *source\_object\_name* **object** *dest\_object\_name*

#### 例:

hostname(config)# **access-list lab-access extended permit ip object dev object test**

(注) ポリシーに必要なだけ繰り返します。

次のオプションがあります。

- *access\_list\_name*:新規または既存の ACL の名前。
- 許可または拒否:**deny** キーワードを指定すると、条件に一致した場合にパケットが拒否 または免除されます。**permit**キーワードを指定すると、条件に一致した場合にパケットが 許可または包含されます。
- プロトコル:*protocol\_argument* では、IP プロトコルを指定します。
	- *name* または *number*:プロトコルの名前または番号を指定します。**ip** を指定すると、 すべてのプロトコルに適用されます。
	- **object-group** *protocol\_grp\_id*:**object-group protocol** コマンドを使用して作成されたプ ロトコル オブジェクト グループを指定します。
- 送信元オブジェクト:**object**には、**objectnetwork**コマンドを使用して作成された属性ベー スのネットワーク オブジェクトを指定します。*source\_object\_name* には、パケットの送信 元オブジェクトを指定します。
- 宛先オブジェクト:**object** には、**object network** コマンドを使用して作成された属性ベー スのネットワーク オブジェクトを指定します。*dest\_object\_name* には、パケットの送信先 オブジェクトを指定します。
- ステップ **2** ACL を 1 つのインターフェイスにバインドするか、グローバルに適用します。**access-group** *access\_list\_name* {**in interface** *interface\_name* | **global**}

#### 例:

hostname(config)# **access-group lab-access in interface inside**

インターフェイス固有のアクセス グループの場合は、次の手順を実行します。

- 拡張ACL名を指定します。インターフェイスごとのACLタイプごとに1つの**access-group** コマンドを設定できます。
- **in** キーワードによって、ACL が着信トラフィックに適用されます。
- **interface** 名を指定します。

グローバルアクセスグループの場合は、globalキーワードを指定して、すべてのインターフェ イスの着信方向に拡張 ACL を適用します。

#### 例

次の例では、属性ベースの拡張 ACL をグローバルに適用する方法を示します。

hostname(config)# **access-list lab-access extended permit ip object dev object test** hostname(config)# **access-group lab-access global** hostname(config)# **show access-list** access-list cached ACL log flows: total 0, denied 0 (deny-flow-max 4096) alert-interval 300 access-list lab-access; 1 elements; name hash: 0x62b4790b access-list lab-access line 1 extended permit ip object dev object test (hitcnt=0) 0x64a1be76 access-list lab-access line 1 extended permit ip object dev(2) object test(3) (hitcnt=0) 0x64a1be76

# 属性ベースのネットワークオブジェクトのモニタリング

属性ベースのネットワーク オブジェクトをモニターするには、次のコマンドを入力します。

• **show attribute host-map**

指定された属性のエージェント、タイプ、および値に関する属性バインドを表示します。

• **show attribute object-map**

object-to-attribute バインドを表示します。

• **show attribute source-group**

設定された VM 属性エージェントが表示されます。

#### 例

次に、host-to-attribute バインドのマップの例を示します。

hostname# **show attribute host-map /all** IP Address-Attribute Bindings Information

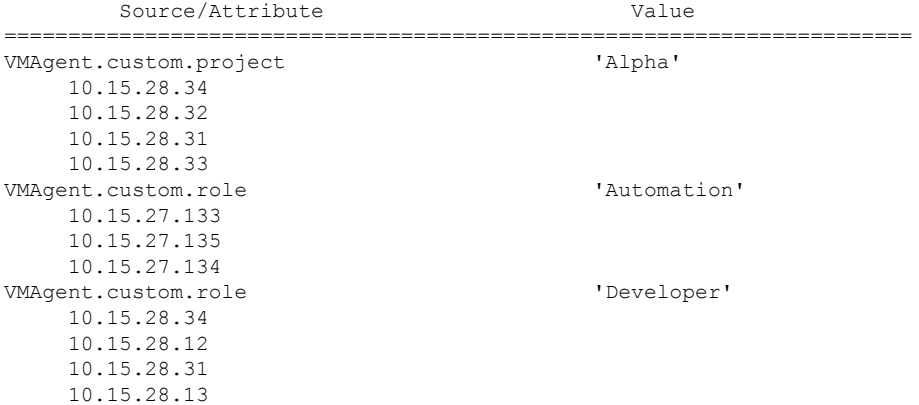

次に、object-to-attribute バインドのマップの例を示します。

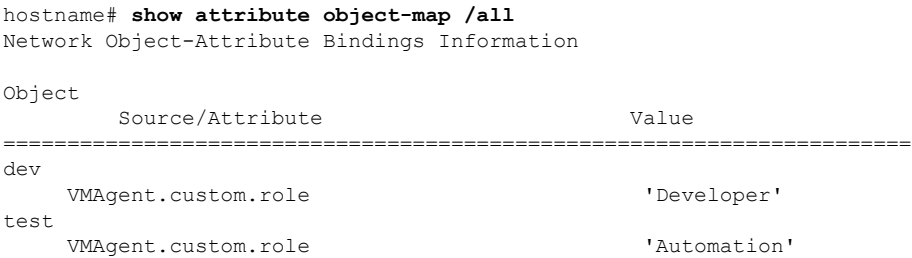

project VMAgent.custom.project 'Alpha'

次に、属性エージェントの設定例を示します。

```
hostname# show attribute source-group
  Attribute agent VMAgent
  Agent type: ESXi
  Agent state: Active
  Connection state: Connected
  Host Address: 10.122.202.217
  Retry interval: 30 seconds
  Retry count: 3
  Attributes being monitored:
     'custom.role' (2)
```
# 属性ベースのアクセス制御の履歴

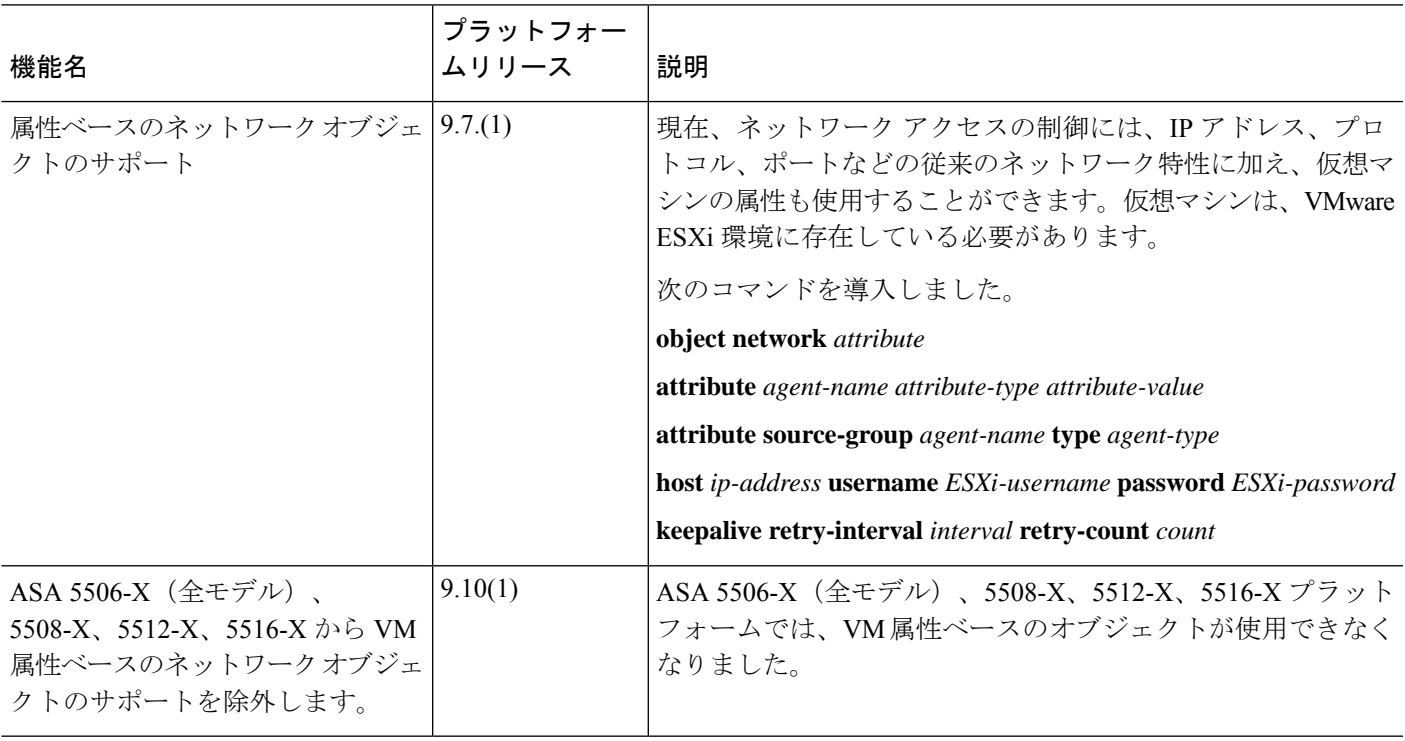

I

ı

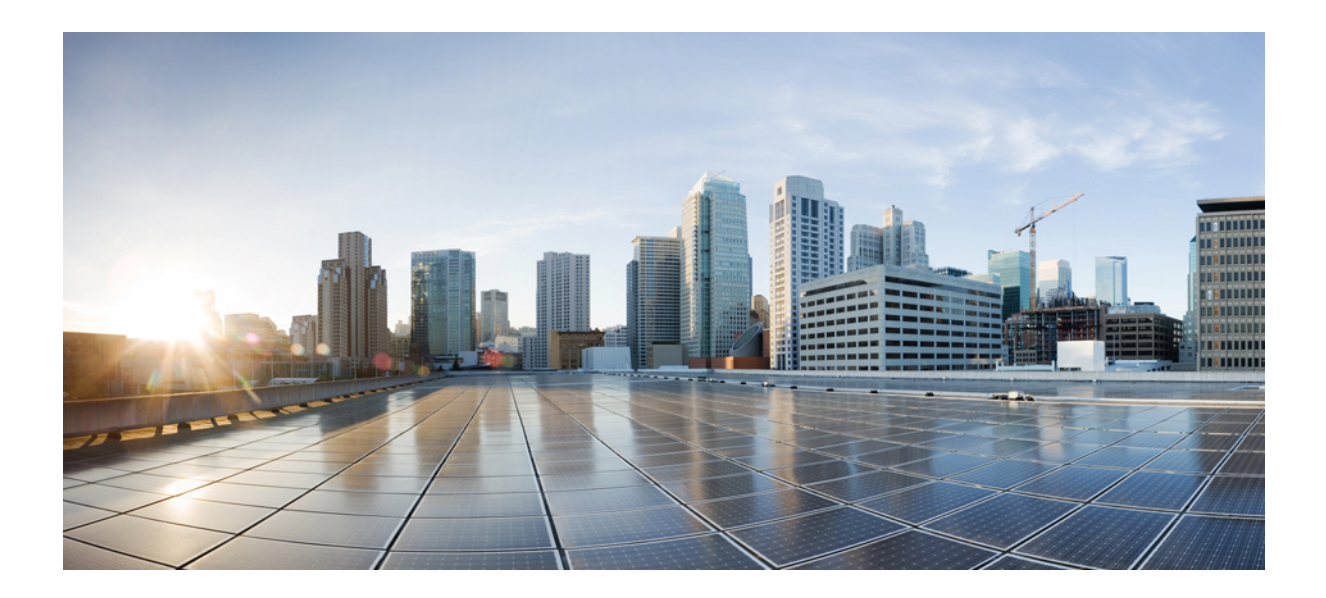

<sup>第</sup> **III** <sup>部</sup>

# ネットワーク アドレス変換

- Network Address Translation (NAT)  $(149 \sim +\frac{1}{\sqrt{2}})$
- NAT の例と参照 (215 ページ)
- アドレスとポートのマッピング(MAP) (253 ページ)

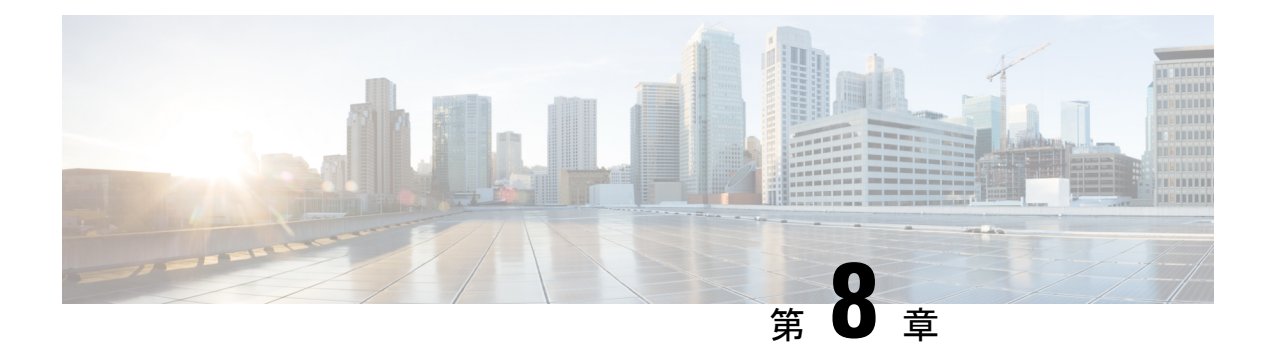

# **Network Address Translation**(**NAT**)

ここでは、ネットワークアドレス変換(NAT)とその設定方法について説明します。

- NAT を使用する理由 (149 ページ)
- NAT の基本 (150ページ)
- NAT のガイドライン (156 ページ)
- ダイナミック NAT (166 ページ)
- ダイナミック PAT (174 ページ)
- スタティック NAT (188 ページ)
- アイデンティティ NAT (200 ページ)
- NAT のモニタリング (205 ページ)
- NAT の履歴 (206 ページ)

## **NAT** を使用する理由

IP ネットワーク内の各コンピュータおよびデバイスには、ホストを識別する固有の IP アドレ スが割り当てられています。パブリック IPv4 アドレスが不足しているため、これらの IP アド レスの大部分はプライベートであり、プライベートの企業ネットワークの外部にルーティング できません。RFC 1918 では、アドバタイズされない、内部で使用できるプライベート IP アド レスが次のように定義されています。

- 10.0.0.0  $\sim$  10.255.255.255
- $\cdot$  172.16.0.0  $\sim$  172.31.255.255
- 192.168.0.0  $\sim$  192.168.255.255

NAT の主な機能の 1 つは、プライベート IP ネットワークがインターネットに接続できるよう にすることです。NAT は、プライベート IP アドレスをパブリック IP に置き換え、内部プライ ベート ネットワーク内のプライベート アドレスをパブリック インターネットで使用可能な正 式の、ルーティング可能なアドレスに変換します。このようにして、NAT はパブリック アド レスを節約します。これは、ネットワーク全体に対して1つのパブリックアドレスだけを外部 に最小限にアドバタイズするように NAT を設定できるためです。

NAT の他の機能には、次のおりです。

- セキュリティ:内部アドレスを隠蔽し、直接攻撃を防止します。
- IP ルーティング ソリューション:NAT を使用する際は、重複 IP アドレスが問題になりま せん。
- 柔軟性:外部で使用可能なパブリック アドレスに影響を与えずに、内部 IP アドレッシン グスキームを変更できます。たとえば、インターネットにアクセス可能なサーバの場合、 インターネット用に固定 IP アドレスを維持できますが、内部的にはサーバのアドレスを 変更できます。
- IPv4 と IPv6(ルーテッド モードのみ)の間の変換:IPv4 ネットワークに IPv6 ネットワー クを接続する場合は、NAT を使用すると、2 つのタイプのアドレス間で変換できます。

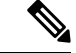

NAT は必須ではありません。特定のトラフィック セットに NAT を設定しない場合、そのトラ フィックは変換されませんが、セキュリティ ポリシーはすべて通常通りに適用されます。 (注)

### **NAT** の基本

ここでは、NAT の基本について説明します。

### **NAT** の用語

このマニュアルでは、次の用語を使用しています。

- 実際のアドレス/ホスト/ネットワーク/インターフェイス:実際のアドレスとは、ホストで 定義されている、変換前のアドレスです。内部ネットワークが外部にアクセスするときに 内部ネットワークを変換するという典型的な NAT のシナリオでは、内部ネットワークが 「実際の」ネットワークになります。内部ネットワークだけでなく、デバイスに接続され ている任意のネットワークに変換できることに注意してください。したがって、外部アド レスを変換するようにNATを設定した場合、「実際の」は、外部ネットワークが内部ネッ トワークにアクセスしたときの外部ネットワークを指します。
- マッピングアドレス/ホスト/ネットワーク/インターフェイス:マッピングアドレスとは、 実際のアドレスが変換されるアドレスです。内部ネットワークが外部にアクセスするとき に内部ネットワークを変換するという典型的な NAT のシナリオでは、外部ネットワーク が「マッピング」ネットワークになります。

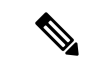

- アドレスの変換中、デバイス インターフェイスに設定された IP アドレスは変換されません。 (注)
	- 双方向の開始:スタティック NAT では、双方向に接続を開始できます。つまり、ホスト への接続とホストからの接続の両方を開始できます。

• 送信元および宛先の NAT:任意のパケットについて、送信元 IP アドレスと宛先 IP アドレ スの両方を NAT ルールと比較し、1 つまたは両方を変換する、または変換しないことが できます。スタティック NAT の場合、ルールは双方向であるため、たとえば、特定の接 続が「宛先」アドレスから発生する場合でも、このガイドを通じてのコマンドおよび説明 では「送信元」および「宛先」が使用されていることに注意してください。

### **NAT** タイプ

NAT は、次の方法を使用して実装できます。

- •ダイナミック NAT:実際の IP アドレスのグループが、(通常は、より小さい) マッピン グIPアドレスのグループに先着順でマッピングされます。実際のホストだけがトラフィッ クを開始できます。ダイナミック NAT (166ページ)を参照してください。
- •ダイナミック ポート アドレス変換(PAT): 実際の IP アドレスのグループが、1 つの IP アドレスにマッピングされます。このIPアドレスの一意の送信元ポートが使用されます。 ダイナミック PAT (174 ページ)を参照してください。
- スタティック NAT:実際の IP アドレスとマッピング IP アドレスとの間での一貫したマッ ピング。双方向にトラフィックを開始できます。スタティックNAT (188ページ)を参照 してください。
- •アイデンティティ NAT: 実際のアドレスが同一アドレスにスタティックに変換され、基 本的に NAT をバイパスします。大規模なアドレスのグループを変換するものの、小さい アドレスのサブセットは免除する場合は、NATをこの方法で設定できます。アイデンティ ティ NAT (200 ページ) を参照してください。

### **Network Object NAT** および **twice NAT**

*Network Object NAT* および *twice NAT* という 2 種類の方法でアドレス変換を実装できます。

twice NATの追加機能を必要としない場合は、Network Object NATを使用することをお勧めしま す。Network Object NAT の設定が容易で、Voice over IP (VoIP) などのアプリケーションでは 信頼性が高い場合があります(VoIP では、ルールで使用されているオブジェクトのいずれに も属さない間接アドレスの変換が失敗することがあります)。

#### **Network Object NAT**

ネットワークオブジェクトのパラメータとして設定されているすべてのNATルールは、*Network Object NAT* ルールと見なされます。これは、ネットワーク オブジェクトに NAT を設定するた めの迅速かつ簡単な方法です。しかし、グループオブジェクトに対してこれらのルールを作成 することはできません。

ネットワーク オブジェクトを設定すると、このオブジェクトのマッピング アドレスをインラ イン アドレスとして、または別のネットワーク オブジェクトやネットワーク オブジェクト グ ループのいずれかとして識別できるようになります。

パケットがインターフェイスに入ると、送信元IPアドレスと宛先IPアドレスの両方がNetwork ObjectNATルールと照合されます。個別の照合が行われる場合、パケット内の送信元アドレス と宛先アドレスは、個別のルールによって変換できます。これらのルールは、相互に結び付け られていません。トラフィックに応じて、異なる組み合わせのルールを使用できます。

ルールがペアになることはないため、sourceA/destinationA で sourceA/destinationB とは別の変換 が行われるように指定することはできません。この種の機能には、twice NAT を使用すること で、1 つのルールで送信元アドレスおよび宛先アドレスを識別できます。

#### **twice NAT**

twice NAT では、1 つのルールで送信元アドレスと宛先アドレスの両方を識別できます。送信 元アドレスと宛先アドレスの両方を指定すると、sourceA/destinationA で sourceA/destinationB と は別の変換が行われるように指定できます。

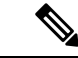

スタティック NAT の場合、ルールは双方向であるため、たとえば、特定の接続が「宛先」ア ドレスから発生する場合でも、このガイドを通じてのコマンドおよび説明では「送信元」およ び「宛先」が使用されていることに注意してください。たとえば、ポートアドレス変換を使用 するスタティック NAT を設定し、送信元アドレスを Telnet サーバとして指定する場合に、 Telnet サーバに向かうすべてのトラフィックのポートを 2323 から 23 に変換するには、変換す る送信元ポート(実際:23、マッピング:2323)を指定する必要があります。Telnetサーバア ドレスを送信元アドレスとして指定しているため、その送信元ポートを指定します。 (注)

宛先アドレスはオプションです。宛先アドレスを指定する場合、宛先アドレスを自身にマッピ ングするか(アイデンティティ NAT)、別のアドレスにマッピングできます。宛先マッピン グは、常にスタティック マッピングです。

#### **Network Object NAT** と **twice NAT** の比較

自動 NAT と手動 NAT の主な違いは、次のとおりです。

- 実アドレスの定義方法。
	- ネットワーク オブジェクト NAT:ネットワーク オブジェクトのパラメータとして NATを定義します。ネットワークオブジェクトは、IPホスト、範囲、またはサブネッ トの名前を指定するため、実際の IP アドレスではなく、NAT コンフィギュレーショ ン内のオブジェクトを使用できます。ネットワーク オブジェクトの IP アドレスは、 実アドレスとして機能します。この方法では、設定の他の部分ですでに使用されてい るものであっても、ネットワーク オブジェクトに簡単に NAT を追加できます。
	- twice NAT:実際のアドレスとマッピングアドレス両方について、ネットワークオブ ジェクトまたはネットワーク オブジェクト グループを識別します。この場合、NAT はネットワーク オブジェクトのパラメータではありません。ネットワーク オブジェ クトまたはグループが、NAT 設定のパラメータとなります。実際のアドレスのネッ トワーク オブジェクト グループを使用できることは、twice NAT がよりスケーラブル であることを意味します。
- 送信元および宛先 NAT の実装方法。
	- Network Object NAT:各ルールは、パケットの送信元または宛先のいずれかに適用で きます。このため、送信元 IP アドレス、宛先 IP アドレスにそれぞれ 1 つずつ、計 2 つのルールが使用される場合もあります。このような 2 つのルールを 1 つに結合し、 送信元/宛先ペアに対して特定の変換を強制することはできません。
	- twice NAT:1 つのルールにより送信元と宛先の両方が変換されます。1 つのパケット は1つのルールにしか一致せず、以降のルールはチェックされません。オプションの 宛先アドレスを設定しない場合でも、マッチングするパケットは、1 つの twice NAT ルールだけに一致します。送信元および宛先は相互に結び付けられるため、送信元と 宛先の組み合わせに応じて、異なる変換を適用できます。たとえば、送信元 A/宛先 A のペアには、送信元 A/宛先 B のペアとは異なる変換を適用できます。
- NAT ルールの順序。
	- Network Object NAT: NAT テーブルで自動的に順序付けされます。
	- twice NAT : NAT テーブルで手動で順序付けします (Network Object NAT ルールの前 または後)。

### **NAT** ルールの順序

Network Object NAT および twice NAT ルールは、1 つのテーブルに保存されます。このテーブ ルは 3 つのセクションに分割されます。最初にセクション 1 のルール、次にセクション 2、最 後にセクション 3 というように、一致が見つかるまで順番に適用されます。たとえば、セク ション 1 で一致が見つかった場合、セクション 2 とセクション 3 は評価されません。次の表 に、各セクション内のルールの順序を示します。

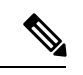

セクション 0 もあり、このセクションには、システムが使用するために作成される NAT ルー ルが含まれています。これらのルールは、他のすべてのルールよりも優先されます。これらの ルールはシステムで自動的に作成され、必要に応じて xlate がクリアされます。セクション 0 では、ルールの追加、編集、または変更はできません。 (注)

 $\mathbf I$ 

表 **<sup>7</sup> : NAT** ルール テーブル

| テーブルのセ |                    |                                                                                                    |
|--------|--------------------|----------------------------------------------------------------------------------------------------|
| クション   | ルール タイプ            | セクション内のルールの順序                                                                                                    |
| セクション1 | twice NAT          | 設定に登場する順に、最初の一致ベースで適用されます。<br>最初の一致が適用されるため、一般的なルールの前に固<br>有のルールが来るようにする必要があります。そうしな<br>い場合、固有のルールを期待どおりに適用できない可能<br>性があります。デフォルトでは、twice NAT ルールはセ<br>クション1に追加されます。 |
|        |                    | 「固有のルールを前に」とは、次のことを意味します。                                                                                                    |
|        |                    | •静的ルールは動的ルールの前に配置する必要があり<br>ます。                                                                                                    |
|        |                    | •宛先変換を含むルールは、送信元変換のみのルール<br>の前に配置する必要があります。                                                                                                    |
|        |                    | 送信元アドレスまたは宛先アドレスに基づいて複数のルー<br>ルが適用される可能性がある重複するルールを排除でき<br>ない場合は、これらの推奨事項に従うように特に注意し<br>てください。                                                                       |
| セクション2 | Network Object NAT | セクション1で一致が見つからない場合、セクション2<br>のルールが次の順序で適用されます。                                                                                                    |
|        |                    | 1. スタティックルール                                                                                                    |
|        |                    | 2. ダイナミックルール                                                                                                    |
|        |                    | 各ルールタイプでは、次の順序ガイドラインが使用され<br>ます。                                                                                                    |
|        |                    | 実際の IP アドレスの数量: 小から大の順。たとえ<br>1.<br>ば、アドレスが1個のオブジェクトは、アドレスが<br>10個のオブジェクトよりも先に評価されます。                                                                                |
|        |                    | 数量が同じ場合には、IPアドレス番号(最小から最<br>2.<br>大まで)が使用されます。たとえば、10.1.1.0は、<br>11.1.1.0 よりも先に評価されます。                                                                               |
|        |                    | 同じIPアドレスが使用される場合、ネットワークオ<br>3.<br>ブジェクトの名前がアルファベット順で使用されま<br>す。たとえば、abracadabraはcatwomanよりも先に評<br>価されます。                                                             |

۱

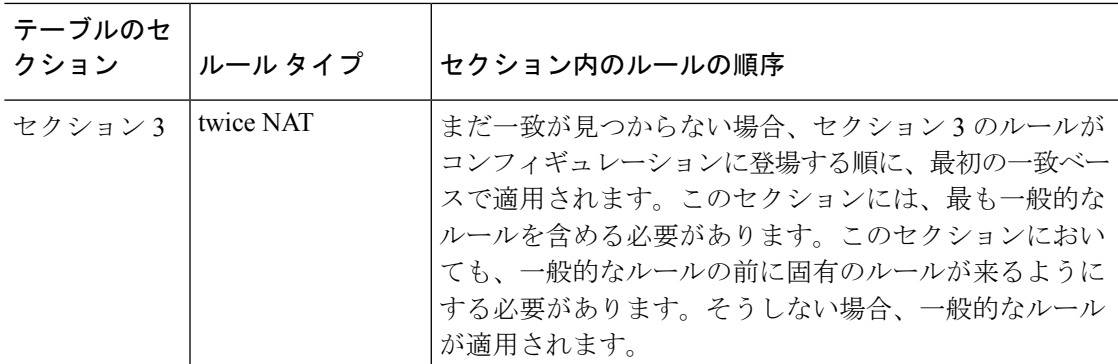

たとえばセクション 2 のルールでは、ネットワーク オブジェクト内に定義されている次の IP アドレスがあるとします。

- 192.168.1.0/24(スタティック)
- 192.168.1.0/24(ダイナミック)
- 10.1.1.0/24(スタティック)
- 192.168.1.1/32(スタティック)
- 172.16.1.0/24 (ダイナミック) (オブジェクト def)
- 172.16.1.0/24 (ダイナミック) (オブジェクト abc)

この結果、使用される順序は次のとおりです。

- 192.168.1.1/32(スタティック)
- 10.1.1.0/24(スタティック)
- 192.168.1.0/24(スタティック)
- 172.16.1.0/24 (ダイナミック) (オブジェクト abc)
- 172.16.1.0/24 (ダイナミック) (オブジェクト def)
- 192.168.1.0/24(ダイナミック)

### **NAT** インターフェイス

ブリッジ グループ メンバー インターフェイスを除き、任意のインターフェイス(つまり、す べてのインターフェイス)に適用されるNATルールを設定したり、特定の実際のインターフェ イスとマッピング インターフェイスを識別したりできます。実際のアドレスには任意のイン ターフェイスを指定できます。マッピングインターフェイスには特定のインターフェイスを指 定できます。または、その逆も可能です。

たとえば、複数のインターフェイスで同じプライベートアドレスを使用し、外部へのアクセス 時にはすべてのインターフェイスを同じグローバルプールに変換する場合、実際のアドレスに 任意のインターフェイスを指定し、マッピング アドレスには outside インターフェイスを指定 します。

図 **<sup>7</sup> :** 任意のインターフェイスの指定

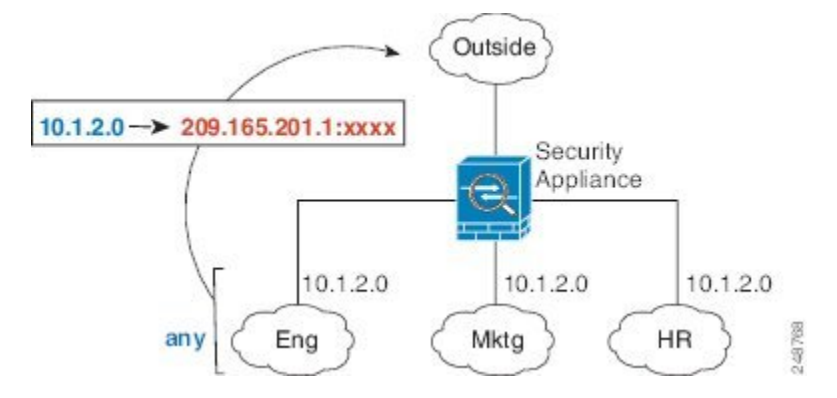

ただし、「任意」のインターフェイスの概念は、ブリッジ グループ メンバー インターフェイ スには適用されません。「任意」のインターフェイスを指定すると、すべてのブリッジグルー プメンバーインターフェイスが除外されます。そのため、ブリッジグループメンバーにNAT を適用するには、メンバーインターフェイスを指定する必要があります。この結果、1つのイ ンターフェイスのみが異なる同様のルールが多数作成されることになります。ブリッジ仮想イ ンターフェイス(BVI)自体に NAT を設定することはできず、メンバー インターフェイスに のみ NAT を設定できます。

# **NAT** のガイドライン

ここでは、NAT を実装するためのガイドラインについて詳細に説明します。

### **NAT** のファイアウォール モードのガイドライン

NAT は、ルーテッド モードとトランスペアレント ファイアウォール モードでサポートされて います。

ただし、ブリッジグループメンバーのインターフェイス(ブリッジグループ仮想インターフェ イスの一部であるインターフェイス、BVI)での NAT 設定には次の制限があります。

- ブリッジ グループのメンバーに NAT を設定するには、メンバー インターフェイスを指定 します。NAT をブリッジ グループ インターフェイス(BVI)自体に設定することはでき ません。
- ブリッジ グループ メンバーのインターフェイス間で NAT を実行するときには、実際のお よびマッピングされたアドレスを指定する必要があります。インターフェイスとして「任 意」を指定することはできません。
- インターフェイスに接続されている IP アドレスがないため、マッピングされたアドレス がブリッジ グループ メンバーのインターフェイスである場合、インターフェイス PAT を 設定することはできません。
• 送信元インターフェイスと宛先インターフェイスが同じブリッジグループのメンバーであ る場合、IPv4 ネットワークと IPv6 ネットワーク(NAT64/46)同士を変換することはでき ません。スタティック NAT/PAT 44/66、ダイナミック NAT44/66、およびダイナミック PAT44 のみが許可されている方法であり、ダイナミック PAT66 はサポートされません。 ただし、異なるブリッジ グループのメンバー同士、またはブリッジ グループのメンバー (送信元)と標準ルーテッド インターフェイス(宛先)の間では NAT64/46 を行うことが できます。

## **IPv6 NAT** のガイドライン

NAT では、IPv6 のサポートに次のガイドラインと制限が伴います。

- 標準のルーテッド モードのインターフェイスの場合は、IPv4 と IPv6 との間でも変換でき ます。
- 同じブリッジ グループのメンバーであるインターフェイスでは、IPv4 と IPv6 の間の変換 はできません。2 つの IPv6 ネットワーク間または 2 つの IPv4 ネットワーク間でのみ変換 できます。この制限は、インターフェイスが異なるブリッジグループのメンバーである場 合、またはブリッジ グループのメンバーと標準的なルーテッド インターフェイスの間に は該当しません。
- 同じブリッジグループ内のインターフェイス間で変換する場合は、IPv6対応のダイナミッ ク PAT(NAT66)は使用できません。この制限は、インターフェイスが異なるブリッジ グループのメンバーである場合、またはブリッジグループのメンバーと標準的なルーテッ ド インターフェイスの間には該当しません。
- スタティック NAT の場合は、/64 までの IPv6 サブネットを指定できます。これよりも大 きいサブネットはサポートされません。
- FTP を NAT46 とともに使用する場合は、IPv4 FTP クライアントが IPv6 FTP サーバに接続 するときに、クライアントは拡張パッシブ モード (EPSV) または拡張ポート モード (EPRT)を使用する必要があります。PASV コマンドおよび PORT コマンドは IPv6 では サポートされません。

## **IPv6 NAT** のベストプラクティス

NAT を使用すると、IPv6 ネットワーク間、さらに IPv4 および IPv6 ネットワークの間で変換で きます(ルーテッド モードのみ)。次のベスト プラクティスを推奨します。

- NAT66(IPv6-to-IPv6):スタティック NAT を使用することを推奨します。ダイナミック NAT または PAT を使用できますが、IPv6 アドレスは大量にあるため、ダイナミック NAT を使用する必要がありません。リターントラフィックを許可しない場合は、スタティック NAT ルールを単一方向にできます (twice NAT のみ)。
- NAT46(IPv4-to-IPv6):スタティック NAT を使用することを推奨します。IPv6 アドレス 空間は IPv4 アドレス空間よりもかなり大きいので、容易にスタティック変換に対応でき ます。リターン トラフィックを許可しない場合は、スタティック NAT ルールを単一方向

にできます (twiceNATのみ)。IPv6サブネットに変換する場合 (/96以下)、結果のマッ ピング アドレスはデフォルトで IPv4 埋め込み IPv6 アドレスとなります。このアドレスで は、IPv4 アドレスの 32 ビットが IPv6 プレフィックスの後に埋め込まれています。たとえ ば、IPv6 プレフィックスが /96 プレフィックスの場合、IPv4 アドレスは、アドレスの最後 の 32 ビットに追加されます。たとえば、201b::0/96 に 192.168.1.0/24 をマッピングする場 合、192.168.1.4 は 201b::0.192.168.1.4 にマッピングされます(混合表記で表示)。/64 な ど、より小さいプレフィックスの場合、IPv4アドレスがプレフィックスの後に追加され、 サフィックスの 0s が IPv4 アドレスの後に追加されます。また、任意で、ネット間のアド レスを変換できます。この場合、最初のIPv6アドレスに最初のIPv4アドレス、2番目IPv6 アドレスに 2 番目の IPv4 アドレス、のようにマッピングします。

• NAT64 (IPv6-to-IPv4): IPv6 アドレスの数に対応できる十分な数の IPv4 アドレスがない 場合があります。大量の IPv4 変換を提供するためにダイナミック PAT プールを使用する ことを推奨します。

## **NAT** のその他のガイドライン

- ブリッジ グループのメンバーであるインターフェイスの場合は、メンバー インターフェ イス用のNATルールを記述します。ブリッジ仮想インターフェイス (BVI) 自体に対する NAT ルールは記述できません。
- •サイト間 VPN で使用される仮想トンネルインターフェイス (VTI) の NAT ルールは作成 できません。VTI の送信元インターフェイスのルールを作成すると、NAT は VPN トンネ ルに適用されません。VTI でトンネリングされた VPN トラフィックに適用される NAT ルールを作成するには、インターフェイスとして [any] を使用する必要があります。イン ターフェイス名を明示的に指定することはできません。
- (Network Object NAT のみ)。特定のオブジェクトに対して 1 つの NAT ルールだけを定 義できます。オブジェクトに対して複数の NAT ルールを設定する場合は、同じ IP アドレ スを指定する異なる名前の複数のオブジェクトを作成する必要があります。たとえば、オ ブジェクトネットワーク **obj-10.10.10.1-01**、オブジェクトネットワーク **obj-10.10.10.1-02** などです。
- インターフェイスで VPN が定義されている場合、そのインターフェイスの着信 ESP トラ フィックには NAT ルールは適用されません。システムは、確立済みの VPN トンネルに対 してのみESPトラフィックを許可し、既存のトンネルに関連付けられていないトラフィッ クはドロップされます。この制約は、ESP および UDP のポート 500 と 4500 に適用されま す。
- ダイナミック PAT を適用するデバイスの背後のデバイス(VPN UDP ポート 500 と 4500 は実際に使用されるポートではない)でサイト間 VPN を定義した場合、PAT デバイスの 背後にあるデバイスから接続を開始する必要があります。正しいポート番号がわからない ため、レスポンダはセキュリティ アソシエーション(SA)を開始できません。
- NAT コンフィギュレーションを変更したときに、既存の変換がタイムアウトするまで待 たずに新しい NAT コンフィギュレーションを使用できるようにするには、デバイス CLI

で **clear xlate** コマンドを使用して変換テーブルを消去します。ただし、変換テーブルを消 去すると、変換を使用している現在の接続がすべて切断されます。

既存の接続(VPN トンネルなど)に適用する新しい NAT ルールを作成する場合は、**clear conn**を使用して接続を終了する必要があります。その後、接続を再確立しようとすると、 NAT ルールが適用され、接続が正しく NAT 変換されます。

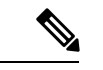

- ダイナミック NAT または PAT ルールを削除し、削除したルール に含まれるアドレスと重複するマッピングアドレスを含む新しい ルールを追加すると、削除されたルールに関連付けられたすべて の接続がタイムアウトするか、**clear xlate** または **clear conn** コマ ンドを使用してクリアされるまで、新しいルールは使用されませ ん。この予防手段のおかげで、同じアドレスが複数のホストに割 り当てられないようにできます。 (注)
	- SCTP トラフィックを変換する場合は、スタティック ネットワーク オブジェクト NAT の みを使用します。ダイナミック NAT/PAT は許可されません。スタティック Twice NAT を 設定できますが、SCTP アソシエーションの宛先部分のトポロジが不明であるため、その ような設定は推奨されません。
	- NAT で使用されるオブジェクトおよびオブジェクト グループを未定義にすることはでき ません。IP アドレスを含める必要があります。
	- 1 つのオブジェクト グループに IPv4 と IPv6 の両方のアドレスを含めることはできませ ん。オブジェクトグループには、1つのタイプのアドレスのみを含める必要があります。
	- (twice NATのみ)。NAT ルールで送信元アドレスとして **any** を使用する場合、「any」ト ラフィックの定義 (IPv4 と IPv6) はルールによって異なります。ASA がパケットに対し て NAT を実行する前に、パケットが IPv6-to-IPv6 または IPv4-to-IPv4 である必要がありま す。この前提条件では、ASA は、NAT ルールの **any** の値を決定できます。たとえば、 「any」からIPv6サーバへのルールを設定しており、このサーバがIPv4アドレスからマッ ピングされている場合、**any** は「任意の IPv6 トラフィック」を意味します。"any" から "any" へのルールを設定しており、送信元をインターフェイス IPv4 アドレスにマッピング する場合、マッピング インターフェイスのアドレスによって宛先も IPv4 であることが示 されるため、**any** は「任意の IPv4 トラフィック」を意味します。
	- 同じマッピング オブジェクトやグループを複数の NAT ルールで使用できます。
	- マッピング IP アドレス プールに、次のアドレスを含めることはできません。
		- マッピングインターフェイスのIPアドレス。ルールに「any」インターフェイスを指 定すると、すべてのインターフェイスの IP アドレスが拒否されます。インターフェ イス PAT (ルーテッド モードのみ)の場合は、インターフェイス アドレスの代わり にインターフェイス名を指定します。
		- フェールオーバー インターフェイスの IP アドレス。
		- (トランスペアレント モード)管理 IP アドレス。
- (ダイナミック NAT)VPN が有効な場合は、スタンバイ インターフェイスの IP アド レス。
- 既存の VPN プールのアドレス。
- スタティックおよびダイナミック NAT ポリシーでは重複アドレスを使用しないでくださ い。たとえば、重複アドレスを使用すると、PPTP のセカンダリ接続がダイナミック xlate ではなくスタティックにヒットした場合、PPTP接続の確立に失敗する可能性があります。
- NAT ルールの送信元アドレスとリモートアクセス VPN アドレスプールの重複アドレスは 使用できません。
- NAT や PAT に伴うアプリケーション検査の制限については、デフォルト インスペクショ ンと NAT に関する制限事項 (294 ページ)を参照してください。
- アイデンティティ NAT のデフォルト動作で、プロキシ ARP はイネーブルにされ、他のス タティック NAT ルールと一致します。必要に応じてプロキシ ARP を無効にできます。詳 細については、NAT パケットのルーティング (227 ページ) を参照してください。
- **arppermit-nonconnected**コマンドを有効にすると、マッピングされたアドレスが接続され ているサブネットの一部ではなく、しかも、マッピングされているインターフェイスを NAT ルールに指定しなかった(つまり、「any」インターフェイスを指定した)場合に、 システムは ARP 要求に応答しません。この問題を解決するには、マッピングされたイン ターフェイスを指定します。
- ルールで宛先インターフェイスを指定すると、ルーティングテーブルでルートが検索され るのではなく、そのインターフェイスが出力インターフェイスとして使用されます。ただ し、アイデンティティ NAT の場合は、代わりにルート ルックアップを使用するオプショ ンがあります。
- NFS サーバーへの接続に使用される Sun RPC トラフィックで PAT を使用する場合、PAT の対象となるポートが 1024 よりも大きいと、NFS サーバーが接続を拒否する可能性があ ることに注意してください。NFSサーバーのデフォルト設定では、1024よりも大きいポー トからの接続は拒否されます。エラーメッセージは、通常「Permission Denied(権限が拒 否されました)」です。下位のポートが利用できない場合に「フラット範囲」オプション を使用して大きなポート番号を使用すると、1024よりも大きいポートのマッピングが発生 する可能性があります(特にフラット範囲に下位のポートを含めるオプションを選択して いない場合)。PAT プールのポート範囲に予約済みポート (1~1023) を含めるオプショ ンを選択しない場合、1024よりも大きいポートのマッピングが発生します。この問題を回 避するには、すべてのポート番号を許可するように NFS サーバーの構成を変更します。
- NATは、通過トラフィックにのみ適用されます。システムによって生成されたトラフィッ クは、NAT の対象にはなりません。
- NAT のトランザクション コミット モデルを使用すると、システムのパフォーマンスと信 頼性を向上させることができます。詳細については、一般的な操作設定ガイドの基本設定 の章を参照してください。**asp rule-engine transactional-commit nat** コマンドを使用しま す。
- ネットワークオブジェクトまたはグループの PAT プールには、大文字と小文字を組み合 わせた名前を付けないでください。
- 単方向オプションは主にテスト目的に有効であり、すべてのプロトコルで機能するとは限 りません。たとえば、SIP では、NAT を使用して SIP ヘッダーを変換するためにプロトコ ルインスペクションが必要ですが、変換を単方向にするとこの処理は行われません。
- Protocol Independent Multicast (PIM) レジスタの内部ペイロードで NAT を使用することは できません。
- (twice NAT) デュアル ISP インターフェイス セットアップ (ルーティング設定でサービ スレベルアグリーメントを使用するプライマリインターフェイスとバックアップインター フェイス)のNATルールを作成する場合は、ルールで宛先基準を指定しないでください。 プライマリインターフェイスのルールがバックアップインターフェイスのルールよりも前 にあることを確認してください。これにより、デバイスは、プライマリISPが利用できな い場合に、現在のルーティング状態に基づいて正しい NAT 宛先インターフェイスを選択 できます。宛先オブジェクトを指定すると、NAT ルールは、指定しない場合には重複す るルールのプライマリインターフェイスを常に選択します。
- インターフェイスに定義された NAT ルールと一致しないトラフィックについて ASP ド ロップ理由nat-no-xlate-to-pat-poolが示される場合は、影響を受けるトラフィックのアイデ ンティティ NAT ルールを設定して、トラフィックが変換されずに通過できるようにしま す。
- GRE トンネルエンドポイントの NAT を設定する場合は、エンドポイントでキープアライ ブを無効にする必要があります。無効にしないと、トンネルを確立できません。エンドポ イントは、キープアライブを元のアドレスに送信します。

# マッピング アドレス オブジェクトのネットワーク オブジェクト **NAT** のガイドライン

ダイナミック NAT の場合は、マッピングされたアドレスに対してオブジェクトまたはグルー プを使用する必要があります。他のタイプの NAT の場合は、オブジェクトまたはグループを 作成することも、インライン アドレスを使用することもできます。ネットワーク オブジェク ト グループは、非連続的な IP アドレスの範囲または複数のホストやサブネットで構成される マッピング アドレスを作成する場合に特に便利です。**object network** コマンドと **object-group network** コマンドを使用してオブジェクトを作成します。

マッピング アドレスのオブジェクトを作成する場合は、次のガイドラインを考慮してくださ い。

• 1 つのネットワーク オブジェクト グループには、IPv4 アドレスと IPv6 アドレスのいずれ か一方のオブジェクトやインライン アドレスを入れることができます。IPv4 アドレスと IPv6 アドレスの両方をグループに入れることはできません。1 つのタイプだけが含まれて いる必要があります。

- 拒否されるマッピング IP アドレスについては、NAT のその他のガイドライン (158 ペー ジ)を参照してください。
- ネットワークオブジェクトまたはグループの PAT プールには、大文字と小文字を組み合 わせた名前を付けないでください。
- ダイナミック NAT:
	- インライン アドレスは使用できません。ネットワーク オブジェクトまたはグループ を設定する必要があります。
	- オブジェクトまたはグループには、サブネットを含めることはできません。オブジェ クトは、範囲を定義する必要があります。グループには、ホストと範囲を含めること ができます。
	- マッピングされたネットワーク オブジェクトに範囲とホスト IP アドレスの両方が含 まれている場合、範囲はダイナミック NAT に使用され、ホスト IP アドレスは PAT のフォール バックとして使用されます。
- •ダイナミック PAT(隠蔽) :
	- オブジェクトを使用する代わりに、任意でインラインホストアドレスを設定するか、 またはインターフェイス アドレスを指定できます。
	- オブジェクトを使用する場合は、オブジェクトまたはグループにサブネットを含める ことはできません。オブジェクトは、1 つのホスト、または範囲(PAT プールの場 合)を定義する必要があります。グループ(PATプールの場合)には、複数のホスト と範囲を含めることができます。
- スタティック NAT またはポート変換を使用するスタティック NAT:
	- オブジェクトを使用する代わりに、インライン アドレスを設定するか、またはイン ターフェイス アドレスを指定できます(ポート変換を使用するスタティック NAT の 場合)。
	- オブジェクトを使用する場合は、オブジェクトまたはグループにホスト、範囲、また はサブネットを入れることができます。
- アイデンティティ NAT
	- オブジェクトを使用する代わりに、インライン アドレスを設定できます。
	- オブジェクトを使用する場合は、オブジェクトは、変換する実際のアドレスと一致す る必要があります。

# 実際のアドレス オブジェクトおよびマッピング アドレス オブジェク トの **Twice NAT** のガイドライン

NAT ルールごとに、次に関するネットワーク オブジェクトまたはグループを 4 つまで設定し ます。

- 送信元の実際のアドレス
- 送信元のマッピング アドレス
- 宛先の実際のアドレス
- 宛先のマッピング アドレス

すべてのトラフィックを表す any キーワード インライン、または一部のタイプの NAT の場合 はインターフェイスアドレスを表すinterfaceキーワードを指定しない場合は、オブジェクトが 必要です。ネットワーク オブジェクト グループは、非連続的な IP アドレスの範囲または複数 のホストやサブネットで構成されるマッピングアドレスを作成する場合に特に便利です。**object network** コマンドと **object-group network** コマンドを使用してオブジェクトを作成します。

Twice NAT のオブジェクトを作成する場合は、次のガイドラインを考慮してください。

- 1 つのネットワーク オブジェクト グループには、IPv4 アドレスと IPv6 アドレスのいずれ か一方のオブジェクトやインライン アドレスを入れることができます。IPv4 アドレスと IPv6 アドレスの両方をグループに入れることはできません。1 つのタイプだけが含まれて いる必要があります。
- 拒否されるマッピング IP アドレスについては、NAT のその他のガイドライン (158 ペー ジ)を参照してください。
- ネットワークオブジェクトまたはグループの PAT プールには、大文字と小文字を組み合 わせた名前を付けないでください。
- 送信元ダイナミック NAT:
	- 通常は、実際のアドレスの大きいグループが小さいグループにマッピングされるよう に設定します。
	- マッピングされたオブジェクトまたはグループには、サブネットを含めることはでき ません。オブジェクトは、範囲を定義する必要があります。グループには、ホストと 範囲を含めることができます。
	- マッピングされたネットワーク オブジェクトに範囲とホスト IP アドレスの両方が含 まれている場合、範囲はダイナミック NAT に使用され、ホスト IP アドレスは PAT のフォール バックとして使用されます。
- •送信元ダイナミック PAT (隠蔽):
	- オブジェクトを使用する場合は、オブジェクトまたはグループにサブネットを含める ことはできません。オブジェクトは、1つのホスト、または範囲 (PAT プールの場

合)を定義する必要があります。グループ(PATプールの場合)には、複数のホスト と範囲を含めることができます。

- 送信元スタティック NAT またはポート変換を設定したスタティック NAT:
	- マッピングされたオブジェクトまたはグループには、ホスト、範囲、またはサブネッ トを含めることができます。
	- スタティックマッピングは、通常1対1です。したがって、実際のアドレスとマッピ ング アドレスの数は同じです。ただし、必要に応じて異なる数にすることができま す。
- 送信元アイデンティティ NAT
	- 実際のオブジェクトとマッピングされたオブジェクトが一致する必要があります。両 方に同じオブジェクトを使用することも、同じIPアドレスが含まれる個別のオブジェ クトを作成することもできます。
- 宛先スタティック NAT またはポート変換を設定したスタティック NAT(宛先の変換は常 にスタティックです):
	- Twice NAT の主な機能は、宛先 IP アドレスを含めることですが、宛先アドレスはオ プションです。宛先アドレスを指定した場合、このアドレスにスタティック変換を設 定できるか、単にアイデンティティ NAT を使用できます。宛先アドレスを使用せず に Twice NAT を設定して、実際のアドレスに対するネットワーク オブジェクト グ ループの使用または手動でのルールの順序付けを含む、Twice NAT の他の特質の一部 を活用することができます。詳細については、Network Object NAT と twice NAT の比 較 (152 ページ)を参照してください。
	- アイデンティティ NAT では、実際のオブジェクトとマッピングされたオブジェクト が一致する必要があります。両方に同じオブジェクトを使用することも、同じ IP ア ドレスが含まれる個別のオブジェクトを作成することもできます。
	- スタティックマッピングは、通常1対1です。したがって、実際のアドレスとマッピ ング アドレスの数は同じです。ただし、必要に応じて異なる数にすることができま す。
	- ポート変換(ルーテッド モードのみ)が設定されたスタティック インターフェイス NAT では、マッピング アドレスのネットワーク オブジェクト/グループではなく、 interface キーワードを指定できます。
	- www.example.com などの完全修飾ドメイン名を、翻訳された (マッピングされた) 宛先として使用できます。詳細については、FODN宛先のガイドライン (165ページ) を参照してください。

## **FQDN** 宛先のガイドライン

IPアドレスの代わりに完全修飾ドメイン名 (FQDN) ネットワークオブジェクトを使用して、 twiceNATルールに変換済み(マッピング)宛先を指定できます。たとえば、www.example.com Web サーバーを宛先とするトラフィックに基づいてルールを作成できます。

FQDN を使用すると、システムは DNS 解決を取得し、返されたアドレスに基づいて NAT ルー ルを書き込みます。複数の DNS サーバーグループを使用している場合は、フィルタドメイン が優先され、フィルタに基づいて適切なグループからアドレスが要求されます。DNSサーバー から複数のアドレスを取得する場合、使用されるアドレスは次の情報に基づきます。

- 指定したインターフェイスと同じサブネット上にアドレスがある場合は、そのアドレスが 使用されます。同じサブネットに存在しない場合は、最初に返されたアドレスが使用され ます。
- 変換後の送信元と変換後の宛先の IP タイプは一致している必要があります。たとえば、 変換後の送信元アドレスがIPv6の場合、FQDNオブジェクトはアドレスタイプとしてIPv6 を指定する必要があります。変換後の送信元が IPv4 の場合、FQDN オブジェクトはアド レスタイプとして IPv4 を指定する必要があります。

手動 NAT 宛先に使用されるネットワークグループに FQDN オブジェクトを含めることはでき ません。NAT では、1 つの宛先ホストだけがこのタイプの NAT ルールに適しているため、 FQDN オブジェクトは単独で使用する必要があります。

FQDNをIPアドレスに解決できない場合、DNS解決が取得されるまでルールは機能しません。

# 実際のポートおよびマッピング ポートのサービス オブジェクトの **Twice NAT** のガイドライン

必要に応じて、次のサービス オブジェクトを設定できます。

- •送信元の実際のポート(スタティックのみ)または宛先の実際のポート
- 送信元のマッピング ポート(スタティックのみ)または宛先のマッピング ポート

object service コマンドを使用してオブジェクトを作成します。

Twice NAT のオブジェクトを作成する場合は、次のガイドラインを考慮してください。

- NAT は、TCP、UDP、および SCTP のみをサポートします。ポートを変換する場合、実際 のサービス オブジェクトのプロトコルとマッピング サービス オブジェクトのプロトコル の両方を同じにします(たとえば両方とも TCP にします)。SCTP ポートの仕様を含むス タティック Twice NAT ルールを設定できますが、SCTP アソシエーションの宛先部分のト ポロジが不明であるため、これは推奨されません。SCTP に対して代わりにスタティック オブジェクト NAT を使用します。
- 「not equal(等しくない)」(**neq**)演算子はサポートされていません。
- アイデンティティ ポート変換では、実際のポートとマッピング ポートの両方に同じサー ビス オブジェクトを使用できます。
- 送信元ダイナミック NAT:送信元ダイナミック NAT では、ポート変換はサポートされま せん。
- 送信元ダイナミック PAT(隠蔽):送信元ダイナミック PAT では、ポート変換はサポー トされません。
- 送信元スタティックNAT、ポート変換を設定したスタティックNAT、またはアイデンティ ティ NAT:サービス オブジェクトには、送信元ポートと宛先ポートの両方を含めること ができます。ただし、両方のサービスオブジェクトに、送信元ポートまたは宛先ポートの いずれかを指定する必要があります。ご使用のアプリケーションが固定の送信元ポートを 使用する場合(一部の DNS サーバーなど)に送信元ポートおよび宛先ポートの両方を指 定する必要がありますが、固定の送信元ポートはめったに使用されません。たとえば、送 信元ホストのポートを変換する場合は、送信元サービスを設定します。
- •宛先スタティック NAT またはポート変換を設定したスタティック NAT (宛先の変換は常 にスタティックです): 非スタティックな送信元 NAT では、宛先でのみポート変換を実 行できます。サービスオブジェクトには送信元ポートと宛先ポートの両方を含めることが できますが、この場合は、宛先ポートだけが使用されます。送信元ポートを指定した場 合、無視されます。

# ダイナミック **NAT**

ここでは、ダイナミック NAT とその設定方法について説明します。

## ダイナミック **NAT** について

ダイナミック NAT では、実際のアドレスのグループは、宛先ネットワーク上でルーティング 可能なマッピングアドレスのプールに変換されます。マッピングされたプールにあるアドレス は、通常、実際のグループより少なくなります。変換対象のホストが宛先ネットワークにアク セスすると、NATは、マッピングされたプールからIPアドレスをそのホストに割り当てます。 変換は、実際のホストが接続を開始したときにだけ作成されます。変換は接続が継続している 間だけ有効であり、変換がタイムアウトすると、そのユーザは同じ IP アドレスを保持しませ ん。したがって、アクセスルールでその接続が許可されている場合でも、宛先ネットワークの ユーザは、ダイナミック NAT を使用するホストへの確実な接続を開始できません。

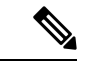

変換が継続している間、アクセス ルールで許可されていれば、リモート ホストは変換済みホ ストへの接続を開始できます。アドレスは予測不可能であるため、ホストへの接続は確立され ません。ただし、この場合は、アクセス ルールのセキュリティに依存できます。 (注)

次の図に、一般的なダイナミック NAT のシナリオを示します。実際のホストだけが NAT セッ ションを作成でき、応答トラフィックが許可されます。

図 **8 :** ダイナミック **NAT**

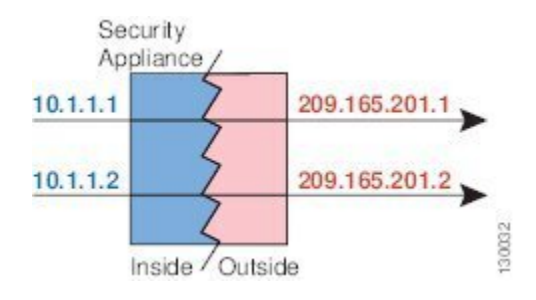

次の図に、マッピング アドレスへの接続開始を試みているリモート ホストを示します。この アドレスは、現時点では変換テーブルにないため、パケットはドロップされます。

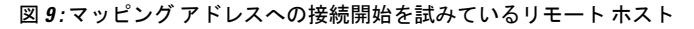

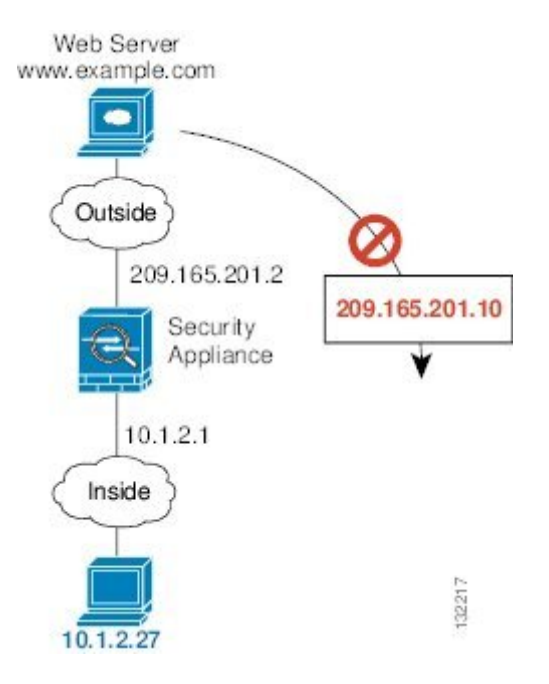

### ダイナミック **NAT** の欠点と利点

ダイナミック NAT には、次の欠点があります。

• マッピングされたプールにあるアドレスが実際のグループより少ない場合、予想以上にト ラフィックが多いと、アドレスが不足する可能性があります。

PAT では、1 つのアドレスのポートを使用して 64,000 を超える変換を処理できるため、こ のイベントが頻繁に発生する場合は、PAT または PAT のフォールバック方式を使用しま す。

• マッピングプールではルーティング可能なアドレスを多数使用する必要があるのに、ルー ティング可能なアドレスは多数用意できない場合があります。

ダイナミック NAT の利点は、一部のプロトコルが PAT を使用できないということです。たと えば、PAT は次の場合は機能しません。

- GRE バージョン 0 などのように、オーバーロードするためのポートがない IP プロトコル では機能しません。
- 一部のマルチメディアアプリケーションなどのように、1つのポート上にデータストリー ムを持ち、別のポート上に制御パスを持ち、オープン スタンダードではないアプリケー ションでも機能しません。

NAT および PAT のサポートの詳細については、デフォルト インスペクションと NAT に関す る制限事項 (294 ページ)を参照してください。

### ダイナミック ネットワーク オブジェクト **NAT** の設定

この項では、ダイナミック NAT のネットワーク オブジェクト NAT を設定する方法について 説明します。

#### 手順

- ステップ **1** マッピングアドレスにホストまたは範囲のネットワークオブジェクト(**objectnetwork**コマン ド)、またはネットワーク オブジェクト グループ(**object-groupnetwork** コマンド)を作成し ます。
	- オブジェクトまたはグループには、サブネットを含めることはできません。オブジェクト は、範囲を定義する必要があります。グループには、ホストと範囲を含めることができま す。
	- マッピングされたネットワーク オブジェクトに範囲とホスト IP アドレスの両方が含まれ ている場合、範囲はダイナミック NAT に使用され、ホスト IP アドレスは PAT のフォー ル バックとして使用されます。
- ステップ **2** NAT を設定するネットワーク オブジェクトを作成または編集します。**objectnetwork***obj\_name*

#### 例:

hostname(config)# object network my-host-obj1

- ステップ **3** (正しいアドレスがあるオブジェクトを編集する場合はスキップする)変換する実際の IPv4 または IPv6 アドレスを定義します。
	- **host** {*IPv4\_address*|*IPv6\_address*}:単一のホストのIPv4またはIPv6アドレス。たとえば、 10.1.1.1 または 2001:DB8::0DB8:800:200C:417A。
	- **subnet** {*IPv4\_addressIPv4\_mask* | *IPv6\_address***/***IPv6\_prefix*}:ネットワークのアドレス。IPv4 サブネットの場合、10.0.0.0 255.0.0.0のように、スペースの後ろにマスクを含めます。IPv6

の場合、2001:DB8:0:CD30::/60のように、アドレスとプレフィックスを単一のユニット(ス ペースなし)として含めます。

• **range** *start\_address end\_address*:アドレスの範囲。IPv4 または IPv6 の範囲を指定できま す。マスクまたはプレフィックスを含めないでください。

例:

hostname(config-network-object)# host 10.2.2.2

ステップ **4** オブジェクト IP アドレスのダイナミック **NAT** を設定します。特定のオブジェクトに対して 1 つの NAT ルールだけを定義できます。

#### **nat** [**(***real\_ifc***,***mapped\_ifc***)**] **dynamic** *mapped\_obj* [**interface** [**ipv6**]] [**dns**]

それぞれの説明は次のとおりです。

- インターフェイス: (ブリッジ グループ メンバーのインターフェイスに必要)実際のイ  $\vee$ ターフェイス (real ifc) およびマッピングインターフェイス (mapped ifc) を指定しま す。丸カッコを含める必要があります。ルーテッドモードでは、実際のインターフェイス およびマッピングインターフェイスを指定しない場合は、すべてのインターフェイスが使 用されます。また、 (any,outside) のようにインターフェイスのいずれかまたは両方にキー ワード **any** を指定することもできます。ただし、**any** はブリッジ グループのメンバ イン ターフェイスには適用されません。
- マッピング IP アドレス:マッピング IP アドレスが含まれるネットワーク オブジェクトま たはネットワーク オブジェクト グループを指定します。
- インターフェイスPATのフォールバック:(任意)**interface**キーワードは、インターフェ イス PAT のフォール バックをイネーブルにします。マッピング IP アドレスを使い果たす と、マッピング インターフェイスの IP アドレスが使用されます。**ipv6** を指定すると、イ ンターフェイスの IPv6 アドレスが使用されます。このオプションでは、*mapped\_ifc* に特 定のインターフェイスを設定する必要があります。(マッピングされたインターフェイス がブリッジ グループ メンバーのときは、**interface** を指定できません)
- DNS:(任意)**dns** キーワードは、DNS 応答を変換します。DNS インスペクションがイ ネーブルになっていることを確認してください(デフォルトではイネーブルです)。詳細 については、「NAT を使用した DNS クエリと応答の書き換え (244 ページ)」を参照し てください。

#### 例:

hostname(config-network-object)# nat (inside,outside) dynamic MAPPED\_IPS interface

#### 例

次の例では、外部アドレス 10.2.2.1 ~ 10.2.2.10 の範囲の背後に 192.168.2.0 ネットワー クを隠すダイナミック NAT を設定します。

hostname(config)# object network my-range-obj hostname(config-network-object)# range 10.2.2.1 10.2.2.10 hostname(config)# object network my-inside-net hostname(config-network-object)# subnet 192.168.2.0 255.255.255.0 hostname(config-network-object)# nat (inside,outside) dynamic my-range-obj

次の例では、ダイナミック PAT バックアップを設定したダイナミック NAT を設定し ます。ネットワーク 10.76.11.0 内のホストは、まず nat-range1 プール (10.10.10.10 ~ 10.10.10.20)にマッピングされます。nat-range1プール内のすべてのアドレスが割り当 てられたら、pat-ip1 アドレス(10.10.10.21)を使用してダイナミック PAT が実行され ます。万一、PAT 変換もすべて使用されてしまった場合は、外部インターフェイス ア ドレスを使用してダイナミック PAT が実行されます。

hostname(config)# object network nat-range1 hostname(config-network-object)# range 10.10.10.10 10.10.10.20

hostname(config-network-object)# object network pat-ip1 hostname(config-network-object)# host 10.10.10.21

hostname(config-network-object)# object-group network nat-pat-grp hostname(config-network-object)# network-object object nat-range1 hostname(config-network-object)# network-object object pat-ip1

hostname(config-network-object)# object network my\_net\_obj5 hostname(config-network-object)# subnet 10.76.11.0 255.255.255.0 hostname(config-network-object)# nat (inside,outside) dynamic nat-pat-grp interface

次の例では、ダイナミック NAT とダイナミック PAT バックアップを使用して IPv6 ホ ストを IPv4 に変換するように設定します。内部ネットワーク 2001:DB8::/96 上のホス トは最初に、IPv4\_NAT\_RANGE プール (209.165.201.30 ~ 209.165.201.1) にマッピン グされます。IPv4 NAT RANGEプール内のすべてのアドレスが割り当てられた後は、 IPv4\_PAT アドレス(209.165.201.31)を使用してダイナミック PAT が実行されます。 PAT 変換もすべて使用されてしまった場合は、外部インターフェイス アドレスを使用 してダイナミック PAT が実行されます。

```
hostname(config)# object network IPv4_NAT_RANGE
hostname(config-network-object)# range 209.165.201.1 209.165.201.30
hostname(config-network-object)# object network IPv4_PAT
hostname(config-network-object)# host 209.165.201.31
hostname(config-network-object)# object-group network IPv4_GROUP
hostname(config-network-object)# network-object object IPv4_NAT_RANGE
hostname(config-network-object)# network-object object IPv4_PAT
hostname(config-network-object)# object network my net obj5
hostname(config-network-object)# subnet 2001:DB8::/96
```
hostname(config-network-object)# nat (inside,outside) dynamic IPv4 GROUP interface

# ダイナミック **Twice NAT** の設定

この項では、ダイナミック NAT の Twice NAT を設定する方法について説明します。

#### 手順

- ステップ **1** 送信元の実際のアドレス、送信元のマッピングアドレス、宛先の実際のアドレス、および宛先 のマッピングアドレスに、ホストまたは範囲のネットワークオブジェクト(**objectnetwork**コ マンド)、またはネットワーク オブジェクト グループ(**object-groupnetwork** コマンド)を作 成します。宛先のマッピング アドレスに FQDN ネットワーク オブジェクトを使用することも できます。
	- すべての送信元トラフィックを変換する場合、送信元の実際のアドレスに対するオブジェ クトの追加をスキップして、代わりに、**nat** コマンドに **any** キーワードを指定できます。
	- ポート変換を設定した宛先のスタティック インターフェイス NAT のみを設定する場合 は、宛先のマッピングアドレスに対するオブジェクトの追加をスキップして、代わりに、 **nat** コマンドに **interface** キーワードを指定できます。

オブジェクトを作成する場合は、次のガイドラインを考慮してください。

- 通常は、実際のアドレスの大きいグループが小さいグループにマッピングされるように設 定します。
- オブジェクトまたはグループには、サブネットを含めることはできません。オブジェクト は、範囲を定義する必要があります。グループには、ホストと範囲を含めることができま す。
- マッピングされたネットワーク オブジェクトに範囲とホスト IP アドレスの両方が含まれ ている場合、範囲はダイナミック NAT に使用され、ホスト IP アドレスは PAT のフォー ル バックとして使用されます。
- ステップ2 (任意)宛先の実際のポートおよび宛先のマッピング ポートにサービス オブジェクトを作成 します。

ダイナミック NAT の場合、宛先でポート変換のみを実行できます。サービス オブジェクトに は送信元ポートと宛先ポートの両方を含めることができますが、この場合は、宛先ポートだけ が使用されます。送信元ポートを指定した場合、無視されます。

#### ステップ **3** ダイナミック **NAT** を設定します。

**nat** [**(***real\_ifc***,***mapped\_ifc***)**] [*line* | {**after-auto** [*line*]}] **source dynamic** {*real\_obj* | **any**} {*mapped\_obj* [**interface** [**ipv6**]]} [**destination static** {*mapped\_obj* | **interface** [**ipv6**]} *real\_obj*] [**service** *mapped\_dest\_svc\_obj real\_dest\_svc\_obj*] [**dns**] [**unidirectional**] [**inactive**] [**description** *desc*]

それぞれの説明は次のとおりです。

- インターフェイス : (ブリッジ グループ メンバーのインターフェイスに必要)実際のイ ンターフェイス(*real\_ifc*)およびマッピングインターフェイス(*mapped\_ifc*)を指定しま す。丸カッコを含める必要があります。ルーテッドモードでは、実際のインターフェイス およびマッピングインターフェイスを指定しない場合は、すべてのインターフェイスが使 用されます。また、 (any,outside) のようにインターフェイスのいずれかまたは両方にキー ワード **any** を指定することもできます。ただし、**any** はブリッジ グループのメンバ イン ターフェイスには適用されません。
- セクションおよび行:(任意)デフォルトでは、NAT 規則は、NAT テーブルのセクショ ン1の末尾に追加されます(NATルールの順序 (153ページ)を参照)。セクション1で はなく、セクション 3 (ネットワーク オブジェクト NAT ルールの後ろ) にルールを追加 する場合、**after-auto** キーワードを使用します。ルールは、*line* 引数を使用して、適切な セクションの任意の場所に挿入できます。
- 送信元アドレス:
	- 実際のアドレス:ネットワーク オブジェクト、グループ、または **any** キーワードを 指定します。
	- マッピング アドレス:異なるネットワーク オブジェクトまたはグループを指定しま す。必要に応じて、次のフォールバック方式を設定できます。
		- インターフェイス PAT のフォール バック:(任意)**interface** キーワードは、イ ンターフェイス PAT のフォールバックをイネーブルにします。マッピング IP ア ドレスを使い果たすと、マッピング インターフェイスの IP アドレスが使用され ます。**ipv6** を指定すると、インターフェイスの IPv6 アドレスが使用されます。 このオプションでは、*mapped\_ifc*に特定のインターフェイスを設定する必要があ ります。(マッピングされたインターフェイスがブリッジ グループ メンバーに なっているときは、**interface** を指定できません)
- 宛先アドレス(任意):
	- マッピングアドレス:ネットワークオブジェクトまたはグループを指定します。ポー ト変換が設定されたスタティック インターフェイス NAT に限り、**interface** キーワー ドを指定します。**ipv6** を指定すると、インターフェイスの IPv6 アドレスが使用され ます。**interface** を指定する場合は、必ず **service** キーワードも設定します。このオプ ションでは、*real\_ifc* に特定のインターフェイスを設定する必要があります。詳細に ついては、「ポート変換を設定したスタティックNAT (189ページ)」を参照してく ださい。
	- 実際のアドレス:ネットワークオブジェクトまたはグループを指定します。アイデン ティティ NAT では、実際のアドレスとマッピング アドレスの両方に単に同じオブ ジェクトまたはグループを使用します。
- 宛先ポート:(任意)マッピングされたサービス オブジェクトおよび実際のサービス オ ブジェクトとともに、**service** キーワードを指定します。アイデンティティ ポート変換で は、実際のポートとマッピングポートの両方に同じサービスオブジェクトを使用します。
- DNS:(任意、送信元にのみ適用されるルール)**dns**キーワードは、DNS応答を変換しま す。DNSインスペクションがイネーブルになっていることを確認してください(デフォル トではイネーブルです)。宛先アドレスを設定する場合、**dns** キーワードは設定できませ ん。詳細については、「NAT を使用した DNS クエリと応答の書き換え (244 ページ)」 を参照してください。
- •単方向: (任意) 宛先アドレスが送信元アドレスへのトラフィックを開始できないように するには、**unidirectional** を指定します。
- 非アクティブ:(任意)コマンドを削除する必要なくこの規則を非アクティブにするに は、**inactive**キーワードを使用します。再度アクティブ化するには、**inactive**キーワードを 除いてコマンド全体を再入力します。
- 説明:(任意)**description** キーワードを使用して、最大 200 文字の説明を入力します。

#### 例:

hostname(config)# nat (inside, outside) source dynamic MyInsNet NAT POOL destination static Server1\_mapped Server1 service MAPPED\_SVC REAL\_SVC

#### 例

次に、209.165.201.1/27 ネットワークのサーバーおよび 203.0.113.0/24 ネットワークの サーバーにアクセスする場合の内部ネットワーク 10.1.1.0/24 のダイナミック NAT を設 定する例を示します。

hostname(config)# object network INSIDE\_NW hostname(config-network-object)# subnet 10.1.1.0 255.255.255.0

hostname(config)# object network MAPPED\_1 hostname(config-network-object)# range 209.165.200.225 209.165.200.254

hostname(config)# object network MAPPED\_2 hostname(config-network-object)# range 209.165.202.129 209.165.200.158

hostname(config)# object network SERVERS\_1 hostname(config-network-object)# subnet 209.165.201.0 255.255.255.224

hostname(config)# object network SERVERS\_2 hostname(config-network-object)# subnet 203.0.113.0 255.255.255.0

hostname(config)# nat (inside, outside) source dynamic INSIDE NW MAPPED 1 destination static SERVERS\_1 SERVERS\_1 hostname(config)# nat (inside, outside) source dynamic INSIDE NW MAPPED 2 destination static SERVERS\_2 SERVERS\_2

次に、IPv4 209.165.201.1/27 ネットワークのサーバーおよび 203.0.113.0/24 ネットワー クのサーバーにアクセスする場合の IPv6 内部ネットワーク 2001:DB8:AAAA::/96 のダ イナミック NAT を設定する例を示します。

```
hostname(config)# object network INSIDE_NW
hostname(config-network-object)# subnet 2001:DB8:AAAA::/96
hostname(config)# object network MAPPED_1
hostname(config-network-object)# range 209.165.200.225 209.165.200.254
hostname(config)# object network MAPPED_2
hostname(config-network-object)# range 209.165.202.129 209.165.200.158
hostname(config)# object network SERVERS_1
hostname(config-network-object)# subnet 209.165.201.0 255.255.255.224
hostname(config)# object network SERVERS_2
hostname(config-network-object)# subnet 203.0.113.0 255.255.255.0
hostname(config)# nat (inside, outside) source dynamic INSIDE NW MAPPED 1
destination static SERVERS_1 SERVERS_1
hostname(config)# nat (inside, outside) source dynamic INSIDE NW MAPPED 2
destination static SERVERS_2 SERVERS_2
```
# ダイナミック **PAT**

次のトピックでは、ダイナミック PAT について説明します。

## ダイナミック **PAT** について

ダイナミック PAT では、実際のアドレスおよび送信元ポートが 1 つのマッピング アドレスお よび固有のポートに変換されることによって、複数の実際のアドレスが 1 つのマッピング IP アドレスに変換されます。

送信元ポートが接続ごとに異なるため、各接続には別の変換セッションが必要です。たとえ ば、10.1.1.1:1025 には、10.1.1.1:1026 とは別の変換が必要です。

次の図は、ダイナミック PAT の一般的なシナリオを示します。実際のホストだけが NAT セッ ションを作成でき、応答トラフィックが許可されます。マッピングアドレスはどの変換でも同 じですが、ポートがダイナミックに割り当てられます。

#### 図 **10 :** ダイナミック **PAT**

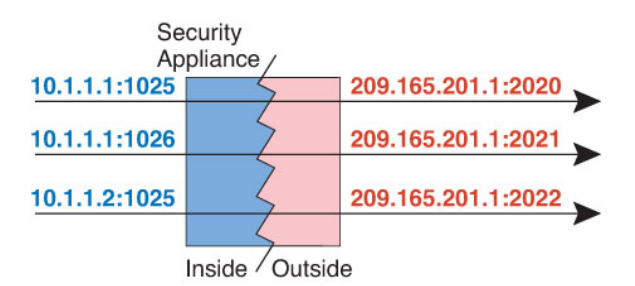

変換が継続している間、アクセスルールで許可されていれば、宛先ネットワーク上のリモート ホストは変換済みホストへの接続を開始できます。実際のポート アドレスおよびマッピング

ポート アドレスはどちらも予測不可能であるため、ホストへの接続は確立されません。ただ し、この場合は、アクセス ルールのセキュリティに依存できます。

接続の有効期限が切れると、ポート変換も有効期限切れになります。マルチセッション PAT では、PAT のタイムアウト(デフォルトでは 30秒)が使用されます。セッションごとの PAT では、xlate がただちに削除されます。

$$
\theta
$$

インターフェイスごとに異なる PAT プールを使用することをお勧めします。複数のインター フェイス、特に「any」インターフェイスに同じプールを使用すると、プールがすぐに枯渇し、 新しい変換に使用できるポートがなくなります。 (注)

### ダイナミック **PAT** の欠点と利点

ダイナミック PAT では、1 つのマッピング アドレスを使用できるため、ルーティング可能な アドレスが節約されます。さらに、ASA インターフェイスの IP アドレスを PAT アドレスとし て使用できます。

同じブリッジ グループ内のインターフェイス間で変換する場合は、IPv6 対応のダイナミック PAT (NAT66) は使用できません。この制限は、インターフェイスが異なるブリッジグループ のメンバーである場合、またはブリッジ グループのメンバーと標準的なルーテッド インター フェイスの間には該当しません。

ダイナミック PAT は、制御パスとは異なるデータ ストリームを持つ一部のマルチメディア ア プリケーションでは機能しません。NAT および PAT のサポートの詳細については、デフォル ト インスペクションと NAT に関する制限事項 (294 ページ)を参照してください。

ダイナミック PAT によって、単一の IP アドレスから送信されたように見える数多くの接続が 作成されることがあります。この場合、このトラフィックはサーバで DoS 攻撃として解釈さ れる可能性があります。 アドレスの PAT プールを設定して、PAT アドレスのラウンドロビン 割り当てを使用すると、この状況を緩和できます。

### **PAT** プール オブジェクトのガイドライン

PAT プールのネットワーク オブジェクトを作成する場合は、次のガイドラインに従ってくだ さい。

#### **PAT** プールの場合

• ポートは、1024〜65535の範囲の使用可能なポートにマッピングされます。必要に応じ、 1024 番未満の予約ポートを含めて、ポート範囲全体を変換に使用することもできます。

クラスタで動作する場合、アドレスごとに 512 個のポートのブロックがクラスタのメン バーに割り当てられ、これらのポートブロック内でマッピングが行われます。ブロック割 り当ても有効にした場合は、ブロック割り当てサイズに従ってポートが分配されます。こ のデフォルトも 512 です。

• PATプールに対してブロック割り当てを有効にする場合、ポートブロックは1024~65535 の範囲でのみ割り当てられます。そのため、アプリケーションが小さいポート番号(1~

1023) を必要とするときは、機能しない可能性があります。たとえば、ポート22 (SSH) を要求するアプリケーションは、1024 ~ 65535 の範囲内で、ホストに割り当てられたブ ロック内の、マッピングされたポートを取得します。

- 同じ PAT プール オブジェクトを 2 つの異なるルールの中で使用する場合は、必ず同じオ プションを各ルールに指定してください。たとえば、1 つのルールで拡張 PAT が指定され る場合は、もう一方のルールでも拡張 PAT が指定される必要があります。
- ホストに既存の接続がある場合は、そのホストからの以降の接続は同じ PAT IP アドレス を使用します。使用可能なポートがない場合、接続が妨げられる可能性があります。この 問題を回避するには、ラウンドロビンオプションを使用します。

#### **PAT** プールの拡張 **PAT** の場合

- 多くのアプリケーション インスペクションでは、拡張 PAT はサポートされていません。 サポート対象外のインスペクションの完全な一覧については、デフォルトインスペクショ ンと NAT に関する制限事項 (294 ページ)を参照してください。
- ダイナミック PAT ルールに対して拡張 PAT をイネーブルにする場合、PAT プールのアド レスを、ポート トランスレーション ルールを持つ別のスタティック NAT の PAT アドレ スとしても使用することはできません。たとえば、PAT プールに 10.1.1.1 が含まれている 場合、PAT アドレスとして 10.1.1.1 を使用する、ポート トランスレーション ルールを持 つスタティック NAT は作成できません。
- PAT プールを使用し、フォールバックのインターフェイスを指定する場合、拡張 PAT を 使用できません。
- ICE または TURN を使用する VoIP 配置では、拡張 PAT を使用しないでください。ICE お よび TURN は、すべての宛先に対して同じであるために PAT バインディングに依存して います。
- クラスタ内のユニットで拡張 PAT を使用することはできません。
- 拡張 PAT は、デバイスでのメモリ使用率が増加します。

#### **PAT** プールのラウンド ロビン方式の場合

- ホストに既存の接続がある場合は、そのホストからの以降の接続は同じ PAT IP アドレス を使用します(ポートが使用可能である場合)。ただし、この「粘着性」は、フェール オーバーが発生すると失われます。デバイスがフェールオーバーすると、ホストからの後 続の接続では最初の IP アドレスが使用されない場合があります。
- PAT プール ルール/ラウンド ロビン ルールとインターフェイス PAT ルールが同じインター フェイス上で混在していると、IPアドレスの「粘着性」も影響を受けます。指定したイン ターフェイスで PAT プールまたはインターフェイス PAT のいずれかを選択します。競合 する PAT ルールは作成しないでください。
- ラウンドロビンでは、特に拡張 PAT と組み合わせた場合に、大量のメモリが消費されま す。NAT プールはマッピングされるプロトコル/IP アドレス/ポート範囲ごとに作成される

ため、ラウンドロビンでは数多くの同時NATプールが作成され、メモリが使用されます。 拡張 PAT では、さらに多くの同時 NAT プールが作成されます。

## ダイナミック ネットワーク オブジェクト **PAT** の設定

この項では、ダイナミック PAT のネットワーク オブジェクト NAT を設定する方法について説 明します。

#### 手順

- ステップ **1** (任意)マッピングアドレスにホストまたは範囲のネットワークオブジェクト(**objectnetwork** コマンド)、またはネットワーク オブジェクト グループ(**object-group network** コマンド) を作成します。
	- オブジェクトを使用する代わりに、任意でインライン ホスト アドレスを設定するか、ま たはインターフェイス アドレスを指定できます。
	- オブジェクトを使用する場合は、オブジェクトまたはグループにサブネットを入れること はできません。オブジェクトは、1つのホスト、または範囲 (PAT プールの場合) を定義 する必要があります。グループ(PATプールの場合)には、複数のホストと範囲を入れる ことができます。
- ステップ **2** NAT を設定するネットワーク オブジェクトを作成または編集します。**objectnetwork***obj\_name* 例:

hostname(config)# object network my-host-obj1

- ステップ **3** (正しいアドレスがあるオブジェクトを編集する場合はスキップする)変換する実際の IPv4 または IPv6 アドレスを定義します。
	- **host**{*IPv4\_address*| *IPv6\_address*}:単一のホストの IPv4 または IPv6 アドレス。たとえば、 10.1.1.1 または 2001:DB8::0DB8:800:200C:417A。
	- **subnet** {*IPv4\_addressIPv4\_mask* | *IPv6\_address*/*IPv6\_prefix*}:ネットワークのアドレス。IPv4 サブネットの場合、10.0.0.0 255.0.0.0のように、スペースの後ろにマスクを含めます。IPv6 の場合、2001:DB8:0:CD30::/60のように、アドレスとプレフィックスを単一のユニット(ス ペースなし)として含めます。
	- **range** *start\_address end\_address*:アドレスの範囲。IPv4 または IPv6 の範囲を指定できま す。マスクまたはプレフィックスを含めないでください。

#### 例:

hostname(config-network-object)# range 10.1.1.1 10.1.1.90

ステップ **4** オブジェクト IP アドレスのダイナミック **PAT** を設定します。特定のオブジェクトに対して 1 つの NAT ルールだけを定義できます。

> **nat** [(*real\_ifc*,*mapped\_ifc*)] **dynamic** {*mapped\_inline\_host\_ip* | *mapped\_obj* | **pat-pool** *mapped-obj* [**round-robin**] [**extended**] [**include-reserve**] [**block-allocation**] | **interface** [**ipv6**]} [**interface** [**ipv6**]]

それぞれの説明は次のとおりです。

- インターフェイス : (ブリッジ グループ メンバーのインターフェイスに必要)実際のイ ンターフェイス(*real\_ifc*)およびマッピングインターフェイス(*mapped\_ifc*)を指定しま す。丸カッコを含める必要があります。ルーテッドモードでは、実際のインターフェイス およびマッピングインターフェイスを指定しない場合は、すべてのインターフェイスが使 用されます。また、 (any,outside) のようにインターフェイスのいずれかまたは両方にキー ワード **any** を指定することもできます。ただし、**any** はブリッジ グループのメンバ イン ターフェイスには適用されません。
- マッピング IP アドレス:マッピング IP アドレスを次のものとして指定できます。
	- *mapped\_inline\_host\_ip*:インライン ホスト アドレス。
	- *mapped\_obj*:ホスト アドレスとして定義されるネットワーク オブジェクト。
	- **pat-pool** *mapped-obj*:複数のアドレスを含むネットワーク オブジェクトまたはグルー プ。
	- **interface** [**ipv6**]:マッピングされたインターフェイスのIPアドレスがマッピングアド レスとして使用されます。**ipv6** を指定した場合、インターフェイスの IPv6 アドレス が使用されます。このオプションでは、*mapped\_ifc*に特定のインターフェイスを設定 する必要があります。(マッピングされたインターフェイスがブリッジ グループ メ ンバーのときは、**interface**を指定できません)このキーワードは、インターフェイス の IP アドレスを使用するときに使用する必要があります。インラインで、またはオ ブジェクトとして入力することはできません。
- PAT プールについて、次のオプションの 1 つ以上を指定できます。
	- **round-robin**:PATプールのラウンドロビンアドレス割り当てをイネーブルにします。 ラウンド ロビンを指定しなければ、デフォルトで PAT アドレスのすべてのポートは 次の PAT アドレスが使用される前に割り当てられます。ラウンドロビン方式では、 最初のアドレスに戻って再び使用される前に、2番目のアドレス、またその次と、プー ル内の各 PAT アドレスからアドレス/ポートが割り当てられます。
	- **extended**:拡張 PAT をイネーブルにします。拡張 PAT では、変換情報の宛先アドレ スとポートを含め、IPアドレスごとではなく、サービスごとに65535個のポートが使 用されます。通常、PAT変換の作成時に宛先ポートとアドレスは考慮されないため、 PAT アドレスあたり 65535 個のポートに制限されます。たとえば、拡張 PAT を使用 して、192.168.1.7:23 に向かう場合の 10.1.1.1:1027 の変換、および 192.168.1.7:80 に向 かう場合の 10.1.1.1:1027 の変換を作成できます。
	- **include-reserve**:アドレス変換に使用できるポートの範囲に予約済みポート(1 〜 1023)を含めます。このオプションを指定しない場合、アドレスは 1024 〜 65535 の 範囲内のポートのみに変換されます。
- **block-allocation**:ポートブロック割り当てをイネーブルにします。キャリアグレード または大規模 PAT の場合は、NAT に一度に 1 つずつポート変換を割り当てさせる代 わりに、各ホストのポートのブロックを割り当てることができます。ポートのブロッ クを割り当てると、ホストからのその後の接続では、ブロック内のランダムに選択さ れる新しいポートが使用されます。必要に応じて、ホストが元のブロック内のすべて のポートに関してアクティブな接続を持つ場合は追加のブロックが割り当てられま す。ポートブロックは、1024 ~ 65535 の範囲でのみ割り当てられます。ポートのブ ロック割り当ては **round-robin** と互換性がありますが、**extended** オプションを使用す ることはできません。また、インターフェイス PAT のフォールバックを使用するこ ともできません。
- インターフェイス PAT のフォール バック:(任意)**interface** [**ipv6**] キーワードは、プラ イマリ PAT アドレスの後に入力されたときにインターフェイス PAT のフォールバックを イネーブルにします。プライマリPATアドレスを使い果たすと、マッピングインターフェ イスの IP アドレスが使用されます。**ipv6** を指定した場合、インターフェイスの IPv6 アド レスが使用されます。このオプションでは、*mapped\_ifc*に特定のインターフェイスを設定 する必要があります。(マッピングされたインターフェイスがブリッジグループメンバー のときは、**interface** を指定できません)

#### 例:

hostname(config-network-object)# nat (any,outside) dynamic interface

#### 例

次の例では、アドレス 10.2.2.2 の背後に 192.168.2.0 ネットワークを隠すダイナミック PAT を設定します。

hostname(config)# object network my-inside-net hostname(config-network-object)# subnet 192.168.2.0 255.255.255.0 hostname(config-network-object)# nat (inside,outside) dynamic 10.2.2.2

次の例では、外部インターフェイスアドレスの背後に192.168.2.0ネットワークを隠蔽 するダイナミック PAT を設定します。

hostname(config)# object network my-inside-net hostname(config-network-object)# subnet 192.168.2.0 255.255.255.0 hostname(config-network-object)# nat (inside,outside) dynamic interface

次の例では、ダイナミック PAT と PAT プールを使用して内部 IPv6 ネットワークを外 部 IPv4 ネットワークに変換するように設定します。

hostname(config)# object network IPv4\_POOL hostname(config-network-object)# range 203.0.113.1 203.0.113.254 hostname(config)# object network IPv6\_INSIDE

hostname(config-network-object)# subnet 2001:DB8::/96 hostname(config-network-object)# nat (inside,outside) dynamic pat-pool IPv4\_POOL

## ダイナミック **Twice PAT** の設定

この項では、ダイナミック PAT の Twice NAT を設定する方法について説明します。

#### 手順

- ステップ **1** 送信元の実際のアドレス、送信元のマッピングアドレス、宛先の実際のアドレス、および宛先 のマッピング アドレスに、ホストまたは範囲のネットワーク オブジェクト(**object network** コマンド)、またはネットワーク オブジェクト グループ(**object-group network** コマンド) を作成します。宛先のマッピング アドレスに FQDN ネットワーク オブジェクトを使用するこ ともできます。
	- すべての送信元トラフィックを変換する場合、送信元の実際のアドレスに対するオブジェ クトの追加をスキップして、代わりに、**nat** コマンドに **any** キーワードを指定できます。
	- インターフェイス アドレスをマッピング アドレスとして使用する場合は、送信元のマッ ピング アドレスに対するオブジェクトの追加をスキップして、代わりに、**nat** コマンドに **interface** キーワードを指定できます。
	- ポート変換を設定した宛先のスタティック インターフェイス NAT のみを設定する場合 は、宛先のマッピングアドレスに対するオブジェクトの追加をスキップして、代わりに、 **nat** コマンドに **interface** キーワードを指定できます。

オブジェクトを使用する場合は、オブジェクトまたはグループにサブネットを含めることはで きません。オブジェクトは、1つのホスト、または範囲(PATプールの場合)を定義する必要 があります。グループ(PATプールの場合)には、複数のホストと範囲を含めることができま す。

**ステップ2** (任意)宛先の実際のポートおよび宛先のマッピング ポートにサービス オブジェクトを作成 します。

> ダイナミック NAT の場合、宛先でポート変換のみを実行できます。サービス オブジェクトに は送信元ポートと宛先ポートの両方を含めることができますが、この場合は、宛先ポートだけ が使用されます。送信元ポートを指定した場合、無視されます。

ステップ **3** ダイナミック **PAT** を設定します。

**nat** [(*real\_ifc*,*mapped\_ifc*)] [*line* | **after-auto** [*line*]] **source dynamic** {*real-obj* | **any**} {*mapped\_obj* [**interface** [**ipv6**]] |**pat-pool** *mapped-obj* [**round-robin**] [**extended**] [**include-reserve**] [**block-allocation**] [**interface** [**ipv6**]] | **interface** [**ipv6**]} [**destination static** {*mapped\_obj* | **interface** [**ipv6**]} *real\_obj*] [**service** *mapped\_dest\_svc\_obj real\_dest\_svc\_obj*] [**unidirectional**] [**inactive**] [**description** *description*]

それぞれの説明は次のとおりです。

- インターフェイス : (ブリッジ グループ メンバーのインターフェイスに必要)実際のイ  $\vee$ ターフェイス (real ifc) およびマッピングインターフェイス (mapped ifc) を指定しま す。丸カッコを含める必要があります。ルーテッドモードでは、実際のインターフェイス およびマッピングインターフェイスを指定しない場合は、すべてのインターフェイスが使 用されます。また、 (any,outside) のようにインターフェイスのいずれかまたは両方にキー ワード **any** を指定することもできます。ただし、**any** はブリッジ グループのメンバ イン ターフェイスには適用されません。
- セクションおよび行:(任意)デフォルトでは、NAT 規則は、NAT テーブルのセクショ ン 1 の末尾に追加されます(NAT ルールの順序 (153 ページ)を参照)。セクション 1 で はなく、セクション3(ネットワーク オブジェクト NAT ルールの後ろ)にルールを追加 する場合、**after-auto** キーワードを使用します。ルールは、*line* 引数を使用して、適切な セクションの任意の場所に挿入できます。
- 送信元アドレス:
	- 実際のアドレス:ネットワーク オブジェクト、グループ、または **any** キーワードを 指定します。実際のインターフェイスからマッピングされたインターフェイスへのす べてのトラフィックを変換する場合、**any** キーワードを使用します。
	- マッピング アドレス:次のいずれかを設定します。
		- ネットワークオブジェクト:ホストアドレスを含むネットワークオブジェクト。
		- **pat-pool** *mapped-obj*:複数のアドレスを含むネットワーク オブジェクトまたはグ ループ。
		- **interface** [**ipv6**]:(ルーテッドモードのみ。)マッピングインターフェイスのIP アドレスがマッピングアドレス(インターフェイスPAT)として使用されます。 **ipv6** を指定した場合、インターフェイスの IPv6 アドレスが使用されます。この オプションでは、*mapped\_ifc*に特定のインターフェイスを設定する必要がありま す。(マッピングされたインターフェイスがブリッジ グループ メンバーのとき は、**interface** を指定できません)PAT プールまたはネットワーク オブジェクト でこのキーワードを指定すると、インターフェイス PAT のフォールバックが有 効になります。PAT IP アドレスを使い果たすと、マッピング インターフェイス の IP アドレスが使用されます。

PAT プールについて、次のオプションの 1 つ以上を指定できます。

- **round-robin**:PAT プールのラウンドロビン アドレス割り当てをイネーブルにし ます。ラウンド ロビンを指定しなければ、デフォルトで PAT アドレスのすべて のポートは次の PAT アドレスが使用される前に割り当てられます。ラウンドロ ビン方式では、最初のアドレスに戻って再び使用される前に、2番目のアドレス、 またその次と、プール内の各 PAT アドレスからアドレス/ポートが割り当てられ ます。
- **extended**:拡張 PAT をイネーブルにします。拡張 PAT では、変換情報の宛先ア ドレスとポートを含め、IP アドレスごとではなく、サービスごとに 65535 個の ポートが使用されます。通常、PAT変換の作成時に宛先ポートとアドレスは考慮

されないため、PAT アドレスあたり 65535 個のポートに制限されます。たとえ ば、拡張 PAT を使用して、192.168.1.7:23 に向かう場合の 10.1.1.1:1027 の変換、 および 192.168.1.7:80 に向かう場合の 10.1.1.1:1027 の変換を作成できます。

- **include-reserve**:アドレス変換に使用できるポートの範囲に予約済みポート(1〜 1023)を含めます。このオプションを指定しない場合、アドレスは1024〜65535 の範囲内のポートのみに変換されます。
- **block-allocation**:ポート ブロック割り当てをイネーブルにします。キャリアグ レードまたは大規模 PAT の場合は、NAT に一度に 1 つずつポート変換を割り当 てさせる代わりに、各ホストのポートのブロックを割り当てることができます。 ポートのブロックを割り当てると、ホストからのその後の接続では、ブロック内 のランダムに選択される新しいポートが使用されます。必要に応じて、ホストが 元のブロック内のすべてのポートに関してアクティブな接続を持つ場合は追加の ブロックが割り当てられます。ポートブロックは、1024~65535の範囲でのみ割 り当てられます。ポートのブロック割り当ては **round-robin** と互換性があります が、**extended**オプションを使用することはできません。また、インターフェイス PAT のフォールバックを使用することもできません。
- 宛先アドレス(任意):
	- マッピングアドレス:ネットワークオブジェクトまたはグループを指定します。ポー ト変換を設定したスタティック インターフェイス NAT に限り(非ブリッジ グループ のメンバ インターフェイスのみ)、**interface** キーワードを指定します。**ipv6** を指定 した場合、インターフェイスの IPv6 アドレスが使用されます。**interface** を指定する 場合は、必ず **service** キーワードも設定します。このオプションでは、*real\_ifc* に特定 のインターフェイスを設定する必要があります。詳細については、「ポート変換を設 定したスタティック NAT (189 ページ)」を参照してください。
	- 実際のアドレス:ネットワークオブジェクトまたはグループを指定します。アイデン ティティ NAT では、実際のアドレスとマッピング アドレスの両方に単に同じオブ ジェクトまたはグループを使用します。
- •宛先ポート: (任意)マッピングされたサービス オブジェクトおよび実際のサービス オ ブジェクトとともに、**service** キーワードを指定します。アイデンティティ ポート変換で は、実際のポートとマッピングポートの両方に同じサービスオブジェクトを使用します。
- •単方向: (任意)宛先アドレスが送信元アドレスへのトラフィックを開始できないように するには、**unidirectional** を指定します。
- 非アクティブ:(任意)コマンドを削除する必要なくこのルールを非アクティブにするに は、**inactive**キーワードを使用します。再度アクティブ化するには、**inactive**キーワードを 除いてコマンド全体を再入力します。
- 説明:(任意)**description** キーワードを使用して、最大 200 文字の説明を入力します。

例:

hostname(config)# nat (inside, outside) source dynamic MyInsNet interface destination static Server1 Server1 description Interface PAT for inside addresses when going to server 1

#### 例

次に、外部 Telnet サーバー 209.165.201.23 へのアクセス時に内部ネットワーク 192.168.1.0/24のインターフェイスPATを設定し、203.0.113.0/24ネットワーク上のサー バーへのアクセス時に PAT プールを使用してダイナミック PAT を設定する例を示し ます。

hostname(config)# object network INSIDE\_NW hostname(config-network-object)# subnet 192.168.1.0 255.255.255.0

hostname(config)# object network PAT POOL hostname(config-network-object)# range 209.165.200.225 209.165.200.254

hostname(config)# object network TELNET\_SVR hostname(config-network-object)# host 209.165.201.23

hostname(config)# object service TELNET hostname(config-service-object)# service tcp destination eq 23

hostname(config)# object network SERVERS hostname(config-network-object)# subnet 203.0.113.0 255.255.255.0

hostname(config)# nat (inside, outside) source dynamic INSIDE NW interface destination static TELNET\_SVR TELNET\_SVR service TELNET TELNET hostname(config)# nat (inside,outside) source dynamic INSIDE\_NW pat-pool PAT\_POOL destination static SERVERS SERVERS

次に、外部 IPv6 Telnet サーバー 2001:DB8::23 へのアクセス時に内部ネットワーク 192.168.1.0/24 のインターフェイス PAT を設定し、2001:DB8:AAAA::/96 ネットワーク 上のサーバーへのアクセス時に PAT プールを使用してダイナミック PAT を設定する 例を示します。

hostname(config)# object network INSIDE\_NW hostname(config-network-object)# subnet 192.168.1.0 255.255.255.0

hostname(config)# object network PAT\_POOL hostname(config-network-object)# range 2001:DB8:AAAA::1 2001:DB8:AAAA::200

hostname(config)# object network TELNET\_SVR hostname(config-network-object)# host 2001:DB8::23

hostname(config)# object service TELNET hostname(config-service-object)# service tcp destination eq 23

hostname(config)# object network SERVERS hostname(config-network-object)# subnet 2001:DB8:AAAA::/96

hostname(config)# nat (inside, outside) source dynamic INSIDE\_NW interface ipv6 destination static TELNET\_SVR TELNET\_SVR service TELNET TELNET

hostname(config)# nat (inside,outside) source dynamic INSIDE\_NW pat-pool PAT\_POOL destination static SERVERS SERVERS

# ポート ブロック割り当てによる **PAT** の設定

キャリア グレードまたは大規模 PAT では、NAT に 1 度に 1 つのポート変換を割り当てさせる のではなく、各ホストにポートのブロックを割り当てることができます(RFC 6888 を参照し てください)。ポートのブロックを割り当てると、ホストからのその後の接続では、ブロック 内のランダムに選択される新しいポートが使用されます。必要に応じて、ホストが元のブロッ ク内のすべてのポートに関してアクティブな接続を持つ場合は追加のブロックが割り当てられ ます。ブロックのポートを使用する最後の xlate が削除されると、ブロックが解放されます。

ポート ブロックを割り当てる主な理由は、ロギングの縮小です。ポート ブロックの割り当て が記録され、接続が記録されますが、ポートブロック内で作成されたxlateは記録されません。 一方、ログ分析はより困難になります。

ポートのブロックは1024~65535の範囲でのみ割り当てられます。そのため、アプリケーショ ンが小さいポート番号(1~1023)を必要とするときは、機能しない可能性があります。たと えば、ポート 22 (SSH) を要求するアプリケーションは、1024 ~ 65535 の範囲内で、ホスト に割り当てられたブロック内の、マッピングされたポートを取得します。低いポート番号を使 用するアプリケーションに対してブロック割り当てを使用しない個別の NAT ルールを作成で きます。Twice NAT の場合は、ルールが確実にブロック割り当てルールの前に来るようにしま す。

#### 始める前に

NAT ルールの使用上の注意:

- **round-robin** キーワードは含めることはできますが、**extended**、**include-reserve**、または **interface**(インターフェイスPATフォールバック用)を含めることはできません。その他 の送信元/宛先のアドレスとポート情報も許可されます。
- 既存のルールを置き換える場合は、NAT を変更するすべてのケースと同様、置き換える ルールに関連する xlate をクリアする必要があります。これは、新しいルールを有効にす るために必要です。それらを明示的にクリアするか、または単にタイムアウトになるまで 待ちます。クラスタでの動作の場合、クラスタ全体で xlate をグローバルにクリアする必 要があります。

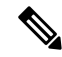

通常の PAT ルールとブロック割り当て PAT ルールを切り替える 場合、オブジェクト NAT では、まずルールを削除してから xlate をクリアする必要があります。その後、新しいオブジェクトNAT ルールを作成できます。そうしないと、**show asp drop** 出力に pat-port-block-state-mismatch ドロップが表示されます。 (注)

• 特定の PAT プールに対し、そのプールを使用するすべてのルールに対してブロック割り 当てを指定する(または指定しない)必要があります。1 つのルールにブロックを割り当 てることはできず、別のルールに割り当てることもできません。重複する PAT プールも またロック割り当て設定を混在させることはできません。また、ポート変換ルールを含む スタティック NAT とプールを重複させることはできません。

### 手順

ステップ **1** (オプション)ブロック割り当てサイズを設定します。これは各ブロックのポート数です。

#### **xlate block-allocation size** *value*

範囲は 32 ~ 4096 です。デフォルトは 512 です。デフォルト値に戻すには、no 形式を使用しま す。

デフォルトを使用しない場合は、選択したサイズが64,512に均等に分割していることを確認し ます(1024~65535の範囲のポート数)。確認を怠ると、使用できないポートが混入します。 たとえば、100 を指定すると、12 個の未使用ポートがあります。

ステップ **2** (任意)ホストごとに割り当てることができる最大ブロック数を設定します。

#### **xlate block-allocation maximum-per-host** *number*

制限はプロトコルごとに設定されるので、制限「4」は、ホストごとの上限が 4 つの UDP ブ ロック、4 つの TCP ブロック、および 4 つの ICMP ブロックであることを意味します。指定で きる値の範囲は 1 ~ 8 で、デフォルトは 4 です。デフォルト値に戻すには、no 形式を使用しま す。

ステップ3 (オプション)暫定 syslog の生成をイネーブルにします。

#### **xlate block-allocation pba-interim-logging** *seconds*

デフォルトでは、ポート ブロックの作成および削除中にシステムで syslog メッセージが生成 されます。暫定ロギングをイネーブルにすると、指定した間隔で次のメッセージが生成されま す。メッセージは、その時点で割り当てられているすべてのアクティブ ポート ブロックをレ ポートします(プロトコル(ICMP、TCP、UDP)、送信元および宛先インターフェイス、IP アドレス、ポートブロックを含む)。間隔は 21600~604800秒 (6 時間から7日間)を指定 することができます。

%ASA-6-305017: Pba-interim-logging: Active *protocol* block of ports for translation from *real\_interface*:*real\_host\_ip* to *mapped\_interface*:*mapped\_ip\_address*/*start\_port\_num*-*end\_port\_num*

例:

ciscoasa(config)# xlate block-allocation pba-interim-logging 21600

ステップ **4** PAT プールのブロック割り当てを使用する NAT ルールを追加します。

### • オブジェクト **PAT**。

**nat** [(*real\_ifc*,*mapped\_ifc*)] **dynamic pat-pool** *mapped-obj* **block-allocation**

例:

```
object network mapped-pat-pool
  range 10.100.10.1 10.100.10.2
object network src_host
  host 10.111.10.15
object network src_host
   nat (inside,outside) dynamic
pat-pool mapped-pat-pool block-allocation
```
#### • **Twice PAT**。

**nat** [(*real\_ifc*,*mapped\_ifc*)] [*line* | **after-auto** [*line*]] **source dynamic** *real\_obj* **pat-pool***mapped-obj* **block-allocation**

例:

```
object network mapped-pat-pool
  range 10.100.10.1 10.100.10.2
object network src_network
   subnet 10.100.10.0 255.255.255.0
nat (inside, outside) 1 source dynamic src network
pat-pool mapped-pat-pool block-allocation
```
## **Per-Session PAT** または **Multi-Session PAT**の設定

デフォルトでは、すべての TCP PAT トラフィックおよびすべての UDP DNS トラフィックが Per-Session PAT を使用します。トラフィックに Multi-Session PAT を使用するには、Per-Session PAT ルールを設定します。許可ルールで Per-Session PAT を使用し、拒否ルールで Multi-Session PAT を使用します。

Per-session PAT によって PAT の拡張性が向上し、クラスタリングの場合に各メンバーユニッ トに独自の PAT 接続を使用できるようになります。Multi-Session PAT 接続は、制御ユニット に転送して制御ユニットを所有者とする必要があります。Per-SessionPAT セッションの終了時 に、ASA からリセットが送信され、即座に xlate が削除されます。このリセットによって、エ ンドノードは即座に接続を解放し、TIME\_WAIT 状態を回避します。対照的に、Multi-Session PAT では、PAT タイムアウトが使用されます(デフォルトでは 30 秒)。

HTTP や HTTPS などの「ヒットエンドラン」トラフィックの場合、Per-Session PAT は、1 つの アドレスによってサポートされる接続率を大幅に増やすことができます。Per-SessionPAT を使 用しない場合は、特定の IP プロトコルに対する 1 アドレスの最大接続率は約 2000/秒です。 Per-SessionPAT を使用する場合は、特定の IP プロトコルに対する 1 アドレスの接続率は 65535/ 平均ライフタイムです。

Multi-SessionPAT のメリットを活用できるトラフィック、たとえば H.323、SIP、Skinny に対し て Per-session PAT をディセーブルにするには、Per-session 拒否ルールを作成します。ただし、 これらのプロトコルで使用する UDP ポートにセッション単位の PAT も使用する場合は、それ らに許可ルールを作成する必要があります。

#### 始める前に

デフォルトでは、次のルールがインストールされます。

xlate per-session permit tcp any4 any4 xlate per-session permit tcp any4 any6 xlate per-session permit tcp any6 any4 xlate per-session permit tcp any6 any6 xlate per-session permit udp any4 any4 eq domain xlate per-session permit udp any4 any6 eq domain xlate per-session permit udp any6 any4 eq domain xlate per-session permit udp any6 any6 eq domain

これらのルールは削除できません。これらのルールは常に、手動作成されたルールの後に存在 します。ルールは順番に評価されるので、デフォルトルールを無効にすることができます。た とえば、これらのルールを完全に反転させるには、次のものを追加します。

xlate per-session deny tcp any4 any4 xlate per-session deny tcp any4 any6 xlate per-session deny tcp any6 any4 xlate per-session deny tcp any6 any6 xlate per-session deny udp any4 any4 eq domain xlate per-session deny udp any4 any6 eq domain xlate per-session deny udp any6 any4 eq domain xlate per-session deny udp any6 any6 eq domain

#### 手順

Per-sessionPAT の許可または拒否ルールを作成します。このルールはデフォルト ルールの上に 置かれますが、他の手動作成されたルールよりは下です。ルールは必ず、適用する順序で作成 してください。

**xlate per-session** {**permit** | **deny**} {**tcp** | **udp**} *source\_ip* [*operator src\_port*] *destination\_ip* [*operator dest\_port*]

変換元と変換先の IP アドレスについては、次のように設定できます。

- **host** *ip\_address*:IPv4 または IPv6 ホスト アドレスを指定します。
- *ip\_address mask*:IPv4 ネットワーク アドレスおよびサブネット マスクを指定します。
- *ipv6-address***/***prefix-length*:IPv6 ネットワーク アドレスとプレフィックスを指定します。
- **any4** および **any6**:**any4** は IPv4 トラフィックだけを指定します。**any6** は any6 トラフィッ クを指定します。

*operator* では、変換元または変換先で使用されるポート番号の条件を指定します。デフォルト では、すべてのポートです。使用できる演算子は、次のとおりです。

- **lt**:より小さい
- **gt**:より大きい
- **eq**:等しい
- **neq**:等しくない
- **range**:値の包括的な範囲。この演算子を使用する場合は、2つのポート番号を指定します (例:**range 100 200**)。

#### 例

次の例では、H.323 トラフィックのための拒否ルールを作成します。このトラフィッ クには Multi-Session PAT が使用されるようにするためです。

hostname(config)# xlate per-session deny tcp any4 209.165.201.7 eq 1720 hostname(config)# xlate per-session deny udp any4 209.165.201.7 range 1718 1719

次に、SIP UDP ポートにセッション単位の PAT を許可することで、クラスタのメンバ 間での SIP の分散を有効にする例を示します。SIP TCP ポートではセッション単位の PAT がデフォルトであるため、デフォルトのルールを変更した場合を除き、TCP に ルールは必要ありません。

hostname(config)# xlate per-session permit udp any4 any4 eq sip

# スタティック **NAT**

ここでは、スタティック NAT とその実装方法について説明します。

### スタティック **NAT** について

スタティック NAT では、実際のアドレスからマッピング アドレスへの固定変換が作成されま す。マッピング アドレスは連続する各接続で同じであるため、スタティック NAT では、双方 向の接続(ホストへの接続とホストから接続の両方)を開始できます(接続を許可するアクセ ス ルールが存在する場合)。一方、ダイナミック NAT および PAT では、各ホストが以降の各 変換に対して異なるアドレスまたはポートを使用するため、双方向の開始はサポートされませ  $h_n$ 

次の図に、一般的なスタティック NAT のシナリオを示します。この変換は常にアクティブで あるため、実際のホストとリモート ホストの両方が接続を開始できます。

図 **<sup>11</sup> :** スタティック **NAT**

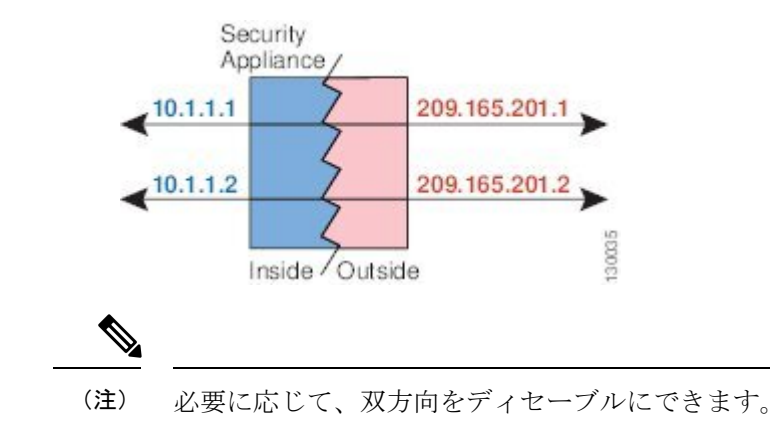

### ポート変換を設定したスタティック **NAT**

ポート変換を設定したスタティック NAT では、実際のプロトコルおよびポートとマッピング されたプロトコルおよびポートを指定できます。

スタティック NAT を使用してポートを指定する場合、ポートまたは IP アドレスを同じ値に マッピングするか、別の値にマッピングするかを選択できます。

次の図に、ポート変換が設定された一般的なスタティック NAT のシナリオを示します。自身 にマッピングしたポートと、別の値にマッピングしたポートの両方を示しています。いずれの ケースでも、IPアドレスは別の値にマッピングされています。この変換は常にアクティブであ るため、変換されたホストとリモート ホストの両方が接続を開始できます。

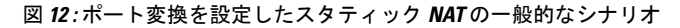

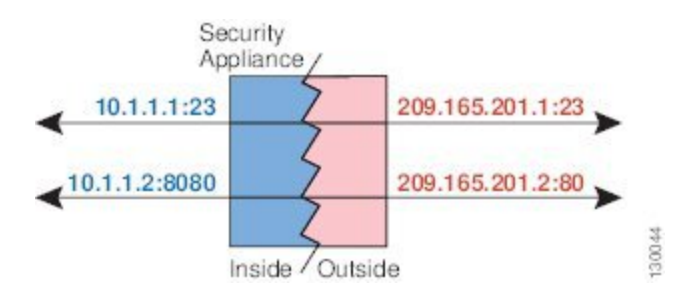

ポート変換ルールを設定したスタティック NAT は、指定されたポートの宛先 IP アドレスのみ にアクセスを制限します。NAT ルール対象外の別のポートで宛先 IP アドレスにアクセスしよ うとすると、接続がブロックされます。さらに、twice NAT の場合、NAT ルールの送信元 IP アドレスと一致しないトラフィックが宛先 IP アドレスと一致する場合、宛先ポートに関係な くドロップされます。したがって、宛先 IP アドレスに対して許可される他のすべてのトラ フィックに追加ルールを追加する必要があります。たとえば、ポートを指定せずに IP アドレ スにスタティック NAT ルールを設定し、ポート変換ルールの後ろにそれを配置できます。

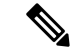

セカンダリチャネルのアプリケーションインスペクションが必要なアプリケーション(FTP、 VoIP など)を使用する場合は、NAT が自動的にセカンダリ ポートを変換します。 (注)

次に、ポート変換を設定したスタティック NAT のその他の使用例の一部を示します。

#### アイデンティティ ポート変換を設定したスタティック **NAT**

内部リソースへの外部アクセスを簡素化できます。たとえば、異なるポートでサービスを 提供する3つの個別のサーバ (FTP、HTTP、SMTPなど) がある場合は、それらのサービ スにアクセスするための単一の IP アドレスを外部ユーザに提供できます。その後、アイ デンティティ ポート変換を設定したスタティック NAT を設定し、アクセスしようとして いるポートに基づいて、単一の外部 IP アドレスを実サーバーの正しい IP アドレスにマッ ピングできます。サーバーは標準のポート(それぞれ 21、80、および 25)を使用してい るため、ポートを変更する必要はありません。この例の設定方法については、FTP、HTTP、 およびSMTPの単一アドレス(ポート変換を設定したスタティックNAT) (219ページ) を参照してください。

#### 標準以外のポートのポート変換を設定したスタティック **NAT**

ポート変換を設定したスタティック NAT を使用すると、予約済みポートから標準以外の ポートへの変換や、その逆の変換も実行できます。たとえば、内部 Web サーバがポート 8080 を使用する場合、ポート 80 に接続することを外部ユーザに許可し、その後、変換を 元のポート8080に戻すことができます。同様に、セキュリティをさらに高めるには、Web ユーザに標準以外のポート 6785 に接続するように指示し、その後、変換をポート 80 に戻 すことができます。

ポート変換を設定したスタティック インターフェイス **NAT**

スタティック NAT は、実際のアドレスをインターフェイス アドレスとポートの組み合わ せにマッピングするように設定できます。たとえば、デバイスの外部インターフェイスへ の Telnet アクセスを内部ホストにリダイレクトする場合、内部ホストの IP アドレス/ポー ト 23 を外部インターフェイス アドレス/ポート 23 にマッピングできます。

### **1** 対多のスタティック **NAT**

通常、スタティック NAT は1対1のマッピングで設定します。しかし、場合によっては、1 つの実際のアドレスを複数のマッピング アドレスに設定することがあります (1 対多) 。1 対 多のスタティック NAT を設定する場合、実際のホストがトラフィックを開始すると、常に最 初のマッピングアドレスが使用されます。しかし、ホストに向けて開始されたトラフィックの 場合、任意のマッピングアドレスへのトラフィックを開始でき、1つの実際のアドレスには変 換されません。

次の図に、一般的な 1 対多のスタティック NAT シナリオを示します。実際のホストが開始す ると、常に最初のマッピング アドレスが使用されるため、実際のホスト IP/最初のマッピング IP の変換は、理論的には双方向変換のみが行われます。

図 **13 : <sup>1</sup>** 対多のスタティック **NAT**

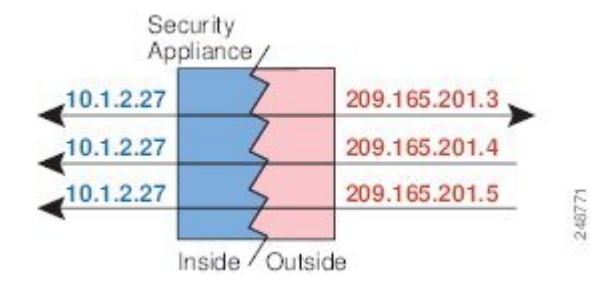

たとえば、10.1.2.27 にロード バランサが存在するとします。要求される URL に応じて、トラ フィックを正しい Web サーバにリダイレクトします。この例の設定方法については、複数の マッピングアドレス(スタティックNAT、1対多)を持つ内部ロードバランサ(218ページ) を参照してください。

図 **<sup>14</sup> : <sup>1</sup>** 対多のスタティック **NAT** の例

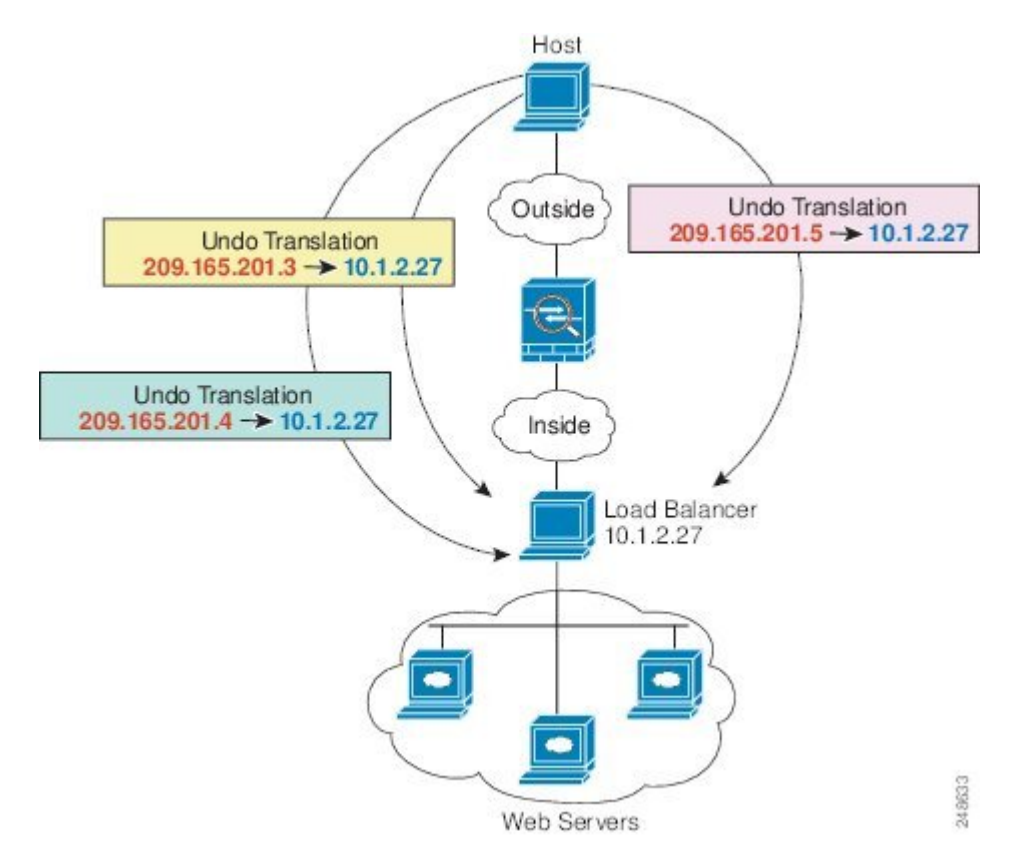

### 他のマッピング シナリオ (非推奨)

NATには、1対1、1対多だけではなく、少対多、多対少、多対1など任意の種類のスタティッ ク マッピング シナリオを使用できるという柔軟性があります。1 対 1 マッピングまたは 1 対多 マッピングだけを使用することをお勧めします。これらの他のマッピングオプションは、予期 しない結果が発生する可能性があります。

機能的には、少対多は1対多と同じです。ただし、設定が複雑になり、実際のマッピングがひ と目で明らかにならない可能性があるため、必要とする実際の各アドレスに対して1対多の設 定を作成することをお勧めします。たとえば、少対多のシナリオでは、少数の実際のアドレス が多数のマッピング アドレスに順番にマッピングされます (A は 1、B は 2、C は 3) 。すべ ての実際のアドレスがマッピングされたら、次のマッピングアドレスが最初の実際のアドレス にマッピングされ、すべてのマッピングアドレスがマッピングされるまで続行されます(Aは 4、B は 5、C は 6)。この結果、実際の各アドレスに対して複数のマッピング アドレスが存在 することになります。1 対多の設定のように、最初のマッピングだけが双方向であり、以降の マッピングでは、実際のホストへのトラフィックを開始できますが、実際のホストからのすべ てのトラフィックは、送信元の最初のマッピング アドレスだけを使用できます。

次の図に、一般的な少対多のスタティック NAT シナリオを示します。

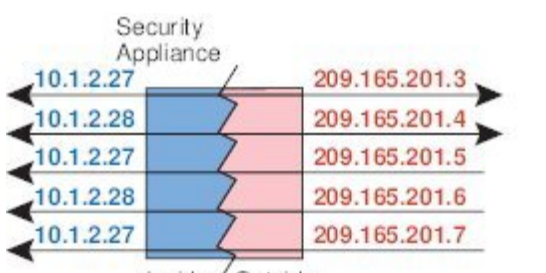

図 **15 :** 少対多のスタティック **NAT**

Inside / Outside

多対少または多対1コンフィギュレーションでは、マッピングアドレスよりも多くの実際のア ドレスが存在します。実際のアドレスが不足するよりも前に、マッピングアドレスが不足しま す。双方向の開始を実現できるのは、最下位の実際の IP アドレスとマッピング プールの間で マッピングを行ったときだけです。残りの上位の実際のアドレスはトラフィックを開始できま すが、これらへのトラフィックを開始できません。接続のリターントラフィックは、接続の固 有の 5 つの要素(送信元 IP、宛先 IP、送信元ポート、宛先ポート、プロトコル)によって適 切な実際のアドレスに転送されます。

248769

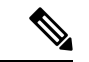

多対少または多対 1 の NAT は PAT ではありません。2 つの実際のホストが同じ送信元ポート 番号を使用して同じ外部サーバおよび同じ TCP 宛先ポートにアクセスする場合は、両方のホ ストが同じIPアドレスに変換されると、アドレスの競合がある(5つのタプルが一意でない) ため、両方の接続がリセットされます。 (注)

次の図に、一般的な多対少のスタティック NAT シナリオを示します。
#### 図 **16 :** 多対少のスタティック **NAT**

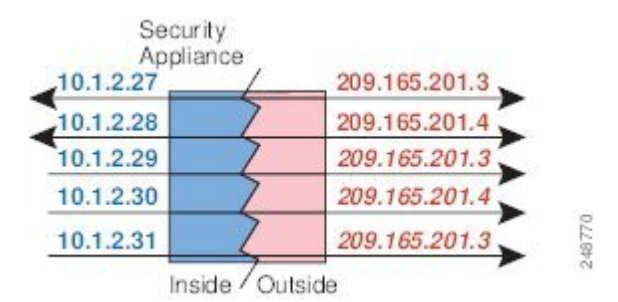

このようにスタティックルールを使用するのではなく、双方向の開始を必要とするトラフィッ クに1対1のルールを作成し、残りのアドレスにダイナミックルールを作成することをお勧め します。

### スタティック ネットワーク オブジェクト **NAT** またはポート変換を設 定したスタティック **NAT** の設定

この項では、ネットワーク オブジェクト NAT を使用してスタティック NAT ルールを設定す る方法について説明します。

#### 手順

- ステップ1 (任意) マッピングアドレスにネットワークオブジェクト (object network コマンド)または ネットワーク オブジェクト グループ(**object-group network** コマンド)を作成します。
	- オブジェクトを使用する代わりに、インライン アドレスを設定するか、またはインター フェイス アドレスを指定できます(ポート変換を使用するスタティック NAT の場合)。
	- オブジェクトを使用する場合は、オブジェクトまたはグループにホスト、範囲、またはサ ブネットを入れることができます。
- ステップ **2** NAT を設定するネットワーク オブジェクトを作成または編集します。**objectnetwork***obj\_name* 例:

hostname(config)# object network my-host-obj1

- ステップ **3** (正しいアドレスがあるオブジェクトを編集する場合はスキップする)変換する実際の IPv4 または IPv6 アドレスを定義します。
	- **host** {*IPv4\_address*|*IPv6\_address*}:単一のホストのIPv4またはIPv6アドレス。たとえば、 10.1.1.1 または 2001:DB8::0DB8:800:200C:417A。
	- **subnet** {*IPv4\_addressIPv4\_mask* | *IPv6\_address***/***IPv6\_prefix*}:ネットワークのアドレス。IPv4 サブネットの場合、10.0.0.0 255.0.0.0のように、スペースの後ろにマスクを含めます。IPv6

の場合、2001:DB8:0:CD30::/60のように、アドレスとプレフィックスを単一のユニット(ス ペースなし)として含めます。

• **range** *start\_address end\_address*:アドレスの範囲。IPv4 または IPv6 の範囲を指定できま す。マスクまたはプレフィックスを含めないでください。

例:

hostname(config-network-object)# subnet 10.2.1.0 255.255.255.0

ステップ **4** オブジェクト IP アドレスのスタティック **NAT** を設定します。特定のオブジェクトに対して 1 つの NAT ルールだけを定義できます。

> **nat**[**(***real\_ifc***,***mapped\_ifc***)**] **static** {*mapped\_inline\_host\_ip* | *mapped\_obj* |**interface** [**ipv6**]} [**net-to-net**] [**dns** | **service** {**tcp** | **udp** | **sctp**} *real\_port mapped\_port*] [**no-proxy-arp**]

それぞれの説明は次のとおりです。

- インターフェイス:(ブリッジ グループ メンバーのインターフェイスに必要)実際のイ  $\vee$ ターフェイス (real\_ifc) およびマッピングインターフェイス (mapped\_ifc) を指定しま す。丸カッコを含める必要があります。ルーテッドモードでは、実際のインターフェイス およびマッピングインターフェイスを指定しない場合は、すべてのインターフェイスが使 用されます。また、 (any,outside) のようにインターフェイスのいずれかまたは両方にキー ワード **any** を指定することもできます。ただし、**any** はブリッジ グループのメンバ イン ターフェイスには適用されません。
- マッピング IP アドレス:マッピング IP アドレスを次のいずれかとして指定できます。通 常、1 対 1 のマッピングでは、実際のアドレスと同じ数のマッピング アドレスを設定しま す。しかし、アドレスの数が一致しない場合もあります。スタティック NAT (188 ペー ジ)を参照してください。
	- *mapped\_inline\_host\_ip*:インライン ホスト IP アドレス。これにより、ホストオブジェ クトに 1 対 1 のマッピングが提供されます。サブネットオブジェクトの場合は、イン ラインホストアドレスに対して同じネットマスクが使用され、マッピングされたイン ラインホストのサブネット内のアドレスに対して 1 対 1 の変換が行われます。範囲オ ブジェクトの場合は、マッピングされたアドレスには、範囲オブジェクトにある同じ 数のホストが含まれ、それらはマッピングされたホストアドレスから始まります。た とえば、実際のアドレスが 10.1.1.1 ~ 10.1.1.6 の範囲として定義され、172.20.1.1 を マッピングアドレスとして指定する場合、マッピング範囲には、172.20.1.1~172.20.1.6 が含まれます。NAT46 または NAT66 変換では、IPv6 ネットワーク アドレスを指定で きます。
	- *mapped\_obj*:既存のネットワーク オブジェクトまたはグループ。IP アドレスの範囲 に1対1のマッピングを行うには、同じ数のアドレスを含む範囲を含むオブジェクト を選択します。
	- **interface**:(ポート変換を設定したスタティックNATのみ)マッピングインターフェ イスの IP アドレスがマッピング アドレスとして使用されます。**ipv6** を指定すると、 インターフェイスのIPv6アドレスが使用されます。このオプションでは、*mapped\_ifc*

に特定のインターフェイスを設定する必要があります。(マッピングされたインター フェイスがブリッジ グループ メンバーのときは、**interface** を指定できません)この キーワードは、インターフェイスの IP アドレスを使用するときに使用する必要があ ります。インラインで、またはオブジェクトとして入力することはできません。**service** キーワードも必ず設定します

- ネットツーネット:(任意)NAT 46 の場合、**net-to-net** を指定すると、最初の IPv4 アド レスが最初の IPv6 アドレスに、2 番目が 2 番目に、というように変換されます。このオプ ションを指定しない場合は、IPv4 埋め込み方式が使用されます。1 対 1 変換の場合は、こ のキーワードを使用する必要があります。
- DNS:(任意)**dns** キーワードは、DNS 応答を変換します。DNS インスペクションがイ ネーブルになっていることを確認してください(デフォルトではイネーブルです)。詳細 については、「NAT を使用した DNS クエリと応答の書き換え (244 ページ)」を参照し てください。
- ポート変換:(ポート変換を設定したスタティック NAT のみ)希望するプロトコル キー ワードと実際のポートおよびマッピング ポートとともに **service** を指定します。ポート番 号または予約済みポートの名前(**http** など)のいずれかを入力できます。
- プロキシ ARP なし:(任意)マッピング IP アドレスに着信したパケットのプロキシ ARP をディセーブルにするには、**no-proxy-arp** を指定します。プロキシ ARP のディセーブル 化が必要となる可能性がある状況については、マッピングアドレスとルーティング(227 ページ)を参照してください。

#### 例:

hostname(config-network-object)# nat (inside, outside) static MAPPED IPS service tcp 80 8080

### 例

次の例では、内部にある実際のホスト 10.1.1.1 の、DNS リライトがイネーブルに設定 された外部にある 10.2.2.2 へのスタティック NAT を設定します。

```
hostname(config)# object network my-host-obj1
hostname(config-network-object)# host 10.1.1.1
hostname(config-network-object)# nat (inside,outside) static 10.2.2.2 dns
```
次の例では、内部にある実際のホスト 10.1.1.1 の、マッピングされたオブジェクトを 使用する外部にある 10.2.2.2 へのスタティック NAT を設定します。

hostname(config)# object network my-mapped-obj hostname(config-network-object)# host 10.2.2.2

```
hostname(config-network-object)# object network my-host-obj1
hostname(config-network-object)# host 10.1.1.1
```
hostname(config-network-object)# nat (inside,outside) static my-mapped-obj

次の例では、10.1.1.1のTCPポート21の、外部インターフェイスのポート2121への、 ポート変換を設定したスタティック NAT を設定します。

```
hostname(config)# object network my-ftp-server
hostname(config-network-object)# host 10.1.1.1
hostname(config-network-object)# nat (inside,outside) static interface service tcp 21
2121
```
次の例では、内部 IPv4 ネットワークを外部 IPv6 ネットワークにマッピングします。

```
hostname(config)# object network inside v4 v6
hostname(config-network-object)# subnet 10.1.1.0 255.255.255.0
hostname(config-network-object)# nat (inside,outside) static 2001:DB8::/96
```
次の例では、内部 IPv6 ネットワークを外部 IPv6 ネットワークにマッピングします。

hostname(config)# object network inside\_v6 hostname(config-network-object)# subnet 2001:DB8:AAAA::/96 hostname(config-network-object)# nat (inside,outside) static 2001:DB8:BBBB::/96

## スタティック **Twice NAT** またはポート変換を設定したスタティック **NAT** の設定

この項では、Twice NAT を使用してスタティック NAT ルールを設定する方法について説明し ます。

#### 手順

- ステップ **1** 送信元の実際のアドレス、送信元のマッピングアドレス、宛先の実際のアドレス、および宛先 のマッピングアドレスに、ホストまたは範囲のネットワークオブジェクト(**objectnetwork**コ マンド)、またはネットワーク オブジェクト グループ(**object-groupnetwork** コマンド)を作 成します。宛先のマッピング アドレスに FQDN ネットワーク オブジェクトを使用することも できます。
	- ポート変換を設定した送信元のスタティック インターフェイス NAT のみを設定する場合 は、送信元のマッピング アドレスに対するオブジェクトの追加をスキップして、代わり に、**nat** コマンドに **interface** キーワードを指定できます。
	- ポート変換を設定した宛先のスタティック インターフェイス NAT のみを設定する場合 は、宛先のマッピングアドレスに対するオブジェクトの追加をスキップして、代わりに、 **nat** コマンドに **interface** キーワードを指定できます。

オブジェクトを作成する場合は、次のガイドラインを考慮してください。

- マッピングされたオブジェクトまたはグループには、ホスト、範囲、またはサブネットを 含めることができます。
- スタティックマッピングは、通常1対1です。したがって、実際のアドレスとマッピング アドレスの数は同じです。ただし、必要に応じて異なる数にすることができます。詳細に ついては、スタティック NAT (188 ページ)を参照してください。
- **ステップ2** (オプション)次のサービス オブジェクトを作成します。
	- 送信元または宛先の実際のポート
	- 送信元または宛先のマッピング ポート

サービスオブジェクトには、送信元ポートと宛先ポートの両方を含めることができますが、両 方のサービスオブジェクトに送信元ポートまたは宛先ポートのいずれかを指定する必要があり ます。ご使用のアプリケーションが固定の送信元ポートを使用する場合(一部のDNSサーバー など)に送信元ポートおよび宛先ポートの両方を指定する必要がありますが、固定の送信元 ポートはめったに使用されません。たとえば、送信元ホストのポートを変換する場合は、送信 元サービスを設定します。

### ステップ **3** スタティック **NAT** を設定します。

**nat** [**(***real\_ifc***,***mapped\_ifc***)**] [*line* | {**after-object** [*line*]}] **source static** *real\_ob* [*mapped\_obj* | **interface** [**ipv6**]] [**destination static** {*mapped\_obj* | **interface** [**ipv6**]} *real\_obj*] [**service** *real\_src\_mapped\_dest\_svc\_obj mapped\_src\_real\_dest\_svc\_obj*] [**net-to-net**] [**dns**] [**unidirectional** | **no-proxy-arp**] [**inactive**] [**description** *desc*]

それぞれの説明は次のとおりです。

- インターフェイス: (ブリッジ グループ メンバーのインターフェイスに必要)実際のイ  $\vee$ ターフェイス (real ifc) およびマッピングインターフェイス (mapped ifc) を指定しま す。丸カッコを含める必要があります。ルーテッドモードでは、実際のインターフェイス およびマッピングインターフェイスを指定しない場合は、すべてのインターフェイスが使 用されます。また、 (any,outside) のようにインターフェイスのいずれかまたは両方にキー ワード **any** を指定することもできます。ただし、**any** はブリッジ グループのメンバ イン ターフェイスには適用されません。
- セクションおよび行:(任意)デフォルトでは、NAT 規則は、NAT テーブルのセクショ ン 1 の末尾に追加されます(NAT ルールの順序 (153 ページ)を参照)。セクション 1 で はなく、セクション3(ネットワーク オブジェクト NAT ルールの後ろ)にルールを追加 する場合、**after-auto** キーワードを使用します。ルールは、*line* 引数を使用して、適切な セクションの任意の場所に挿入できます。
- 送信元アドレス:
	- 実際のアドレス:ネットワークオブジェクトまたはグループを指定します。アイデン ティティ NAT に使用される **any** キーワードを使用しないでください。
	- マッピング アドレス:異なるネットワーク オブジェクトまたはグループを指定しま す。ポート変換を設定したスタティック インターフェイス NAT に限り、**interface** キーワードを指定できます。**ipv6** を指定すると、インターフェイスの IPv6 アドレス

が使用されます。**interface**を指定する場合、**service**キーワードも設定します(この場 合、サービス オブジェクトは送信元ポートだけを含む必要があります)。このオプ ションでは、*mapped\_ifc*に特定のインターフェイスを設定する必要があります。(マッ ピングされたインターフェイスがブリッジ グループ メンバーのときは、**interface** を 指定できません)詳細については、「ポート変換を設定したスタティック NAT (189 ページ)」を参照してください。

- 宛先アドレス(任意):
	- マッピングアドレス:ネットワークオブジェクトまたはグループを指定します。ポー ト変換が設定されたスタティック インターフェイス NAT に限り、**interface** キーワー ドを指定します。**ipv6** を指定すると、インターフェイスの IPv6 アドレスが使用され ます。**interface** を指定する場合、必ず **service** キーワードも設定します(この場合、 サービスオブジェクトは宛先ポートだけを含む必要があります)。このオプションで は、*real\_ifc* に特定のインターフェイスを設定する必要があります。(マッピングさ れたインターフェイスがブリッジ グループ メンバーのときは、**interface** を指定でき ません)
	- 実際のアドレス:ネットワークオブジェクトまたはグループを指定します。アイデン ティティ NAT では、実際のアドレスとマッピング アドレスの両方に単に同じオブ ジェクトまたはグループを使用します。
- ポート : (任意)実際のサービス オブジェクトおよびマッピングされたサービス オブジェ クトとともに、**service**キーワードを指定します。送信元ポート変換の場合、オブジェクト は送信元サービスを指定する必要があります。送信元ポート変換のコマンド内のサービス オブジェクトの順序は、**service** *real\_obj mapped\_obj* です。宛先ポート変換の場合、オブ ジェクトは宛先サービスを指定する必要があります。宛先ポート変換のサービスオブジェ クトの順序は、**service** *mapped\_objreal\_obj* です。オブジェクトで送信元ポートと宛先ポー トの両方を指定することはほとんどありませんが、この場合には、最初のサービス オブ ジェクトに実際の送信元ポート/マッピングされた宛先ポートが含まれます。2つめのサー ビスオブジェクトには、マッピングされた送信元ポート/実際の宛先ポートが含まれます。 アイデンティティ ポート変換の場合は、実際のポートとマッピング ポートの両方(コン フィギュレーションに応じて、送信元ポート、宛先ポート、またはその両方)に同じサー ビス オブジェクトを使用するだけです。
- ネットツーネット:(任意)NAT 46 の場合、**net-to-net** を指定すると、最初の IPv4 アド レスが最初の IPv6 アドレスに、2 番目が 2 番目に、というように変換されます。このオプ ションを指定しない場合は、IPv4 埋め込み方式が使用されます。1 対 1 変換の場合は、こ のキーワードを使用する必要があります。
- DNS:(任意、送信元にのみ適用されるルール)**dns**キーワードは、DNS応答を変換しま す。DNSインスペクションがイネーブルになっていることを確認してください(デフォル トではイネーブルです)。宛先アドレスを設定する場合、**dns** キーワードは設定できませ ん。詳細については、「NAT を使用した DNS クエリと応答の書き換え (244 ページ)」 を参照してください。
- •単方向:(任意)宛先アドレスが送信元アドレスへのトラフィックを開始できないように するには、**unidirectional** を指定します。
- プロキシ ARP なし:(任意)マッピング IP アドレスに着信したパケットのプロキシ ARP をディセーブルにするには、**no-proxy-arp**を指定します。詳細については、「マッピング アドレスとルーティング (227 ページ)」を参照してください。
- 非アクティブ:(任意)コマンドを削除する必要なくこの規則を非アクティブにするに は、**inactive**キーワードを使用します。再度アクティブ化するには、**inactive**キーワードを 除いてコマンド全体を再入力します。
- 説明:(任意)**description** キーワードを使用して、最大 200 文字の説明を入力します。

#### 例:

hostname(config)# nat (inside,dmz) source static MyInsNet MyInsNet\_mapped destination static Server1 Server1 service REAL\_SRC\_SVC MAPPED\_SRC\_SVC

#### 例

次に、ポート変換を使用するスタティック インターフェイス NAT の使用例を示しま す。外部にあるホストが、宛先ポート 65000 ~ 65004 を指定して外部インターフェイ スIPアドレスに接続することにより、内部にあるFTPサーバーにアクセスします。ト ラフィックは、192.168.10.100:6500 ~ 65004 の内部 FTP サーバーに変換されません。 コマンドで指定した送信元アドレスとポートを変換するため、サービスオブジェクト には送信元ポート範囲(宛先ポートではなく)を指定することに注意してください。 宛先ポートは「any」です。スタティック NAT は双方向であるため、「送信元」およ び「宛先」を使用して一次的にコマンドキーワードを扱うものであり、パケット内の 実際の送信元および実際の宛先のアドレスとポートは、パケットを送信するホストに よって異なります。この例では、外部から内部への接続が発生しているため、FTPサー バーの「送信元」アドレスとポートは、実際には発信元パケット内では宛先アドレス とポートになります。

hostname(config)# object service FTP PASV PORT RANGE hostname(config-service-object)# service tcp source range 65000 65004

hostname(config)# object network HOST\_FTP\_SERVER hostname(config-network-object)# host 192.168.10.100

hostname(config)# nat (inside, outside) source static HOST FTP SERVER interface service FTP\_PASV\_PORT\_RANGE FTP\_PASV\_PORT\_RANGE

次に、IPv6 ネットワークへのアクセス時のある IPv6 から別の IPv6 へのスタティック 変換、および IPv4 ネットワークへのアクセス時の IPv4 PAT プールへのダイナミック PAT 変換の例を示します。

hostname(config)# object network INSIDE\_NW

hostname(config-network-object)# subnet 2001:DB8:AAAA::/96

hostname(config)# object network MAPPED\_IPv6\_NW hostname(config-network-object)# subnet 2001:DB8:BBBB::/96

hostname(config)# object network OUTSIDE\_IPv6\_NW hostname(config-network-object)# subnet 2001:DB8:CCCC::/96

hostname(config)# object network OUTSIDE\_IPv4\_NW hostname(config-network-object)# subnet 10.1.1.0 255.255.255.0

hostname(config)# object network MAPPED\_IPv4\_POOL hostname(config-network-object)# range 10.1.2.1 10.1.2.254

hostname(config)# nat (inside, outside) source static INSIDE NW MAPPED IPv6 NW destination static OUTSIDE\_IPv6\_NW OUTSIDE\_IPv6\_NW hostname(config)# nat (inside,outside) source dynamic INSIDE\_NW pat-pool MAPPED\_IPv4\_POOL destination static OUTSIDE\_IPv4\_NW OUTSIDE\_IPv4\_NW

## アイデンティティ **NAT**

IP アドレスを自身に変換する必要のある NAT コンフィギュレーションを設定できます。たと えば、NAT を各ネットワークに適するものの、1 つのネットワークを NAT から除外するとい う広範なルールを作成する場合、スタティック NAT ルールを作成して、アドレスを自身に変 換できます。アイデンティティ NAT は、クライアント トラフィックを NAT から除外する必 要のあるリモート アクセス VPN の場合に必須です。

次の図に、一般的なアイデンティティ NAT のシナリオを示します。

#### 図 **<sup>17</sup> :** アイデンティティ **NAT**

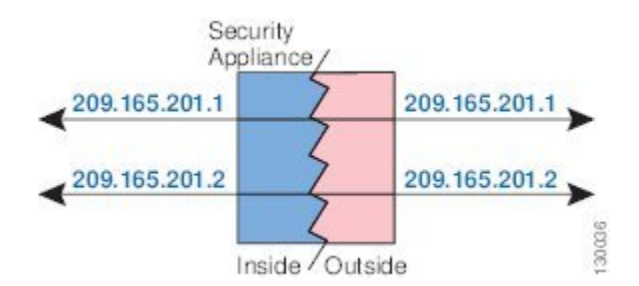

ここでは、アイデンティティ NAT の設定方法について説明します。

### アイデンティティ ネットワーク オブジェクト **NAT** の設定

この項では、ネットワーク オブジェクト NAT を使用してアイデンティティ NAT ルールを設 定する方法について説明します。

手順

- ステップ **1** (任意)マッピングアドレスにネットワークオブジェクト(**objectnetwork**コマンド)または ネットワーク オブジェクト グループ(**object-group network** コマンド)を作成します。
	- オブジェクトを使用する代わりに、インライン アドレスを設定できます。
	- オブジェクトを使用する場合は、オブジェクトは、変換する実際のアドレスと一致する必 要があります。
- ステップ **2** NAT を設定するネットワーク オブジェクトを作成または編集します。**objectnetwork***obj\_name* 各オブジェクトのコンテンツが同一である必要がある場合でも、オブジェクトはマッピングア ドレスに使用する内容とは異なるオブジェクトにする必要があります。

例:

hostname(config)# object network my-host-obj1

- ステップ **3** (正しいアドレスがあるオブジェクトを編集する場合はスキップする)変換する実際の IPv4 または IPv6 アドレスを定義します。
	- **host** {*IPv4\_address*|*IPv6\_address*}:単一のホストのIPv4またはIPv6アドレス。たとえば、 10.1.1.1 または 2001:DB8::0DB8:800:200C:417A。
	- **subnet** {*IPv4\_addressIPv4\_mask* | *IPv6\_address***/***IPv6\_prefix*}:ネットワークのアドレス。IPv4 サブネットの場合、10.0.0.0 255.0.0.0のように、スペースの後ろにマスクを含めます。IPv6 の場合、2001:DB8:0:CD30::/60のように、アドレスとプレフィックスを単一のユニット(ス ペースなし)として含めます。
	- **range** *start\_address end\_address*:アドレスの範囲。IPv4 または IPv6 の範囲を指定できま す。マスクまたはプレフィックスを含めないでください。

#### 例:

hostname(config-network-object)# subnet 10.2.1.0 255.255.255.0

ステップ **4** オブジェクト IP アドレスのアイデンティティ **NAT** を設定します。特定のオブジェクトに対し て 1 つの NAT ルールだけを定義できます。

**nat** [**(***real\_ifc***,***mapped\_ifc***)**]**static** {*mapped\_inline\_host\_ip* | *mapped\_obj*} [**no-proxy-arp**] [**route-lookup**]

それぞれの説明は次のとおりです。

• インターフェイス: (ブリッジ グループ メンバーのインターフェイスに必要)実際のイ  $\vee$ ターフェイス (real ifc) およびマッピングインターフェイス (mapped ifc) を指定しま す。丸カッコを含める必要があります。ルーテッドモードでは、実際のインターフェイス およびマッピングインターフェイスを指定しない場合は、すべてのインターフェイスが使 用されます。また、 (any,outside) のようにインターフェイスのいずれかまたは両方にキー

ワード **any** を指定することもできます。ただし、**any** はブリッジ グループのメンバ イン ターフェイスには適用されません。

- マッピング IP アドレス:マッピング アドレスと実際のアドレスの両方に同じ IP アドレス を設定するようにしてください。次のいずれかを使用します。
	- *mapped\_inline\_host\_ip*:インライン ホスト IP アドレス。ホストオブジェクトの場合 は、同じアドレスを指定します。範囲オブジェクトの場合は、実際の範囲における最 初のアドレスを指定します(範囲内の同じ数のアドレスが使用されます)。サブネッ トオブジェクトの場合は、実際のサブネット内にある任意のアドレスを指定します (サブネット内のすべてのアドレスが使用されます)。
	- *mapped\_obj*:実際のオブジェクトと同じアドレスを含むネットワークオブジェクトま たはグループ。
- プロキシ ARP なし:(任意)マッピング IP アドレスに着信したパケットのプロキシ ARP をディセーブルにするには、**no-proxy-arp** を指定します。プロキシ ARP のディセーブル 化が必要となる可能性がある状況については、マッピングアドレスとルーティング (227 ページ)を参照してください。
- •ルート ルックアップ: (ルーテッド モードのみ、インターフェイスを指定)NAT コマン ドに指定したインターフェイスを使用する代わりに、ルートルックアップを使用して出力 インターフェイスを決定するには、**route-lookup** を指定します。詳細については、「出力 インターフェイスの決定 (230 ページ)」を参照してください。

#### 例:

hostname(config-network-object)# nat (inside,outside) static MAPPED\_IPS

### 例

次の例では、インラインのマッピングアドレスを使用して、ホストアドレスを自身に マッピングします。

hostname(config)# object network my-host-obj1 hostname(config-network-object)# host 10.1.1.1 hostname(config-network-object)# nat (inside,outside) static 10.1.1.1

次の例では、ネットワークオブジェクトを使用して、ホストアドレスを自身にマッピ ングします。

hostname(config)# object network my-host-obj1-identity hostname(config-network-object)# host 10.1.1.1

```
hostname(config-network-object)# object network my-host-obj1
hostname(config-network-object)# host 10.1.1.1
```
hostname(config-network-object)# nat (inside,outside) static my-host-obj1-identity

### アイデンティティ **Twice NAT** の設定

この項では、Twice NAT を使用してアイデンティティ NAT ルールを設定する方法について説 明します。

#### 手順

- ステップ **1** 送信元の実際のアドレス(通常、送信元のマッピングアドレスに同じオブジェクトを使用)、 宛先の実際のアドレス、および宛先のマッピングアドレスに、ホストまたは範囲のネットワー ク オブジェクト(**object network** コマンド)、またはネットワーク オブジェクト グループ (**object-groupnetwork** コマンド)を作成します。宛先のマッピング アドレスに FQDN ネット ワーク オブジェクトを使用することもできます。
	- すべてのアドレスに対してアイデンティティ NAT を実行する場合は、送信元の実際のア ドレスのオブジェクトの作成をスキップして、代わりに、**nat**コマンドで**any any**キーワー ドを使用します。
	- ポート変換を設定した宛先のスタティック インターフェイス NAT のみを設定する場合 は、宛先のマッピングアドレスに対するオブジェクトの追加をスキップして、代わりに、 **nat** コマンドに **interface** キーワードを指定できます。

オブジェクトを作成する場合は、次のガイドラインを考慮してください。

- マッピングされたオブジェクトまたはグループには、ホスト、範囲、またはサブネットを 含めることができます。
- 実際のオブジェクトとマッピングされた送信元オブジェクトが一致する必要があります。 両方に同じオブジェクトを使用することも、同じ IP アドレスが含まれる個別のオブジェ クトを作成することもできます。
- ステップ2 (任意)次のサービス オブジェクトを作成します。
	- 送信元または宛先の実際のポート
	- 送信元または宛先のマッピング ポート

サービスオブジェクトには、送信元ポートと宛先ポートの両方を含めることができますが、両 方のサービスオブジェクトに送信元ポートまたは宛先ポートのいずれかを指定する必要があり ます。ご使用のアプリケーションが固定の送信元ポートを使用する場合(一部のDNSサーバー など)に送信元ポートおよび宛先ポートの両方を指定する必要がありますが、固定の送信元 ポートはめったに使用されません。たとえば、送信元ホストのポートを変換する場合は、送信 元サービスを設定します。

ステップ **3** アイデンティティ **NAT** を設定します。

**nat** [**(***real\_ifc***,***mapped\_ifc***)**] [*line* | {**after-object** [*line*]}] **source static** {*nw\_obj nw\_obj* | **any any**} [**destination static** {*mapped\_obj* | **interface** [**ipv6**]} *real\_obj*] [**service** *real\_src\_mapped\_dest\_svc\_obj mapped\_src\_real\_dest\_svc\_obj*] [**no-proxy-arp**] [**route-lookup**] [**inactive**] [**description** *desc*]

それぞれの説明は次のとおりです。

- インターフェイス : (ブリッジ グループ メンバーのインターフェイスに必要)実際のイ ンターフェイス(*real\_ifc*)およびマッピングインターフェイス(*mapped\_ifc*)を指定しま す。丸カッコを含める必要があります。ルーテッドモードでは、実際のインターフェイス およびマッピングインターフェイスを指定しない場合は、すべてのインターフェイスが使 用されます。また、 (any,outside) のようにインターフェイスのいずれかまたは両方にキー ワード **any** を指定することもできます。ただし、**any** はブリッジ グループのメンバ イン ターフェイスには適用されません。
- セクションおよび行:(任意)デフォルトでは、NAT 規則は、NAT テーブルのセクショ ン 1 の末尾に追加されます(NAT ルールの順序 (153 ページ)を参照)。セクション 1 で はなく、セクション3(ネットワーク オブジェクト NAT ルールの後ろ)にルールを追加 する場合、**after-auto** キーワードを使用します。ルールは、*line* 引数を使用して、適切な セクションの任意の場所に挿入できます。
- 送信元アドレス:実際のアドレスとマッピング アドレスの両方にネットワーク オブジェ クト、グループ、または **any** キーワードを指定します。
- 宛先アドレス(任意):
	- マッピングアドレス:ネットワークオブジェクトまたはグループを指定します。ポー ト変換が設定されたスタティック インターフェイス NAT に限り、**interface** キーワー ドを指定します。**ipv6** を指定すると、インターフェイスの IPv6 アドレスが使用され ます。**interface** を指定する場合、必ず **service** キーワードも設定します(この場合、 サービスオブジェクトは宛先ポートだけを含む必要があります)。このオプションで は、*real\_ifc*に特定のインターフェイスを設定する必要があります。(実際のインター フェイスがブリッジ グループ メンバーである場合、**interface** を指定することはでき ません)
	- 実際のアドレス:ネットワークオブジェクトまたはグループを指定します。アイデン ティティ NAT では、実際のアドレスとマッピング アドレスの両方に単に同じオブ ジェクトまたはグループを使用します。
- ポート: (任意)実際のサービスオブジェクトおよびマッピングされたサービスオブジェ クトとともに、**service**キーワードを指定します。送信元ポート変換の場合、オブジェクト は送信元サービスを指定する必要があります。送信元ポート変換のコマンド内のサービス オブジェクトの順序は、**service** *real\_obj mapped\_obj* です。宛先ポート変換の場合、オブ ジェクトは宛先サービスを指定する必要があります。宛先ポート変換のサービスオブジェ クトの順序は、**service** *mapped\_objreal\_obj* です。オブジェクトで送信元ポートと宛先ポー トの両方を指定することはほとんどありませんが、この場合には、最初のサービス オブ ジェクトに実際の送信元ポート/マッピングされた宛先ポートが含まれます。2つめのサー ビスオブジェクトには、マッピングされた送信元ポート/実際の宛先ポートが含まれます。 アイデンティティ ポート変換の場合は、実際のポートとマッピング ポートの両方(コン

フィギュレーションに応じて、送信元ポート、宛先ポート、またはその両方)に同じサー ビス オブジェクトを使用するだけです。

- プロキシ ARP なし:(任意)マッピング IP アドレスに着信したパケットのプロキシ ARP をディセーブルにするには、**no-proxy-arp**を指定します。詳細については、「マッピング アドレスとルーティング (227 ページ)」を参照してください。
- ルート ルックアップ:(任意、ルーテッド モードのみ、インターフェイスを指定)NAT コマンドに指定したインターフェイスを使用する代わりに、ルートルックアップを使用し て出力インターフェイスを決定するには、**route-lookup** を指定します。詳細については、 「出力インターフェイスの決定 (230 ページ)」を参照してください。
- 非アクティブ:(任意)コマンドを削除する必要なくこの規則を非アクティブにするに は、**inactive**キーワードを使用します。再度アクティブ化するには、**inactive**キーワードを 除いてコマンド全体を再入力します。
- 説明:(オプション)**description**キーワードを使用して、最大200文字の説明を入力しま す。

#### 例:

hostname(config)# nat (inside,outside) source static MyInsNet MyInsNet destination static Server1 Server1

## **NAT** のモニタリング

NAT をモニターするには、次のコマンドを使用します。

• **show nat**

各 NAT ルールのヒットを含む NAT の統計情報を表示します。

• **show nat pool**

割り当てられたアドレスとホスト、および割り当て回数を含む、NAT プールの統計情報 を表示します。

• **show running-config nat**

NAT コンフィギュレーションを表示します。**show running-config object** を使用してオブ ジェクトNATルールを表示することはできません。修飾子を指定せずにshowrunning-config コマンドを使用すると、NAT ルールが含まれるオブジェクトが 2 回表示されます。最初 に基本アドレス設定とともに、その後、設定で NAT ルールとともにオブジェクトが表示 されます。完全なオブジェクトは、アドレスと NAT ルールとともにユニットとして表示 されません。

• **show xlate**

現在の NAT セッション情報を表示します。

I

# **NAT** の履歴

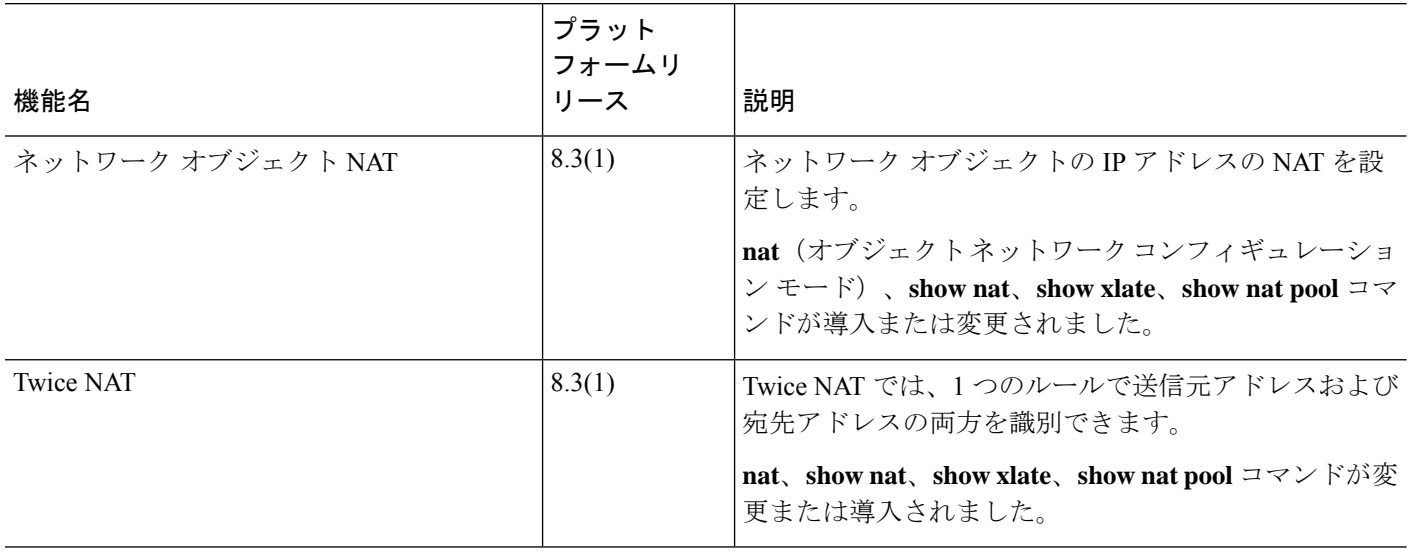

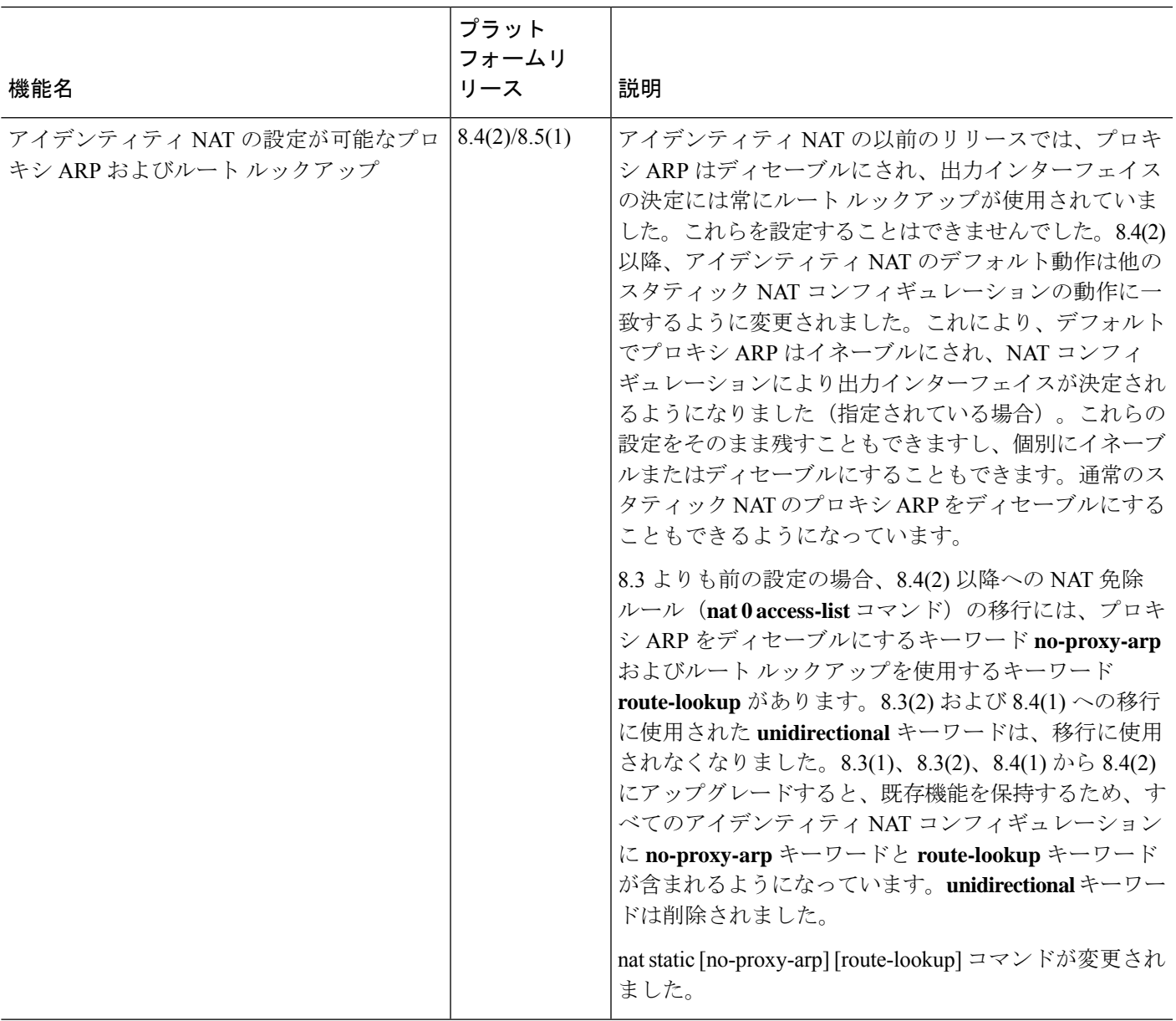

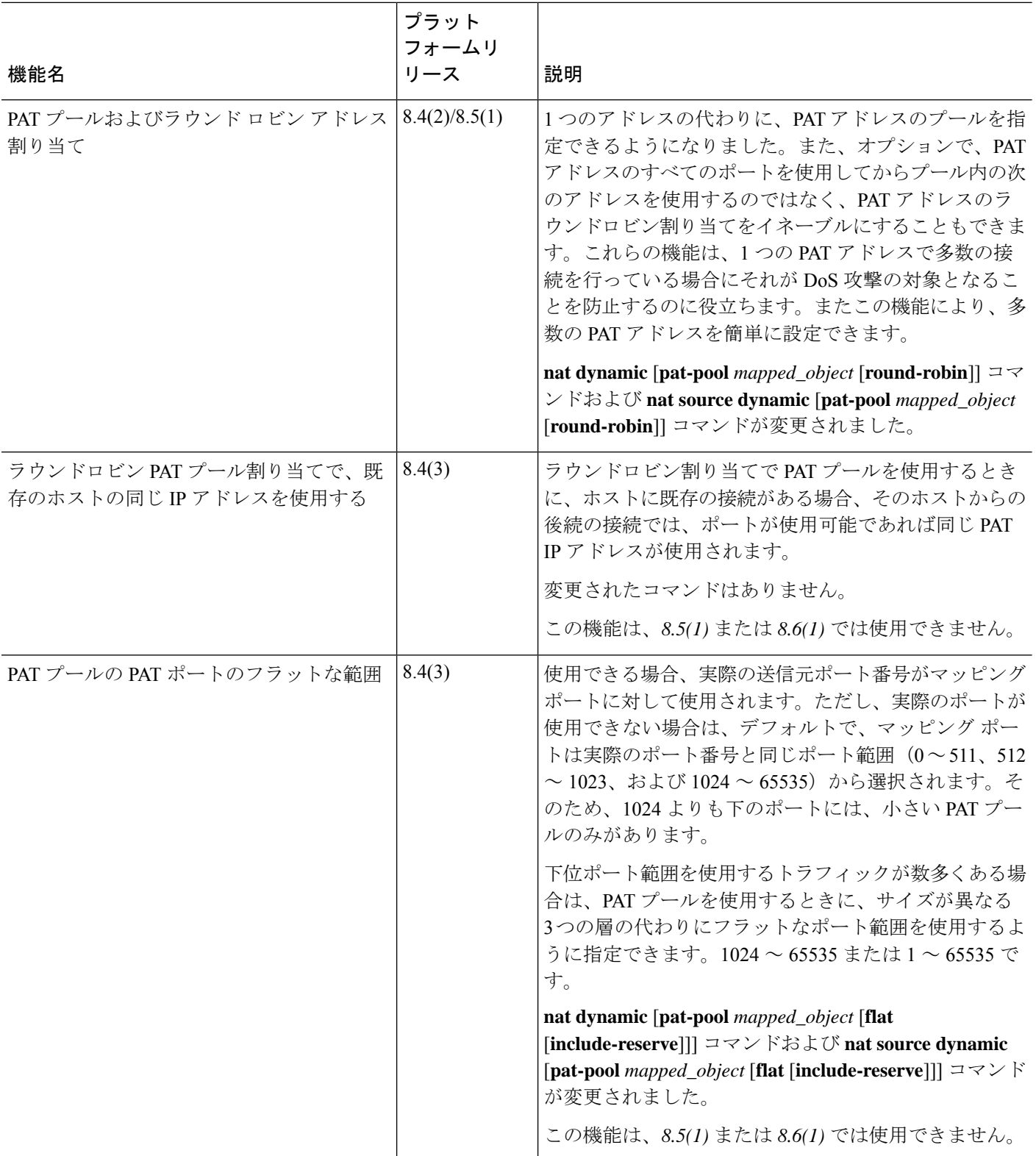

۱

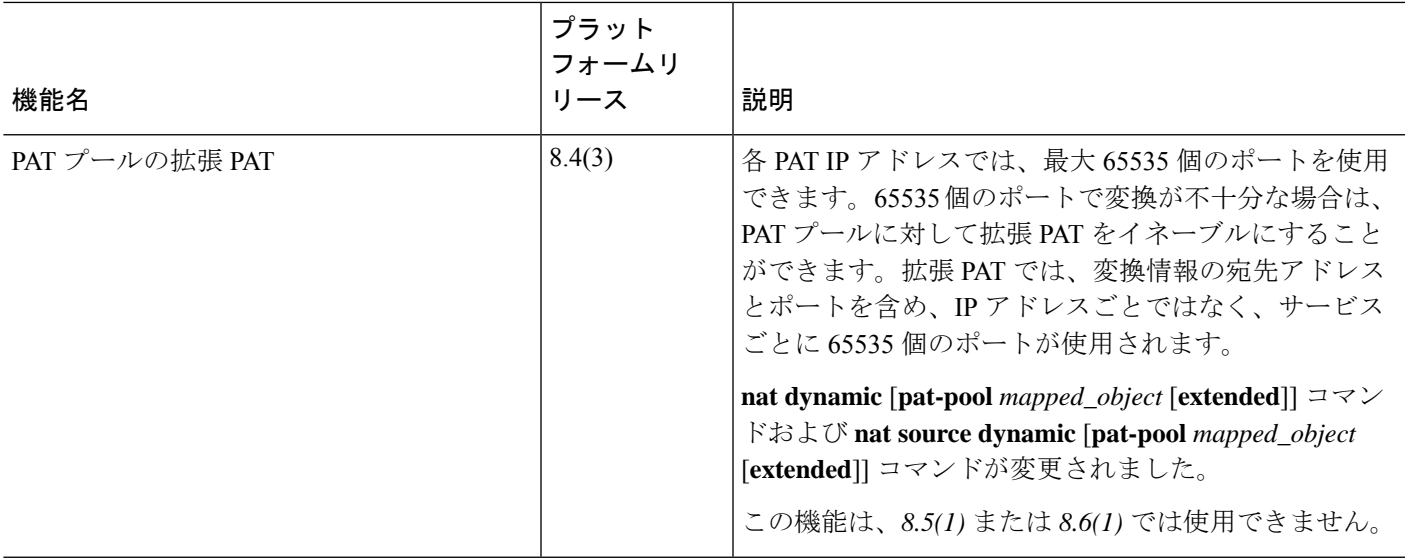

I

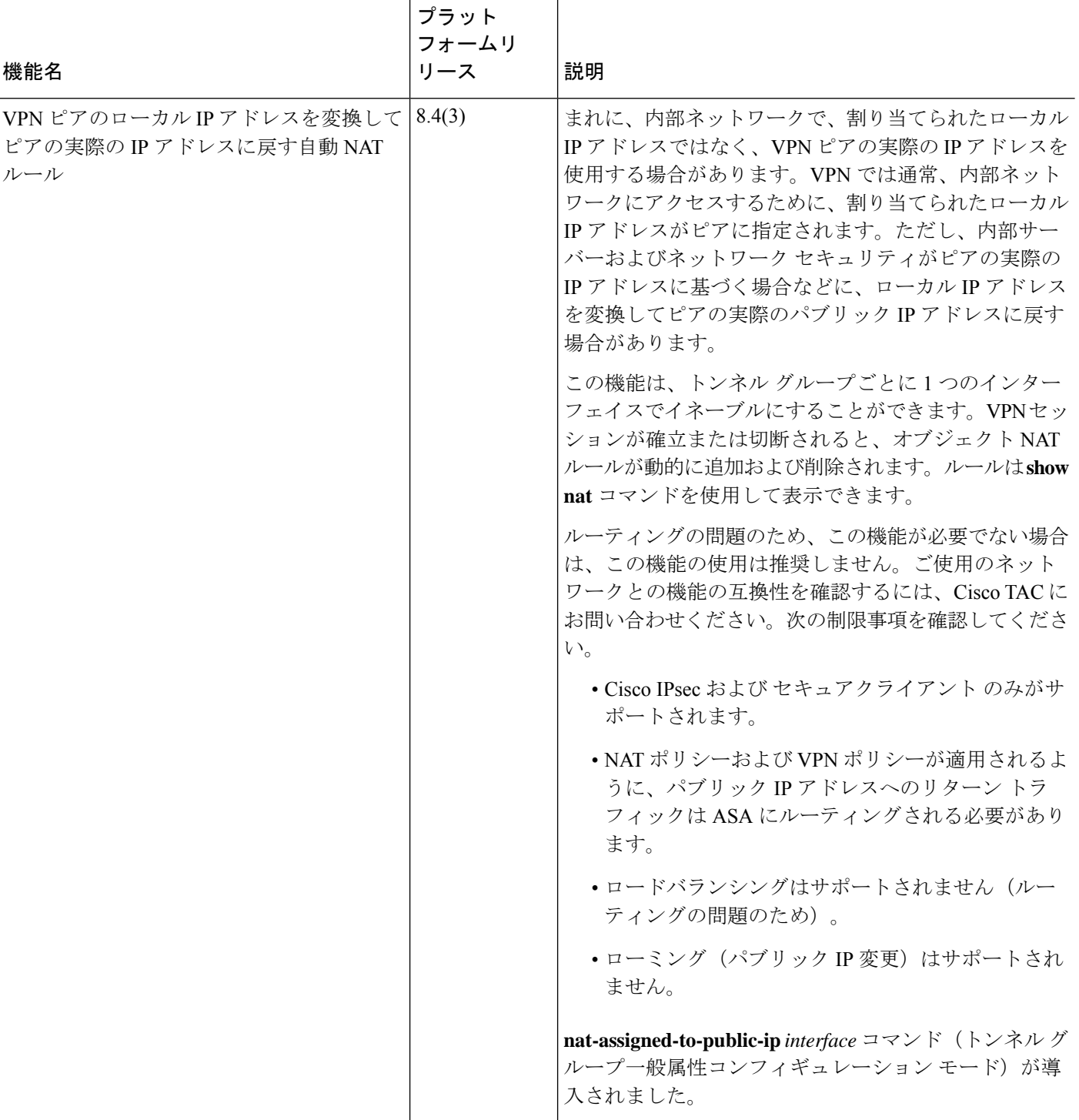

٦

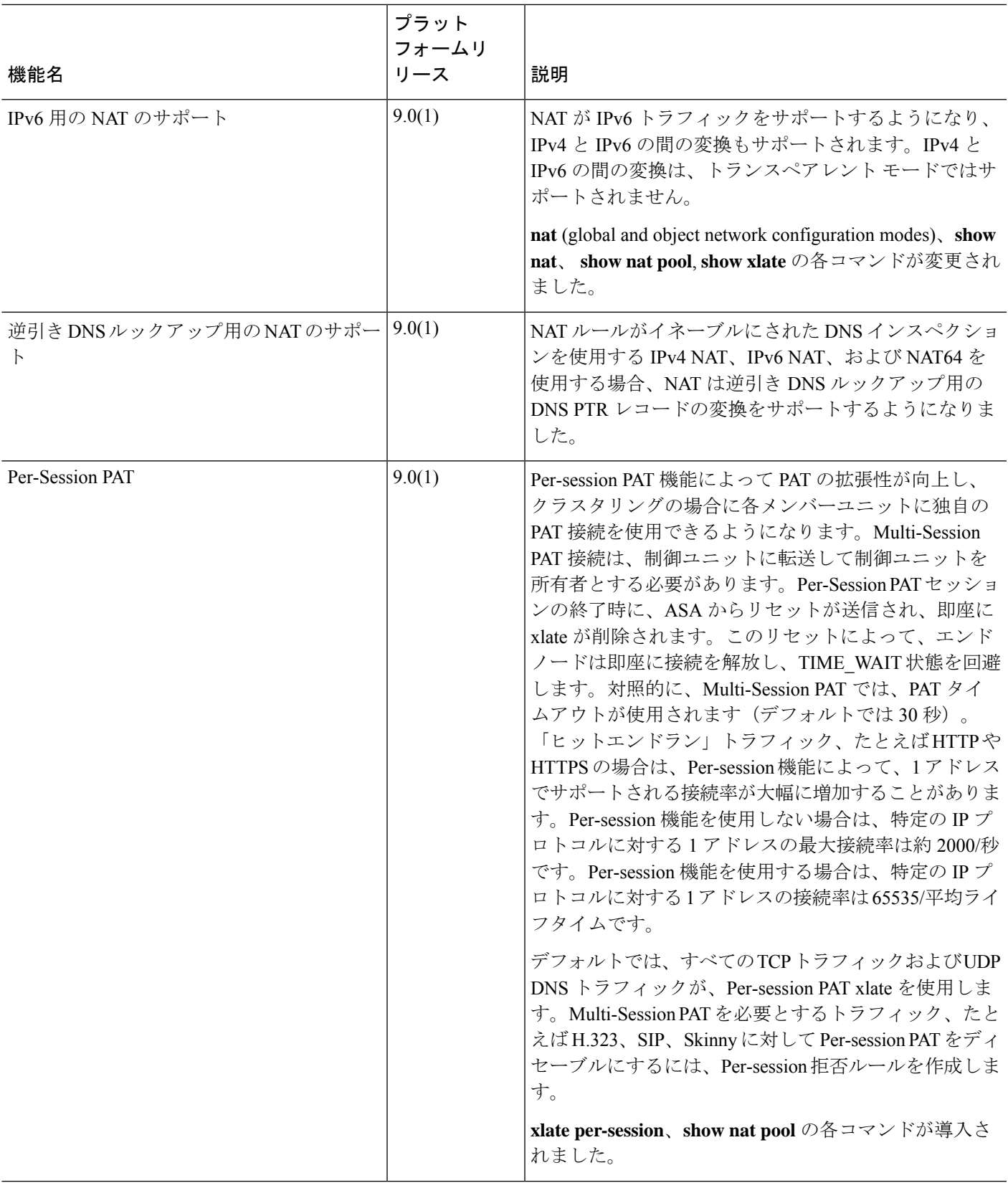

I

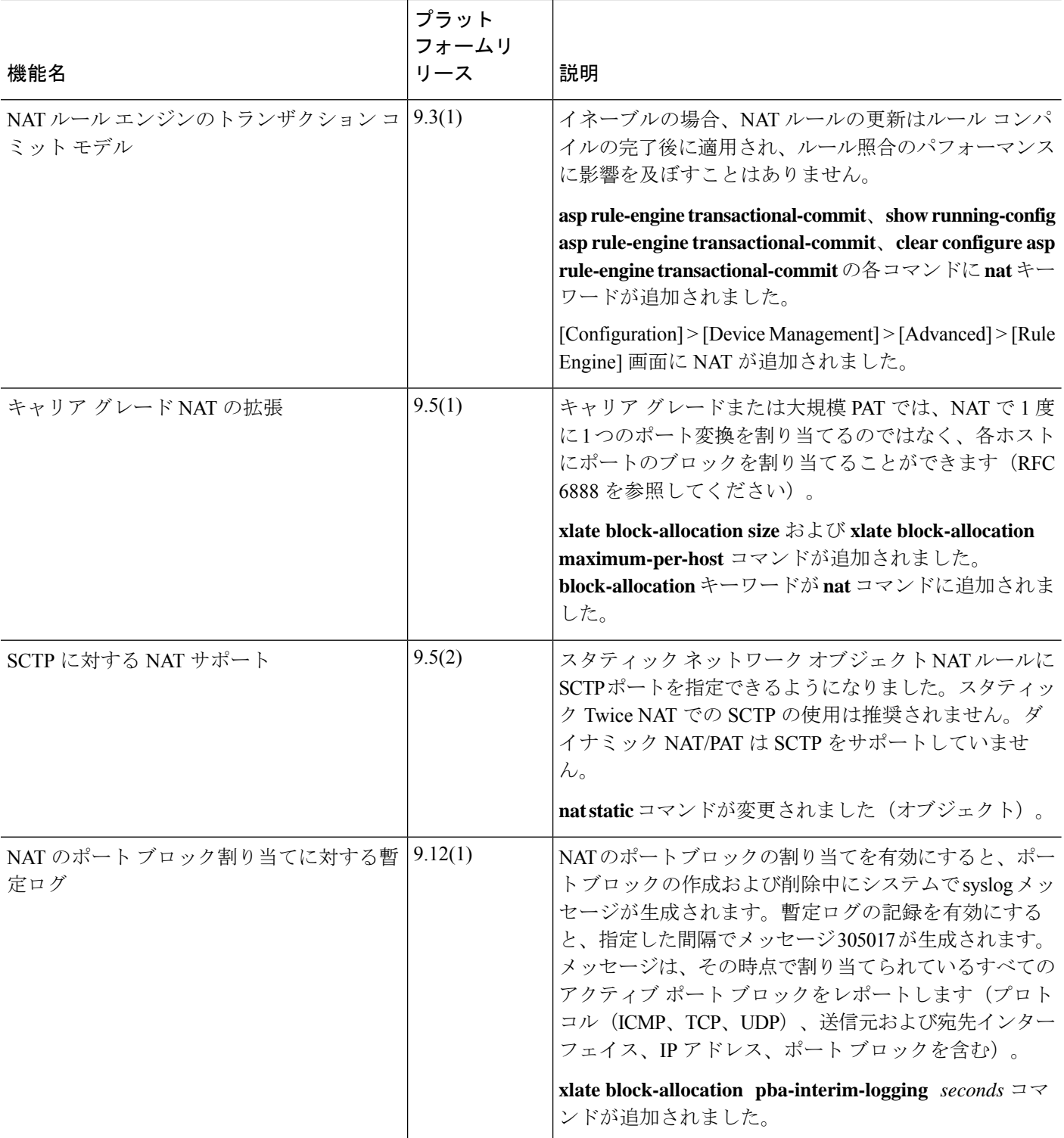

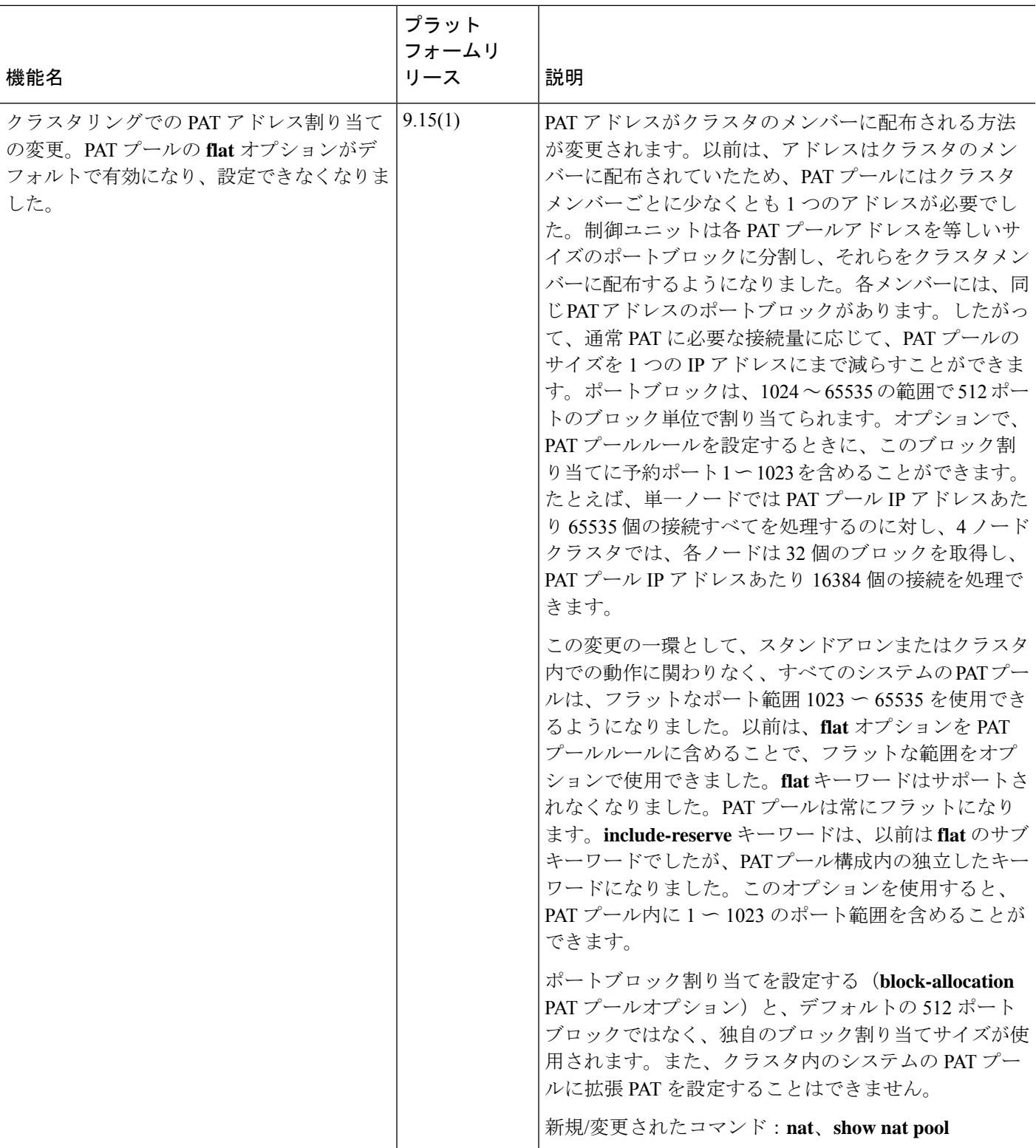

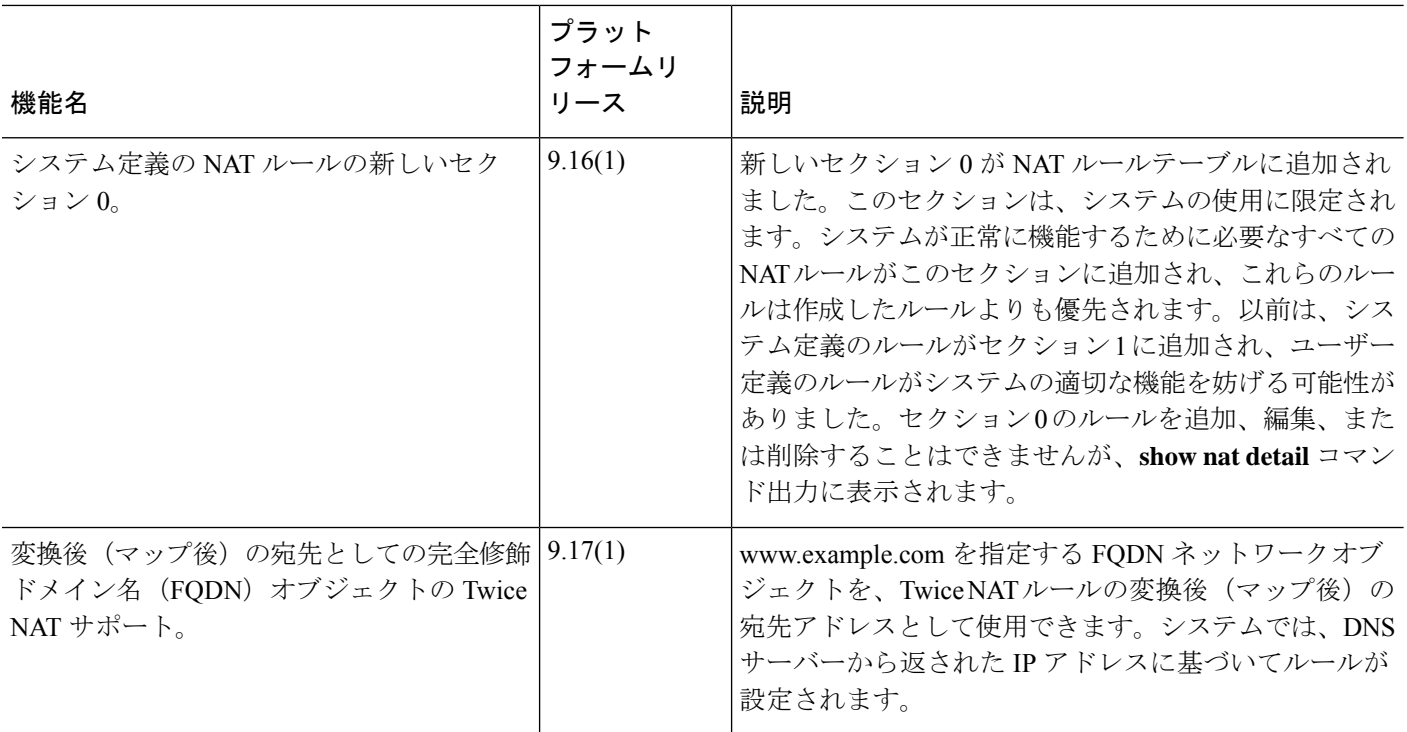

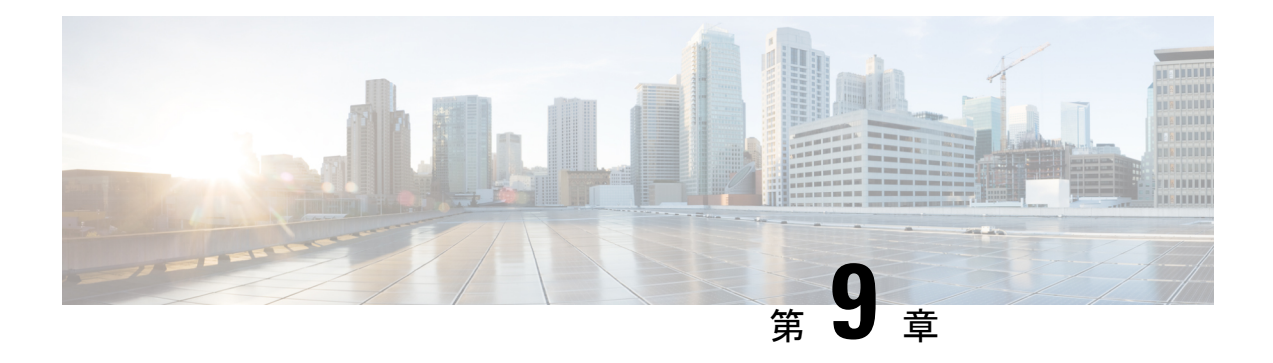

# **NAT** の例と参照

次のトピックでは、NAT を設定する例を示し、さらに高度な設定およびトラブルシューティ ングに関する情報について説明します。

- ネットワーク オブジェクト NAT の例 (215 ページ)
- Twice NAT の例 (221 ページ)
- ルーテッド モードとトランスペアレント モードの NAT (224 ページ)
- NAT パケットのルーティング (227 ページ)
- VPN の NAT  $(231 \sim -\check{\mathcal{V}})$
- IPv6 ネットワークの変換 (238 ページ)
- NAT を使用した DNS クエリと応答の書き換え (244 ページ)

# ネットワーク オブジェクト **NAT** の例

次に、ネットワーク オブジェクト NATの設定例を示します。

### 内部 **Web** サーバーへのアクセスの提供(スタティック **NAT**)

次の例では、内部 Web サーバに対してスタティック NAT を実行します。実際のアドレスはプ ライベート ネットワーク上にあるため、パブリック アドレスが必要です。スタティック NAT は、固定アドレスにある Web サーバーへのトラフィックをホストが開始できるようにするた めに必要です。

図 **18 :** 内部 **Web** サーバーのスタティック **NAT**

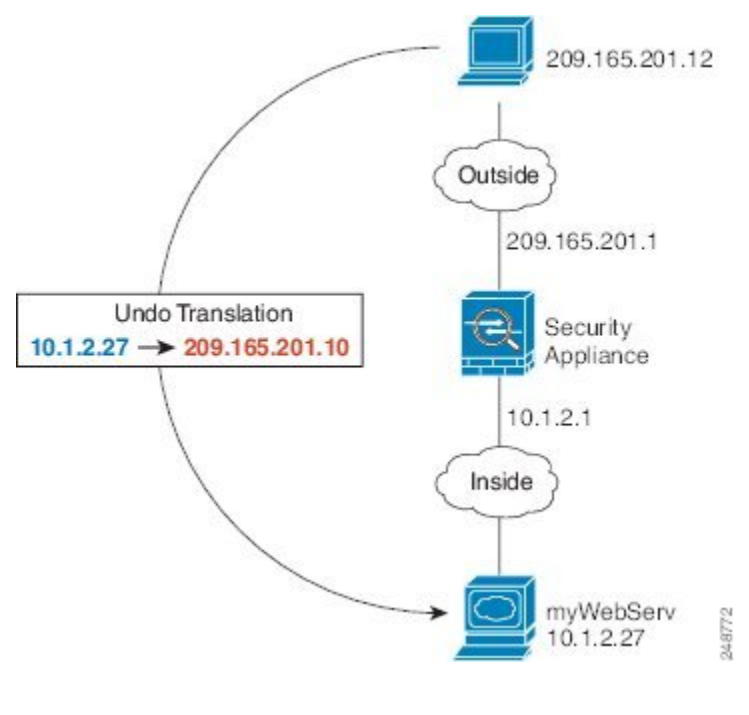

手順

ステップ **1** 内部 Web サーバーのネットワーク オブジェクトを作成します。

hostname(config)# **object network myWebServ** hostname(config-network-object)# **host 10.1.2.27**

ステップ **2** オブジェクトのスタティック NAT を設定します。

hostname(config-network-object)# **nat (inside,outside) static 209.165.201.10**

### 内部ホストの **NAT**(ダイナミック **NAT**)および外部 **Web** サーバーの **NAT**(スタティック **NAT**)

次の例では、プライベート ネットワーク上の内部ユーザーが外部にアクセスする場合、この ユーザーにダイナミック NAT を設定します。また、内部ユーザーが外部 Web サーバーに接続 する場合、この Web サーバーのアドレスが内部ネットワークに存在するように見えるアドレ スに変換されます。

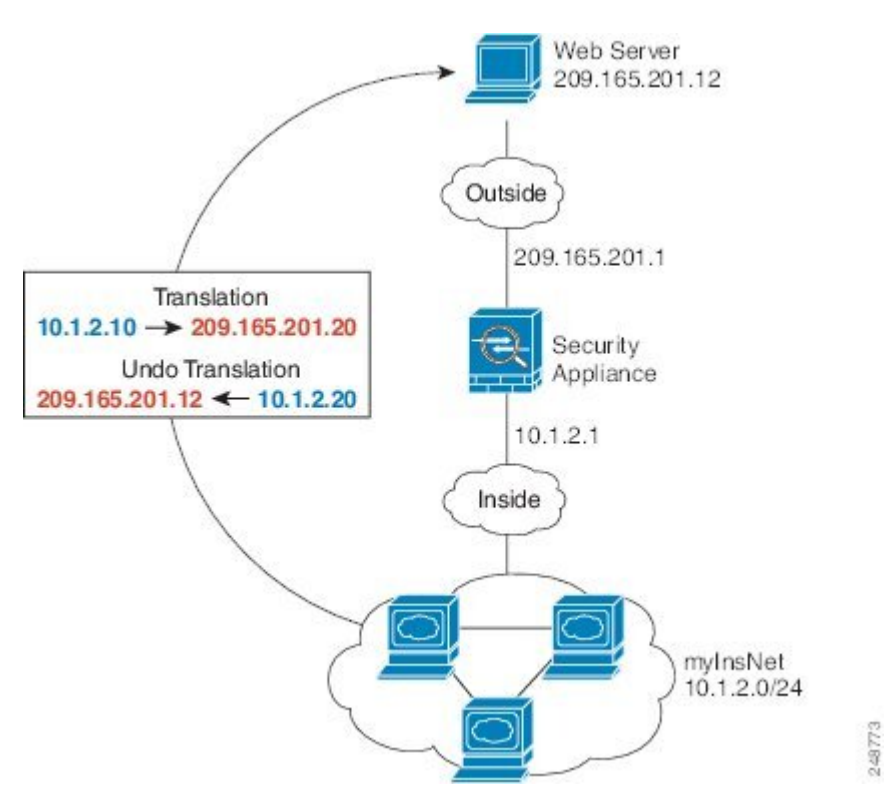

図 **19 :** 内部のダイナミック **NAT**、外部 **Web** サーバーのスタティック **NAT**

手順

ステップ **1** 内部アドレスに変換するダイナミック NAT プールのネットワーク オブジェクトを作成しま す。

> hostname(config)# object network myNatPool hostname(config-network-object)# range 209.165.201.20 209.165.201.30

ステップ **2** 内部ネットワークのネットワーク オブジェクトを作成します。

hostname(config)# object network myInsNet hostname(config-network-object)# subnet 10.1.2.0 255.255.255.0

ステップ **3** ダイナミック NAT プール オブジェクトを使用して内部ネットワークのダイナミック NAT を イネーブルにします。

hostname(config-network-object)# nat (inside,outside) dynamic myNatPool

ステップ **4** 外部 Web サーバーのネットワーク オブジェクトを作成します。

hostname(config)# object network myWebServ

hostname(config-network-object)# host 209.165.201.12

ステップ **5** Web サーバーのスタティック NAT を設定します。

hostname(config-network-object)# nat (outside,inside) static 10.1.2.20

## 複数のマッピング アドレス(スタティック **NAT**、**1** 対多)を持つ内部 ロード バランサ

次の例は、複数の IP アドレスに変換される内部ロード バランサを示します。外部ホストがい ずれかのマッピング IP アドレスにアクセスすると、このアドレスは単一のロード バランサ ア ドレスに逆変換されます。要求される URL に応じて、トラフィックを正しい Web サーバにリ ダイレクトします。

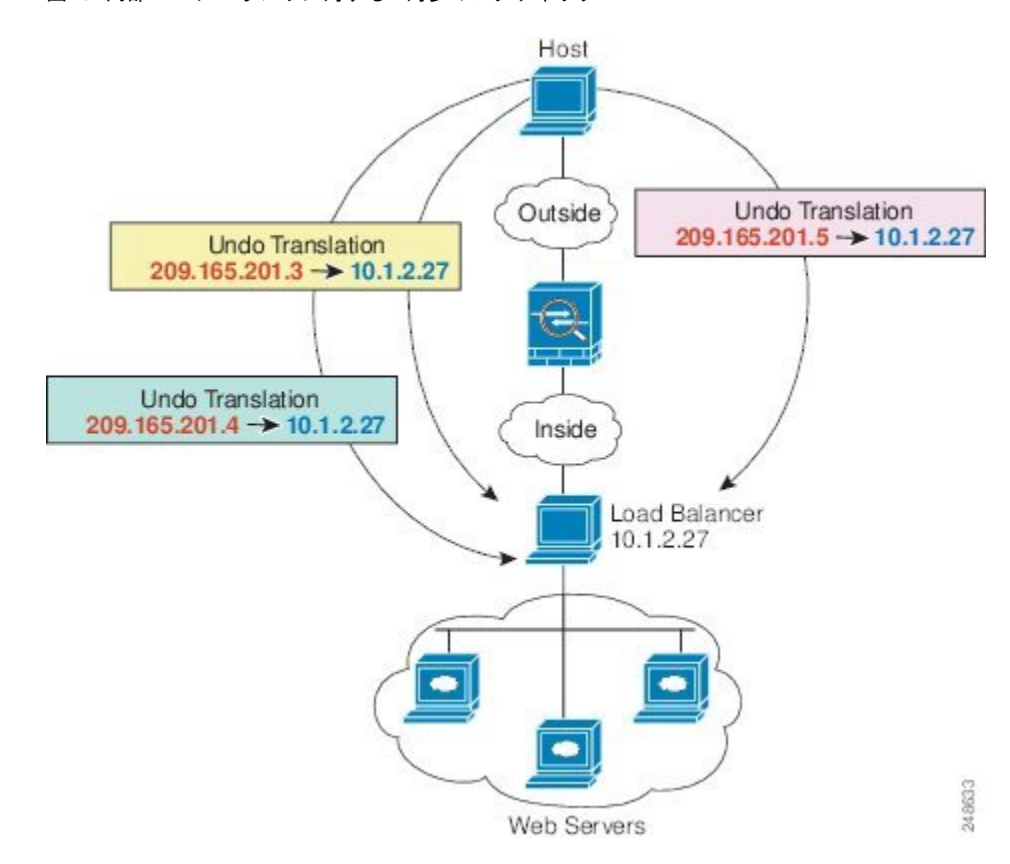

図 **20 :** 内部ロード バランサに対する **<sup>1</sup>** 対多のスタティック **NAT**

#### 手順

ステップ **1** ロードバランサをマッピングするアドレスに対し、ネットワークオブジェクトを作成します。

hostname(config)# object network myPublicIPs hostname(config-network-object)# range 209.165.201.3 209.265.201.8

ステップ **2** ロード バランサに対するネットワーク オブジェクトを作成します。

hostname(config)# object network myLBHost hostname(config-network-object)# host 10.1.2.27

ステップ **3** 範囲オブジェクトを適用するロード バランサに対し、スタティック NAT を設定します。

hostname(config-network-object)# nat (inside,outside) static myPublicIPs

### **FTP**、**HTTP**、および **SMTP** の単一アドレス(ポート変換を設定したス タティック **NAT**)

次のポート変換を設定したスタティック NAT の例では、リモート ユーザーが FTP、HTTP、 およびSMTPにアクセスするための単一のアドレスを提供します。これらのサーバーは実際に は、それぞれ異なるデバイスとして実際のネットワーク上に存在しますが、ポート変換を設定 したスタティック NAT ルールを指定すると、使用するマッピング IP アドレスは同じで、それ ぞれ別のポートを使用できます。

図 **21 :** ポート変換を設定したスタティック **NAT**

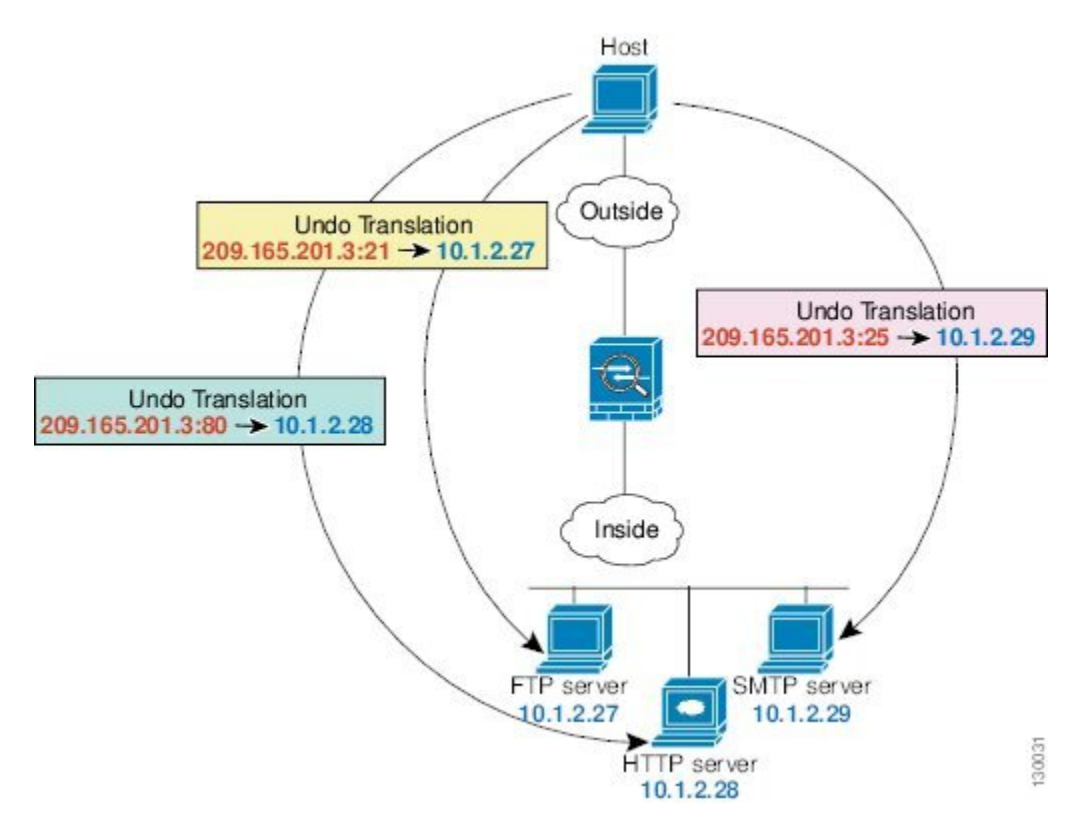

#### 手順

ステップ **1** FTP サーバーのネットワーク オブジェクトを作成して、ポート変換を設定したスタティック NAT を設定し、FTP ポートを自身にマッピングします。

> hostname(config)# object network FTP\_SERVER hostname(config-network-object)# host 10.1.2.27 hostname(config-network-object)# nat (inside,outside) static 209.165.201.3 service tcp ftp ftp

ステップ **2** HTTPサーバーのネットワークオブジェクトを作成して、ポート変換を設定したスタティック NAT を設定し、HTTP ポートを自身にマッピングします。

```
hostname(config)# object network HTTP_SERVER
hostname(config-network-object)# host 10.1.2.28
hostname(config-network-object)# nat (inside,outside) static 209.165.201.3 service tcp
http http
```
ステップ **3** SMTPサーバーのネットワークオブジェクトを作成して、ポート変換を設定したスタティック NAT を設定し、SMTP ポートを自身にマッピングします。

hostname(config)# object network SMTP\_SERVER

**CLI** ブック **2: Cisco Secure Firewall ASA Series Firewall 9.19 CLI** コンフィギュレーション ガイド

```
hostname(config-network-object)# host 10.1.2.29
hostname(config-network-object)# nat (inside,outside) static 209.165.201.3 service tcp
smtp smtp
```
## **Twice NAT** の例

ここでは、次の設定例を示します。

### 宛先に応じて異なる変換(ダイナミック **Twice PAT**)

次の図に、2 台の異なるサーバーにアクセスしている 10.1.2.0/24 ネットワークのホストを示し ます。ホストがサーバ 209.165.201.11 にアクセスすると、実際のアドレスは 209.165.202.129: ポートに変換されます。ホストがサーバ209.165.200.225にアクセスすると、実際のアドレスは 209.165.202.130:ポートに変換されます。

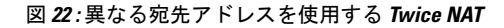

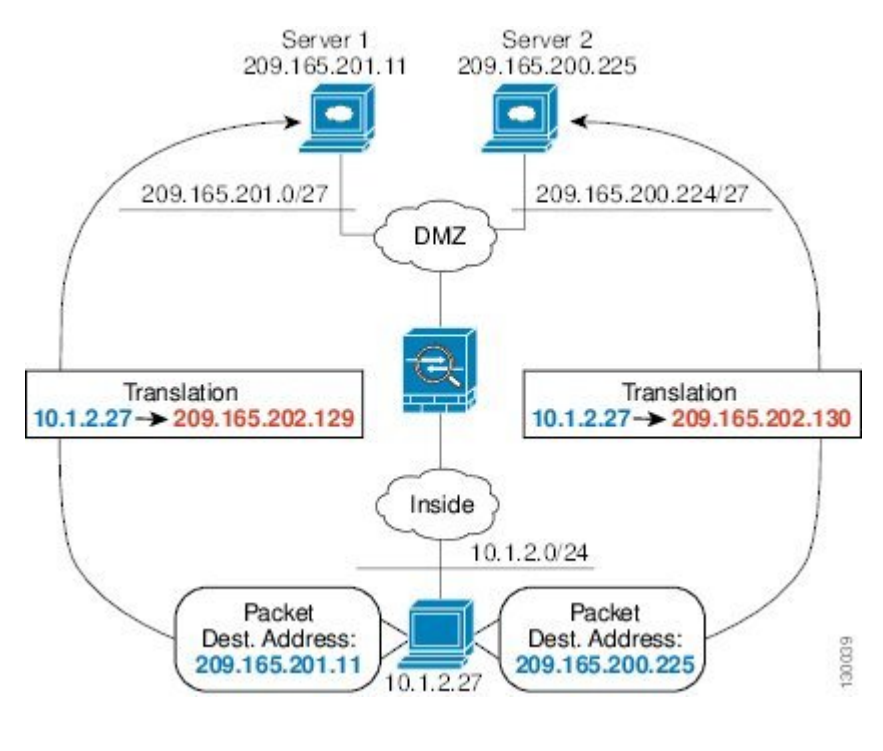

手順

### ステップ **1** 内部ネットワークのネットワーク オブジェクトを追加します。

hostname(config)# object network myInsideNetwork

hostname(config-network-object)# subnet 10.1.2.0 255.255.255.0

ステップ **2** DMZ ネットワーク 1 のネットワーク オブジェクトを追加します。

hostname(config)# object network DMZnetwork1 hostname(config-network-object)# subnet 209.165.201.0 255.255.255.224

ステップ **3** PAT アドレスのネットワーク オブジェクトを追加します。

hostname(config)# object network PATaddress1 hostname(config-network-object)# host 209.165.202.129

ステップ **4** 最初の Twice NAT ルールを設定します。

hostname(config)# nat (inside,dmz) source dynamic myInsideNetwork PATaddress1 destination static DMZnetwork1 DMZnetwork1

宛先アドレスは変換しないため、実際の宛先アドレスとマッピング宛先アドレスの両方に同じ アドレスを指定することによって、アイデンティティ NAT を設定する必要があります。

ステップ **5** DMZ ネットワーク 2 のネットワーク オブジェクトを追加します。

hostname(config)# object network DMZnetwork2 hostname(config-network-object)# subnet 209.165.200.224 255.255.255.224

ステップ **6** PAT アドレスのネットワーク オブジェクトを追加します。

hostname(config)# object network PATaddress2 hostname(config-network-object)# host 209.165.202.130

ステップ1 2つめの Twice NAT ルールを設定します。

#### 例:

hostname(config)# nat (inside,dmz) source dynamic myInsideNetwork PATaddress2 destination static DMZnetwork2 DMZnetwork2

### 宛先アドレスおよびポートに応じて異なる変換(ダイナミック **PAT**)

次の図に、送信元ポートおよび宛先ポートの使用例を示します。10.1.2.0/24 ネットワークのホ ストは Web サービスと Telnet サービスの両方を提供する 1 つのホストにアクセスします。ホ ストがTelnetサービスを求めてサーバーにアクセスすると、実際のアドレスは209.165.202.129: ポートに変換されます。ホストが Web サービスを求めて同じサーバーにアクセスすると、実 際のアドレスは 209.165.202.130:ポートに変換されます。

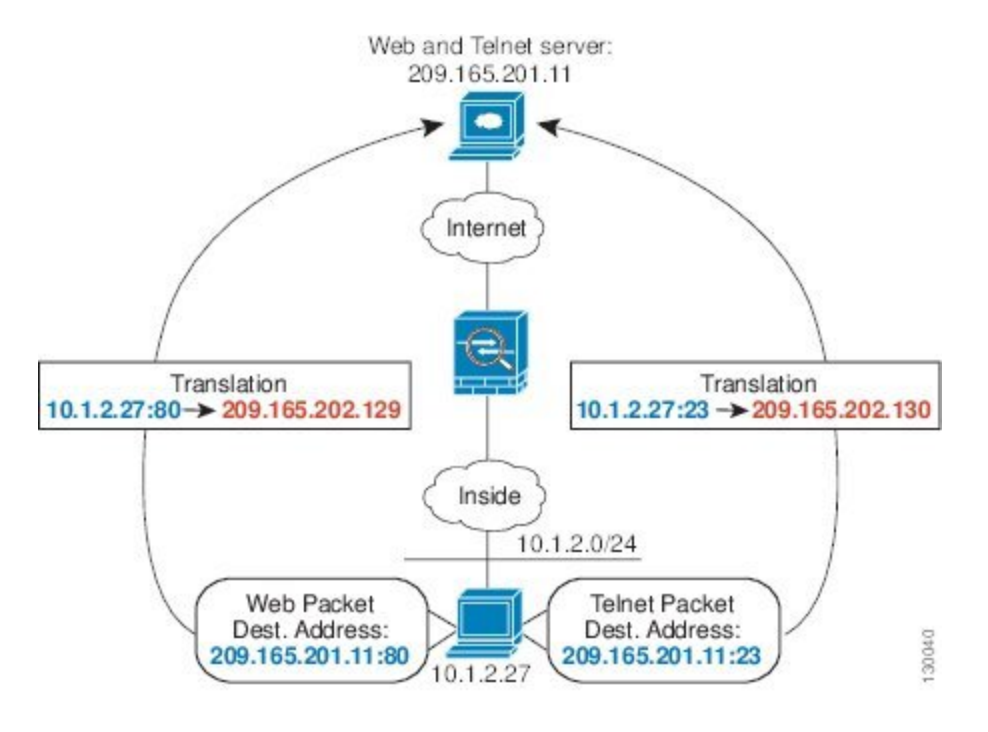

図 **23 :** 異なる宛先ポートを使用する **Twice NAT**

手順

ステップ **1** 内部ネットワークのネットワーク オブジェクトを追加します。

hostname(config)# object network myInsideNetwork hostname(config-network-object)# subnet 10.1.2.0 255.255.255.0

ステップ **2** Telnet/Web サーバーのネットワーク オブジェクトを追加します。

hostname(config)# object network TelnetWebServer hostname(config-network-object)# host 209.165.201.11

ステップ **3** Telnet を使用するときは、PAT アドレスのネットワーク オブジェクトを追加します。

hostname(config)# object network PATaddress1 hostname(config-network-object)# host 209.165.202.129

ステップ **4** Telnet のサービス オブジェクトを追加します。

hostname(config)# object service TelnetObj hostname(config-network-object)# service tcp destination eq telnet

ステップ5 最初の Twice NAT ルールを設定します。

hostname(config)# nat (inside, outside) source dynamic myInsideNetwork PATaddress1 destination static TelnetWebServer TelnetWebServer service TelnetObj TelnetObj

宛先アドレスまたはポートを変換しないため、実際の宛先アドレスとマッピング宛先アドレス に同じアドレスを指定し、実際のサービスとマッピングサービスに同じポートを指定すること によって、アイデンティティ NAT を設定する必要があります。

ステップ **6** HTTP を使用するときは、PAT アドレスのネットワーク オブジェクトを追加します。

hostname(config)# object network PATaddress2 hostname(config-network-object)# host 209.165.202.130

ステップ **7** HTTP のサービス オブジェクトを追加します。

hostname(config)# object service HTTPObj hostname(config-network-object)# service tcp destination eq http

ステップ **8** 2 つめの Twice NAT ルールを設定します。

hostname(config)# nat (inside, outside) source dynamic myInsideNetwork PATaddress2 destination static TelnetWebServer TelnetWebServer service HTTPObj HTTPObj

# ルーテッド モードとトランスペアレント モードの **NAT**

NAT は、ルーテッド モードおよびトランスペアレント ファイアウォール モードの両方に設定 できます。次の項では、各ファイアウォールモードの一般的な使用方法について説明します。

## ルーテッド モードの **NAT**

次の図は、内部にプライベート ネットワークを持つ、ルーテッド モードの一般的な NAT の例 を示しています。

図 **24 : NAT** の例:ルーテッド モード

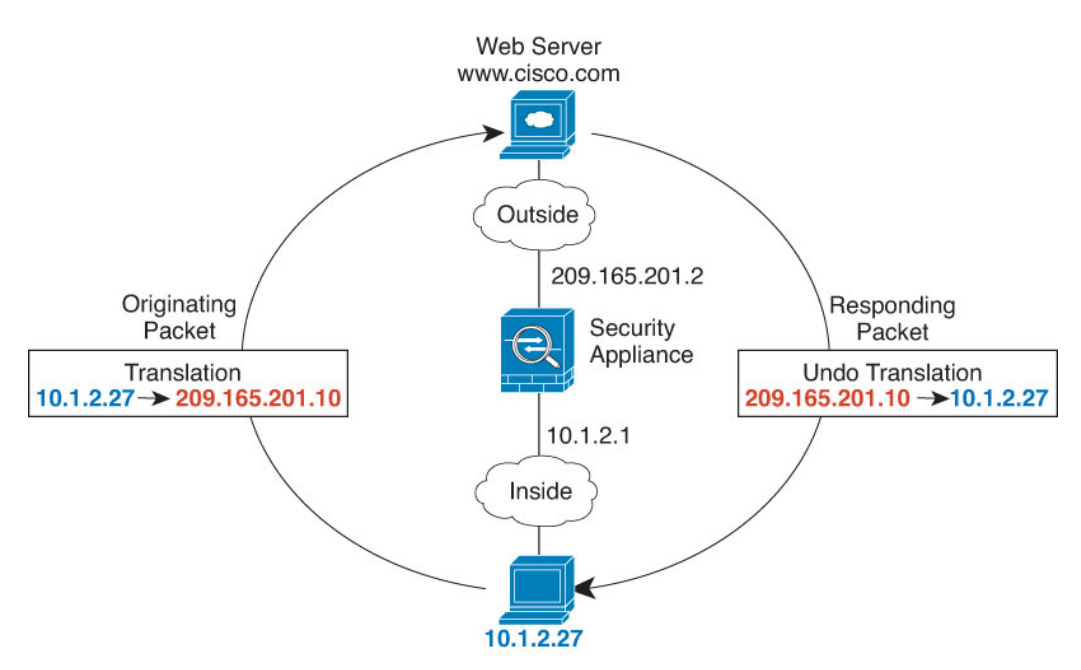

- **1.** 内部ホスト 10.1.2.27 が Web サーバにパケットを送信すると、パケットの実際の送信元ア ドレス 10.1.2.27 はマッピング アドレス 209.165.201.10 に変換されます。
- **2.** サーバが応答すると、マッピング アドレス 209.165.201.10 に応答を送信し、ASA がそのパ ケットを受信します。これは、ASA がプロキシ ARP を実行してパケットを要求するため です。
- **3.** ASA はその後、パケットをホストに送信する前に、マッピング アドレス 209.165.201.10 を 変換し、実際のアドレス 10.1.2.27 に戻します。

### トランスペアレント モードまたはブリッジ グループ内の **NAT**

NAT をトランスペアレント モードで使用すると、ネットワークで NAT を実行するためのアッ プストリームルータまたはダウンストリームルータが必要なくなります。これによりルーテッ ド モードでブリッジ グループ内で同様の機能を実行できます。

トランスペアレント モードまたは同じブリッジ グループのメンバー間のルーテッド モードの NAT には、以下の要件および制限があります。

- インターフェイスに接続されている IP アドレスがないため、マッピングされたアドレス がブリッジ グループ メンバーのインターフェイスである場合、インターフェイス PAT を 設定することはできません。
- ARPインスペクションはサポートされていません。また、何らかの理由で、一方のASAの ホストがもう一方のASAのホストに ARP 要求を送信し、開始ホストの実際のアドレスが 同じサブネットの別のアドレスにマッピングされる場合、実際のアドレスは ARP 要求で 可視のままになります。

• IPv4 および IPv6 ネットワークの間の変換はサポートされていません。2 つの IPv6 ネット ワーク間、または 2 つの IPv4 ネットワーク間の変換がサポートされます。

次の図に、インターフェイス内部と外部に同じネットワークを持つ、トランスペアレントモー ドの一般的なNATのシナリオを示します。このシナリオのトランスペアレントファイアウォー ルは NAT サービスを実行しているため、アップストリーム ルータは NAT を実行する必要が ありません。

図 **25 : NAT** の例:トランスペアレント モード

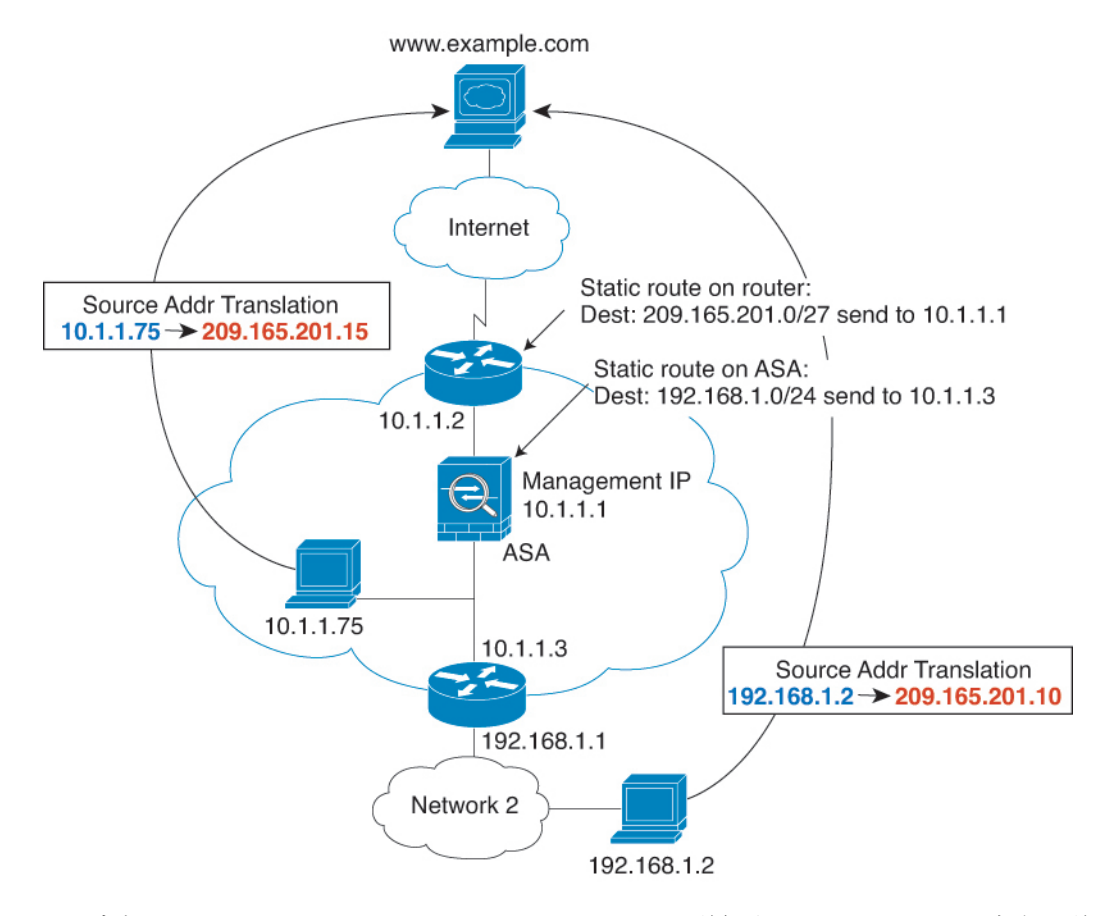

- **1.** 内部ホスト 10.1.1.75 が Web サーバーにパケットを送信すると、パケットの実際の送信元 アドレス 10.1.1.75 はマッピング アドレス 209.165.201.15 に変更されます。
- **2.** サーバが応答すると、マッピング アドレス 209.165.201.15 に応答を送信し、ASA がそのパ ケットを受信します。これは、アップストリーム ルータには、ASA の管理 IP アドレスに 転送されるスタティック ルートのこのマッピング ネットワークが含まれるためです。
- **3.** その後、ASAはマッピング アドレス 209.165.201.15 を変換して実際のアドレス 10.1.1.1.75 に戻します。実際のアドレスは直接接続されているため、ASAはそのアドレスを直接ホス トに送信します。

**4.** ホスト192.168.1.2の場合も、リターントラフィックを除き、同じプロセスが発生します。 ASAはルーティングテーブルでルートを検索し、192.168.1.0/24のASAスタティックルー トに基づいてパケットを 10.1.1.3 にあるダウンストリーム ルータに送信します。

## **NAT** パケットのルーティング

ASA は、マッピング アドレスに送信されるパケットの宛先である必要があります。ASA は、 マッピングアドレス宛てに送信されるすべての受信パケットの出力インターフェイスを決定す る必要もあります。この項では、ASA が NAT を使用してパケットの受信および送信を処理す る方法について説明します。

### マッピング アドレスとルーティング

実際のアドレスをマッピングアドレスに変換する場合は、選択したマッピングアドレスによっ て、マッピング アドレスのルーティング(必要な場合)を設定する方法が決定されます。

マッピング IP アドレスに関するその他のガイドラインについては、NAT のその他のガイドラ イン (158 ページ)を参照してください。

次のトピックでは、マッピング アドレスのタイプについて説明します。

### マッピング インターフェイスと同じネットワーク上のアドレス

宛先(マッピング)インターフェイスと同じネットワーク上のアドレスを使用する場合、ASA はプロキシ ARP を使用してマッピング アドレスの ARP 要求に応答し、マッピング アドレス 宛てのトラフィックを代行受信します。この方法では、ASAがその他のネットワークのゲート ウェイである必要がないため、ルーティングが簡略化されます。このソリューションは、外部 ネットワークに十分な数のフリーアドレスが含まれている場合に最も適しており、ダイナミッ ク NAT またはスタティック NAT などの 1:1 変換を使用している場合は考慮が必要です。ダイ ナミック PAT ではアドレス数が少なくても使用できる変換の数が大幅に拡張されるため、外 部ネットワークで使用できるアドレスが少ししかない場合でも、この方法を使用できます。 PAT では、マッピング インターフェイスの IP アドレスも使用できます。

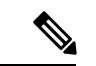

マッピング インターフェイスを任意のインターフェイスとして設定し、マッピング インター フェイスの1つとして同じネットワーク上のマッピングアドレスを指定すると、そのマッピン グ アドレスの ARP 要求を別のインターフェイスで受信する場合、入力インターフェイスでそ のネットワークのARPエントリを手動で設定し、そのMACアドレスを指定する必要がありま す。通常、マッピング インターフェイスに任意のインターフェイスを指定して、マッピング アドレスの固有のネットワークを使用すると、この状況は発生しません。**arp** コマンドを使用 して、ARP を設定します。 (注)

### 一意のネットワーク上のアドレス

宛先(マッピング)インターフェイスのネットワーク上で使用可能な数より多くのアドレスが 必要な場合は、別のサブネット上でアドレスを指定できます。アップストリームルータには、 ASA を指しているマッピング アドレスのスタティック ルートが必要です。

また、ルーテッド モードの場合、宛先ネットワーク上の IP アドレスをゲートウェイとして使 用して、マッピングアドレスのASAにスタティックルートを設定し、ルーティングプロトコ ルを使用してルートを再配布することができます。たとえば、内部ネットワーク(10.1.1.0/24) には NAT を使用して、マッピング IP アドレス 209.165.201.5 を使用する場合、209.165.201.5 255.255.255.255 (ホストアドレス)に対して、10.1.1.99 ゲートウェイへのスタティックルート を設定し、これを再配布できます。

route inside 209.165.201.5 255.255.255.255 10.1.1.99

トランスペアレント モードの場合は、実際のホストが直接接続されてる場合は、ASA をポイ ントするようにアップストリームルータのスタティックルートを設定します。ブリッジグルー プの IP アドレスを指定します。トランスペアレント モードのリモート ホストの場合は、上流 に位置するルータのスタティック ルートで、代わりに下流ルータの IP アドレスを指定できま す。

### 実際のアドレスと同じアドレス(アイデンティティ **NAT**)

アイデンティティ NAT のデフォルト動作で、プロキシ ARP は有効になっており、他のスタ ティック NAT ルールと一致します。必要に応じてプロキシ ARP を無効にできます。必要に応 じて標準スタティック NAT のプロキシ ARP を無効にできます。その場合は、アップストリー ム ルータに適切なルートがあることを確認する必要があります。

アイデンティティ NAT の場合、通常はプロキシ ARP は不要です。場合によっては接続の問題 が生じることがあります。たとえば、「任意」の IP アドレスの広範なアイデンティティ NAT ルールを設定した場合、プロキシ ARP を有効のままにしておくと、マッピング インターフェ イスに直接接続されたネットワーク上のホストの問題を引き起こすことがあります。この場 合、マッピング ネットワークのホストが同じネットワークの他のホストと通信すると、ARP 要求内のアドレスは(「任意」のアドレスと一致する)NATルールと一致します。このとき、 実際にはASA 向けのパケットでない場合でも、ASA はこのアドレスの ARP をプロキシします (この問題は、twice NAT ルールが設定されている場合にも発生します。NAT ルールは送信元 と宛先のアドレス両方に一致する必要がありますが、プロキシ ARP 判定は「送信元」アドレ スに対してのみ行われます)。実際のホストの ARP 応答の前に ASA の ARP 応答を受信した 場合、トラフィックは誤って ASA に送信されます。
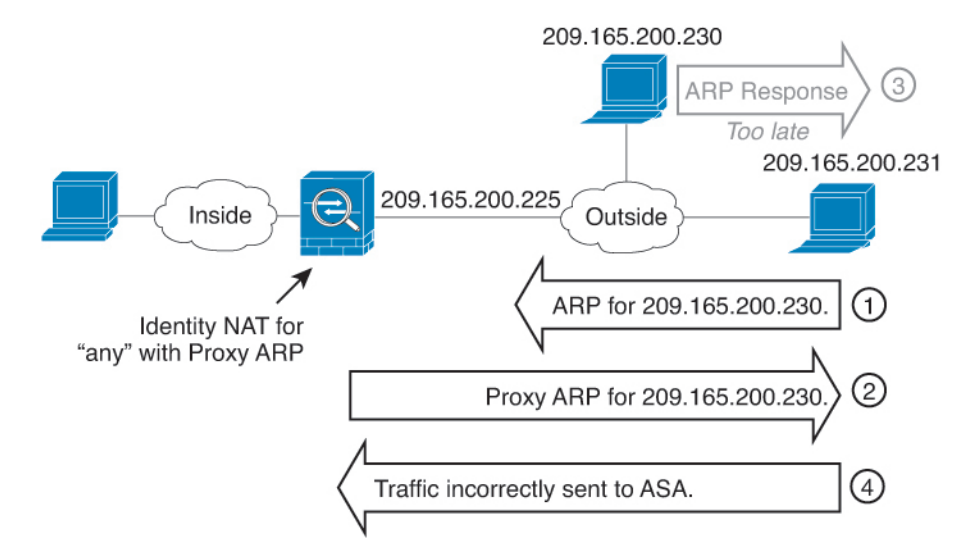

#### 図 **26 :** アイデンティティ **NAT** に関するプロキシ **ARP** の問題

まれに、アイデンティティNATに対してプロキシARPが必要になります(仮想Telnetなど)。 AAA をネットワーク アクセスに使用すると、ホストは、その他のトラフィックが通過する前 に、Telnet などのサービスを使用して ASA に対して認証する必要があります。必要なログイ ンを提供するために、ASA に仮想 Telnet サーバを設定できます。外部から仮想 Telnet アドレ スにアクセスする場合は、プロキシ ARP 機能専用アドレスのアイデンティティ NAT ルールを 設定する必要があります。仮想 Telnet の内部プロセスにより、プロキシ ARP では ASA は NAT ルールに応じて送信元インターフェイスからトラフィックを送信するのではなく、仮想 Telnet アドレス宛てのトラフィックを保持できます(次の図を参照してください)。

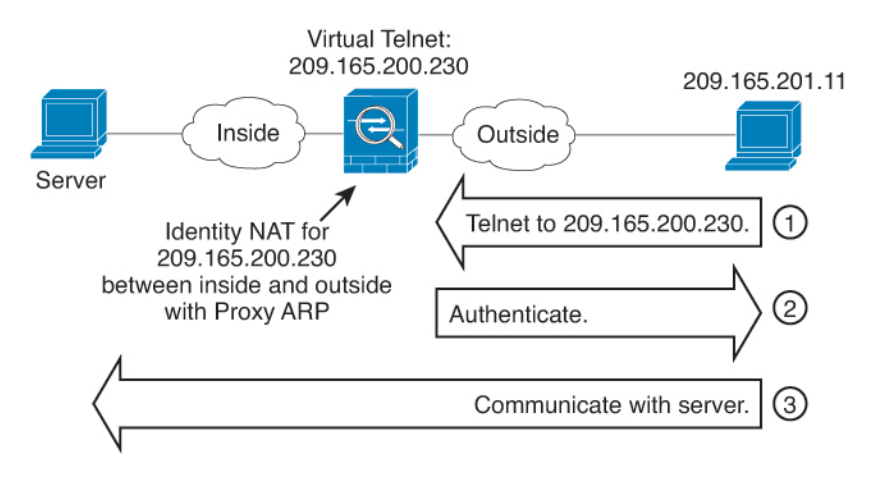

#### 図 **27 :** プロキシ **ARP** と仮想 **Telnet**

### リモート ネットワークのトランスペアレント モードのルーティング 要件

トランスペアレント モードで NAT を使用する場合、一部のタイプのトラフィックには、スタ ティックルートが必要になります。詳細については、一般的な操作の設定ガイドを参照してく ださい。

### 出力インターフェイスの決定

NAT を使用していて、ASA がマッピング アドレスのトラフィックを受信する場合、ASA は NATルールに従って宛先アドレスを逆変換し、実際のアドレスにパケットを送信します。ASA は、次の方法でパケットの出力インターフェイスを決定します。

- トランスペアレント モードまたはルーテッドモードのブリッジグループ インターフェイ ス:ASA は NAT ルールを使用して実際のアドレスの出力インターフェイスを決定しま す。NAT ルールの一部として送信元、宛先のブリッジグループ メンバー インターフェイ スを指定する必要があります。
- ルーテッドモードの通常インターフェイス:ASAは、次のいずれかの方法で出力インター フェイスを決定します。
	- NAT ルールでインターフェイスを設定する:ASA は NAT ルールを使用して出力イン ターフェイスを決定します。ただし、代わりにオプションとして常にルート ルック アップを使用することもできます。一部のシナリオでは、ルートルックアップの上書 きが必要になる場合があります。
	- NAT ルールでインターフェイスを設定しない:ASA はルート ルックアップを使用し て出力インターフェイスを決定します。

次の図に、ルーテッドモードでの出力インターフェイスの選択方法を示します。ほとんどの場 合、ルート ルックアップは NAT ルールのインターフェイスと同じです。ただし、一部の構成 では、2 つの方法が異なる場合があります。

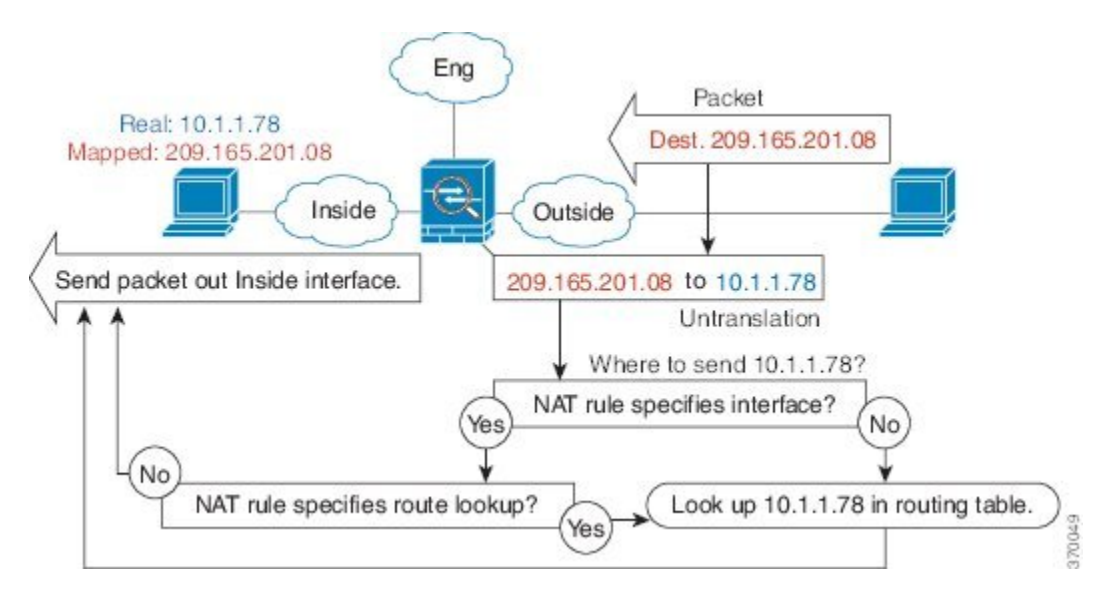

図 **28 : NAT** によるルーテッド モードでの出力インターフェイスの選択

### **VPN** の **NAT**

次のトピックでは、さまざまなタイプの VPN を用いた NAT の使用例について説明します。

### **NAT** とリモート アクセス **VPN**

次の図に、内部サーバー (10.1.1.6) とインターネットにアクセスする VPN クライアント (209.165.201.10) の両方を示します。VPN クライアント用のスプリット トンネリング(指定 したトラフィックのみがVPNトンネル上でやりとりされる)を設定しない限り、インターネッ ト バインドされた VPN トラフィックも ASA を経由する必要があります。VPN トラフィック が ASA に渡されると、ASA はパケットを復号化し、得られたパケットには送信元として VPN クライアント ローカル アドレス(10.3.3.10)が含まれています。内部ネットワークと VPN ク ライアント ローカル ネットワークの両方で、インターネットにアクセスするために NAT に よって提供されるパブリック IP アドレスが必要です。次の例では、インターフェイス PAT ルールを使用しています。VPNトラフィックが、入ってきたインターフェイスと同じインター フェイスから出て行けるようにするには、インターフェイス内通信(別名「ヘアピン ネット ワーキング」)をイネーブルにする必要があります。

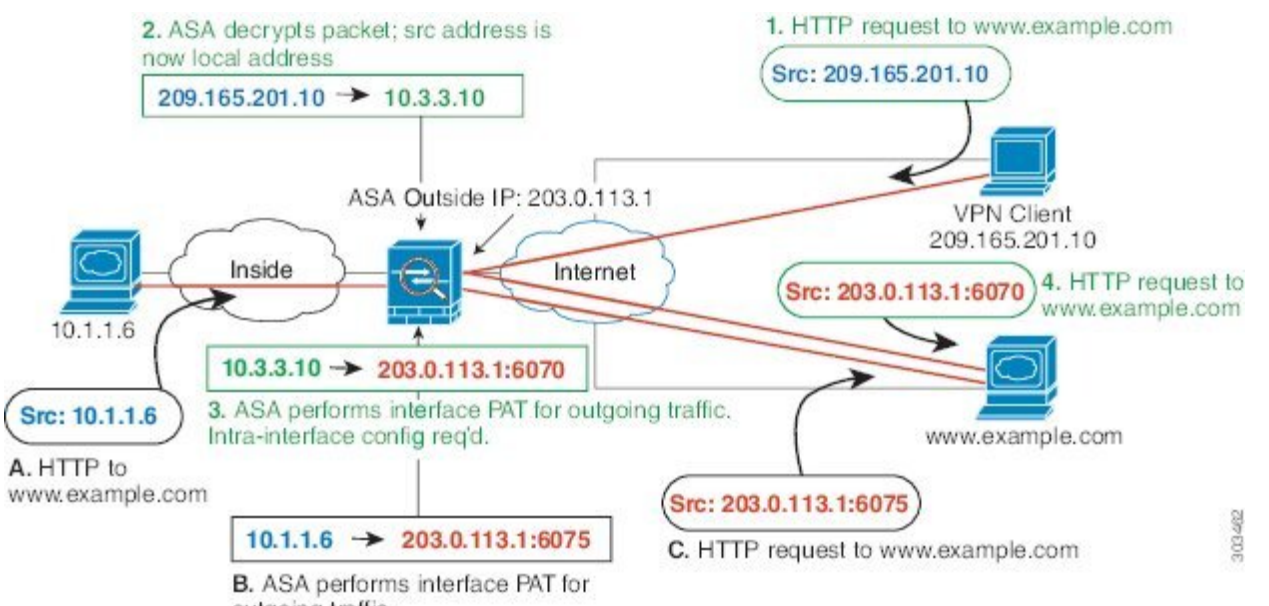

図 **29 :** インターネット宛 **VPN** トラフィックのインターフェイス **PAT**(インターフェイス内)

outgoing traffic.

次の図に、内部のメール サーバーにアクセスする VPN クライアントを示します。ASA は、内 部ネットワークと外部ネットワークの間のトラフィックが、インターネットアクセス用に設定 したインターフェイス PAT ルールに一致することを期待するので、VPN クライアント (10.3.3.10)から SMTP サーバー(10.1.1.6)へのトラフィックは、リバース パス障害が原因 で廃棄されます。10.3.3.10 から 10.1.1.6 へのトラフィックは、NAT ルールに一致しませんが、 10.1.1.6 から 10.3.3.10 へのリターン トラフィックは、送信トラフィックのインターフェイス PATルールに一致する必要があります。順方向および逆方向のフローが一致しないため、ASA は受信時にパケットをドロップします。この障害を回避するには、それらのネットワーク間の アイデンティティ NAT ルールを使用して、インターフェイス PAT ルールから VPN クライア ント内部のトラフィックを除外する必要があります。アイデンティティ NAT は同じアドレス にアドレスを変換します。

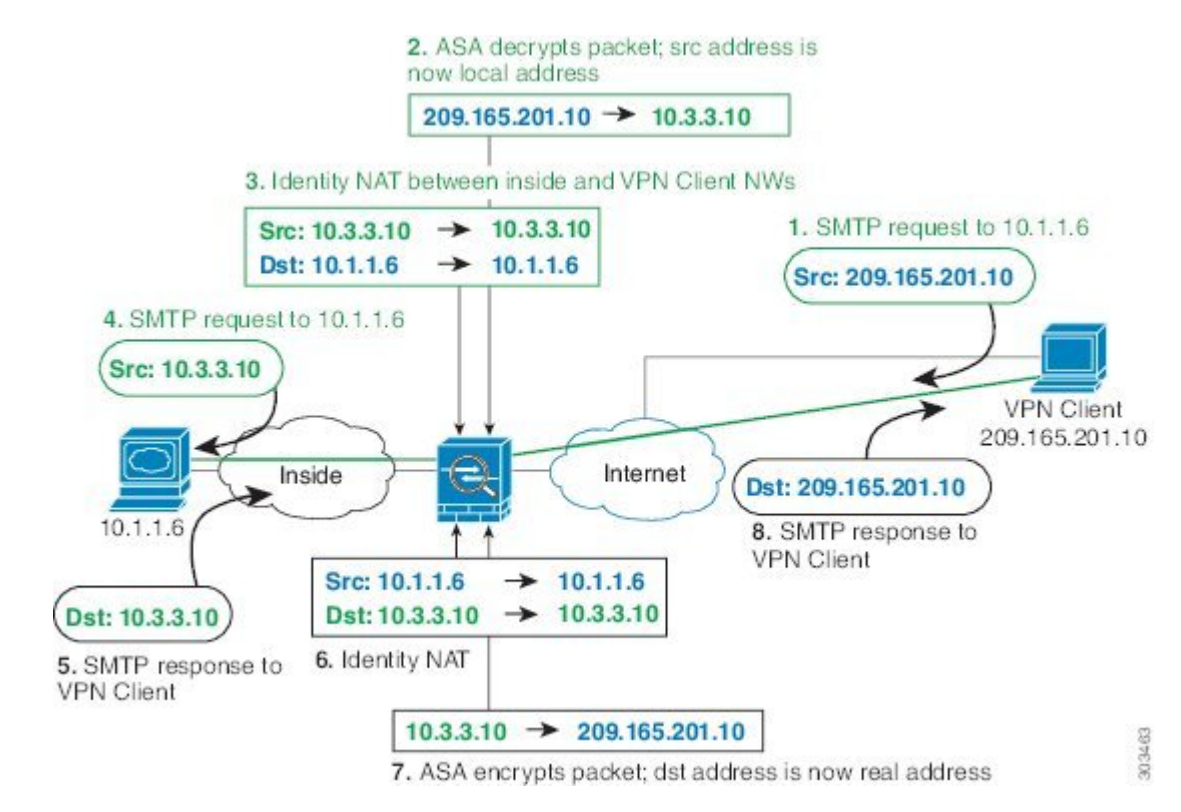

図 **30 : VPN** クライアントのアイデンティティ **NAT**

上記のネットワークのための次のサンプル NAT の設定を参照してください。

! Enable hairpin for non-split-tunneled VPN client traffic: **same-security-traffic permit intra-interface**

```
! Identify local VPN network, & perform object interface PAT when going to Internet:
object network vpn_local
subnet 10.3.3.0 255.255.255.0
nat (outside,outside) dynamic interface
! Identify inside network, & perform object interface PAT when going to Internet:
object network inside_nw
subnet 10.1.1.0 255.255.255.0
nat (inside,outside) dynamic interface
```
! Use twice NAT to pass traffic between the inside network and the VPN client without ! address translation (identity NAT): **nat (inside,outside) source static inside\_nw inside\_nw destination static vpn\_local vpn\_local**

### **NAT** およびサイト間 **VPN**

次の図に、ボールダーとサンノゼのオフィスを接続するサイトツーサイト トンネルを示しま す。インターネットに渡すトラフィックについて(たとえばボールダーの 10.1.1.6 から www.example.com へ)、インターネットへのアクセスのために NAT によって提供されるパブ リック IP アドレスが必要です。次の例では、インターフェイス PAT ルールを使用していま

す。ただし、VPN トンネルを経由するトラフィックについては(たとえば、ボールダーの 10.1.1.6 からサンノゼの 10.2.2.78 へ)、NAT を実行しません。そのため、アイデンティティ NATルールを作成して、そのトラフィックを除外する必要があります。アイデンティティNAT は同じアドレスにアドレスを変換します。

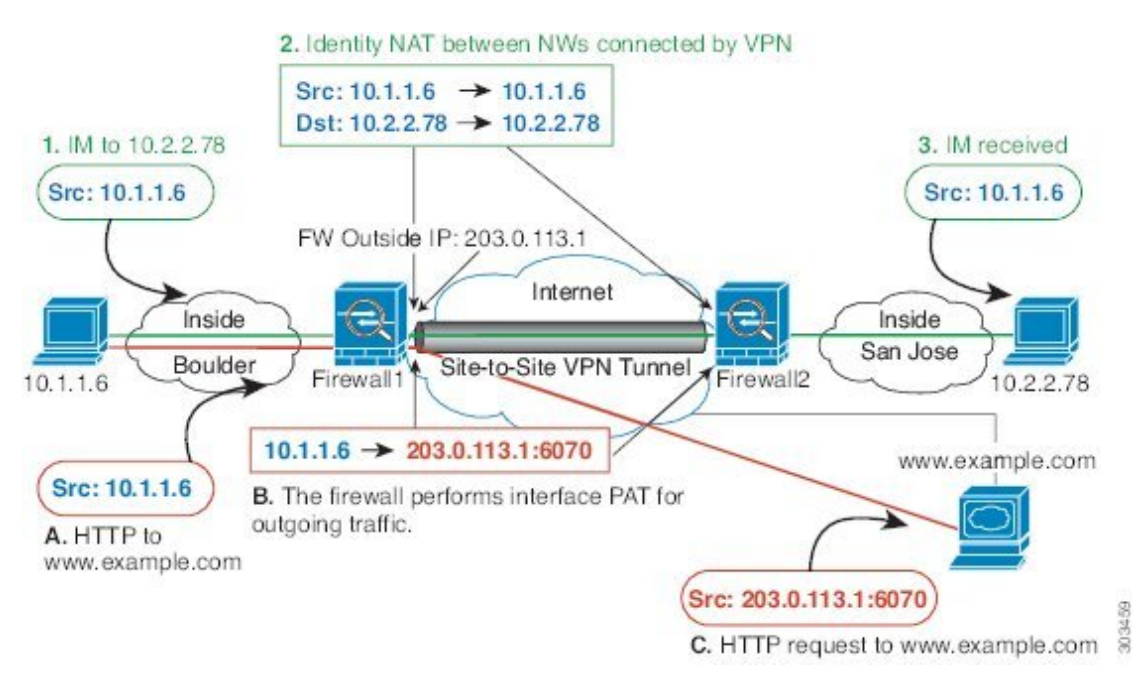

図 **31 :** サイトツーサイト **VPN** のためのインターフェイス **PAT** およびアイデンティティ **NAT**

次の図に、Firewall1(ボールダー)に接続するVPNクライアントと、Firewall1とFirewall2(サ ンノゼ) 間のサイトツーサイト トンネル上でアクセス可能なサーバー (10.2.2.78) に対する Telnet要求を示します。これはヘアピン接続であるため、VPNクライアントからの非スプリッ トトンネルのインターネット宛トラフィックにも必要な、インターフェイス内通信を有効化す る必要があります。発信 NAT ルールからこのトラフィックを除外するため、VPN に接続され た各ネットワーク間で行うのと同様に、VPNクライアントとボールダーおよびサンノゼのネッ トワーク間でアイデンティティ NAT を設定する必要もあります。

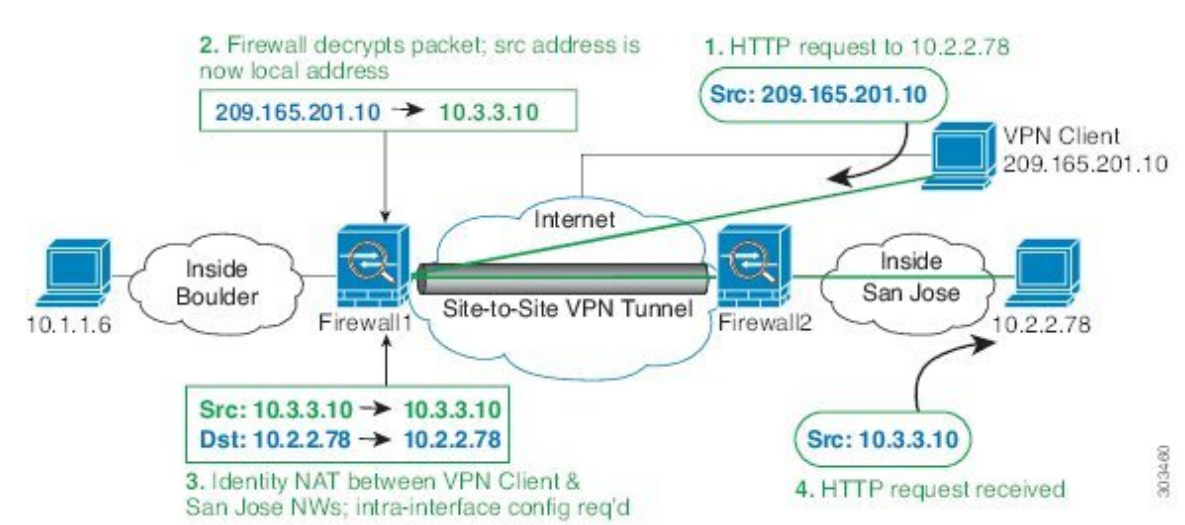

#### 図 **32 :** サイトツーサイト **VPN** への **VPN** クライアント アクセス

2番目の例の Firewall1 (ボールダー)については、次の NAT の設定例を参照してください。

```
! Enable hairpin for VPN client traffic:
same-security-traffic permit intra-interface
```
! Identify local VPN network, & perform object interface PAT when going to Internet: **object network vpn\_local subnet 10.3.3.0 255.255.255.0 nat (outside,outside) dynamic interface**

! Identify inside Boulder network, & perform object interface PAT when going to Internet: **object network boulder\_inside subnet 10.1.1.0 255.255.255.0 nat (inside,outside) dynamic interface**

! Identify inside San Jose network for use in twice NAT rule: **object network sanjose\_inside subnet 10.2.2.0 255.255.255.0**

! Use twice NAT to pass traffic between the Boulder network and the VPN client without ! address translation (identity NAT):

**nat (inside,outside) source static boulder\_inside boulder\_inside destination static vpn\_local vpn\_local**

! Use twice NAT to pass traffic between the Boulder network and San Jose without ! address translation (identity NAT): **nat (inside,outside) source static boulder\_inside boulder\_inside destination static sanjose\_inside sanjose\_inside**

```
! Use twice NAT to pass traffic between the VPN client and San Jose without
! address translation (identity NAT):
nat (outside,outside) source static vpn_local vpn_local
destination static sanjose_inside sanjose_inside
```
Firewall2 (サンノゼ)については、次の NAT の設定例を参照してください。

! Identify inside San Jose network, & perform object interface PAT when going to Internet: **object network sanjose\_inside**

**235**

```
subnet 10.2.2.0 255.255.255.0
nat (inside,outside) dynamic interface
! Identify inside Boulder network for use in twice NAT rule:
object network boulder_inside
subnet 10.1.1.0 255.255.255.0
! Identify local VPN network for use in twice NAT rule:
object network vpn_local
subnet 10.3.3.0 255.255.255.0
! Use twice NAT to pass traffic between the San Jose network and Boulder without
! address translation (identity NAT):
nat (inside,outside) source static sanjose_inside sanjose_inside
destination static boulder_inside boulder_inside
! Use twice NAT to pass traffic between the San Jose network and the VPN client without
! address translation (identity NAT):
```

```
nat (inside,outside) source static sanjose_inside sanjose_inside
destination static vpn_local vpn_local
```
### **NAT** および **VPN** 管理アクセス

VPN を使用する場合、ASA を開始したインターフェイス以外のインターフェイスへの管理ア クセスを許可することができます(**management-access** コマンドを参照)。たとえば、外部イ ンターフェイスから ASA を開始する場合、管理アクセス機能では、ASDM、SSH、Telnet、ま たは SNMP を使用して内部インターフェイスに接続することが可能です。または、内部イン ターフェイスに ping を実行できます。

次の図に、ASA の内部インターフェイスに Telnet 接続する VPN クライアントを示します。管 理アクセス インターフェイスを使用し、NAT とリモート アクセス VPN (231ページ)または NAT およびサイト間 VPN (233 ページ)に従ってアイデンティティ NAT を設定する場合、 ルート ルックアップ オプションを使用して NAT を設定する必要があります。ルート ルック アップがない場合、ASA は、ルーティング テーブルの内容に関係なく、NAT コマンドで指定 されたインターフェイスからトラフィックを送信します。次の例では、出力インターフェイス は内部インターフェイスです。ASA で、内部ネットワークに管理トラフィックを送信しませ ん。これは、内部インターフェイスの IP アドレスには戻りません。ルート ルックアップ オプ ションを使用すると、ASA は、内部ネットワークの代わりに内部インターフェイスの IP アド レスに直接トラフィックを送信できます。VPNクライアントから内部ネットワーク上のホスト へのトラフィックの場合、ルートルックアップオプションがあっても正しい出力インターフェ イス(内部)になるため、通常のトラフィックフローは影響を受けません。ルートルックアッ プオプションの詳細については、出力インターフェイスの決定 (230ページ) を参照してくだ さい。

#### 図 **33 : VPN** 管理アクセス

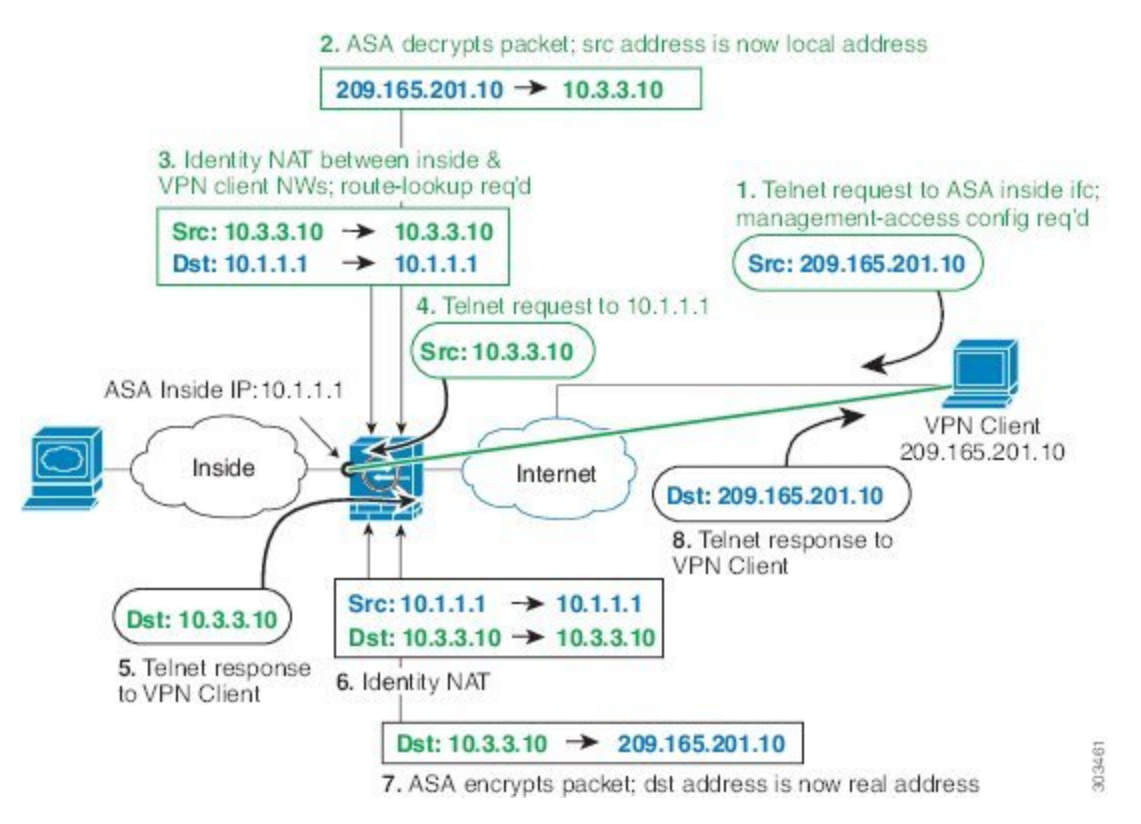

上記のネットワークのための次のサンプル NAT の設定を参照してください。

! Enable hairpin for non-split-tunneled VPN client traffic: **same-security-traffic permit intra-interface**

```
! Enable management access on inside ifc:
management-access inside
```
! Identify local VPN network, & perform object interface PAT when going to Internet: **object network vpn\_local subnet 10.3.3.0 255.255.255.0 nat (outside,outside) dynamic interface**

! Identify inside network, & perform object interface PAT when going to Internet: **object network inside\_nw subnet 10.1.1.0 255.255.255.0 nat (inside,outside) dynamic interface**

! Use twice NAT to pass traffic between the inside network and the VPN client without ! address translation (identity NAT), w/route-lookup: **nat (outside,inside) source static vpn\_local vpn\_local destination static inside\_nw inside\_nw route-lookup**

### **NAT** と **VPN** のトラブルシューティング

VPN を使用した NAT の問題をトラブルシューティングするためには、次の監視ツールを参照 してください。

- パケット トレーサ:正しく使用した場合、パケット トレーサは、パケットが該当してい る NAT ルールを表示します。
- **show natdetail**:特定の NAT ルールのヒット カウントおよび変換解除されたトラフィック を表示します。
- **show connall**:ボックス トラフィックとの間の接続を含むアクティブ接続を表示します。

動作に関係のない設定と動作するための設定をよく理解するには、次の手順を実行します。

- **1.** アイデンティティ NAT を使用しない VPN を設定します。
- **2. show nat detail** と **show conn all** を入力します。
- **3.** アイデンティティ NAT の設定を追加します。
- **4. show nat detail** と **show conn all** を繰り返します。

## **IPv6** ネットワークの変換

IPv6 専用ネットワークと IPv4 専用ネットワークの間でトラフィックを通過させる必要がある 場合、NAT を使用してアドレス タイプを変換する必要があります。2 つの IPv6 ネットワーク の場合でも、外部ネットワークから内部アドレスを隠す必要がある場合があります。

IPv6 ネットワークでは次の変換タイプを使用できます。

• NAT64、NAT46:IPv6 パケットを IPv4(およびその反対)に変換します。2 つのポリシー を定義する必要があります。1 つは IPv6 から IPv4 への変換用、もう 1 つは IPv4 から IPv6 への変換用です。これは、1 つの twice NAT ルールで実行できますが、DNS サーバーが外 部ネットワーク上にある場合、DNS応答をリライトする必要があります。宛先を指定する ときにtwiceNATルールでDNSリライトを有効にすることができないため、2つのNetwork Object NAT ルールを作成することがより適切なソリューションです。

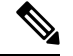

(注) NAT46がサポートするのは、スタティックマッピングのみです。

• NAT66:IPv6 パケットを別の IPv6 アドレスに変換します。スタティック NAT の使用を推 奨します。ダイナミック NAT または PAT を使用できますが、IPv6 アドレスは大量にある ため、ダイナミック NAT を使用する必要はありません。

NAT64 および NAT 46 は、標準的なルーテッド インターフェイスでのみ使用できます。NAT66 は、ルーテッド インターフェイスとブリッジ グループ メンバー インターフェイスの両方で使 用できます。 (注)

### **NAT64/46**:**IPv6** アドレスの **IPv4** への変換

トラフィックが IPv6 ネットワークから IPv4 専用ネットワークに移動する場合、IPv6 アドレス を IPv4 に変換する必要があります。また、トラフィックを IPv4 から IPv6 に戻す必要がありま す。2 つのアドレス プール(IPv4 ネットワークに IPv6 アドレスをバインドする IPv4 アドレス プールと、IPv6 ネットワークに IPv4 アドレスをバインドする IPv6 アドレス プール)を定義す る必要があります。

- NAT64 ルール用の IPv4 アドレス プールは通常は小さく、一般的に IPv6 クライアント ア ドレスを使用して 1 対 1 のマッピングを設定するにはアドレスが足りない場合がありま す。ダイナミック PAT は、ダイナミック NAT やスタティック NAT と比べると、多数の IPv6 クライアント アドレスがある場合でも、比較的簡単に対応できます。
- NAT 46 ルールの IPv6 アドレス プールは、マッピングされる IPv4 アドレスの数と等しい か、それより多くなります。これによって、各 IPv4 アドレスを別の IPv6 アドレスにマッ ピングできます。NAT 46 はスタティック マッピングのみをサポートするため、ダイナ ミック PAT を使用することはできません。

送信元 IPv6 ネットワークと宛先 IPv4 ネットワークの 2 つのポリシーを定義する必要がありま す。これは、1 つの twice NAT ルールで実行できますが、DNS サーバーが外部ネットワーク上 にある場合、DNS応答をリライトする必要があります。宛先を指定するときにtwice NATルー ルで DNS リライトを有効にすることができないため、2 つの Network Object NAT ルールを作 成することがより適切なソリューションです。

### **NAT64/46** の例:内部 **IPv6** ネットワークと外部 **IPv4** インターネット

次に、内部 IPv6 専用ネットワークがある場合に、インターネットに送信されるトラフィック を IPv4 に変換する簡単な例を示します。この例の想定では DNS 変換が不要なため、1 つの twice NAT ルールで NAT64 と NAT46 の両方の変換を実行できます。

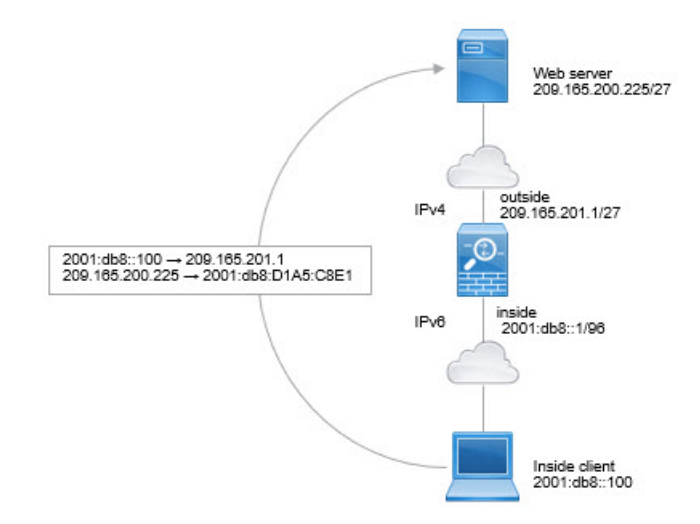

この例では、外部インターフェイスの IP アドレスを持つダイナミック インターフェイス PAT を使用して、内部の IPv6 ネットワークを IPv4 に変換します。外部 IPv4 トラフィックは、

2001:db8::/96ネットワークのアドレスにスタティックに変換され、内部ネットワークでの送信 が可能になります。

### 手順

ステップ **1** 内部 IPv6 ネットワークのためのネットワーク オブジェクトを作成します。

hostname(config)# object network inside v6 hostname(config-network-object)# subnet 2001:db8::/96

ステップ **2** IPv6 ネットワークを IPv4 に変換して再び戻すための Twice NAT ルールを作成します。

hostname(config)# nat (inside, outside) source dynamic inside v6 interface destination static inside v6 any

このルールにより、内部インターフェイスの2001:db8::/96サブネットから外部インターフェイ スに向かうすべてのトラフィックが、外部インターフェイスのIPv4アドレスを使用してNAT64 PAT 変換されます。逆に、内部インターフェイスに入る外部ネットワークの IPv4 アドレスは すべて、組み込み IPv4 アドレス方式を使用して 2001:db8::/96 ネットワーク上の 1 つのアドレ スに変換されます。

### **NAT64/46** の例:外部 **IPv4** インターネットと **DNS** 変換を使用した内部 **IPv6** ネットワーク

次の図は、内部のIPv6専用ネットワークが存在し、内部ユーザーが必要とするいくつかのIPv4 専用サービスが外部のインターネット上に存在する一般的な例です。

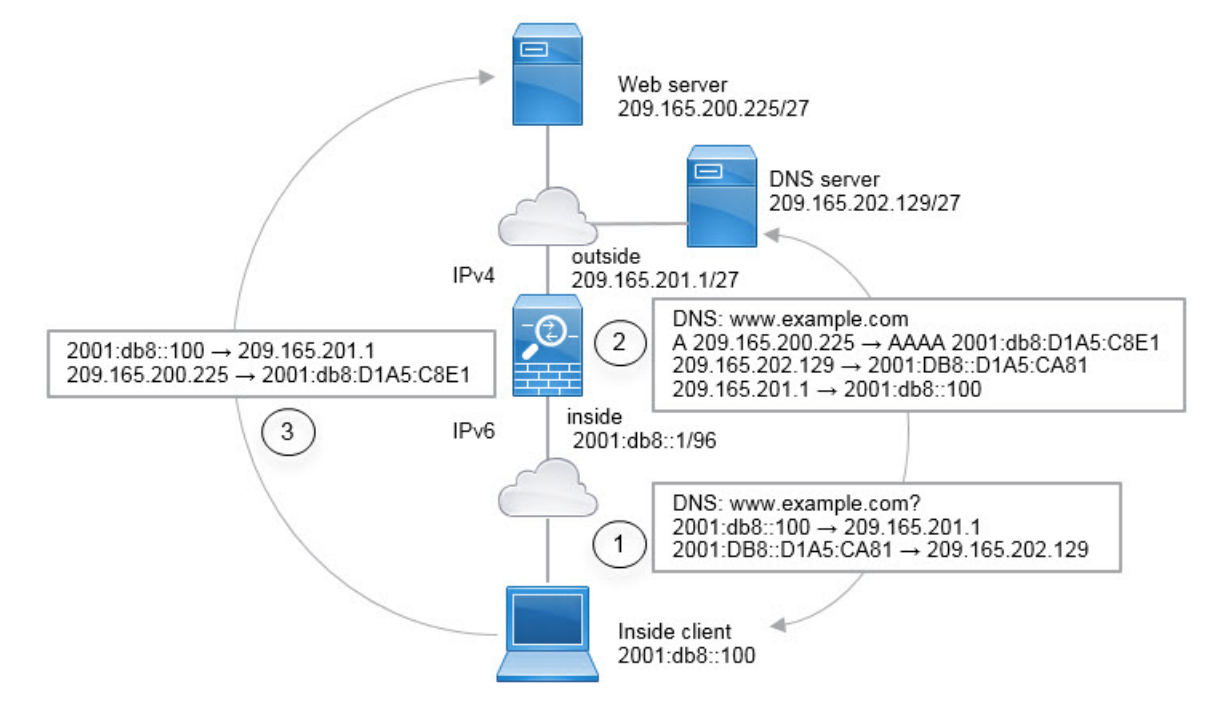

この例では、外部インターフェイスの IP アドレスを持つダイナミック インターフェイス PAT を使用して、内部の IPv6 ネットワークを IPv4 に変換します。外部 IPv4 トラフィックは、 2001:db8::/96ネットワークのアドレスにスタティックに変換され、内部ネットワークでの送信 が可能になります。NAT46 ルールで DNS の書き換えを有効にすると、外部 DNS サーバーか らの応答を A(IPv4)レコードから AAAA(IPv6)レコードに変換でき、アドレスが IPv4 か ら IPv6 に変換されます。

次は、内部 IPv6 ネットワーク上の 2001:DB8::100 にあるクライアントが www.example.com を 開こうとしている場合の Web 要求の一般的なシーケンスです。

- **1.** クライアントのコンピュータが 2001:DB8::D1A5:CA81 にある DNS サーバーに DNS 要求を 送信します。NAT ルールにより、DNS 要求の送信元と宛先が次のように変換されます。
	- 2001:DB8::100 を 209.165.201.1 上の一意のポートに変換(NAT64 インターフェイス PAT  $\nu-\nu$ )。
	- 2001:DB8::D1A5:CA81 を 209.165.202.129 に変換 (NAT46 ルール。D1A5:CA81 は IPv6 の 209.165.202.129 に相当します)。
- **2.** DNS サーバーが、www.example.com が 209.165.200.225 であることを示す A レコードに応 答します。DNS の書き換えが有効になっている NAT46 ルールにより、A レコードが IPv6 の同等の AAAA レコードに変換されて、AAAA レコードの 209.165.200.225 が 2001:db8:D1A5:C8E1 に変換されます。なお、DNS 応答の送信元アドレスと宛先アドレス は変換されません。
	- 209.165.202.129 を 2001:DB8::D1A5:CA81 に変換
	- 209.165.201.1 を 2001:db8::100 に変換
- **3.** これで、IPv6 クライアントが Web サーバーの IP アドレスを取得し、www.example.com (2001:db8:D1A5:C8E1)に HTTP 要求を送信できます。(D1A5:C8E1 は IPv6 の 209.165.200.225 に相当します)。HTTP 要求の送信元と宛先が変換されます。
	- 2001:DB8::100 を 209.156.101.54 上の一意のポートに変換(NAT64 インターフェイス PAT  $\nu-\nu$ )。
	- 2001:db8:D1A5:C8E1 を 209.165.200.225 に変換 (NAT46 ルール)。

次の手順では、この例の設定方法について説明します。

#### 手順

ステップ **1** 内部 IPv6 ネットワーク用のネットワーク オブジェクトを作成し、NAT64 ルールを追加しま す。

```
hostname(config)# object network inside v6
hostname(config-network-object)# subnet 2001:db8::/96
hostname(config-network-object)# nat(inside,outside) dynamic interface
```
このルールにより、内部インターフェイスの2001:db8::/96サブネットから外部インターフェイ スへのトラフィックは、外部インターフェイスの IPv4 アドレスを使用した NAT64 PAT 変換を 取得します。

ステップ **2** 外部 IPv4 ネットワーク用に変換された IPv6 ネットワークのネットワーク オブジェクトを作成 し、NAT46 ルールを追加します。

> hostname(config)# object network outside v4 any hostname(config-network-object)# subnet 0.0.0.0 0.0.0.0 hostname(config-network-object)# nat(outside,inside) static 2001:db8::/96 dns

このルールを使用すると、内部インターフェイスに届く外部ネットワークのすべての IPv4 ア ドレスが、組み込みの IPv4 アドレス方式を使用して 2001:db8::/96 ネットワークのアドレスに 変換されます。また、DNS 応答が A(IPv4)レコードから AAAA(IPv6)レコードに変換さ れ、アドレスが IPv4 から IPv6 に変換されます。

### **NAT66**:**IPv6** アドレスの異なる **IPv6** アドレスへの変換

IPv6 ネットワークから別の IPv6 ネットワークに移動する場合、アドレスを外部ネットワーク の別の IPv6 アドレスに変換できます。スタティック NAT の使用を推奨します。ダイナミック NAT または PAT を使用できますが、IPv6 アドレスは大量にあるため、ダイナミック NAT を 使用する必要がありません。

異なるアドレス タイプ間での変換ではないため、NAT66 変換の単一のルールが必要です。こ れらのルールは、NetworkObjectNATを使用して簡単にモデル化することができます。ただし、 リターントラフィックを許可しない場合は、twice NAT のみを使用してスタティック NAT ルー ルを単方向にできます。

### **NAT66** の例:ネットワーク間のスタティック変換

Network Object NATを使用して、IPv6 アドレスプール間のスタティック変換を設定できます。 次の例では、2001:db8:122:2091::/96 ネットワークの内部アドレスを 2001:db8:122:2999::/96 ネッ トワークの外部アドレスに変換する方法について説明します。

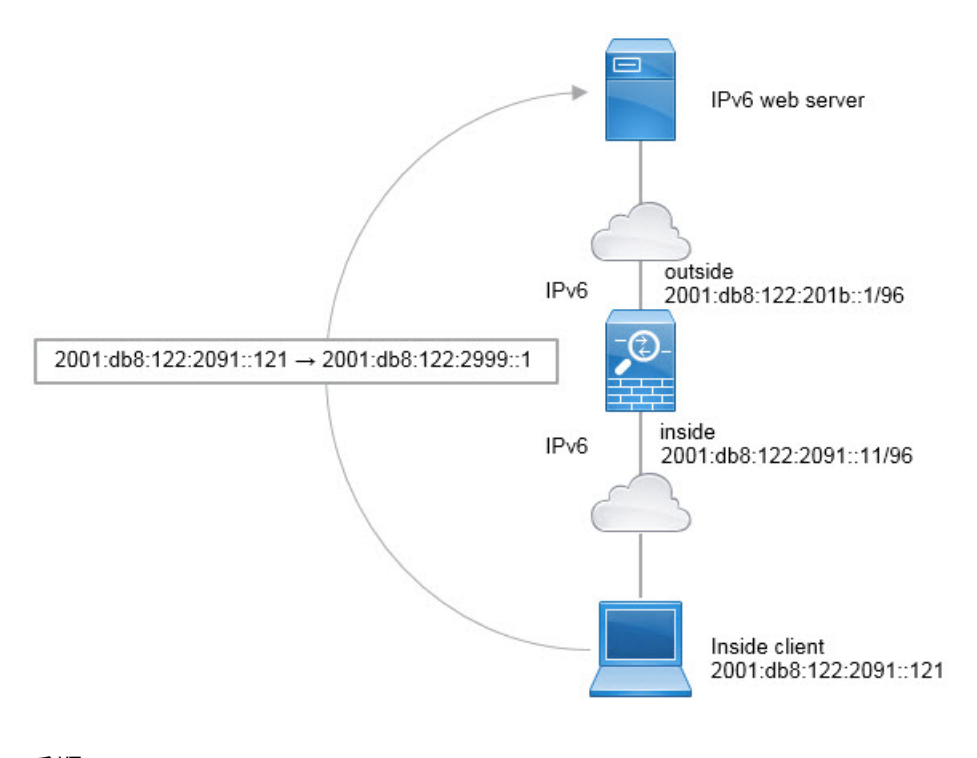

### 手順

内部 IPv6 ネットワークのネットワーク オブジェクトを作成し、スタティック NAT のルールを 追加します。

```
hostname(config)# object network inside_v6
hostname(config-network-object)# subnet 2001:db8:122:2091::/96
hostname(config-network-object)# nat(inside,outside) static 2001:db8:122:2999::/96
```
このルールにより、内部インターフェイスの 2001:db8:122:2091::/96 サブネットから外部イン ターフェイスへのすべてのトラフィックは、2001:db8:122:2999::/96ネットワークのアドレスへ のスタティック NAT66 変換を取得します。

### **NAT66** の例:シンプルな **IPv6** インターフェイス **PAT**

NAT66 を実装するための簡単なアプローチは、外部インターフェイスの IPv6 アドレス上の異 なるポートに内部アドレスを動的に割り当てる方法です。

NAT66 のインターフェイス PAT ルールを設定すると、そのインターフェイスに設定されてい るすべてのグローバル アドレスが PAT のマッピングに使用されます。インターフェイスのリ ンクローカル アドレスまたはサイトローカル アドレスは、PAT には使用されません。

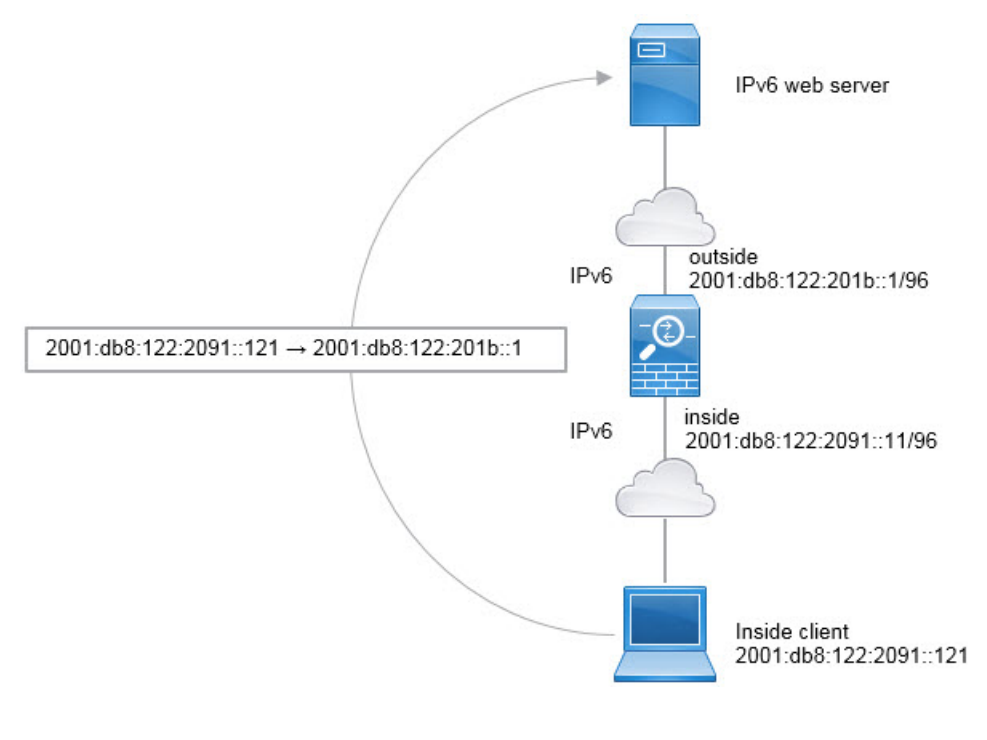

#### 手順

内部 IPv6 ネットワークのネットワーク オブジェクトを作成し、ダイナミック PAT ルールを追 加します。

```
hostname(config)# object network inside v6
hostname(config-network-object)# subnet 2001:db8:122:2091::/96
hostname(config-network-object)# nat(inside,outside) dynamic interface ipv6
```
このルールでは、内部インターフェイスの2001:db8:122:2091::/96 subnetサブネットから外部イ ンターフェイスへのトラフィックは、外部インターフェイス用に設定された IPv6 グローバル アドレスのいずれかへの NAT66 PAT 変換を取得します。

## **NAT** を使用した **DNS** クエリと応答の書き換え

応答内のアドレスを NAT 設定と一致するアドレスに置き換えて、DNS 応答を修正するように ASAを設定することが必要になる場合があります。DNS 修正は、各トランスレーション ルー ルを設定するときに設定できます。DNS 修正は DNS 改ざんとも呼ばれます。

この機能は、NAT ルールに一致する DNS クエリと応答のアドレスを書き換えます(たとえ ば、IPv4 の A レコード、IPv6 の AAAA レコード、または逆引き DNS クエリの PTR レコー ド)。マッピング インターフェイスから他のインターフェイスに移動する DNS 応答では、A レコードはマップされた値から実際の値へ書き換えられます。逆に、任意のインターフェイス からマッピン インターフェイスに移動する DNS 応答では、A レコードは実際の値からマップ された値へ書き換えられます。この機能は、NAT44、NAT66、 NAT46、および NAT64 と連動 します。

以下に、NAT ルールで DNS の書き換えを設定する必要が生じる主な状況を示します。

- ルールは NAT64 または NAT46 であり、DNS サーバは外部ネットワークにあります。DNS A レコード(IPv4 用)と AAAA レコード(IPv6 用)を変換するために DNS の書き換えが 必要です。
- DNSサーバは外部にあり、クライアントは内部にあります。クライアントが使用する一部 の完全修飾ドメイン名が他の内部ホストに解決されます。
- DNS サーバは内部にあり、プライベート IP アドレスを使用して応答します。クライアン トは外部にあり、クライアントは内部でホストされているサーバを指定する完全修飾ドメ イン名にアクセスします。

#### **DNS** の書き換えの制限事項

次に DNS の書き換えの制限事項を示します。

- 個々の A または AAAA レコードに複数の PAT ルールを適用できることで、使用する PAT ルールが不明確になるため、DNS の書き換えは PAT には適用されません。
- twiceNATルールを設定する場合、送信元アドレスおよび宛先アドレスを指定すると、DNS 修正を設定できません。これらの種類のルールでは、A と B に向かった場合に 1 つのアド レスに対して異なる変換が行われる可能性があります。したがって、DNS 応答内の IP ア ドレスを適切な Twice NAT ルールに一致させることができません。DNS 応答には、DNS 要求を求めたパケット内の送信元アドレスと宛先アドレスの組み合わせに関する情報が含 まれません。
- DNS クエリと応答を書き換えるには、NAT ルールに対して有効な DNS NAT の書き換え を用いた DNS アプリケーション インスペクションを有効にする必要があります。デフォ ルトでは、有効にされた DNS NAT の書き換えによる DNS インスペクションはグローバ ルに適用されるため、インスペクション設定を変更する必要はありません。
- 実際には、DNS の書き換えは NAT ルールではなく xlate エントリで実行されます。した がって、ダイナミック ルールに xlate がない場合、書き換えが正しく実行されません。ス タティック NAT の場合は、同じような問題が発生しません。
- DNS の書き換えによって、DNS ダイナミック アップデートのメッセージ(オペレーショ ン コード 5) は書き換えられません。

次のトピックで、NAT ルールでの DNS の書き換えの例を示します。

### **DNS** 応答修正:外部の **DNS** サーバー

次の図に、外部インターフェイスからアクセス可能なDNSサーバを示します。ftp.cisco.comと いうサーバが内部インターフェイス上にあります。ftp.cisco.comの実際のアドレス(10.1.3.14)

を、外部ネットワーク上で確認できるマッピング アドレス (209.165.201.10) にスタティック に変換するように NAT を設定します。

この場合、このスタティック ルールで DNS 応答修正を有効にする必要があります。有効にす ると、実際のアドレスを使用して ftp.cisco.com にアクセスできる内部ユーザーは、マッピング アドレスではなく実際のアドレスを DNS サーバーから受信できるようになります。

内部ホストが ftp.cisco.com のアドレスを求める DNS 要求を送信すると、DNS サーバーはマッ ピングアドレス(209.165.201.10)を応答します。システムは、内部サーバのスタティックルー ルを参照し、DNS 応答内のアドレスを 10.1.3.14 に変換します。DNS 応答修正を有効にしない 場合、内部ホストは ftp.cisco.com に直接アクセスする代わりに、209.165.201.10 にトラフィッ クの送信を試みます。

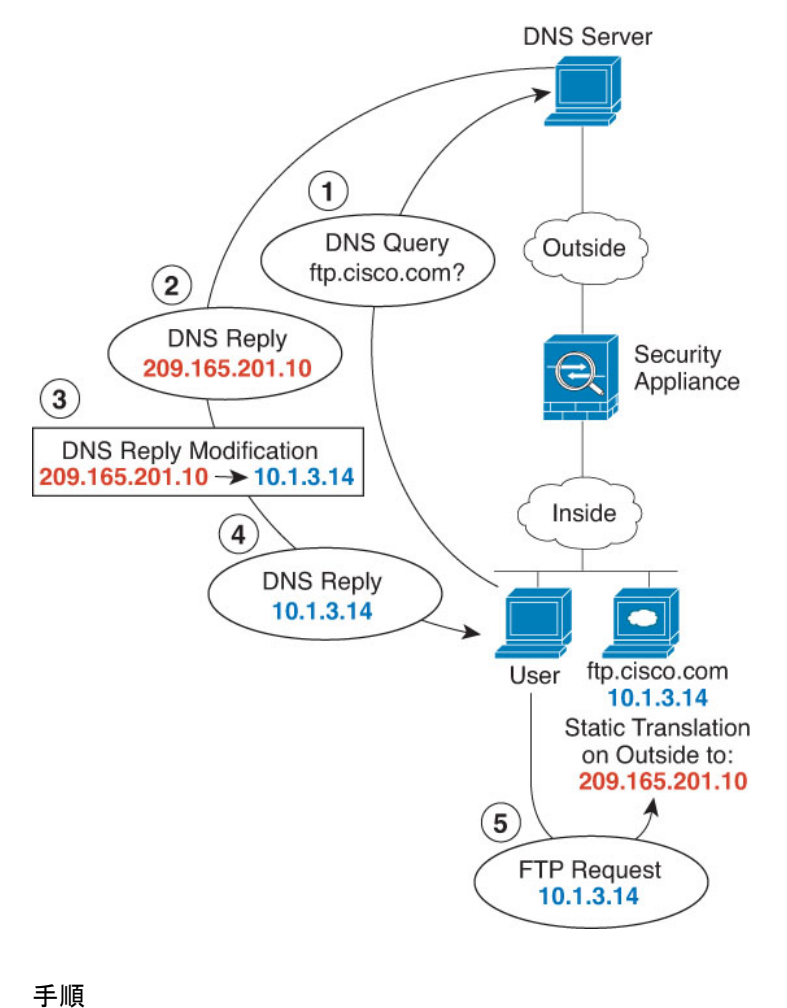

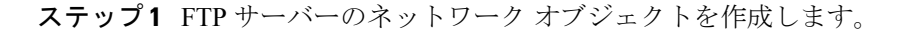

hostname(config)# object network FTP\_SERVER hostname(config-network-object)# host 10.1.3.14

ステップ **2** DNS 修正を設定したスタティック NAT を設定します。

hostname(config-network-object)# nat (inside,outside) static 209.165.201.10 dns

## **DNS**応答修正:別々のネットワーク上の**DNS**サーバー、ホスト、およ びサーバー

次の図に、外部 DNS サーバーから DMZ ネットワークにある ftp.cisco.com の IP アドレスを要 求する内部ネットワークのユーザーを示します。DNS サーバーは、ユーザーが DMZ ネット ワーク上に存在しない場合でも、外部と DMZ 間のスタティック ルールに従って応答でマッピ ングアドレス(209.165.201.10)を示します。ASAは、DNS応答内のアドレスを10.1.3.14に変 換します。

ユーザーが実際のアドレスを使用して ftp.cisco.com にアクセスする必要がある場合、これ以上 の設定は必要ありません。内部と DMZ 間にもスタティック ルールがある場合は、このルール に対してDNS応答修正もイネーブルにする必要があります。DNS応答は、2回変更されます。 この場合、ASA は内部と DMZ 間のスタティック ルールに従ってもう一度 DNS 応答内のアド レスを 192.168.1.10 に変換します。

図 **34 : DNS** 応答修正:別々のネットワーク上の **DNS** サーバー、ホスト、およびサーバー

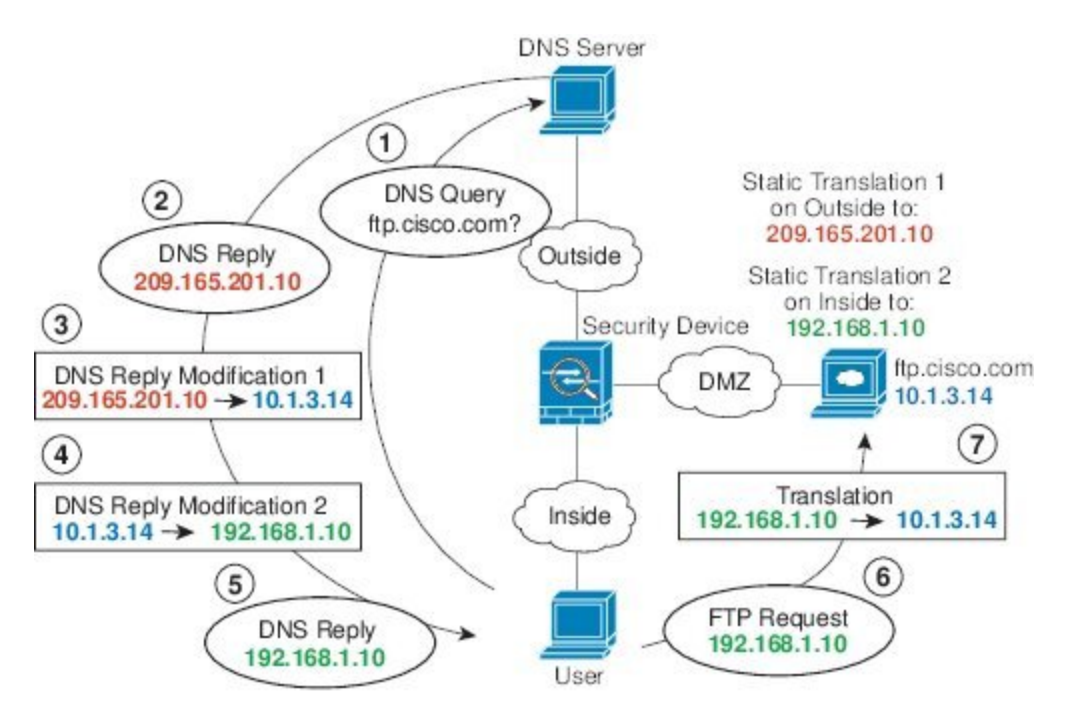

### **DNS** 応答修正:ホスト ネットワーク上の **DNS** サーバー

次の図に、外部の FTP サーバと DNS サーバを示します。システムには、外部サーバ用のスタ ティック変換があります。この場合、内部ユーザーがftp.cisco.comのアドレスをDNSサーバー に要求すると、DNSサーバーは実際のアドレス(209.165.20.10)を応答します。内部ユーザに ftp.cisco.com のマッピング アドレス(10.1.2.56)を使用させるには、スタティック変換用の DNS 応答修正を設定する必要があります。

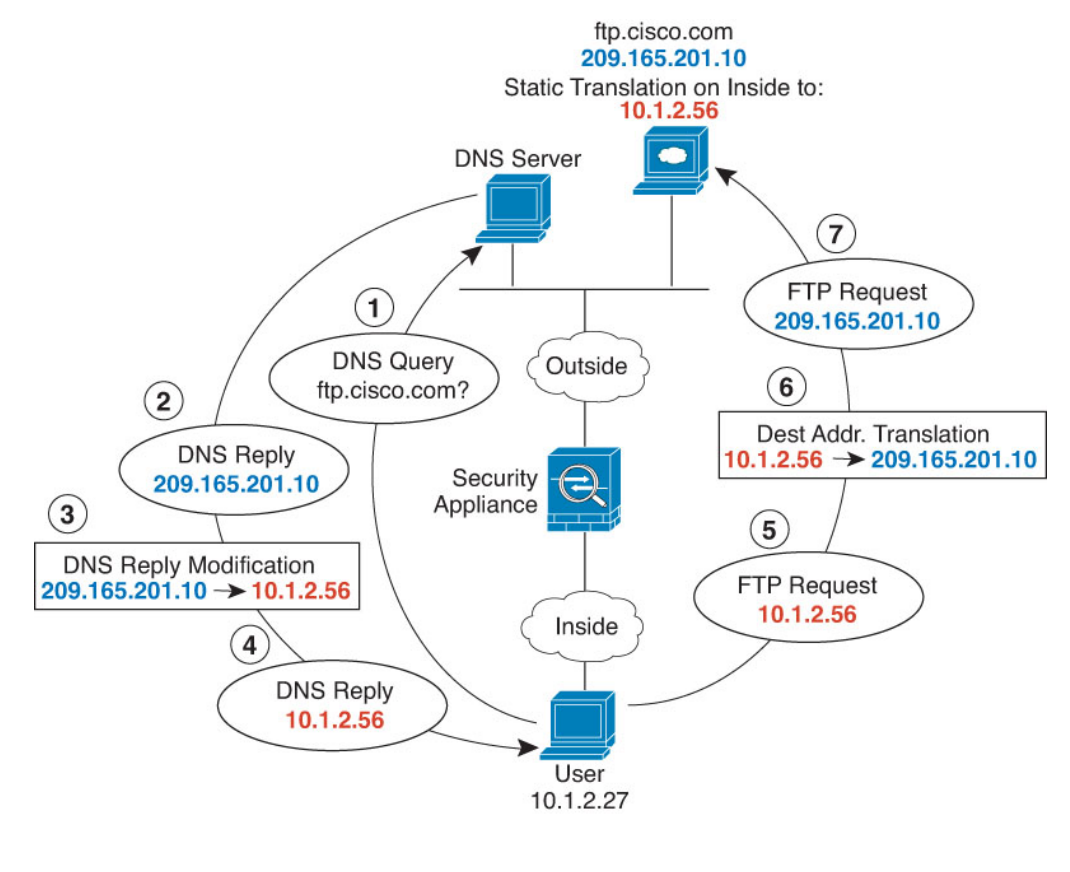

手順

ステップ **1** FTP サーバーのネットワーク オブジェクトを作成します。

hostname(config)# object network FTP\_SERVER hostname(config-network-object)# host 209.165.201.10

ステップ **2** DNS 修正を設定したスタティック NAT を設定します。

hostname(config-network-object)# nat (outside, inside) static 10.1.2.56 dns

### **DNS64** 応答修正

次の図に、外部の IPv4 ネットワーク上の FTP サーバと DNS サーバを示します。システムに は、外部サーバ用のスタティック変換があります。この場合、内部IPv6ユーザーがftp.cisco.com のアドレスをDNSサーバーに要求すると、DNSサーバーは実際のアドレス(209.165.200.225) を応答します。

内部ユーザーに ftp.cisco.com のマッピング アドレス(2001:DB8::D1A5:C8E1:D1A5:C8E1 は IPv6 の 209.165.200.225 に相当)を使用させるには、スタティック変換用の DNS 応答修正を設 定する必要があります。この例には、DNS サーバーのスタティック NAT 変換、および内部 IPv6 ホストの PAT ルールも含まれています。

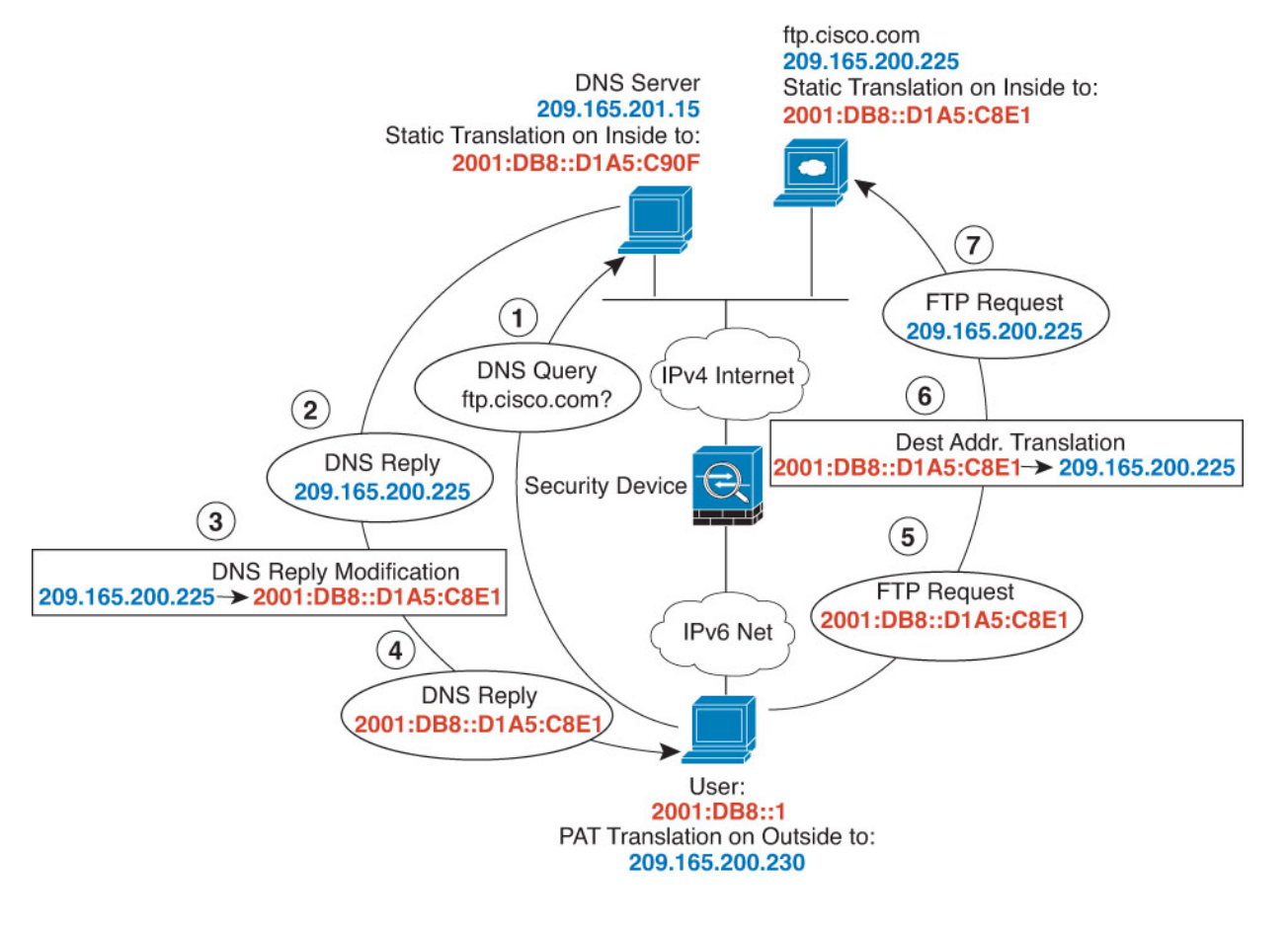

### 手順

ステップ **1** FTP サーバーのネットワーク オブジェクトを作成して DNS 修正を設定したスタティック NAT を設定します。これは 1 対 1 変換であるため、NAT 46 の **net-to-net** オプションを含めます。

> hostname(config)# object network FTP SERVER hostname(config-network-object)# host 209.165.200.225 hostname(config-network-object)# nat (outside,inside) static 2001:DB8::D1A5:C8E1/128

net-to-net dns

ステップ **2** DNS サーバーのネットワーク オブジェクトを作成して、スタティック NAT を設定します。 NAT 46 の **net-to-net** オプションを含めます。

> hostname(config)# object network DNS\_SERVER hostname(config-network-object)# host 209.165.201.15 hostname(config-network-object)# nat (outside,inside) static 2001:DB8::D1A5:C90F/128 net-to-net

ステップ **3** 内部 IPv6 ネットワークを変換するための IPv4 PAT プールを設定します。

例:

hostname(config)# object network IPv4\_POOL hostname(config-network-object)# range 209.165.200.230 209.165.200.235

ステップ **4** 内部 IPv6 ネットワークのネットワーク オブジェクトを作成して、PAT プールを設定したダイ ナミック NAT を設定します。

> hostname(config)# object network IPv6\_INSIDE hostname(config-network-object)# subnet 2001:DB8::/96 hostname(config-network-object)# nat (inside,outside) dynamic pat-pool IPv4\_POOL

### **PTR** の変更、ホスト ネットワークの **DNS** サーバー

次の図に、外部の FTP サーバーと DNS サーバーを示します。ASA には、外部サーバー用のス タティック変換があります。この場合、内部のユーザーが 10.1.2.56 の逆引き DNS ルックアッ プを実行する場合、ASA は実際のアドレスを使用して逆引き DNS クエリーを変更し、DNS サーバーはサーバー名、ftp.cisco.com を使用して応答します。

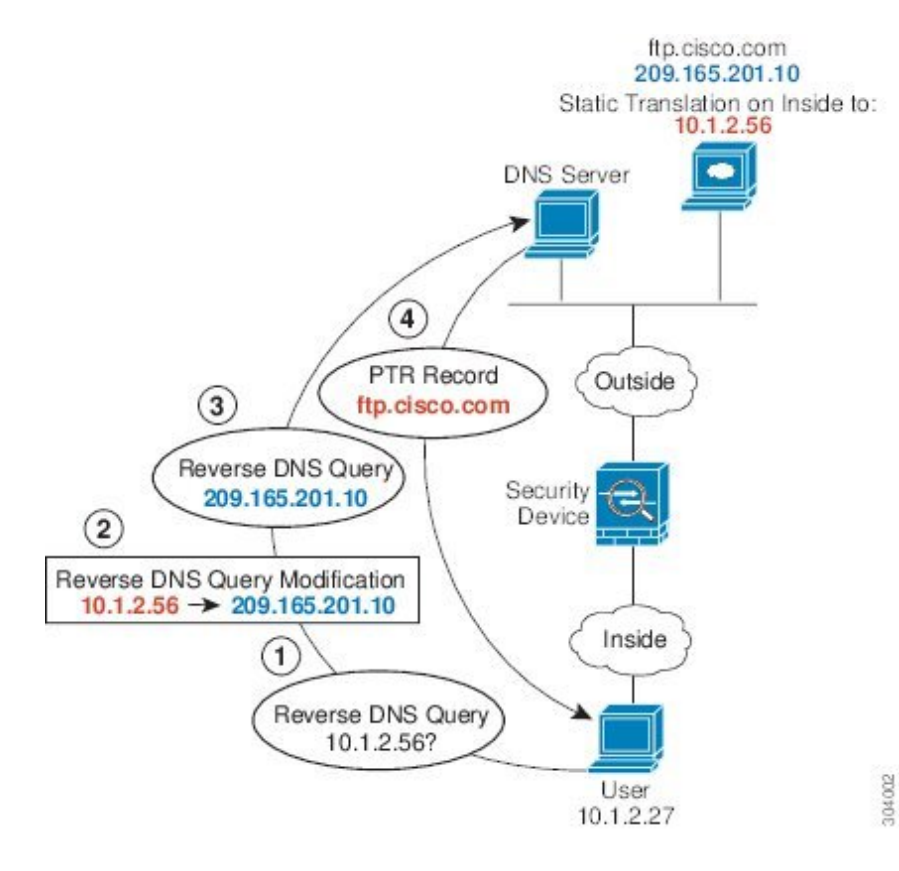

#### 図 **35 : PTR** の変更、ホスト ネットワークの **DNS** サーバー

**CLI** ブック **2: Cisco Secure Firewall ASA Series Firewall 9.19 CLI** コンフィギュレーション ガイド

I

**PTR** の変更、ホスト ネットワークの **DNS** サーバー

ı

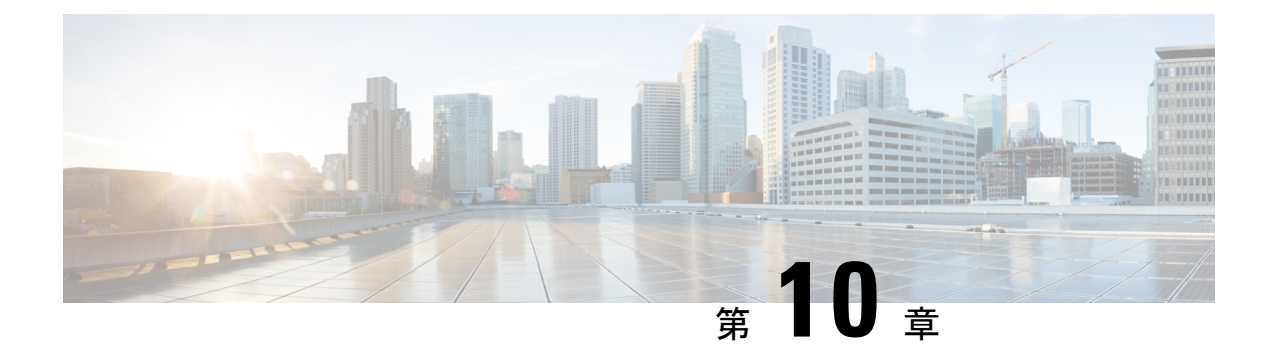

## アドレスとポートのマッピング(**MAP**)

アドレスとポートのマッピング (MAP) は、IPv4 アドレスを IPv6 に変換するためのキャリア グレードの機能であるため、サービスプロバイダーエッジで IPv4 に変換される前にサービス プロバイダーの IPv6 ネットワーク経由でトラフィックを送信できます。

- アドレスとポートのマッピング (MAP) について (253ページ)
- アドレスとポートのマッピング (MAP) に関するガイドライン (255 ページ)
- MAP-T ドメインの設定 (256 ページ)
- MAP のモニタリング (258 ページ)
- MAP の履歴 (260 ページ)

## アドレスとポートのマッピング(**MAP**)について

アドレスとポートのマッピング (MAP) は、主にサービスプロバイダー (SP) ネットワークで使 用する機能です。サービス プロバイダーは、IPv6 専用ネットワーク、MAP ドメインを稼働で き、同時に、IPv4 専用のサブスクライバをサポートし、パブリック インターネット上の IPv4 専用サイトとの通信ニーズに対応します。MAP は、RFC7597、RFC7598、および RFC7599 で 定義されています。

MAP ドメイン内のサービスプロバイダーの場合、NAT46 を介した MAP の利点は、サブスク ライバのIPv4アドレスに対するIPv6アドレスの代替(およびSPネットワークエッジでのIPv4 への変換) がステートレスであることです。これにより、NAT46 と比較して SP ネットワーク 内の効率が向上します。

MAP変換 (MAP-T) と MAPカプセル化 (MAP-E) という2つのマップ技術があります。ASA は MAP-T をサポートしています。MAP-E はサポートされていません。

### 変換によるアドレスとポートのマッピング(MAP-T)について

MAP-T では、まず、サブスクライバの IPv4 アドレスがサーバープロバイダー(SP)のパブ リック IPv4 アドレスに変換されます。これは、1 対 1 のアドレスマッピングである場合も、プ レフィックスまたは共有アドレスへのマッピングである場合もあります。次に、その IPv4 ア ドレスが MAP ドメイン内の IPv6 アドレスに変換され、パケットが SP IPv6 ネットワークを介 して送信されます。ネットワークエッジで、SP の境界リレーが、パケットをパブリック IPv4

ネットワークにルーティングする前にIPv6アドレスをSPのIPv4アドレスに変換し直します。 パブリック IPv4 ネットワークからサブスクライバに着信するトラフィックに対しては、まっ たく逆の処理が実行されます。

図 **36 : MAP-T** ネットワーク

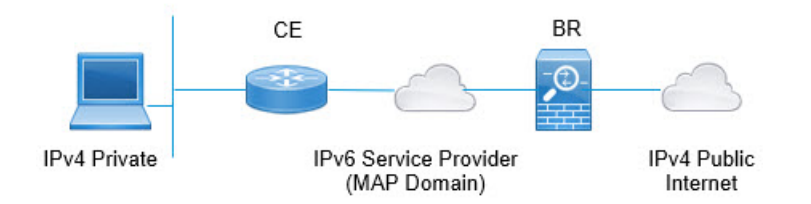

MAP-Tを使用すると、SPネットワークをIPv6専用アーキテクチャに移行しながら、サブスク ライバは IPv4 を引き続き使用して IPv4 専用インターネットまたは SP ネットワーク外の他の サイトと通信できます。

MAP-T は NAT64 変換と同様に動作しますが、IPv4 アドレスが埋め込まれた IPv6 アドレスを 使用する代わりに、ポート番号も埋め込むエンコーディングスキームを使用します。したがっ て、MAP-T では、デバイスが使用するポート範囲を制限できます。

MAP-T システムには、以下が含まれます。

- カスタマーエッジ(**CE**)デバイス:CE は、ホームゲートウェイ(ワイヤレスルータ、 ルータ付きケーブルモデムなど)です。CE は IPv4/IPv6 変換およびネイティブ IPv6 転送 を提供します。これには、WAN 側のプロバイダー向け IPv6 アドレス指定インターフェイ ス、およびプライベート IPv4 アドレッシングを使用してアドレス指定される 1 つ以上の LAN 側インターフェイスがあります。IPv4 から IPv6 へのパケットの変換およびその逆の 変換を行うために CE で使用する 1 つ以上の MAP ドメインを設定します。
- 境界リレー(**BR**)デバイス:ASA を境界リレーとしてインストールします。BR は、 IPv4/IPv6 変換をサポートする、MAP ドメインのエッジにあるプロバイダー側コンポーネ ントです。BR には、IPv6 対応インターフェイスが少なくとも 1 つ、および IPv4 ネット ワークに接続された IPv4 インターフェイスが 1 つあります。IPv4 から IPv6 へのパケット の変換およびその逆の変換を行うために BR で使用する 1 つ以上の MAP ドメインを設定 します。同じ MAP ドメインルールを使用して CE と BR を設定する必要があります。
- **MAP** ドメイン:MAP ドメインは、MAP-T CE デバイスのセットと MAP-T BR デバイスの セットをグループ化するメカニズムです。ドメインは、そのドメインに割り当てられた BR デバイスと CE デバイスの間で共有されるパラメータのセットです。BR デバイスと CE デバイスのそれぞれに対して、同じパラメータを含む同じドメインを設定します。

## アドレスとポートのマッピング(**MAP**)に関するガイド ライン

#### ファイアウォール モードのガイドライン

MAP はルーテッドモードでのみ設定できます。トランスペアレント モードはサポートされて いません。

#### その他のガイドライン

- ASA はメッシュモードでのパケット転送には関与しません。したがって、MAP ドメイン で転送マッピングルール(FMR)を設定することはできません。
- MAP は、トンネル化された VPN トラフィック、マルチキャストトラフィック、エニー キャストトラフィックをサポートしません。
- 特定の接続で NAT と MAP の両方を使用することはできません。NAT ルールと MAP ルー ルが重複していないことを確認してください。ルールが重複している場合は、予期しない 結果になります。
- 次のインスペクションは、MAP 変換をサポートしていません。これらのインスペクショ ンの対象となるパケットは変換されません。
	- CTIQBE
	- DCERPC
	- [Diameter]
	- WINS 経由の名前解決
	- GTP
	- H.323、H.225、H.245、RAS
	- ILS (LDAP)
	- インスタント メッセージ
	- •IP オプション(RFC 791、2113)
	- IPSec Pass Through
	- LISP
	- M3UA
	- MGCP
	- MMP
	- NetBIOS

• PPTP

- RADIUS アカウンティング
- RSH
- RTSP
- SIP
- SKINNY
- SMTP および ESMTP
- SNMP
- SQL\*Net
- STUN
- Sun RPC
- TFTP
- WAAS
- XDMCP
- アクティブ FTP

## **MAP-T** ドメインの設定

MAP-T を設定するには、1つまたは複数のドメインを作成します。カスタマーエッジ (CE) およびボーダーリレー(BR)デバイスでMAP-Tを設定する場合は、各ドメインに参加するデ バイスごとに同じパラメータを使用するようにしてください。

最大25個のMAP-Tドメインを設定できます。マルチコンテキストモードでは、コンテキスト ごとに最大 25 のドメインを設定できます。

#### 手順

ステップ **1** MAP ドメインを作成(または編集)します。

#### **map-domain** *name*

nameは48文字以下の英数字文字列です。また、名前には、ピリオド(.)、スラッシュ(/)、 およびコロン(:)の特殊文字を含めることもできます。

例:

```
ciscoasa(config)# map-domain 1
ciscoasa(config-map-domain)#
```
ステップ **2** デフォルトマッピングルールを設定します。

#### **default-mapping-rule** *ipv6\_prefix/prefix\_length*

RFC 6052 に従って IPv4 宛先アドレスを埋め込むために使用する IPv6 プレフィックスを指定し ます。通常のプレフィックスの長さは 64 ですが、使用可能な値は 32、40、48、56、64、また は 96 です。埋め込み IPv4 アドレスの後の任意の末尾ビットは 0 に設定されます。

ボーダーリレー(BR)デバイスはこのルールを使用し、MAPドメイン外のすべてのIPv4アド レスを、MAP ドメイン内で動作する IPv6 アドレスに変換します。

例:

ciscoasa(config-map-domain)# **default-mapping-rule 2001:DB8:CAFE:CAFE::/64**

ステップ **3** 基本マッピングルールを設定します。

カスタマーエッジ(CE)デバイスは、基本マッピングルールを使用して、専用 IPv4 アドレッ シングまたは共有アドレスとポート セットの割り当てを決定します。CE デバイスは最初に、 システムの IPv4 アドレスをプールのプレフィックスおよびポート範囲内の IPv4 アドレスおよ びポート(NAT44 を使用)に変換し、次にルールの IPv6 プレフィックスによって定義された プール内の IPv6 アドレスに、新しい IPv4 アドレスを変換します。その後、パケットはサービ スプロバイダーの IPv6 専用ネットワークを介してボーダーリレー(BR) デバイスに送信され るようになります。

a) 基本マッピング ルール コンフィギュレーション モードに切り替えます。

**basic-mapping-rule**

b) IPv4 プレフィックスを設定します。

**ipv4-prefix** *ipv4\_network\_address netmask*

IPv4 プレフィックスは、カスタマー エッジ(CE)デバイスの IPv4 アドレス プールを定義 します。CE デバイスは、最初に IPv4 アドレスを、IPv4 プレフィックスによって定義され たプール内のアドレス(およびポート番号)に変換します。次に、MAPは、デフォルトの マッピング ルールのプレフィックスを使用して、この新しいアドレスを IPv6 アドレスに 変換します。

ネットワークアドレスとサブネットマスク(たとえば、192.168.3.0 255.255.255.0)を指定 します。異なる MAP ドメインで同じ IPv4 プレフィックスを使用することはできません。

c) IPv6 プレフィックスを設定します。

#### **ipv6-prefix** *ipv6\_prefix/prefix\_length*

IPv6 プレフィックスは、CE デバイスの IPv6 アドレスのアドレスプールを定義します。 MAPは、このプレフィックスを持つ宛先アドレスと、デフォルトのマッピングルールで定 義されているIPv6プレフィックスを持つ送信元アドレスを持つパケットが、適切なポート 範囲内にある場合にのみ、IPv6 パケットを IPv4 に戻します。他のアドレスから CE デバイ スに送信されるすべての IPv6 パケットは、MAP を変換せずに IPv6 トラフィックとして処 理されるだけです。MAP の送信元/宛先プールからのパケットは、範囲外のポートでは単 にドロップされます。

IPv6 プレフィックスおよびプレフィックス長(通常は 64)を指定しますが、8 未満を指定 することはできません。異なる MAP ドメインで同じ IPv6 プレフィックスを使用すること はできません。

d) 開始ポートを設定します。

#### **start-port** *number*

変換されたアドレスのポートプールに表示される最初のポート。指定するポートは1~ 32768 の範囲内とし、2 の累乗にする必要があります(1、2、4、8 など)。既知のポート を除外する場合は、1024 以降から開始します。

e) ポート比率を設定します。これにより、ポートプール内のポート数が決まります。

#### **share-ratio** *number*

プール内に存在する必要があるポートの数を指定します。ポート数は 1~65536 の範囲内 とし、2 の累乗にする必要があります(1、2、4、8 など)。

#### 例:

```
ciscoasa(config-map-domain)# basic-mapping-rule
ciscoasa(config-map-domain-bmr)# ipv4-prefix 192.168.3.0 255.255.255.0
ciscoasa(config-map-domain-bmr)# ipv6-prefix 2001:cafe:cafe:1::/64
ciscoasa(config-map-domain-bmr)# start-port 1024
ciscoasa(config-map-domain-bmr)# share-ratio 16
```
#### 例

```
ciscoasa(config)# map-domain 1
ciscoasa(config-map-domain)# default-mapping-rule 2001:DB8:CAFE:CAFE::/64
ciscoasa(config-map-domain)# basic-mapping-rule
ciscoasa(config-map-domain-bmr)# ipv4-prefix 192.168.3.0 255.255.255.0
ciscoasa(config-map-domain-bmr)# ipv6-prefix 2001:cafe:cafe:1::/64
ciscoasa(config-map-domain-bmr)# start-port 1024
ciscoasa(config-map-domain-bmr)# share-ratio 16
```
## **MAP** のモニタリング

次のトピックでは、MAP の構成およびアクティビティをモニタリングする方法について説明 します。

### **MAP** ドメイン構成の確認

マップドメインとそのステータスを表示して、構成が正しいことを確認できます。

**show map-domain**コマンドによってMAP構成が表示されます(**show running-config map-domain** コマンドと同様)が、同時にドメイン構成が有効かどうかも示されます。次の例には、2 つの

ドメイン (1 と 2) があります。この出力では、MAP ドメイン 2 が不完全なためにアクティブ ではないことが説明されています。

```
MAP Domain 1
  Default Mapping Rule
   IPv6 prefix 2001:db8:cafe:cafe::/64
 Basic Mapping Rule
    IPv6 prefix 2001:cafe:cafe:1::/64
    IPv4 prefix 192.168.3.0 255.255.255.0
    share ratio 16
    start port 1024
    PSID length 4
    PSID offset 6
   Rule EA-bit length 12
MAP Domain 2
  Default Mapping Rule
    IPv6 prefix 2001:db8:1234:1234::/64
```
Warning: map-domain 2 configuration is incomplete and not in effect.

### **MAP syslog** メッセージのモニタリング

syslog を有効にすると、次の syslog メッセージで MAP の動作をモニタリングできます。

• 305018: MAP translation from *interface name:source IP address/source port-destination IP address/destination port* to *interface name:translated source IP address/translated source port-translated destination IP address/translated destination port*

新しい MAP 変換が行われました。このメッセージには、変換前と変換後の送信元および 宛先が表示されます。

• 305019: MAP node address *IP address/port* has inconsistent Port Set ID encoding

パケットのアドレスは MAP の基本的なマッピングルールに一致しますが(つまり、変換 されることを意味します)、アドレス内でエンコードされたポートセットIDには(RFC7599 との)一貫性がありません。これは、このパケットの発信元である MAP ノードにソフト ウェア障害がある可能性が高いことを意味します。

• 305020: MAP node with address *IP address* is not allowed to use port *port*

パケットには、MAPの基本的なマッピングルール(つまり、変換されることを意味する) に一致するアドレスがありますが、関連するポートは、そのアドレスに割り当てられた範 囲内にありません。これは、このパケットの発信元である MAP ノードの設定に誤りがあ る可能性が高いことを意味します。

I

## **MAP** の履歴

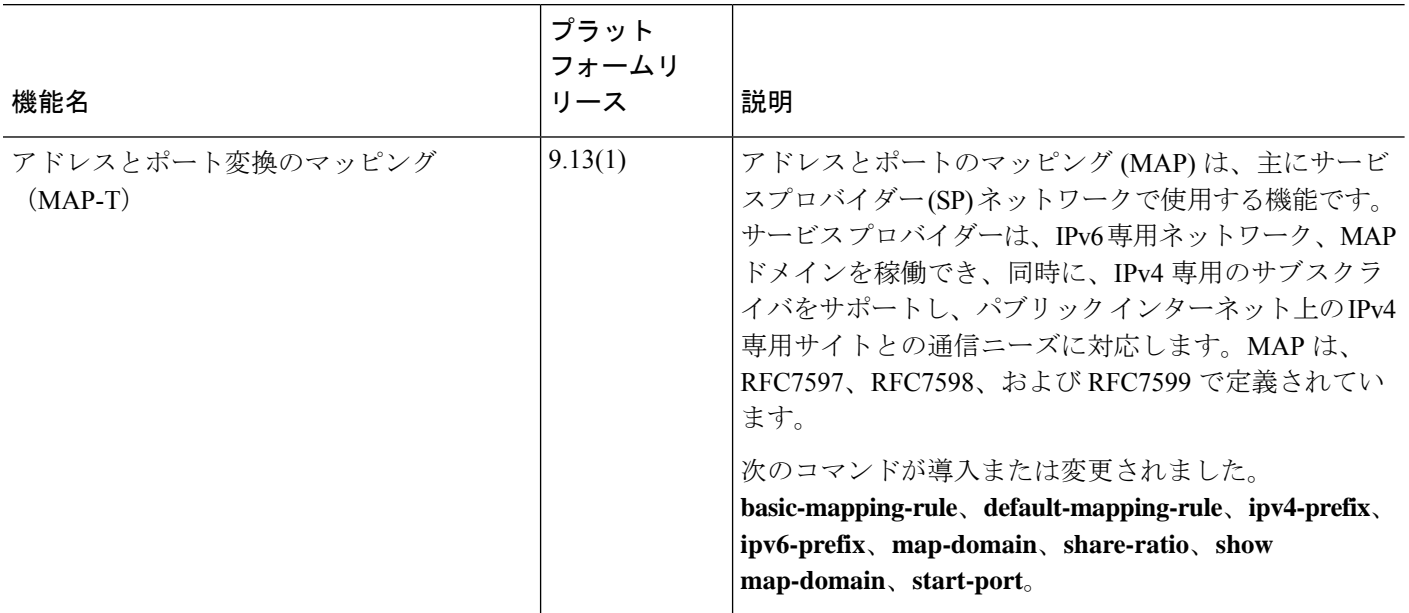

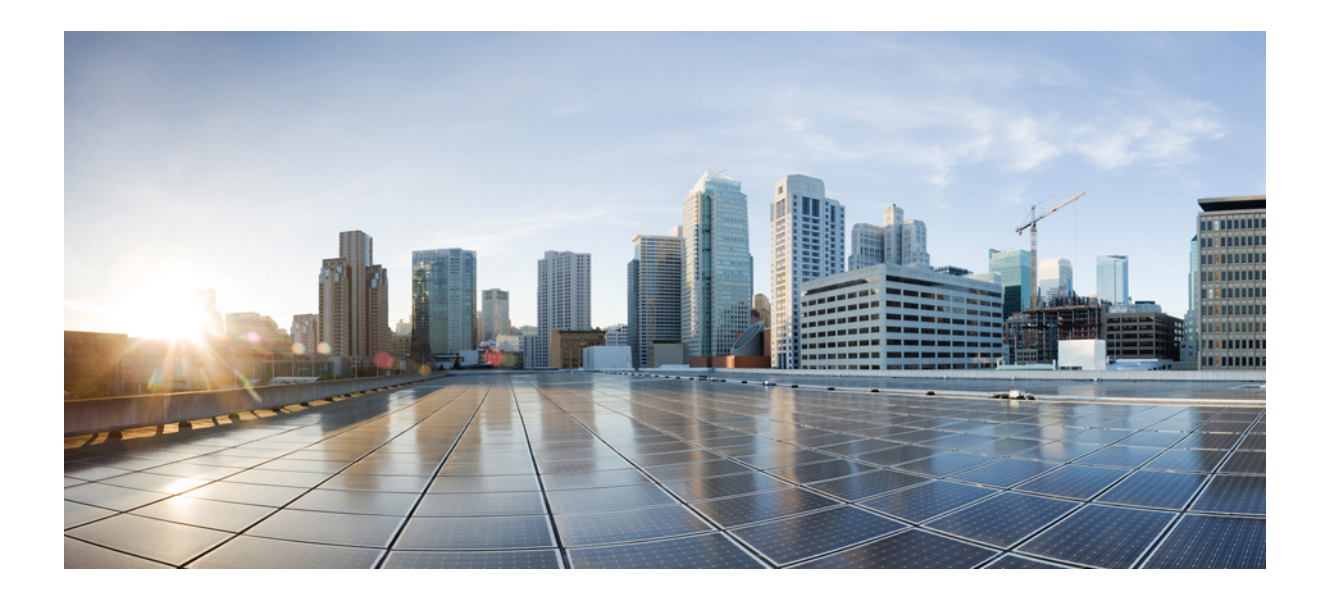

<sup>第</sup> **IV** <sup>部</sup>

# サービス ポリシーとアプリケーション イ ンスペクション

- サービス ポリシー (263 ページ)
- アプリケーション レイヤ プロトコル インスペクションの準備 (289 ページ)
- 基本インターネット プロトコルのインスペクション (315 ページ)
- 音声とビデオのプロトコルのインスペクション (363 ページ)
- モバイル ネットワークのインスペクション (393 ページ)

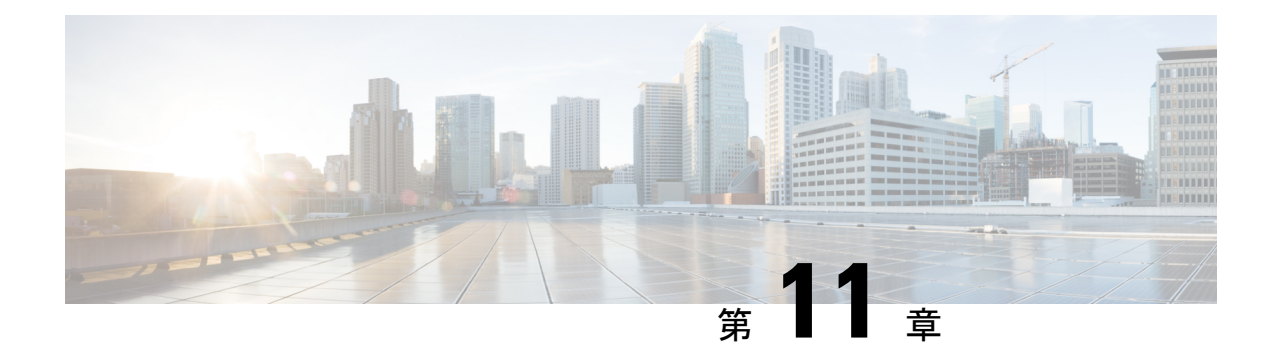

## サービス ポリシー

モジュラ ポリシー フレームワークを使用したサービス ポリシーにより、一貫性のある柔軟な 方法で ASA の機能を設定できます。たとえば、サービス ポリシーを使用すると、すべての TCP アプリケーションに適用されるタイムアウト コンフィギュレーションではなく、特定の TCP アプリケーションに固有のタイムアウト コンフィギュレーションを作成できます。サー ビスポリシーは、1つのインターフェイスに適用されるか、またはグローバルに適用される複 数のアクションまたはルールで構成されます。

- サービス ポリシーについて (263 ページ)
- サービス ポリシーのガイドライン (271 ページ)
- サービス ポリシーのデフォルト (272 ページ)
- サービス ポリシーの設定 (274 ページ)
- サービス ポリシーのモニタリング (283 ページ)
- サービス ポリシー (モジュラ ポリシー フレームワーク)の例 (283 ページ)
- サービス ポリシーの履歴 (286 ページ)

## サービス ポリシーについて

次の各トピックでは、サービス ポリシーの仕組みについて説明します。

### サービス ポリシーのコンポーネント

サービスポリシーのポイントは、許可しているトラフィックに高度なサービスを適用すること です。アクセスルールによって許可されるトラフィックにサービスポリシーを適用し、サービ ス モジュールへのリダイレクトやアプリケーション インスペクションの適用などの特別な処 理を実行できます。

次のタイプのサービス ポリシーを使用できます。

- すべてのインターフェイスに適用される 1 つのグローバル ポリシー。
- インターフェイスごとに適用される1つのサービスポリシー。このポリシーは、デバイス を通過するトラフィックを対象とするクラスと、ASAインターフェイスに向けられた(イ

ンターフェイスを通過するのではない)管理トラフィックを対象とするクラスの組み合わ せである場合があります。

各サービス ポリシーは、次の要素で構成されます。

- **1.** サービス ポリシー マップ。これはルールの順序セットであり、**service-policy** コマンドで 命名されます。ASDM では、ポリシー マップは [Service Policy Rules] ページにフォルダと して表示されます。
- **2.** ルール。各ルールは、サービス ポリシー内の、**class** コマンドと **class** に関連するコマンド 群で構成されます。ASDMでは、各ルールは個別の行に表示され、ルールの名前はクラス 名です。

class コマンドは、ルールのトラフィック照合基準を定義します。

inspect や set connection timeout などの class 関連のコマンドは、一致するトラフィックに適 用するサービスと制約を定義します。inspectコマンドは、検査対象トラフィックに適用す るアクションを定義するインスペクション ポリシー マップを指す場合があります。イン スペクション ポリシー マップとサービス ポリシー マップは同じではないことに注意して ください。

次の例では、サービス ポリシーが CLI と ASDM でどのように表示されるかを比較します。図 の吹き出しと CLI の行は 1 対 1 で対応しないことに注意してください。

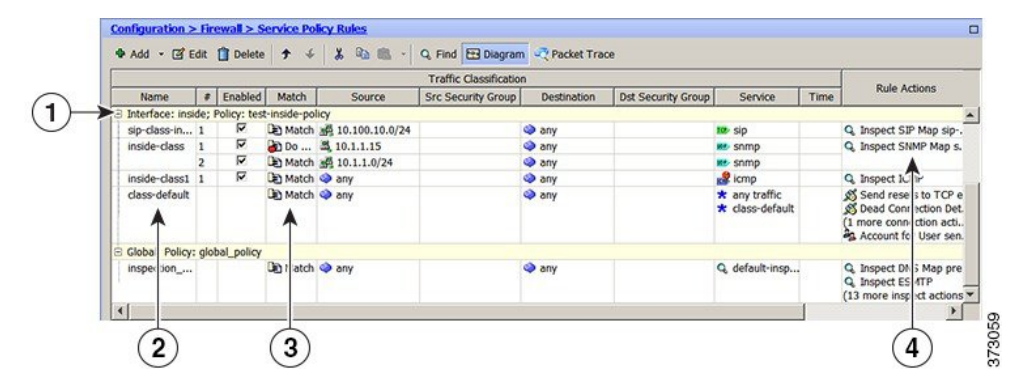

次の CLI は、上の図に示すルールによって生成されます。

```
: Access lists used in class maps.
: In ASDM, these map to call-out 3, from the Match to the Time fields.
access-list inside mpc line 1 extended permit tcp 10.100.10.0 255.255.255.0 any eq sip
access-list inside mpc 1 line 1 extended deny udp host 10.1.1.15 any eq snmp
access-list inside_mpc_1 line 2 extended permit udp 10.1.1.0 255.255.255.0 any eq snmp
access-list inside_mpc_2 line 1 extended permit icmp any any
: SNMP map for SNMP inspection. Denies all but v3.
: In ASDM, this maps to call-out 4, rule actions, for the class-inside policy.
snmp-map snmp-v3only
  deny version 1
  deny version 2
  deny version 2c
: Inspection policy map to define SIP behavior.
: The sip-high inspection policy map must be referred to by an inspect sip command
: in the service policy map.
```
**: In ASDM, this maps to call-out 4, rule actions, for the sip-class-inside policy.**
```
policy-map type inspect sip sip-high
  parameters
    rtp-conformance enforce-payloadtype
   no traffic-non-sip
    software-version action mask log
    uri-non-sip action mask log
    state-checking action drop-connection log
   max-forwards-validation action drop log
    strict-header-validation action drop log
: Class map to define traffic matching for the inside-class rule.
: In ASDM, this maps to call-out 3, from the Match to the Time fields.
class-map inside-class
  match access-list inside_mpc_1
: Class map to define traffic matching for the sip-class-inside rule.
: In ASDM, this maps to call-out 3, from the Match to the Time fields.
class-map sip-class-inside
  match access-list inside_mpc
: Class map to define traffic matching for the inside-class1 rule.
: In ASDM, this maps to call-out 3, from the Match to the Time fields.
class-map inside-class1
 match access-list inside mpc 2
: Policy map that actually defines the service policy rule set named test-inside-policy.
: In ASDM, this corresponds to the folder at call-out 1.
policy-map test-inside-policy
: First rule in test-inside-policy, named sip-class-inside. Inspects SIP traffic.
: The sip-class-inside rule applies the sip-high inspection policy map to SIP inspection.
: In ASDM, each rule corresponds to call-out 2.
  class sip-class-inside
    inspect sip sip-high
: Second rule, inside-class. Applies SNMP inspection using an SNMP map.
  class inside-class
    inspect snmp snmp-v3only
: Third rule, inside-class1. Applies ICMP inspection.
  class inside-class1
    inspect icmp
: Fourth rule, class-default. Applies connection settings and enables user statistics.
  class class-default
    set connection timeout embryonic 0:00:30 half-closed 0:10:00 idle 1:00:00
reset dcd 0:15:00 5
   user-statistics accounting
: The service-policy command applies the policy map rule set to the inside interface.
: This command activates the policies.
service-policy test-inside-policy interface inside
```
### サービス ポリシーで設定される機能

次の表に、サービス ポリシーを使用して設定する機能を示します。

#### 表 **8 :** サービス ポリシーで設定される機能

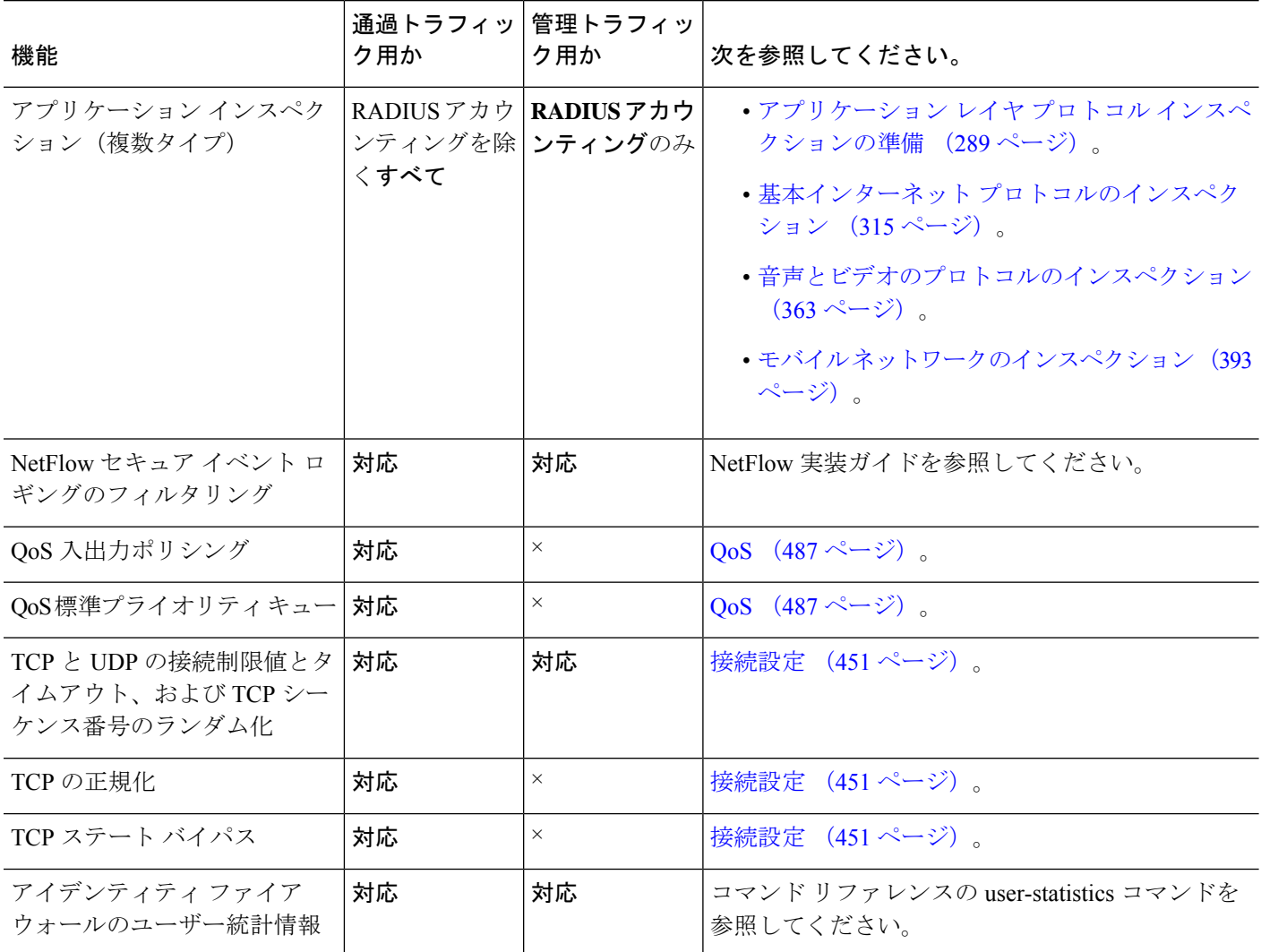

### 機能の方向性

アクションは、機能に応じて双方向または単方向にトラフィックに適用されます。双方向に適 用される機能の場合、トラフィックが両方向のクラスマップと一致した場合に、ポリシーマッ プを適用するインターフェイスを出入りするすべてのトラフィックが影響を受けます。

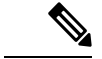

グローバルポリシーを使用する場合は、すべての機能が単方向です。単一インターフェイスに 適用する場合に通常双方向の機能は、グローバルに適用される場合、各インターフェイスの入 力にのみ適用されます。ポリシーはすべてのインターフェイスに適用されるため、ポリシーは 両方向に適用され、この場合の双方向は冗長になります。 (注)

QoS プライオリティ キューなど単方向に適用される機能の場合は、ポリシー マップを適用す るインターフェイスに出入りする(機能によって異なります)トラフィックだけが影響を受け ます。各機能の方向については、次の表を参照してください。

#### 表 **9 :** 機能の方向性

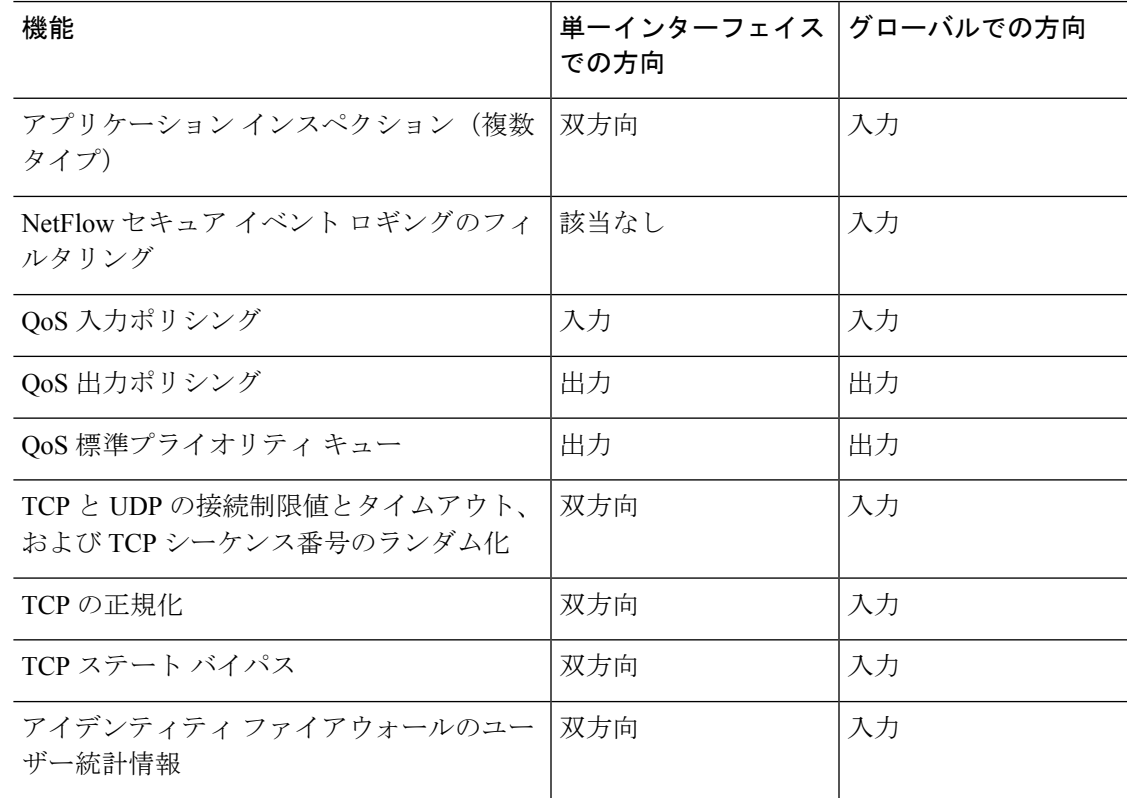

### サービス ポリシー内の機能照合

パケットは、次のルールに従って特定のインターフェイスのポリシー マップのクラス マップ に一致します。

- **1.** パケットは、各機能タイプのポリシー マップ ルールで、1 つのクラス マップにだけ一致 します。
- **2.** パケットが機能タイプのクラス マップに一致した場合、ASA は、その機能タイプの後続 のクラス マップとは照合しません。
- **3.** ただし、パケットが別の機能タイプの後続のクラス マップと一致した場合、ASA は、後 続のクラスマップのアクションも適用します(サポートされている場合)。サポートされ ていない組み合わせの詳細については、特定の機能アクションの非互換性 (269 ページ) を参照してください。

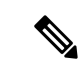

アプリケーション インスペクションには、複数のインスペクション タイプが含まれ、ほとん どのタイプは相互に排他的です。組み合わせ可能なインスペクションの場合、各インスペク ションは個々の機能と見なされます。 (注)

#### パケット照合の例

次に例を示します。

- パケットが接続制限値のクラス マップ と一致し、アプリケーション インスペクションの クラス マップ とも一致した場合、両方のクラス マップ アクションが適用されます。
- パケットが HTTP インスペクションで 1 つのクラス マップと一致し、HTTP インスペク ションを含む別のクラス マップ とも一致した場合、2 番目のクラス マップ のアクション は適用されません。
- パケットがFTPインスペクションで1つのクラスマップと一致し、HTTPインスペクショ ンを含む別のクラス マップ とも一致した場合、HTTP および FTP インスペクションは組 み合わせることができないため、2番目のクラスマップのアクションは適用されません。
- パケットが HTTP インスペクションで 1 つのクラス マップ と一致し、さらに IPv6 インス ペクションを含む別のクラス マップ とも一致した場合、IPv6 インスペクションは他のタ イプのインスペクションと組み合わせることができるため、両方のアクションが適用され ます。

### 複数の機能アクションが適用される順序

ポリシー マップの各種のアクションが実行される順序は、ポリシー マップ 中に出現する順序 とは無関係です。

アクションは次の順序で実行されます。

- **1.** QoS 入力ポリシング
- **2.** TCP の正規化、TCP と UDP の接続制限値とタイムアウト、TCP シーケンス番号のランダ ム化、および TCP ステート バイパス

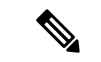

- ASA がプロキシサービス (AAA など) を実行したり、TCP ペイロード (FTP インスペクショ ンなど)を変更したりするときは、TCPノーマライザはデュアルモードで動作します。その場 合、サービスを変更するプロキシやペイロードの前後で適用されます。 (注)
- **3.** 他のインスペクションと組み合わせることができるアプリケーションインスペクション:
	- **1.** IPv6
	- **2.** IP オプション

#### **3.** WAAS

- **4.** 他のインスペクションと組み合わせることができないアプリケーション インスペクショ ン:詳細については、「特定の機能アクションの非互換性 (269 ページ)」を参照してく ださい。
- **5.** QoS 出力ポリシング
- **6.** QoS 標準プライオリティ キュー

NetFlow セキュア イベント ロギングのフィルタリングとアイデンティティ ファイアウォール のユーザー統計情報は順番に依存しません。 (注)

### 特定の機能アクションの非互換性

一部の機能は同じトラフィックに対して相互に互換性がありません。次のリストには、すべて の非互換性が含まれていない場合があります。各機能の互換性については、機能に関する章ま たは項を参照してください。

- QoS プライオリティ キューイングと QoS ポリシングは同じトラフィックの集合に対して 設定できません。
- ほとんどのインスペクションは別のインスペクションと組み合わせられないため、同じト ラフィックに複数のインスペクションを設定しても、ASAは1つのインスペクションだけ を適用します。例外は、複数の機能アクションが適用される順序 (268ページ)に記載さ れています。

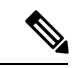

デフォルト グローバル ポリシーで使用される **match default-inspection-traffic** コマンド は、デ フォルト ポートをすべてのインスペクションと照合する特別な CLI ショートカットです。ポ リシーマップで使用すると、このクラスマップでは、トラフィックの宛先ポートに基づいて、 各パケットに正しいインスペクションが適用されます。たとえば、宛先がポート 69 の UDP ト ラフィックが ASA に到達すると、ASA は TFTP インスペクションを適用し、宛先がポート 21 の TCP トラフィックが到着すると、ASA は FTP インスペクションを適用します。そのため、 この場合に限って同じクラス マップに複数のインスペクションを設定できます。通常、ASA は、ポート番号を使用して適用するインスペクションを決定しないため、標準以外のポートな どにも柔軟にインスペクションを適用できます。 (注)

誤った設定例は、同じポリシー マップに複数のインスペクションを設定しても、 default-inspection-traffic ショートカットを使用しないことです。最初の例では、ポート 21 宛て のトラフィックが、FTP インスペクションと HTTP インスペクションの両方に誤って設定され ています。2 番目の例では、ポート 80 宛てのトラフィックが、FTP インスペクションと HTTP インスペクションの両方に誤って設定されています。どちらの誤った設定例の場合も、FTPイ

ンスペクションだけが適用されています。これは、適用されたインスペクションの順序では、 FTP が HTTP よりも先になるためです。

例 **1**:**FTP** パケットの誤設定(**HTTP** インスペクションも設定されている)

```
class-map ftp
  match port tcp eq 21
class-map http
  match port tcp eq 21 [it should be 80]
policy-map test
  class ftp
     inspect ftp
   class http
     inspect http
```
例 **2**:**HTTP** パケットの誤設定(**FTP** インスペクションも設定されている)

```
class-map ftp
  match port tcp eq 80 [it should be 21]
class-map http
  match port tcp eq 80
policy-map test
  class ftp
    inspect ftp
   class http
    inspect http
```
### 複数のサービス ポリシーの機能照合

TCP および UDP トラフィック(およびステートフル ICMP インスペクションがイネーブルの 場合は ICMP)の場合、サービス ポリシーはトラフィック フローに対して作用し、個々のパ ケットに限定されません。トラフィックが、1 つのインターフェイスのポリシーで定義されて いる機能に一致する既存の接続の一部である場合、そのトラフィック フローを別のインター フェイスのポリシーにある同じ機能と照合することはできません。最初のポリシーのみが使用 されます。

たとえば、HTTP トラフィックが、HTTP トラフィックを検査する内部インターフェイスのポ リシーと一致するときに、HTTP インスペクション用の外部インターフェイスに別のポリシー がある場合、そのトラフィックが外部インターフェイスの出力側でも検査されることはありま せん。同様に、その接続のリターン トラフィックが外部インターフェイスの入力ポリシーに よって検査されたり、内部インターフェイスの出力ポリシーによって検査されたりすることも ありません。

ステートフル ICMP インスペクションをイネーブルにしない場合の ICMP のように、フローと して扱われないトラフィックの場合は、リターントラフィックを戻り側のインターフェイスの 別のポリシー マップと照合できます。

## サービス ポリシーのガイドライン

#### インスペクションのガイドライン

アプリケーション インスペクションのサービス ポリシーに関する詳細なガイドラインを提供 する単独のトピックがあります。アプリケーション インスペクションのガイドライン (292 ページ)を参照してください。

#### **IPv6** のガイドライン

IPv6 は次の機能でサポートされています。

- 複数の、しかしすべてではないプロトコルに対するアプリケーションインスペクション。 詳細については、アプリケーションインスペクションのガイドライン (292ページ)を参 照してください。
- NetFlow セキュア イベント ロギングのフィルタリング
- SCTP ステート バイパス
- TCP と UDP の接続制限値とタイムアウト、および TCP シーケンス番号のランダム化
- TCP の正規化
- TCP ステート バイパス
- アイデンティティ ファイアウォールのユーザー統計情報

#### クラスマップ(トラフィック クラス)のガイドライン

すべてのタイプのクラスマップ(トラフィッククラス)の最大数は、シングルモードでは255 個、マルチ モードではコンテキストごとに 255 個です。クラス マップには、次のタイプがあ ります。

- レイヤ 3/4 クラスマップ(通過トラフィックと管理トラフィック向け)。
- インスペクション クラス マップ
- 正規表現クラス マップ
- **match** インスペクション ポリシー マップ下で直接使用されるコマンド

この制限には、すべてのタイプのデフォルト クラス マップも含まれ、ユーザー設定のクラス マップを約 235 に制限します。

#### ポリシー マップのガイドライン

ポリシー マップを使用する場合は、次のガイドラインを参考にしてください。

- 各インターフェイスには、ポリシーマップを1つだけ割り当てることができますただし、 設定では最大 64 のポリシー マップを作成できます。
- 同一のポリシー マップを複数のインターフェイスに適用できます。
- 1 つのレイヤ 3/4 ポリシー マップで最大 63 のレイヤ 3/4 クラス マップを識別できます。
- クラスマップごとに、1つ以上の機能タイプから複数のアクションを割り当てることがで きます(サポートされている場合)。特定の機能アクションの非互換性(269ページ)を 参照してください。

#### サービス ポリシーのガイドライン

- 入力インターフェイスのインターフェイス サービス ポリシーは、特定の機能に対するグ ローバルサービスポリシーより優先されます。たとえば、FTPインスペクションのグロー バル ポリシーと、TCP 正規化のインターフェイス ポリシーがある場合、FTP インスペク ションと TCP 正規化の両方がインターフェイスに適用されます。これに対し、FTP イン スペクションのグローバル ポリシーと、FTP インスペクションの入力インターフェイス ポリシーがある場合は、入力インターフェイス ポリシーの FTP インスペクションだけが そのインターフェイスに適用されます。入力またはグローバルポリシーが機能を実装して いない場合は、機能を指定する出力インターフェイスのインターフェイス サービス ポリ シーが適用されます。
- 適用できるグローバル ポリシーは 1 つだけです。たとえば、機能セット 1 が含まれたグ ローバル ポリシーと、機能セット 2 が含まれた別のグローバル ポリシーを作成できませ ん。すべての機能は 1 つのポリシーに含める必要があります。
- コンフィギュレーションに対してサービスポリシーの変更を加えた場合は、すべての新し い接続で新しいサービスポリシーが使用されます。既存の接続では、その接続が確立され た時点で設定されていたポリシーの使用が続行されます。show コマンドの出力には、古 い接続に関するデータは含まれません。

たとえば、インターフェイスから QoS サービス ポリシーを削除し、変更したバージョン を追加した場合、**show service-policy** コマンドには、新しいサービス ポリシーに一致する 新しい接続に関連付けられた QoS カウンタだけが表示されます。古いポリシーの既存の 接続はコマンド出力には表示されなくなります。

すべての接続が新しいポリシーを確実に使用するように、現在の接続を解除し、新しいポ リシーを使用して再度接続できるようにします。**clear conn** または **clear local-host** コマン ドを使用します。

## サービス ポリシーのデフォルト

次の各トピックでは、サービス ポリシーとモジュラ ポリシー フレームワークのデフォルト設 定について説明します。

### デフォルトのサービス ポリシー設定

デフォルトでは、すべてのデフォルト アプリケーション インスペクション トラフィックに一 致するポリシーがコンフィギュレーションに含まれ、特定のインスペクションがすべてのイン ターフェイスのトラフィックに適用されます(グローバル ポリシー)。すべてのインスペク ションがデフォルトでイネーブルになっているわけではありません。適用できるグローバルポ リシーは1つだけなので、グローバルポリシーを変更する場合は、デフォルトのポリシーを編 集するか、デフォルトのポリシーをディセーブルにして新しいポリシーを適用します。(特定 の機能では、グローバル ポリシーはインターフェイス ポリシーより優先されます)。

デフォルト ポリシーには、次のアプリケーション インスペクションが含まれます。

- DNS
- FTP
- H323 (H225)
- $\cdot$  H323 (RAS)
- RSH
- RTSP
- ESMTP
- SQLnet
- Skinny (SCCP)
- SunRPC
- SIP
- NetBios
- TFTP
- IP オプション

デフォルト ポリシー コンフィギュレーションには、次のコマンドが含まれます。

```
class-map inspection_default
match default-inspection-traffic
policy-map type inspect dns preset_dns_map
parameters
message-length maximum client auto
message-length maximum 512
dns-guard
protocol-enforcement
nat-rewrite
policy-map global_policy
 class inspection default
 inspect dns preset_dns_map
  inspect ftp
  inspect h323 h225 default h323 map
  inspect h323 ras _default_h323_map
  inspect ip-options default ip options map
```
inspect netbios inspect rsh inspect rtsp inspect skinny inspect esmtp \_default\_esmtp\_map inspect sqlnet inspect sunrpc inspect tftp inspect sip service-policy global\_policy global

### デフォルトのクラス マップ(トラフィック クラス)

設定には、ASA が default-inspection-traffic Default Inspection Trafficというデフォルト グローバ ル ポリシーで使用するデフォルトのレイヤ 3/4 クラス マップ (トラフィック クラス) が含ま れます。このクラス マップは、デフォルトのインスペクション トラフィックを照合します。 デフォルト グローバル ポリシーで使用されるこのクラスは、デフォルト ポートをすべてのイ ンスペクションと照合する特別なショートカットです。

ポリシーで使用すると、このクラスでは、トラフィックの宛先ポートに基づいて、各パケット に正しいインスペクションが適用されます。たとえば、宛先がポート 69 の UDP トラフィック が ASA に到達すると、ASA は TFTP インスペクションを適用し、宛先がポート 21 の TCP ト ラフィックが到着すると、ASA は FTP インスペクションを適用します。そのため、この場合 に限って同じクラス マップに複数のインスペクションを設定できます。通常、ASA は、ポー ト番号を使用して適用するインスペクションを決定しないため、標準以外のポートなどにも柔 軟にインスペクションを適用できます。

```
class-map inspection_default
match default-inspection-traffic
```
デフォルト コンフィギュレーションにある別のクラス マップは、class-default と呼ばれ、すべ てのトラフィックと一致します。このクラス マップは、すべてのレイヤ 3/4 ポリシー マップ の最後に示され、原則的に、他のすべてのトラフィックでどのようなアクションも実行しない ように ASA に通知します。必要であれば、独自の **match any** クラス マップを作成する代わり に、class-default クラスを使用できます。実際、一部の機能は class-default でしか使用できませ  $h_n$ 

```
class-map class-default
match any
```
## サービス ポリシーの設定

モジュラ ポリシー フレームワークを使用してサービス ポリシーを設定するには、次の手順を 実行します。

手順

ステップ **1** トラフィックの特定(レイヤ 3/4 クラス マップ) (276 ページ) の説明に従って、レイヤ 3/4 クラス マップを作成して、操作対象のトラフィックを特定します。

> たとえば、ASAを通過するすべてのトラフィックでアクションを実行したり、10.1.1.0/24から 任意の宛先アドレスまでのトラフィックで特定のアクションだけを実行したりできます。

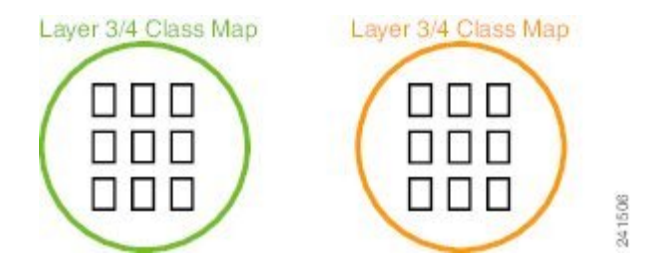

ステップ **2** 必要に応じて、あるインスペクション トラフィックで追加のアクションを実行します。

実行するアクションの1つがアプリケーションインスペクションで、一部のインスペクション トラフィックで追加のアクションを実行する場合、インスペクション ポリシー マップを作成 します。インスペクション ポリシー マップはトラフィックを特定し、そのトラフィックで何 をするかを指定します。

たとえば、本文の長さが 1000 バイトを上回るすべての HTTP 要求をドロップできます。

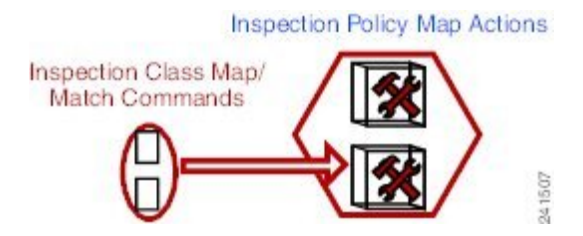

**match** コマンドでトラフィックを直接特定する独立したインスペクション ポリシー マップを 作成したり、再利用のために、またはより複雑な照合のためにインスペクション クラス マッ プを作成したりできます。たとえば、正規表現または正規表現のグループ(正規表現クラス マップ)を使用して検査対象のパケット内のテキストを照合し、より限定された基準に基づい てアクションの対象を設定できます。たとえば、「example.com」というテキストが含まれた URL を持つすべての HTTP 要求をドロップできます。

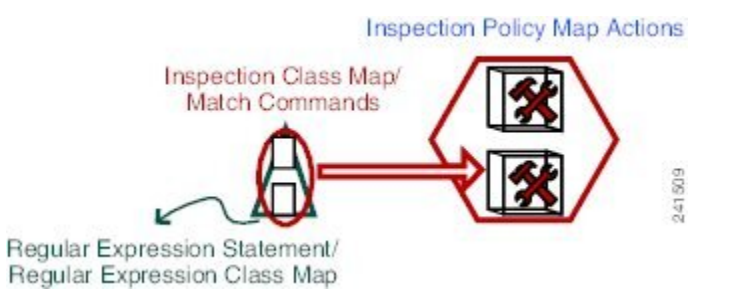

アプリケーション レイヤ プロトコル インスペクションの設定 (300 ページ)を参照してくだ さい。

ステップ **3** アクションの定義(レイヤ 3/4 ポリシー マップ) (280 ページ)の説明に従って、レイヤ 3/4 ポリシーマップを作成して、各レイヤ3/4クラスマップで実行するアクションを定義します。

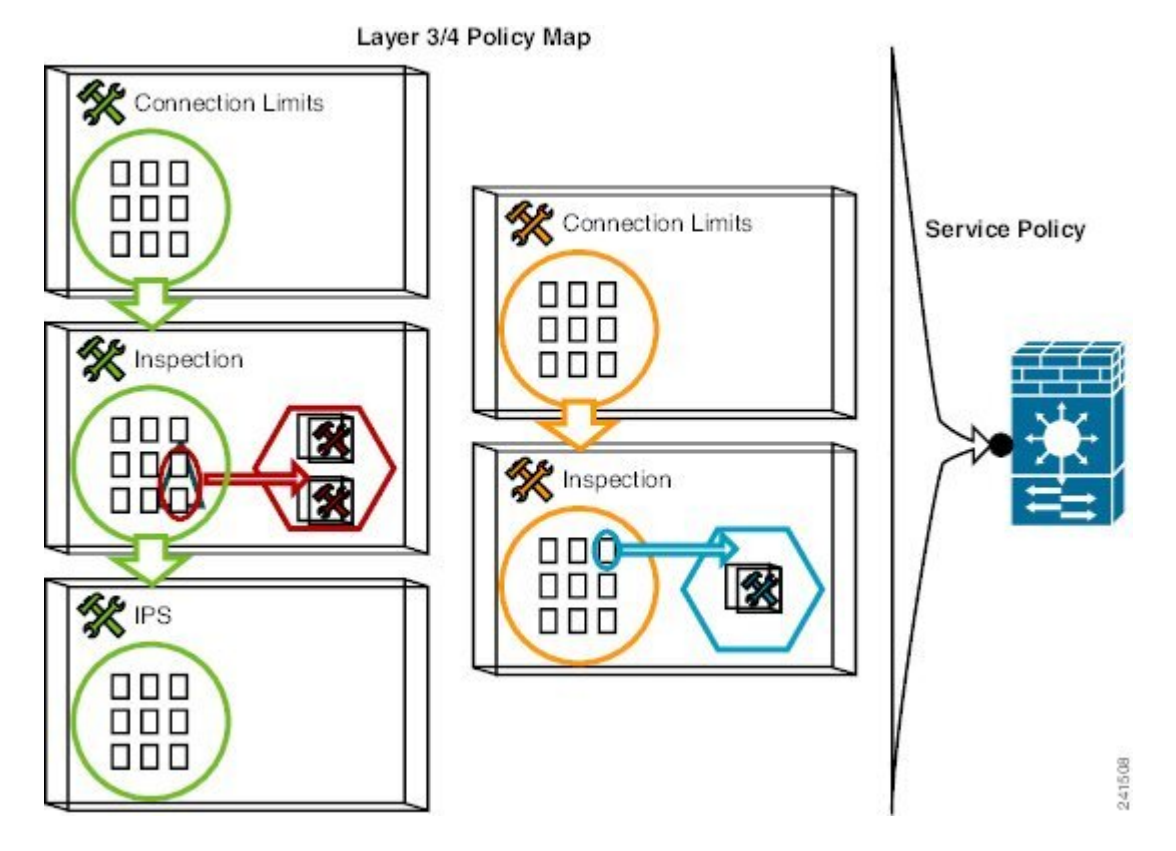

ステップ **4** インターフェイス(サービス ポリシー)へのアクションの適用 (282 ページ)の説明に従っ て、ポリシーマップを適用するインターフェイスを決定するか、ポリシーマップをグローバル に適用します。

### トラフィックの特定(レイヤ **3/4** クラス マップ)

レイヤ 3/4 クラス マップにより、アクションを適用するレイヤ 3 および 4 のトラフィックを特 定します。1 つのレイヤ 3/4 ポリシー マップに複数のレイヤ 3/4 クラス マップを作成できま す。

### 通過トラフィック用のレイヤ **3/4** クラス マップの作成

レイヤ 3/4 クラス マップでは、プロトコル、ポート、IP アドレス、およびレイヤ 3 またはレイ ヤ 4 の他の属性に基づいてトラフィックを照合します。

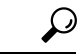

トラフィック インスペクションは、アプリケーション トラフィックが発生するポートだけで 行うことをお勧めします。**matchany**などを使用してすべてのトラフィックを検査すると、ASA のパフォーマンスに影響が出る場合があります。 ヒント

#### 手順

ステップ **1** レイヤ 3/4 クラス マップを作成します。**class-map** *class\_map\_name*

*class\_map\_name* は、最大 40 文字の文字列です。

「class-default」という名前は予約されています。すべてのタイプのクラス マップで同じ名前 スペースが使用されるため、別のタイプのクラスマップですでに使用されている名前は再度使 用できません。CLI はクラスマップ コンフィギュレーション モードに移行します。

例:

hostname(config)# class-map all\_udp

ステップ2 (任意)説明をクラス マップに追加します。

#### **description** *string*

例:

hostname(config-cmap)# description All UDP traffic

- ステップ **3** 次のいずれかのコマンドを使用してトラフィックを照合します。特に指定がない場合、クラス マップに含めることができる **match** コマンドは 1 つだけです。
	- **match any**:すべてのトラフィックを照合します。

hostname(config-cmap)# match any

• **match access-list** *access\_list\_name*:拡張アクセス リストで指定されているトラフィックを 照合します。

hostname(config-cmap)# match access-list udp

• **match port** {**tcp** | **udp** | **sctp**} {**eq** *port\_num* | **range** *port\_num port\_num*}:指定されたプロトコ ルに対し、宛先ポート(単一のポートまたは連続する範囲のポート)を照合します。複数 の非連続ポートを使用するアプリケーションに対しては、match access-listコマンドを使用 して、各ポートと一致する ACE を定義します。

hostname(config-cmap)# match tcp eq 80

• **match default-inspection-traffic**:インスペクション用のデフォルト トラフィックを照合し ます(ASAが検査可能なすべてのアプリケーションによって使用されるデフォルトのTCP および UDP ポート)。

hostname(config-cmap)# match default-inspection-traffic

デフォルト グローバル ポリシーで使用されるこのコマンドは、ポリシー マップで使用さ れると、トラフィックの宛先ポートに基づいて各パケットに正しいインスペクションを適 用する特別な CLI ショートカットです。たとえば、宛先がポート 69 の UDP トラフィック が ASA に到達すると、ASA は TFTP インスペクションを適用し、宛先がポート 21 の TCP トラフィックが到着すると、ASA は FTP インスペクションを適用します。そのため、こ の場合に限って同じクラスマップに複数のインスペクションを設定できます(他のインス ペクションとともに設定可能な WAAS インスペクションを除きます。アクションの組み 合わせの詳細については、特定の機能アクションの非互換性 (269ページ)を参照してく ださい)。通常、ASAは、ポート番号を使用して適用するインスペクションを決定しない ため、標準以外のポートなどにも柔軟にインスペクションを適用できます。

デフォルト ポートのリストについては、デフォルト インスペクションと NAT に関する制 限事項(294ページ)を参照してください。**matchdefault-inspection-traffic**コマンドにポー トが含まれているすべてのアプリケーションが、ポリシーマップでデフォルトでイネーブ ルになっているわけではありません。

**match access-list** コマンドを **match default-inspection-traffic** コマンドとともに指定すると、 一致するトラフィックを絞り込むことができます。**match default-inspection-traffic** コマン ドによって照合するポートとプロトコルが指定されるため、ACLのポートとプロトコルは すべて無視されます。

• match dscp *value1* [*value2*] [...] [*value8*]: IP ヘッダーの DSCP 値(最大 8 個の DSCP 値)と 照合します。

hostname(config-cmap)# match dscp af43 cs1 ef

• **match precedence** *value1* [*value2*] [*value3*] [*value4*]:IP ヘッダーの TOS バイトによって表さ れる、最大 4 つの Precedence 値を照合します。Precedence 値は 0 ~ 7 に指定できます。

hostname(config-cmap)# match precedence 1 4

• **matchrtp***starting\_portrange*:RTP トラフィックを照合します。*starting\_port* には、2000 ~ 65534 の間の偶数の UDP 宛先ポートを指定します。*range* には、*starting\_port* よりも上の 追加 UDP ポートの数を 0 ~ 16383 で指定します。

hostname(config-cmap)# match rtp 4004 100

• **match tunnel-group** *name*:QoS を適用する VPN トンネル グループ トラフィックを照合し ます。

トラフィック照合を調整するために、**match** コマンドをもう 1 つ指定できます。上記のコ マンドのいずれかを指定できますが、**match any**、**match access-list**、および **match default-inspection-traffic**コマンドは指定できません。または、match flow ip destination-address コマンドを入力して、各 IP アドレス宛てのトンネル グループのフローを照合することも できます。

hostname(config-cmap)# match tunnel-group group1 hostname(config-cmap)# match flow ip destination-address

#### 例

次に **class-map** コマンドの例を示します。

```
hostname(config)# access-list udp permit udp any any
hostname(config)# access-list tcp permit tcp any any
hostname(config)# access-list host foo permit ip any 10.1.1.1 255.255.255.255
hostname(config)# class-map all_udp
```
hostname(config-cmap)# description "This class-map matches all UDP traffic" hostname(config-cmap)# match access-list udp

```
hostname(config-cmap)# class-map all_tcp
hostname(config-cmap)# description "This class-map matches all TCP traffic"
hostname(config-cmap)# match access-list tcp
```
hostname(config-cmap)# class-map all\_http hostname(config-cmap)# description "This class-map matches all HTTP traffic" hostname(config-cmap)# match port tcp eq http

hostname(config-cmap)# class-map to\_server hostname(config-cmap)# description "This class-map matches all traffic to server  $10.1.1.1$ " hostname(config-cmap)# match access-list host\_foo

### 管理トラフィック用のレイヤ **3/4** クラス マップの作成

ASAへの管理トラフィックに対して、この種類のトラフィックに特有のアクションの実行が必 要になる場合があります。管理クラス マップを指定して、ACL または TCP や UDP のポート と照合できます。ポリシー マップの管理クラス マップで設定可能なアクションのタイプは、 管理トラフィック専用です。

手順

ステップ **1** 管理クラス マップを作成します。**class-map type management** *class\_map\_name*

*class\_map\_name* は、最大 40 文字の文字列です。

「class-default」という名前は予約されています。すべてのタイプのクラス マップで同じ名前 スペースが使用されるため、別のタイプのクラスマップですでに使用されている名前は再度使 用できません。CLI はクラスマップ コンフィギュレーション モードに移行します。

例:

hostname(config)# class-map management all udp

ステップ2 (任意)説明をクラス マップに追加します。

**description** *string*

例:

hostname(config-cmap)# description All UDP traffic

- ステップ **3** 次のいずれかのコマンドを使用してトラフィックを照合します。
	- **match access-list** *access\_list\_name*:拡張アクセス リストで指定されているトラフィックを 照合します。

hostname(config-cmap)# match access-list udp

• **match port** {**tcp** | **udp** | **sctp**} {**eq** *port\_num* | **range** *port\_num port\_num*}:指定されたプロトコ ルに対し、宛先ポート(単一のポートまたは連続する範囲のポート)を照合します。複数 の非連続ポートを使用するアプリケーションに対しては、match access-listコマンドを使用 して、各ポートと一致する ACE を定義します。

hostname(config-cmap)# match tcp eq 80

### アクションの定義(レイヤ **3/4** ポリシー マップ)

トラフィックを識別するレイヤ 3/4 クラス マップを設定したら、レイヤ 3/4 ポリシー マップを 使用してそれらのクラスにアクションを関連付けます。

ポリシー マップの最大数は 64 ですが、各インターフェイスには、ポリシー マップを 1 つだけ 適用できます。 ヒント

#### 手順

ステップ **1** ポリシー マップを追加します。**policy-map** *policy\_map\_name*

*policy\_map\_name* は、最大 40 文字のポリシー マップ名です。すべてのタイプのポリシー マッ プで同じ名前スペースが使用されるため、別のタイプのポリシーマップですでに使用されてい る名前は再度使用できません。CLI はポリシー マップ コンフィギュレーション モードに入り ます。

例:

hostname(config)# policy-map global\_policy

ステップ **2** 以前に設定したレイヤ 3/4 クラス マップを指定します。**class** *class\_map\_name*

*class\_map\_name* には、クラス マップの名前を指定します。

クラス マップを追加するには、トラフィックの特定(レイヤ 3/4 クラス マップ) (276 ペー ジ)を参照してください。

例:

hostname(config-pmap)# class all\_http

ステップ **3** このクラス マップに、1 つ以上のアクションを指定します。

サービス ポリシーで設定される機能 (265 ページ)を参照してください。

クラス マップに **match default-inspection-traffic** コマンドがない場合、そのクラス に最大 1 つの **inspect** コマンドを設定できます。 (注)

ステップ **4** このポリシー マップに含めるクラス マップごとに、この手順を繰り返します。

#### 例

接続ポリシーの **policy-map** コマンドの例を次に示します。このコマンドは、Web サー バー 10.1.1.1 への接続許可数を制限します。

hostname(config)# access-list http-server permit tcp any host  $10.1.1.1$ hostname(config)# class-map http-server hostname(config-cmap)# match access-list http-server

hostname(config)# policy-map global-policy hostname(config-pmap)# description This policy map defines a policy concerning connection to http server. hostname(config-pmap)# class http-server hostname(config-pmap-c)# set connection conn-max 256

次の例は、ポリシー マップでの複数の照合の動作を示しています。

```
hostname(config)# class-map inspection default
hostname(config-cmap)# match default-inspection-traffic
hostname(config)# class-map http traffic
hostname(config-cmap)# match port tcp eq 80
```

```
hostname(config)# policy-map outside_policy
hostname(config-pmap)# class inspection default
hostname(config-pmap-c)# inspect http http map
hostname(config-pmap-c)# inspect sip
hostname(config-pmap)# class http traffic
hostname(config-pmap-c)# set connection timeout idle 0:10:0
```
次の例は、トラフィックが最初の利用可能なクラスマップと一致した場合に、同じ機 能ドメインのアクションが指定されている後続のクラスマップと照合されないことを 示しています。

```
hostname(config)# class-map telnet_traffic
hostname(config-cmap)# match port tcp eq 23
hostname(config)# class-map ftp traffic
hostname(config-cmap)# match port tcp eq 21
hostname(config)# class-map tcp traffic
hostname(config-cmap)# match port tcp range 1 65535
hostname(config)# class-map udp traffic
hostname(config-cmap)# match port udp range 0 65535
hostname(config)# policy-map global_policy
hostname(config-pmap)# class telnet traffic
hostname(config-pmap-c)# set connection timeout idle 0:0:0
hostname(config-pmap-c)# set connection conn-max 100
hostname(config-pmap)# class ftp traffic
hostname(config-pmap-c)# set connection timeout idle 0:5:0
hostname(config-pmap-c)# set connection conn-max 50
hostname(config-pmap)# class tcp_traffic
hostname(config-pmap-c)# set connection timeout idle 2:0:0
hostname(config-pmap-c)# set connection conn-max 2000
```
Telnet 接続は、開始時に **class telnet\_traffic** と一致します。同様に FTP 接続は、開始時 に **class ftp\_traffic** と一致します。Telnet および FTP 以外の TCP 接続の場合は、**class tcp\_traffic** と一致します。Telnet 接続または FTP 接続は **class tcp\_traffic** と一致します が、すでに他のクラスと一致しているため、ASA はこの照合を行いません。

### インターフェイス(サービス ポリシー)へのアクションの適用

レイヤ 3/4 ポリシー マップをアクティブにするには、1 つ以上のインターフェイスに適用する サービス ポリシー、またはすべてのインターフェイスにグローバルに適用するサービス ポリ シーを作成します。次のコマンドを使用します。

**service-policy** *policy\_map\_name* {**global** | **interface** *interface\_name*} [**fail-close**]

それぞれの説明は次のとおりです。

- *policy\_map\_name* は、ポリシー マップの名前です。
- **global**は、特定のポリシーを持たないすべてのインターフェイスに適用するサービスポリ シーを作成します。

適用できるグローバル ポリシーは 1 つだけなので、グローバル ポリシーを変更する場合 は、デフォルトのポリシーを編集するか、デフォルトのポリシーをディセーブルにして新 しいポリシーを適用します。デフォルトでは、すべてのデフォルト アプリケーション イ ンスペクション トラフィックに一致するグローバル ポリシーがコンフィギュレーション

に含まれ、すべてのインスペクションがトラフィックにグローバルに適用されます。デ フォルト サービス ポリシーには、**service-policy global\_policy global** コマンドが含まれま す。

- **interface** *interface\_name* は、インターフェイスにポリシー マップを関連付けてサービス ポ リシーを作成します。
- **fail-close** は、IPv6 トラフィックをサポートしないアプリケーション インスペクションに よってドロップされたIPv6トラフィックのsyslog(767001)を生成します。デフォルトで は、syslog が生成されません。

#### 例

たとえば、次のコマンドは、外部インターフェイスでinbound policyポリシーマップをイネー ブルにします。

hostname(config)# service-policy inbound policy interface outside

次のコマンドは、デフォルト グローバル ポリシーをディセーブルにし、新しいポリシー new\_global\_policy をイネーブルにします。

hostname(config)# no service-policy global policy global hostname(config)# service-policy new global policy global

## サービス ポリシーのモニタリング

サービス ポリシーをモニターするには、次のコマンドを入力します。

#### • **show service-policy**

サービス ポリシーの統計情報を表示します。

## サービスポリシー(モジュラポリシーフレームワーク) の例

このセクションでは、モジュラ ポリシー フレームワークの例をいくつか示します。

### **HTTP** トラフィックへのインスペクションと **QoS** ポリシングの適用

この例では、外部インターフェイスを通過して ASA を出入りするすべての HTTP 接続(ポー ト 80 の TCP トラフィック) が HTTP インスペクション対象として分類されます。外部イン ターフェイスを出るすべての HTTP トラフィックがポリシング対象として分類されます。

図 **37 : HTTP** インスペクションと **QoS** ポリシング

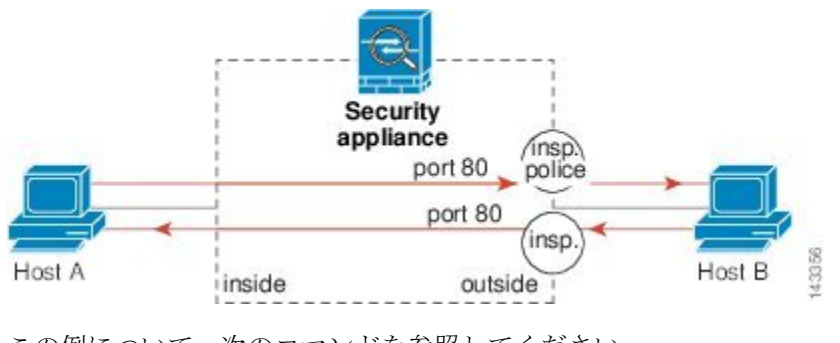

この例について、次のコマンドを参照してください。

hostname(config)# class-map http traffic hostname(config-cmap)# match port tcp eq 80

hostname(config)# policy-map http\_traffic\_policy hostname(config-pmap)# class http traffic hostname(config-pmap-c)# inspect http hostname(config-pmap-c)# police output 250000 hostname(config)# service-policy http traffic policy interface outside

### **HTTP** トラフィックへのインスペクションのグローバルな適用

この例では、任意のインターフェイスを通過して ASA に入るすべての HTTP 接続(ポート 80 の TCP トラフィック) が HTTP インスペクション対象として分類されます。このポリシーは グローバルポリシーなので、インスペクションが発生するのは各インターフェイスにトラフィッ クが入ったときだけです。

図 **38 :** グローバル **HTTP** インスペクション

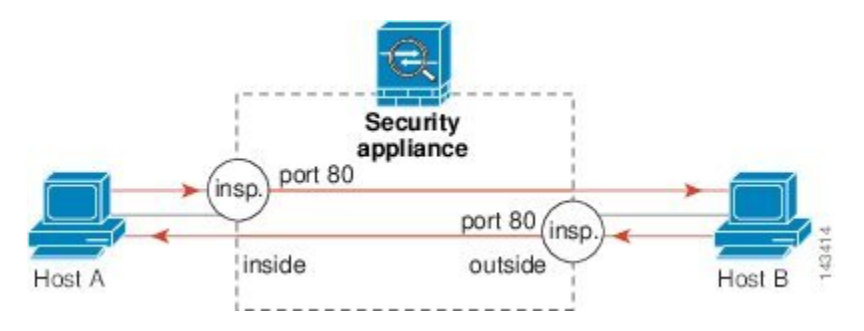

この例について、次のコマンドを参照してください。

hostname(config)# class-map http traffic hostname(config-cmap)# match port tcp eq 80

```
hostname(config)# policy-map http_traffic_policy
hostname(config-pmap)# class http traffic
hostname(config-pmap-c)# inspect http
hostname(config)# service-policy http traffic policy global
```
### 特定のサーバーへの **HTTP** トラフィックに対するインスペクションと 接続制限値の適用

この例では、外部インターフェイスを通過してASAに入るサーバーA宛てのHTTP接続(ポー ト 80 の TCP トラフィック)が HTTP インスペクションおよび最大接続数制限値の対象として 分類されます。サーバー A から発信されたホスト A への接続は、クラスマップの ACL と一致 しないので、影響を受けません。

内部インターフェイスを通じて ASA に入るサーバー B 宛てのすべての HTTP 接続は、HTTP インスペクション対象として分類されます。サーバーBから発信されたホストBへの接続は、 クラスマップの ACL と一致しないので、影響を受けません。

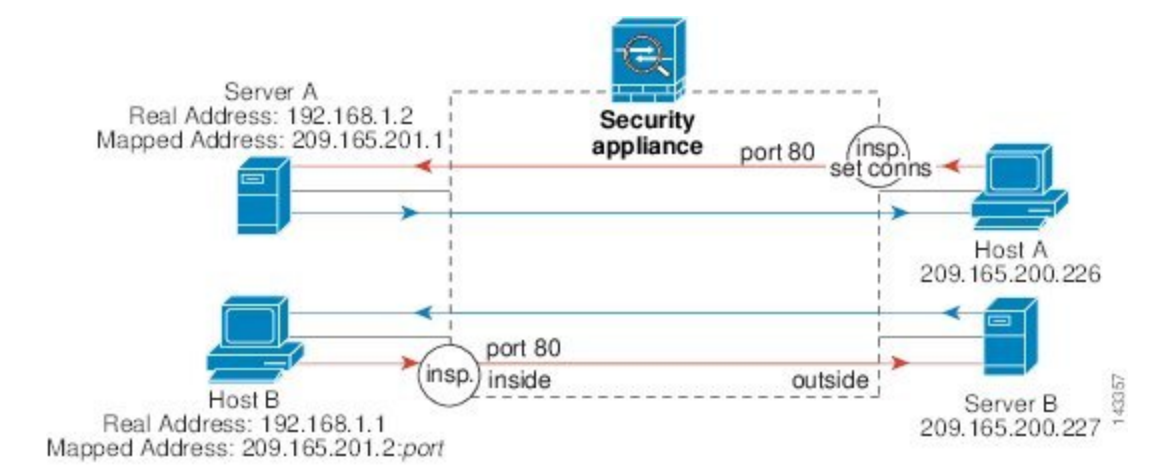

図 **39 :** 特定のサーバーに対する **HTTP** インスペクションと接続制限値

#### この例について、次のコマンドを参照してください。

hostname(config-pmap)# class http serverB

```
hostname(config)# object network obj-192.168.1.2
hostname(config-network-object)# host 192.168.1.2
hostname(config-network-object)# nat (inside,outside) static 209.165.201.1
hostname(config)# object network obj-192.168.1.0
hostname(config-network-object)# subnet 192.168.1.0 255.255.255.0
hostname(config-network-object)# nat (inside,outside) dynamic 209.165.201.2
hostname(config)# access-list serverA extended permit tcp any host 209.165.201.1 eq 80
hostname(config)# access-list ServerB extended permit tcp any host 209.165.200.227 eq
80
hostname(config)# class-map http_serverA
hostname(config-cmap)# match access-list serverA
hostname(config)# class-map http serverB
hostname(config-cmap)# match access-list serverB
hostname(config)# policy-map policy serverA
hostname(config-pmap)# class http serverA
hostname(config-pmap-c)# inspect http
hostname(config-pmap-c)# set connection conn-max 100
hostname(config)# policy-map policy_serverB
```
hostname(config-pmap-c)# inspect http

hostname(config)# service-policy policy serverB interface inside hostname(config)# service-policy policy serverA interface outside

### **NAT** による **HTTP** トラフィックへのインスペクションの適用

この例では、ネットワーク内のホストに 2 つのアドレスがあります。1 つは、実際の IP アドレ スの 192.168.1.1 です。もう 1 つは、外部ネットワークで使用するマッピング IP アドレスの 209.165.200.225 です。クラス マップの ACL の実際の IP アドレスを使用する必要があります。 outside インターフェイスに適用する場合にも、実際のアドレスを使用します。

Security appliance port 80

inside

Host Real IP: 192.168.1.1 Mapped IP: 209.165.200.225

図 **40 : NAT** による **HTTP** インスペクション

この例について、次のコマンドを参照してください。

insp.)

hostname(config)# object network obj-192.168.1.1 hostname(config-network-object)# host 192.168.1.1 hostname(config-network-object)# nat (VM1,outside) static 209.165.200.225

hostname(config)# access-list http client extended permit tcp host 192.168.1.1 any eq 80

outside

Server

209.165.201.1

1434

hostname(config)# class-map http\_client hostname(config-cmap)# match access-list http\_client

hostname(config)# policy-map http client hostname(config-pmap)# class http client hostname(config-pmap-c)# inspect http

hostname(config)# service-policy http\_client interface inside

## サービス ポリシーの履歴

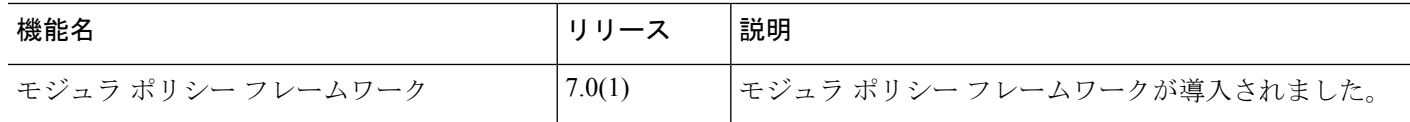

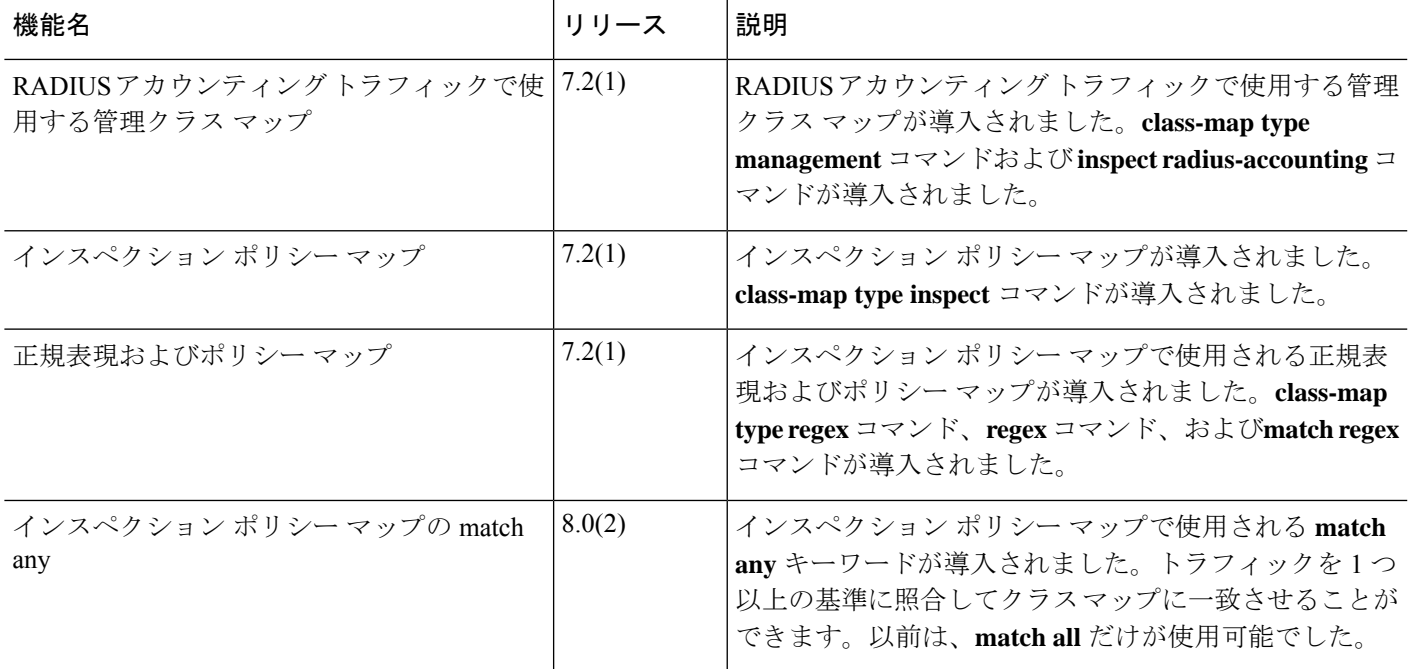

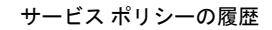

 $\mathbf I$ 

۱

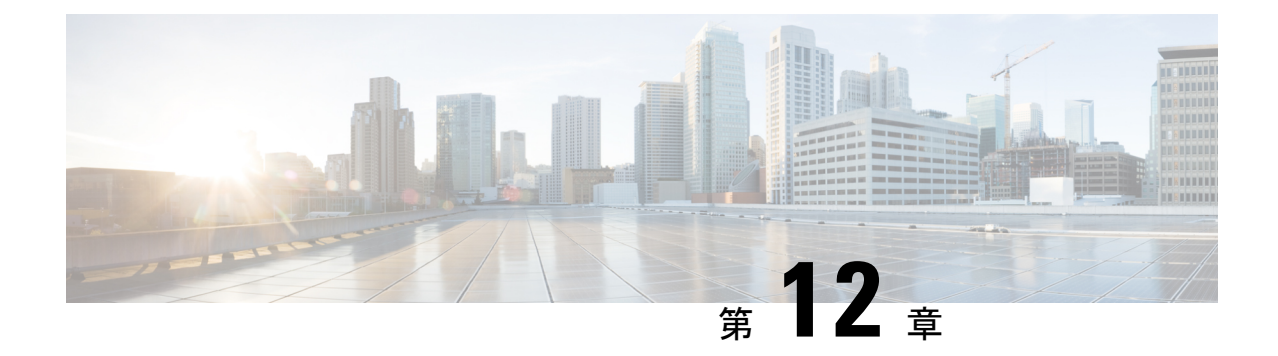

# アプリケーション レイヤ プロトコル イン スペクションの準備

次のトピックで、アプリケーション レイヤ プロトコル インスペクションを設定する方法につ いて説明します。

- アプリケーション レイヤ プロトコル インスペクション (289 ページ)
- アプリケーション レイヤ プロトコル インスペクションの設定 (300 ページ)
- 正規表現の設定 (308 ページ)
- インスペクション ポリシーのモニタリング (312 ページ)
- アプリケーション インスペクションの履歴 (313 ページ)

## アプリケーション レイヤ プロトコル インスペクション

インスペクション エンジンは、ユーザーのデータ パケット内に IP アドレッシング情報を埋め 込むサービスや、ダイナミックに割り当てられるポート上でセカンダリチャネルを開くサービ スに必要です。これらのプロトコルでは、高速パスでパケットを渡すのではなく、ASAで詳細 なパケット インスペクションを行う必要があります。そのため、インスペクション エンジン がスループット全体に影響を与えることがあります。ASAでは、デフォルトでいくつかの一般 的なインスペクションエンジンがイネーブルになっていますが、ネットワークによっては他の インスペクション エンジンをイネーブルにしなければならない場合があります。

次のトピックで、アプリケーション インスペクションについて詳しく説明します。

## アプリケーション プロトコル インスペクションを使用するタイミン グ

ユーザーが接続を確立すると、ASA は ACL と照合してパケットをチェックし、アドレス変換 を作成し、高速パスでのセッション用にエントリを作成して、後続のパケットが時間のかかる チェックをバイパスできるようにします。ただし、高速パスは予測可能なポート番号に基づい ており、パケット内部のアドレス変換を実行しません。

多くのプロトコルは、セカンダリの TCP ポートまたは UDP ポートを開きます。既知のポート で初期セッションが使用され、動的に割り当てられたポート番号がネゴシエーションされま す。

パケットに IP アドレスを埋め込むアプリケーションもあります。この IP アドレスは送信元ア ドレスと一致する必要があり、通常、ASA を通過するときに変換されます。

これらのアプリケーションを使用する場合は、アプリケーションインスペクションをイネーブ ルにする必要があります。

IP アドレスを埋め込むサービスに対してアプリケーション インスペクションをイネーブルに すると、ASAは埋め込まれたアドレスを変換し、チェックサムや変換の影響を受けたその他の フィールドを更新します。

ダイナミックに割り当てられたポートを使用するサービスに対してアプリケーションインスペ クションをイネーブルにすると、ASAはセッションをモニターしてダイナミックに割り当てら れたポートを特定し、所定のセッションの間、それらのポートでのデータ交換を許可します。

### インスペクション ポリシー マップ

インスペクション ポリシー マップを使用して、多くのアプリケーション インスペクションで 実行される特別なアクションを設定できます。これらのマップはオプションです。インスペク ション ポリシー マップをサポートするプロトコルに関しては、マップを設定しなくてもイン スペクションをイネーブルにできます。デフォルトのインスペクションアクション以外のこと が必要な場合にのみ、これらのマップが必要になります。

インスペクション ポリシー マップは、次に示す要素の 1 つ以上で構成されています。インス ペクション ポリシー マップで使用可能な実際のオプションは、アプリケーションに応じて決 まります。

• トラフィック照合基準:アプリケーショントラフィックをそのアプリケーションに固有の 基準(URL 文字列など)と照合し、その後アクションをイネーブルにできます。

一部のトラフィック照合基準では、正規表現を使用してパケット内部のテキストを照合し ます。ポリシー マップを設定する前に、正規表現クラス マップ内で、正規表現を単独ま たはグループで作成およびテストしておいてください。

- インスペクション クラス マップ:一部のインスペクション ポリシー マップでは、インス ペクション クラス マップを使用して複数のトラフィック照合基準を含めることができま す。その後、インスペクション ポリシー マップ内でインスペクション クラス マップを指 定し、そのクラス全体でアクションをイネーブルにします。クラスマップを作成すること と、インスペクション ポリシー マップ内で直接トラフィック照合を定義することの違い は、より複雑な一致基準を作成できる点と、クラス マップを再使用できる点です。ただ し、異なる照合基準に対して異なるアクションを設定することはできません。
- パラメータ:パラメータは、インスペクション エンジンの動作に影響します。

次のトピックで、詳細に説明します。

### 使用中のインスペクション ポリシー マップの交換

サービス ポリシーのポリシー マップでインスペクションが有効になっている場合、ポリシー マップの交換は2つのステップからなるプロセスです。最初に、インスペクションを削除する 必要があります。次に、新しいポリシー マップ名でそれを再度追加します。

たとえば、SIP インスペクションで sip-map1 を sip-map2 と交換するには、次のコマンド シー ケンスを使用します。

```
hostname(config)# policy-map test
hostname(config-pmap)# class sip
hostname(config-pmap-c)# no inspect sip sip-map1
hostname(config-pmap-c)# inspect sip sip-map2
```
#### 複数のトラフィック クラスの処理方法

インスペクション ポリシー マップには、複数のインスペクション クラス マップや直接照合を 指定できます。

1 つのパケットが複数の異なるクラスまたはダイレクト マッチに一致する場合、ASA がアク ションを適用する順序は、インスペクション ポリシー マップにアクションが追加された順序 ではなく、ASAの内部ルールによって決まります。内部ルールは、アプリケーションのタイプ とパケット解析の論理的進捗によって決まり、ユーザーが設定することはできません。HTTP トラフィックの場合、Request Method フィールドの解析が Header Host Length フィールドの解 析よりも先に行われ、Request Method フィールドに対するアクションは Header Host Length フィールドに対するアクションより先に行われます。たとえば、次のmatchコマンドは任意の 順序で入力できますが、**match request method get** コマンドが最初に照合されます。

```
match request header host length gt 100
 reset
match request method get
  log
```
アクションがパケットをドロップすると、インスペクション ポリシー マップではそれ以降の アクションは実行されません。たとえば、最初のアクションが接続のリセットである場合、そ れ以降の照合基準との照合は行われません。最初のアクションがパケットのログへの記録であ る場合、接続のリセットなどの 2 番目のアクションは実行されます

パケットが、同一の複数の一致基準と照合される場合は、ポリシーマップ内のそれらのコマン ドの順序に従って照合されます。たとえば、ヘッダーの長さが 1001 のパケットの場合は、次 に示す最初のコマンドと照合されてログに記録され、それから2番目のコマンドと照合されて リセットされます。2 つの **match** コマンドの順序を逆にすると、2 番目の **match** コマンドとの 照合前にパケットのドロップと接続のリセットが行われ、ログには記録されません。

```
match request header length gt 100
 log
match request header length gt 1000
  reset
```
クラス マップは、そのクラス マップ内で重要度が最低の match オプション(重要度は、内部 ルールに基づきます)に基づいて、別のクラス マップまたはダイレクト マッチと同じタイプ であると判断されます。クラス マップに、別のクラス マップと同じタイプの重要度が最低の matchオプションがある場合、それらのクラスマップはポリシーマップに追加された順序で照 合されます。各クラス マップの重要度が最低の照合が異なる場合、重要度が高い match オプ ションを持つクラスマップが最初に照合されます。たとえば、次の3つのクラスマップには、 **match request-cmd** (高重要度) と match filename (低重要度) という2つのタイプの match コ マンドがあります。ftp3クラスマップには両方のコマンドが含まれていますが、最低重要度の コマンドである **matchfilename** に従ってランク付けされています。ftp1 クラス マップには最高 重要度のコマンドがあるため、ポリシー マップ内での順序に関係なく最初に照合されます。 ftp3 クラス マップは ftp2 クラス マップと同じ重要度としてランク付けされており、**match filename** コマンドも含まれています。これらのクラス マップの場合、ポリシー マップ内での 順序に従い、ftp3 が照合されてから ftp2 が照合されます。

```
class-map type inspect ftp match-all ftp1
 match request-cmd get
class-map type inspect ftp match-all ftp2
 match filename regex abc
class-map type inspect ftp match-all ftp3
 match request-cmd get
 match filename regex abc
policy-map type inspect ftp ftp
 class ftp3
   log
  class ftp2
   log
  class ftp1
   log
```
### アプリケーション インスペクションのガイドライン

#### フェールオーバー

インスペクションが必要なマルチメディアセッションのステート情報は、ステートフルフェー ルオーバーのステートリンク経由では渡されません。ステートリンク経由で複製されるGTP、 M3UA、およびSIPは例外です。ステートフルフェールオーバーを取得するために、M3UAイ ンスペクションで厳密なアプリケーション サーバー プロセス(ASP)のステート チェックを 設定する必要があります。

#### クラスタ

次のインスペクションはクラスタリングではサポートされていません。

- CTIQBE
- H323、H225、および RAS
- IPsec パススルー
- MGCP
- MMP
- RTSP
- SCCP (Skinny)
- WAAS

#### **IPv6**

IPv6 は次のインスペクションでサポートされています。

- Diameter
- DNS over UDP
- FTP
- GTP
- HTTP
- ICMP
- IPSec パススルー
- IPv6
- M3UA
- SCCP (Skinny)
- SCTP
- SIP
- SMTP
- VXLAN

NAT64 は次のインスペクションでサポートされています。

- DNS over UDP
- FTP
- HTTP
- ICMP
- SCTP

#### その他のガイドライン

- 一部のインスペクション エンジンは、PAT、NAT、外部 NAT、または同一セキュリティ インターフェイス間の NAT をサポートしません。NAT サポートの詳細については、デ フォルトインスペクションとNATに関する制限事項(294ページ)を参照してください。
- すべてのアプリケーション インスペクションについて、ASA はアクティブな同時データ 接続の数を 200 接続に制限します。たとえば、FTP クライアントが複数のセカンダリ接続 を開く場合、FTP インスペクション エンジンはアクティブな接続を 200 だけ許可して 201

番目の接続からはドロップし、適応型セキュリティアプライアンスはシステムエラーメッ セージを生成します。

- 検査対象のプロトコルは高度な TCP ステート トラッキングの対象となり、これらの接続 の TCP ステートは自動的には複製されません。スタンバイ装置への接続は複製されます が、TCP ステートを再確立するベスト エフォート型の試行が行われます。
- TCP接続にインスペクションが必要であるとシステムが判断した場合、システムはそれら のインスペクションの前に、パケット上でMSSおよび選択的確認応答(SACK)オプショ ンを除き、すべての TCP オプションをクリアします。その他のオプションは、接続に適 用されている TCP マップで許可されているとしてもクリアされます。
- ASA (インターフェイス)に送信される TCP/UDP トラフィックはデフォルトで検査され ます。ただし、インターフェイスに送信される ICMP トラフィックは、ICMP インスペク ションをイネーブルにした場合でも検査されません。したがって、ASA がバックアップ デフォルトルートを介して到達できる送信元からエコー要求が送信された場合など、特定 の状況下では、インターフェイスへのping(エコー要求)が失敗する可能性があります。

### アプリケーション インスペクションのデフォルト

次のトピックで、アプリケーション インスペクションのデフォルトの動作について説明しま す。

#### デフォルト インスペクションと **NAT** に関する制限事項

デフォルトでは、すべてのデフォルト アプリケーション インスペクション トラフィックに一 致するポリシーがコンフィギュレーションに含まれ、すべてのインスペクションがすべてのイ ンターフェイスのトラフィックに適用されます(グローバル ポリシー)。デフォルト アプリ ケーション インスペクション トラフィックには、各プロトコルのデフォルト ポートへのトラ フィックが含まれます。適用できるグローバル ポリシーは 1 つだけであるため、グローバル ポリシーを変更する(標準以外のポートにインスペクションを適用する場合や、デフォルトで 有効になっていないインスペクションを追加する場合など)には、デフォルトのポリシーを編 集するか、デフォルトのポリシーを無効にして新しいポリシーを適用する必要があります。

次の表に、サポートされているすべてのインスペクション、デフォルトのクラスマップで使用 されるデフォルト ポート、およびデフォルトでオンになっているインスペクション エンジン (太字)を示します。この表には、NAT に関する制限事項も含まれています。この表の見方 は次のとおりです。

- デフォルト ポートに対してデフォルトで有効になっているインスペクション エンジンは 太字で表記されています。
- ASAは、これらの指定された標準に準拠していますが、インスペクション対象のパケット には準拠を強制しません。たとえば、各FTPコマンドは特定の順序である必要があります が、ASA によってその順序を強制されることはありません。

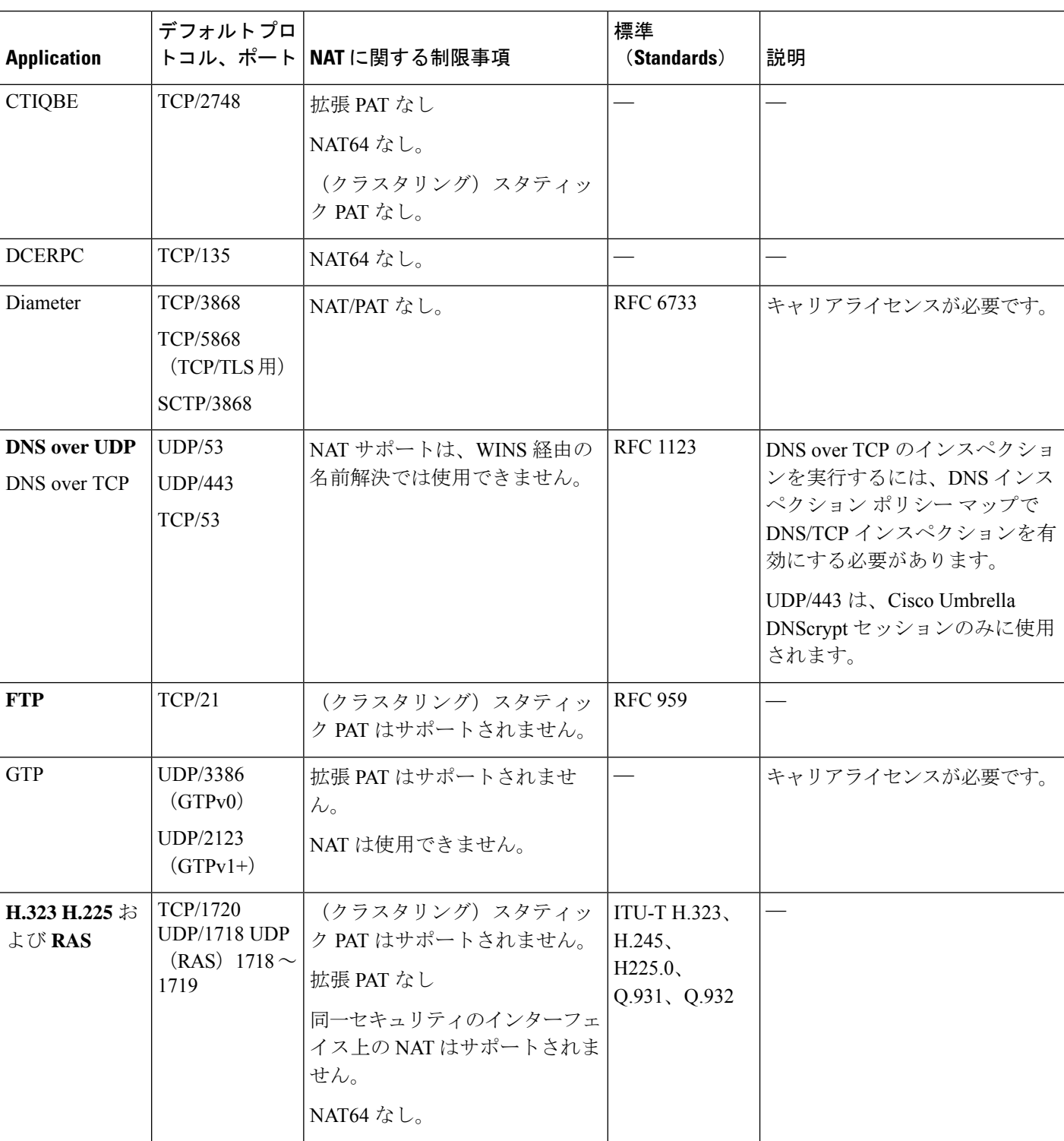

表 **10 :** サポートされているアプリケーション インスペクション エンジン

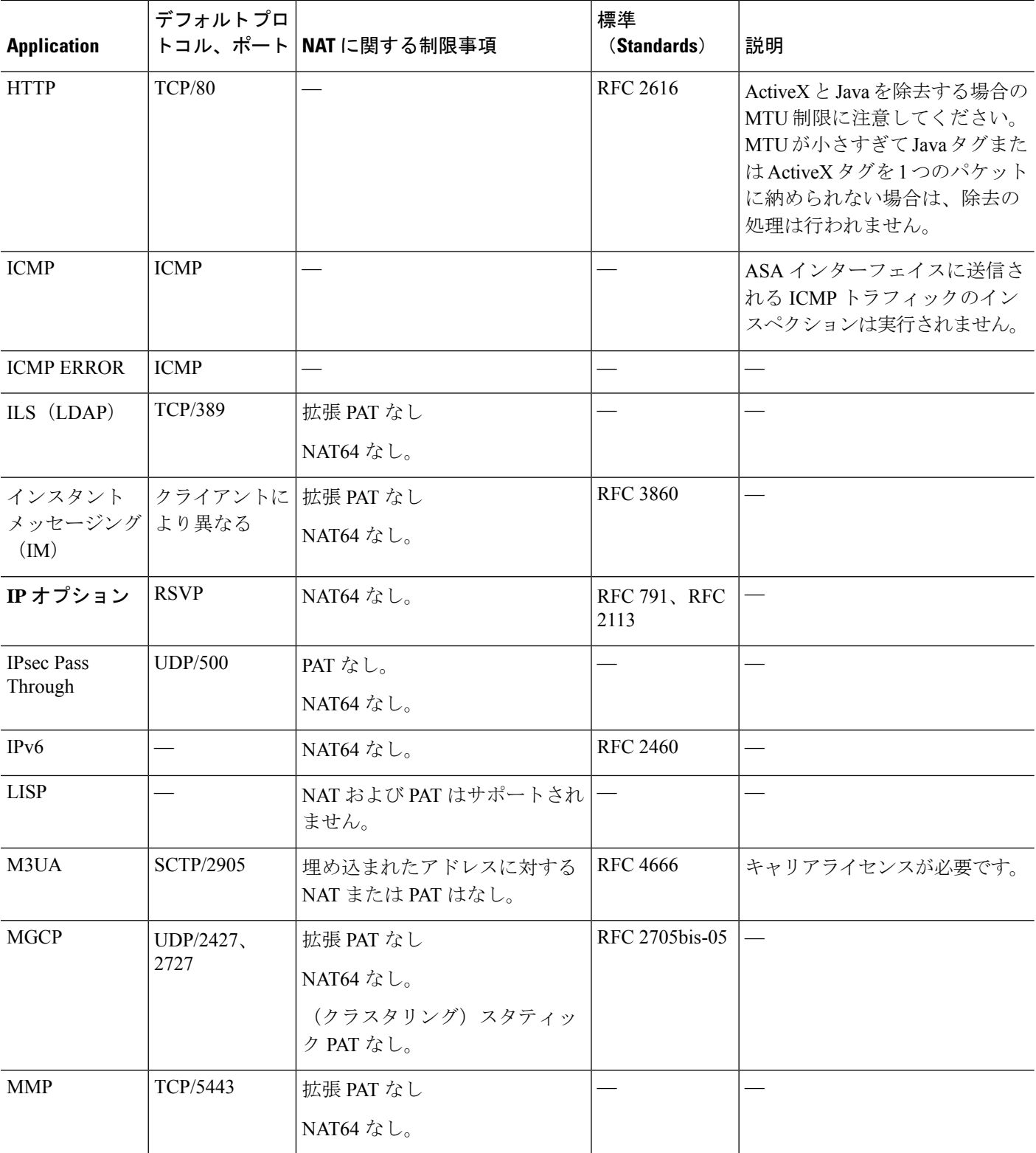

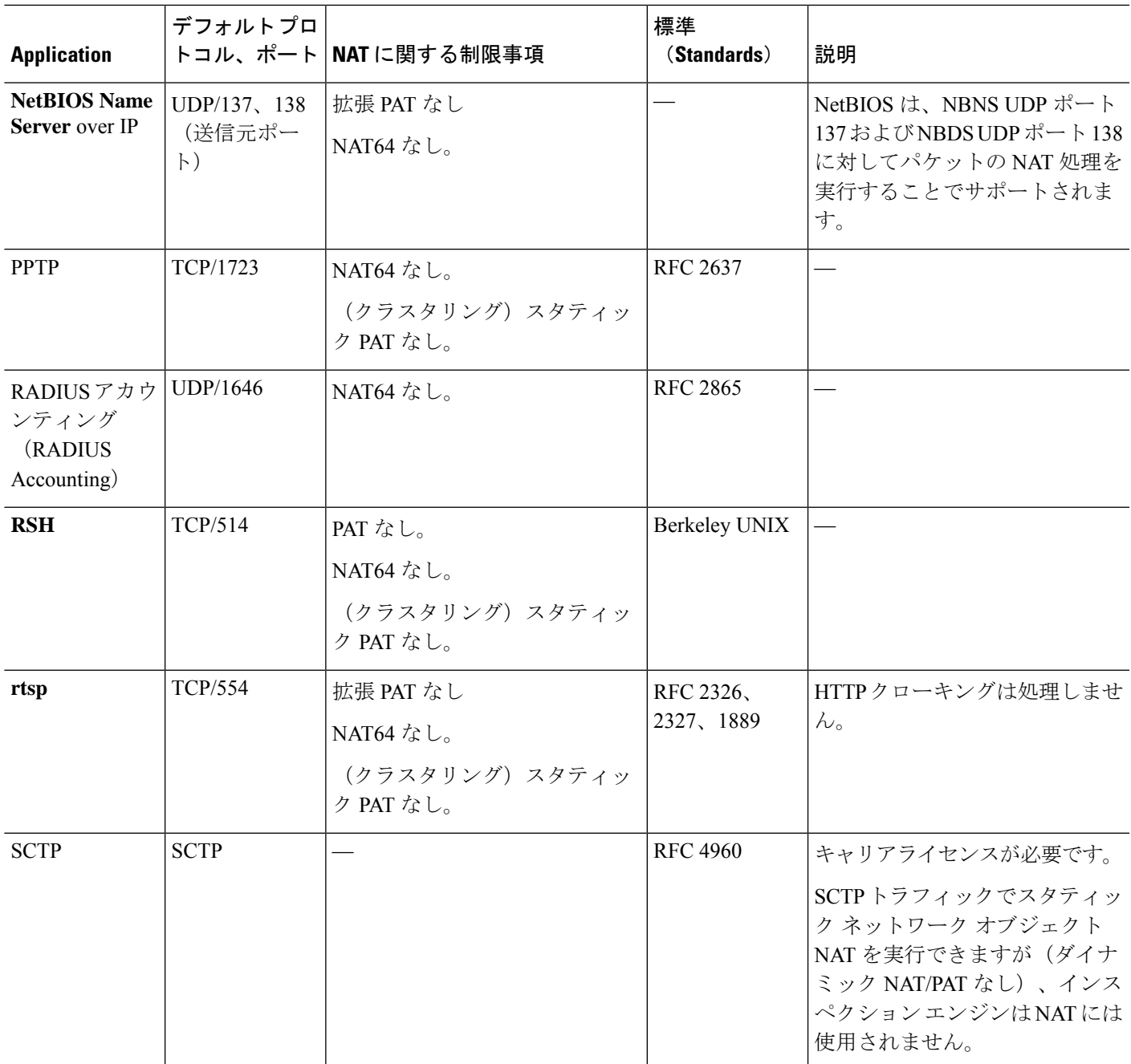

 $\overline{\phantom{a}}$ 

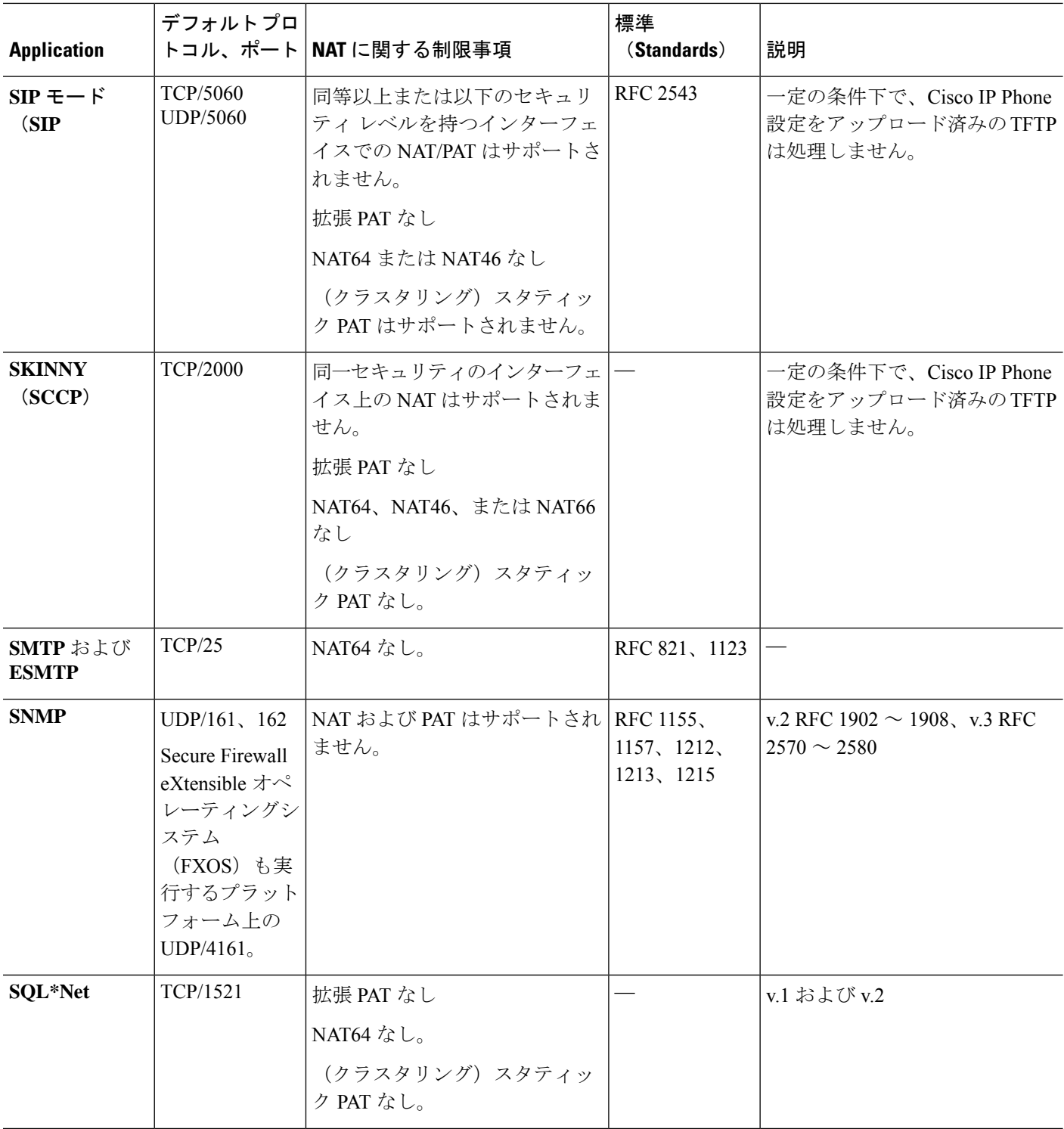

٦

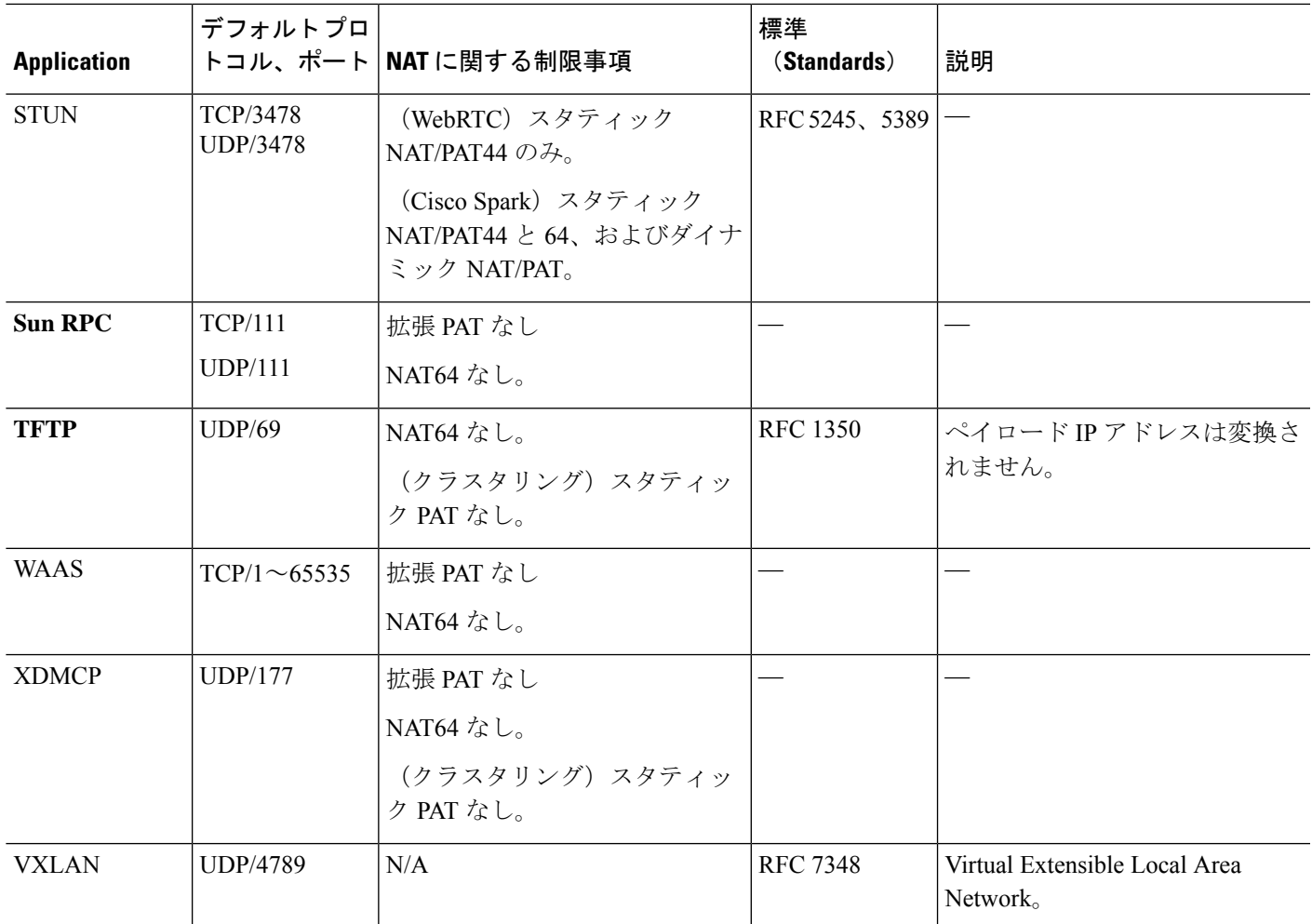

デフォルト ポリシー コンフィギュレーションには、次のコマンドが含まれます。

```
class-map inspection_default
match default-inspection-traffic
policy-map type inspect dns preset_dns_map
parameters
message-length maximum client auto
message-length maximum 512
dns-guard
protocol-enforcement
nat-rewrite
policy-map global_policy
 class inspection default
 inspect dns preset dns map
  inspect ftp
  inspect h323 h225 _default_h323_map
  inspect h323 ras _default_h323_map
  inspect ip-options _default_ip_options_map
  inspect netbios
  inspect rsh
  inspect rtsp
  inspect skinny
  inspect esmtp default esmtp map
```
inspect sqlnet inspect sunrpc inspect tftp inspect sip inspect snmp

### デフォルトのインスペクション ポリシー マップ

一部のインスペクション タイプは、非表示のデフォルト ポリシー マップを使用します。たと えば、マップを指定しないで ESMTP インスペクションをイネーブルにした場合、 - default esmtp\_map が使用されます。

デフォルトのインスペクションは、各インスペクションタイプについて説明しているセクショ ンで説明されています。これらのデフォルト マップは、show running-config all policy-map コマ ンドを使用して表示できます。

DNS インスペクションは、明示的に設定されたデフォルト マップ preset\_dns\_map を使用する 唯一のインスペクションです。

## アプリケーション レイヤ プロトコル インスペクション の設定

サービス ポリシーにアプリケーション インスペクションを設定します。

インスペクションは、一部のアプリケーションの標準のポートとプロトコルに関しては、デ フォルトですべてのインターフェイスでグローバルに有効になっています。デフォルトのイン スペクションの詳細については、デフォルトインスペクションとNATに関する制限事項(294 ページ)を参照してください。インスペクションの設定をカスタマイズする一般的な方法は、 デフォルトのグローバル ポリシーをカスタマイズすることです。または、たとえばインター フェイス固有のポリシーなど、必要に応じて新しいサービスポリシーを作成することもできま す。

#### 始める前に

一部のアプリケーションでは、インスペクション ポリシー マップを設定することでインスペ クションをイネーブルにすると、特別なアクションを実行できます。この手順の後半の表に、 インスペクション ポリシー マップを使用できるプロトコルを示します。また、それらの設定 手順へのポインタも記載しています。これらの拡張機能を設定する場合は、インスペクション を設定する前にマップを作成します。

#### 手順

ステップ **1** 既存のクラスマップにインスペクションを追加する場合を除き、L3/L4クラスマップを作成し て、インスペクションを適用するトラフィックを識別します。
**class-map** *name* **match** *parameter*

#### 例:

hostname(config)# class-map dns class map hostname(config-cmap)# match access-list dns

デフォルトグローバルポリシーのinspection\_defaultクラスマップは、すべてのインスペクショ ン タイプのデフォルト ポートを含む特別なクラス マップです(**match**

default-inspection-traffic)。inspection default クラスにのみ複数のインスペクションを設定で きます。また、デフォルトのインスペクションを適用する既存のグローバルポリシーを編集す るだけの場合もあります。このマップをデフォルト ポリシーまたは新しいサービス ポリシー で使用する場合は、このステップを省略できます。選択するクラスマップに関する詳細情報に ついては、インスペクションの適切なトラフィッククラスの選択 (307ページ)を参照してく ださい。

照合ステートメントについては、通過トラフィック用のレイヤ 3/4 クラス マップの作成 (276 ページ)を参照してください。管理レイヤ3/4クラスを使用するRADIUSアカウンティングイ ンスペクションの場合は、RADIUSアカウンティングインスペクションの設定(435ページ) を参照してください。

ステップ **2** クラス マップ トラフィックで実行するアクションを設定するレイヤ 3/4 ポリシー マップを追 加または編集します。**policy-map** *name*

### 例:

hostname(config)# policy-map global\_policy

デフォルト設定では、global\_policyポリシーマップはすべてのインターフェイスにグローバル に割り当てられます。global\_policy を編集する場合は、ポリシー名として global\_policy を入力 します。

ステップ **3** インスペクションに使用する L3/L4 クラス マップを特定します。**class** *name*

#### 例:

hostname(config-pmap)# class inspection default

デフォルトポリシーを編集する場合、または新しいポリシーで特別なinspection defaultクラス マップを使用する場合は、*name* として **inspection\_default** を指定します。それ以外の場合は、 この手順ですでに作成したクラスを指定します。

必要に応じて同じポリシー内に複数のクラスマップを組み合わせることができるため、照合す るトラフィックに応じたクラスマップを作成することができます。ただし、トラフィックがイ ンスペクション コマンドを含むクラス マップと一致し、その後同様にインスペクション コマ ンドを含む別のクラスマップとも一致した場合、最初に一致したクラスだけが使用されます。 たとえば、SNMP では inspection default クラス マップを照合します。SNMP インスペクション

をイネーブルにするには、デフォルト クラスの SNMP インスペクションをイネーブルにしま す。SNMP を照合する他のクラスを追加しないでください。

ステップ **4** アプリケーション インスペクションをイネーブルにします。**inspect** *protocol*

*protocol* には、次のいずれかの値を指定します。

表 **<sup>11</sup> :** インスペクション プロトコル キーワード

| キーワード                                                   | 注記                                                                                                    |
|---------------------------------------------------------|----------------------------------------------------------------------------------------------------|
| ctiqbe                                                  | CTIQBE インスペクション (363ページ) を参照してくださ<br>$V_{o}$                                                                                                    |
| $dec$ rpc $[map\_name]$                                 | DCERPC インスペクション (316ページ) を参照してくださ<br>$V_{0}$                                                                                                    |
|                                                         | DCERPCインスペクションポリシーマップの設定 (317ペー<br>ジ)に従って DCERPC インスペクション ポリシー マップを<br>追加した場合は、このコマンドでマップ名を特定します。                                                                                                    |
| diameter [map_name] [tls-proxy<br>proxy_name]           | Diameter インスペクション (398 ページ) を参照してくださ<br>$V_{o}$                                                                                                    |
|                                                         | Diameter インスペクション ポリシー マップの設定 (411ペー<br>ジ)に従って Diameter インスペクション ポリシー マップを<br>追加した場合は、このコマンドでマップ名を特定します。                                                                                                    |
|                                                         | tls-proxy proxy_name には、このインスペクションに使用する<br>TLS プロキシを指定します。TLS プロキシは、暗号化された<br>トラフィックのインスペクションをイネーブルにする場合に<br>のみ必要です。                                                                                                    |
| dns $\lceil map\_name \rceil$<br>[dynamic-filter-snoop] | DNS インスペクション (319ページ) を参照してください。<br>DNSインスペクションポリシーマップの設定 (320ページ)<br>に従って DNS インスペクション ポリシー マップを追加した<br>場合は、このコマンドでマップ名を特定します。デフォルト<br>の DNS インスペクション ポリシー マップの名前は<br>「preset dns map」です。                                                                                                    |
|                                                         | dynamic-filter-snoop は、ボットネットトラフィックフィルタ<br>によってのみ使用される動的フィルタのスヌーピングをイネー<br>ブルにします。ボットネットトラフィックフィルタリングを<br>使用する場合に限り、このキーワードを指定します。DNSス<br>ヌーピングは、外部DNS要求が送信されるインターフェイス<br>でだけイネーブルにすることを推奨します。すべてのUDP<br>DNS トラフィック (内部 DNS サーバーへの送信トラフィッ<br>クを含む)に対してDNSスヌーピングをイネーブルにする<br>と、ASA で不要な負荷が発生します。 |

I

ш

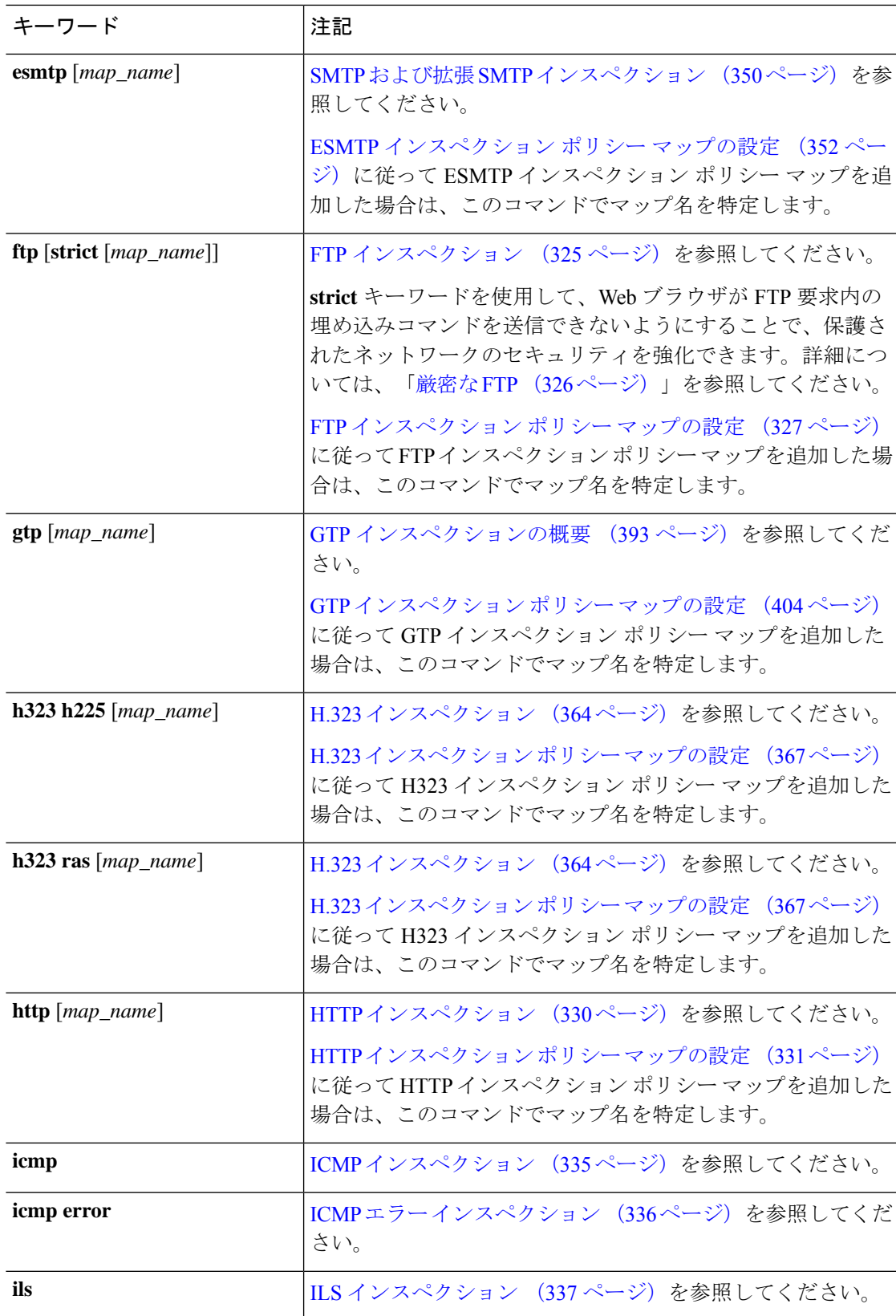

I

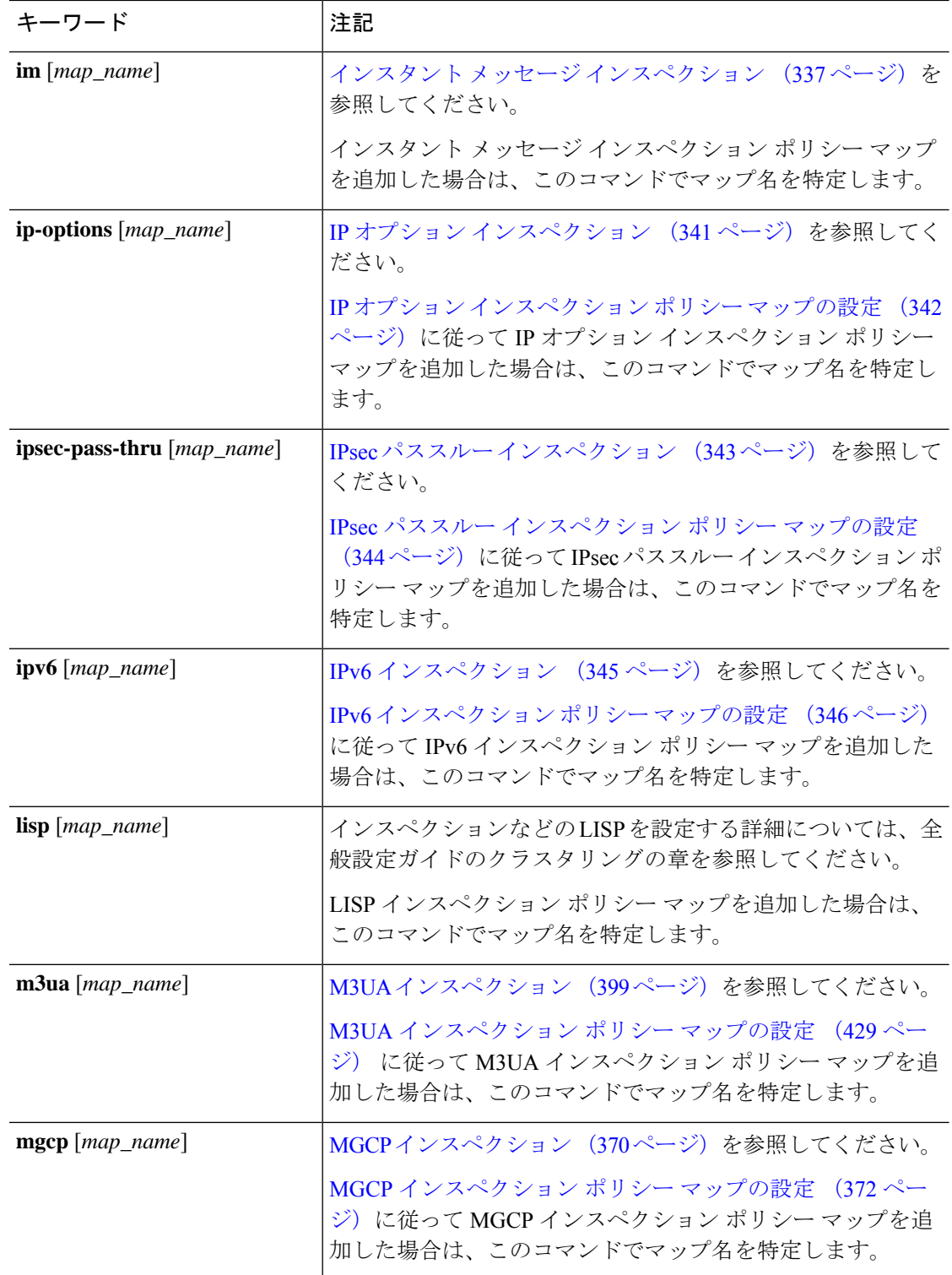

Ι

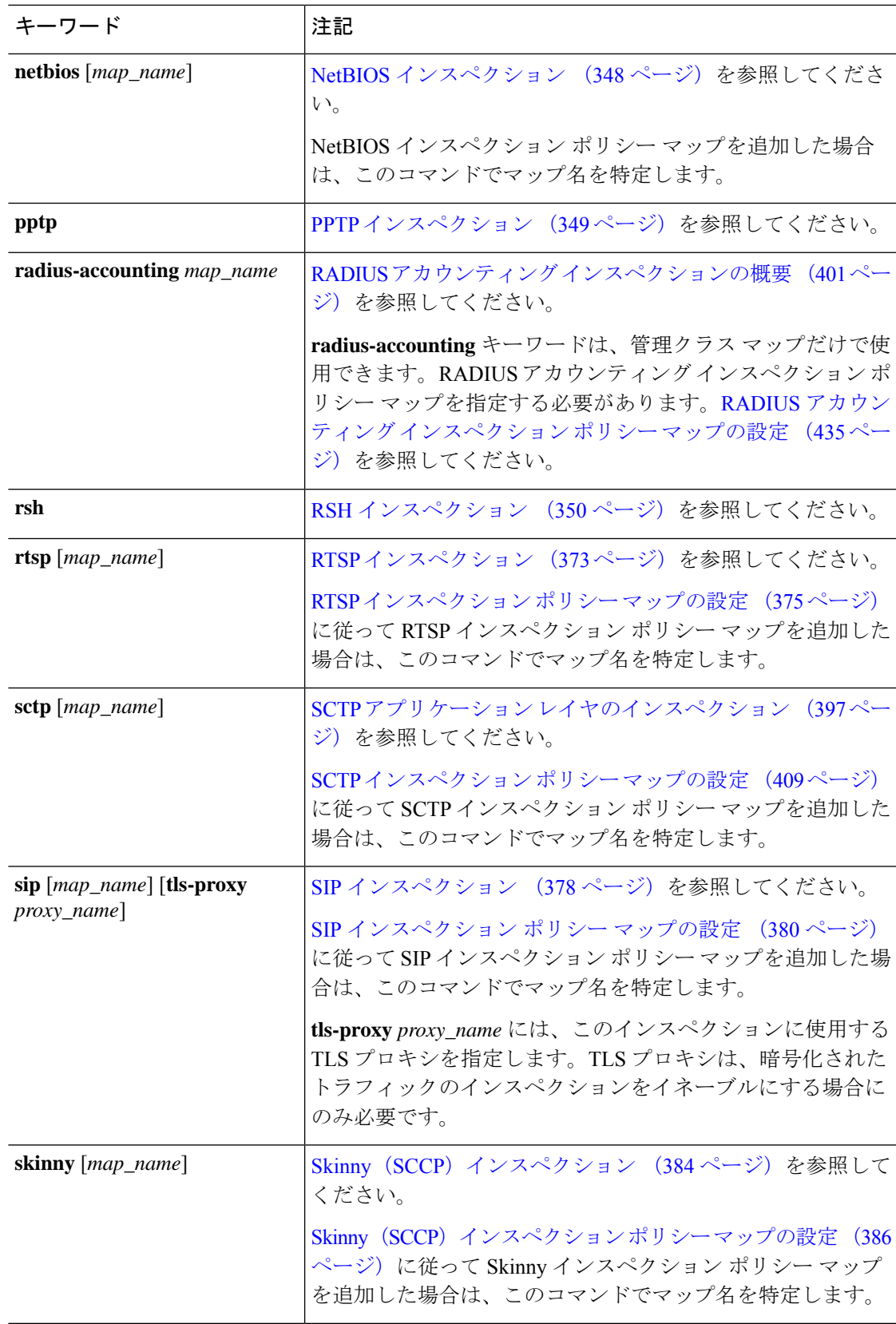

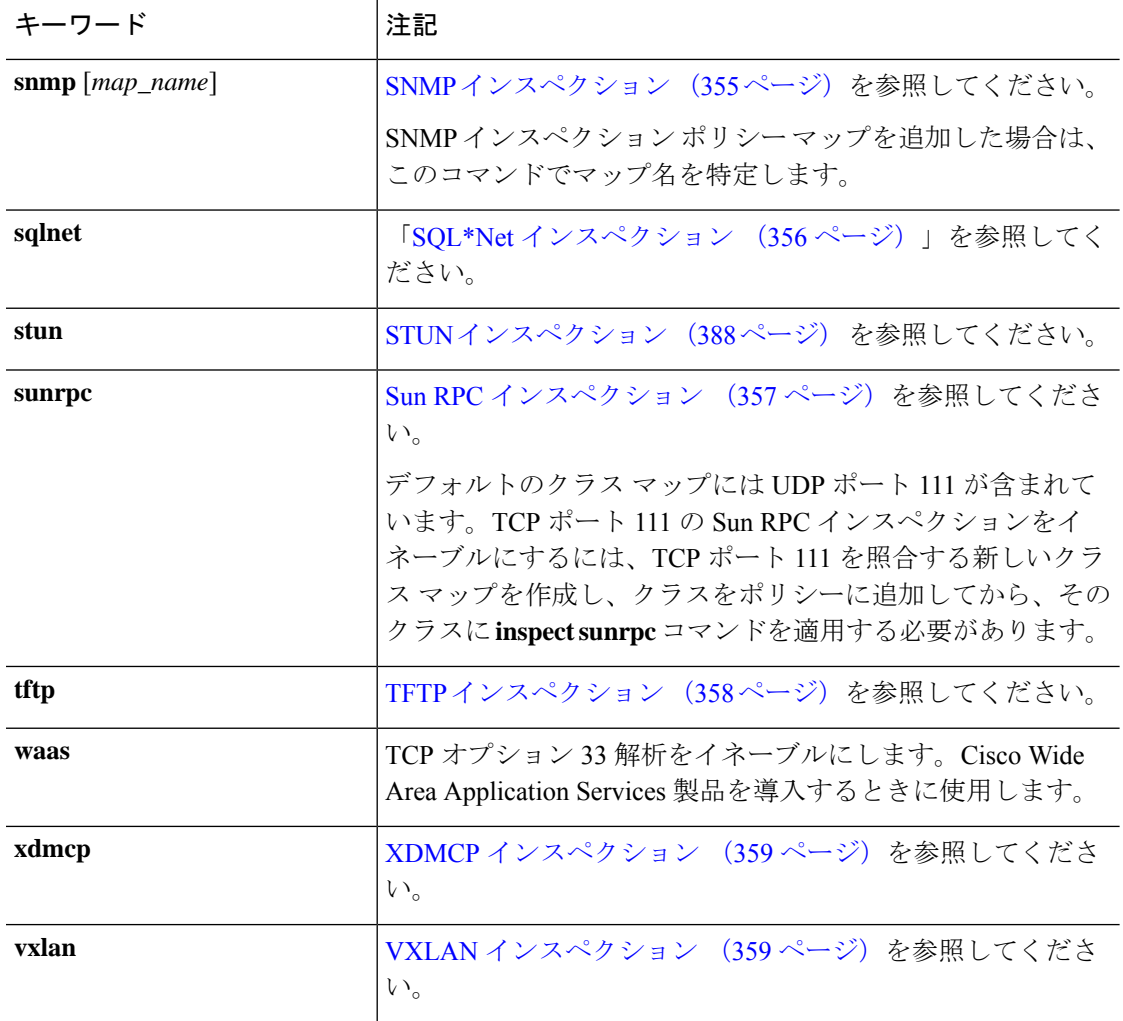

別のインスペクション ポリシー マップを使用するためにデフォルト グローバル ポ リシー(または使用中のポリシー)を編集する場合、**no inspect** *protocol*コマンドを 使用して古いインスペクションを削除し、新しいインスペクション ポリシー マッ プ名でインスペクションを再度追加する必要があります。 (注)

### 例:

hostname(config-class)# no inspect sip hostname(config-class)# inspect sip sip-map

ステップ5 既存のサービス ポリシー (たとえば、global\_policy という名前のデフォルト グローバル ポリ シー)を編集している場合は、以上で終了です。それ以外の場合は、1つまたは複数のインター フェイスでポリシー マップをアクティブにします。

**service-policy** *policymap\_name* {**global** | **interface** *interface\_name*}

例:

hostname(config)# service-policy global policy global

**global** キーワードはポリシー マップをすべてのインターフェイスに適用し、**interface** はポリ シーを 1 つのインターフェイスに適用します。グローバル ポリシーは 1 つしか適用できませ ん。インターフェイスのグローバル ポリシーは、そのインターフェイスにサービス ポリシー を適用することで上書きできます。各インターフェイスには、ポリシーマップを1つだけ適用 できます。

### インスペクションの適切なトラフィック クラスの選択

通過トラフィックのデフォルトのレイヤ3/4クラスマップの名前は「inspection\_default」です。 このクラス マップは、特殊な match コマンド(match default-inspection-traffic)を使用して、ト ラフィックを各アプリケーションプロトコルのデフォルトのプロトコルおよびポートと照合し ます。このトラフィッククラスは(インスペクションには通常使用されない**matchany**ととも に)、IPv6 をサポートするインスペクションについて IPv4 および IPv6 トラフィックの両方を 照合します。IPv6 がイネーブルなインスペクションのリストについては、アプリケーション インスペクションのガイドライン (292 ページ)を参照してください。

match access-listコマンドをmatch default-inspection-trafficコマンドとともに指定すると、照合す るトラフィックを特定のIPアドレスに絞り込むことができます。match default-inspection-traffic コマンドによって照合するポートが指定されるため、ACL のポートはすべて無視されます。

 $\boldsymbol{\mathcal{L}}$ 

トラフィック インスペクションは、アプリケーション トラフィックが発生するポートだけで 行うことをお勧めします。matchanyなどを使用してすべてのトラフィックを検査すると、ASA のパフォーマンスに影響が出る場合があります。 ヒント

標準以外のポートを照合する場合は、標準以外のポート用に新しいクラスマップを作成してく ださい。各インスペクション エンジンの標準ポートについては、デフォルト インスペクショ ンとNATに関する制限事項 (294ページ)を参照してください。必要に応じて同じポリシー内 に複数のクラスマップを組み合わせることができるため、照合するトラフィックに応じたクラ ス マップを作成することができます。ただし、トラフィックがインスペクション コマンドを 含むクラス マップと一致し、その後同様にインスペクション コマンドを含む別のクラス マッ プとも一致した場合、最初に一致したクラスだけが使用されます。たとえば、SNMP では inspection default クラスを照合します。SNMP インスペクションをイネーブルにするには、デ フォルト クラスの SNMP インスペクションをイネーブルにします。SNMP を照合する他のク ラスを追加しないでください。

たとえば、デフォルトのクラスマップを使用して、インスペクションを10.1.1.0から192.168.1.0 へのトラフィックに限定するには、次のコマンドを入力します。

hostname(config)# access-list inspect extended permit ip 10.1.1.0 255.255.255.0 192.168.1.0 255.255.255.0

```
hostname(config)# class-map inspection default
hostname(config-cmap)# match access-list inspect
次のコマンドを使用して、クラス マップ全体を表示します。
hostname(config-cmap)# show running-config class-map inspection_default
!
class-map inspection_default
match default-inspection-traffic
match access-list inspect
!
ポート 21 とポート 1056(標準以外のポート)の FTP トラフィックを検査するには、それらの
ポートを指定する ACL を作成し、新しいクラス マップに割り当てます。
```

```
hostname(config)# access-list ftp_inspect extended permit tcp_any any eq 21
hostname(config)# access-list ftp_inspect extended permit tcp any any eq 1056
hostname(config)# class-map new_inspection
hostname(config-cmap)# match access-list ftp_inspect
```
# 正規表現の設定

正規表現は、テキスト文字列のパターン照合を定義します。一部のプロトコルインスペクショ ン マップでは、正規表現を使用して、URL や特定のヘッダー フィールドのコンテンツなどの 文字列に基づいてパケットを照合できます。

### 正規表現の作成

正規表現は、ストリングそのものとしてテキストストリングと文字どおりに照合することも、 メタ文字を使用してテキストストリングの複数のバリアントと照合することもできます。正規 表現を使用して特定のアプリケーショントラフィックの内容と照合できます。たとえば、HTTP パケット内部の URL 文字列と照合できます。

#### 始める前に

Ctrl キーを押した状態で V キーを押すと、CLI において、疑問符(?) やタブなどの特殊文字 をすべてエスケープできます。たとえば、コンフィギュレーションで **d?g** と入力するには、 **d[Ctrl+V]?g** とキー入力します。

正規表現をパケットと照合する場合のパフォーマンスへの影響については、コマンドリファレ ンスで regex コマンドを参照してください。一般的に、長い入力文字列と照合したり、多くの 正規表現と照合しようとすると、システム パフォーマンスが低下します。

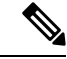

最適化のために、ASA では、難読化解除された URL が検索されます。難読化解除では、複数 のスラッシュ(/) が単一のスラッシュに圧縮されます。通常、「http://」のようなダブル ス ラッシュが使用される文字列では、代わりに「http:/」を検索してください。 (注)

次の表に、特別な意味を持つメタ文字を示します。

 $\mathbf I$ 

### 表 **12 :** 正規表現のメタ文字

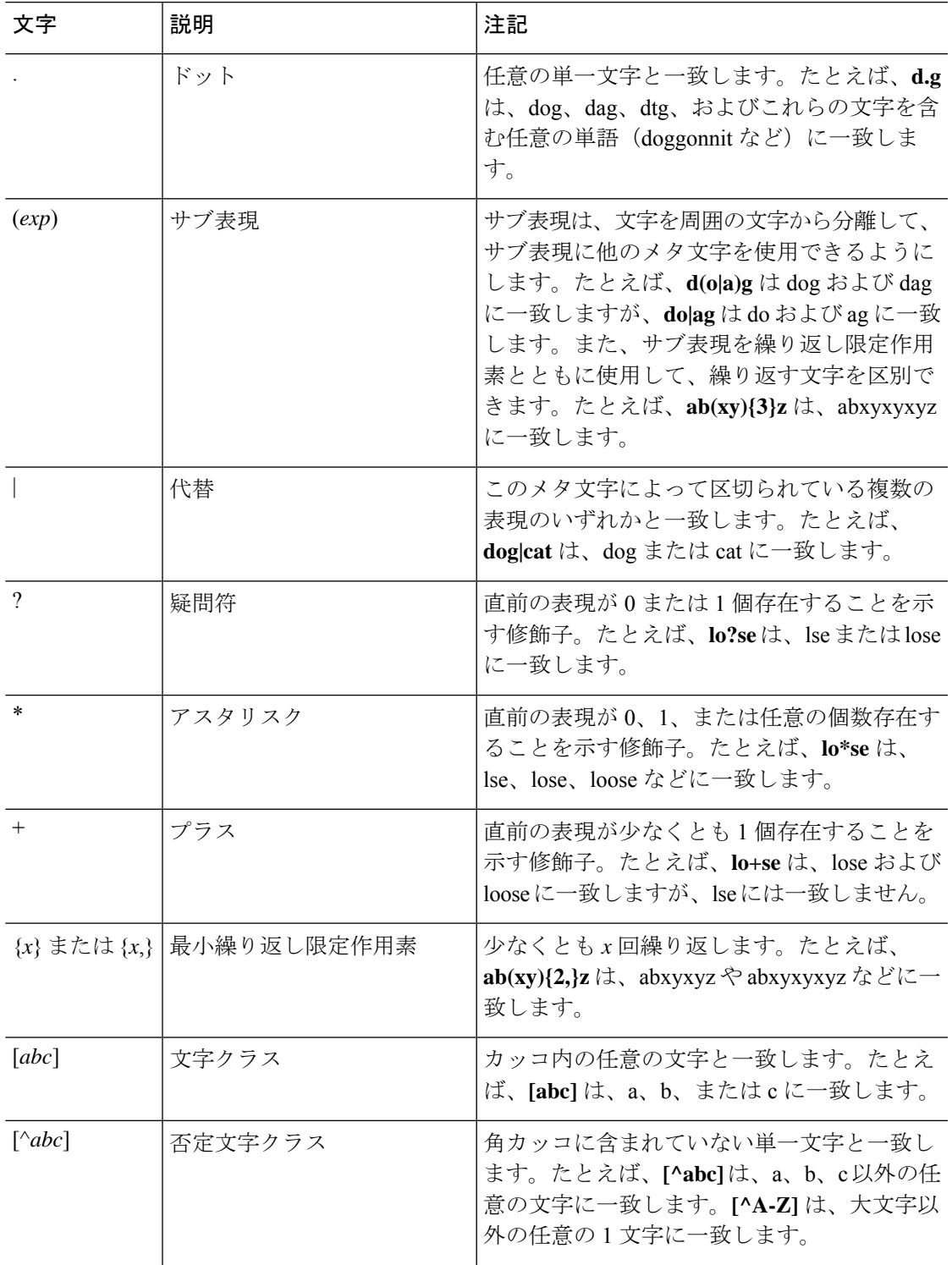

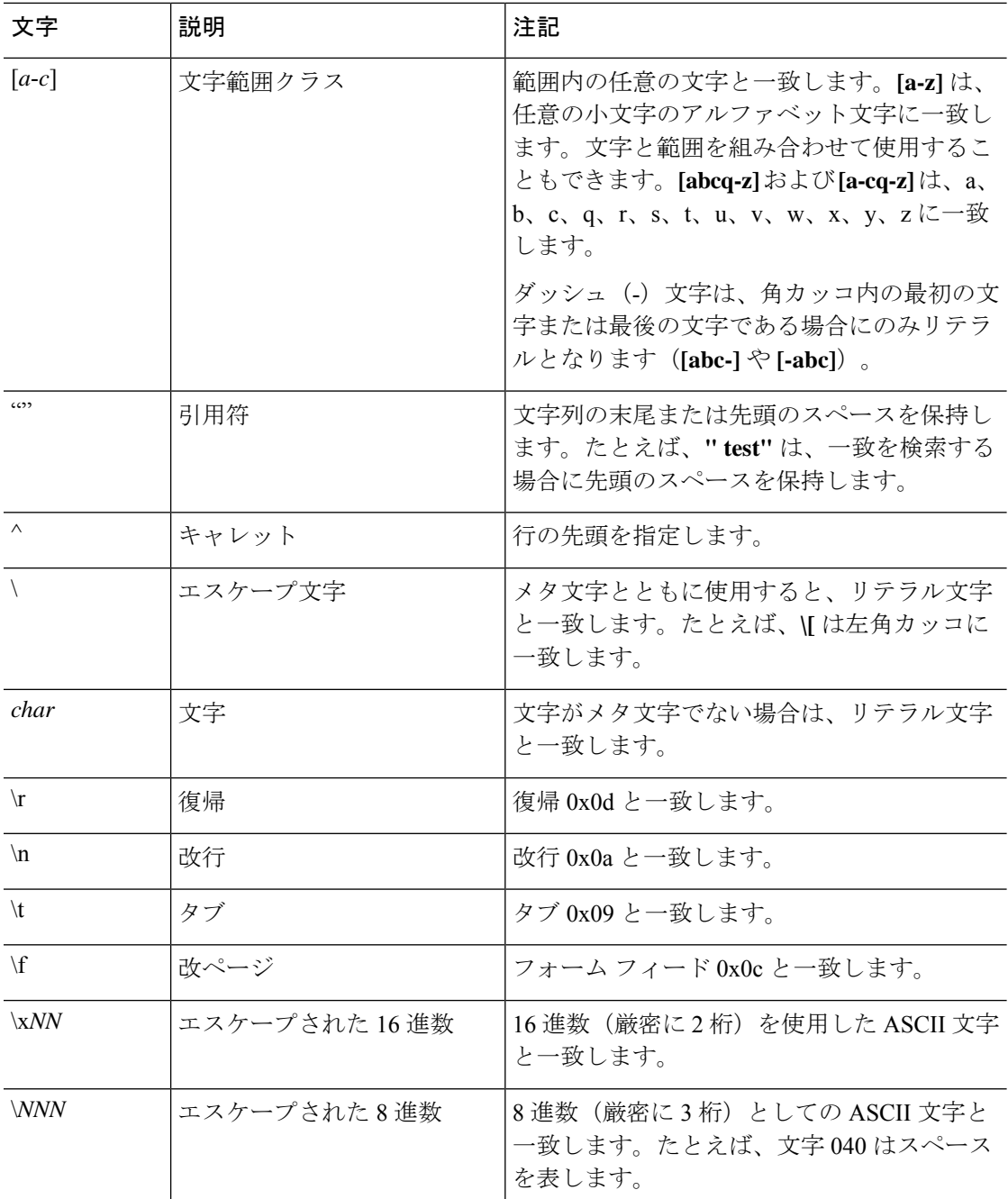

### 手順

ステップ **1** 正規表現が一致すべきものと一致するかどうかをテストします。**test regex** *input\_text regular\_expression*

> *input\_text* 引数は、正規表現を使用して照合する、長さが最大で 201 文字の文字列です。 *regular\_expression* 引数の長さは、最大 100 文字です。

**Ctrl+V** を使用して、CLI の特殊文字をすべてエスケープします。たとえば、**test regex** コマン ドの入力文字にタブを入力するには、**test regex "test[Ctrl+V Tab]" "test\t"** と入力する必要が あります。

正規表現が入力テキストと一致する場合は、次のメッセージが表示されます。

INFO: Regular expression match succeeded.

正規表現が入力テキストと一致しない場合は、次のメッセージが表示されます。

INFO: Regular expression match failed.

ステップ **2** テスト後に正規表現を追加するには、次のコマンドを入力します。**regex** *name regular\_expression name* 引数の長さは、最大 40 文字です。*regular\_expression* 引数の長さは、最大 100 文字です。

### 例

次に、インスペクションポリシーマップで使用する2つの正規表現を作成する例を示 します。

hostname(config)# regex url\_example example\.com hostname(config)# regex url example2 example2\.com

# 正規表現クラス マップの作成

正規表現クラスマップは、1つ以上の正規表現を特定します。正規表現クラスマップは、正規 表現オブジェクトを集めているにすぎません。多くの場合、正規表現オブジェクトの代わりに 正規表現クラス マップを使用できます。

#### 手順

ステップ **1** 正規表現クラス マップを作成します。**class-map type regex match-any** *class\_map\_name*

*class\_map\_name* は、最大 40 文字の文字列です。「class-default」という名前は予約されていま す。すべてのタイプのクラスマップで同じ名前スペースが使用されるため、別のタイプのクラ ス マップですでに使用されている名前は再度使用できません。

**match-any** キーワードにより、トラフィックが少なくとも 1 つの正規表現と一致する場合に は、そのトラフィックがクラス マップと一致するように指定します。

ステップ **2** (任意)クラス マップに説明を追加します。**description** *string*

ステップ **3** 正規表現ごとに次のコマンドを入力して、クラスマップに含める正規表現を特定します。**match regex** *regex\_name*

#### 例

次に、2 つの正規表現を作成し、これを正規表現クラス マップに追加する例を示しま す。トラフィックに文字列「example.com」または「example2.com」が含まれる場合、 トラフィックはクラス マップと一致します。

```
hostname(config)# regex url example example\.com
hostname(config)# regex url example2 example2\.com
hostname(config)# class-map type regex match-any URLs
hostname(config-cmap)# match regex url_example
hostname(config-cmap)# match regex url example2
```
# インスペクション ポリシーのモニタリング

インスペクション サービス ポリシーをモニターするには、次のコマンドを入力します。構文 の詳細と例については、Cisco.com のコマンド リファレンスを参照してください。

• **show service-policy inspect** *protocol*

インスペクション サービス ポリシーの統計情報を表示します。*protocol* は、**dns** などの inspect コマンドからのプロトコルです。ただし、すべてのインスペクション プロトコル でこのコマンドを使用して統計情報が表示されるわけではありません。次に例を示しま す。

#### asa# **show service-policy inspect dns**

```
Global policy:
 Service-policy: global_policy
   Class-map: inspection default
     Inspect: dns preset_dns_map, packet 0, lock fail 0, drop 0, reset-drop 0,
5-min-pkt-rate 0 pkts/sec, v6-fail-close 0
       message-length maximum client auto, drop 0
       message-length maximum 512, drop 0
       dns-guard, count 0
       protocol-enforcement, drop 0
       nat-rewrite, count 0
asa#
```
### • **show conn**

デバイスを通過するトラフィックの現在の接続を示します。さまざまなプロトコルに関す る情報を取得できるように、このコマンドにはさまざまなキーワードがあります。

• 特定の検査対象プロトコルの追加コマンドは次のとおりです。

• **show ctiqbe**

CTIQBEインスペクションエンジンによって割り当てられたメディア接続に関する情 報を表示します。

• **show h225**

H.225 セッションの情報を表示します。

• **show h245**

スロースタートを使用しているエンドポイントによって確立されたH.245セッション の情報を表示します。

• **show h323 ras**

ゲートキーパーとその H.323 エンドポイントの間に確立されている H.323 RAS セッ ションの接続情報を表示します。

• **show mgcp** {**commands** | **sessions** }

コマンド キュー内の MGCP コマンドの数、または既存の MGCP セッションの数を表 示します。

• **show sip**

SIP セッションの情報を表示します。

• **show skinny**

Skinny(SCCP)セッションに関する情報を表示します。

• **show sunrpc-server active**

Sun RPC サービス用に開けられているピンホールを表示します。

# アプリケーション インスペクションの履歴

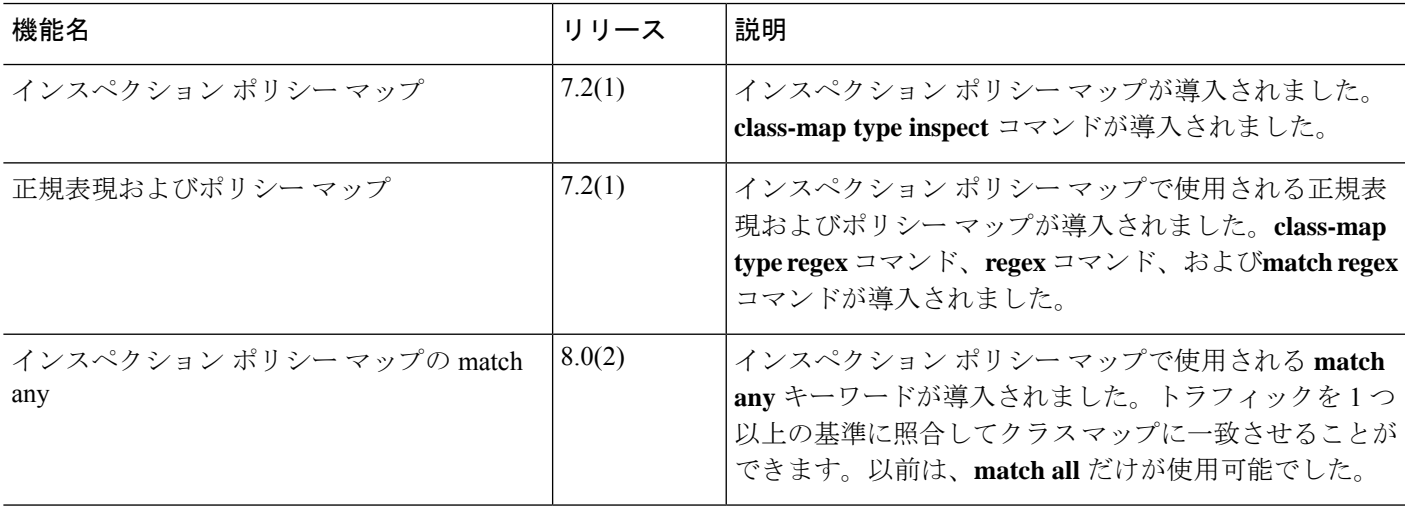

 $\mathbf I$ 

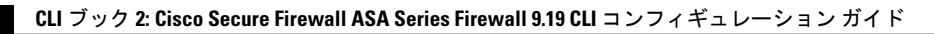

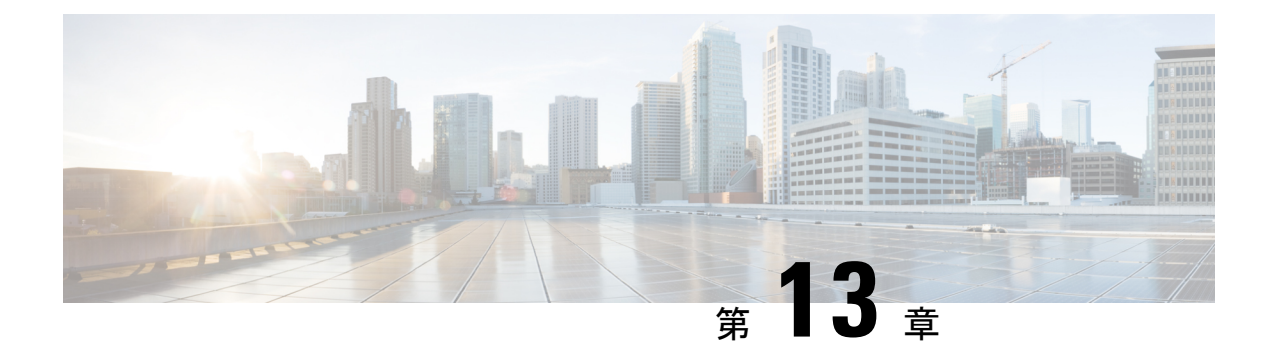

# 基本インターネット プロトコルのインス ペクション

ここでは、基本インターネット プロトコルのアプリケーション インスペクションについて説 明します。特定のプロトコルに関してインスペクションを使用する必要がある理由、およびイ ンスペクションを適用する全体的な方法については、アプリケーション レイヤ プロトコル イ ンスペクションの準備 (289 ページ)を参照してください。

- DCERPC インスペクション (316 ページ)
- DNS インスペクション (319 ページ)
- FTP インスペクション (325 ページ)
- HTTP インスペクション (330 ページ)
- ICMP インスペクション (335 ページ)
- ICMP エラー インスペクション (336 ページ)
- ILS インスペクション (337 ページ)
- インスタント メッセージ インスペクション (337 ページ)
- IP オプション インスペクション (341 ページ)
- IPsec パススルー インスペクション (343 ページ)
- IPv6 インスペクション (345 ページ)
- NetBIOS インスペクション (348 ページ)
- PPTP インスペクション (349 ページ)
- RSH インスペクション (350 ページ)
- SMTP および拡張 SMTP インスペクション (350 ページ)
- SNMP インスペクション (355 ページ)
- SQL\*Net インスペクション (356 ページ)
- Sun RPC インスペクション (357 ページ)
- TFTP インスペクション (358 ページ)
- XDMCP インスペクション (359 ページ)
- VXLAN インスペクション (359 ページ)
- 基本的なインターネット プロトコル インスペクションの履歴 (360 ページ)

# **DCERPC** インスペクション

デフォルトのインスペクション ポリシーでは、DCERPC インスペクションがイネーブルにさ れていないため、この検査が必要な場合はイネーブルにします。デフォルトのグローバルイン スペクション ポリシーを編集するだけで、DCERPC インスペクションを追加できます。また は、たとえばインターフェイス固有のポリシーなど、必要に応じて新しいサービスポリシーを 作成することもできます。

次の項では、DCERPC インスペクション エンジンについて説明します。

### **DCERPC** の概要

DCERPC に基づく Microsoft リモート プロシージャ コール (MSRPC) は、Microsoft 分散クラ イアントおよびサーバー アプリケーションで広く使用されているプロトコルであり、ソフト ウェア クライアントがサーバー上のプログラムをリモートで実行できるようにします。

通常、このプロトコルの接続では、クライアントが予約済みポート番号で接続を受け入れるエ ンドポイントマッパーというサーバーに、必要なサービスについてダイナミックに割り当てら れるネットワーク情報を問い合わせます。次に、クライアントは、サービスを提供している サーバーのインスタンスへのセカンダリ接続をセットアップします。セキュリティアプライア ンスは、適切なポート番号とネットワークアドレスへのセカンダリ接続を許可し、必要に応じ て NAT を適用します。

DCERPC インスペクション エンジンは、EPM とウェルノウン TCP ポート 135 上のクライアン トとの間のネイティブ TCP 通信を検査します。クライアント用に EPM のマッピングとルック アップがサポートされています。クライアントとサーバーは、どのセキュリティゾーンにあっ てもかまいません。埋め込まれたサーバーのIPアドレスとポート番号は、EPMからの応答メッ セージで受け取ります。クライアントが EPM から返されたサーバーのポートに対して複数の 接続を試みる可能性があるので、ピンホールが複数使用でき、ユーザーがそのタイムアウトを 設定できるようになっています。

DCE インスペクションは、次の汎用一意識別子 (UUID) とメッセージをサポートします。

- エンドポイントマッパー(EPM)UUID。すべてのEPMメッセージがサポートされます。
- ISystemMapper UUID(非 EPM)。サポートされるメッセージ タイプは次のとおりです。
	- RemoteCreateInstance opnum4
	- RemoteGetClassObject opnum3
- OxidResolver UUID(非EPM)。サポートされるメッセージは次のとおりです。
	- ServerAlive2 opnum5
- IPアドレスまたはポート情報を含まない任意のメッセージ(これらのメッセージでは検査 の必要がないため)。

### **DCERPC** インスペクション ポリシー マップの設定

DCERPC インスペクションの追加のパラメータを指定するには、DCERPC インスペクション ポリシー マップを作成します。作成したインスペクション ポリシー マップは、DCERPC イン スペクションをイネーブルにすると適用できます。

トラフィックの一致基準を定義するときに、クラスマップを作成するか、またはポリシーマッ プにmatchステートメントを直接含めることができます。クラスマップを作成することと、イ ンスペクション ポリシー マップ内で直接トラフィック照合を定義することの違いは、クラス マップを再使用できる点です。

### 手順

ステップ1 (任意) DCERPC インスペクション クラス マップを作成します。

このクラス マップで指定するトラフィックに対しては、インスペクション ポリシー マップで トラフィックに対して実行するアクションを指定します。

**match**コマンドごとに異なるアクションを実行する場合、ポリシーマップに直接トラフィック を特定する必要があります。

a) クラス マップを作成します。**class-map type inspect dcerpc** [**match-all** | **match-any**] *class\_map\_name*

*class\_map\_name* には、クラス マップの名前を指定します。**match-all** キーワードはデフォ ルトです。トラフィックがクラスマップと一致するには、すべての基準と一致する必要が あることを指定します。match-anyキーワードは、トラフィックが少なくとも1つの**match** ステートメントと一致したらクラス マップと一致することを指定します。CLI はクラス マップ コンフィギュレーション モードに移行します。

- b) 次の**match**コマンドを使用して、アクションを実行するトラフィックを指定します。**match not** コマンドを使用すると、**matchnot** コマンドの基準に一致しないすべてのトラフィック にアクションが適用されます。
	- **match**[**not**]**uuid***type*:DCERPCメッセージの汎用一意識別子(UUID)を照合します。 *type* は次のいずれかです。
		- **ms-rpc-epm**: Microsoft RPC EPM メッセージを照合します。
		- **ms-rpc-isystemactivator**: ISystemMapper メッセージを照合します。
		- **ms-rpc-oxidresolver**:OxidResolver メッセージを照合します。

c) クラス マップ コンフィギュレーション モードを終了するには、「**exit**」と入力します。

ステップ **2** DCERPC インスペクション ポリシー マップを作成します。**policy-map type inspect dcerpc** *policy\_map\_name*

> *policy\_map\_name*には、ポリシーマップの名前を指定します。CLIはポリシーマップコンフィ ギュレーション モードに入ります。

- ステップ **3** (任意)説明をポリシー マップに追加します。**description** *string*
- ステップ **4** 一致したトラフィックにアクションを適用するには、次の手順を実行します。
	- a) 次のいずれかの方法を使用して、アクションを実行するトラフィックを指定します。
		- DCERPC クラス マップを作成した場合は、次のコマンドを入力してそれを指定しま す。**class** *class\_map\_name*
		- DCERPC クラス マップで説明されている **match** コマンドのいずれかを使用して、ポ リシー マップに直接トラフィックを指定します。**match not** コマンドを使用すると、 **match not** コマンドの基準に一致しないすべてのトラフィックにアクションが適用さ れます。
		- b) 次のコマンドのいずれかを入力して、一致するトラフィックに対して実行するアクション を指定します。
			- **reset**[**log**]:パケットをドロップし、接続を閉じてサーバーまたはクライアントにTCP リセットを送信します。
			- **log**:システム ログ メッセージを送信します。このオプションは単独で使用するか、 または他のアクションのいずれかと一緒に使用できます。

ポリシー マップには、複数の **class** コマンドまたは **match** コマンドを指定できます。

例:

hostname(config)# policy-map type inspect dcerpc dcerpc-map hostname(config-pmap)# match uuid ms-rpc-epm hostname(config-pmap-c)# log

ステップ **5** インスペクションエンジンに影響のあるパラメータを設定するには、次の手順を実行します。 a) パラメータ コンフィギュレーション モードを開始します。

> hostname(config-pmap)# **parameters** hostname(config-pmap-p)#

- b) 1 つまたは複数のパラメータを設定します。次のオプションを設定できます。オプション をディセーブルにするには、コマンドの **no** 形式を使用してください。
	- **timeoutpinhole** *hh:mm:ss*:DCERPCピンホールのタイムアウトを設定し、2分のグロー バル システム ピンホール タイムアウトを上書きします。タイムアウトは 00:00 01 ~ 119:00:00 まで指定できます。
	- **endpoint-mapper** [**epm-service-only**] [**lookup-operation**[**timeout** *hh:mm:ss*]]:エンドポイ ント マッパー トラフィックのオプションを設定します。**epm-service-only** キーワード を指定すると、バインド中にエンドポイント マッパー サービスを実行し、このサー ビスのトラフィックだけが処理されるようにします。**lookup-operation** キーワードを 指定すると、エンドポイント マッパー サービスのルックアップ操作をイネーブルに します。ルックアップ操作で生成されたピンホールのタイムアウトを設定できます。

ルックアップ操作にタイムアウトが設定されていない場合は、timeout pinhole コマン ドで指定した値かデフォルトの値が使用されます。

### 例

次の例は、DCERPCインスペクションポリシーマップを定義し、DCERPCのピンホー ルのタイムアウトを設定する方法を示しています。

hostname(config)# policy-map type inspect dcerpc dcerpc\_map hostname(config-pmap)# timeout pinhole 0:10:00

hostname(config)# class-map dcerpc hostname(config-cmap)# match port tcp eq 135

hostname(config)# policy-map global-policy hostname(config-pmap)# class dcerpc hostname(config-pmap-c)# inspect dcerpc dcerpc-map

hostname(config)# service-policy global-policy global

#### 次のタスク

マップを使用するためのインスペクション ポリシーを設定できるようになりました。アプリ ケーション レイヤ プロトコル インスペクションの設定 (300 ページ) を参照してください。

# **DNS** インスペクション

DNSインスペクションはデフォルトでイネーブルになっています。デフォルト以外の処理が必 要な場合にのみ設定する必要があります。ここでは、DNS アプリケーション インスペクショ ンについて説明します。

### **DNS** インスペクションのデフォルト

DNS インスペクションは、次のような preset\_dns\_map インスペクション クラス マップを使用 して、デフォルトでイネーブルになっています。

- 最大 DNS メッセージ長は、512 バイトです。
- DNS over TCP インスペクションは無効です。
- 最大クライアント DNS メッセージ長は、リソース レコードに一致するように自動的に設 定されます。
- DNSガードはイネーブルになり、ASAによってDNS応答が転送されるとすぐに、ASAは DNS クエリに関連付けられている DNS セッションを切断します。ASA はまた、メッセー ジ交換をモニターして DNS 応答の ID が DNS クエリの ID と一致することを確認します。
- NAT の設定に基づく DNS レコードの変換はイネーブルです。
- プロトコルの強制はイネーブルであり、DNSメッセージ形式チェックが行われます。ドメ イン名の長さが 255 文字以下、ラベルの長さが 63 文字、圧縮、ループ ポインタのチェッ クなどです。

次のデフォルトの DNS インスペクション コマンドを参照してください。

```
class-map inspection_default
match default-inspection-traffic
policy-map type inspect dns preset_dns_map
parameters
   message-length maximum client auto
   message-length maximum 512
   dns-guard
   protocol-enforcement
   nat-rewrite
policy-map global_policy
class inspection_default
 inspect dns preset dns map
! ...
service-policy global policy global
```
### **DNS** インスペクション ポリシー マップの設定

デフォルトのインスペクション動作がネットワークにとって十分でない場合、DNSインスペク ション ポリシー マップを作成して DNS インスペクション アクションをカスタマイズできま す。

### 始める前に

一部のトラフィック照合オプションでは、照合のために正規表現を使用します。これらのテク ニックの 1 つを使用する場合は、最初に正規表現または正規表現のクラス マップを作成しま す。

### 手順

ステップ1 (任意)次の手順に従って、DNS インスペクションのクラス マップを作成します。

クラスマップは複数のトラフィックとの照合をグループ化します。または、**match**コマンドを 直接ポリシー マップに指定できます。クラス マップを作成することとインスペクション ポリ シー マップでトラフィックとの照合を直接定義することの違いは、クラス マップでは複雑な 照合基準を作成でき、クラス マップを再利用できるということです。

クラス マップと照合しないトラフィックを指定するには、**match not** コマンドを使用します。 たとえば、**match not** コマンドで文字列「example.com」を指定すると、「example.com」が含 まれるすべてのトラフィックはクラス マップと照合されません。

このクラス マップで指定するトラフィックに対しては、インスペクション ポリシー マップで トラフィックに対して実行するアクションを指定します。

**match**コマンドごとに異なるアクションを実行する場合、ポリシーマップに直接トラフィック を特定する必要があります。

a) クラスマップを作成します。**class-maptype inspectdns**[**match-all**| **match-any**] *class\_map\_name*

*class\_map\_name* には、クラス マップの名前を指定します。**match-all** キーワードはデフォ ルトです。トラフィックがクラスマップと一致するには、すべての基準と一致する必要が あることを指定します。match-anyキーワードは、トラフィックが少なくとも1つの**match** ステートメントと一致したらクラス マップと一致することを指定します。CLI がクラス マップ コンフィギュレーション モードに入り、1 つ以上の **match** コマンドを入力できま す。

b) (任意)クラス マップに説明を追加します。**description** *string*

*string* には、クラス マップの説明を 200 文字以内で指定します。

- c) 次のいずれかの**match**コマンドを使用して、アクションを実行するトラフィックを指定し ます。**match not** コマンドを使用すると、**match not** コマンドの基準に一致しないすべての トラフィックにアクションが適用されます。
	- **match** [**not**] **header-flag** [**eq**] {*f\_name* [*f\_name*...] | *f\_value*}:DNS フラグと一致します。 *f\_name* 引数は DNS フラグ名であり、**AA**(権限応答)、**QR**(クエリー)、**RA**(使用 できる再帰)、**RD**(必要な再帰)、**TC**(切り捨て)のいずれかです。*f\_value* 引数 は、0x で始まる 16 ビットの 16 進値です(0x0 ~ 0xffff)。eq キーワードは完全一致 を指定します(すべて一致)。**eq**キーワードを指定しないと、パケットは指定されて いるヘッダーの 1 つと一致するだけで十分です(いずれかと一致)。例:**match header-flag AA QR**
	- **match** [**not**] **dns-type {eq** {*t\_name* | *t\_value*} | **range** *t\_value1 t\_value2*}:DNS タイプと一 致します。*t\_name* 引数は DNS タイプ名であり、次のいずれかです。**A**(IPv4 アドレ ス)、**AXFR**(フル ゾーン転送)、**CNAME**(正規の名前)、**IXFR**(増分ゾーン転 送)、**NS**(権限ネーム サーバー)、**SOA**(権限ゾーンの開始)、**TSIG**(トランザク ション署名)です。t\_value引数には、DNSタイプフィールドの任意の値(0~65535) を指定します。range キーワードは範囲を指定し、eq キーワードは完全一致を指定し ます。例:**match dns-type eq A**
	- **match** [**not**] **dns-class {eq** {**in** | *c\_value*} | **range** *c\_value1 c\_value2*}:DNS クラスと一致し ます。クラスは in (インターネットの場合)または c\_value (DNS クラス フィールド の0~65535 の任意の値)です。range キーワードは範囲を指定し、eq キーワードは 完全一致を指定します。例:**match dns-class eq in**
	- **match** [**not**] {**question** | **resource-record** {**answer** | **authority** | **additional**}}:DNS の質問 またはリソースレコードと一致します。**question**キーワードは、DNSメッセージの問 い合わせ部分を指定します。resource-record キーワードは、リソース レコードのセク

ション **answer**、authority、**additional** のいずれかを指定します。例:**match resource-record answer**

- **match** [**not**] **domain-name regex** {*regex\_name* | **class** *class\_name*}:DNS メッセージのド メイン名のリストを、指定された正規表現または正規表現クラスに対して照合しま す。
- d) クラス マップ コンフィギュレーション モードを終了するには、「**exit**」と入力します。
- ステップ **2** DNS インスペクション ポリシー マップを作成します。**policy-map type inspect dns** *policy\_map\_name*

*policy\_map\_name*には、ポリシーマップの名前を指定します。CLIはポリシーマップコンフィ ギュレーション モードに入ります。

- ステップ **3** (任意)説明をポリシー マップに追加します。**description** *string*
- ステップ **4** 一致したトラフィックにアクションを適用するには、次の手順を実行します。
	- a) 次のいずれかの方法を使用して、アクションを実行するトラフィックを指定します。
		- DNS クラス マップを作成した場合は、次のコマンドを入力してそれを指定します。 **class** *class\_map\_name*
		- DNSクラスマップで説明されている**match**コマンドのいずれかを使用して、ポリシー マップに直接トラフィックを指定します。**match not** コマンドを使用すると、**match not**コマンドの基準に一致しないすべてのトラフィックにアクションが適用されます。
	- b) 次のコマンドのいずれかを入力して、一致するトラフィックに対して実行するアクション を指定します。
		- **drop** [**log**]:一致するすべてのパケットをドロップします。
		- **drop-connection** [**log**]:パケットをドロップし、接続を閉じます。
		- **mask** [**log**]:パケットの一致する部分をマスクします。このアクションは、ヘッダー フラグの照合だけで利用可能です。
		- **log**:システム ログ メッセージを送信します。このオプションは単独で使用するか、 または他のアクションのいずれかと一緒に使用できます。
		- **enforce-tsig** [**drop**] [**log**]:メッセージに TSIG リソース レコードが存在することを強制 します。TSIGリソースレコードがないパケットをドロップ、ログ記録、またはドロッ プしてログ記録できます。ヘッダー フラグ一致の場合、このオプションをマスク ア クションと組み合わせて使用できます。それ以外の場合、このアクションと他のアク ションを同時に指定することはできません。

ポリシー マップには、複数の **class** コマンドまたは **match** コマンドを指定できます。**class** コマンドと**match**コマンドの順序については、複数のトラフィッククラスの処理方法(291 ページ)を参照してください。

例:

hostname(config)# policy-map type inspect dns dns-map hostname(config-pmap)# class dns-class-map hostname(config-pmap-c)# drop hostname(config-pmap-c)# match header-flag eq aa hostname(config-pmap-c)# drop log

ステップ **5** インスペクションエンジンに影響のあるパラメータを設定するには、次の手順を実行します。 a) パラメータ コンフィギュレーション モードを開始します。

> hostname(config-pmap)# **parameters** hostname(config-pmap-p)#

- b) 1 つまたは複数のパラメータを設定します。次のオプションを設定できます。オプション をディセーブルにするには、コマンドの **no** 形式を使用してください。
	- **dnscrypt**:DNScryptを有効にしてデバイスとCisco Umbrella間の接続を暗号化します。 DNScryptを有効にすると、Umbrellaリゾルバとのキー交換スレッドが開始されます。 キー交換スレッドは、1 時間ごとにリゾルバとのハンドシェイクを実行し、新しい秘 密鍵でデバイスを更新します。DNScrypt では UDP/443 を使用するため、そのポート が DNS インスペクションに使用するクラス マップに含まれていることを確認する必 要があります。デフォルトのインスペクション クラスには DNS インスペクションに UDP/443 がすでに含まれています。
	- **dns-guard**:DNSガードをイネーブルにします。ASAでDNS応答が転送されるとすぐ に、ASA は DNS クエリーに関連付けられた DNS セッションを切断します。ASA は また、メッセージ交換をモニターして DNS 応答の ID が DNS クエリの ID と一致する ことを確認します。
	- **id-mismatch count** *number* **duration** *seconds* **action log**:DNS ID の過剰な不一致のロギ ングをイネーブルにします。**count** *number***duration***seconds*引数は、システムメッセー ジログが送信されるようになる1秒間の不一致インスタンスの最大数を指定します。
	- **id-randomization**:DNS クエリーの DNS 識別子をランダム化します。
	- **message-length maximum** {*length* | **client** {*length* | **auto**} | **server** {*length* | **auto**}}:DNS メッセージの最大長を設定します(512 ~ 65535 バイト)。クライアント メッセージ またはサーバー メッセージの最大長も設定できます。**auto** キーワードは、リソース レコードの値に最大長を設定します。
	- **nat-rewrite**:DNS レコードを NAT の設定に基づいて変換します。
	- **protocol-enforcement**:DNSメッセージ形式のチェックをイネーブルにします。ドメイ ン名の長さが255文字以下、ラベルの長さが63文字、圧縮、ループポインタのチェッ クなどです。
	- **tcp-inspection**:DNS over TCP トラフィックのインスペクションを有効にします。 DNS/TCP ポート 53 トラフィックが、DNS インスペクションを適用するクラスの一部 であることを確認します。インスペクションのデフォルト クラスには、TCP/53 が含 まれています。
- **tsig enforced action** {[**drop**] [**log**]}:TSIG リソース レコードの存在を要求します。準拠 していないパケットをドロップしたり(**drop**)、パケットをログに記録したり(**log**) できます。両方指定することもできます。
- **umbrella** [**tag** *umbrella\_policy*] [**fail-open**]:Cisco Umbrella をイネーブルにし、必要 に応じてデバイスに適用する Cisco Umbrella のポリシー名(**tag**)を指定します。ポリ シーを指定しない場合は、デフォルトのACLが適用されます。詳細については、Cisco Umbrella (115ページ)を参照してください。

Umbrella DNS サーバーが使用できない場合に DNS 解決を動作させるには、**fail-open** キーワードを追加します。フェール オープンの状態で Cisco Umbrella DNS サーバーが 使用できない場合は、このポリシー マップで Umbrella 自体がディセーブルになり、 DNS 要求をシステム上に設定された他の DNS サーバー (存在する場合)に移動でき るようになります。UmbrellaDNSサーバーが再度使用可能になると、ポリシーマップ はそれらの使用を再開します。このオプションが含まれていない場合、DNS要求は到 達不能の Umbrella リゾルバへ移動し続けるので、応答は取得されません。

#### 例:

```
hostname(config-pmap)# parameters
hostname(config-pmap-p)# dns-guard
hostname(config-pmap-p)# message-length maximum 1024
hostname(config-pmap-p)# nat-rewrite
hostname(config-pmap-p)# protocol-enforcement
```
### 例

次の例では、グローバル デフォルト設定で新しいインスペクション ポリシー マップ を使用する方法を示します。

```
regex domain_example "example\.com"
regex domain_foo "foo\.com"
! define the domain names that the server serves
class-map type inspect regex match-any my_domains
   match regex domain_example
   match regex domain_foo
! Define a DNS map for query only
class-map type inspect dns match-all pub server map
   match not header-flag QR
   match question
   match not domain-name regex class my_domains
policy-map type inspect dns new_dns_map
   class pub server map
       drop log
   match header-flag RD
       mask log
   parameters
        message-length maximum client auto
```
message-length maximum 512 dns-guard protocol-enforcement nat-rewrite

```
policy-map global_policy
class inspection_default
 no inspect dns preset dns map
  inspect dns new_dns_map
service-policy global policy global
```
### 次のタスク

マップを使用するためのインスペクション ポリシーを設定できるようになりました。アプリ ケーション レイヤ プロトコル インスペクションの設定 (300 ページ) を参照してください。

# **FTP** インスペクション

FTPインスペクションは、デフォルトでイネーブルになっています。デフォルト以外の処理が 必要な場合にのみ設定する必要があります。ここでは、FTPインスペクションエンジンについ て説明します。

### **FTP** インスペクションの概要

FTPアプリケーションインスペクションは、FTPセッションを検査し、次の4つのタスクを実 行します。

- FTP データ転送のために動的なセカンダリ データ接続チャネルを準備します。これらの チャネルのポートは、PORT コマンドまたは PASV コマンドを使用してネゴシエートされ ます。セカンダリ チャネルは、ファイル アップロード、ファイル ダウンロード、または ディレクトリ リスト イベントへの応答で割り当てられます。
- FTP コマンド/応答シーケンスを追跡します。
- 監査証跡を生成します。
	- 取得またはアップロードされたファイルごとに監査レコード303002が生成されます。
	- Audit record 201005 is generated if the secondary dynamic channel preparation failed due to memory shortage.
- 埋め込み IP アドレスを変換します。

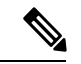

FTPインスペクションをディセーブルにすると、発信ユーザーはパッシブモードでしか接続を 開始できなくなり、着信 FTP はすべてディセーブルになります。 (注)

### 厳密な **FTP**

厳密な FTP を使用すると、Web ブラウザが FTP 要求内の埋め込みコマンドを送信できなくな るため、保護されたネットワークのセキュリティが強化されます。厳密なFTPをイネーブルに するには、**inspect ftp**コマンドに strict オプションを含めます。

厳密な FTP を使用するときは、オプションで FTP インスペクション ポリシー マップを指定し て、ASA を通過することが許可されない FTP コマンドを指定できます。

厳密な FTP インスペクションでは、次の動作が強制されます。

- FTP コマンドが確認応答されてからでないと、ASA は新しいコマンドを許可しません。
- ASA は、埋め込みコマンドを送信する接続をドロップします。
- 227 コマンドと PORT コマンドが、エラー文字列に表示されないように確認されます。

### $\sqrt{N}$

厳密な FTP を使用すると、FTP RFC に厳密に準拠していない FTP クライアントは失敗するこ とがあります。さらに、インスペクションをFTPポートのみに適用する必要があります(通常 の FTP ポートは TCP/21 です)。非 FTP トラフィックに厳密な FTP インスペクションを適用 すると、(特にHTTPトラフィックで)予期しないトラフィック損失が発生する可能性があり ます。 注意

厳密な FTP インスペクションでは、各 FTP コマンドと応答のシーケンスを追跡し、次の異常 なアクティビティがないかをチェックします。

- 切り捨てされたコマンド:PORT コマンドおよび PASV 応答コマンドのカンマの数が 5 で あるかどうかが確認されます。カンマの数が 5 でない場合は、PORT コマンドが切り捨て られていると見なされ、TCP 接続は閉じられます。
- 不正なコマンド:FTP コマンドが、RFC の要求どおりに <CR><LF> 文字で終了している かどうか確認されます。終了していない場合は、接続が閉じられます。
- RETR コマンドと STOR コマンドのサイズ:これらが、固定の定数と比較チェックされま す。サイズが定数より大きい場合は、エラーメッセージがロギングされ、接続が閉じられ ます。
- コマンドスプーフィング:PORTコマンドは、常にクライアントから送信されます。PORT コマンドがサーバーから送信される場合、TCP 接続は拒否されます。
- •応答スプーフィング: PASV 応答コマンド (227) は、常にサーバーから送信されます。 PASV 応答コマンドがクライアントから送信される場合、TCP 接続は拒否されます。これ により、ユーザーが「227 xxxxx a1, a2, a3, a4, p1, p2」を実行する場合のセキュリティ ホー ルが予防できます。
- TCP ストリーム編集:ASA は、TCP ストリーム編集を検出した場合に接続が閉じられま す。
- 無効ポート ネゴシエーション:ネゴシエートされたダイナミック ポート値が、1024 未満 であるかどうかが調べられます。1~1024の範囲のポート番号は、予約済み接続用に指定 されているため、ネゴシエートされたポートがこの範囲内であった場合、TCP接続は解放 されます。
- コマンド パイプライン:PORT コマンドと PASV 応答コマンド内のポート番号の後に続く 文字数が、定数の 8 と比べられます。8 より大きい場合は、TCP 接続が閉じられます。
- ASAはSYSTコマンドに対するFTPサーバーの応答を連続したXで置き換えて、サーバー のシステム タイプが FTP クライアントに知られないようにします。このデフォルトの動 作を無効にするには、FTP マップで、**no mask-syst-reply** コマンドを使用します。

### **FTP** インスペクション ポリシー マップの設定

厳密な FTP インスペクションには、セキュリティと制御を向上させるためのコマンド フィル タリングとセキュリティチェック機能が用意されています。プロトコルとの適合性のインスペ クションには、パケットの長さのチェック、デリミタとパケットの形式のチェック、コマンド のターミネータのチェック、およびコマンドの検証が含まれます。

また、ユーザーの値に基づいてFTP接続をブロックできるので、FTPサイトにダウンロード用 のファイルを置き、アクセスを特定のユーザーだけに制限できます。ファイルのタイプ、サー バ名、および他の属性に基づいて、FTP接続をブロックできます。インスペクション時にFTP 接続が拒否されると、システム メッセージのログが作成されます。

FTP インスペクションで FTP サーバーがそのシステム タイプを FTP クライアントに公開する ことを許可し、許可する FTP コマンドを制限する場合、FTP インスペクション ポリシー マッ プを作成および設定します。作成したマップは、FTPインスペクションをイネーブルにすると 適用できます。

### 始める前に

一部のトラフィック照合オプションでは、照合のために正規表現を使用します。これらのテク ニックの 1 つを使用する場合は、最初に正規表現または正規表現のクラス マップを作成しま す。

#### 手順

ステップ1 (任意)次の手順に従って、FTP インスペクションのクラス マップを作成します。

クラスマップは複数のトラフィックとの照合をグループ化します。または、**match**コマンドを 直接ポリシー マップに指定できます。クラス マップを作成することとインスペクション ポリ シー マップでトラフィックとの照合を直接定義することの違いは、クラス マップでは複雑な 照合基準を作成でき、クラス マップを再利用できるということです。

クラス マップと照合しないトラフィックを指定するには、**match not** コマンドを使用します。 たとえば、**match not** コマンドで文字列「example.com」を指定すると、「example.com」が含 まれるすべてのトラフィックはクラス マップと照合されません。

このクラス マップで指定するトラフィックに対しては、インスペクション ポリシー マップで トラフィックに対して実行するアクションを指定します。

**match**コマンドごとに異なるアクションを実行する場合、ポリシーマップに直接トラフィック を特定する必要があります。

a) クラスマップを作成します。**class-maptype inspectftp**[**match-all**| **match-any**] *class\_map\_name*

*class\_map\_name* には、クラス マップの名前を指定します。**match-all** キーワードはデフォ ルトです。トラフィックがクラスマップと一致するには、すべての基準と一致する必要が あることを指定します。match-anyキーワードは、トラフィックが少なくとも1つの**match** ステートメントと一致したらクラス マップと一致することを指定します。CLI がクラス マップ コンフィギュレーション モードに入り、1 つ以上の **match** コマンドを入力できま す。

b) (任意)クラス マップに説明を追加します。**description** *string*

*string* には、クラス マップの説明を 200 文字以内で指定します。

- c) 次のいずれかの**match**コマンドを使用して、アクションを実行するトラフィックを指定し ます。**match not** コマンドを使用すると、**match not** コマンドの基準に一致しないすべての トラフィックにアクションが適用されます。
	- **match** [**not**] **filename regex** {*regex\_name* | **class** *class\_name*}:FTP 転送のファイル名を、 指定された正規表現または正規表現クラスに対して照合します。
	- **match** [**not**] **filetype regex** {*regex\_name* | **class** *class\_name*}:FTP 転送のファイル タイプ を、指定された正規表現または正規表現クラスに対して照合します。
	- **match** [**not**] **request-command** *ftp\_command* [ *ftp\_command*...]:FTP コマンドを照合しま す。以下の 1 つ以上です。
		- **APPE**:ファイルに追加します。
		- **CDUP**:現在の作業ディレクトリの親ディレクトリに変更します。
		- **DELE**:サーバーのファイルを削除します。
		- **GET**:サーバーからファイルを取得します。
		- **HELP**:ヘルプ情報を提供します。
		- **MKD**:サーバーにディレクトリを作成します。
		- **PUT**:ファイルをサーバーに送信します。
		- **RMD**:サーバーのディレクトリを削除します。
		- **RNFR**:「変更前の」ファイル名を指定します。
		- **RNTO**:「変更後の」ファイル名を指定します。
		- **SITE**:サーバー固有のコマンドの指定に使用されます。通常、これはリモート管 理に使用されます。

• **STOU**:一義的なファイル名を使用してファイルを保存します。

- **match** [**not**] **server regex** {*regex\_name* | **class** *class\_name*}:FTP サーバー名を、指定され た正規表現または正規表現クラスに対して照合します。
- **match** [**not**] **username regex** {*regex\_name* | **class** *class\_name*}:FTP ユーザー名を、指定 された正規表現または正規表現クラスに対して照合します。
- d) クラス マップ コンフィギュレーション モードを終了するには、「**exit**」と入力します。
- ステップ **2** FTPインスペクションポリシーマップを作成します。**policy-maptype inspectftp***policy\_map\_name*

*policy\_map\_name*には、ポリシーマップの名前を指定します。CLIはポリシーマップコンフィ ギュレーション モードに入ります。

- ステップ **3** (任意)説明をポリシー マップに追加します。**description** *string*
- ステップ **4** 一致したトラフィックにアクションを適用するには、次の手順を実行します。
	- a) 次のいずれかの方法を使用して、アクションを実行するトラフィックを指定します。
		- FTP クラス マップを作成した場合は、次のコマンドを入力してそれを指定します。 **class** *class\_map\_name*
		- FTPクラスマップで説明されている**match**コマンドのいずれかを使用して、ポリシー マップに直接トラフィックを指定します。**match not** コマンドを使用すると、**match not**コマンドの基準に一致しないすべてのトラフィックにアクションが適用されます。
	- b) 次のコマンドを入力して、一致したトラフィックに対して実行するアクションを指定しま す。
		- **reset**[**log**]:パケットをドロップし、接続を閉じてサーバーまたはクライアントにTCP リセットを送信します。システム ログ メッセージを送信するには、**log** キーワードを 追加します。

ポリシー マップには、複数の **class** コマンドまたは **match** コマンドを指定できます。**class** コマンドと**match**コマンドの順序については、複数のトラフィッククラスの処理方法(291 ページ)を参照してください。

ステップ **5** インスペクションエンジンに影響のあるパラメータを設定するには、次の手順を実行します。 a) パラメータ コンフィギュレーション モードを開始します。

> hostname(config-pmap)# **parameters** hostname(config-pmap-p)#

b) 1 つまたは複数のパラメータを設定します。次のオプションを設定できます。オプション をディセーブルにするには、コマンドの **no** 形式を使用してください。

• **mask-banner**:FTP サーバーから接続時バナーをマスクします。

• **mask-syst-reply**:**syst** コマンドに対する応答をマスクします。

### 例

ユーザー名とパスワードを送信する前に、すべての FTP ユーザーに接続時バナーが表 示されます。デフォルトでは、このバナーには、ハッカーがシステムの弱点を特定す るのに役立つバージョン情報が含まれます。このバナーをマスクする方法を次に示し ます。

hostname(config)# policy-map type inspect ftp mymap hostname(config-pmap)# parameters hostname(config-pmap-p)# mask-banner

hostname(config)# class-map match-all ftp-traffic hostname(config-cmap)# match port tcp eq ftp

hostname(config)# policy-map ftp-policy hostname(config-pmap)# class ftp-traffic hostname(config-pmap-c)# inspect ftp strict mymap

hostname(config)# service-policy ftp-policy interface inside

### 次のタスク

マップを使用するためのインスペクション ポリシーを設定できるようになりました。アプリ ケーション レイヤ プロトコル インスペクションの設定 (300 ページ) を参照してください。

# **HTTP** インスペクション

HTTPインスペクションはデフォルトのインスペクションポリシーではイネーブルにされない ため、このインスペクションが必要な場合はイネーブルにする必要があります。ただし、デ フォルトの inspect クラスにはデフォルトの HTTP ポートが含まれているので、デフォルトの グローバル インスペクション ポリシーを編集するだけで HTTP インスペクションを追加でき ます。または、たとえばインターフェイス固有のポリシーなど、必要に応じて新しいサービス ポリシーを作成することもできます。

ここでは、HTTP インスペクション エンジンについて説明します。

### **HTTP** インスペクションの概要

HTTP インスペクション エンジンを使用して、HTTP トラフィックに関係する特定の攻撃やそ の他の脅威から保護します。

HTTP アプリケーション インスペクションで HTTP のヘッダーと本文をスキャンし、さまざま なデータチェックができます。これらのチェックで、HTTP構築、コンテンツタイプ、トンネ ル プロトコル、メッセージ プロトコルなどがセキュリティ アプライアンスを通過することを 防止します。

拡張 HTTP インスペクション機能はアプリケーション ファイアウォールとも呼ばれ、HTTP イ ンスペクションポリシーマップを設定するときに使用できます。これによって、攻撃者がネッ トワーク セキュリティ ポリシーに従わない HTTP メッセージを使用できないようにします。

HTTP アプリケーション インスペクションでトンネル アプリケーションと ASCII 以外の文字 を含む HTTP 要求や応答をブロックして、悪意のあるコンテンツが Web サーバに到達するこ とを防ぎます。HTTP要求や応答ヘッダーのさまざまな要素のサイズ制限、URLのブロッキン グ、HTTP サーバ ヘッダー タイプのスプーフィングもサポートされています。

拡張 HTTP インスペクションは、すべての HTTP メッセージについて次の点を確認します。

- RFC 2616 への準拠
- RFC で定義された方式だけを使用していること
- 追加の基準への準拠

### **HTTP** インスペクション ポリシー マップの設定

メッセージがパラメータに違反したときのアクションを指定するには、HTTP インスペクショ ン ポリシー マップを作成します。作成したインスペクション ポリシー マップは、HTTP イン スペクションをイネーブルにすると適用できます。

#### 始める前に

一部のトラフィック照合オプションでは、照合のために正規表現を使用します。これらのテク ニックの 1 つを使用する場合は、最初に正規表現または正規表現のクラス マップを作成しま す。

#### 手順

ステップ1 (任意)次の手順に従って、HTTP インスペクションのクラス マップを作成します。

クラスマップは複数のトラフィックとの照合をグループ化します。または、**match**コマンドを 直接ポリシー マップに指定できます。クラス マップを作成することとインスペクション ポリ シー マップでトラフィックとの照合を直接定義することの違いは、クラス マップでは複雑な 照合基準を作成でき、クラス マップを再利用できるということです。

クラス マップと照合しないトラフィックを指定するには、**match not** コマンドを使用します。 たとえば、**match not** コマンドで文字列「example.com」を指定すると、「example.com」が含 まれるすべてのトラフィックはクラス マップと照合されません。

このクラス マップで指定するトラフィックに対しては、インスペクション ポリシー マップで トラフィックに対して実行するアクションを指定します。

**match**コマンドごとに異なるアクションを実行する場合、ポリシーマップに直接トラフィック を特定する必要があります。

a) クラス マップを作成します。**class-map type inspect http** [**match-all** | **match-any**] *class\_map\_name*

*class\_map\_name* には、クラス マップの名前を指定します。**match-all** キーワードはデフォ ルトです。トラフィックがクラスマップと一致するには、すべての基準と一致する必要が あることを指定します。match-anyキーワードは、トラフィックが少なくとも1つの**match** ステートメントと一致したらクラス マップと一致することを指定します。CLI がクラス マップ コンフィギュレーション モードに入り、1 つ以上の **match** コマンドを入力できま す。

b) (任意)クラス マップに説明を追加します。**description** *string*

*string* には、クラス マップの説明を 200 文字以内で指定します。

- c) 次のいずれかの**match**コマンドを使用して、アクションを実行するトラフィックを指定し ます。**match not** コマンドを使用すると、**match not** コマンドの基準に一致しないすべての トラフィックにアクションが適用されます。
	- **match** [**not**] **req-resp content-type mismatch**:HTTP 応答の content-type フィールドが対 応する HTTP 要求メッセージの accept フィールドと一致しないトラフィックを照合し ます。
	- **match** [**not**] **request args regex** {*regex\_name* | **class** *class\_name*}:HTTP 要求メッセージ の引数で見つかったテキストを、指定した正規表現または正規表現クラスと照合しま す。
	- **match** [**not**] **request body** {**regex** {*regex\_name* | **class** *class\_name*} | **length gt** *bytes*}:HTTP 要求メッセージの本文で見つかったテキストを、指定した正規表現または正規表現ク ラスと照合します。または、要求の本文が指定した長さより長いメッセージを照合し ます。
	- **match** [**not**] **request header** {*field* | **regex** *regex\_name*} **regex** {*regex\_name* | **class** *class\_name*}:HTTP要求メッセージヘッダーのフィールドの内容を、指定した正規表 現または正規表現クラスと照合します。フィールド名を明示的に指定することも、 フィールド名を正規表現と一致させることもできます。フィールド名は次のとおりで す。accept、accept-charset、accept-encoding、accept-language、allow、authorization、 cache-control、connection、content-encoding、content-language、content-length、 content-location、content-md5、content-range、content-type、cookie、date、expect、expires、 from、host、if-match、if-modified-since、if-none-match、if-range、if-unmodified-since、 last-modified、max-forwards、pragma、proxy-authorization、range、referer、te、trailer、 transfer-encoding、upgrade、user-agent、via、warning。
	- **match** [**not**] **request header** {*field* | **regex** {*regex\_name* | **class** *class\_name*}} {**length gt** *bytes* | **count gt** *number*}:HTTP 要求メッセージ ヘッダーの指定したフィールドの長さ、ま たはヘッダーのフィールドの総数を照合します。フィールド名を明示的に指定するこ とも、フィールド名を正規表現または正規表現クラスと一致させることもできます。 フィールド名は、前の項目の一覧と同じです。
- **match** [not] **request header** {length gt *bytes* | **count** gt *number* | **non-ascii**}: HTTP 要求メッ セージヘッダーの全体の長さ、ヘッダーのフィールドの総数、またはASCII以外の文 字を含むヘッダーを照合します。
- **match** [**not**] **request method** {*method* | **regex** {*regex\_name* | **class** *class\_name*}}:HTTP 要 求のメソッドを照合します。メソッドを明示的に指定することも、メソッドを正規表 現または正規表現クラスと一致させることもできます。メソッドは次のとおりです。 bcopy、bdelete、bmove、bpropfind、bproppatch、connect、copy、delete、edit、get、 getattribute、getattributenames、getproperties、head、index、lock、mkcol、mkdir、move、 notify、options、poll、post、propfind、proppatch、put、revadd、revlabel、revlog、revnum、 save、search、setattribute、startrev、stoprev、subscribe、trace、unedit、unlock、 unsubscribe。
- **match** [**not**] **request uri** {**regex** {*regex\_name* | **class** *class\_name*} | **length gt** *bytes*}:HTTP 要求メッセージのURIで見つかったテキストを、指定した正規表現または正規表現ク ラスと照合します。または、要求のURIが指定した長さより長いメッセージを照合し ます。
- **match**[**not**] **responsebody** {**active-x** | **java-applet** | **regex** {*regex\_name* | **class** *class\_name*}}: HTTP 応答メッセージの本文で見つかったテキストを、指定した正規表現または正規 表現クラスと照合します。または、Java アプレットおよび Active X オブジェクトを フィルタ処理のためにコメント化します。
- **match** [**not**] **response body length gt** *bytes*:本文が指定した長さより大きい HTTP 応答 メッセージを照合します。
- **match** [**not**] **response header** {*field* | **regex** *regex\_name*} **regex** {*regex\_name* | **class** *class\_name*}:HTTP応答メッセージヘッダーのフィールドの内容を、指定した正規表 現または正規表現クラスと照合します。フィールド名を明示的に指定することも、 フィールド名を正規表現と一致させることもできます。フィールド名は次のとおりで す。accept-ranges、age、allow、cache-control、connection、content-encoding、 content-language、content-length、content-location、content-md5、content-range、 content-type、date、etag、expires、last-modified、location、pragma、proxy-authenticate、 retry-after、server、set-cookie、trailer、transfer-encoding、upgrade、vary、via、warning、 www-authenticate。
- **match** [**not**] **response header** {*field* | **regex** {*regex\_name* | **class** *class\_name*}} {**length gt** *bytes* | **count gt** *number*}:HTTP 応答メッセージ ヘッダーの指定したフィールドの長さ、ま たはヘッダーのフィールドの総数を照合します。フィールド名を明示的に指定するこ とも、フィールド名を正規表現または正規表現クラスと一致させることもできます。 フィールド名は、前の項目の一覧と同じです。
- **match** [**not**] **response header** {**length gt** *bytes* | **count gt** *number* | **non-ascii**}:HTTP 応答 メッセージヘッダーの全体の長さ、ヘッダーのフィールドの総数、またはASCII以外 の文字を含むヘッダーを照合します。
- **match** [**not**] **response status-line regex** {*regex\_name* | **class** *class\_name*}:HTTP 応答メッ セージのステータス行で見つかったテキストを、指定した正規表現または正規表現ク ラスと照合します。
- d) クラス マップ コンフィギュレーション モードを終了するには、「**exit**」と入力します。
- ステップ **2** HTTP インスペクション ポリシー マップを作成します。**policy-map type inspect http** *policy\_map\_name*

*policy\_map\_name*には、ポリシーマップの名前を指定します。CLIはポリシーマップコンフィ ギュレーション モードに入ります。

- ステップ **3** (任意)説明をポリシー マップに追加します。**description** *string*
- ステップ **4** 一致したトラフィックにアクションを適用するには、次の手順を実行します。
	- a) 次のいずれかの方法を使用して、アクションを実行するトラフィックを指定します。
		- HTTP クラス マップを作成した場合は、次のコマンドを入力してそれを指定します。 **class** *class\_map\_name*
		- HTTP クラス マップで説明されている **match** コマンドのいずれかを使用して、ポリ シー マップに直接トラフィックを指定します。**match not** コマンドを使用すると、 **match not** コマンドの基準に一致しないすべてのトラフィックにアクションが適用さ れます。
	- b) 次のコマンドのいずれかを入力して、一致するトラフィックに対して実行するアクション を指定します。
		- **drop-connection** [**log**]:パケットをドロップし、接続を閉じます。
		- **reset**[**log**]:パケットをドロップし、接続を閉じてサーバーまたはクライアントにTCP リセットを送信します。
		- **log**:システム ログ メッセージを送信します。このオプションは単独で使用するか、 または他のアクションのいずれかと一緒に使用できます。

ポリシー マップには、複数の **class** コマンドまたは **match** コマンドを指定できます。**class** コマンドと**match**コマンドの順序については、複数のトラフィッククラスの処理方法(291 ページ)を参照してください。

- ステップ **5** インスペクションエンジンに影響のあるパラメータを設定するには、次の手順を実行します。
	- a) パラメータ コンフィギュレーション モードを開始します。

hostname(config-pmap)# **parameters** hostname(config-pmap-p)#

- b) 1 つまたは複数のパラメータを設定します。次のオプションを設定できます。オプション をディセーブルにするには、コマンドの **no** 形式を使用してください。
	- **body-match-maximum** *number*:HTTP メッセージの本文照合時に検索する本文の最大 文字数を設定します。デフォルト値は 200 バイトです。大きな値を指定すると、パ フォーマンスに大きな影響を与えます。
	- **protocol-violation action** {**drop-connection** [**log**] | **reset** [**log**] | **log**}:HTTP プロトコル違 反について確認します。違反に対して実行するアクション(切断、リセット、ログ記

録)、およびロギングをイネーブルまたはディセーブルにするかどうかも選択する必 要があります。

• **spoof-server** *string*:サーバーのヘッダーフィールドを文字列に置き換えます。WebVPN ストリームは spoof-server コマンドの対象になりません。

### 例

次に、「GET」メソッドまたは「PUT」メソッドで「www\.xyz.com/.\*\.asp」または 「www\.xyz[0-9][0-9]\.com」にアクセスしようとしているHTTP接続を許可し、ロギン グするHTTPインスペクションポリシーマップを定義する例を示します。それ以外の URL/メソッドの組み合わせは、サイレントに許可されます。

hostname(config)# regex url1 "www\.xyz.com/.\*\.asp" hostname(config)# regex url2 "www\.xyz[0-9][0-9]\.com" hostname(config)# regex get "GET" hostname(config)# regex put "PUT" hostname(config)# class-map type regex match-any url\_to\_log

hostname(config-cmap)# match regex url1 hostname(config-cmap)# match regex url2 hostname(config-cmap)# exit

hostname(config)# class-map type regex match-any methods\_to\_log hostname(config-cmap)# match regex get hostname(config-cmap)# match regex put hostname(config-cmap)# exit

hostname(config)# class-map type inspect http http\_url\_policy hostname(config-cmap)# match request uri regex class url\_to\_log hostname(config-cmap)# match request method regex class methods\_to\_log hostname(config-cmap)# exit

hostname(config)# policy-map type inspect http http policy hostname(config-pmap)# class http\_url\_policy hostname(config-pmap-c)# log

### 次のタスク

マップを使用するためのインスペクション ポリシーを設定できるようになりました。アプリ ケーション レイヤ プロトコル インスペクションの設定 (300 ページ) を参照してください。

# **ICMP** インスペクション

ICMP インスペクション エンジンを使用すると、ICMP トラフィックが「セッション」を持つ ようになるため、TCP トラフィックや UDP トラフィックのように検査することが可能になり ます。ICMP インスペクション エンジンを使用しない場合は、ACL で ICMP が ASA を通過す るのを禁止することを推奨します。ステートフルインスペクションを実行しないと、ICMPが ネットワーク攻撃に利用される可能性があります。ICMPインスペクションエンジンは、要求 ごとに応答が 1 つだけであること、シーケンス番号が正しいことを確認します。

ただし、ASA インターフェイスに送信される ICMP トラフィックは、ICMP インスペクション をイネーブルにした場合でも検査されません。したがって、ASA がバックアップ デフォルト ルートを介して到達できる送信元からエコー要求が送信された場合など、特定の状況下では、 インターフェイスへの ping (エコー要求) が失敗する可能性があります。

NAT は、ICMP インスペクションを無効にしても、パケットを変換するときに ICMP インスペ クションを使用します。 (注)

ICMPインスペクションをイネーブルにする方法については、アプリケーションレイヤプロト コル インスペクションの設定 (300 ページ) を参照してください。

# **ICMP** エラー インスペクション

ICMP エラー インスペクションをイネーブルにすると、ASA は NAT の設定に基づいて、ICMP エラー メッセージを送信する中間ホップ用の変換セッションを作成します。ASA は、変換後 の IP アドレスでパケットを上書きします。

ディセーブルの場合、ASA は、ICMP エラー メッセージを生成する中間ノード用の変換セッ ションを作成しません。内部ホストと ASA の間にある中間ノードによって生成された ICMP エラーメッセージは、NATリソースをそれ以上消費することなく、外部ホストに到達します。 外部ホストが traceroute コマンドを使用して ASA の内部にある宛先までのホップをトレースす る場合、これは適切ではありません。ASAが中間ホップを変換しない場合、すべての中間ホッ プは、マッピングされた宛先 IP アドレスとともに表示されます。

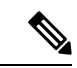

NAT が ICMP パケットで使用される可能性がある場合は、常に ICMP エラーインスペクション を有効にする必要があります。NAT は、ICMP インスペクションを無効にしていても ICMP パ ケットに対してICMPインスペクションを自動的に実行するため、マッピングされた宛先アド レスを送信元アドレスとして使用すると、スキャナがネットワークを検査しているように見え る可能性があります。たとえば、ICMP エラーインスペクションも有効になっていない場合、 ICMP タイム超過応答に埋め込まれたエコー要求パケットの宛先が変換されると、タイム超過 要求の外部ヘッダーでは、変換された宛先が送信元アドレスとして使用されます。ICMPエラー インスペクションを有効にすると、タイム超過になった送信元アドレスに正しい値が設定され ます。 (注)

ICMPエラーインスペクションをイネーブルにする方法については、アプリケーションレイヤ プロトコル インスペクションの設定 (300 ページ)を参照してください。
## **ILS** インスペクション

Internet Locator Service(ILS)インスペクション エンジンは、LDAP を使用してディレクトリ 情報を ILS サーバーと交換する Microsoft NetMeeting、SiteServer、および Active Directory の各 製品に対して NAT をサポートします。LDAP データベースには IP アドレスだけが保存される ため、ILS インスペクションで PAT は使用できません。

LDAP サーバーが外部にある場合、内部ピアが外部 LDAP サーバーに登録された状態でローカ ルに通信できるように、検索応答に対して NAT を使用することを検討してください。NAT を 使用する必要がなければ、パフォーマンスを向上させるためにインスペクションエンジンをオ フにすることを推奨します。

ILS サーバーが ASA 境界の内部にある場合は、さらに設定が必要なことがあります。この場 合、外部クライアントが指定されたポート(通常は TCP389)の LDAP サーバーにアクセスす るためのホールが必要となります。

- 
- ILS トラフィック (H225 コール シグナリング) はセカンダリ UDP チャネルだけで発生するた め、TCP 接続は TCP 非アクティブ間隔の後に切断されます。デフォルトでは、この間隔は 60 分です。この値は、TCP timeout コマンドを使用して調整できます。ASDM では、これは [Configuration] > [Firewall] > [Advanced] > [Global Timeouts] ペインにあります。 (注)

ILS インスペクションには、次の制限事項があります。

- 照会要求や応答はサポートされません。
- 複数のディレクトリのユーザーは統合されません。
- 複数のディレクトリに複数の ID を持っている単一のユーザーは NAT には認識されませ  $h_{\alpha}$

ILSインスペクションをイネーブルにする方法については、アプリケーションレイヤプロトコ ル インスペクションの設定 (300 ページ)を参照してください。

## インスタント メッセージ インスペクション

インスタントメッセージ(IM)インスペクションエンジンを使用すると、IMのネットワーク 使用を制御し、機密情報の漏洩、ワームの送信、および企業ネットワークへのその他の脅威を 停止できます。

IM インスペクションはデフォルトのインスペクション ポリシーではイネーブルにされないた め、このインスペクションが必要な場合はイネーブルにする必要があります。ただし、デフォ ルトの inspect クラスにはデフォルトの IM ポートが含まれているので、デフォルトのグローバ ル インスペクション ポリシーを編集するだけで IM インスペクションを追加できます。また

は、たとえばインターフェイス固有のポリシーなど、必要に応じて新しいサービスポリシーを 作成することもできます。

IM インスペクションを実装する場合は、メッセージがパラメータに違反した場合のアクショ ンを指定する IM インスペクション ポリシー マップを設定することもできます。次の手順で は、IM インスペクション ポリシー マップについて説明します。

#### 始める前に

一部のトラフィック照合オプションでは、照合のために正規表現を使用します。これらのテク ニックの 1 つを使用する場合は、最初に正規表現または正規表現のクラス マップを作成しま す。

#### 手順

ステップ1 (任意)次の手順に従って、IM インスペクションのクラス マップを作成します。

クラスマップは複数のトラフィックとの照合をグループ化します。または、**match**コマンドを 直接ポリシー マップに指定できます。クラス マップを作成することとインスペクション ポリ シー マップでトラフィックとの照合を直接定義することの違いは、クラス マップでは複雑な 照合基準を作成でき、クラス マップを再利用できるということです。

クラス マップと照合しないトラフィックを指定するには、**match not** コマンドを使用します。 たとえば、**match not** コマンドで文字列「example.com」を指定すると、「example.com」が含 まれるすべてのトラフィックはクラス マップと照合されません。

このクラス マップで指定するトラフィックに対しては、インスペクション ポリシー マップで トラフィックに対して実行するアクションを指定します。

**match**コマンドごとに異なるアクションを実行する場合、ポリシーマップに直接トラフィック を特定する必要があります。

a) クラスマップを作成します。**class-maptype inspectim** [**match-all**| **match-any**] *class\_map\_name*

*class\_map\_name* には、クラス マップの名前を指定します。**match-all** キーワードはデフォ ルトです。トラフィックがクラスマップと一致するには、すべての基準と一致する必要が あることを指定します。match-anyキーワードは、トラフィックが少なくとも1つの**match** ステートメントと一致したらクラス マップと一致することを指定します。CLI がクラス マップ コンフィギュレーション モードに入り、1 つ以上の **match** コマンドを入力できま す。

b) (任意)クラス マップに説明を追加します。**description** *string*

*string* には、クラス マップの説明を 200 文字以内で指定します。

- c) 次のいずれかの**match**コマンドを使用して、アクションを実行するトラフィックを指定し ます。**match not** コマンドを使用すると、**match not** コマンドの基準に一致しないすべての トラフィックにアクションが適用されます。
	- **match**[**not**]**protocol{im-yahoo |im-msn}**:特定の IM プロトコル(Yahoo または MSN) を照合します。
- **match** [**not**] **service {chat | file-transfer** | **webcam** | **voice-chat** | **conference** | **games}**:特定 の IM サービスを照合します。
- **match** [**not**] **login-name regex** {*regex\_name* | **class** *class\_name*}:IM メッセージの送信元 クライアントログイン名を、指定された正規表現または正規表現クラスに対して照合 します。
- **match** [**not**] **peer-login-name regex** {*regex\_name* | **class** *class\_name*}:IM メッセージの宛 先ピア ログイン名を、指定された正規表現または正規表現クラスに対して照合しま す。
- **match** [**not**] **ip-address** *ip\_address mask*}:IM メッセージの送信元 IP アドレスとマスク を照合します。
- **match** [**not**] **peer-ip-address** *ip\_address mask*}:IM メッセージの宛先 IP アドレスとマス クを照合します。
- **match** [**not**] **version regex** {*regex\_name* | **class** *class\_name*}:IM メッセージのバージョン を、指定された正規表現または正規表現クラスに対して照合します。
- **match** [**not**] **filename regex** {*regex\_name* | **class** *class\_name*}:IM メッセージのファイル 名を、指定された正規表現または正規表現クラスに対して照合します。この照合は MSN IM プロトコルに対してはサポートされません。
- d) クラス マップ コンフィギュレーション モードを終了するには、「**exit**」と入力します。
- ステップ **2** IMインスペクションポリシーマップを作成します。**policy-maptype inspectim** *policy\_map\_name policy\_map\_name*には、ポリシーマップの名前を指定します。CLIはポリシーマップコンフィ ギュレーション モードに入ります。
- ステップ **3** (任意)説明をポリシー マップに追加します。**description** *string*
- ステップ **4** 一致したトラフィックにアクションを適用するには、次の手順を実行します。
	- a) 次のいずれかの方法を使用して、アクションを実行するトラフィックを指定します。
		- IMクラスマップを作成した場合は、次のコマンドを入力してそれを指定します。**class** *class\_map\_name*
		- IM クラス マップで説明されている **match** コマンドのいずれかを使用して、ポリシー マップに直接トラフィックを指定します。**match not** コマンドを使用すると、**match not**コマンドの基準に一致しないすべてのトラフィックにアクションが適用されます。
	- b) 次のコマンドを入力して、一致したトラフィックに対して実行するアクションを指定しま す。
		- **drop-connection** [**log**]:パケットをドロップし、接続を閉じます。
		- **reset**[**log**]:パケットをドロップし、接続を閉じてサーバーまたはクライアントにTCP リセットを送信します。

• **log**:システム ログ メッセージを送信します。このオプションは単独で使用するか、 または他のアクションのいずれかと一緒に使用できます。

ポリシー マップには、複数の **class** コマンドまたは **match** コマンドを指定できます。**class** コマンドと**match**コマンドの順序については、複数のトラフィッククラスの処理方法(291 ページ)を参照してください。

#### 例

次の例は、IM インスペクション ポリシー マップを定義する方法を示しています。

hostname(config)# regex loginname1 "ying\@yahoo.com" hostname(config)# regex loginname2 "Kevin\@yahoo.com" hostname(config)# regex loginname3 "rahul\@yahoo.com" hostname(config)# regex loginname4 "darshant\@yahoo.com" hostname(config)# regex yahoo\_version\_regex "1\.0" hostname(config)# regex gif files ".\*\.gif" hostname(config)# regex exe files ".\*\.exe"

hostname(config)# class-map type regex match-any yahoo src\_login\_name\_regex hostname(config-cmap)# match regex loginname1 hostname(config-cmap)# match regex loginname2

hostname(config)# class-map type regex match-any yahoo dst login name regex hostname(config-cmap)# match regex loginname3 hostname(config-cmap)# match regex loginname4

hostname(config)# class-map type inspect im match-any yahoo file block list hostname(config-cmap)# match filename regex gif\_files hostname(config-cmap)# match filename regex exe\_files

hostname(config)# class-map type inspect im match-all yahoo im policy hostname(config-cmap)# match login-name regex class yahoo\_src\_login\_name\_regex hostname(config-cmap)# match peer-login-name regex class yahoo dst login name regex

hostname(config)# class-map type inspect im match-all yahoo\_im\_policy2 hostname(config-cmap)# match version regex yahoo version regex

hostname(config)# class-map im\_inspect\_class\_map hostname(config-cmap)# match default-inspection-traffic

hostname(config)# policy-map type inspect im im\_policy\_all hostname(config-pmap)# class yahoo file block list hostname(config-pmap-c)# match service file-transfer hostname(config-pmap)# class yahoo\_im\_policy hostname(config-pmap-c)# drop-connection hostname(config-pmap)# class yahoo im policy2 hostname(config-pmap-c)# reset hostname(config)# policy-map global policy name hostname(config-pmap)# class\_im\_inspect\_class\_map hostname(config-pmap-c)# inspect im im policy all

#### 次のタスク

マップを使用するためのインスペクション ポリシーを設定できるようになりました。アプリ ケーション レイヤ プロトコル インスペクションの設定 (300 ページ) を参照してください。

## **IP** オプション インスペクション

IP オプション インスペクションを設定して、パケット ヘッダーの [IP Options] フィールドのコ ンテンツに基づいてどの IP パケットを許可するかについて制御できます。望ましくないオプ ションがあるパケットをドロップしたり、オプションをクリア(してパケットを許可)した り、変更なしでパケットを許可したりできます。

IPオプションで提供される制御機能は、一部の状況では必須ですが、ほとんどの一般的な状況 では不要です。具体的には、IPオプションにはタイムスタンプ、セキュリティ、および特殊な ルーティングの規定が含まれています。IPオプションの使用は任意であり、このフィールドに はオプションを 0 個、1 個、またはそれ以上含めることができます。

IP オプションおよび関連する RFC の参照のリストについては、IANA のページ (<http://www.iana.org/assignments/ip-parameters/ip-parameters.xhtml>)を参照してください。

IP オプションのインスペクションはデフォルトで有効になっていますが、RSVP トラフィック に対してのみとなっています。デフォルトのマップが許可しているもの以外に追加のオプショ ンを許可するか、またはデフォルト以外のインスペクション トラフィック クラス マップを使 用することによって他のタイプのトラフィックに適用する場合にのみ、これを設定する必要が あります。

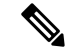

IP オプション インスペクションは、フラグメント化されたパケットでは動作しません。たと えば、オプションはフラグメントからクリアされません。 (注)

次の項では、IP オプション インスペクションについて説明します。

## **IP** オプション インスペクションのデフォルト

IP オプション インスペクションは、\_default\_ip\_options\_map インスペクション ポリシー マッ プを使用して、RSVP トラフィックのデフォルトのみで有効になります。

• Router Alert オプションは許可されます。

このオプションは、中継ルータに対し、パケットの宛先がそのルータでない場合でも、パ ケットのコンテンツを検査するよう通知します。このインスペクションは、RSVP を実装 している場合に役に立ちます。同様のプロトコルは、パケットの配信パス上にあるルータ での比較的複雑な処理を必要とします。RouterAlertオプションが含まれたRSVPパケット をドロップすると、VoIP の実装で問題が生じることがあります。

• その他のオプションを含むパケットはドロップされます。

インスペクションによってパケットがドロップされるたびに、syslog 106012が発行されま す。メッセージではドロップの原因になったオプションが示されます。show service-policy inspect ip-options コマンドを使用して、各オプションの統計情報を表示します。

ポリシー マップのコンフィギュレーションは次のとおりです。

```
policy-map type inspect ip-options default ip options map
 description Default IP-OPTIONS policy-map
parameters
  router-alert action allow
```
### **IP** オプション インスペクション ポリシー マップの設定

デフォルト以外の IP オプション インスペクションを実行する場合は、IP オプション インスペ クション ポリシー マップを作成して、各オプション タイプの処理方法を指定します。

#### 手順

ステップ **1** IPオプションインスペクションポリシーマップを作成します。**policy-maptype inspectip-options** *policy\_map\_name*

> *policy\_map\_name*には、ポリシーマップの名前を指定します。CLIはポリシーマップコンフィ ギュレーション モードに入ります。

- ステップ **2** (任意)説明をポリシー マップに追加します。**description** *string*
- ステップ **3** パラメータ コンフィギュレーション モードを開始します。

hostname(config-pmap)# **parameters** hostname(config-pmap-p)#

ステップ **4** 許可するオプションを特定します。

次のオプションを検査できます。いずれの場合も、**allow** アクションはそのオプションを含む パケットを変更なしで許可し、**clear** アクションはパケットを許可しますがヘッダーからその オプションを除去します。

マップからオプションを削除するには、このコマンドの **no** 形式を使用します。パケットに他 の許可されているオプションまたはクリアされたオプションが含まれている場合でも、マップ で指定されていないオプションを含むパケットはすべてドロップされます。

IP オプションおよび関連する RFC の参照のリストについては、IANA のページ (<http://www.iana.org/assignments/ip-parameters/ip-parameters.xhtml>)を参照してください。

• **default action**{**allow** | **clear**}:マップに明示的に含まれていないオプションに対するデフォ ルト アクションを設定します。許可またはクリアのデフォルト アクションを設定しない と、許可されていないオプションを含むパケットはドロップされます。

- **basic-security action {allow | clear}: Security (SEC) オプションを許可またはクリアしま** す。
- **commercial-security action** {allow | clear }: Commercial Security (CIPSO) オプションを許可 またはクリアします。
- **eool action**{**allow** | **clear**}:End of Options List オプションを許可またはクリアします。
- **exp-flow-control action** { allow | **clear** }: Experimental Flow Control (FINN) オプションを許 可またはクリアします。
- **exp-measurement action {allow | clear }: Experimental Measurement (ZSU) オプションを許** 可またはクリアします。
- **extended-security action** {**allow** | **clear**}:Extended Security(E-SEC)オプションを許可また はクリアします。
- **imi-traffic-descriptor action**{**allow** | **clear**}:IMI Traffic Descriptor(IMITD)オプションを許 可またはクリアします。
- **nop action**{**allow** | **clear**}:No Operation オプションを許可またはクリアします。
- **quick-start action** {**allow** | **clear**}:Quick-Start(QS)オプションを許可またはクリアしま す。
- **record-route action**{**allow** | **clear**}:RecordRoute(RR)オプションを許可またはクリアしま す。
- **router-alert action**{**allow** | **clear**}:Router Alert(RTRALT)オプションを許可またはクリア します。
- **timestampaction**{**allow** | **clear**}:TimeStamp(TS)オプションを許可またはクリアします。
- {**0**-**255**} **action** {**allow** | **clear**}:オプション タイプ番号によって識別されるオプションを許 可またはクリアします。番号は全オプションタイプのオクテット(コピー、クラス、およ びオプション番号)で、オクテットのオプションの番号部分だけではありません。これら のオプションタイプは、実際のオプションに表示されない可能性があります。非標準オプ ションは、インターネット プロトコル RFC 791、<http://tools.ietf.org/html/rfc791> で定義され た予測されるタイプ/長さ/値の形式である必要があります。

#### 次のタスク

マップを使用するためのインスペクション ポリシーを設定できるようになりました。アプリ ケーション レイヤ プロトコル インスペクションの設定 (300 ページ) を参照してください。

## **IPsec** パススルー インスペクション

IPsec パススルー インスペクションはデフォルトのインスペクション ポリシーではイネーブル にされないため、このインスペクションが必要な場合はイネーブルにする必要があります。た だし、デフォルトの inspect クラスにはデフォルトの IPsec ポートが含まれているので、デフォ ルトのグローバルインスペクションポリシーを編集するだけでIPsecインスペクションを追加 できます。または、たとえばインターフェイス固有のポリシーなど、必要に応じて新しいサー ビス ポリシーを作成することもできます。

ここでは、IPsec パススルー インスペクション エンジンについて説明します。

### **IPsec** パス スルー インスペクションの概要

Internet Protocol Security (IPsec) は、データストリームの各 IP パケットを認証および暗号化す ることによって、IP 通信をセキュリティで保護するためのプロトコル スイートです。IPsec に は、セッションの開始時、およびセッション中に使用される暗号キーのネゴシエーションの開 始時に、エージェント間の相互認証を確立するためのプロトコルも含まれています。IPsec を 使用して、ホスト(コンピュータユーザーまたはサーバーなど)のペア間、セキュリティゲー トウェイ(ルータやファイアウォールなど)のペア間、またはセキュリティゲートウェイとホ スト間のデータ フローを保護できます。

IPsec パススルー アプリケーション インスペクションは、IKE UDP ポート 500 接続に関連付け られた ESP(IP プロトコル 50)および AH(IP プロトコル 51)トラフィックを簡単に横断で きます。このインスペクションは、冗長な ACL コンフィギュレーションを回避して ESP およ びAHトラフィックを許可し、タイムアウトと最大接続数を使用してセキュリティも確保しま す。

ESP または AH トラフィックの制限を指定するには、IPsec パススルーのポリシー マップを設 定します。クライアントあたりの最大接続数と、アイドル タイムアウトを設定できます。

NAT および非 NAT トラフィックは許可されます。ただし、PAT はサポートされません。

### **IPsec** パススルー インスペクション ポリシー マップの設定

IPsec パススルー マップでは、IPsec パススルー アプリケーション インスペクションのデフォ ルト設定値を変更できます。IPsec パススルー マップを使用すると、アクセス リストを使用し なくても、特定のフローを許可できます。

コンフィギュレーションに含まれるデフォルト マップ default ipsec passthru\_map では、ESP 接続に対するクライアントごとの最大数は制限なしに設定され、ESPアイドルタイムアウトは 10 分に設定されます。異なる値が必要な場合、または AH 値を設定する必要がある場合にの み、インスペクション ポリシー マップを設定する必要があります。

#### 手順

ステップ **1** IPsec パススルー インスペクション ポリシー マップを作成します。**policy-map type inspect ipsec-pass-thru** *policy\_map\_name*

> *policy\_map\_name*には、ポリシーマップの名前を指定します。CLIはポリシーマップコンフィ ギュレーション モードに入ります。

ステップ **2** (任意)説明をポリシー マップに追加します。**description** *string*

ステップ **3** インスペクションエンジンに影響のあるパラメータを設定するには、次の手順を実行します。

a) パラメータ コンフィギュレーション モードを開始します。

hostname(config-pmap)# **parameters** hostname(config-pmap-p)#

- b) 1 つまたは複数のパラメータを設定します。次のオプションを設定できます。オプション をディセーブルにするには、コマンドの **no** 形式を使用してください。
	- **esp per-client-max** *number* **timeout** *time*:ESP トンネルを許可し、クライアントごとに 許可される最大接続数およびアイドル タイムアウト(hh:mm:ss の形式)を設定しま す。接続の数を無制限に設定するには、値を 0 に指定します。
	- **ah per-client-max** *number* **timeout** *time*:AH トンネルを許可します。パラメータの意味 は esp コマンドと同じです。

#### 例

次に、ACL を使用して IKE トラフィックを識別し、IPsec Pass Thru パラメータ マップ を定義して、ポリシーを定義し、外部インターフェイスにポリシーを適用する例を示 します。

```
hostname(config)# access-list ipsecpassthruacl permit udp any any eq 500
hostname(config)# class-map ipsecpassthru-traffic
hostname(config-cmap)# match access-list ipsecpassthruacl
hostname(config)# policy-map type inspect ipsec-pass-thru iptmap
hostname(config-pmap)# parameters
hostname(config-pmap-p)# esp per-client-max 10 timeout 0:11:00
hostname(config-pmap-p)# ah per-client-max 5 timeout 0:06:00
hostname(config)# policy-map inspection_policy
hostname(config-pmap)# class ipsecpassthru-traffic
hostname(config-pmap-c)# inspect ipsec-pass-thru iptmap
hostname(config)# service-policy inspection policy interface outside
```
## **IPv6** インスペクション

IPv6 インスペクションを使用すると、拡張ヘッダーに基づいて IPv6 トラフィックを選択的に ログに記録したりドロップしたりできます。さらに、IPv6インスペクションでは、IPv6パケッ ト内の拡張ヘッダーのタイプと順序が RFC 2460 に準拠しているかどうかも確認できます。

IPv6 インスペクションはデフォルトのインスペクション ポリシーではイネーブルにされない ため、このインスペクションが必要な場合はイネーブルにする必要があります。デフォルトの グローバル インスペクション ポリシーを編集して IPv6 インスペクションを追加できます。ま たは、たとえばインターフェイス固有のポリシーなど、必要に応じて新しいサービスポリシー を作成することもできます。

### **IPv6** インスペクションのデフォルト

IPv6インスペクションをイネーブルにし、インスペクションポリシーマップを指定しないと、 デフォルトの IPv6 インスペクション ポリシー マップが使用され、次のアクションが実行され ます。

- 既知の IPv6 拡張ヘッダーのみを許可します。準拠しないパケットはドロップされ、ログ に記録されます。
- RFC 2460 仕様で定義されている IPv6 拡張ヘッダーの順序を適用します。準拠しないパ ケットはドロップされ、ログに記録されます。
- ルーティング タイプ ヘッダーを含むパケットをドロップします。

ポリシー マップのコンフィギュレーションは次のとおりです。

```
policy-map type inspect ipv6 _default_ipv6_map
description Default IPV6 policy-map
parameters
 verify-header type
  verify-header order
 match header routing-type range 0 255
  drop log
```
### **IPv6** インスペクション ポリシー マップの設定

ドロップまたはロギングする拡張ヘッダーを指定するには、またはパケットの検証をディセー ブルにするには、サービス ポリシーで使用される IPv6 インスペクション ポリシー マップを作 成します。

#### 手順

ステップ **1** IPv6 インスペクション ポリシー マップを作成します。**policy-map type inspect ipv6** *policy\_map\_name*

> *policy\_map\_name*には、ポリシーマップの名前を指定します。CLIはポリシーマップコンフィ ギュレーション モードに入ります。

- ステップ **2** (任意)説明をポリシー マップに追加します。**description** *string*
- ステップ **3** (任意)IPv6 メッセージのヘッダーに基づいてトラフィックをドロップまたはロギングしま す。
	- a) IPv6 ヘッダーに基づいてトラフィックを識別します。**match header** *type type* は次のいずれかです。
		- **ah**:IPv6 認証拡張ヘッダーと一致します。
		- **count gt** *number*:IPv6 拡張ヘッダーの最大数を指定します(0 ~ 255)。
		- **destination-option**:IPv6 の宛先オプション拡張ヘッダーと一致します。
- **esp**:IPv6のカプセル化セキュリティペイロード(ESP)拡張ヘッダーと一致します。
- **fragment**:IPv6 のフラグメント拡張ヘッダーと一致します。
- **hop-by-hop**:IPv6 のホップバイホップ拡張ヘッダーと一致します。
- **routing-address count gt** *number*:IPv6 ルーティング ヘッダー タイプ 0 アドレスの最大 数を設定します (0 ~ 255)。
- **routing-type** {**eq** | **range**} *number*:IPv6 ルーティング ヘッダー タイプと一致します(0 ~ 255)。範囲を指定するには、値をスペースで区切ります(例:**30 40**)
- b) 一致したパケットに対して実行するアクションを指定します。パケットをドロップし、必 要に応じてログに記録できます。または、ログへの記録だけを行うこともできます。アク ションを入力しない場合、パケットがログに記録されます。
	- **drop** [**log**]:一致するすべてのパケットをドロップします。
	- **log**:システム ログ メッセージを送信します。このオプションは単独で使用するか、 または他のアクションのいずれかと一緒に使用できます。
- c) ドロップまたはロギングするすべてのヘッダーを識別するまで、プロセスを繰り返しま す。
- ステップ **4** インスペクション エンジンに影響するパラメータを設定します。
	- a) パラメータ コンフィギュレーション モードを開始します。

hostname(config-pmap)# **parameters** hostname(config-pmap-p)#

- b) 1 つまたは複数のパラメータを設定します。次のオプションを設定できます。オプション をディセーブルにするには、コマンドの **no** 形式を使用してください。
	- **verify-header type**:既知の IPv6 拡張ヘッダーだけを許可します。
	- **verify-header order**:RFC 2460 で定義されている IPv6 拡張ヘッダーの順序を適用しま す。

#### 例

次の例では、ホップバイホップ、宛先オプション、ルーティング アドレス、および ルーティングタイプ0の各ヘッダーを含むすべてのIPv6パケットをドロップし、ログ に記録するインスペクションポリシーマップを作成します。また、ヘッダーの順序と タイプを適用します。

```
policy-map type inspect ipv6 ipv6-pm
parameters
  verify-header type
```

```
verify-header order
 match header hop-by-hop
 drop log
match header destination-option
 drop log
match header routing-address count gt 0
 drop log
match header routing-type eq 0
 drop log
policy-map global_policy
 class class-default
 inspect ipv6 ipv6-pm
!
service-policy global policy global
```
#### 次のタスク

マップを使用するためのインスペクション ポリシーを設定できるようになりました。アプリ ケーション レイヤ プロトコル インスペクションの設定 (300 ページ) を参照してください。

## **NetBIOS** インスペクション

NetBIOSアプリケーションインスペクションでは、NetBIOS ネームサービス (NBNS) パケッ トおよび NetBIOS データグラム サービス パケットに埋め込まれている IP アドレスで NAT を 実行します。また、プロトコル準拠チェックを行って、さまざまなフィールドの数や長さの整 合性を確認します。

NETBIOSインスペクションはデフォルトでイネーブルになっています。必要に応じて、NetBIOS プロトコル違反をドロップまたはログに記録するポリシー マップを作成できます。次の手順 で、NetBIOS インスペクション ポリシー マップを設定する方法について説明します。

#### 手順

ステップ **1** NetBIOS インスペクション ポリシー マップを作成します。**policy-map type inspect netbios** *policy\_map\_name*

> *policy\_map\_name*には、ポリシーマップの名前を指定します。CLIはポリシーマップコンフィ ギュレーション モードに入ります。

- ステップ **2** (任意)説明をポリシー マップに追加します。**description** *string*
- ステップ **3** パラメータ コンフィギュレーション モードを開始します。

hostname(config-pmap)# **parameters** hostname(config-pmap-p)#

ステップ **4** NetBIOS プロトコル違反に対して実行するアクションを指定します。**protocol-violation action** {**drop** [**log**] | **log**}

**drop**アクションはパケットをドロップします。**log**アクションを指定すると、ポリシーマップ がトラフィックに一致したときにシステム ログ メッセージを送信します。

#### 例

hostname(config)# policy-map type inspect netbios netbios\_map hostname(config-pmap)# parameters hostname(config-pmap-p)# protocol-violation drop log

```
hostname(config)# policy-map netbios_policy
hostname(config-pmap)# class inspection default
hostname(config-pmap-c)# no inspect netbios
hostname(config-pmap-c)# inspect netbios netbios map
```
#### 次のタスク

マップを使用するためのインスペクション ポリシーを設定できるようになりました。アプリ ケーション レイヤ プロトコル インスペクションの設定 (300 ページ) を参照してください。

## **PPTP** インスペクション

PPTP は、PPP トラフィックのトンネリングに使用されるプロトコルです。PPTP セッション は、1 つの TCP チャネルと通常 2 つの PPTP GRE トンネルで構成されます。TCP チャネルは、 PPTP GREトンネルのネゴシエートと管理に使用される制御チャネルです。GREトンネルは、 2 つのホスト間の PPP セッションを伝送します。

PPTP アプリケーション インスペクションは、イネーブルになると、PPTP プロトコル パケッ トを検査し、PPTP トラフィックを許可するために必要な GRE 接続と xlate をダイナミックに 作成します。

具体的には、ASAは、PPTPのバージョン通知と発信コールの要求/応答シーケンスを検査しま す。RFC 2637 で定義されている PPTP バージョン 1 だけが検査されます。どちらかの側から通 知されたバージョンがバージョン1でない場合、TCP制御チャネルでのそれ以降のインスペク ションはディセーブルになります。また、発信コールの要求と応答のシーケンスは追跡されま す。接続およびxlateは、以降のセカンダリGREデータトラフィックを許可するために、必要 に応じて、ダイナミックに割り当てられます。

PPTP インスペクション エンジンは、PPTP トラフィックを PAT で変換できるように、イネー ブルにする必要があります。また、PAT は、PPTP TCP 制御チャネルで修正バージョンの GRE (RFC 2637)がネゴシエートされた場合に限り、その GRE に対してだけ実行されます。PAT は、未修正バージョンの GRE (RFC 1701、RFC 1702) には実行されません。

PPTPインスペクションをイネーブルにする方法については、アプリケーションレイヤプロト コル インスペクションの設定 (300 ページ)を参照してください。

## **RSH** インスペクション

RSH インスペクションはデフォルトでイネーブルになっています。RSH プロトコルは、TCP ポート 514 で RSH クライアントから RSH サーバーへの TCP 接続を使用します。クライアント とサーバーは、クライアントが STDERR 出力ストリームを受信する TCP ポート番号をネゴシ エートします。RSH インスペクションは、必要に応じて、ネゴシエートされたポート番号の NAT をサポートします。

RSH インスペクションのイネーブル化の詳細については、アプリケーション レイヤ プロトコ ル インスペクションの設定 (300 ページ)を参照してください。

## **SMTP** および拡張 **SMTP** インスペクション

ESMTP インスペクションでは、スパム、フィッシング、不正形式メッセージ攻撃、バッファ オーバーフロー/アンダーフロー攻撃などの攻撃を検出します。また、アプリケーションセキュ リティとプロトコル準拠により、正常な ESMTP メッセージだけを通し、送受信者およびメー ル中継のブロックも行います。

ESMTP インスペクションはデフォルトでイネーブルになっています。デフォルト インスペク ション マップとは異なる処理が必要な場合にのみ、設定する必要があります。

ここでは、ESMTP インスペクション エンジンについて説明します。

### **SMTP** および **ESMTP** インスペクションの概要

拡張 SMTP (ESMTP) アプリケーション インスペクションを使用すると、ASA を通過できる SMTP コマンドの種類を制限し、モニター機能を追加することによって、SMTP ベースの攻撃 からより強固に保護できます。ESMTPはSMTPプロトコルの拡張で、ほとんどの観点でSMTP に似ています。

ESMTP アプリケーション インスペクションは、ユーザーが使用できるコマンドとサーバーが 返送するメッセージを制御し、その数を減らします。ESMTP インスペクションは、次の 3 つ の主要なタスクを実行します。

- SMTP 要求を 7 つの基本 SMTP コマンドと 8 つの拡張コマンドに制限します。サポートさ れるコマンドは次のとおりです。
	- 拡張 SMTP:AUTH、EHLO、ETRN、HELP、SAML、SEND、SOML、STARTTLS、 および VRFY。
	- SMTP (RFC 821): DATA、HELO、MAIL、NOOP、QUIT、RCPT、RSET。
- SMTP コマンド応答シーケンスをモニターします。
- 監査証跡の生成:メールアドレス内に埋め込まれている無効な文字が置き換えられたとき に、監査レコード108002を生成します。詳細については、RFC821を参照してください。

ESMTPインスペクションでは、次の異常なシグニチャがないかどうか、コマンドと応答のシー ケンスをモニターします。

- 切り捨てられたコマンド
- 不正なコマンド終端 (<CR><LR> で終了していない)
- MAIL コマンドと RCPT コマンドでは、メールの送信者と受信者が指定されます。異常な 文字がないか、メール アドレスがスキャンされます。縦棒(I)は削除され(ブランクに 変更されます)、「<」および「>」はメール アドレスを定義する場合にのみ許可されま す(「>」より前に「<」がある必要があります)。
- SMTP サーバーによる不意の移行
- 未知またはサポート対象外のコマンドに対し、インスペクションエンジンは、パケット内 のすべての文字を X に変更し、それらは内部サーバーによって拒否されます。この結果 は、「500 Command unknown: 'XXX'」のようなメッセージで表示されます。不完全なコマ ンドは、破棄されます。

サポート対象外のESMTPコマンドはATRN、ONEX、VERB、CHUNKINGで、プライベー ト拡張子です。

- TCP ストリーム編集
- コマンド パイプライン

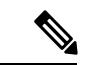

ESMTPインスペクションをイネーブルにする場合、次のルールに従わないと、対話型のSMTP に使用する Telnet セッションが停止することがあります。SMTP コマンドの長さは 4 文字以上 にする必要があります。復帰と改行で終了する必要があります。次の応答を発行する前に現在 の応答を待機する必要があります。 (注)

### **ESMTP** インスペクションのデフォルト

ESMTP インスペクションは、 default esmtp\_map インスペクション ポリシー マップを使用し て、デフォルトで有効になります。

- サーバー バナーはマスクされます。ESMTP インスペクション エンジンは、文字「2」、 「0」、「0」を除くサーバーの SMTP バナーの文字をアスタリスクに変更します。復帰 (CR)、および改行(LF)は無視されます。
- 暗号化接続が可能ですが、検査されません。
- 送信側と受信側のアドレスの特殊文字は認識されず、アクションは実行されません。
- コマンド行の長さが 512 より大きい接続は、ドロップされてログに記録されます。
- 受信者が 100 より多い接続は、ドロップされてログに記録されます。
- 本文の長さが 998 バイトより大きいメッセージはログに記録されます。
- ヘッダー行の長さが 998 より大きい接続は、ドロップされてログに記録されます。
- MIME ファイル名が 255 文字より長いメッセージは、ドロップされてログに記録されま す。
- 「others」に一致する EHLO 応答パラメータはマスクされます。

ポリシー マップのコンフィギュレーションは次のとおりです。

```
policy-map type inspect esmtp default esmtp map
 description Default ESMTP policy-map
parameters
 mask-banner
 no mail-relay
 no special-character
 allow-tls
match cmd line length gt 512
 drop-connection log
match cmd RCPT count gt 100
 drop-connection log
match body line length gt 998
 log
match header line length gt 998
 drop-connection log
match sender-address length gt 320
 drop-connection log
 match MIME filename length gt 255
 drop-connection log
match ehlo-reply-parameter others
 mask
```
### **ESMTP** インスペクション ポリシー マップの設定

メッセージがパラメータに違反したときのアクションを指定するには、ESMTPインスペクショ ン ポリシー マップを作成します。作成したインスペクション ポリシー マップは、ESMTP イ ンスペクションをイネーブルにすると適用できます。

#### 始める前に

一部のトラフィック照合オプションでは、照合のために正規表現を使用します。これらのテク ニックの 1 つを使用する場合は、最初に正規表現または正規表現のクラス マップを作成しま す。

#### 手順

ステップ **1** ESMTP インスペクション ポリシー マップを作成します。**policy-map type inspect esmtp** *policy\_map\_name*

> *policy\_map\_name*には、ポリシーマップの名前を指定します。CLIはポリシーマップコンフィ ギュレーション モードに入ります。

ステップ **2** (任意)説明をポリシー マップに追加します。**description** *string*

ステップ **3** 一致したトラフィックにアクションを適用するには、次の手順を実行します。

- a) 次のいずれかの**match**コマンドを使用して、アクションを実行するトラフィックを指定し ます。**match not** コマンドを使用すると、**match not** コマンドの基準に一致しないすべての トラフィックにアクションが適用されます。
	- **match** [**not**] **body** {**length** | **line length**} **gt** *bytes*:ESMTP 本文メッセージの長さまたは行 の長さが指定したバイト数より大きいメッセージと一致します。
	- **match** [**not**] **cmd verb** *verb1* [*verb2*...]:メッセージ内のコマンド動詞を照合します。次 のコマンドの 1 つまたは複数を指定できます。auth、data、ehlo、etrn、helo、help、 mail、noop、quit、rcpt、rset、saml、soml、vrfy。
	- **match** [**not**] **cmd line length gt** *bytes*:コマンド動詞の行の長さが指定したバイト数より 大きいメッセージを照合します。
	- **match**[**not**] **cmdrcpt count gt** *count*:受信者の数が指定した値より大きいメッセージと 一致します。
	- **match**[**not**] **ehlo-reply-parameter** *parameter*[*parameter2*...]:ESMTP EHLO 応答パラメー タと一致します。次のパラメータの1つまたは複数を指定できます。8bitmime、auth、 binaryname、checkpoint、dsn、etrn、others、pipelining、size、vrfy。
	- **match** [**not**] **header** {**length** | **line length**} **gt** *bytes*:ESMTP ヘッダーの長さまたは行の長 さが指定したバイト数より大きいメッセージと一致します。
	- **match** [**not**] **header to-fields count gt** *count*:ヘッダーの To フィールドの数が指定した 値より大きいメッセージと一致します。
	- **match** [**not**] **invalid-recipients count gt** *number*:無効な受信者の数が指定した値より大 きいメッセージと一致します。
	- **match** [**not**] **mime filetype regex** {*regex\_name* | **class** *class\_name*}:MIME またはメディア ファイル タイプを、指定した正規表現または正規表現クラスと照合します。
	- **match** [**not**] **mime filename length gt** *bytes*:ファイル名が指定したバイト数より大きい メッセージと一致します。
	- **match** [**not**] **mime encoding** *type* [*type2*...]:MIME エンコーディング タイプと一致しま す。次のタイプの1つまたは複数を指定できます。7bit、8bit、base64、binary、others、 quoted-printable。
	- **match** [**not**] **sender-address regex** {*regex\_name* | **class** *class\_name*}:送信者の電子メール アドレスを、指定した正規表現または正規表現クラスと照合します。
	- **match** [**not**] **sender-address length gt** *bytes*:送信者のアドレスが指定したバイト数より 大きいメッセージと一致します。
- b) 次のコマンドのいずれかを入力して、一致するトラフィックに対して実行するアクション を指定します。
	- **drop-connection** [**log**]:パケットをドロップし、接続を閉じます。
- **mask** [**log**]:パケットの一致する部分をマスクします。このアクションは、 **ehlo-reply-parameter** および **cmd verb** に対してのみ使用できます。
- **reset**[**log**]:パケットをドロップし、接続を閉じてサーバーまたはクライアントにTCP リセットを送信します。
- **log**:システム ログ メッセージを送信します。このオプションは単独で使用するか、 または他のアクションのいずれかと一緒に使用できます。
- **rate-limit** *message\_rate*:1秒あたりのパケット内のメッセージのレートを制限します。 このオプションは、**cmdverb**のみで使用できます。唯一のアクションとして使用する ことも、**mask** アクションと組み合わせて使用することもできます。

ポリシーマップでは、複数の**match**コマンドを指定できます。**match**コマンドの順序につ いては、複数のトラフィック クラスの処理方法 (291 ページ)を参照してください。

ステップ **4** インスペクションエンジンに影響のあるパラメータを設定するには、次の手順を実行します。 a) パラメータ コンフィギュレーション モードを開始します。

> hostname(config-pmap)# **parameters** hostname(config-pmap-p)#

- b) 1 つまたは複数のパラメータを設定します。次のオプションを設定できます。オプション をディセーブルにするには、コマンドの **no** 形式を使用してください。
	- **mail-relay** *domain-name* **action**{**drop-connection**[**log**] |**log**}:メール中継のドメイン名を 指定します。接続をドロップし、必要に応じてログに記録できます。または、ログへ の記録だけを行うこともできます。
	- **mask-banner**:ESMTP サーバーからのバナーをマスクします。
	- **special-character action** {**drop-connection** [**log**] | **log**}:電子メールの送信者または受信 者アドレスに特殊文字パイプ(|)、バック クォート、NUL が含まれるメッセージに 対して実行するアクションを指定します。接続をドロップし、必要に応じてログに記 録できます。または、ログへの記録だけを行うこともできます。
	- **allow-tls** [**action log**]:インスペクションなしで ESMTP over TLS(暗号化された接続) を許可するかどうか。必要に応じて、暗号化された接続をログに記録できます。デ フォルトでは、インスペクションのないTLSセッションを許可します。**no allow-tls**を 指定すると、システムはセッション接続からSTARTTLSインジケータを削除し、強制 的にプレーンテキスト接続を行います。

### 例

次の例は、ESMTPインスペクションポリシーマップを定義する方法を示しています。

```
hostname(config)# regex user1 "user1@cisco.com"
hostname(config)# regex user2 "user2@cisco.com"
hostname(config)# regex user3 "user3@cisco.com"
hostname(config)# class-map type regex senders black list
hostname(config-cmap)# description "Regular expressions to filter out undesired senders"
hostname(config-cmap)# match regex user1
hostname(config-cmap)# match regex user2
hostname(config-cmap)# match regex user3
hostname(config)# policy-map type inspect esmtp advanced_esmtp_map
hostname(config-pmap)# match sender-address regex class senders black list
hostname(config-pmap-c)# drop-connection log
hostname(config)# policy-map outside_policy
hostname(config-pmap)# class inspection_default
hostname(config-pmap-c)# inspect esmtp advanced esmtp map
```
hostname(config)# service-policy outside policy interface outside

#### 次のタスク

マップを使用するためのインスペクション ポリシーを設定できるようになりました。アプリ ケーション レイヤ プロトコル インスペクションの設定 (300 ページ) を参照してください。

## **SNMP** インスペクション

SNMPアプリケーションインスペクションは、デバイスへのトラフィックとデバイス経由のト ラフィックの両方に適用されます。このインスペクションは、ユーザーが特定のSNMPホスト に制限される SNMP v3 を設定する場合に必要です。インスペクションなしの場合、定義され た v3 ユーザーは任意の許可されたホストからデバイスをポーリングできます。SNMP インス ペクションはデフォルトポートではデフォルトで有効になっているため、デフォルト以外の ポートを使用する場合にのみ設定する必要があります。デフォルトポートは UDP/161、162 で あり(すべてのデバイスタイプ)、FXOS は UDP/161 でリッスンするため、FXOS も実行する デバイスでは UDP/4161 です。

デフォルトでは、SNMP インスペクションはポーリングを構成されたバージョンに制限しま す。

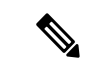

このデフォルトの動作は、ASA9.14には適用されません。SNMPポーリングを構成されたバー ジョンに制限するには、SNMP検査を有効にする必要があります。SNMPインスペクションを 有効にしていない場合、SNMP ポーリングは、構成されたバージョンに関係なく、v1 および (注)

v2 で実行されます。

必要に応じて、SNMPトラフィックを特定のバージョンのSNMPに制限することもできます。 以前のバージョンの SNMP は安全性が低いため、セキュリティ ポリシーを使用して特定の SNMP バージョンを拒否する必要が生じる場合もあります。システムは、SNMP バージョン 1、2、2c、または 3 を拒否できます。許可するバージョンは、以下に説明するように、SNMP マップを作成して制御します。バージョンを制御する必要がない場合は、マップなしでSNMP インスペクションを有効にします。

#### 手順

SNMP マップを作成します。

**snmp-map** *map\_name* コマンドを使ってマップを作成して SNMP マップ 設定モードに入り、次 に **deny version** *version* コマンドで拒否するバージョンを識別します。バージョンは 1、 2、 2c、 3 があります。

#### 例:

次の例では、SNMP バージョン 1 および 2 を拒否しています。

hostname(config)# snmp-map sample map hostname(config-snmp-map)# deny version 1 hostname(config-snmp-map)# deny version 2

#### 次のタスク

マップを使用するためのインスペクション ポリシーを設定できるようになりました。アプリ ケーション レイヤ プロトコル インスペクションの設定 (300 ページ) を参照してください。

## **SQL\*Net** インスペクション

SQL\*Net インスペクションはデフォルトでイネーブルになっています。インスペクション エ ンジンは、SQL\*Netバージョン1および2をサポートしていますが、形式はTransparent Network Substrate (TNS) のみです。インスペクションでは、表形式データ ストリーム (TDS) 形式を サポートしていません。SQL\*Net メッセージは、埋め込まれたアドレスとポートについてス キャンされ、必要に応じて NAT の書き換えが適用されます。

SQL\*Net のデフォルトのポート割り当ては 1521 です。これは、Oracle が SQL\*Net 用に使用し ている値ですが、構造化照会言語 (SOL) の IANA ポート割り当てとは一致しません。アプリ ケーションが別のポートを使用する場合は、そのポートを含むトラフィッククラスにSQL\*Net インスペクションを適用します。

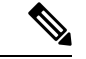

SQL 制御 TCP ポート 1521 と同じポートで SQL データ転送が行われる場合は、SQL\*Net のイ ンスペクションをディセーブルにします。SQL\*Netインスペクションがイネーブルになってい ると、セキュリティ アプライアンスはプロキシとして機能し、クライアントのウィンドウ サ イズを 65000 から約 16000 に減らすため、データ転送の問題が発生します。 (注)

SQL\*Net インスペクションをイネーブルにする方法については、アプリケーション レイヤ プ ロトコル インスペクションの設定 (300ページ)を参照してください。

## **Sun RPC** インスペクション

この項では、Sun RPC アプリケーション インスペクションについて説明します。

### **Sun RPC** インスペクションの概要

Sun RPC プロトコル インスペクションはデフォルトではイネーブルです。Sun RPC サーバー テーブルを管理するだけで、ファイアウォールの通過を許可されているサービスを識別できま す。ただし、NFS のピンホール化は、サーバー テーブルの設定がなくても各サーバーで実行 されます。

Sun RPC は、NFS および NIS で使用されます。Sun RPC サービスはどのポート上でも実行でき ます。サーバー上のSunRPCサービスにアクセスしようとするクライアントは、そのサービス が実行されているポートを知る必要があります。そのためには、予約済みポート 111 でポート マッパー プロセス(通常は rpcbind)に照会します。

クライアントがサービスの Sun RPC プログラム番号を送信すると、ポート マッパー プロセス はサービスのポート番号を応答します。クライアントは、ポート マッパー プロセスによって 特定されたポートを指定して、SunRPCクエリーをサーバーに送信します。サーバーが応答す ると、ASA はこのパケットを代行受信し、そのポートで TCP と UDP の両方の初期接続を開き ます。

Sun RPC ペイロード情報の NAT または PAT はサポートされていません。

### **Sun RPC** サービスの管理

Sun RPC サービス テーブルを使用して、確立された Sun RPC セッションに基づいて Sun RPC トラフィックを制御します。

#### 手順

ステップ **1** Sun RPC サービス プロパティを設定します。

**sunrpc-server** *interface\_name ip\_address mask* **service** *service\_type* **protocol** {**tcp** | **udp**} *port*[-*port*] **timeout** *hh:mm:ss*

それぞれの説明は次のとおりです。

- *interface\_name*:サーバーへのトラフィックが伝送されるインターフェイス。
- *ip\_address mask*:Sun RPC サーバーのアドレス。
- **service** *service\_type*:特定のサービス タイプとそのサービスに使用するポート番号の間の マッピングである、サーバー上のサービス タイプ。サービス タイプ(100003 など)を判

定するには、Sun RPC サーバー マシンの UNIX または Linux コマンドラインで、sunrpcinfo コマンドを使用します。

- **protocol** {**tcp** | **udp**}:サービスが TCP と UDP のどちらを使用するかを示します。
- *port*[-*port*]:サービスによって使用されるポートまたはポートの範囲。ポート範囲を指定 するには、範囲の開始ポート番号と終了ポート番号をハイフンで区切ります(111-113 な ど)。
- **timeout** *hh:mm:ss*:Sun RPC インスペクションによって接続のために開かれたピンホール のアイドル タイムアウト。

例:

たとえば、IP アドレスが 192.168.100.2 の Sun RPC サーバーに対して 30 分のタイムアウトを作 成するには、次のコマンドを入力します。この例では、Sun RPC サーバーは TCP ポート 111 を使用する内部インターフェイスにあります。

hostname(config)# sunrpc-server inside 192.168.100.2 255.255.255.255 service 100003 protocol tcp 111 timeout 00:30:00

ステップ **2** (オプション)これらのサービス用に作成されたピンホールをモニターします。

Sun RPC サービスで開かれているピンホールを表示するには、**show sunrpc-server active** コマ ンドを入力します。次に例を示します。

hostname# **show sunrpc-server active** LOCAL FOREIGN SERVICE TIMEOUT

-----------------------------------------------

 209.165.200.5/0 192.168.100.2/2049 100003 0:30:00 209.165.200.5/0 192.168.100.2/2049 100003 0:30:00 209.165.200.5/0 192.168.100.2/647 100005 0:30:00 209.165.200.5/0 192.168.100.2/650 100005 0:30:00

LOCAL カラムのエントリは、内部インターフェイスのクライアントまたはサーバーの IP アド レスを示します。FOREIGN カラムの値は、外部インターフェイスのクライアントまたはサー バーの IP アドレスを示します。

必要に応じ、次のコマンドを使用してこれらのサービスをクリアすることができます。 **clear sunrpc-server active**

## **TFTP** インスペクション

TFTP インスペクションはデフォルトでイネーブルになっています。

TFTP は、RFC 1350 に記述されているように、TFTP サーバーとクライアントの間のファイル の読み書きを行うための簡易プロトコルです。

インスペクションエンジンは、TFTP読み取り要求(RRQ)、書き込み要求(WRQ)、および エラー通知(ERROR)を検査し、必要に応じてダイナミックに接続と変換を作成し、TFTPク ライアントとサーバーの間のファイル転送を許可します。

有効な読み取り要求(RRQ)または書き込み要求(WRQ)を受信すると、必要に応じて、ダ イナミックなセカンダリ チャネルと PAT 変換が割り当てられます。このセカンダリ チャネル は、これ以降 TFTP によってファイル転送またはエラー通知用に使用されます。

TFTP サーバーだけがセカンダリ チャネル経由のトラフィックを開始できます。また、TFTP クライアントとサーバーの間に存在できる不完全なセカンダリチャネルは1つまでです。サー バーからのエラー通知があると、セカンダリ チャネルは閉じます。

TFTP トラフィックのリダイレクトにスタティック PAT が使用されている場合は、TFTP イン スペクションをイネーブルにする必要があります。

TFTPインスペクションをイネーブルにする方法については、アプリケーションレイヤプロト コル インスペクションの設定 (300 ページ)を参照してください。

## **XDMCP** インスペクション

XDMCP は、UDP ポート 177 を使用して X セッションをネゴシエートするプロトコルです。X セッションは確立時に TCP を使用します。

XWindowsセッションを正常にネゴシエートして開始するために、ASAは、Xhostedコンピュー タからの TCP 戻り接続を許可する必要があります。戻り接続を許可するには、TCP ポートを 許可するアクセス ルールを使用できます。または、ASA で **established** コマンドを使用できま す。XDMCP がディスプレイを送信するポートをネゴシエートすると、**established** コマンドが 参照され、この戻り接続を許可すべきかどうかが確認されます。

XWindows セッション中、マネージャは予約済みポート 6000 | n 上でディスプレイ Xserver と通 信します。次の端末設定を行うと、各ディスプレイは別々に Xserver と接続します。

setenv DISPLAY Xserver:n

*n* はディスプレイ番号です。

XDMCP が使用されている場合、ディスプレイは IP アドレスを使用してネゴシエートされま す。IPアドレスは、ASAが必要に応じてNATを行うことができます。XDCMPインスペクショ ンでは、PAT はサポートされません。

XDMCP インスペクションのイネーブル化の詳細については、 アプリケーション レイヤ プロ トコル インスペクションの設定 (300 ページ) を参照してください。

## **VXLAN** インスペクション

Virtual Extensible Local Area Network(VXLAN)インスペクションは、ASAを通過するVXLAN のカプセル化されたトラフィックで機能します。VXLANヘッダーフォーマットが標準に準拠

し、不正な形式のパケットをドロップすることを確認します。VXLAN インスペクションは、 ASA が VXLAN トンネルエンド ポイント (VTEP) または VXLAN ゲートウェイとして機能す るトラフィックでは行われません。これは、それらのチェックがVXLANパケットの通常の非 カプセル化の一部として行われるためです。

VXLAN パケットは通常、ポート 4789 の UDP です。このポートは、default-inspection-traffic ク ラスの一部であるため、inspection\_default サービス ポリシー ルールに VXLAN インスペクショ ンを追加するだけです。または、それに対してポートまたは ACL マッチングを使用してクラ スを作成することもできます。

## 基本的なインターネットプロトコルインスペクションの 履歴

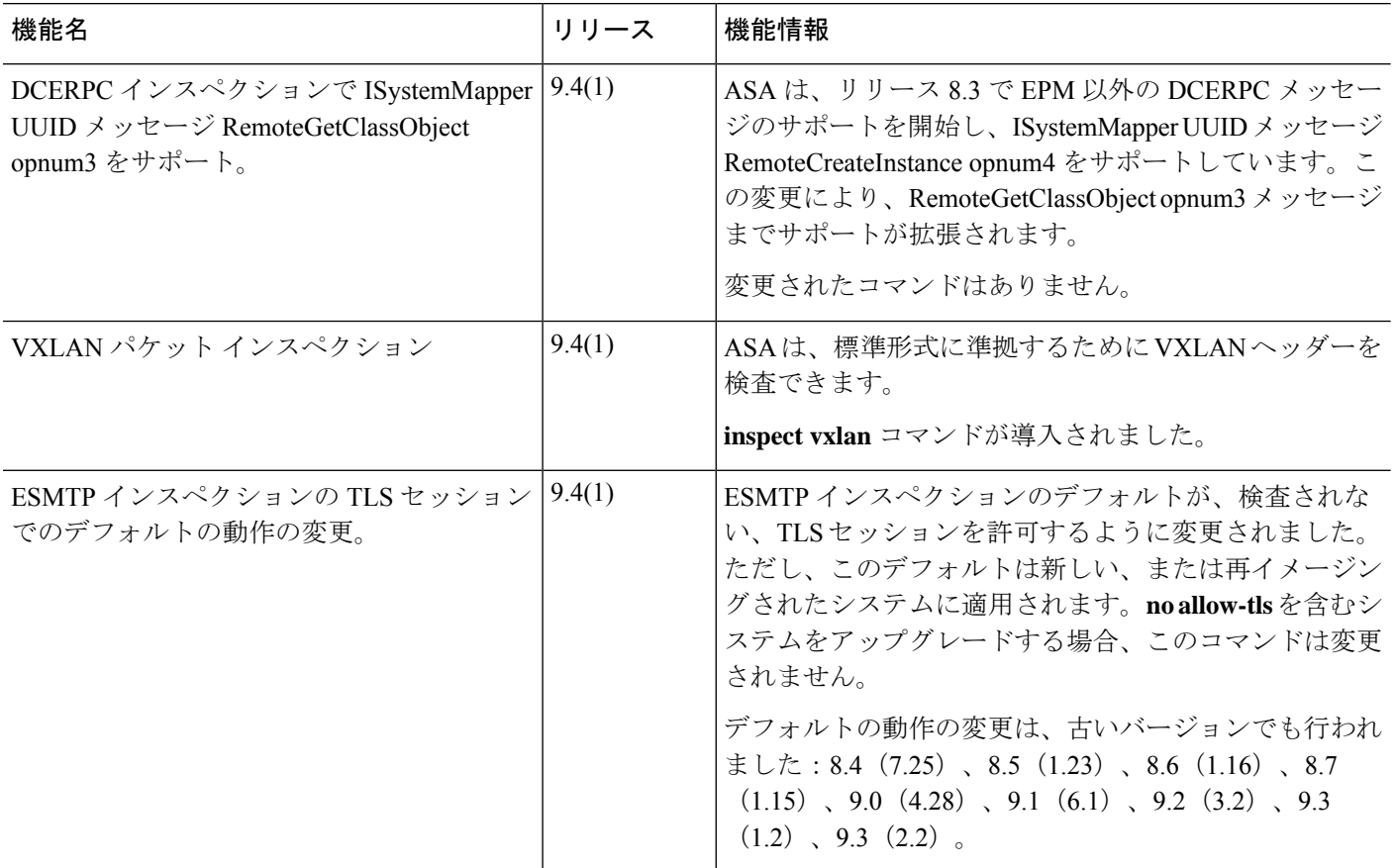

I

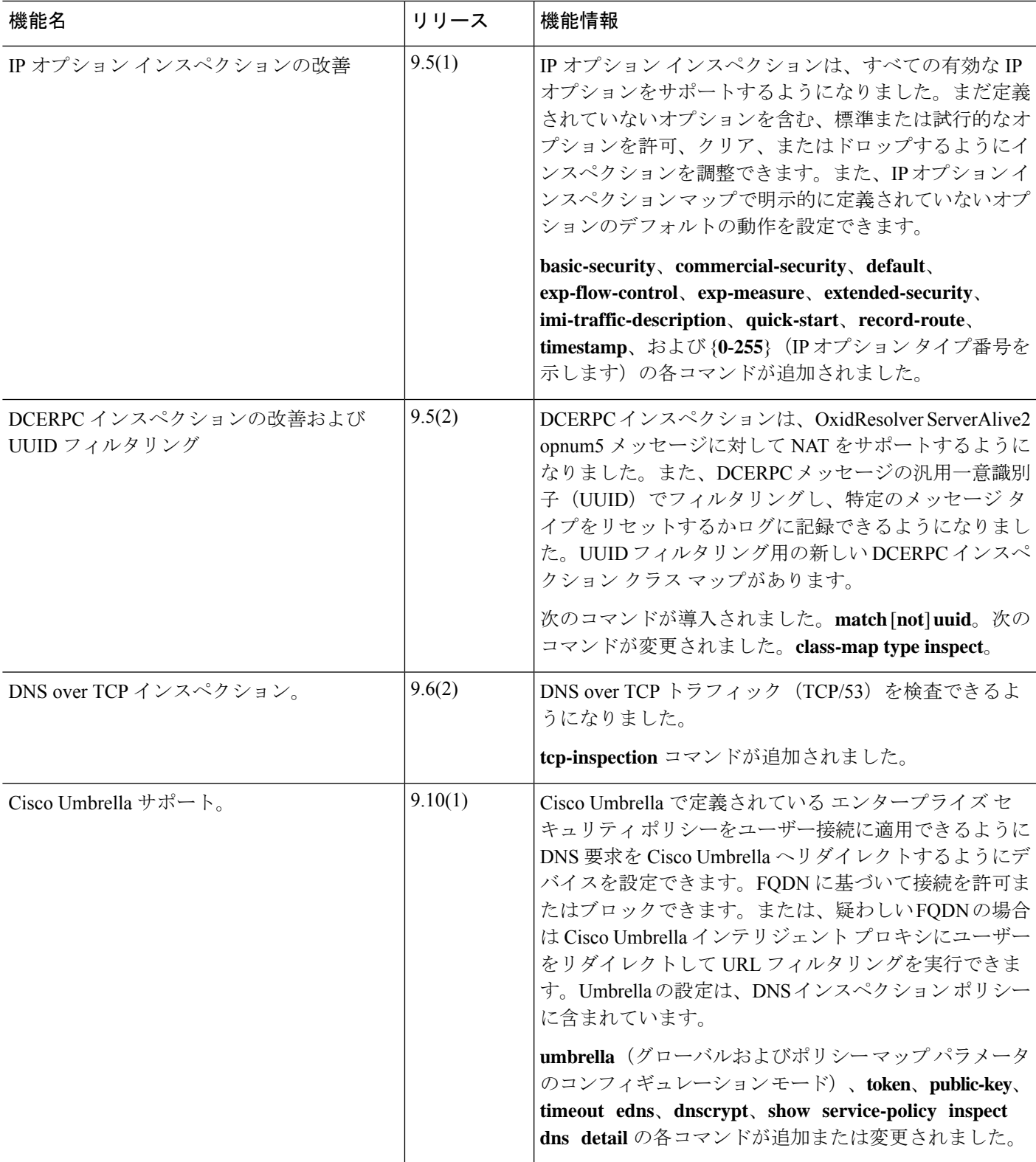

I

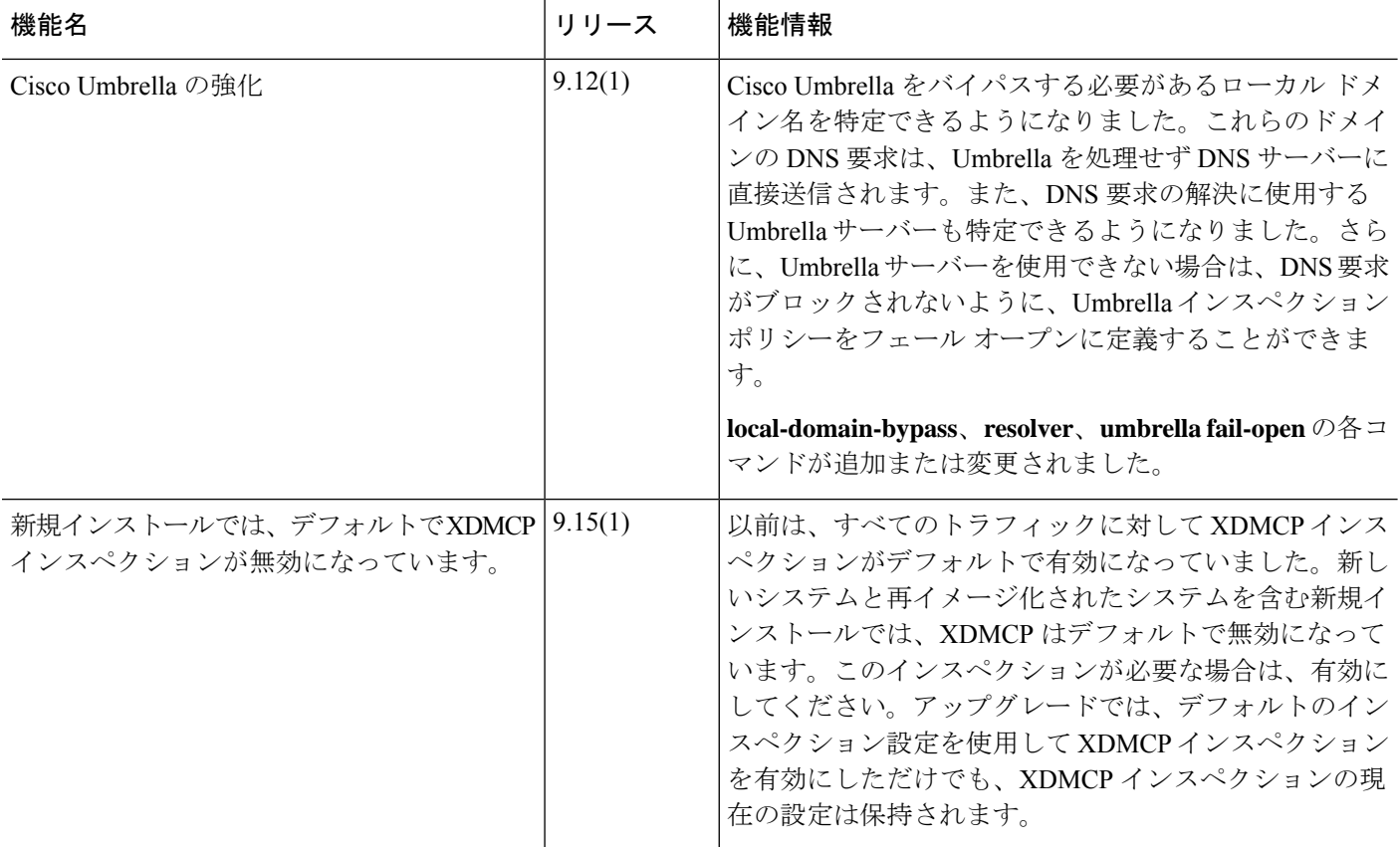

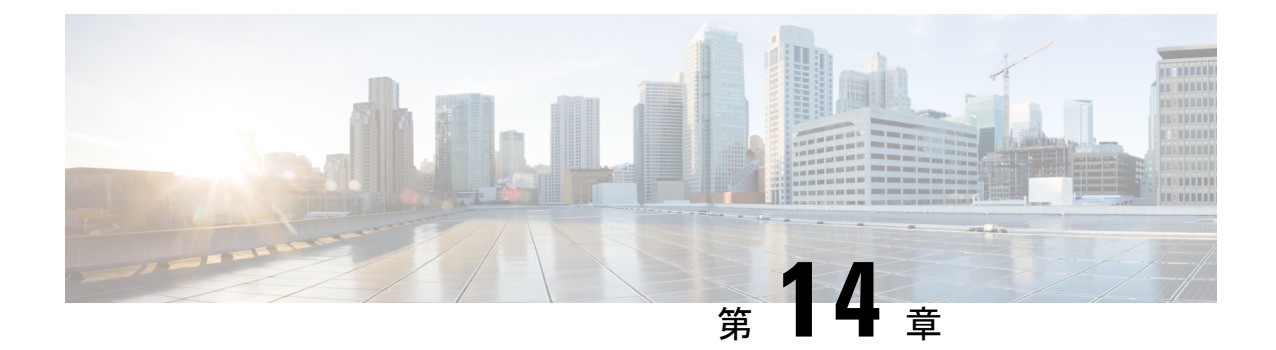

# 音声とビデオのプロトコルのインスペク ション

ここでは、音声とビデオのプロトコルのアプリケーションインスペクションについて説明しま す。特定のプロトコルに関してインスペクションを使用する必要がある理由、およびインスペ クションを適用する全体的な方法については、アプリケーション レイヤ プロトコル インスペ クションの準備 (289 ページ)を参照してください。

- CTIQBE インスペクション (363 ページ)
- H.323 インスペクション (364 ページ)
- MGCP インスペクション (370 ページ)
- RTSP インスペクション (373 ページ)
- SIP インスペクション (378 ページ)
- Skinny(SCCP)インスペクション (384 ページ)
- STUN インスペクション (388 ページ)
- 音声とビデオのプロトコル インスペクションの履歴 (389 ページ)

## **CTIQBE** インスペクション

CTIQBEプロトコルインスペクションは、NAT、PAT、および双方向NATをサポートします。 これによって、Cisco IPSoftPhoneと他のCisco TAPI/JTAPIアプリケーションがCiscoCallManager と連動し、ASA を経由してコール セットアップを行えるようになります。

TAPI と JTAPI は、多くの Cisco VoIP アプリケーションで使用されます。CTIQBE は、Cisco TSP が Cisco CallManager と通信するために使用されます。

CTIQBE インスペクションをイネーブルにする方法については、アプリケーション レイヤ プ ロトコル インスペクションの設定 (300 ページ)を参照してください。

### **CTIQBE** インスペクションの制限事項

CTIQBE コールのステートフル フェールオーバーはサポートされていません。

次に、CTIQBEアプリケーションインスペクションを特定の事例で使用する際に、特別に注意 が必要な事項をまとめます。

- 2 つの Cisco IP SoftPhone が異なる Cisco CallManager に登録されていて、各 CallManager が ASAの異なるインターフェイスに接続されている場合、これら2つの電話間のコールは失 敗します。
- Cisco IP SoftPhone と比較して Cisco CallManager の方がセキュリティの高いインターフェ イス上に配置されている状態で、NAT または外部 NAT が Cisco CallManager IP アドレスに 必要な場合、マッピングはスタティックである必要があります。Cisco IP SoftPhone では Cisco CallManager IP アドレスを PC 上の Cisco TSP コンフィギュレーションで明示的に指 定することが必要なためです。
- PAT または外部 PAT を使用しているときに Cisco CallManager の IP アドレスを変換する場 合、Cisco IP SoftPhone を正常に登録するためには、TCP ポート 2748 を PAT(インター フェイス)アドレスの同一ポートに対してスタティックにマッピングする必要がありま す。CTIQBE 受信ポート (TCP 2748) は固定されていて、Cisco CallManager、Cisco IP SoftPhone、Cisco TSP のいずれにおいてもユーザーによる設定はできません。

## **H.323** インスペクション

H.323インスペクションはRAS、H.225、H.245をサポートし、埋め込まれたIPアドレスとポー トをすべて変換する機能を備えています。ステートのトラッキングとフィルタリングを実行 し、インスペクション機能のアクティベーションをカスケードできます。H.323インスペクショ ンは、電話番号のフィルタリング、T.120 のダイナミック制御、H.245 のトンネル機能制御、 HSIグループ、プロトコルのステートトラッキング、H.323通話時間制限の適用、音声/ビデオ 制御をサポートします。

H.323 検査はデフォルトではイネーブルです。デフォルト以外の処理が必要な場合にのみ設定 する必要があります。

ここでは、H.323 アプリケーション インスペクションについて説明します。

### **H.323** インスペクションの概要

H.323 インスペクションは、Cisco CallManager などの H.323 準拠のアプリケーションをサポー トします。H.323は、国際電気通信連合によって定義されている、LANを介したマルチメディ ア会議用のプロトコル群です。ASA は、H.323 v3 機能の同一コール シグナリング チャネルで の複数コールを含めて、H.323 を Version 6 までサポートします。

H.323 インスペクションをイネーブルにした場合、ASA は、H.323 Version 3 で導入された機能 である同一コール シグナリング チャネルでの複数コールをサポートします。この機能によっ てセットアップ時間が短縮され、ASA でのポート使用が減少します。

H.323 インスペクションの 2 つの主要機能は次のとおりです。

- H.225 と H.245 の両メッセージ内に埋め込まれている必要な IPv4 アドレスを NAT 処理し ます。H.323 メッセージは PER 符号化形式で符号化されているため、ASA では ASN.1 デ コーダを使用して H.323 メッセージを復号化します。
- ネゴシエートされた H.245 と RTP/RTCP 接続をダイナミックに割り当てます。RAS を使用 すると、H.225 接続もダイナミックに割り当てることができます。

### **H.323** の動作

H.323 のプロトコルのコレクションは、合計で最大 2 つの TCP 接続と 4 ~ 8 つの UDP 接続を 使用できます。FastConnect は 1 つの TCP 接続だけを使用し、RAS は登録、アドミッション、 およびステータス用に 1 つの UDP 接続を使用します。

H.323 クライアントは、最初に TCP ポート 1720 を使用して、H.323 サーバーへの TCP 接続を 確立し、Q.931 コールセットアップを要求します。H.323 端末は、コールセットアッププロセ スの一部として、H.245 TCP 接続に使用するため、クライアントに 1 つのポート番号を供給し ます。H.323ゲートキーパーが使用されている環境では、初期パケットはUDPを使用して送信 されます。

H.323インスペクションは、Q.931TCP接続をモニターして、H.245ポート番号を決定します。 H.323 端末が、FastConnect を使用していない場合は、ASA が H.225 メッセージのインスペク ションに基づいて、H.245 接続をダイナミックに割り当てます。RAS を使用すると、H.225 接 続もダイナミックに割り当てることができます。

各 H.245 メッセージ内で、H.323 エンドポイントが、後続の UDP データ ストリームに使用す るポート番号を交換します。H.323 インスペクションは、H.245 メッセージを調査して、ポー ト番号を識別し、メディア交換用の接続をダイナミックに作成します。RTPはネゴシエートさ れたポート番号を使用し、RTCP はその次に高いポート番号を使用します。

H.323制御チャネルは、H.225、H.245、およびH.323RASを処理します。H.323インスペクショ ンでは、次のポートが使用されます。

- 1718:ゲートキーパー検出 UDP ポート
- 1719:RAS UDP ポート
- 1720:TCP 制御ポート

RASシグナリング用に予約済みH.323ポート1719のトラフィックを許可する必要があります。 さらに、H.225 コール シグナリング用に、予約済み H.323 ポート 1720 のトラフィックを許可 する必要があります。ただし、H.245 シグナリング ポートは、H.225 シグナリングのエンドポ イント間でネゴシエートされます。H.323ゲートキーパーの使用時、ASAは、ACFメッセージ と RCF メッセージのインスペクションに基づいて H.225 接続を開きます。

H.225 メッセージを検査した後、ASA は H.245 チャネルを開き、H.245 チャネルで送信される トラフィックも検査します。ASA を通過するすべての H.245 メッセージは、H.245 アプリケー ション インスペクションを受けます。このインスペクションでは、埋め込み IP アドレスが変 換され、H.245 メッセージでネゴシエートされたメディア チャネルが開かれます。

H.323 インスペクションを通過するパケットが通る各 UDP 接続は H.323 接続としてマークさ れ、**timeout** コマンドで設定された H.323 タイムアウト値でタイムアウトします。

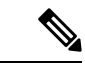

Gatekeeper がネットワーク内にある場合は、H.323 エンドポイント間のコール セットアップを イネーブルにできます。ASA には、RegistrationRequest/RegistrationConfirm(RRQ/RCF)メッ セージに基づいてコールのピンホールを開くオプションが含まれています。これらのRRQ/RCF メッセージはゲートキーパーとの間で送信されるため、コール側エンドポイントの IP アドレ スは不明であり、ASAは送信元IPアドレス/ポート0/0を通じてピンホールを開けます。デフォ ルトでは、このオプションは無効になっています。H.323 エンドポイント間のコール セット アップをイネーブルにするには、H.323 インスペクション ポリシー マップの作成時に、パラ メータ コンフィギュレーション モードで **ras-rcf-pinholes enable** コマンドを入力します。 (注)

### **H.245** メッセージでの **H.239** サポート

ASA は、2 つの H.323 エンドポイントの間に存在します。2 つの H.323 エンドポイントが、ス プレッドシート データなどのデータ プレゼンテーションを送受信できるようにテレプレゼン テーションセッションをセットアップするとき、ASAはエンドポイント間でH.239ネゴシエー ションが成功することを保証します。

H.239 は、H.300 シリーズ エンドポイントが 1 回のコールで追加ビデオ チャネルを開くことが できる機能を提供する規格です。コールで、エンドポイント(ビデオ電話など)はビデオ用 チャネルとデータ プレゼンテーション用チャネルを送信します。H.239 ネゴシエーションは H.245 チャネルで発生します。

ASA が追加メディア チャネル用とメディア制御チャネル用のピンホールを開きます。エンド ポイントは、オープン論理チャネルメッセージ(OLC)を使用して新しいチャネルの作成を通 知します。メッセージ拡張は H.245 バージョン 13 の一部です。

テレプレゼンテーションセッションの復号化と符号化は、デフォルトでイネーブルにされてい ます。H.239 の符号化と復号化は ASN.1 コーダによって実行されます。

### **H.323** インスペクションの制限事項

H.323 インスペクションは、Cisco Unified Communications Manager(CUCM)7.0 でテストおよ びサポートされています。CUCM 8.0 以降ではサポートされません。H.323 インスペクション は、他のリリースや製品で機能する場合があります。

H.323アプリケーションインスペクションの使用に関して、次の既知の問題および制限があり ます。

- PAT は拡張 PAT または per-session PAT を除きサポートされます。
- スタティック PAT は、H.323 メッセージのオプション フィールドに埋め込まれた IP アド レスを正しく変換できないことがあります。この問題が発生した場合は、H.323 でスタ ティック PAT を使用しないでください。
- 同じセキュリティ レベルのインターフェイス間の NAT ではサポートされません。
- NAT64 ではサポートされません。
- H.323インスペクションを使用するNATは、エンドポイントで直接実行される場合には、 NAT と互換性がありません。エンドポイントで NAT を実行する場合、H.323 インスペク ションは無効にしてください。

### **H.323** インスペクション ポリシー マップの設定

ネットワークに対してデフォルトのインスペクション動作が十分でない場合は、H.323 インス ペクション ポリシー マップを作成して H.323 インスペクションのアクションをカスタマイズ できます。

#### 始める前に

一部のトラフィック照合オプションでは、照合のために正規表現を使用します。これらのテク ニックの 1 つを使用する場合は、最初に正規表現または正規表現のクラス マップを作成しま す。

#### 手順

ステップ1 (任意)次の手順に従って、H.323 インスペクションのクラス マップを作成します。

クラスマップは複数のトラフィックとの照合をグループ化します。または、**match**コマンドを 直接ポリシー マップに指定できます。クラス マップを作成することとインスペクション ポリ シー マップでトラフィックとの照合を直接定義することの違いは、クラス マップでは複雑な 照合基準を作成でき、クラス マップを再利用できるということです。

クラス マップと照合しないトラフィックを指定するには、**match not** コマンドを使用します。 たとえば、**match not** コマンドで文字列「example.com」を指定すると、「example.com」が含 まれるすべてのトラフィックはクラス マップと照合されません。

このクラス マップで指定するトラフィックに対しては、インスペクション ポリシー マップで トラフィックに対して実行するアクションを指定します。

**match**コマンドごとに異なるアクションを実行する場合、ポリシーマップに直接トラフィック を特定する必要があります。

a) クラス マップを作成します。**class-map type inspect h323** [**match-all** | **match-any**] *class\_map\_name*

*class\_map\_name* には、クラス マップの名前を指定します。**match-all** キーワードはデフォ ルトです。トラフィックがクラスマップと一致するには、すべての基準と一致する必要が あることを指定します。**match-any** キーワードは、トラフィックが少なくとも基準の 1 つ に一致したらクラス マップと一致することを指定します。CLI がクラスマップ コンフィ ギュレーション モードに入り、1 つ以上の **match** コマンドを入力できます。

b) (任意)クラス マップに説明を追加します。**description** *string*

*string* には、クラス マップの説明を 200 文字以内で指定します。

- c) 次のいずれかの**match**コマンドを使用して、アクションを実行するトラフィックを指定し ます。**match not** コマンドを使用すると、**match not** コマンドの基準に一致しないすべての トラフィックにアクションが適用されます。
	- **match** [**not**] **called-party regex** {*regex\_name* | **class** *class\_name*}:指定した正規表現また は正規表現クラスに対して着信側を照合します。
	- **match** [**not**] **calling-party regex** {*regex\_name* | **class** *class\_name*}:指定した正規表現また は正規表現クラスに対して発信側を照合します。
	- **match** [**not**] **media-type** {**audio** | **data** | **video**}:メディア タイプを照合します。
- ステップ **2** H.323 インスペクション ポリシー マップを作成します。**policy-map type inspect h323** *policy\_map\_name*

*policy\_map\_name*には、ポリシーマップの名前を指定します。CLIはポリシーマップコンフィ ギュレーション モードに入ります。

- ステップ **3** (任意)説明をポリシー マップに追加します。**description** *string*
- ステップ **4** 一致したトラフィックにアクションを適用するには、次の手順を実行します。

ポリシー マップには、複数の **class** コマンドまたは **match** コマンドを指定できます。**class** コマ ンドと **match** コマンドの順序については、複数のトラフィック クラスの処理方法 (291 ペー ジ)を参照してください。

- a) 次のいずれかの方法を使用して、アクションを実行するトラフィックを指定します。
	- H.323 クラス マップを作成した場合は、次のコマンドを入力してそれを指定します。 **class** *class\_map\_name*
	- H.323 クラス マップで記述された **match** コマンドの 1 つを使用して、ポリシー マップ でトラフィックを直接指定します。**match not** コマンドを使用すると、**match not** コマ ンドの基準に一致しないすべてのトラフィックにアクションが適用されます。
- b) 次のコマンドのいずれかを入力して、一致するトラフィックに対して実行するアクション を指定します。
	- **drop** [**log**]:パケットをドロップします。メディア タイプの照合の場合、**log** キーワー ドを含めてシステム ログ メッセージを送信できます。
	- **drop-connection**:パケットをドロップし、接続を閉じます。このオプションは、着信 側または発信側の照合に使用できます。
	- **reset**:パケットをドロップし、接続を閉じ、サーバーとクライアントの両方またはい ずれかにTCPリセットを送信します。このオプションは、着信側または発信側の照合 に使用できます。
- ステップ **5** インスペクションエンジンに影響のあるパラメータを設定するには、次の手順を実行します。 a) パラメータ コンフィギュレーション モードを開始します。

hostname(config-pmap)# **parameters** hostname(config-pmap-p)#

- b) 1 つまたは複数のパラメータを設定します。次のオプションを設定できます。オプション をディセーブルにするには、コマンドの **no** 形式を使用してください。
	- **ras-rcf-pinholes enable**:H.323 エンドポイント間のコール セットアップをイネーブル にします。Gatekeeperがネットワーク内にある場合は、H.323エンドポイント間のコー ル セットアップをイネーブルにできます。RegistrationRequest/RegistrationConfirm (RRQ/RCF)メッセージに基づいてコールのピンホールを開くには、このオプション を使用します。これらの RRQ/RCF メッセージはゲートキーパーとの間で送信される ため、コール側エンドポイントの IP アドレスは不明であり、ASA は送信元 IP アドレ ス/ポート 0/0 を通じてピンホールを開けます。デフォルトでは、このオプションは無 効になっています。
	- **timeout users** *time*:H.323 コールの制限時間(hh: mm: ss 形式)を設定します。タイム アウトを付けない場合は、00:00:00 を指定してください。範囲は、0:0:0 ~ 1193:0:0 で す。
	- **call-party-number**:コール設定時に発信側の番号を強制的に送信します。
	- **h245-tunnel-block action** {**drop-connection** | **log**}:H.245 トンネル ブロッキングを適用 します。接続をドロップするか、単にログに記録するだけかを選択します。
	- **rtp-conformance** [**enforce-payloadtype**]:ピンホール上を流れる RTP パケットのプロト コル準拠をチェックします。オプションの enforce-payloadtype キーワードを指定する と、シグナリング交換に基づいてペイロード タイプを強制的に音声やビデオにしま す。
	- **state-checking** {**h225** | **ras**}:ステート チェック検証をイネーブルにします。個別にコ マンドを入力して、H.225およびRASのステートチェックをイネーブルにすることが できます。
	- **early-message** *message\_type*:H.225 SETUP メッセージの前に指定したタイプの H.225 メッセージを許可するかどうか。H.460.18に従って、**facility**メッセージが早く到着す るように許可できます。

H.323/H.225 を使用するときに、接続が完了前に終了するコール セットアップの問題 が発生した場合、このコマンドを使用して早期メッセージを許可します。また、必ず H.323 RAS と H.225 の両方にインスペクションをイネーブルにしてください(デフォ ルトではどちらもイネーブルになっています)。

ステップ **6** パラメータ コンフィギュレーション モードのままで、HSI グループを設定できます。

a) HSI グループを定義し、HSI グループ コンフィギュレーション モードを開始します。 **hsi-group** *id*

*id* には、HSI グループ ID を指定します。範囲は 0 ~ 2147483647 です。

b) IP アドレスを使用して HSI を HSI グループに追加します。**hsi** *ip\_address*

HSI グループあたり最大 5 つのホストを追加できます。

c) HSI グループにエンドポイントを追加します。**endpoint** *ip\_address if\_name*

*ip\_address* には追加するエンドポイント、*if\_name* にはエンドポイントを ASA に接続する ときに使用するインターフェイスを指定します。HSIグループあたり最大10個のエンドポ イントを追加できます。

#### 例

次の例は、電話番号のフィルタリングを設定する方法を示しています。

hostname(config)# regex caller 1 "5551234567" hostname(config)# regex caller 2 "5552345678" hostname(config)# regex caller 3 "5553456789"

hostname(config)# class-map type inspect h323 match-all h323 traffic hostname(config-pmap-c)# match called-party regex caller1 hostname(config-pmap-c)# match calling-party regex caller2

hostname(config)# policy-map type inspect h323 h323 map hostname(config-pmap)# parameters hostname(config-pmap-p)# class h323\_traffic hostname(config-pmap-c)# drop

#### 次のタスク

マップを使用するためのインスペクション ポリシーを設定できるようになりました。アプリ ケーション レイヤ プロトコル インスペクションの設定 (300 ページ) を参照してください。

### **MGCP** インスペクション

MGCP インスペクションは、デフォルトのインスペクション ポリシーでイネーブルになって いないため、このインスペクションが必要な場合はイネーブルにする必要があります。ただ し、デフォルトの inspect クラスにはデフォルトの MGCP ポートが含まれているので、デフォ ルトのグローバル インスペクション ポリシーを編集するだけで MGCP インスペクションを追 加できます。または、たとえばインターフェイス固有のポリシーなど、必要に応じて新しい サービス ポリシーを作成することもできます。

ここでは、MGCP アプリケーション インスペクションについて説明します。

### **MGCP** インスペクションの概要

MGCPは、メディアゲートウェイコントローラまたはコールエージェントと呼ばれる外部コー ル制御要素からメディアゲートウェイを制御するために使用されます。メディアゲートウェイ は一般に、電話回線を通じた音声信号と、インターネットまたは他のパケットネットワークを 通じたデータ パケットとの間の変換を行うネットワーク要素です。NAT および PAT を MGCP とともに使用すると、限られた外部(グローバル)アドレスのセットで、内部ネットワークの 多数のデバイスをサポートできます。メディア ゲートウェイの例は次のとおりです。

- トランキング ゲートウェイ。電話ネットワークと Voice over IP ネットワークとの間のイ ンターフェイスです。このようなゲートウェイは通常、大量のデジタル回線を管理しま す。
- 住宅用ゲートウェイ。従来のアナログ(RJ11)インターフェイスを Voice over IP ネット ワークに提供します。住宅用ゲートウェイの例としては、ケーブルモデムやケーブルセッ トトップ ボックス、xDSL デバイス、ブロードバンド ワイヤレス デバイスなどがありま す。
- ビジネス ゲートウェイ。従来のデジタル PBX(構内交換機)インターフェイスまたは統 合 soft PBX インターフェイスを Voice over IP ネットワークに提供します。

MGCP メッセージは UDP を介して送信されます。応答はコマンドの送信元アドレス(IP アド レスと UDP ポート番号)に返送されますが、コマンド送信先と同じアドレスからの応答は到 達しない場合があります。これは、複数のコール エージェントがフェールオーバー コンフィ ギュレーションで使用されているときに、コマンドを受信したコール エージェントが制御を バックアップ コール エージェントに引き渡し、バックアップ コール エージェントが応答を送 信する場合に起こる可能性があります。次の図は、NAT と MGCP を使用する方法を示してい ます。

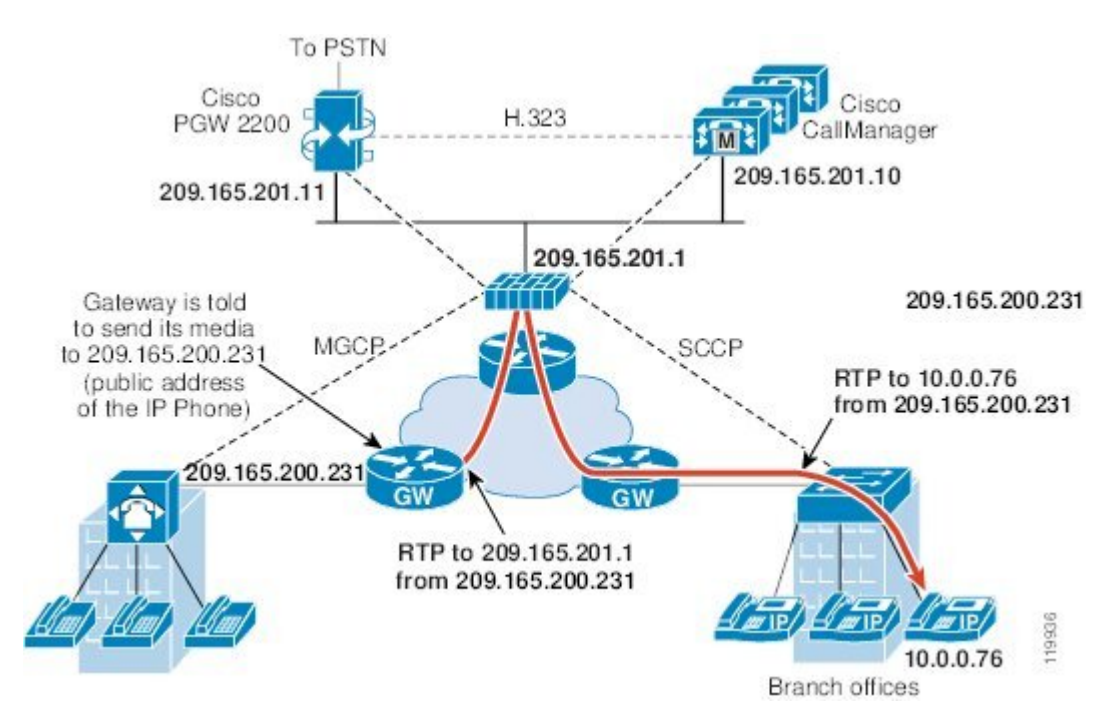

#### 図 **<sup>41</sup> : NAT** と **MGCP** の使用

MGCP エンドポイントは、物理または仮想のデータ送信元および宛先です。メディア ゲート ウェイには、他のマルチメディア エンドポイントとのメディア セッションを確立して制御す るために、コールエージェントが接続を作成、変更、および削除できるエンドポイントが含ま れています。また、コールエージェントは、特定のイベントを検出してシグナルを生成するよ うにエンドポイントに指示できます。エンドポイントは、サービス状態の変化を自動的にコー ル エージェントに伝達します。

- 通常、ゲートウェイはUDPポート2427をリッスンしてコールエージェントからのコマン ドを受信します。
- コールエージェントがゲートウェイからのコマンドを受信するポート。通常、コールエー ジェントは UDP ポート 2727 をリッスンしてゲートウェイからコマンドを受信します。

MGCP インスペクションでは、MGCP シグナリングと RTP データで異なる IP アドレスを使用 することはサポートされていません。一般的かつ推奨される方法は、ループバック IP アドレ スや仮想 IP アドレスなどの復元力のある IP アドレスから RTP データを送信することです。た だし、ASA は、MGCP シグナリングと同じアドレスから RTP データを受信する必要がありま す。 (注)

### **MGCP** インスペクション ポリシー マップの設定

ASA がピンホールを開く必要のあるコール エージェントとゲートウェイがネットワークに複 数ある場合は、MGCPマップを作成します。作成したMGCPマップは、MGCPインスペクショ ンをイネーブルにすると適用できます。

#### 手順

ステップ **1** MGCP インスペクション ポリシー マップを作成します。**policy-map type inspect mgcp** *policy\_map\_name*

> *policy\_map\_name*には、ポリシーマップの名前を指定します。CLIはポリシーマップコンフィ ギュレーション モードに入ります。

- ステップ **2** (任意)説明をポリシー マップに追加します。**description** *string*
- ステップ **3** パラメータ コンフィギュレーション モードを開始します。

hostname(config-pmap)# **parameters** hostname(config-pmap-p)#

- ステップ **4** 1つまたは複数のパラメータを設定します。次のオプションを設定できます。オプションをディ セーブルにするには、コマンドの **no** 形式を使用してください。
	- **call-agent** *ip\_address group\_id*:1 つ以上のゲートウェイを管理できるコール エージェント グループを設定します。コール エージェントのグループ情報は、どのコール エージェン トも応答を送信できるように、グループ内の(ゲートウェイがコマンドを送信する先以外 の) コール エージェントに接続を開くために使用されます。同じ group\_id を持つコール エージェントは、同じグループに属します。1つのコールエージェントは複数のグループ
に所属できます。group\_idオプションには、0~4294967295の数字を指定します。ip\_address オプションには、コール エージェントの IP アドレスを指定します。

- MGCP コール エージェントは、AUEP メッセージを送信して、MGCP エンド ポイントが存在するかどうかを判定します。これによって、ASAを通過するフ ローが確立され、MGCP エンドポイントをコール エージェントに登録できま す。 (注)
- **gateway** *ip\_address group\_id*:特定のゲートウェイを管理しているコール エージェントの グループを指定します。ip\_address オプションを使用して、ゲートウェイの IP アドレスを 指定します。group\_idオプションには0~4294967295の数字を指定します。この数字は、 ゲートウェイを管理しているコール エージェントの group\_id に対応している必要があり ます。1 つのゲートウェイは 1 つのグループだけに所属できます。
- **command-queue** *command\_limit*:MGCPコマンドキューで許容されるコマンドの最大数(1 ~ 2147483647)を設定します。デフォルトは 200 です。

### 例

次の例は、MGCP マップを定義する方法を示しています。

```
hostname(config)# policy-map type inspect mgcp sample map
hostname(config-pmap)# parameters
hostname(config-pmap-p)# call-agent 10.10.11.5 101
hostname(config-pmap-p)# call-agent 10.10.11.6 101
hostname(config-pmap-p)# call-agent 10.10.11.7 102
hostname(config-pmap-p)# call-agent 10.10.11.8 102
hostname(config-pmap-p)# gateway 10.10.10.115 101
hostname(config-pmap-p)# gateway 10.10.10.116 102
hostname(config-pmap-p)# gateway 10.10.10.117 102
hostname(config-pmap-p)# command-queue 150
```
### 次のタスク

マップを使用するためのインスペクション ポリシーを設定できるようになりました。アプリ ケーション レイヤ プロトコル インスペクションの設定 (300 ページ) を参照してください。

# **RTSP** インスペクション

RTSP インスペクションはデフォルトでイネーブルになっています。デフォルト以外の処理が 必要な場合にのみ設定する必要があります。ここでは、RTSP アプリケーション インスペク ションについて説明します。

### **RTSP** インスペクションの概要

RTSP インスペクション エンジンを使用することにより、ASA は RTSP パケットを通過させる ことができます。RTSP は、RealAudio、RealNetworks、Apple QuickTime 4、RealPlayer、および Cisco IP/TV の各接続で使用されます。

(注) Cisco IP/TV では、RTSP TCP ポート 554 および 8554 を使用します。

RTSP アプリケーションは、制御チャネルとしての TCP(例外的に UDP)とともに予約済み ポート 554 を使用します。ASA は、RFC 2326 に準拠して、TCP だけをサポートします。この TCP 制御チャネルは、クライアント上で設定されているトランスポート モードに応じて、音 声/ビデオ トラフィックの送信に使用されるデータ チャネルのネゴシエーションに使用されま す。

サポートされている RDT トランスポートは、rtp/avp、rtp/avp/udp、x-real-rdt、x-real-rdt/udp、 x-pn-tng/udp です。

ASAは、ステータスコード200のSETUP応答メッセージを解析します。SETUP応答メッセー ジが、着信方向に移動している場合、サーバーは ASA との相対位置関係で外部に存在するこ とになるため、サーバーから着信する接続に対してダイナミックチャネルを開くことが必要に なります。この応答メッセージがアウトバウンド方向である場合、ASAは、ダイナミックチャ ネルを開く必要はありません。

RTSP インスペクションは、PAT またはデュアル NAT をサポートしていません。また、ASA は、RTSPメッセージがHTTPメッセージ内に隠されるHTTPクローキングを認識できません。

## **RealPlayer** 設定要件

RealPlayer を使用するときは、転送モードを正しく設定することが重要です。ASA では、サー バーからクライアントに、またはその逆に access-list コマンドを追加します。RealPlayer の場 合、[Options] > [Preferences] > [Transport] > [RTSP Settings] をクリックして転送モードを変更し ます。

RealPlayer で TCP モードを使用する場合は、[Use TCP to Connect to Server] チェックボックスお よび [Attempt to use TCPfor all content] チェックボックスをオンにします。ASA で、インスペク ション エンジンを設定する必要はありません。

RealPlayer で UDP モードを使用する場合、[Use TCP to Connect to Server] および [Attempt to use UDP for static content] チェックボックスをオンにします。マルチキャストでの使用ができない ライブ コンテンツについては、ASA で、inspect rtsp コマンドを追加します。

## **RSTP** インスペクションの制限事項

RSTP インスペクションには次の制限が適用されます。

• ASAは、マルチキャストRTSPまたはUDPによるRTSPメッセージをサポートしません。

- ASA には、RTSP メッセージが HTTP メッセージ内に隠されている HTTP クローキングを 認識する機能はありません。
- 埋め込み IP アドレスが HTTP メッセージまたは RTSP メッセージの一部として SDP ファ イル内に含まれているため、ASAは、RTSPメッセージにNATを実行できません。パケッ トはフラグメント化できますが、ASA ではフラグメント化されたパケットに対して NAT を実行することはできません。
- Cisco IP/TV では、メッセージの SDP 部分に対して ASA が実行する変換の数は、Content Manager にあるプログラム リストの数に比例します(各プログラム リストには、少なく とも 6 個の埋め込み IP アドレスを含めることができます)。
- Apple QuickTime 4 または RealPlayer 用の NAT を設定できます。Cisco IP/TV は、ビューア と Content Manager が外部ネットワークにあり、サーバーが内部ネットワークにあるとき にだけ NAT を使用できます。

## **RTSP** インスペクション ポリシー マップの設定

ネットワークに対してデフォルトのインスペクション動作が十分でない場合は、RTSP インス ペクション ポリシー マップを作成して RTSP インスペクションのアクションをカスタマイズ できます。

### 始める前に

一部のトラフィック照合オプションでは、照合のために正規表現を使用します。これらのテク ニックの 1 つを使用する場合は、最初に正規表現または正規表現のクラス マップを作成しま す。

### 手順

ステップ1 (任意)次の手順に従って、RTSP インスペクションのクラス マップを作成します。

クラスマップは複数のトラフィックとの照合をグループ化します。または、**match**コマンドを 直接ポリシー マップに指定できます。クラス マップを作成することとインスペクション ポリ シー マップでトラフィックとの照合を直接定義することの違いは、クラス マップでは複雑な 照合基準を作成でき、クラス マップを再利用できるということです。

クラス マップと照合しないトラフィックを指定するには、**match not** コマンドを使用します。 たとえば、**match not** コマンドで文字列「example.com」を指定すると、「example.com」が含 まれるすべてのトラフィックはクラス マップと照合されません。

このクラス マップで指定するトラフィックに対しては、インスペクション ポリシー マップで トラフィックに対して実行するアクションを指定します。

**match**コマンドごとに異なるアクションを実行する場合、ポリシーマップに直接トラフィック を特定する必要があります。

a) クラス マップを作成します。**class-map type inspect rtsp** [**match-all** | **match-any**] *class\_map\_name*

*class\_map\_name* には、クラス マップの名前を指定します。**match-all** キーワードはデフォ ルトです。トラフィックがクラスマップと一致するには、すべての基準と一致する必要が あることを指定します。**match-any** キーワードは、トラフィックが少なくとも基準の 1 つ に一致したらクラス マップと一致することを指定します。CLI がクラスマップ コンフィ ギュレーション モードに入り、1 つ以上の **match** コマンドを入力できます。

b) (任意)クラス マップに説明を追加します。**description** *string*

*string* には、クラス マップの説明を 200 文字以内で指定します。

- c) 次のいずれかの**match**コマンドを使用して、アクションを実行するトラフィックを指定し ます。**match not** コマンドを使用すると、**match not** コマンドの基準に一致しないすべての トラフィックにアクションが適用されます。
	- **match** [**not**] **request-method** *method*:RTSP 要求方式を照合します。要求方式は、 announce、describe、get\_parameter、options、pause、play、record、redirect、setup、 set\_parameter、teardown です。
	- **match** [**not**] **url-filter regex** {*regex\_name* | **class** *class\_name*}:指定した正規表現または正 規表現クラスに対して URL を照合します。
- ステップ **2** RTSP インスペクション ポリシー マップを作成します。**policy-map type inspect rtsp** *policy\_map\_name*

*policy\_map\_name*には、ポリシーマップの名前を指定します。CLIはポリシーマップコンフィ ギュレーション モードに入ります。

- ステップ **3** (任意)説明をポリシー マップに追加します。**description** *string*
- ステップ **4** 一致したトラフィックにアクションを適用するには、次の手順を実行します。
	- a) 次のいずれかの方法を使用して、アクションを実行するトラフィックを指定します。
		- RTSP クラス マップを作成した場合は、次のコマンドを入力してそれを指定します。 **class** *class\_map\_name*
		- RTSP クラス マップで記述された **match** コマンドの 1 つかを使用して、ポリシー マッ プでトラフィックを直接指定します。**match not** コマンドを使用すると、**match not** コ マンドの基準に一致しないすべてのトラフィックにアクションが適用されます。
	- b) 次のコマンドのいずれかを入力して、一致するトラフィックに対して実行するアクション を指定します。
		- **drop-connection**[**log**]:パケットをドロップし、接続を閉じ、任意でシステムログメッ セージを送信します。このオプションは、URL のマッチングに使用できます。
		- **log**:システム ログ メッセージを送信します。
		- **rate-limit** *message\_rate*:1秒あたりのメッセージのレートを制限します。このオプショ ンは、要求方式の照合に使用できます。

ポリシー マップには、複数の **class** コマンドまたは **match** コマンドを指定できます。**class** コマンドとmatch コマンドの順序については、複数のトラフィッククラスの処理方法 (291 ページ)を参照してください。

ステップ **5** インスペクションエンジンに影響のあるパラメータを設定するには、次の手順を実行します。 a) パラメータ コンフィギュレーション モードを開始します。

> hostname(config-pmap)# **parameters** hostname(config-pmap-p)#

- b) 1 つまたは複数のパラメータを設定します。次のオプションを設定できます。オプション をディセーブルにするには、コマンドの **no** 形式を使用してください。
	- **reserve-port-protect**:メディアネゴシエーション中の予約ポートの使用を制限します。
	- **url-length-limit** *bytes*:メッセージで使用できる URL の長さを 0 ~ 6000 バイトで設定 します。

### 例

次の例は、RTSP インスペクション ポリシー マップを定義する方法を示しています。

hostname(config)# regex badurl1 www.url1.com/rtsp.avi hostname(config)# regex badurl2 www.url2.com/rtsp.rm hostname(config)# regex badurl3 www.url3.com/rtsp.asp

hostname(config)# class-map type regex match-any badurl-list hostname(config-cmap)# match regex badurl1 hostname(config-cmap)# match regex badurl2 hostname(config-cmap)# match regex badurl3

hostname(config)# policy-map type inspect rtsp rtsp-filter-map hostname(config-pmap)# match url-filter regex class badurl-list hostname(config-pmap-p)# drop-connection

hostname(config)# class-map rtsp-traffic-class hostname(config-cmap)# match default-inspection-traffic

hostname(config)# policy-map rtsp-traffic-policy hostname(config-pmap)# class rtsp-traffic-class hostname(config-pmap-c)# inspect rtsp rtsp-filter-map

hostname(config)# service-policy rtsp-traffic-policy global

### 次のタスク

マップを使用するためのインスペクション ポリシーを設定できるようになりました。アプリ ケーション レイヤ プロトコル インスペクションの設定 (300 ページ) を参照してください。

## **SIP** インスペクション

SIP は、インターネット会議、テレフォニー、プレゼンス、イベント通知、およびインスタン トメッセージングに広く使用されているプロトコルです。テキストベースの性質とその柔軟性 により、SIP ネットワークは数多くのセキュリティ脅威にさらされます。

SIP アプリケーション インスペクションでは、メッセージ ヘッダーおよび本文のアドレス変 換、ポートの動的なオープン、および基本的な健全性チェックが行われます。SIP メッセージ の健全性を実現するアプリケーションセキュリティおよびプロトコルへの準拠と、SIPベース の攻撃の検出もサポートされます。

SIP インスペクションはデフォルトでイネーブルになっています。これは、デフォルト以外の 処理が必要な場合、または暗号化されたトラフィックのインスペクションをイネーブルにする ためにTLSプロキシを設定する場合にのみ設定する必要があります。ここでは、SIPインスペ クションについてより詳細に説明します。

### **SIP** インスペクションの概要

IETF で定義されている SIP により、特に 2 者間の音声会議などのコール処理セッションまた は「コール」が使用可能になります。SIPはSDPと連携して通話処理を行います。SDPは、メ ディアストリーム用のポートを指定します。SIPを使用することにより、ASAはSIP VoIPゲー トウェイおよび VoIP プロキシ サーバーをサポートできます。SIP と SDP の定義は、次の RFC に記載されています。

- SIP: Session Initiation Protocol、RFC 3261
- SDP: Session Description Protocol, RFC 2327

ASA経由のSIPコールをサポートする場合は、シグナリングメッセージは予約済みの宛先ポー ト(UDP/TCP 5060)経由で送信され、メディア ストリームはダイナミックに割り当てられる ため、メディア接続アドレスのシグナリング メッセージ、メディア ポート、およびメディア の初期接続を検査する必要があります。また、SIP は、IP パケットのユーザーデータ部分に IP アドレスを埋め込みます。ASA がサポートする SIP 要求 URI の最大長は 255 であることに注 意してください。

インスタントメッセージング(IM)アプリケーションでは、SIP拡張機能(RFC3428で定義さ れている)およびSIP固有のイベント通知(RFC3265で定義されている)も使用します。ユー ザーがチャット セッション(登録/サブスクリプション)を開始した後、ユーザーが互いに チャットするときに、IM アプリケーションでは、MESSAGE/INFO 方式 202 Accept 応答を使用 します。たとえば、2 人のユーザーはいつでもオンラインになる可能性がありますが、何時間 もチャットをすることはありません。そのため、SIPインスペクションエンジンは、設定され ているSIPタイムアウト値に従ってタイムアウトするピンホールを開きます。この値は、登録 継続時間よりも 5 分以上長く設定する必要があります。登録継続時間は Contact Expires 値で定 義し、通常 30 分です。

MESSAGE/INFO要求は、通常、ポート5060以外の動的に割り当てられたポートを使用して送 信されるため、SIP インスペクション エンジンを通過する必要があります。

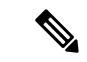

SIP インスペクションは、チャット機能のみをサポートします。ホワイトボード、ファイル転 送、アプリケーション共有はサポートされていません。RTC Client 5.0 はサポートされていま せん。 (注)

## **SIP** インスペクションの制限事項

SIP インスペクションは、Cisco Unified Communications Manager(CUCM)7.0、8.0、8.6、およ び10.5でテストされ、サポートされています。CUCM8.5または9.x.ではサポートされません。 SIP インスペクションは、他のリリースや製品で機能する場合があります。

SIP 電話機が Call Manager に接続していないことを確認したら、次の CLI コマンドを使用して 未処理の TCP セグメントの最大数を増やすことができます。**sysopt connection tcp-max-unprocessed-seg** *6-24*。デフォルトは 6 であるため、より大きな数値を試してくださ

い。

SIPインスペクションは、T.38MIMEインターネットファクシミリプロトコル(IFP)をサポー トしていません。SIP インスペクションは、T.38 MIME オーディオサブタイプを使用する SIP 招待をドロップします。このタイプを許可する必要がある場合は、SIP インスペクションを無 効にして、RTP ストリームを許可するアクセス コントロール ルールを作成します。

### **SIP** インスペクションの **NAT** 制限事項

SIP インスペクションは、埋め込まれた IP アドレスに NAT を適用します。ただし、送信元と 宛先両方のアドレスを変換するように NAT を設定している場合、外部アドレス(「trying」応 答メッセージの SIP ヘッダー内の「from」)は書き換えられません。そのため、宛先アドレス の変換を回避するように SIP トラフィックを使用している場合は、オブジェクト NAT を使用 する必要があります。

セキュリティレベルが同じインターフェイス、または低セキュリティレベル(送信元)から 高セキュリティ レベル(宛先)に至るインターフェイスに対しては NAT または PAT を設定し ないでください。この設定はサポートされません。

PAT を SIP で使用する場合、次の制限事項が適用されます。

- ASA で保護されているネットワークの SIP プロキシにリモート エンドポイントを登録し ようとすると、次のような一定の条件下で登録が失敗します。
	- PAT がリモート エンドポイント用に設定されている。
	- SIP レジストラ サーバーが外部ネットワークにある。
	- エンドポイントからプロキシ サーバーに送信された REGISTER メッセージの接続先 フィールドにポートが設定されていない。
- SDP部分の所有者/作成者フィールド (o=) の IP アドレスが接続フィールド (c=) の IP ア ドレスと異なるパケットを SIP デバイスが送信すると、o= フィールドの IP アドレスが正 しく変換されない場合があります。これは、o=フィールドでポート値を提供しないSIPプ

ロトコルの制限によるものです。PATでは、変換するためにポートが必要なので、変換は 失敗します。

- PAT を使用する場合は、ポートを持たない内部 IP アドレスを含む SIP ヘッダー フィール ドは変換されない可能性があるため、内部 IP アドレスが外部に漏れます。この漏出を避 けるには、PAT の代わりに NAT を設定します。
- •対象となるトラフィッククラス(つまり、inspection\_default 以外のトラフィック クラス) に SIP インスペクションを設定する場合は、双方向 ACL を使用し、5060 宛先ポートのみ を指定するようにしてください。そうしないと、IP パケットが正しく変換されても、SIP ヘッダーの IP アドレスが変換されない NAT の問題が発生する可能性があります。

## デフォルトの **SIP** インスペクション

SIP インスペクションはデフォルトでイネーブルになっており、次を含むデフォルトのインス ペクション ポリシー マップを使用します。

- SIP インスタント メッセージ (IM) の拡張機能: イネーブル
- SIP トラフィック以外の SIP ポート使用:禁止。
- サーバーとエンドポイントの IP アドレスの非表示:ディセーブル
- ソフトウェアのバージョンと SIP 以外の URI をマスク:ディセーブル
- 1 以上の宛先ホップ カウントを保証:イネーブル
- RTP 準拠:適用強制しない
- SIP 準拠:ステート チェックとヘッダー検証を実行しない

暗号化されたトラフィックのインスペクションがイネーブルになっていないことにも注意して ください。暗号化されたトラフィックを検査するには、TLSプロキシを設定する必要がありま す。

## **SIP** インスペクション ポリシー マップの設定

ネットワークに対してデフォルトのインスペクション動作が十分でない場合は、SIP インスペ クション ポリシー マップを作成して SIP インスペクションのアクションをカスタマイズでき ます。

### 始める前に

一部のトラフィック照合オプションでは、照合のために正規表現を使用します。これらのテク ニックの 1 つを使用する場合は、最初に正規表現または正規表現のクラス マップを作成しま す。

### 手順

ステップ **1** (任意)次の手順を実行して、SIP インスペクション クラス マップを作成します。

クラスマップは複数のトラフィックとの照合をグループ化します。または、**match**コマンドを 直接ポリシー マップに指定できます。クラス マップを作成することとインスペクション ポリ シー マップでトラフィックとの照合を直接定義することの違いは、クラス マップでは複雑な 照合基準を作成でき、クラス マップを再利用できるということです。

クラス マップと照合しないトラフィックを指定するには、**match not** コマンドを使用します。 たとえば、**match not** コマンドで文字列「example.com」を指定すると、「example.com」が含 まれるすべてのトラフィックはクラス マップと照合されません。

このクラス マップで指定するトラフィックに対しては、インスペクション ポリシー マップで トラフィックに対して実行するアクションを指定します。

**match**コマンドごとに異なるアクションを実行する場合、ポリシーマップに直接トラフィック を特定する必要があります。

a) クラスマップを作成します。**class-maptype inspectsip**[**match-all**| **match-any**] *class\_map\_name*

*class\_map\_name* には、クラス マップの名前を指定します。**match-all** キーワードはデフォ ルトです。トラフィックがクラスマップと一致するには、すべての基準と一致する必要が あることを指定します。match-anyキーワードは、トラフィックが少なくとも1つの**match** ステートメントと一致したらクラス マップと一致することを指定します。CLI がクラス マップ コンフィギュレーション モードに入り、1 つ以上の **match** コマンドを入力できま す。

b) (任意)クラス マップに説明を追加します。**description** *string*

*string* には、クラス マップの説明を 200 文字以内で指定します。

- c) 次のいずれかの**match**コマンドを使用して、アクションを実行するトラフィックを指定し ます。**match not** コマンドを使用すると、**match not** コマンドの基準に一致しないすべての トラフィックにアクションが適用されます。
	- **match** [**not**] **called-party regex** {*regex\_name* | **class** *class\_name*}:指定された正規表現ま たは正規表現クラスに対して、To ヘッダーで指定された着信側を照合します。
	- **match** [**not**] **calling-party regex** {*regex\_name* | **class** *class\_name*}:指定された正規表現ま たは正規表現クラスに対して、From ヘッダーで指定された発信側を照合します。
	- **match**[**not**] **content lengthgt** *bytes*:SIP ヘッダーのコンテンツの長さが指定されたバイ ト数(0~65536)を超えているメッセージを照合します。
	- **match** [**not**] **content type** {**sdp** | **regex** {*regex\_name* | **class** *class\_name*}:コンテンツ タイ プをSDPとして、または指定された正規表現または正規表現クラスに対して照合しま す。
	- **match**[**not**] **im-subscriber regex** {*regex\_name* | **class** *class\_name*}:指定された正規表現ま たは正規表現クラスに対して SIP IM サブスクライバを照合します。
- **match** [**not**] **message-path regex** {*regex\_name* | **class** *class\_name*}:指定された正規表現ま たは正規表現クラスに対して SIP via ヘッダーを照合します。
- **match**[**not**] **request-method** *method*:ack、bye、cancel、info、invite、message、notify、 options、prack、refer、register、subscribe、unknown、update の SIP 要求方式を照合しま す。
- **match** [**not**] **third-party-registration regex** {*regex\_name* | **class** *class\_name*}:指定された 正規表現または正規表現クラスに対してサードパーティ登録の要求者を照合します。
- **match** [**not**] **uri {sip | tel} length gt** *bytes*:指定された長さ(0 ~ 65536 バイト)を超え ている、選択したタイプ(SIP または TEL)の SIP ヘッダーの URI を照合します。
- d) クラス マップ コンフィギュレーション モードを終了するには、「**exit**」と入力します。
- ステップ **2** SIPインスペクションポリシーマップを作成します。**policy-maptype inspectsip***policy\_map\_name policy\_map\_name*には、ポリシーマップの名前を指定します。CLIはポリシーマップコンフィ ギュレーション モードに入ります。
- ステップ **3** (任意)説明をポリシー マップに追加します。**description** *string*
- ステップ **4** 一致したトラフィックにアクションを適用するには、次の手順を実行します。
	- a) 次のいずれかの方法を使用して、アクションを実行するトラフィックを指定します。
		- SIPクラスマップを作成した場合は、次のコマンドを入力してそれを指定します。**class** *class\_map\_name*
		- SIP クラス マップで記述された **match** コマンドの 1 つを使用して、ポリシー マップで トラフィックを直接指定します。**match not** コマンドを使用すると、**match not** コマン ドの基準に一致しないすべてのトラフィックにアクションが適用されます。
	- b) 次のコマンドのいずれかを入力して、一致するトラフィックに対して実行するアクション を指定します。
		- **drop**:一致するすべてのパケットをドロップします。
		- **drop-connection**:パケットをドロップし、接続を閉じます。
		- **reset**:パケットをドロップし、接続を閉じ、サーバーとクライアントの両方またはい ずれかに TCP リセットを送信します。
		- **log**:システム ログ メッセージを送信します。このオプションは単独で使用するか、 または他のアクションのいずれかと一緒に使用できます。
		- **rate-limit** *message\_rate*:メッセージのレートを制限します。レート制限は、「invite」 および「register」に一致する要求方式の場合にのみ使用できます。

ポリシー マップには、複数の **class** コマンドまたは **match** コマンドを指定できます。**class** コマンドとmatchコマンドの順序については、複数のトラフィッククラスの処理方法 (291 ページ)を参照してください。

ステップ **5** インスペクションエンジンに影響のあるパラメータを設定するには、次の手順を実行します。 a) パラメータ コンフィギュレーション モードを開始します。

```
hostname(config-pmap)# parameters
hostname(config-pmap-p)#
```
- b) 1 つまたは複数のパラメータを設定します。次のオプションを設定できます。オプション をディセーブルにするには、コマンドの **no** 形式を使用してください。
	- **im**:インスタント メッセージングをイネーブルにします。
	- **ip-address-privacy**:IPアドレスのプライバシーをイネーブルにし、サーバーとエンド ポイントの IP アドレスを非表示にします。
	- **max-forwards-validation action** {**drop** | **drop-connection** | **reset** | **log**} [**log**]:これにより、 宛先に到達するまで0にすることができないMax-Forwardsヘッダーの値がチェックさ れます。また、不適合なトラフィックに対して実行するアクション(パケットのド ロップ、接続のドロップ、リセット、またはログ)と、ロギングをイネーブルまたは ディセーブルのどちらにするかを選択する必要もあります。
	- **rtp-conformance** [**enforce-payloadtype**]:ピンホール上を流れる RTP パケットのプロト コル準拠をチェックします。オプションの enforce-payloadtype キーワードを指定する と、シグナリング交換に基づいてペイロード タイプを強制的に音声やビデオにしま す。
	- **software-version action** {mask [log] | log}: Server および User-Agent(エンドポイント) ヘッダー フィールドを使用するソフトウェア バージョンを識別します。SIP メッセー ジのソフトウェアバージョンをマスクしてオプションでロギングするか、単にロギン グのみ実行することができます。
	- **state-checking action** {**drop** | **drop-connection** | **reset** | **log**} [**log**]:状態遷移チェックをイ ネーブルにします。また、不適合なトラフィックに対して実行するアクション(パ ケットのドロップ、接続のドロップ、リセット、またはログ)と、ロギングをイネー ブルまたはディセーブルのどちらにするかを選択する必要もあります。
	- **strict-header-validation action** {**drop** | **drop-connection** | **reset** | **log**} [**log**]:RFC 3261 に 従って SIP メッセージのヘッダー フィールドの厳密な検証をイネーブルにします。ま た、不適合なトラフィックに対して実行するアクション(パケットのドロップ、接続 のドロップ、リセット、またはログ)と、ロギングをイネーブルまたはディセーブル のどちらにするかを選択する必要もあります。
	- **traffic-non-sip**:既知の SIP シグナリング ポートで SIP 以外のトラフィックを許可しま す。
	- **trust-verification-server ip***ip\_address*:信頼検証サービス サーバーを指定します。信頼 検証サービス サーバーは、HTTPS の確立時に Cisco Unified IPPhone がアプリケーショ ン サーバーを認証できるようにします。最大 4 回コマンドを入力して 4 つのサーバー を指定できます。SIP インスペクションは登録された電話機ごとに各サーバーに対す

るピンホールを開き、電話機はどれを使用するかを決定します。CUCMサーバーで信 頼検証サービス サーバーを設定します。

- **trust-verification-server port** *number*:信頼検証サービス ポートを指定します。デフォ ルト ポートは 2445 です。したがって、サーバーが異なるポートを使用する場合にの み、このコマンドを使用します。使用できるポートの範囲は 1026 ~ 32768 です。
- **uri-non-sip action** {**mask [log]** | **log**}:Alert-Info および Call-Info ヘッダー フィールドに ある SIP 以外の URI を識別します。SIP メッセージの情報をマスクしてオプションで ロギングするか、単にロギングのみ実行することができます。

### 例

次の例は、SIP を使用したインスタント メッセージをディセーブルにする方法を示し ています。

hostname(config)# policy-map type inspect sip mymap hostname(config-pmap)# parameters hostname(config-pmap-p)# no im

hostname(config)# policy-map global\_policy hostname(config-pmap)# class inspection default hostname(config-pmap-c)# inspect sip mymap

hostname(config)# service-policy global policy global

次の例は、4 つの信頼検証サービス サーバーを識別する例を示します。

```
hostname(config)# policy-map type inspect sip sample_sip_map
hostname(config-pmap)# parameters
hostname(config-pmap-p)# trust-verification-server ip 10.1.1.1
hostname(config-pmap-p)# trust-verification-server ip 10.1.1.2
hostname(config-pmap-p)# trust-verification-server ip 10.1.1.3
hostname(config-pmap-p)# trust-verification-server ip 10.1.1.4
hostname(config-pmap-p)# trust-verification-server port 2445
```
### 次のタスク

マップを使用するためのインスペクション ポリシーを設定できるようになりました。アプリ ケーション レイヤ プロトコル インスペクションの設定 (300 ページ) を参照してください。

# **Skinny**(**SCCP**)インスペクション

SCCP(Skinny)アプリケーション インスペクションでは、パケット データ、ピンホールの動 的開放に埋め込まれている IP アドレスとポート番号を変換します。また、追加のプロトコル 準拠チェックと基本的なステート トラッキングも行います。

SCCP インスペクションはデフォルトではイネーブルです。これは、デフォルト以外の処理が 必要な場合、または暗号化されたトラフィックのインスペクションをイネーブルにするために TLS プロキシを設定する場合にのみ設定する必要があります。

ここでは、SCCP アプリケーション インスペクションについて説明します。

### **SCCP** インスペクションの概要

Skinny (SCCP) は、VoIP ネットワークで使用される簡易プロトコルです。SCCP を使用する Cisco IP Phone は、H.323 環境でも使用できます。Cisco CallManager と併用すると、SCCP クラ イアントは、H.323 準拠端末と同時使用できます。

ASA は、SCCP に対して PAT と NAT をサポートします。IP 電話で使用できるグローバル IP アドレスよりも IP 電話が多い場合は、PAT が必要です。Skinny アプリケーション インスペク ションは、SCCP シグナリング パケットの NAT と PAT をサポートすることで、すべての SCCP シグナリング パケットとメディア パケットが ASA を通過できるようにします。

Cisco CallManager と Cisco IP Phones 間の通常のトラフィックは SCCP を使用しており、特別な 設定をしなくても SCCP インスペクションによって処理されます。ASA は、TFTP サーバーの 場所をCisco IPPhoneとその他のDHCPクライアントに送信することで、DHCPオプション150 および 66 もサポートします。Cisco IP Phone では、デフォルト ルートを設定する DHCP オプ ション3を要求に含めることもできます。

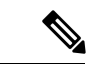

<sup>(</sup>注)

ASA は、SCCP プロトコル バージョン 22 以前が稼働している Cisco IPPhone からのトラフィッ クのインスペクションをサポートします。

## **Cisco IP Phone** のサポート

Cisco CallManager が Cisco IP Phone と比べて高セキュリティ インターフェイスにあるトポロジ では、NAT が Cisco CallManager の IP アドレスに必要な場合、マッピングはスタティックであ る必要があります。これは、Cisco IP Phone では Cisco CallManager の IP アドレスをコンフィ ギュレーションで明示的に指定する必要があるためです。スタティック アイデンティティ エ ントリにより、セキュリティの高いインターフェイス上の Cisco CallManager は Cisco IP Phone からの登録を受け入れることができます。

Cisco IP Phone では、TFTP サーバーにアクセスして、Cisco CallManager サーバーに接続するた めに必要な設定情報をダウンロードする必要があります。

TFTPサーバーと比較してCisco IPPhoneの方がセキュリティの低いインターフェイス上にある 場合は、ACL を使用して UDP ポート 69 の保護された TFTP サーバーに接続する必要がありま す。TFTPサーバーに対してはスタティックエントリが必要ですが、識別スタティックエント リにする必要はありません。NAT を使用する場合、識別スタティック エントリは同じ IP アド レスにマッピングされます。PAT を使用する場合は、同じ IP アドレスとポートにマッピング されます。

Cisco IPPhoneがTFTPサーバーおよびCiscoCallManagerと比べてセキュリティの高いインター フェイス上にある場合、Cisco IP Phone が接続を開始できるようにするために、ACL やスタ ティック エントリは必要ありません。

## **SCCP** インスペクションの制限事項

SCCP インスペクションは、Cisco Unified Communications Manager(CUCM)7.0、8.0、8.6、お よび 10.5 でテストされ、サポートされています。CUCM 8.5 または 9.x.ではサポートされませ ん。SCCP インスペクションは、他のリリースや製品で機能する場合があります。

内部の Cisco CallManager のアドレスが NAT または PAT 用に別の IP アドレスかポートを設定 している場合、ASA は TFTP を経由して転送するファイルの内容に対して NAT または PAT を サポートしていないため、外部のCisco IPPhone用の登録は失敗します。ASAはTFTPメッセー ジの NAT をサポートし、TFTP ファイル用にピンホールを開きますが、ASA は電話の登録中 に TFTP によって転送された Cisco IP Phone のコンフィギュレーション ファイルに埋め込まれ た Cisco CallManager の IP アドレスとポートを変換することはできません。

- (注)
- ASA は、コール セットアップ中のコールを除き、SCCP コールのステートフル フェールオー バーをサポートします。

## デフォルトの **SCCP** インスペクション

SCCP インスペクションは、次のデフォルト値を使用してデフォルトでイネーブルになってい ます。

- 登録:適用強制しない
- メッセージの最大 ID:0x181
- プレフィックスの長さの最小値:4
- メディア タイムアウト:00:05:00
- シグナリング タイムアウト:01:00:00
- RTP 準拠:適用強制しない

## **Skinny**(**SCCP**)インスペクション ポリシー マップの設定

メッセージがパラメータに違反したときのアクションを指定するには、SCCP インスペクショ ン ポリシー マップを作成します。作成したインスペクション ポリシー マップは、SCCP イン スペクションをイネーブルにすると適用できます。

### 手順

ステップ **1** SCCP インスペクション ポリシー マップを作成します:**policy-map type inspect skinny** *policy\_map\_name*

> *policy\_map\_name*には、ポリシーマップの名前を指定します。CLIはポリシーマップコンフィ ギュレーション モードに入ります。

- ステップ **2** (任意)説明をポリシー マップに追加します。**description** *string*
- ステップ3 (任意) SCCP メッセージのステーション メッセージ ID フィールドに基づいてトラフィック をドロップします。
	- a) 0x0 ~ 0xffff の 16 進数のステーション メッセージ ID の値に基づいてトラフィックを識別 します。**match** [**not**] **message-id** コマンドを使用して、単一の ID または ID の範囲を指定で きます。**match not** コマンドを使用すると、**match not** コマンドの基準に一致しないすべて のトラフィックにアクションが適用されます。

**match message-id** {*value* | **range** *start\_value end\_value*}

### 例:

```
hostname(config-pmap)# match message-id 0x181
hostname(config-pmap)# match message-id range 0x200 0xffff
```
- b) 一致したパケットに対して実行するアクションを指定します。パケットをドロップし、必 要に応じてログに記録できます。**drop** [**log**]
- c) ドロップするすべてのメッセージ ID を指定するまで、このプロセスを繰り返します。
- ステップ **4** インスペクション エンジンに影響するパラメータを設定します。
	- a) パラメータ コンフィギュレーション モードを開始します。

hostname(config-pmap)# **parameters** hostname(config-pmap-p)#

- b) 1 つまたは複数のパラメータを設定します。次のオプションを設定できます。オプション をディセーブルにするには、コマンドの **no** 形式を使用してください。
	- **enforce-registration**:コールを発信する前に強制的に登録を実行します。
	- **message-ID max** *hex\_value*:許可される最大 SCCP ステーション メッセージ ID を設定 します。メッセージ ID は 16 進数で指定します。デフォルトの最大値は 0x181 です。
	- **rtp-conformance** [**enforce-payloadtype**]:ピンホール上を流れる RTP パケットのプロト コル準拠をチェックします。オプションの enforce-payloadtype キーワードを指定する と、シグナリング交換に基づいてペイロード タイプを強制的に音声やビデオにしま す。
	- **sccp-prefix-len**{**max** | **min**} *length*:許可される最大または最小の SCCP プレフィックス の長さを設定します最小値と最大値の両方を設定するには、このコマンドを 2 回入力 します。デフォルトの最小値は 4 で、デフォルトの最大値はありません。

• **timeout** {**media** | **signaling**} *time*:メディアおよびシグナリング接続のタイムアウトを 設定します(hh: mm: ss 形式)。タイムアウトを設定しない場合は、番号に 0 を指定 します。デフォルトのメディア タイムアウトは 5 分、デフォルトのシグナリング タ イムアウトは 1 時間です。

### 例

次の例は、SCCP インスペクション ポリシー マップを定義する方法を示しています。

```
hostname(config)# policy-map type inspect skinny skinny-map
hostname(config-pmap)# parameters
hostname(config-pmap-p)# enforce-registration
hostname(config-pmap-p)# match message-id range 200 300
hostname(config-pmap-p)# drop log
hostname(config)# class-map inspection default
hostname(config-cmap)# match default-inspection-traffic
hostname(config)# policy-map global_policy
hostname(config-pmap)# class inspection default
hostname(config-pmap-c)# inspect skinny skinny-map
hostname(config)# service-policy global policy global
```
### 次のタスク

マップを使用するためのインスペクション ポリシーを設定できるようになりました。アプリ ケーション レイヤ プロトコル インスペクションの設定 (300 ページ) を参照してください。

# **STUN** インスペクション

RFC 5389 で定義されている Session Traversal Utilities for NAT (STUN) は、プラグインが不要 になるように、ブラウザベースのリアルタイム コミュニケーション用に WebRTC クライアン トによって使用されます。WebRTCクライアントは、多くの場合、クラウドSTUNサーバーを 使用してパブリックIPアドレスおよびポートを学習します。WebRTCは、InteractiveConnectivity Establishment(ICE、RFC 5245)を使用してクライアント間の接続を確認します。これらのク ライアントは、TCP やその他のプロトコルを使用することもできますが、通常、UDP を使用 します。

ファイアウォールは、多くの場合、発信 UDP トラフィックをブロックするため、Cisco Spark などの WebRTC 製品が接続を完了できないことがあります。STUN インスペクションでは、 STUN エンドポイント用のピンホールが開かれ、STUN と ICES の基本コンプライアンスが適 用されます。これにより、両側で接続チェックが確認応答された場合にクライアントの通信が 許可されます。このため、これらのアプリケーションをイネーブルにするためにアクセスルー ルで新しいポートを開く必要がなくなります。

デフォルトのインスペクションクラスでSTUNインスペクションをイネーブルにすると、STUN トラフィックに関して TCP/UDP ポート 3478 が監視されます。このインスペクションは、IPv4 アドレスと TCP/UDP のみをサポートします。

STUN インスペクションには NAT に関するいくつかの制限があります。WebRTC トラフィッ クについては、スタティック NAT/PAT44 がサポートされます。Cisco Spark はピンホールを必 要としないので、Spark は追加のタイプの NAT をサポートできます。また、ダイナミック NAT/PAT を含む NAT/PAT64 を Cisco Spark で使用することもできます。

ピンホールが複製されるとき、STUNインスペクションはフェールオーバーモードとクラスタ モードでサポートされます。ただし、トランザクション ID はノード間で複製されません。 STUN要求の受信後にノードに障害が発生し、別のノードがSTUN応答を受信した場合、STUN 応答はドロップされます。

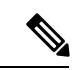

STUN インスペクションでは、要求と応答を照合するためにトランザクション ID が使用され ます。デバッグを使用して接続のドロップをトラブルシューティングする場合は、システムが デバッグ出力のIDの形式(エンディアンネス)を変更するため、pcapで表示されるIDと直接 比較されないことに注意してください。 (注)

STUN インスペクションのイネーブル化の詳細については、アプリケーション レイヤ プロト コル インスペクションの設定 (300 ページ) を参照してください。

# 音声とビデオのプロトコル インスペクションの履歴

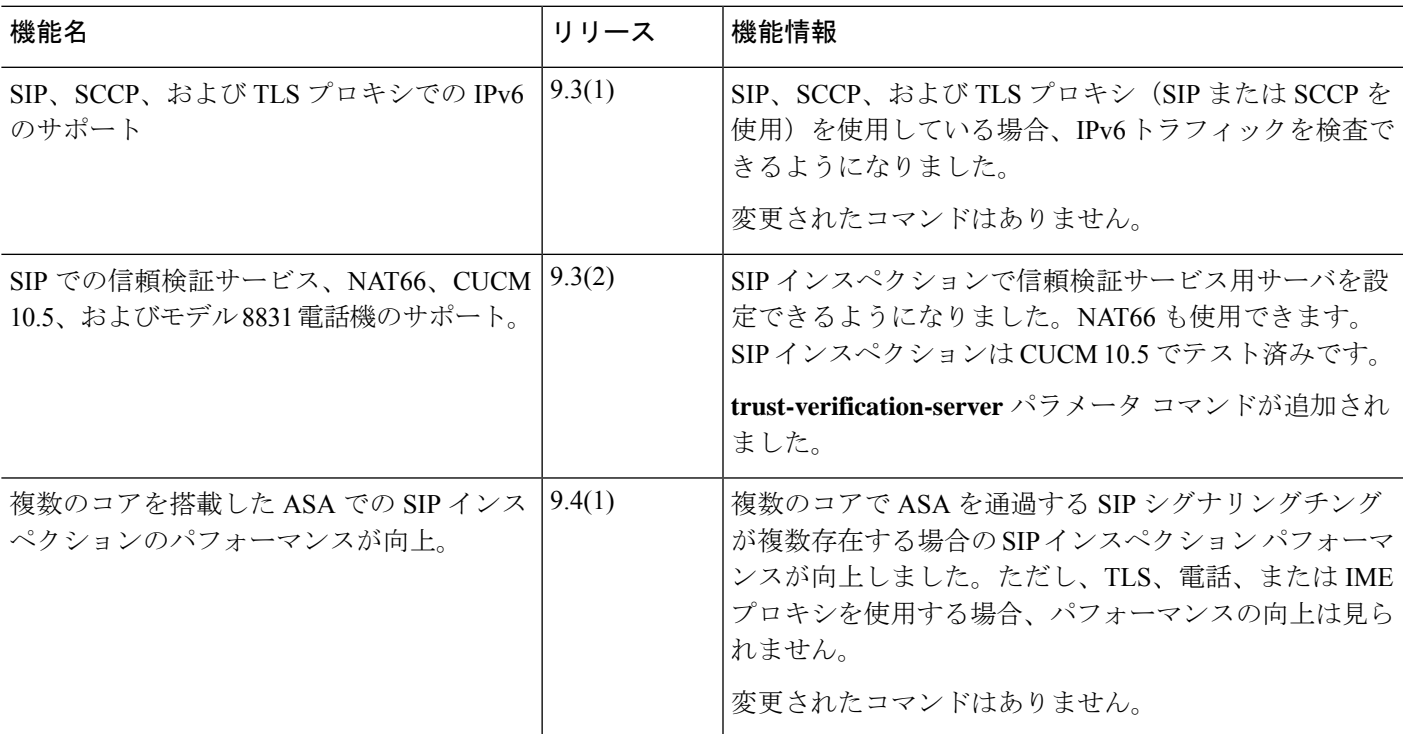

Ι

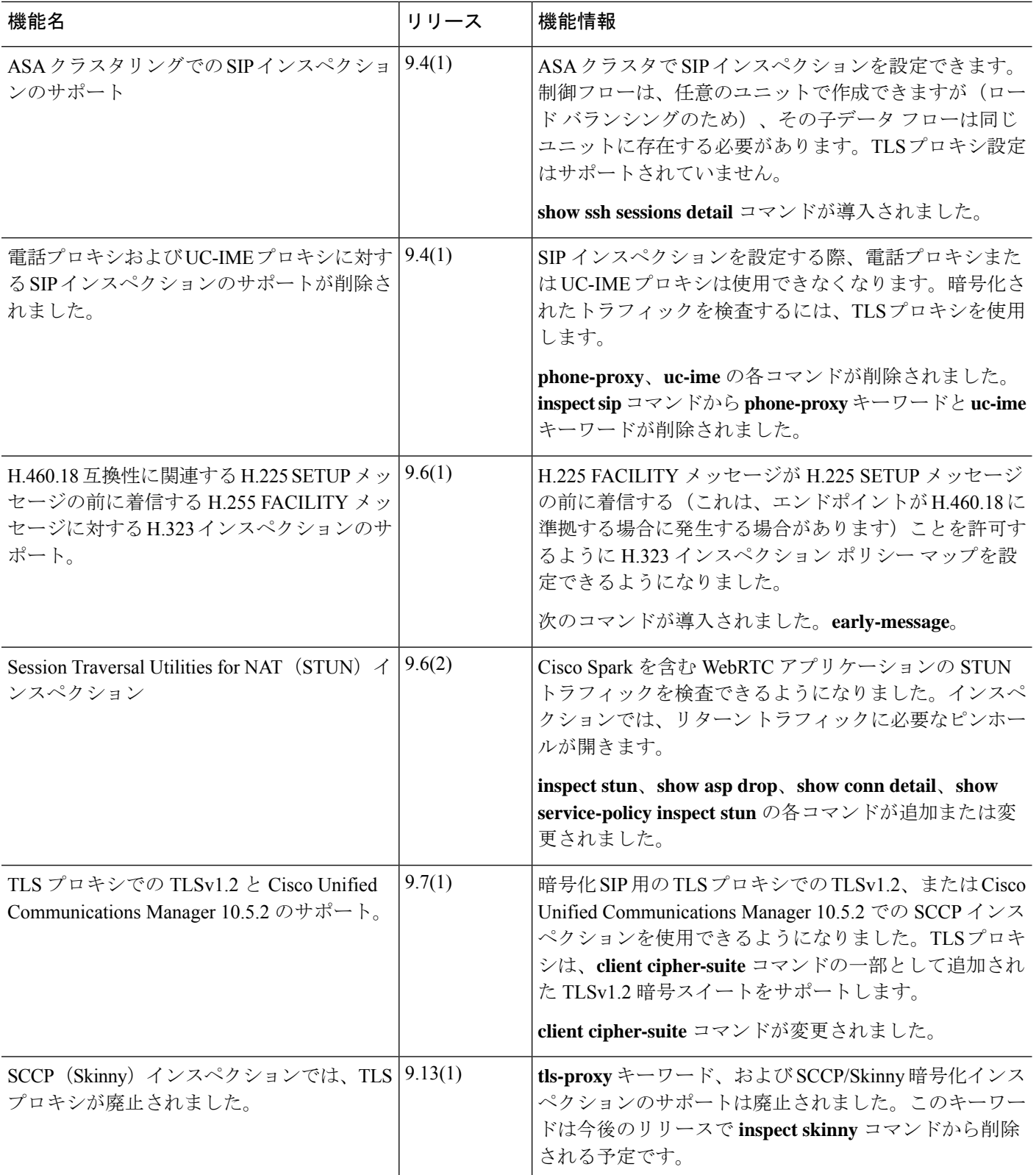

 $\mathbf I$ 

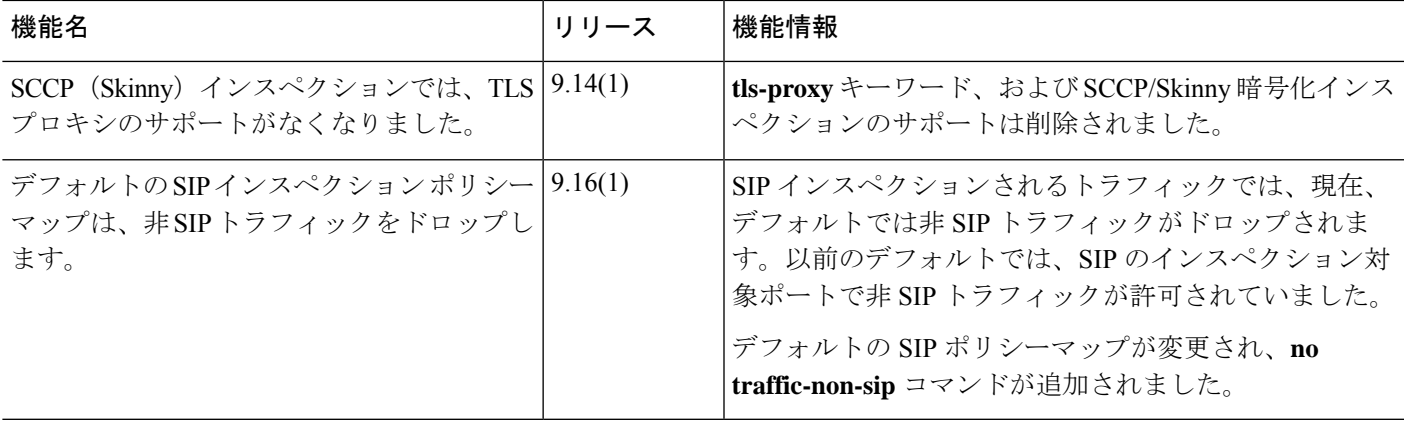

I

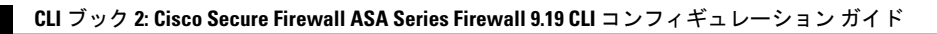

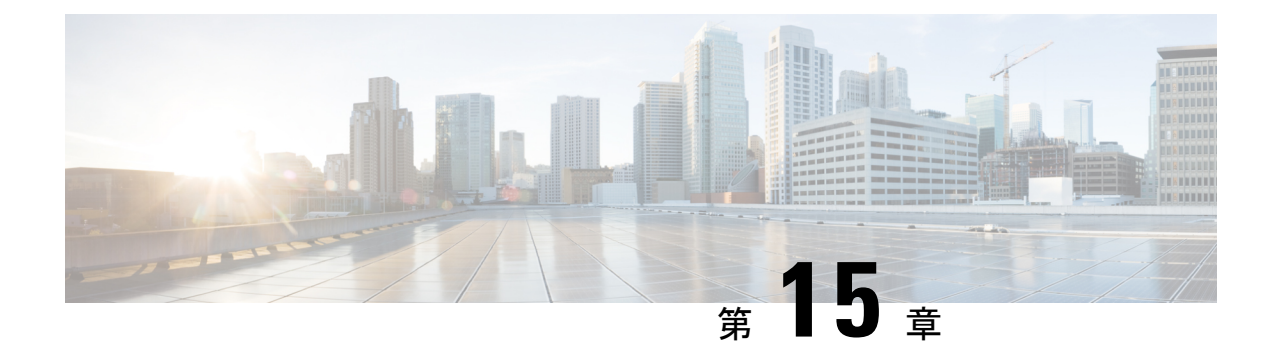

# モバイル ネットワークのインスペクショ ン

次の項では、LTE などのモバイル ネットワークで使用されるプロトコルに対するアプリケー ション インスペクションについて説明します。これらのインスペクションには、 キャリア ラ イセンスが必要です。特定のプロトコルに関してインスペクションを使用する必要がある理 由、およびインスペクションを適用する全体的な方法については、アプリケーション レイヤ プロトコル インスペクションの準備 (289 ページ)を参照してください。

- モバイル ネットワーク インスペクションの概要 (393 ページ)
- モバイル ネットワーク プロトコル インスペクションのライセンス (402 ページ)
- GTP インスペクションのデフォルト (402 ページ)
- モバイル ネットワーク インスペクションの設定 (403 ページ)
- モバイル ネットワーク インスペクションのモニタリング (439 ページ)
- モバイル ネットワーク インスペクションの履歴 (443 ページ)

# モバイル ネットワーク インスペクションの概要

次の項では、LTE などのモバイル ネットワークで使用されるプロトコルに対応するインスペ クションについて説明します。インスペクションに加えて SCTP トラフィックで利用できる サービスは他にもあります。

## **GTP** インスペクションの概要

GPRS トンネリング プロトコルは、General Packet Radio Service(GPRS)トラフィック用に GSM、UMTS および LTE ネットワークで使用されます。GTP は、トンネル制御および管理プ ロトコルを提供します。このプロトコルによるトンネルの作成、変更、および削除により、モ バイル ステーションに GPRS ネットワーク アクセスが提供されます。GTP は、ユーザー デー タ パケットの伝送にもトンネリング メカニズムを使用します。

サービス プロバイダー ネットワークは、GTP を使用して、エンドポイント間の GPRS バック ボーンを介してマルチプロトコル パケットをトンネリングします。GTPv0-1 では、GTP は gateway GPRS support node (GGSN) と serving GPRS support node (SGSN) 間のシグナリングの ために使用されます。GTPv2 では、シグナリングは Packet Data Network Gateway (PGW)と Serving Gateway(SGW)および他のエンドポイント間で行われます。GGSN/PGW は、GPRS ワイヤレス データ ネットワークと他のネットワーク間のインターフェイスです。SGSN/SGW は、モビリティ、データ セッション管理、およびデータ圧縮を実行します。

ASA を使用して、不正なローミング パートナーに対する保護を行えます。デバイスをホーム のGGSN/PGWエンドポイントと訪問したSGSN/SGWエンドポイント間に配置し、トラフィッ ク上で GTP インスペクションを使用します。GTP インスペクションは、これらのエンドポイ ント間のトラフィックでのみ動作します。GTPv2では、これはS5/S8インターフェイスとして 知られています。

GTP および関連する規格は、3GPP(第3世代パートナーシッププロジェクト)によって定義 されます。詳細については、<http://www.3gpp.org> を参照してください。

### モバイル端末の場所変更の追跡

GTPインスペクションを使用すると、モバイル端末の場所の変更を追跡できます。場所の変更 を追跡すると、不正なローミング請求を特定するのに役立つ場合があります。たとえば、モバ イル端末が、米国のセルから欧州のセルに 30 分以内に移動するなど、ある場所から別の場所 にありえない時間で移動した場合などです。

場所のロギングを有効にすると、システムは International Mobile Subscriber Identity(IMSI)ご とに新しい場所または変更された場所の syslog メッセージを生成します。

- 324010 は新しい PDP コンテキストの作成を示し、携帯電話の国コード(MCC)、モバイ ル ネットワーク コード(MNC)、情報要素、および必要に応じてユーザーが現在登録さ れているセルIDが含まれます。セルIDは、セルグローバル識別(CGI)またはE-UTRAN セルグローバル識別子 (ECGI) から抽出されます。
- 324011 は、IMSI が PDP コンテキストの作成中に保存されたものから移動したことを示し ます。メッセージには、以前および現在のMCC/MNC、情報要素、および必要に応じてセ ル ID が表示されます。

デフォルトでは、syslog メッセージにタイムスタンプ情報は含まれません。これらのメッセー ジを分析してありえないローミングを識別する場合は、タイムスタンプも有効にする必要があ ります。タイムスタンプ ロギングは GTP インスペクション マップに含まれません。**logging timestamp** コマンドを使用します。

場所のロギングの有効化に関する詳細については、GTP インスペクション ポリシー マップの 設定 (404ページ)を参照してください。

### **GTP** インスペクションの制限事項

次に、GTP インスペクションに関する制限事項の一部を示します。

- GTPv2 ピギーバック メッセージはサポートされていません。これらは常にドロップされ ます。
- GTPv2 emergency UE attach は、IMSI(International Mobile Subscriber Identity)が含まれてい る場合にのみサポートされます。
- GTPインスペクションは初期のデータは検査しません。つまり、セッション要求の作成直 後かつセッション応答の作成前に PGW または SGW から送信されたデータのことです。
- GTPv2 の場合、インスペクションは 3GPP 29.274 V15.5.0 までサポートされています。 GTPv1 の場合、3GPP 29.060 V15.2.0 までサポートされています。GTPv0 の場合、リリー ス 8 までサポートしています。
- GTPインスペクションは、セカンダリPDPコンテキストへのSGSN間ハンドオフをサポー トしていません。インスペクションは、プライマリおよびセカンダリ両方の PDP コンテ キストに対しハンドオフを実行する必要があります。
- GTP インスペクションを有効にすると、GTP-in-GTP カプセル化を使用する接続は常にド ロップされます。

## **Stream Control Transmission Protocol**(**SCTP**)インスペクションとアク セス制御

SCTP (Stream Control Transmission Protocol) は RFC 4960 で説明されています。プロトコルは IP 経由のテレフォニー シグナリング プロトコル SS7 をサポートしており、4G LTE モバイル ネットワークアーキテクチャにおける複数のインターフェイス用の転送プロトコルでもありま す。

SCTP は、TCP や UDP と同様、プロトコル スタックの IP の最上部で動作するトランスポート 層プロトコルです。ただし、SCTP は、1 つ以上の送信元 IP アドレスまたは宛先 IP アドレス上 の2つのエンドノード間でアソシエーションと呼ばれる論理的な通信チャネルを作成します。 これはマルチホーミングと呼ばれます。アソシエーションでは、各ノード(送信元と宛先)で の IP アドレスのセットと、各ノードでのポートが定義されます。セット内の任意の IP アドレ スは、複数の接続を形成するためにこのアソシエーションに関連付けられたデータパケットの 送信元または宛先 IP アドレスとして使用できます。各接続内では、メッセージを送信するた めに複数のストリームが存在する可能性があります。SCTP 内のストリームは、論理的なアプ リケーション データ チャネルを表します。

次の図は、アソシエーションとそのストリームとの関係を示しています。

図 **42 : SCTP** アソシエーションとストリームの関係

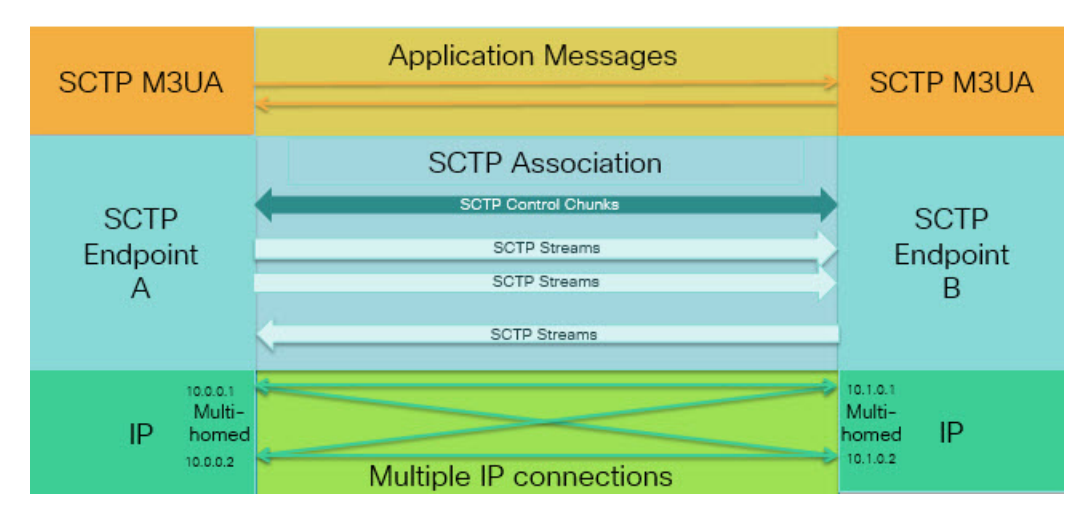

ASA を通過する SCTP トラフィックがある場合、SCTP ポートに基づいてアクセスを制御し、 アプリケーション層のインスペクションを実行して、接続を有効にし、オプションでペイロー ド プロトコル ID でフィルタリングを行い、アプリケーションを選択的にドロップ、ログに記 録、またはレート制限できます。

各ノードは、最大 3 つの IP アドレスを持つことができます。上限である 3 を超えたアドレス は無視され、アソシエーションに含まれません。セカンダリ IP アドレスのピンホールは、自 動的に開きます。これらを許可するアクセス制御ルールを記述する必要はありません。 (注)

次の項では、SCTP トラフィックで利用できるサービスについて詳しく説明します。

### **SCTP** ステートフル インスペクション

TCP と同様、SCTP トラフィックは、正しく構造化されたトラフィックと RFC 4960 の限定的 な適用についてレイヤ4で自動的に検査されます。次のプロトコル要素が検査され、適用され ます。

- チャンクのタイプ、フラグ、および長さ。
- 検証タグ。
- 送信元ポートと宛先ポート。アソシエーション リダイレクト攻撃を防ぐため。
- IP アドレス。

SCTP ステートフル インスペクションは、アソシエーションの状態に基づいてパケットの受け 入れまたは拒否を行います。

- 最初のアソシエーション確立のための 4 方向開閉シーケンスの検証。
- アソシエーションおよびストリーム内の TSN の転送進捗状況の確認。

• ハートビートの障害による中断チャンクを確認した場合のアソシエーションの終了。SCTP エンドポイントは、爆弾攻撃に応答して中断チャンクを送信する場合があります。

これらの強制チェックを行わない場合は、特定のトラフィッククラスの接続の設定(すべての サービス) (474 ページ) で説明されているように、特定のトラフィック クラスに対し SCTP ステート バイパスを設定できます。

### **SCTP** アクセス制御

SCTPトラフィックのアクセスルールを作成できます。これらのルールはTCP/UDPポートベー スのルールと似ており、プロトコルとして単に **sctp** を使用し、ポート番号は SCTP ポートで す。SCTP 用のサービス オブジェクトまたはグループを作成するか、またはポートを直接指定 できます。次の項を参照してください。

- サービス オブジェクトとサービス グループの設定 (12 ページ)
- ポートベースの照合に使用する拡張 ACE の追加 (42 ページ)

### **SCTP NAT**

SCTPアソシエーション確立メッセージのアドレスにスタティックネットワークオブジェクト NAT を適用できます。スタティック Twice NAT を設定できますが、SCTP アソシエーションの 宛先部分のトポロジが不明であるため、これは推奨されません。ダイナミック NAT/PAT を使 用することはできません。

SCTP用のNATは、SCTPアプリケーションレイヤのインスペクションではなく、SCTPステー トフルインスペクションによって決まります。したがって、SCTPステートバイパスを設定し ている場合は、NAT トラフィックはできません。

### **SCTP** アプリケーション レイヤのインスペクション

SCTP アプリケーション SCTP インスペクションとフィルタリングを有効にすることにより、 アクセスルールをさらに絞り込むことができます。ペイロードプロトコルID (PPID)に基づ いて、SCTP トラフィック クラスを選択的にドロップ、ログに記録、またはレート制限するこ とができます。

PPID でフィルタリングする場合は、次の点に注意してください。

- PPID はデータのかたまりの中にあり、特定のパケットは複数のデータ チャンクまたは 1 つの制御チャンクを持つことができます。パケットに 1 つの制御チャンクまたは複数の データ チャンクが含まれている場合、割り当てられたアクションがドロップされてもパ ケットはドロップされません。
- PPID フィルタリングを使用してパケットをドロップまたはレート制限する場合は、トラ ンスミッタによりドロップされたパケットが再送されることに注意してください。レート 制限が適用された PPID のパケットは再試行で通過する可能性がありますが、ドロップさ れたPPIDのパケットは再びドロップされます。ネットワーク上のこのような反復的ドロッ プの最終成果を評価することができます。

### **SCTP** に関する制限事項

SCTP サポートには次の制限事項が含まれます。

- 各ノードは、最大 3 つの IP アドレスを持つことができます。上限である 3 を超えたアド レスは無視され、アソシエーションに含まれません。セカンダリ IP アドレスのピンホー ルは、自動的に開きます。これらを許可するアクセス制御ルールを記述する必要はありま せん。
- 使用されないピンホールは、5 分後にタイムアウトします。
- マルチホーム エンドポイントのデュアル スタック IPv4 および IPv6 アドレスはサポート されません。
- ネットワーク オブジェクト スタティック NAT は、唯一サポートされているタイプの NAT です。また、NAT46 および NAT64 はサポートされません。
- SCTPパケットのフラグメンテーションとリアセンブリは、Diameter、M3UA、およびSCTP の PPID ベースのインスペクションで処理されたトラフィックにのみ実行されます。
- SCTPでIPアドレスを動的に追加または削除するために使用されるASCONFチャンクは、 サポートされません。
- IP アドレスに解決できるホスト名を指定するために使用される、INIT および INIT-ACK SCTP メッセージ内のホスト名パラメータは、サポートされません。
- ASA、またはネットワーク内の他の場所で設定されているかどうかにかかわらず、 SCTP/M3UA は等コスト マルチパス ルーティング(ECMP)をサポートしません。ECMP を使用すると、復数のベストパスを介してパケットを宛先にルーティングできます。ただ し、単一の宛先へのSCTP/M3UAパケット応答は、送出されたときと同じインターフェイ スに戻る必要があります。応答がM3UAサーバーから送信される可能性があるとしても、 常に送出されたときと同じインターフェイスに戻る必要があります。この問題の症状とし て、SCTP INIT-ACK パケットがドロップされます。これは、**show asp drop flow sctp-chunk-init-timeout** カウンタで確認できます。

Flow drop: SCTP INIT timed out (not receiving INIT ACK)(sctp-chunk-init-timeout)

この問題が発生した場合は、M3UA サーバーへのスタティック ルートを設定するか、ま たはポリシーベース ルーティングを設定して、INIT-ACK パケットが INIT パケットと同 じインターフェイスを確実に通過するネットワーク設計を実装することで解決できます。

## **Diameter** インスペクション

Diameter は、LTE (Long Term Evolution) および IMS (IP Multimedia Subsystem) 用の EPS (Evolved Packet System)などの次世代モバイルと固定電気通信ネットワークで使用される認 証、認可、およびアカウンティング(AAA)プロトコルです。RADIUS や TACACS がこれら のネットワークで Diameter に置き換えられます。

Diameter はトランスポート層として TCP および SCTP を使用し、TCP/TLS および SCTP/DTLS によって通信を保護します。また、オプションで、データオブジェクトの暗号化も提供できま す。Diameter の詳細については、RFC 6733 を参照してください。

Diameterアプリケーションは、課金のユーザーアクセス、サービス認証、QoS、およびレート の決定といったサービス管理タスクを実行します。Diameter アプリケーションは LTE アーキ テクチャのさまざまなコントロール プレーン インターフェイスで使用されますが、ASA は、 次のインターフェイスについてのみ、Diameterコマンドコードおよび属性値ペア(AVP)を検 査します。

- S6a:モビリティマネージメントエンティティ(MME)-ホームサブスクリプションサー ビス $(HSS)$
- S9: PDN ゲートウェイ (PDG) 3GPP AAA プロキシ/サーバー
- Rx:ポリシー/課金ルール機能(PCRF) コール セッション制御機能(CSCF)

Diameterインスペクションでは、Diameterエンドポイント用にピンホールを開いて通信を可能 にします。このインスペクションは、3GPP バージョン 12 をサポートし、RFC 6733 に準拠し ています。TCP/TLS(インスペクションをイネーブルにするときにTLSを指定する場合)およ び SCTP には使用できますが、SCTP/DTLS には使用できません。SCTP Diameter セッションに セキュリティを提供するには IPsec を使用します。

パケットや接続のドロップまたはロギングなどの特別なアクションを適用するために、オプ ションで、Diameter インスペクション ポリシー マップを使用し、アプリケーション ID、コマ ンド コード、および AVP に基づいてトラフィックをフィルタリングできます。新規に登録さ れた Diameter アプリケーション用のカスタム AVP を作成できます。フィルタリングにより、 ネットワークで許可するトラフィックを微調整できます。

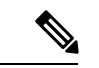

他のインターフェイス上で動作するアプリケーションに対するDiameterメッセージはデフォル トで許可され、渡されます。ただし、アプリケーション ID によってこれらのアプリケーショ ンを破棄するための Diameter インスペクション ポリシー マップを設定できますが、これらの サポートされていないアプリケーションに対してコマンド コードまたは AVP に基づいてアク ションを指定することはできません。 (注)

## **M3UA** インスペクション

MTP3 User Adaptation(M3UA)は、SS7 Message Transfer Part 3(MTP3)レイヤと連動する IP ベースアプリケーション用のSS7ネットワークへのゲートウェイを提供するクライアント/サー バー プロトコルです。M3UA により、IP ネットワーク上で SS7 ユーザー パート(ISUP など) を実行することが可能になります。M3UA は RFC 4666 で定義されています。

M3UA は SCTP をトランスポート層として使用します。SCTP ポート 2905 がデフォルト ポー トです。

MTP3レイヤは、ルーティングおよびノードアドレッシングなどのネットワーク機能を提供し ますが、ノードの識別にポイント コードを使用します。M3UA 層は、発信ポイント コード

(OPC) および宛先ポイント コード (DPC) を交換します。これは、IP が IP アドレスを使用 してノードを識別する仕組みと似ています。

M3UAインスペクションは、限定されたプロトコル準拠を提供します。オプションで、厳密な アプリケーション サーバー プロセス (ASP) のステート チェックおよび選択されたメッセー ジの追加のメッセージの検証を実装できます。厳密なASPのステートチェックが必要なのは、 ステートフルフェールオーバーが必要な場合、またはクラスタ内での動作が必要な場合です。 ただし、厳密な ASP のステート チェックは、上書きモードでのみ動作し、ロードシェアリン グまたはブロードキャスト モードで実行している場合は動作しません(RFC 4666 より)。イ ンスペクションは、エンドポイントごとに ASP が 1 つだけあると仮定します。

オプションで、ポイント コードまたはサービス インジケータ(SI)に基づいてアクセス ポリ シーを適用できます。また、メッセージのクラスおよびタイプに基づいてレート制限を適用で きます。

### **M3UA** プロトコル準拠

M3UAインスペクションでは、次の限定されたプロトコルを強制できます。インスペクション は、要件を満たさないパケットをドロップしてログに記録します。

- 共通のメッセージヘッダー。インスペクションでは、共通ヘッダー内のすべてのフィール ドを確認します。
	- バージョン 1 のみ。
	- メッセージの長さが正しく設定されている必要があります。
	- 予約済みの値を使用したメッセージ タイプのクラスは許可されません。
	- メッセージ クラス内での無効なメッセージ ID は許可されません。
- ペイロード データ メッセージ。
	- 特定のタイプの 1 つのパラメータのみが許可されます。
	- SCTP ストリーム 0 でのデータ メッセージは許可されません。
- [AffectedPointCode]フィールドは次のメッセージに含まれている必要があり、含まれてい ない場合、メッセージはドロップされます。利用可能な宛先(DAVA)、利用できない宛 先(DUNA)、宛先の状態監査(DAUD)、シグナリング輻輳(SCON)、利用できない 宛先ユーザー部(DUPU)、制限された宛先(DRST)。
- 次のメッセージについてメッセージタグの検証を有効にすると、特定のフィールドの内容 が確認および検証されます。検証で合格しなかったメッセージはドロップされます。
	- •利用できない宛先ユーザー部 (DUPU):ユーザー/理由フィールドが存在し、有効な 理由およびユーザー コードのみが含まれている必要があります。
	- エラー:すべての必須フィールドが存在し、許可された値のみが含まれている必要が あります。各エラー メッセージには、そのエラー コードの必須フィールドが含まれ ている必要があります。
- 通知:ステータスタイプおよびステータス情報フィールドには、許可された値のみが 含まれている必要があります。
- アプリケーション サーバー プロセス (ASP) の厳密な状態検証を有効にすると、システ ムは M3UA セッションの ASP の状態を維持し、検証結果に基づいて ASP メッセージを許 可またはドロップします。ASPの厳密な状態検証を無効にすると、すべてのASPメッセー ジが検査されずに転送されます。

### **M3UA** インスペクションの制限事項

次に、M3UA インスペクションに関する制限事項の一部を示します。

- NAT は、M3UA データに埋め込まれている IP アドレスではサポートされません。
- M3UA の厳密なアプリケーション サーバー プロセス(ASP)状態の確認は、SCTP ステー トフル インスペクションと依存性があります。SCTP ステート バイパスと M3UA の厳密 な ASP 確認は、同じトラフィック上で実行しないでください。
- 厳密な ASP のステート チェックが必要なのは、ステートフル フェールオーバーが必要な 場合、またはクラスタ内での動作が必要な場合です。ただし、厳密な ASP のステート チェックは、上書きモードでのみ動作し、ロードシェアリングまたはブロードキャスト モードで実行している場合は動作しません(RFC 4666 より)。インスペクションは、エ ンドポイントごとに ASP が 1 つだけあると仮定します。

## **RADIUS** アカウンティング インスペクションの概要

RADIUS アカウンティング インスペクションの目的は、RADIUS サーバーを使用した GPRS ネットワークの過剰請求攻撃を防ぐことです。RADIUSアカウンティングインスペクションを 実行するために キャリア ライセンスは必要ありませんが、GTP インスペクションを実行し、 GPRS を設定しなければ意味がありません。

GPRS ネットワークの過剰請求攻撃は、コンシューマに対して、利用していないサービスの請 求を行います。この場合、悪意のある攻撃者は、サーバーへの接続をセットアップし、SGSN から IP アドレスを取得します。攻撃者がコールを終了しても、攻撃者のサーバーはパケット の送信を続けます。このパケットはGGSNによってドロップされますが、サーバーからの接続 はアクティブなままです。攻撃者に割り当てられていたIPアドレスが解放され、正規ユーザー に再割り当てされるので、正規ユーザーは、攻撃者が利用するサービスの分まで請求されるこ とになります。

RADIUSアカウンティングインスペクションは、GGSNへのトラフィックが正規のものかどう かを確認することにより、このような攻撃を防ぎます。RADIUSアカウンティングの機能を正 しく設定しておくと、ASA は、RADIUS アカウンティング要求の開始メッセージと終了メッ セージに含まれる Framed IP 属性との照合結果に基づいて接続を切断します。終了メッセージ の Framed IP 属性の IP アドレスが一致している場合、ASA は、一致する IP アドレスを持つ送 信元との接続をすべて検索します。

ASAでメッセージを検証できるように、RADIUSサーバーとの事前共有秘密キーを設定するこ ともできます。共有秘密が設定されていない場合、ASA は、ソース IP アドレスが RADIUS メッセージを送信できるよう設定されたIPアドレスであるということだけをチェックします。

GPRS をイネーブルにして RADIUS アカウンティング インスペクションを使用すると、ASA はアカウンティング要求の STOP メッセージで 3GPP-Session-Stop-Indicator をチェックして、 セカンダリ PDP コンテキストを正しく処理します。具体的には、ASA では、アカウンティン グ要求の終了メッセージがユーザーセッションおよび関連するすべての接続を終了する前に、 メッセージに 3GPP-SGSN-Address 属性が含まれる必要があります。一部のサードパーティの GGSN は、この属性をデフォルトでは送信しない場合があります。 (注)

# モバイル ネットワーク プロトコル インスペクションの ライセンス

次のプロトコルのインスペクションには、次の表に記載されているライセンスが必要です。

- GTP
- SCTP。
- Diameter
- M3UA

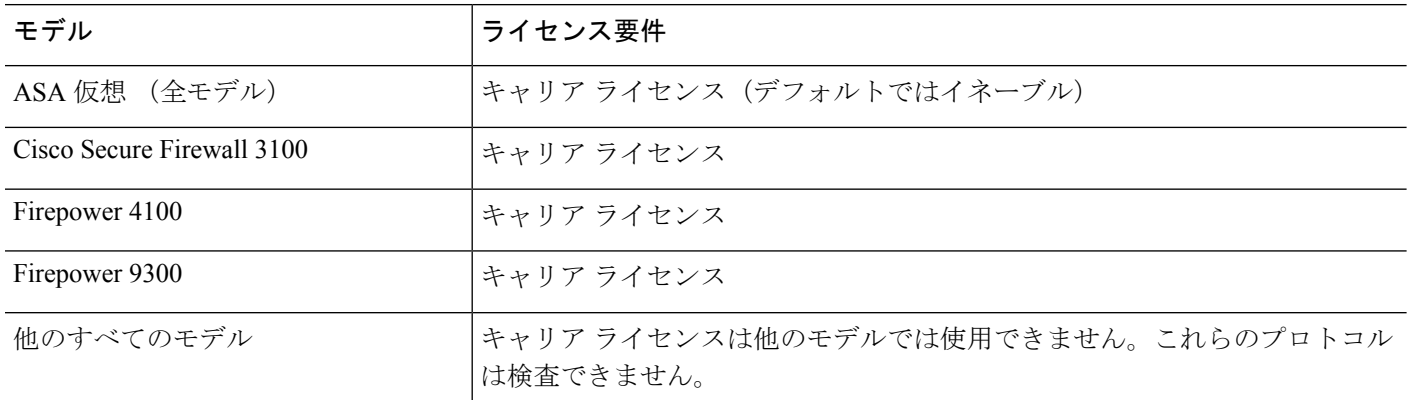

# **GTP** インスペクションのデフォルト

GTPインスペクションはデフォルトではイネーブルになっていません。ただし、ユーザー自身 のインスペクションマップを指定せずにイネーブルにすると、次の処理を行うデフォルトマッ プが使用されます。マップを設定する必要があるのは、異なる値が必要な場合のみです。

- エラーは許可されません。
- 要求の最大数は 200 です。
- トンネルの最大数は500です。これは、PDPコンテキスト(エンドポイント)の数に相当 します。
- GTPエンドポイントのタイムアウトは30分です。エンドポイントには、GSN (GTPv0,1) および SGW/PGW (GTPv2) が含まれています。
- PDP コンテキストのタイムアウトは 30 分です。GTPv2 では、これはベアラー コンテキス ト タイムアウトです。
- 要求のタイムアウトは 1 分です。
- シグナリング タイムアウトは 30 分です。
- トンネリングのタイムアウトは 1 時間です。
- T3 応答タイムアウトは 20 秒です。
- 不明なメッセージIDが許可されます。**match message v1/v2 idrange**コマンドを設定して、 サポートされていないコマンドや許可されていないコマンドをドロップしたり、ログに記 録したりできます。未定義のメッセージやシステムでサポートされていない GTP リリー スで定義されたメッセージは不明と見なされます。

# モバイル ネットワーク インスペクションの設定

モバイルネットワークで使用されるプロトコルのインスペクションはデフォルトで有効になっ ていません。モバイルネットワークをサポートするには、それらを設定する必要があります。

### 手順

- ステップ **1** (任意)GTP インスペクション ポリシー マップの設定 (404 ページ)。
- **ステップ2** (任意) SCTP インスペクション ポリシー マップの設定 (409 ページ)。
- ステップ **3** (任意)Diameter インスペクション ポリシー マップの設定 (411 ページ)。

ソフトウェアではまだサポートされていない属性値ペア (AVP) でフィルタリングする場合 は、Diameter インスペクション ポリシー マップで使用するカスタム AVP を作成できます。カ スタム Diameter 属性値ペア (AVP) の作成 (415ページ) を参照してください。

- ステップ **4** (任意)暗号化されたDiameterTCP/TLSトラフィックを検査する場合は、次の説明に従って、 必要な TLS プロキシを作成します。 暗号化された Diameter セッションの検査 (416 ページ)
- ステップ **5** (任意) M3UA インスペクション ポリシー マップの設定 (429 ページ)
- ステップ **6** モバイル ネットワーク インスペクションのサービス ポリシーの設定 (433 ページ)。
- ステップ **7** (任意)RADIUS アカウンティング インスペクションの設定 (435 ページ)。

RADIUS アカウンティング インスペクションは、過剰請求攻撃から保護します。

## **GTP** インスペクション ポリシー マップの設定

GTP トラフィックで追加のパラメーターを実行する際にデフォルト マップがニーズを満たさ ない場合は、GTP マップを作成し、設定します。

### 始める前に

一部のトラフィック照合オプションでは、照合のために正規表現を使用します。これらのテク ニックの 1 つを使用する場合は、最初に正規表現または正規表現のクラス マップを作成しま す。

### 手順

ステップ **1** GTP インスペクション ポリシー マップを作成します。**policy-map type inspect gtp** *policy\_map\_name*

> *policy\_map\_name*には、ポリシーマップの名前を指定します。CLIはポリシーマップコンフィ ギュレーション モードに入ります。

ステップ **2** (任意)説明をポリシー マップに追加します。**description** *string*

ステップ **3** 一致したトラフィックにアクションを適用するには、次の手順を実行します。

- a) 次のいずれかの**match**コマンドを使用して、アクションを実行するトラフィックを指定し ます。**match not** コマンドを使用すると、**match not** コマンドの基準に一致しないすべての トラフィックにアクションが適用されます。
	- **match** [**not**] **apn regex** {*regex\_name* | **class** *class\_name*}:指定した正規表現または正規表 現クラスに対する Access Point Name (APN) に一致します。
	- **match** [**not**] **message**  $\{v1 | v2\}$  **id**  $\{message\ id \mid \text{range message}\ id\ }$  *id*  $\{Message\ id\ }$  :  $\forall \forall$ セージID(1~255)を照合します。1つのIDまたはIDの範囲を指定できます。メッ セージが GTPv0/1 用(**v1**)か GTPv2 用(**v2**)かを指定する必要があります。
	- **match** [**not**] **message length min** *bytes* **max** *bytes*:UDP ペイロード(GTP ヘッダーと残 りのメッセージ)の長さが最小値と最大値の間(1 ~ 65536)であるメッセージを照 合します。
	- **match**[**not**] **msisdnregex** {*regex\_name* | **class** *class\_name*}:PDP コンテキスト作成要求、 セッション作成要求、およびベアラー変更応答のメッセージ内のモバイルステーショ ン国際サブスクライバ電話番号(MSISDN)情報要素を指定した正規表現または正規 表現クラスと照合します。正規表現では、特定の MSISDN または MSISDN の範囲を 最初のx桁に基づいて識別できます。MSISDNフィルタリングはGTPv1およびGTPv2 のみでサポートされています。
- **match** [**not**] **selection-mode** *mode\_value*:PDP コンテキスト作成要求内の選択モードの 情報要素を照合します。選択モードでは、メッセージにアクセスポイント名 (APN) の発信元を指定しますが、次のいずれかになります。選択モードフィルタリングは、 GTPv1 および GTPv2 のみでサポートされています。
	- 0:確認済み。APN はモバイル ステーションまたはネットワークによって指定さ れており、サブスクリプションが確認されています。
	- 1:モバイルステーション。APNはモバイルステーションによって指定されてお り、サブスクリプションは確認されていません。
	- 2:ネットワーク。APN はネットワークによって指定されており、サブスクリプ ションは確認されていません。
	- 3:予約済み(未使用)
- **match** [**not**] **version** {*version\_id* | **range** *version\_id\_1 version\_id\_2*}:0 ~ 255 のいずれか の GTP バージョンに一致します。1 つのバージョンまたはバージョンの範囲を指定で きます。
- b) 次のコマンドのいずれかを入力して、一致するトラフィックに対して実行するアクション を指定します。
	- **drop** [**log**]:一致するすべてのパケットをドロップします。システム ログ メッセージ も送信するには、**log** キーワードを追加します。
	- **rate-limit** *message\_rate*:メッセージのレートを制限します。このオプションでは、 **message id** のみ使用できます。

ポリシーマップでは、複数の**match**コマンドを指定できます。**match**コマンドの順序につ いては、複数のトラフィック クラスの処理方法 (291 ページ)を参照してください。

ステップ **4** インスペクションエンジンに影響のあるパラメータを設定するには、次の手順を実行します。 a) パラメータ コンフィギュレーション モードを開始します。

> hostname(config-pmap)# **parameters** hostname(config-pmap-p)#

- b) 1 つまたは複数のパラメータを設定します。次のオプションを設定できます。オプション をディセーブルにするには、コマンドの **no** 形式を使用してください。
	- **anti-replay**[*window\_size*]:GTP-U メッセージのスライディング ウィンドウを指定する ことによって、アンチリプレイをイネーブルにします。スライディングウィンドウの サイズはメッセージの数であり、128、256、512、または 1024 になります。サイズを 指定しないと、デフォルトで 512 になります。有効なメッセージが表示されると、 ウィンドウは新しいシーケンス番号に移行します。シーケンス番号は 0 ~ 65535 の範 囲であり、最大値に達するとラッピングされます。また、これらはPDPコンテキスト ごとに一意です。メッセージは、シーケンス番号がウィンドウ内であれば有効と見な されます。アンチリプレイは、ハッカーが GTP データ パケットをキャプチャし、そ

れらをリプレイするときに発生する可能性があるセッション ハイジャックや DoS 攻 撃を防ぐのに役立ちます。

- **permit errors**:無効な GTP パケットや別の方法で解析されるとドロップされるパケッ トを許可します。
- **request-queue** *max\_requests*:キューで応答待ちができる GTP 要求数の最大値を設定し ます。デフォルトは 200 です。この上限に達した後に新しい要求が到着すると、最も 長い時間キューに入っていた要求が削除されます。「ErrorIndication」、「VersionNot Supported」および「SGSN Context Acknowledge」というメッセージは、要求と見なさ れないため、応答待ち要求のキューに入れられません。
- **tunnel-limit** *max\_tunnels*:許可されるアクティブな GTP トンネルの最大数を設定しま す。これは、PDPコンテキストまたはエンドポイントの数に相当します。デフォルト は 500 です。このコマンドで指定したトンネル数に達すると、新しい要求はドロップ されます。
- **timeout** {**endpoint** | **pdp-context** | **request** | **signaling** | **t3-response** | **tunnel**} *time*:指定した サービスのアイドル タイムアウトを設定します(hh: mm: ss 形式)。タイムアウトを 設定しない場合は、番号に 0 を指定します。このコマンドは、タイムアウトごとに 別々に入力します。
	- **endpoint**:GTP エンドポイントが削除されるまでの非アクティブ時間の最大値。
	- **pdp-context**:GTP セッションの PDP コンテキストを削除するまでの非アクティ ブ時間の最大値。GTPv2 では、これはベアラー コンテキストです。
	- **request**:要求キューから要求が削除されるまでの非アクティブ時間の最大値。ド ロップされた要求への後続の応答もドロップされます。
	- **signaling**:GTP シグナリングが削除されるまでの非アクティブ時間の最大値。
	- **t3-response**:接続を除去する前に応答を待機する最大時間。
	- **tunnel**:GTP トンネルが切断されるまでの非アクティブ時間の最大値。
- ステップ **5** パラメータコンフィギュレーションモードになっている間に、IPパケットとアンチスプーフィ ングに対して GTP-U チェックを設定します。

### **gtp-u-header-check**[**anti-spoofing** [**gtpv2-dhcp-bypass** | **gtpv2-dhcp-drop**]]

キーワードを指定しないと、このコマンドは GTP データ パケットの内部ペイロードが有効な IP パケットであるかどうかを確認し、非 IP ヘッダーがある場合はそのパケットをドロップし ます。

また、**anti-spoofing** キーワードを含めると、内部ペイロードの IP ヘッダー内のモバイル ユー ザー IP アドレスが GTP 制御メッセージ(セッション作成応答など)に割り当てた IP アドレス と一致しているかどうかを確認し、IPアドレスが一致しない場合はGTP-Uメッセージをドロッ プします。このチェックでは、IPv4、IPv6、および IPv4v6 PDN タイプがサポートされていま す。モバイル端末が DHCP を使用してそのアドレスを取得する場合、GTPv2 でのエンドユー ザーの IP アドレスは 0.0.0.0(IPv4)または *prefix*::0(IPv6)になります。その場合、システム は内部パケットで検出した最初の IP アドレスを使用してエンドユーザー IP アドレスを更新し ます。次のキーワードを使用して、DHCPで取得したアドレスのデフォルトの動作を変更でき ます。

- **gtpv2-dhcp-bypass**:0.0.0.0 または *prefix*::0 アドレスを更新しないでください。その代わり に、エンドユーザーの IP アドレスが 0.0.0.0 または *prefix*::0 の場合はパケットを許可しま す。IP アドレスの取得に DHCP を使用すると、このオプションはアンチスプーフィング チェックをバイパスします。
- **gtpv2-dhcp-drop**:0.0.0.0または*prefix*::0アドレスを更新しません。その代わりに、エンド ユーザーの IP アドレスが 0.0.0.0 または *prefix*::0 の場合はすべてのパケットをドロップし ます。このオプションは、IP アドレスの取得に DHCP を使用するユーザーへのアクセス を防ぎます。
- ステップ **6** 必要に応じて、パラメータコンフィギュレーションモードに入っている間に、IMSIプレフィッ クス フィルタリングを設定します。

### **mcc** *country\_code* **mnc** *network\_code*

#### **drop mcc** *country\_code* **mnc** *network\_code*

コマンドは必要な回数入力して、ターゲットとなるすべての MCC/MNC ペアを指定できます が、ポリシーマップ内のすべてのコマンドは **mcc** または **drop mcc** である必要があります。こ れらのコマンドを組み合わせることはできません。

デフォルトでは、GTP インスペクションは、有効なモバイル カントリ コード(MCC)とモバ イル ネットワーク コード (MNC) の組み合わせをチェックしません。IMSI プレフィックス フィルタリングを設定すると、受信パケットの IMSI の MCC と MNC が、設定された MCC と MNC の組み合わせと比較されます。次に、コマンドに基づいて次のいずれかのアクションが 実行されます。

- **mcc** コマンド:一致しない場合、パケットはドロップされます。
- **drop mcc** コマンド:一致する場合、パケットはドロップされます。

モバイル カントリ コードは 0 以外の 3 桁の数字で、1 桁または 2 桁の値のプレフィックスとし て 0 が追加されます。モバイル ネットワーク コードは 2 桁または 3 桁の数字です。

許可またはドロップするすべてのMCCとMNCの組み合わせを追加します。デフォルトでは、 ASA は MNC と MCC の組み合わせが有効であるかどうかをチェックしないため、設定した組 み合わせが有効であるかどうかを確認する必要があります。MCCおよびMNCコードの詳細に ついては、ITU E.212 勧告『*Identification Plan for Land Mobile Stations*』を参照してください。

ステップ7 必要に応じて、パラメータ コンフィギュレーション モードの間に場所のロギングを有効にし ます。

### **location-logging** [**cell-id**]

サブスクライバの場所をログに記録し、モバイル端末の場所の変更を追跡します。場所の変更 を追跡すると、不正なローミング請求を識別するのに役立ちます。場所のログを有効にする と、システムはInternationalMobileSubscriberIdentity(IMSI)ごとに新しい(メッセージ324010) 場所または変更された(メッセージ 324011)場所の syslog メッセージを生成します。

ユーザーが現在登録されているセル ID をログ メッセージに含める場合は、**cell-id** パラメータ を指定します。セル ID は、セル グローバル識別(CGI)または E-UTRAN セル グローバル識 別子(ECGI)から抽出されます。

ステップ **8** 必要に応じて、パラメータ コンフィギュレーション モードに入っている間に、GSN または PGW プーリングを設定します。

**permit-response to-object-group** *SGSN-SGW\_name* **from-object-group** *GSN-PGW\_pool*

ASA が GTP インスペクションを実行する場合、デフォルトで ASA は、GTP 要求で指定され ていない GSN または PGW からの GTP 応答をドロップします。これは、GSN または PGW の プール間でロードバランシングを使用して、GPRS の効率とスケーラビリティを高めていると きに発生します。

GSN/PGW プーリングを設定し、ロード バランシングをサポートするために、GSN/PGW エン ドポイントを指定するネットワークオブジェクトグループを作成し、これを**from-object-group** パラメータで指定します。同様に、SGSN/SGW のためにネットワーク オブジェクト グループ を作成し、**to-object-group** パラメータとして選択します。応答を行う GSN/PGW が GTP 要求 の送信先GSN/PGWと同じオブジェクトグループに属しており、応答しているGSN/PGWによ るGTP応答の送信が許可されている先のオブジェクトグループにSGSN/SGWがある場合に、 ASA で応答が許可されます。

ネットワーク オブジェクト グループは、エンドポイントをホスト アドレスまたはエンドポイ ントを含むサブネットから識別できます。

### 例:

次に、GSN/PGW プーリングの例を示します。クラス C ネットワーク全体が GSN/PGW プール として定義されていますが、ネットワーク全体を指定する代わりに、複数の個別の IP アドレ スを **network-object** コマンドで 1 つずつ指定できます。この例では、次に、プールから SGSN/SgW への応答を許可するように、GTP インスペクション マップを変更します。

```
hostname(config)# object-group network gsnpool32
hostname(config-network)# network-object 192.168.100.0 255.255.255.0
hostname(config)# object-group network sgsn32
hostname(config-network)# network-object host 192.168.50.100
```

```
hostname(config)# policy-map type inspect gtp gtp-policy
hostname(config-pmap)# parameters
hostname(config-pmap-p)# permit-response to-object-group sgsn32
from-object-group gsnpool32
```
### 例

次の例は、ネットワークのトンネル数を制限する方法を示しています。

```
hostname(config)# policy-map type inspect gtp gmap
hostname(config-pmap)# parameters
hostname(config-pmap-p)# tunnel-limit 3000
```
hostname(config)# policy-map global\_policy hostname(config-pmap)# class inspection default hostname(config-pmap-c)# inspect gtp gmap

hostname(config)# service-policy global policy global

#### 次のタスク

マップを使用するためのインスペクションポリシーを設定できるようになりました。モバイル ネットワーク インスペクションのサービス ポリシーの設定 (433 ページ) を参照してくださ い。

### **SCTP** インスペクション ポリシー マップの設定

レート制限などのアプリケーション固有のペイロードプロトコルID(PPID)に基づいてSCTP トラフィックに代替アクションを適用するには、サービスポリシーで使用されるSCTPインス ペクション ポリシー マップを作成します。

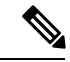

PPID はデータのかたまりの中にあり、特定のパケットは複数のデータ チャンクまたは 1 つの 制御チャンクを持つことができます。パケットに1つの制御チャンクまたは複数のデータチャ ンクが含まれている場合、割り当てられたアクションがドロップされてもパケットはドロップ されません。たとえば、PPID 26 をドロップする SCTP インスペクション ポリシー マップを設 定すると、PPID 26 データ チャンクは、Diameter PPID データ チャンクを持つパケットに結合 され、そのパケットはドロップされません。 (注)

#### 手順

ステップ **1** SCTP インスペクション ポリシー マップを作成します。**policy-map type inspect sctp** *policy\_map\_name*

> *policy\_map\_name*には、ポリシーマップの名前を指定します。CLIはポリシーマップコンフィ ギュレーション モードに入ります。

- ステップ **2** (任意)説明をポリシー マップに追加します。**description** *string*
- ステップ **3** SCTP データ チャンクの PPID に基づいて、トラフィックをドロップ、レート制限、またはロ グに記録します。
	- a) PPID に基づいてトラフィックを識別します。

**match**[**not**] **ppid** *ppid\_1* [*ppid\_2*]

*ppid\_1* は PPID 番号(0 ~ 4294967295)または名前です(使用可能な名前については CLI ヘルプを参照してください)。PPID の範囲を指定するには、2番目(より大きい)の PPID、*ppid\_2* を含めることができます。**match not ppid** を使用して PPID または範囲に一 致しないトラフィックを特定します。

SCTP PPID の現在のリストは

<http://www.iana.org/assignments/sctp-parameters/sctp-parameters.xhtml#sctp-parameters-25> で確認 できます。

- b) 一致したパケットに対して実行するアクションを指定します。
	- **drop**:一致するすべてのパケットをドロップまたはログに記録します。
	- **log**:システム ログ メッセージを送信します。
	- **rate-limit***rate*:メッセージのレートを制限します。レートは、キロビット/秒(kbps) 単位です。
- c) 選択的に処理するすべての PPID を識別するまで、プロセスを繰り返します。

#### 例

次の例では、未割り当ての PPID (この例の作成時点で未割り当て)をドロップし、 PPID 32 ~ 40 をレート制限し、Diameter PPID をログに記録するインスペクション ポ リシー マップを作成します。このサービス ポリシーは、すべての SCTP トラフィック を照合する inspection default クラスにインスペクションを適用します。

```
policy-map type inspect sctp sctp-pmap
match ppid 58 4294967295
 drop
match ppid 26
 drop
match ppid 49
 drop
match ppid 32 40
 rate-limit 1000
match ppid diameter
 log
policy-map global_policy
class inspection_default
 inspect sctp sctp-pmap
!
service-policy global_policy global
```
### 次のタスク

マップを使用するためのインスペクションポリシーを設定できるようになりました。モバイル ネットワーク インスペクションのサービス ポリシーの設定 (433 ページ) を参照してくださ い。

### **Diameter** インスペクション ポリシー マップの設定

さまざまな Diameter プロトコル要素でフィルタリングするための Diameter インスペクション ポリシー マップを作成できます。その後、接続を選択的にドロップまたはログに記録できま す。

Diameter メッセージ フィルタリングを設定するには、これらのプロトコル要素は RFC および 技術仕様で定義されているので、これらの要素について詳しい知識を持っている必要がありま す。たとえば、IETF には、<http://www.iana.org/assignments/aaa-parameters/aaa-parameters.xhtml> に 示す登録済みアプリケーション、コマンドコード、および属性値ペアのリストがありますが、 Diameterインスペクションではリストされているすべての項目をサポートしていません。技術 仕様については、3GPP Web サイトを参照してください。

#### 始める前に

一部のトラフィック照合オプションでは、照合のために正規表現を使用します。これらのテク ニックの 1 つを使用する場合は、最初に正規表現または正規表現のクラス マップを作成しま す。

#### 手順

ステップ **1** (任意)次の手順に従って、Diameter インスペクションのクラス マップを作成します。

クラスマップは複数のトラフィックとの照合をグループ化します。または、**match**コマンドを 直接ポリシー マップに指定できます。クラス マップを作成することとインスペクション ポリ シー マップでトラフィックとの照合を直接定義することの違いは、クラス マップでは複雑な 照合基準を作成でき、クラス マップを再利用できるということです。

クラス マップと照合しないトラフィックを指定するには、**match not** コマンドを使用します。 たとえば、**match not** コマンドで文字列「example.com」を指定すると、「example.com」が含 まれるすべてのトラフィックはクラス マップと照合されません。

このクラス マップで指定するトラフィックに対しては、インスペクション ポリシー マップで トラフィックに対して実行するアクションを指定します。

**match**コマンドごとに異なるアクションを実行する場合、ポリシーマップに直接トラフィック を特定する必要があります。

#### a) クラス マップを作成します。**class-map type inspect diameter** [**match-all** | **match-any**] *class\_map\_name*

*class\_map\_name* には、クラス マップの名前を指定します。**match-all** キーワードはデフォ ルトです。トラフィックがクラスマップと一致するには、すべての基準と一致する必要が あることを指定します。match-anyキーワードは、トラフィックが少なくとも1つの**match** ステートメントと一致したらクラス マップと一致することを指定します。CLI がクラス マップ コンフィギュレーション モードに入り、1 つ以上の **match** コマンドを入力できま す。

b) (任意)クラス マップに説明を追加します。**description** *string*

*string* には、クラス マップの説明を 200 文字以内で指定します。

- c) 次のいずれかの**match**コマンドを使用して、アクションを実行するトラフィックを指定し ます。**match not** コマンドを使用すると、**match not** コマンドの基準に一致しないすべての トラフィックにアクションが適用されます。
	- **match** [**not**] **application-id** *app\_id* [*app\_id\_2*]:アプリケーション識別子を照合します。 app id は Diameter アプリケーションの名前または番号 (0~4294967295)です。照合 する連続番号が付されたアプリケーションの範囲がある場合は、2番目のIDを含める ことができます。アプリケーションの名前または番号別に範囲を定義でき、第1IDお よび第 2 ID の間のすべての番号に適用されます。

これらのアプリケーションはIANAに登録されます。次のコアアプリケーションがサ ポートされますが、他のアプリケーションもフィルタ処理できます。アプリケーショ ン名のリストについては、CLI ヘルプを参照してください。

- **3gpp-rx-ts29214** (16777236)
- **3gpp-s6a** (16777251)
- **3gpp-s9** (16777267)
- **common-message** (0)。 (基本 Diameter プロトコル)
- **match** [**not**] **command-code** *code* [*code\_2*]:コマンド コードを照合します。*code* は Diameter コマンド コードの名前または番号(0 ~ 4294967295)です。照合する連続番 号が付されたコマンド コードの範囲がある場合は、2 番目のコードを含めることがで きます。コマンドコードの名前または番号別に範囲を定義でき、第1コードおよび第 2 コードの間のすべての番号に適用されます。

たとえば、次のコマンドは、Capability Exchange Request/Answer コマンド コードを照 合します。

match command-code cer-cea

• 属性値ペア(AVP)を照合します。

属性によってのみ AVP を照合するには、次の手順を実行します。

**match**[**not**] **avp** コード[*code\_2*] [**vendor-id** *id\_number*]

属性の値に基づいて AVP を照合する場合:

**match**[**not**] **avp** コード[ **vendor-id** *id\_number*]値

それぞれの説明は次のとおりです。

• *code*:属性値ペアの名前または番号(1 ~ 4294967295)。最初のコードについて は、カスタム AVP、RFC または 3GPP 技術仕様に登録されている AVP、およびソ フトウェアで直接サポートされている AVP の名前を指定できます。特定の範囲 の AVP を照合する場合は、2 つ目のコードを番号のみで指定します。値によって AVP を照合する場合は、2 つ目のコードを指定できません。AVP 名のリストにつ いては、CLI ヘルプを参照してください。

- **vendor-id** id\_number: (任意) ベンダーの ID 番号 (0 ~ 4294967295) も照合しま す。たとえば、3GPP ベンダー ID は 10415、IETF は 0。
- *value*:AVP の値の部分。これは、AVP の データ タイプがサポートされている場 合にのみ設定できます。たとえば、アドレス データ タイプがある AVP の IP アド レスを指定できます。次に、サポートされているデータタイプの値オプションの 特定の構文を示します。
	- [Diameter Identity]、[Diameter URI]、[Octet String]:これらのデータ タイプの 照合には正規表現または正規表現クラス オブジェクトを使用します。

{**regex** *regex\_name* | **class** *regex\_class*}

- [Address]:照合する IPv4 または IPv6 アドレスを指定します。たとえば、 10.100.10.10 または 2001:DB8::0DB8:800:200C:417A。
- [Time]:開始日時と終了日時を指定します。両方を指定する必要があります。 時間は 24 時間形式で指定します。

**date** *year month day* **time** *hh:mm:ss* **date** *year month day* **time** *hh:mm:ss* 次に例を示します。

date 2015 feb 5 time 12:00:00 date 2015 mar 9 time 12:00:00

• [Numeric]:番号の範囲を指定します。

#### **range** *number\_1 number\_2*

有効な番号の範囲は、データ タイプによって異なります。

- Integer32: -2147483647  $\sim$  2147483647
- Integer64: -9223372036854775807  $\sim$  9223372036854775807
- Unsigned32:  $0 \sim 4294967295$
- Unsigned64:  $0 \sim 18446744073709551615$
- Float32:8 桁の小数点表現
- Float64:16 桁精度の小数点表記

d) クラス マップ コンフィギュレーション モードを終了するには、「**exit**」と入力します。

ステップ **2** Diameter インスペクション ポリシー マップを作成します。**policy-map type inspect diameter** *policy\_map\_name*

> *policy\_map\_name*には、ポリシーマップの名前を指定します。CLIはポリシーマップコンフィ ギュレーション モードに入ります。

ステップ **3** (任意)説明をポリシー マップに追加します。**description** *string*

ステップ **4** 一致したトラフィックにアクションを適用するには、次の手順を実行します。

- a) 次のいずれかの方法を使用して、アクションを実行するトラフィックを指定します。
	- Diameter クラス マップを作成した場合は、次のコマンドを入力してそれを指定しま す。**class** *class\_map\_name*
	- Diameterクラスマップで説明されている**match**コマンドのいずれかを使用して、ポリ シー マップに直接トラフィックを指定します。
	- b) 次のコマンドのいずれかを入力して、一致するトラフィックに対して実行するアクション を指定します。
		- **drop**:一致するすべてのパケットをドロップします。
		- **drop-connection**:パケットをドロップし、接続を閉じます。
		- **log**:システム ログ メッセージを送信します。

ポリシー マップには、複数の **class** コマンドまたは **match** コマンドを指定できます。**class** コマンドと**match**コマンドの順序については、複数のトラフィッククラスの処理方法(291 ページ)を参照してください。

例:

```
hostname(config)# policy-map type inspect diameter diameter-map
hostname(config-pmap)# class diameter-class-map
hostname(config-pmap-c)# drop
hostname(config-pmap-c)# match command-code cer-cea
hostname(config-pmap-c)# log
```
ステップ **5** インスペクションエンジンに影響のあるパラメータを設定するには、次の手順を実行します。 a) パラメータ コンフィギュレーション モードを開始します。

> hostname(config-pmap)# **parameters** hostname(config-pmap-p)#

- b) 1 つまたは複数のパラメータを設定します。次のオプションを設定できます。オプション をディセーブルにするには、コマンドの no 形式を使用してください。
	- **unsupported** {**application-id** |**command-code** |**avp**} **action log**:ロギングをサポートされ ていない直径要素に対してイネーブルにします。これらのオプションでは、ソフト ウェアで直接サポートされていないアプリケーション ID、コマンド コード、および AVPが指定されます。デフォルトでは、ロギングなしで要素が許可されています。コ マンドを 3 回入力して、すべての要素のロギングを有効にできます。
	- **strict-diameter** {**state** | **session**}:Diameter プロトコルの RFC 6733 への厳密な準拠をイ ネーブルにします。デフォルトでは、インスペクションによって、Diameter のフレー ムがRFCに準拠していることが確認されます。コマンドを2回入力することで、**state** マシン検証または**session**関連メッセージの検証、あるいはその両方を追加できます。

#### 例:

```
hostname(config-pmap)# parameters
hostname(config-pmap-p)# unsupported application-id action log
hostname(config-pmap-p)# unsupported command-code action log
hostname(config-pmap-p)# unsupported avp action log
hostname(config-pmap-p)# strict-diameter state
hostname(config-pmap-p)# strict-diameter session
```
#### 例

次の例は、一部のアプリケーションをログに記録し、特定のIPアドレスをブロックす る方法を示しています。

```
class-map type inspect diameter match-any log_app
 match application-id 3gpp-s6a
 match application-id 3gpp-s13
class-map type inspect diameter match-all block_ip
  match command-code cer-cea
 match avp host-ip-address 1.1.1.1
policy-map type inspect diameter diameter_map
 parameters
   unsupported application-id log
  class log_app
   log
  class block_ip
   drop-connection
policy-map global_policy
 class inspection_default
    inspect diameter diameter_map
service-policy global policy global
```
#### 次のタスク

マップを使用するためのインスペクションポリシーを設定できるようになりました。モバイル ネットワーク インスペクションのサービス ポリシーの設定 (433 ページ) を参照してくださ い。

### カスタム Diameter 属性値ペア (AVP) の作成

新しい属性値ペア(AVP)が定義され、登録されると、カスタム Diameter AVP を作成して、 Diameterインスペクションポリシーマップにそれらを定義し、使用することができます。RFC または AVP を定義するその他のソースから AVP の作成に必要な情報を取得します。

カスタムAVPは、AVP照合用のDiameterインスペクションポリシーマップまたはクラスマッ プで使用する場合にのみ、作成します。

#### 手順

カスタム Diameter AVP を作成します。

**diameter avp***name* **code** *value* **data-type** *type* [ **vendor-id** *id\_number*] [ **description** *text*]

それぞれの説明は次のとおりです。

- *name*:作成しているカスタム AVP の名前(最大 32 文字)。Diameter インスペクション ポリシー マップまたはクラス マップでの match avp コマンドでこの名前を参照します。
- **code** *value*:カスタム AVP コード値(256 ~ 4294967295)。システムで定義済みのコード とベンダー ID の組み合わせを入力することはできません。
- **data-type** *type*:AVP のデータ タイプ。次のいずれかの型で AVP を定義できます。新しい AVP が別の型の場合は、その型のカスタム AVP は作成できません。
	- **address**:IP アドレスの場合。
	- **diameter-identity**:Diameter のアイデンティティ データ。
	- **diameter-uri**: Diameter の Uniform Resource Identifier (URI).
	- **float32**:32 ビット浮動小数点。
	- **float64**:64 ビット浮動小数点。
	- **int32**:32 ビット整数。
	- **int64**:64 ビット整数。
	- **octetstring**:オクテット文字列。
	- **time**:時間の値。
	- **uint32**:32 ビットの符号なし整数。
	- **uint64**:64 ビットの符号なし整数。
- **vendor-id** *id\_number*:(任意)AVP を定義したベンダーの 0 ~ 4294967295 の ID 番号。た とえば、3GPP ベンダー ID は 10415、IETF は 0。
- **description***text*:(任意)AVP の説明(最大 80 文字)。スペースを含める場合は、説明を 引用符で囲みます。

### 暗号化された **Diameter** セッションの検査

Diameter アプリケーションが TCP 上で暗号化されたデータを使用する場合、インスペクショ ンはメッセージのフィルタリングルールを実装するためにパケット内を確認することはできま せん。したがって、フィルタリング ルールを作成し、それらを暗号化された TCP トラフィッ

クにも適用する場合は、TLSプロキシを設定する必要があります。暗号化されたトラフィック で厳密なプロトコルを適用するには、プロキシも必要です。この設定はSCTP/DTLSトラフィッ クには適用されません。

TLSプロキシは中間者として機能します。このプロキシは、トラフィックを復号化し、検査し てから再度暗号化し、目的の宛先に送信します。したがって、接続の両側(Diameterサーバー と Diameter クライアント)は ASA を信頼する必要があり、すべての当事者が必要な証明書を 保有している必要があります。TLSプロキシを実装するには、デジタル証明書を十分に理解し ておく必要があります。ASA 全般設定ガイドのデジタル証明書に関する章を参照してくださ い。

次の図は、Diameter のクライアントおよびサーバーと ASA の間の関係と、信頼を確立するた めの認定要件を示します。このモデルでは、Diameter クライアントは MME(モビリティ マ ネージメントエンティティ)であり、エンドユーザーではありません。リンクの各側のCA証 明書は、リンクの反対側の証明書の署名に使用されるものです。たとえば、ASAプロキシTLS サーバー CA 証明書は、Diameter/TLS クライアント証明書の署名に使用されるものです。

図 **43 : Diameter TLS** インスペクション

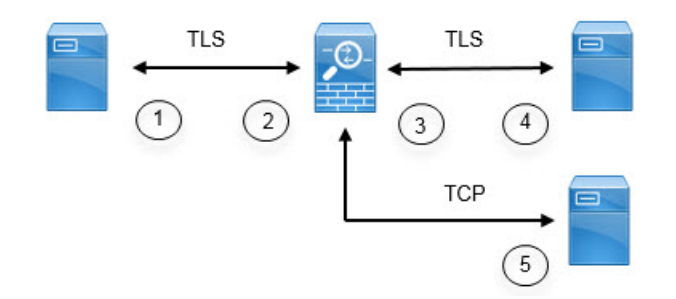

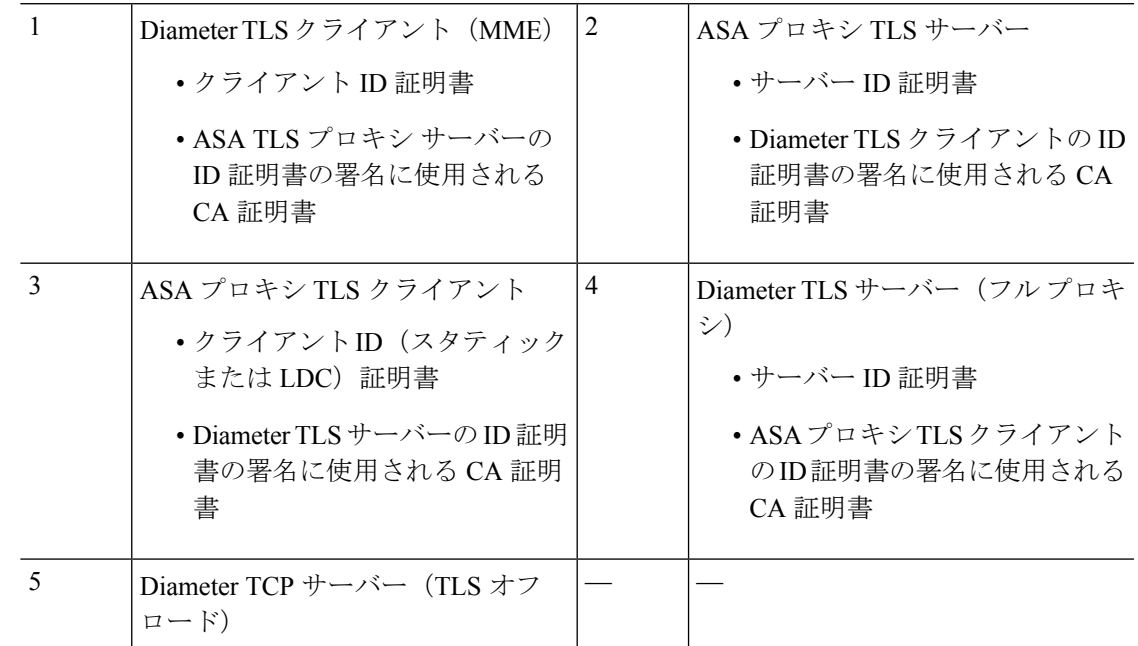

Diameter インスペクション用の TLS プロキシを設定するには、次のオプションがあります。

- フル TLS プロキシ:ASA および Diameter クライアントと ASA および Diameter サーバー 間のトラフィックを暗号化します。TLSサーバーとの信頼関係を確立するには、次のオプ ションがあります。
	- スタティック プロキシ クライアント トラストポイントを使用します。ASA は、 Diameterサーバーとの通信時に、すべてのDiameterクライアントに同じ証明書を示し ます。Diameterサーバーにとって全クライアントが同じように見えるので、クライア ントごとに差別化サービスを提供することはできません。一方、このオプションは LDC 方式よりも高速です。
	- ローカルダイナミック証明書(LDC)を使用します。このオプションを使用すると、 ASA は Diameter サーバーとの通信時に、Diameter クライアントごとに一意の証明書 を示します。LDC は、公開キーと ASA からの新しい署名を除き、受信したクライア ントID証明書からのすべてのフィールドを保持します。この方法では、Diameterサー バーでクライアントトラフィックの可視性が向上し、クライアント証明書の特性に基 づいて差別化サービスを提供できるようになります。
- TLSオフロード:ASAとDiameterクライアント間のトラフィックを暗号化しますが、ASA とDiameterサーバー間でクリアテキスト接続を使用します。このオプションは、デバイス 間のトラフィックが保護された場所から離れることがないと確信している場合に、Diameter サーバーが ASA と同じデータセンターにあれば実行可能です。TLS オフロードを使用す ると、必要な暗号化処理量が減るので、パフォーマンスを向上させることができます。こ れは、オプションの中で最速です。Diameter サーバーは、クライアントの IP アドレスの みに基づいて差別化サービスを適用できます。

3つすべてのオプションは、ASAとDiameterクライアント間の信頼関係に対して同じ設定を使 用します。

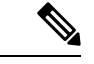

TLS プロキシは TLSv1.0 ~ 1.2 を使用します。TLS のバージョンと暗号スイートを設定できま す。 (注)

次の項では、Diameter インスペクション用の TLS プロキシを設定する方法について説明しま す。

#### **Diameter** クライアントとのサーバー信頼関係の設定

ASA は、Diameter クライアントに対して TLS プロキシ サーバーとして機能します。相互信頼 関係を確立するには:

- ASA のサーバー証明書への署名に使用された認証局(CA)証明書を Diameter クライアン トにインポートする必要があります。これは、クライアントの CA 証明書ストアまたはク ライアントが使用する他の場所に保存されている場合があります。証明書の使用の詳細に ついては、クライアントのドキュメントを参照してください。
- ASAがクライアントを信頼できるように、DiameterTLSクライアントの証明書への署名に 使用された CA 証明書をインポートする必要があります。

次の手順では、Diameter クライアントの証明書への署名に使用された CA 証明書をインポート し、ASA TLS プロキシ サーバーで使用する ID 証明書をインポートする方法について説明しま す。ID 証明書をインポートする代わりに、ASA で自己署名証明書を作成できます。

#### 手順

ステップ **1** Diameter クライアントの証明書への署名に使用されている CA 証明書を ASA トラストポイン トにインポートします。

この手順によって、ASA が Diameter クライアントを信頼できます。

a) Diameter クライアント用のトラストポイントを作成します。

この例では、**enrollment terminal** は、証明書を CLI に張り付けることを示しています。ト ラストポイントは **diameter-clients** と呼ばれます。

ciscoasa(config)# crypto ca trustpoint diameter-clients ciscoasa(ca-trustpoint)# revocation-check none ciscoasa(ca-trustpoint)# enrollment terminal

b) 証明書を追加します。

```
ciscoasa(config)# crypto ca authenticate diameter-clients
Enter the base 64 encoded CA certificate.
End with a blank line or the word "quit" on a line by itself
MIIDRTCCAu+gAwIBAgIQKVcqP/KW74VP0NZzL+JbRTANBgkqhkiG9w0BAQUFADCB
[certificate data omitted]
/7QEM8izy0EOTSErKu7Nd76jwf5e4qttkQ==
quit
```
INFO: Certificate has the following attributes: Fingerprint: 24b81433 409b3fd5 e5431699 8d490d34 Do you accept this certificate? [yes/no]: y Trustpoint CA certificate accepted.

% Certificate successfully imported

ステップ **2** 証明書をインポートし、ASA プロキシ サーバーの ID 証明書およびキーペア用のトラストポイ ントを作成します。

この手順によって、Diameter クライアントが ASA を信頼できます。

a) pkcs12 形式で証明書をインポートします。

次の例では、**tls-proxy-server-tp** がトラストポイント名で、 **"123"** が復号パス フレーズで す。独自のトラストポイント名およびパス フレーズを使用します。

ciscoasa (config)# **crypto ca import tls-proxy-server-tp pkcs12 "123"**

Enter the base 64 encoded pkcs12. End with a blank line or the word "quit" on a line by itself: [PKCS12 data omitted]

**quit**

INFO: Import PKCS12 operation completed successfully

ciscoasa (config)#

b) トラストポイントを設定します。

```
ciscoasa(config)# crypto ca trustpoint tls-proxy-server-tp
ciscoasa(ca-trustpoint)# revocation-check none
```
### **Diameter** インスペクション用のスタティック クライアント証明書によるフル **TLS** プロキ シの設定

Diameterサーバーがすべてのクライアントに対して同じ証明書を受け入れることができる場合 は、Diameter サーバーと通信するときに使用する ASA 用のスタティック クライアント証明書 を設定できます。

この設定では、ASA とクライアント間 (Diameter クライアントとのサーバー信頼関係の設定 (418 ページ) で説明されているように)、および ASA と Diameter サーバー間に相互の信頼 関係を確立する必要があります。ASA と Diameter サーバーの信頼要件は次のとおりです。

- Diameter サーバーの ID 証明書への署名に使用された CA 証明書をインポートする必要が あるので、ASA は、TLS ハンドシェイク中にサーバーの ID 証明書を検証できます。
- Diameterサーバーも信頼しているクライアント証明書をインポートする必要があります。 Diameter サーバーがまだ証明書を信頼していない場合は、その署名に使用される CA 証明 書をサーバーにインポートします。詳細については、Diameterサーバーのドキュメントを 参照してください。

#### 手順

ステップ **1** Diameter サーバーの証明書への署名に使用されている CA 証明書を ASA トラストポイントに インポートします。

この手順によって、ASA が Diameter サーバーを信頼できます。

a) Diameter サーバー用のトラストポイントを作成します。

この例では、**enrollment terminal** は、証明書を CLI に張り付けることを示しています。登 録用 URL を使用して、CA との自動登録 (SCEP) を指定することもできます。トラスト ポイントは **diameter-server** と呼ばれます。

ciscoasa(config)# crypto ca trustpoint diameter-server ciscoasa(ca-trustpoint)# revocation-check none

ciscoasa(ca-trustpoint)# enrollment terminal

b) 証明書を追加します。

ciscoasa(config)# **crypto ca authenticate diameter-server** Enter the base 64 encoded CA certificate. End with a blank line or the word "quit" on a line by itself MIIDRTCCAu+gAwIBAgIQKVcqP/KW74VP0NZzL+JbRTANBgkqhkiG9w0BAQUFADCB [certificate data omitted] /7QEM8izy0EOTSErKu7Nd76jwf5e4qttkQ== **quit** INFO: Certificate has the following attributes:

Fingerprint: 24b81433 409b3fd5 e5431699 8d490d34 Do you accept this certificate? [yes/no]: y Trustpoint CA certificate accepted.

% Certificate successfully imported

ステップ **2** 証明書をインポートし、ASA プロキシ クライアントの ID 証明書およびキーペア用のトラスト ポイントを作成します。

この手順によって、Diameter サーバーが ASA を信頼できます。

a) pkcs12 形式で証明書をインポートします。

次の例では、**tls-proxy-client-tp** がトラストポイント名で、 **"123"** が復号パス フレーズで す。独自のトラストポイント名およびパス フレーズを使用します。

ciscoasa (config)# **crypto ca import tls-proxy-client-tp pkcs12 "123"**

Enter the base 64 encoded pkcs12. End with a blank line or the word "quit" on a line by itself: [PKCS12 data omitted]

**quit**

INFO: Import PKCS12 operation completed successfully

ciscoasa (config)#

b) トラストポイントを設定します。

```
ciscoasa(config)# crypto ca trustpoint tls-proxy-client-tp
ciscoasa(ca-trustpoint)# revocation-check none
```
ステップ **3** TLS プロキシを設定します。

a) TLSプロキシに名前を付け、TLSプロキシコンフィギュレーションモードを開始します。

**tls-proxy** *name*

b) ASA が Diameter クライアントとの関係においてプロキシ サーバーとして機能するときに 使用されるトラストポイントを識別します。

**server trust-point** *trustpoint\_name*

- テスト目的の場合、またはDiameterクライアントを信頼できると確信している 場合は、この手順をスキップして、TLS プロキシ コンフィギュレーションに **no server authenticate-client** コマンドを含めることができます。 (注)
- c) ASA が Diameter サーバーとの関係においてプロキシ クライアントとして機能するときに 使用されるトラストポイントを識別します。

#### **client trust-point** *name*

d) (任意)クライアントが使用できる暗号方式を定義します。

**client cipher-suite** *cipher-list*

ここで、*cipher-list* には、次の任意の組み合わせを含めることができます。

- **3des-sha1**
- **aes128-sha1**
- **aes256-sha1**
- **des-sha1**
- **null-sha1**
- **rc4-sha1**

複数のオプションはスペースで区切ります。

TLS プロキシで使用できる暗号方式を定義しないと、プロキシ サーバーは **ssl cipher** コマ ンドによって定義されたグローバル暗号スイートを使用します。デフォルトでは、グロー バル暗号方式レベルはmediumです。つまり、NULL-SHA、DES-CBC-SHA、およびRC4-MD5 を除くすべての暗号方式が使用できます。ASAで一般に使用可能なものとは異なるスイー トを使用する場合にのみ、**client cipher-suite** コマンドを指定します。

ASA 上のすべての SSL クライアント接続に最小 TLS バージョンを設定する場合は、**ssl client-version** コマンドを参照してください。デフォルトは TLS v1.0 です。

e) (任意)サーバーが使用できる暗号方式を定義します。

**server cipher-suite** *cipher-list*

ここで、*cipher-list* には、次の任意の組み合わせを含めることができます。

- **3des-sha1**
- **aes128-sha1**
- **aes256-sha1**
- **des-sha1**
- **null-sha1**

#### • **rc4-sha1**

複数のオプションはスペースで区切ります。

TLS プロキシで使用できる暗号方式を定義しないと、プロキシ サーバーは **ssl cipher** コマ ンドによって定義されたグローバル暗号スイートを使用します。デフォルトでは、グロー バル暗号方式レベルはmediumです。つまり、NULL-SHA、DES-CBC-SHA、およびRC4-MD5 を除くすべての暗号方式が使用できます。ASAで一般に使用可能なものとは異なるスイー トを使用する場合にのみ、**server cipher-suite** コマンドを指定します。

ASA 上のすべての SSL サーバー接続に最小 TLS バージョンを設定する場合は、**ssl server-version** コマンドを参照してください。デフォルトは TLS v1.0 です。

#### 例:

```
ciscoasa(config)# tls-proxy diameter-tls-static-proxy
ciscoasa(config-tlsp)# server trust-point tls-proxy-server-tp
ciscoasa(config-tlsp)# client trust-point tls-proxy-client-tp
```
#### 次のタスク

Diameter インスペクションで TLS プロキシを使用できるようになりました。モバイル ネット ワーク インスペクションのサービス ポリシーの設定 (433 ページ) を参照してください。

### **Diameter** インスペクション用のローカル ダイナミック証明書によるフル **TLS** プロキシの 設定

Diameterサーバーでクライアントごとに一意の証明書が必要な場合は、ローカルダイナミック 証明書(LDC)を生成するように ASA を設定することができます。これらの証明書は、クラ イアントが接続している間存在し、その後は破棄されます。

この設定では、ASA とクライアント間 (Diameter クライアントとのサーバー信頼関係の設定 (418 ページ) で説明されているように)、および ASA と Diameter サーバー間に相互の信頼 関係を確立する必要があります。設定は Diameter インスペクション用のスタティック クライ アント証明書によるフル TLS プロキシの設定 (420 ページ) で説明するものと同様ですが、 Diameter クライアント証明書をインポートする代わりに ASA 上で LDC をセットアップする点 が異なります。ASA と Diameter サーバーの信頼要件は次のとおりです。

- Diameter サーバーの ID 証明書への署名に使用された CA 証明書をインポートする必要が あるので、ASA は、TLS ハンドシェイク中にサーバーの ID 証明書を検証できます。
- LDC トラストポイントを作成する必要があります。LDC サーバーの CA 証明書をエクス ポートし、Diameterサーバーにインポートする必要があります。エクスポート設定は次の とおりです。証明書のインポートの詳細については、Diameterサーバーのドキュメントを 参照してください。

#### 手順

ステップ **1** Diameter サーバーの証明書への署名に使用されている CA 証明書を ASA トラストポイントに インポートします。

この手順によって、ASA が Diameter サーバーを信頼できます。

a) Diameter サーバー用のトラストポイントを作成します。

この例では、**enrollment terminal** は、証明書を CLI に張り付けることを示しています。登 録用 URL を使用して、CA との自動登録 (SCEP) を指定することもできます。トラスト ポイントは **diameter-server** と呼ばれます。

ciscoasa(config)# crypto ca trustpoint diameter-server ciscoasa(ca-trustpoint)# revocation-check none ciscoasa(ca-trustpoint)# enrollment terminal

b) 証明書を追加します。

```
ciscoasa(config)# crypto ca authenticate diameter-server
Enter the base 64 encoded CA certificate.
End with a blank line or the word "quit" on a line by itself
MIIDRTCCAu+gAwIBAgIQKVcqP/KW74VP0NZzL+JbRTANBgkqhkiG9w0BAQUFADCB
[certificate data omitted]
/7QEM8izy0EOTSErKu7Nd76jwf5e4qttkQ==
quit
```
INFO: Certificate has the following attributes: Fingerprint: 24b81433 409b3fd5 e5431699 8d490d34 Do you accept this certificate? [yes/no]: y Trustpoint CA certificate accepted.

% Certificate successfully imported

- ステップ **2** ローカル ダイナミック証明書(LDC)に署名するローカル CA を作成します。
	- a) トラストポイント用の RSA キーペアを作成します。

この例では、キーペア名は ldc-signer-key です。

```
ciscoasa(config)# crypto key generate rsa label ldc-signer-key
INFO: The name for the keys will be: ldc-signer-key
Keypair generation process
ciscoasa(config)#
```
b) LDC 発行元のトラストポイントを作成します。

この例では、トラストポイント名は**ldc-server**で、上記で作成されたキーペアが使用され、 自己署名済みの登録が指定されます(**enrollment self**、これは必須です)。ASA の共通名 はサブジェクト名として含まれています。Diameter アプリケーションにサブジェクト名に 関する固有の要件があるかどうかを確認します。

**proxy-ldc-issuer**コマンドは、TLSプロキシのダイナミック証明書を発行するトラストポイ ントに、ローカル CA の役割を定義します。

ciscoasa(config)# crypto ca trustpoint ldc-server ciscoasa(ca-trustpoint)# keypair ldc-signer-key ciscoasa(ca-trustpoint)# subject-name CN=asa3 ciscoasa(ca-trustpoint)# enrollment self ciscoasa(ca-trustpoint)# proxy-ldc-issuer ciscoasa(ca-trustpoint)# exit

c) トラストポイントを登録します。

ciscoasa(config)# crypto ca enroll ldc-server

ステップ **3** TLS プロキシを設定します。

- a) TLSプロキシに名前を付け、TLSプロキシコンフィギュレーションモードを開始します。 **tls-proxy** *name*
- b) ASA が Diameter クライアントとの関係においてサーバーとして機能するときに使用され るトラストポイントを識別します。

**server trust-point** *trustpoint\_name*

- テスト目的の場合、またはDiameterクライアントを信頼できると確信している 場合は、この手順をスキップして、TLS プロキシ コンフィギュレーションに **no server authenticate-client** コマンドを含めることができます。 (注)
- c) ASAがダイナミック証明書を発行し、Diameterサーバーとの関係においてクライアントと して機能するときに使用される LDC トラストポイントを識別します。

**client ldc issuer** *name*

d) LDC キーペアを識別します。LDC トラストポイントで定義されている同じキーを指定し ます。

**client ldc key-pair** *name*

e) (任意)クライアントが使用できる暗号方式を定義します。

**client cipher-suite** *cipher-list*

- ここで、*cipher-list* には、次の任意の組み合わせを含めることができます。
	- **3des-sha1**
	- **aes128-sha1**
	- **aes256-sha1**
	- **des-sha1**
	- **null-sha1**

#### • **rc4-sha1**

複数のオプションはスペースで区切ります。

TLS プロキシで使用できる暗号方式を定義しないと、プロキシ サーバーは **ssl cipher** コマ ンドによって定義されたグローバル暗号スイートを使用します。デフォルトでは、グロー バル暗号方式レベルはmediumです。つまり、NULL-SHA、DES-CBC-SHA、およびRC4-MD5 を除くすべての暗号方式が使用できます。ASAで一般に使用可能なものとは異なるスイー トを使用する場合にのみ、**client cipher-suite** コマンドを指定します。

ASA 上のすべての SSL クライアント接続に最小 TLS バージョンを設定する場合は、**ssl client-version** コマンドを参照してください。デフォルトは TLS v1.0 です。

f) (任意)サーバーが使用できる暗号方式を定義します。

**server cipher-suite** *cipher-list*

ここで、*cipher-list* には、次の任意の組み合わせを含めることができます。

- **3des-sha1**
- **aes128-sha1**
- **aes256-sha1**
- **des-sha1**
- **null-sha1**
- **rc4-sha1**

複数のオプションはスペースで区切ります。

TLS プロキシで使用できる暗号方式を定義しないと、プロキシ サーバーは **ssl cipher** コマ ンドによって定義されたグローバル暗号スイートを使用します。デフォルトでは、グロー バル暗号方式レベルはmediumです。つまり、NULL-SHA、DES-CBC-SHA、およびRC4-MD5 を除くすべての暗号方式が使用できます。ASAで一般に使用可能なものとは異なるスイー トを使用する場合にのみ、**server cipher-suite** コマンドを指定します。

ASA 上のすべての SSL サーバー接続に最小 TLS バージョンを設定する場合は、**ssl server-version** コマンドを参照してください。デフォルトは TLS v1.0 です。

#### 例:

```
ciscoasa(config)# tls-proxy diameter-tls-ldc-proxy
ciscoasa(config-tlsp)# server trust-point tls-proxy-server-tp
ciscoasa(config-tlsp)# client ldc issuer ldc-server
ciscoasa(config-tlsp)# client ldc key-pair ldc-signer-key
```
ステップ **4** LDC CA 証明書をエクスポートし、Diameter サーバーにインポートします。

a) 証明書をエクスポートします。

次の例では、LDCトラストポイントは ldc-server です。独自の LDCトラストポイント名を 指定します。

```
ciscoasa(config)# crypto ca export ldc-server identity-certificate
-----BEGIN CERTIFICATE---
MIIDbDCCAlSgAwIBAgIQfWOQvGFpj7hCCB49+kS4CjANBgkqhkiG9w0BAQUFADAT
MREwDwYDVQQDEwhIdW5ueUJlZTAeFw0xMzA2MjUwMTE5MzJaFw00ODA2MjUwMTI5
...[data omitted]...
lJZ48NoI64RqfGC/KHUsOQ==
-----END CERTIFICATE-----
```
b) 証明書データをコピーし、ファイルに保存します。

これで、Diameter サーバーにインポートできます。手順については、Diameter サーバーの ドキュメントを参照してください。データはBase64形式であることに注意してください。 サーバーにバイナリ形式または DER 形式が必要な場合は、OpenSSL ツールを使用して形 式を変換する必要があります。

次のタスク

Diameter インスペクションで TLS プロキシを使用できるようになりました。モバイル ネット ワーク インスペクションのサービス ポリシーの設定 (433 ページ) を参照してください。

### **Diameter** インスペクション用の **TLS** オフロードによる **TLS** プロキシの設定

ASA と Diameter サーバー間のネットワーク パスが安全であると確信している場合は、ASA と サーバー間のデータを暗号化するパフォーマンス コストを回避できます。TLS オフロードを 使用すると、TLS プロキシは Diameter クライアントと ASA の間のセッションを暗号化/復号化 しますが、Diameter サーバーではクリア テキストを使用します。

この設定では、ASAとクライアント間のみに相互の信頼関係を確立する必要があり、これによ り設定が簡略化されます。次の手順を実行する前に、Diameterクライアントとのサーバー信頼 関係の設定 (418 ページ) の手順を完了します。

#### 手順

ステップ **1** TLS オフロードに TLS プロキシを設定します。

a) TLSプロキシに名前を付け、TLSプロキシコンフィギュレーションモードを開始します。

#### **tls-proxy** *name*

b) ASA が Diameter クライアントとの関係においてサーバーとして機能するときに使用され るトラストポイントを識別します。

**server trust-point** *trustpoint\_name*

テスト目的の場合、またはDiameterクライアントを信頼できると確信している 場合は、この手順をスキップして、TLS プロキシ コンフィギュレーションに **no server authenticate-client** コマンドを含めることができます。 (注)

c) (任意)サーバーが使用できる暗号方式を定義します。

#### **server cipher-suite** *cipher-list*

ここで、*cipher-list* には、次の任意の組み合わせを含めることができます。

- **3des-sha1**
- **aes128-sha1**
- **aes256-sha1**
- **des-sha1**
- **null-sha1**
- **rc4-sha1**

複数のオプションはスペースで区切ります。

TLS プロキシで使用できる暗号方式を定義しないと、プロキシ サーバーは **ssl cipher** コマ ンドによって定義されたグローバル暗号スイートを使用します。デフォルトでは、グロー バル暗号方式レベルはmediumです。つまり、NULL-SHA、DES-CBC-SHA、およびRC4-MD5 を除くすべての暗号方式が使用できます。ASAで一般に使用可能なものとは異なるスイー トを使用する場合にのみ、**server cipher-suite** コマンドを指定します。

ASA 上のすべての SSL サーバー接続に最小 TLS バージョンを設定する場合は、**ssl server-version** コマンドを参照してください。デフォルトは TLS v1.0 です。

d) ASA と Diameter サーバー間の通信がクリア テキストで行われることを指定します。この 中では、ASA は Diameter サーバーのクライアントとして機能します。

#### **client clear-text**

#### 例:

```
ciscoasa(config)# tls-proxy diameter-tls-offload-proxy
ciscoasa(config-tlsp)# server trust-point tls-proxy-server-tp
ciscoasa(config-tlsp)# client clear-text
```
ステップ **2** Diameter ポートは TCP と TLS では異なるため、Diameter サーバーからクライアントへのトラ フィックに対しては、TCP ポートを TLS ポートに変換する NAT ルールを設定します。

> 各 Diameter サーバー用のオブジェクト NAT ルールを作成します。各ルールは以下を実行する 必要があります。

- Diameter サーバー アドレスにスタティック アイデンティティ NAT を実行します。つま り、オブジェクト内の IP アドレスは、NAT ルール内の変換されたアドレスと同じである 必要があります。
- •実際のポート 3868 (これはデフォルトの Diameter TCP ポート番号です) を 5868 (デフォ ルトの Diameter TLS ポート番号)に変換します。

• 送信元インターフェイスは、Diameterサーバーに接続しているものでなければならず、宛 先インターフェイスは、Diameter クライアントに接続しているものでなければなりませ  $h_{\alpha}$ 

次の例では、10.29.29.29 Diameter サーバーから外部インターフェイスに着信するポート 3868 上の TCP トラフィックを内部インターフェイスのポート 5868 に変換します。

```
ciscoasa(config)# object network diameter-client
ciscoasa(config-network-object)# host 10.29.29.29
ciscoasa(config-network-object)# nat (outside,inside) static 10.29.29.29
service tcp 3868 5868
```
#### 次のタスク

Diameter インスペクションで TLS プロキシを使用できるようになりました。モバイル ネット ワーク インスペクションのサービス ポリシーの設定 (433 ページ) を参照してください。

### **M3UA** インスペクション ポリシー マップの設定

M3UA インスペクション ポリシー マップを使用して、ポイント コードに基づくアクセス制御 を設定します。また、クラスやタイプ別にメッセージをドロップおよびレート制限できます。

デフォルトのポイントコード形式はITUです。別の形式を使用している場合は、ポリシーマッ プで要求される形式を指定します。

ポイント コードまたはメッセージ クラスに基づいてポリシーを適用しない場合は、M3UA ポ リシー マップを設定する必要はありません。マップなしでインスペクションを有効にできま す。

#### 手順

ステップ **1** M3UA インスペクション ポリシー マップを作成します。**policy-map type inspect m3ua** *policy\_map\_name*

> *policy\_map\_name*には、ポリシーマップの名前を指定します。CLIはポリシーマップコンフィ ギュレーション モードに入ります。

- ステップ **2** (任意)説明をポリシー マップに追加します。**description** *string*
- ステップ **3** 一致したトラフィックにアクションを適用するには、次の手順を実行します。
	- a) 次のいずれかの**match**コマンドを使用して、アクションを実行するトラフィックを指定し ます。**match not** コマンドを使用すると、**match not** コマンドの基準に一致しないすべての トラフィックにアクションが適用されます。

• **match** [**not**] **message class** *class\_id* [**id** *message\_id*]:M3UA メッセージのクラスとタイプ を照合します。次の表に、使用可能な値を示します。これらのメッセージの詳細につ いては、M3UA の RFC およびドキュメンテーションを参照してください。

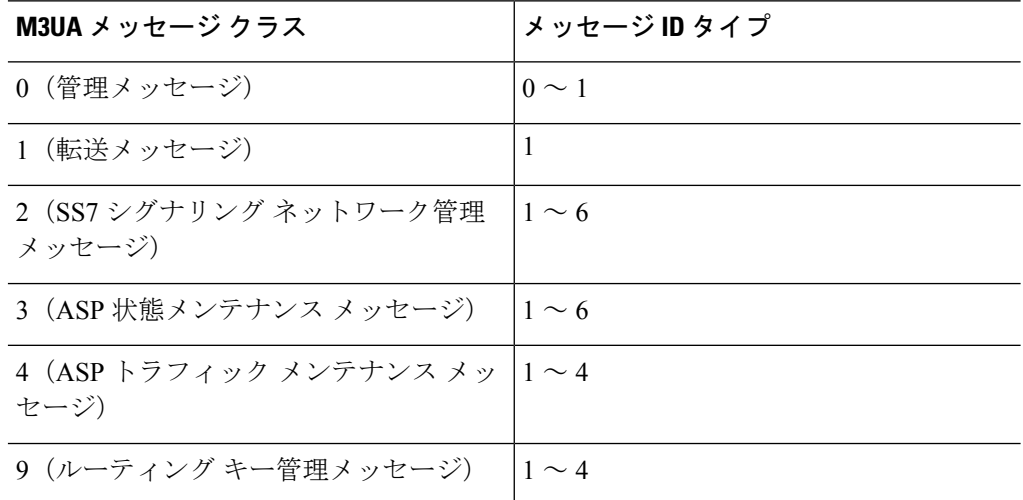

- **match**[**not**] **opc** *code*:データ メッセージ内の発信ポイント コード、つまりトラフィッ クの送信元を照合します。ポイント コードは *zone*-*region*-*sp* 形式で、各要素に使用可 能な値は SS7 バリアントによって異なります。
	- **ITU**:ポイント コードは 3-8-3 形式の 14 ビット値です。値の範囲は、 [0-7]-[0-255]-[0-7] です。
	- **ANSI**:ポイント コードは 8-8-8 形式の 24 ビット値です。値の範囲は、 [0-255]-[0-255]-[0-255] です。
	- **Japan**:ポイント コードは 5-4-7 形式の 16 ビット値です。値の範囲は、 [0-31]-[0-15]-[0-127] です。
	- **China**:ポイント コードは 8-8-8 形式の 24 ビット値です。値の範囲は、 [0-255]-[0-255]-[0-255] です。
- **match**[**not**]**dpc** *code*:データメッセージ内の宛先ポイントコードを照合します。ポイ ント コードは、**match opc** について説明しているとおり、*zone*-*region*-*sp* 形式です。
- **match** [**not**] **service-indicator** *number*:サービス インジケータ番号を照合します(0 ~ 15)。使用可能なサービス インジケータは次のとおりです。これらのサービス イン ジケータの詳細については、M3UA RFC およびドキュメントを参照してください。
	- 0:シグナリング ネットワーク管理メッセージ
	- 1:シグナリング ネットワーク テストおよびメンテナンス メッセージ
	- 2:シグナリング ネットワーク テストおよびメンテナンス特別メッセージ
	- $\cdot$  3 : SCCP
	- 4:電話ユーザー部
- 5:ISDN ユーザー部
- 6:データ ユーザー部(コールおよび回線関連のメッセージ)
- 7:データ ユーザー部(設備の登録およびキャンセル メッセージ)
- 8:MTP テスト ユーザー部に予約済み
- 9:ブロードバンド ISDN ユーザー部
- 10:サテライト ISDN ユーザー部
- 11:予約済み
- 12:AAL タイプ 2 シグナリング
- 13:ベアラー非依存コール制御
- 14:ゲートウェイ制御プロトコル
- 15:予約済み
- b) 次のコマンドのいずれかを入力して、一致するトラフィックに対して実行するアクション を指定します。
	- **drop**[**log**]:一致するすべてのパケットをドロップします。任意で、システムログメッ セージを送信します。
	- **rate-limit** *message\_rate*:メッセージのレートを制限します。このオプションは **match message class** でのみ使用可能です。

ポリシー マップでは、複数の **match** コマンドを指定できます。match コマンドの順序につ いては、複数のトラフィック クラスの処理方法 (291 ページ) を参照してください。

ステップ **4** インスペクションエンジンに影響のあるパラメータを設定するには、次の手順を実行します。 a) パラメータ コンフィギュレーション モードを開始します。

> hostname(config-pmap)# **parameters** hostname(config-pmap-p)#

- b) 1 つまたは複数のパラメータを設定します。次のオプションを設定できます。オプション をディセーブルにするには、コマンドの **no** 形式を使用してください。
	- **message-tag-validation**{**dupu**| **error** |**notify**}:特定のフィールドの内容が確認され、指 定したメッセージタイプが検証されます。検証で合格しなかったメッセージはドロッ プされます。検証はメッセージ タイプによって異なります。
		- •利用できない宛先ユーザー部 (DUPU):ユーザー/理由フィールドが存在し、有 効な理由およびユーザー コードのみが含まれている必要があります。
- エラー:すべての必須フィールドが存在し、許可された値のみが含まれている必 要があります。各エラー メッセージには、そのエラー コードの必須フィールド が含まれている必要があります。
- 通知:ステータスタイプおよびステータス情報フィールドには、許可された値の みが含まれている必要があります。
- **ss7 variant** {**ITU** | **ANSI** | **JAPAN** | **CHINA**}:ネットワーク内で使用されている SS7 の バリアントを特定します。このオプションによって、ポイントコードの有効な形式が 決定します。オプションを設定してM3UAポリシーを導入した後は、ポリシーを削除 しない限り変更はできません。デフォルトのバリアントは ITU です。
- **strict-asp-state**:アプリケーション サーバー プロセス(ASP)状態の検証を実行しま す。システムは M3UA セッションの ASP の状態を維持し、検証結果に基づいて ASP メッセージをドロップします。ASPの厳密な状態検証を無効にすると、すべてのASP メッセージが検査されずに転送されます。厳密な ASP のステート チェックが必要な のは、ステートフルフェールオーバーが必要な場合、またはクラスタ内での動作が必 要な場合です。ただし、厳密な ASP のステート チェックは、上書きモードでのみ動 作し、ロードシェアリングまたはブロードキャストモードで実行している場合は動作 しません(RFC 4666 より)。インスペクションは、エンドポイントごとに ASP が 1 つだけあると仮定します。
- **timeout endpoint** *time*:M3UA エンドポイントの統計情報を削除するアイドル タイム アウトを設定します(hh:mm:ss 形式)。タイムアウトを付けない場合は、0 を指定し てください。デフォルトは 30 分(0:30:00)です。
- **timeoutsession***time*:厳密なASP状態の確認を有効にしている場合の、M3UAセッショ ンを削除するためのアイドルタイムアウト(hh:mm:ssの形式)。タイムアウトを付け ない場合は、0を指定してください。デフォルトは30分(0:30:00)です。このタイム アウトを無効にすると、失効したセッションの削除を防止できます。

#### 例

```
次は、M3UA ポリシー マップおよびサービス ポリシーの例です。
```

```
hostname(config)# policy-map type inspect m3ua m3ua-map
hostname(config-pmap)# match message class 2 id 6
hostname(config-pmap-c)# drop
hostname(config-pmap-c)# match message class 9
hostname(config-pmap-c)# drop
hostname(config-pmap-c)# match dpc 1-5-1
hostname(config-pmap-c)# drop log
hostname(config-pmap-c)# parameters
hostname(config-pmap-p)# ss7 variant ITU
hostname(config-pmap-p)# timeout endpoint 00:45:00
hostname(config)# policy-map global_policy
```
hostname(config-pmap)# class inspection\_default

hostname(config-pmap-c)# inspect m3ua m3ua-map

hostname(config)# service-policy global policy global

#### 次のタスク

マップを使用するためのインスペクションポリシーを設定できるようになりました。モバイル ネットワーク インスペクションのサービス ポリシーの設定 (433 ページ) を参照してくださ い。

### モバイル ネットワーク インスペクションのサービス ポリシーの設定

モバイルネットワークで使用されるプロトコルのインスペクションは、デフォルトのインスペ クションポリシーでは有効になっていないので、これらのインスペクションが必要な場合は有 効にする必要があります。デフォルトのグローバル インスペクション ポリシーを編集するだ けで、これらのインスペクションを追加できます。または、たとえばインターフェイス固有の ポリシーなど、必要に応じて新しいサービス ポリシーを作成することもできます。

#### 手順

ステップ **1** 必要な場合は、L3/L4クラスマップを作成して、インスペクションを適用するトラフィックを 識別します。

> **class-map** *name* **match** *parameter*

#### 例:

hostname(config)# class-map mobile class map hostname(config-cmap)# match access-list mobile

デフォルトグローバルポリシーのinspection\_defaultクラスマップは、すべてのインスペクショ ン タイプのデフォルト ポートを含む特別なクラス マップです(**match**

**default-inspection-traffic**)。このマップをデフォルトポリシーまたは新しいサービスポリシー で使用する場合は、このステップを省略できます。

照合ステートメントについては、通過トラフィック用のレイヤ 3/4 クラス マップの作成 (276 ページ) を参照してください。

ステップ **2** クラス マップ トラフィックで実行するアクションを設定するポリシー マップを追加または編 集します。**policy-map** *name*

例:

hostname(config)# policy-map global\_policy

デフォルト設定では、global\_policyポリシーマップはすべてのインターフェイスにグローバル に割り当てられます。global\_policy を編集する場合は、ポリシー名として global\_policy を入力 します。

ステップ **3** インスペクションに使用する L3/L4 クラス マップを指定します。**class** *name*

例:

hostname(config-pmap)# class inspection default

デフォルトポリシーを編集する場合、または新しいポリシーで特別なinspection\_defaultクラス マップを使用する場合は、*name* として **inspection\_default** を指定します。それ以外の場合は、 この手順ですでに作成したクラスを指定します。

ステップ **4** インスペクションをイネーブルにします。

次のコマンドでは、インスペクション ポリシー マップはオプションです。インスペクション をカスタマイズするためにこれらのマップのいずれかを作成した場合は、適切なコマンドで名 前を指定します。Diameterでは、TLSプロキシを指定して、暗号化されたメッセージのインス ペクションを有効にすることもできます。

- **inspect gtp** [*map\_name*]:GTP インスペクションをイネーブルにします。
- **inspect sctp**[*map\_name*]:SCTP インスペクションをイネーブルにします。
- **inspect diameter** [*map\_name*] [**tls-proxy** *proxy\_name*]:Diameter インスペクションをイネー ブルにします。
	- Diameter インスペクション用の TLS プロキシを指定し、Diameter サーバー ト ラフィックに NAT ポート リダイレクションを適用した場合(たとえば、ポー ト 5868 から 3868 にサーバー トラフィックをリダイレクトするなど)は、 ローバルに、または入力インターフェイスのみでインスペクションを設定しま す。出力インターフェイスにインスペクションを適用すると、NATed Diameter トラフィックはインスペクションをバイパスします。 (注)
- **inspect m3ua** [*map\_name*]:M3UA インスペクションをイネーブルにします。

例:

```
hostname(config-class)# inspect gtp
hostname(config-class)# inspect sctp
hostname(config-class)# inspect diameter
hostname(config-class)# inspect m3ua
```
別のインスペクション ポリシー マップを使用するためにデフォルト グローバル ポ リシー(またはすべての使用中のポリシー)を編集する場合は、コマンドの **no inspect**バージョンを使用してインスペクションを削除してから、新しいインスペク ション ポリシー マップの名前で再追加します。たとえば、GTP のポリシー マップ を変更するには: (注)

> hostname(config-class)# no inspect gtp hostname(config-class)# inspect gtp gtp-map

ステップ5 既存のサービス ポリシー (たとえば、global policy という名前のデフォルト グローバル ポリ シー)を編集している場合は、以上で終了です。それ以外の場合は、1つまたは複数のインター フェイスでポリシー マップをアクティブにします。

**service-policy** *policymap\_name* {**global** | **interface** *interface\_name*}

#### 例:

hostname(config)# service-policy global policy global

**global** キーワードはポリシー マップをすべてのインターフェイスに適用し、**interface** はポリ シーを 1 つのインターフェイスに適用します。グローバル ポリシーは 1 つしか適用できませ ん。インターフェイスのグローバル ポリシーは、そのインターフェイスにサービス ポリシー を適用することで上書きできます。各インターフェイスには、ポリシーマップを1つだけ適用 できます。

## **RADIUS** アカウンティング インスペクションの設定

RADIUSアカウンティングインスペクションはデフォルトではイネーブルになっていません。 RADIUS アカウンティング インスペクションが必要な場合は設定してください。

手順

ステップ **1** RADIUS アカウンティング インスペクション ポリシー マップの設定 (435 ページ)。

ステップ **2** RADIUS アカウンティング インスペクションのサービス ポリシーの設定 (437 ページ)。

### **RADIUS** アカウンティング インスペクション ポリシー マップの設定

検査に必要な属性を設定する RADIUS アカウンティング インスペクション ポリシー マップを 作成します。

#### 手順

ステップ **1** RADIUS アカウンティング インスペクション ポリシー マップを作成します。**policy-map type inspect radius-accounting** *policy\_map\_name*

> *policy\_map\_name*には、ポリシーマップの名前を指定します。CLIはポリシーマップコンフィ ギュレーション モードに入ります。

- ステップ **2** (任意)説明をポリシー マップに追加します。**description** *string*
- ステップ **3** パラメータ コンフィギュレーション モードを開始します。

hostname(config-pmap)# **parameters** hostname(config-pmap-p)#

- ステップ **4** 1つまたは複数のパラメータを設定します。次のオプションを設定できます。オプションをディ セーブルにするには、コマンドの **no** 形式を使用してください。
	- **sendresponse**:Accounting-Request の Start および Stop メッセージを、それらのメッセージ の送信元(**host** コマンド内で識別されています)へ送信するよう ASA に指示します。
	- **enable gprs**:GPRS 過剰請求の保護を実装します。セカンダリ PDP コンテキストを適切に 処理するため、ASA は、Accounting-Request の Stop および Disconnect メッセージの 3GPP VSA 26-10415 属性をチェックします。この属性が存在する場合、ASA は、設定インター フェイスのユーザー IP アドレスに一致するソース IP を持つすべての接続を切断します。
	- **validate-attribute** *number*:Accounting-Request Start メッセージを受信する際、ユーザー ア カウントのテーブルを作成する場合に使用する追加基準。これらの属性は、ASAが接続を 切断するかどうかを決定する場合に役立ちます。

検証する追加属性を指定しない場合は、Framed IP アドレス属性の IP アドレスのみに基づ いて決定されます。追加属性を設定し、ASAが現在追跡されているアドレスを含むが、そ の他の検証する属性が異なるアカウンティング開始メッセージを受信すると、古い属性を 使用して開始するすべての接続は、IPアドレスが新しいユーザーに再割り当てされたとい う前提で、切断されます。

値の範囲は 1 ~ 191 で、このコマンドは複数回入力できます。属性番号および説明のリス トについては、http://www.iana.org/assignments/radius-types を参照してください。

• **host** *ip\_address* [**key** *secret*]:RADIUS サーバーまたは GGSN の IP アドレスです。ASA が メッセージを許可できるよう、任意で秘密キーを含めることができます。キーがない場 合、IP アドレスだけがチェックされます。複数の RADIUS と GGSN のホストを識別する ため、このコマンドは繰り返し実行できます。ASA は、これらのホストから RADIUS ア カウンティング メッセージのコピーを受信します。

• **timeout users** *time*:ユーザーのアイドル タイムアウトを設定します(hh: mm: ss 形式)。 タイムアウトを付けない場合は、00:00:00 を指定してください。デフォルトは 1 時間で す。

#### 例

```
policy-map type inspect radius-accounting radius-acct-pmap
 parameters
   send response
    enable gprs
   validate-attribute 31
   host 10.2.2.2 key 123456789
   host 10.1.1.1 key 12345
class-map type management radius-class
  match port udp eq radius-acct
policy-map global_policy
 class radius-class
    inspect radius-accounting radius-acct-pmap
```
### **RADIUS** アカウンティング インスペクションのサービス ポリシーの設定

デフォルトのインスペクション ポリシーでは、RADIUS アカウンティング インスペクション はイネーブルにされてないため、この検査が必要な場合はイネーブルにします。RADIUSアカ ウンティング インスペクションは ASA のトラフィック用に指示されますので、標準ルールで はなく、管理インスペクション ルールとして設定してください。

#### 手順

ステップ **1** 検査を適用するトラフィックを識別するため L3/L4 マネジメント クラス マップを作成し、一 致するトラフィックを識別します。

> **class-map type management** *name* **match {port | access-list}** *parameter*

#### 例:

hostname(config)# class-map type management radius-class-map hostname(config-cmap)# match port udp eq radius-acct

この例では、一致はradius acct UDPポート(1646)です。ポートの範囲(**matchportudprange** *number1 number2*)または **match access-list** *acl\_name* と ACL を使って異なるポートを指定でき ます。

ステップ **2** クラス マップ トラフィックで実行するアクションを設定するポリシー マップを追加または編 集します。**policy-map** *name*

#### 例:

hostname(config)# policy-map global\_policy

デフォルト設定では、global\_policyポリシーマップはすべてのインターフェイスにグローバル に割り当てられます。global\_policy を編集する場合は、ポリシー名として global\_policy を入力 します。

ステップ **3** RADIUS アカウンティング インスペクションに使用する L3/L4 管理クラス マップを特定しま す。**class** *name*

例:

hostname(config-pmap)# class radius-class-map

ステップ **4** RADIUS アカウンティング インスペクションを設定します。**inspect radius-accounting**[*radius-accounting\_policy\_map*]

> *radius\_accounting\_policy\_map* はRADIUS アカウンティング インスペクション ポリシー マップ の設定 (435 ページ)で作成した RADIUS アカウンティング インスペクション ポリシー マッ プです。

#### 例:

hostname(config-class)# no inspect radius-accounting hostname(config-class)# inspect radius-accounting radius-class-map

- 別のインスペクション ポリシー マップを使用するために使用中のポリシーを編集 する場合、**no inspect radius-accounting** コマンドで RADIUS アカウンティング イン スペクションを削除してから、新しいインスペクション ポリシー マップの名前で 再追加します。 (注)
- ステップ5 既存のサービス ポリシー (たとえば、global policy という名前のデフォルト グローバル ポリ シー)を編集している場合は、以上で終了です。それ以外の場合は、1つまたは複数のインター フェイスでポリシー マップをアクティブにします。

**service-policy** *policymap\_name* {**global** | **interface** *interface\_name*}

#### 例:

hostname(config)# service-policy global policy global

**global** キーワードはポリシー マップをすべてのインターフェイスに適用し、**interface** はポリ シーを 1 つのインターフェイスに適用します。グローバル ポリシーは 1 つしか適用できませ ん。インターフェイスのグローバル ポリシーは、そのインターフェイスにサービス ポリシー を適用することで上書きできます。各インターフェイスには、ポリシーマップを1つだけ適用 できます。

# モバイルネットワークインスペクションのモニタリング

ここでは、モバイル ネットワーク インスペクションをモニタリングする方法について説明し ます。

### **GTP** インスペクションのモニタリング

GTP コンフィギュレーションを表示するには、特権 EXEC モードで show service-policy inspect gtp コマンドを入力します。

**show service-policy inspect gtp statistics** コマンドを使用して、GTP インスペクションの統計情 報を表示します。次にサンプル出力を示します。

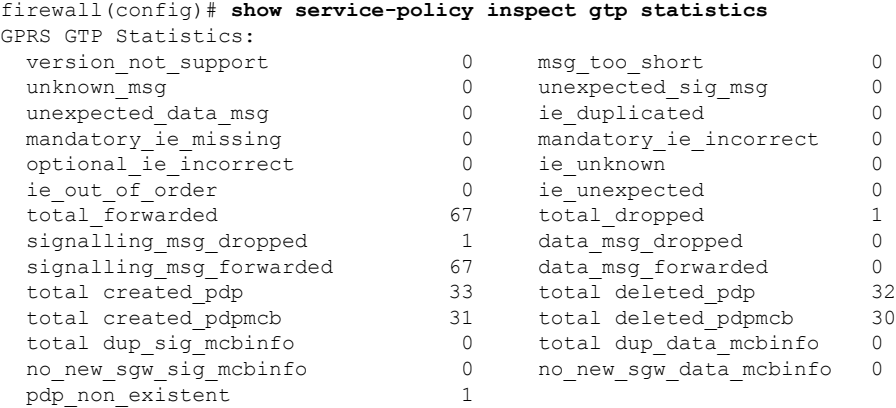

**show service-policy inspect gtp statistics** *ip\_address* コマンドに IP アドレスを入力すると、特定 の GTP エンドポイントの統計情報を取得できます。

```
firewall(config)# show service-policy inspect gtp statistics 10.9.9.9
1 in use, 1 most used, timeout 0:30:00
GTP GSN Statistics for 10.9.9.9, Idle 0:00:34, restart counter 0
 Tunnels Active 0
 Tunnels Created 1
 Tunnels Destroyed 0
 Total Messages Received 1
                 Signalling Messages Data Messages
 total received \begin{array}{ccc} 1 & 0 \\ 0 & 0 \end{array}dropped 0 0
 forwarded 1 0
```
**show service-policy inspect gtp pdp-context** コマンドを使用して、PDP コンテキストに関する情 報を表示します。GTPv2 の場合、これはベアラー コンテキストです。次に例を示します。

ciscoasa(config)# **show service-policy inspect gtp pdp-context** 4 in use, 5 most used

Version v1, TID 050542012151705f, MS Addr 2005:a00::250:56ff:fe96:eec, SGSN Addr 10.0.203.22, Idle 0:52:01, Timeout 3:00:00, APN ssenoauth146 Version v2, TID 0505420121517056, MS Addr 100.100.100.102, SGW Addr 10.0.203.24, Idle 0:00:05, Timeout 3:00:00, APN ssenoauth146 Version v2, TID 0505420121517057, MS Addr 100.100.100.103, SGW Addr 10.0.203.25, Idle 0:00:04, Timeout 3:00:00, APN ssenoauth146 Version v2, TID 0505420121517055, MS Addr 100.100.100.101, SGW Addr 10.0.203.23, Idle 0:00:06, Timeout 3:00:00, APN ssenoauth146 ciscoasa(config)# **show service-policy inspect gtp pdp-context detail** 1 in use, 1 most used Version v1, TID 050542012151705f, MS Addr 2005:a00::250:56ff:fe96:eec, SGSN Addr 10.0.203.22, Idle 0:06:14, Timeout 3:00:00, APN ssenoauth146 user\_name (IMSI): 50502410121507 MS address: 2005:a00::250:56ff:fe96:eec nsapi: 5 linked nsapi: 5 primary pdp: Y sgsn is Remote sgsn\_addr\_signal: 10.0.203.22 sgsn\_addr\_data: 10.0.203.22 ggsn\_addr\_signal: 10.0.202.22 ggsn\_addr\_data: 10.0.202.22 sgsn control teid: 0x00000001 sgsn data teid: 0x000003e8 ggsn control teid: 0x000f4240 ggsn data teid: 0x001e8480 signal sequence: 18 state: Ready

PDP またはベアラーコンテキストは、IMSIとNSAPI (GTPv0-1) またはIMSIとEBI (GTPv2) の値の組み合わせであるトンネルID (TID) によって識別されます。GTPトンネルは、それぞ れ別個の GSN または SGW/PGW ノードにある、2 つの関連するコンテキストによって定義さ れ、トンネルIDによって識別されます。GTPトンネルは、外部パケットデータネットワーク とモバイル サブスクライバ (MS) ユーザーとの間でパケットを転送する場合に必要です。

### **SCTP** のモニタリング

次のコマンドを使用して、SCTP をモニターできます。

• **show service-policy inspect sctp**

SCTP インスペクションの統計情報を表示します。sctp-drop-override カウンタは、PPID が ドロップ アクションに一致するたびに増加しますが、パケットには PPID が異なるデータ のかたまりが含まれていたのでパケットはドロップされません。次に例を示します。

```
ciscoasa# show service-policy inspect sctp
Global policy:
 Service-policy: global_policy
   Class-map: inspection default
      Inspect: sctp sctp, packet 153302, lock fail 0, drop 20665, reset-drop 0,
5-min-pkt-rate 0 pkts/sec, v6-fail-close 0, sctp-drop-override 4910
       Match ppid 30 35
          rate-limit 1000 kbps, chunk 2354, dropped 10, bytes 21408, dropped-bytes
958
       Match: ppid 40
           drop, chunk 5849
       Match: ppid 55
          log, chunk 9546
```
• **show sctp** [**detail**]

現在の SCTP Cookie およびアソシエーションを表示します。SCTP アソシエーションに関 する詳細情報を表示するには、**detail** キーワードを追加します。詳細ビューには、マルチ ホーミング、複数のストリーム、およびフラグメント再構成に関する情報も表示されま す。

ciscoasa# **show sctp**

AssocID: 71adeb15 Local: 192.168.107.12/50001 (ESTABLISHED) Remote: 192.168.108.122/2905 (ESTABLISHED) Secondary Conn List: 192.168.108.12(192.168.108.12):2905 to 192.168.107.122(192.168.107.122):50001 192.168.107.122(192.168.107.122):50001 to 192.168.108.12(192.168.108.12):2905 192.168.108.122(192.168.108.122):2905 to 192.168.107.122(192.168.107.122):50001 192.168.107.122(192.168.107.122):50001 to 192.168.108.122(192.168.108.122):2905 192.168.108.12(192.168.108.12):2905 to 192.168.107.12(192.168.107.12):50001 192.168.107.12(192.168.107.12):50001 to 192.168.108.12(192.168.108.12):2905

• **show conn protocol sctp**

現在の SCTP 接続に関する情報を表示します。

• **show local-host** [**connection sctp** *start*[*-end*]]

インターフェイスごとに、ASAを経由してSCTP接続を行うホストに関する情報を表示し ます。特定の数または範囲のSCTP接続を持つホストのみを表示するには、**connectionsctp** キーワードを追加します。

• **show traffic**

**sysopt traffic detailed-statistics** コマンドを有効にしている場合は、インターフェイスごと の SCTP 接続とインスペクションの統計情報が表示されます。

### **Diameter** のモニタリング

次のコマンドを使用して、Diameter をモニターできます。

• **show service-policy inspect diameter**

Diameter インスペクションの統計情報を表示します。次に例を示します。

```
ciscoasa# show service-policy inspect diameter
Global policy:
 Service-policy: global_policy
   Class-map: inspection default
     Inspect: Diameter Diameter_map, packet 0, lock fail 0, drop 0, -drop 0,
5-min-pkt-rate 0 pkts/sec, v6-fail-close 0
        Class-map: log_app
            Log: 5849
         Class-map: block_ip
             drop-connection: 2
```
• **show diameter**

各 Diameter 接続のステータス情報を表示します。次に例を示します。

```
ciscoasa# show diameter
Total active diameter sessions: 5
Session 3638
       ==========
       ref_count: 1 val = .; 1096298391; 2461;
           Protocol : diameter Context id : 0
           From inside:211.1.1.10/45169 to outside:212.1.1.10/3868
...
```
#### • **show conn detail**

接続情報を表示します。Diameter 接続は、Q フラグを使用してマークされます。

• **show tls-proxy**

TLSプロキシをDiameterインスペクションで使用する場合は、そのプロキシに関する情報 が表示されます。

### **M3UA** のモニタリング

次のコマンドを使用して、M3UA をモニターできます。

• **show service-policy inspect m3ua drops**

M3UA インスペクションに対するドロップの統計情報を表示します。

• **show service-policy inspect m3ua endpoint** [*IP\_address*]

M3UA エンドポイントの統計情報を表示します。エンドポイントの IP アドレスを指定し て、特定のエンドポイントに関する情報を表示できます。ハイアベイラビリティまたはク ラスタ化されたシステムでは、統計情報はユニットごとに提供され、ユニット間で同期さ れません。次に例を示します。

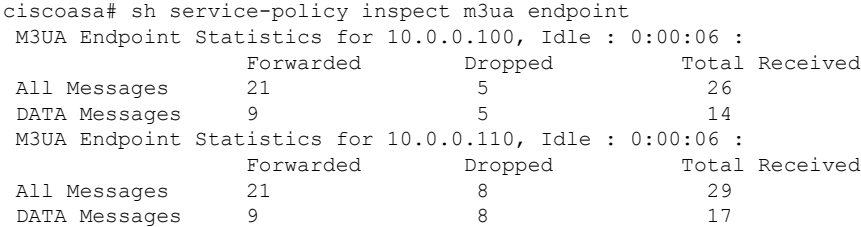

• **show service-policy inspect m3ua session**

厳密なアプリケーション サーバー プロセス(ASP)状態の確認を有効にすると、M3UA セッションに関する情報が表示されます。情報には、送信元アソシエーション ID、セッ ションがシングルまたはダブルいずれの交換であるか、また、クラスタの場合はクラスタ オーナーセッションとバックアップセッションのいずれであるかが含まれます。3つ以上 のユニットを持つクラスタでは、ユニットがクラスタから抜けた後に戻って来る場合、古 いバックアップ セッションが表示されることがあります。これらの古いセッションは、 セッション タイムアウトを無効にしていなければ、タイムアウト時に削除されます。

Ciscoasa# show service-policy inspect m3ua session 0 in use, 0 most used Flags:  $o$  - cluster owner session,  $b$  - cluster backup session d - double exchange (x ), s - single exchange AssocID: cfc59fbe in Down state, idle:0:00:05, timeout:0:01:00, bd AssocID: dac2e123 in Active state, idle:0:00:18, timeout:0:01:00, os

• **show service-policy inspect m3ua table**

分類ルールを含むランタイム M3UA インスペクション テーブルを表示します。

• **show conn detail**

接続情報を表示します。M3UA 接続は、v フラグを使用してマークされます。

# モバイル ネットワーク インスペクションの履歴

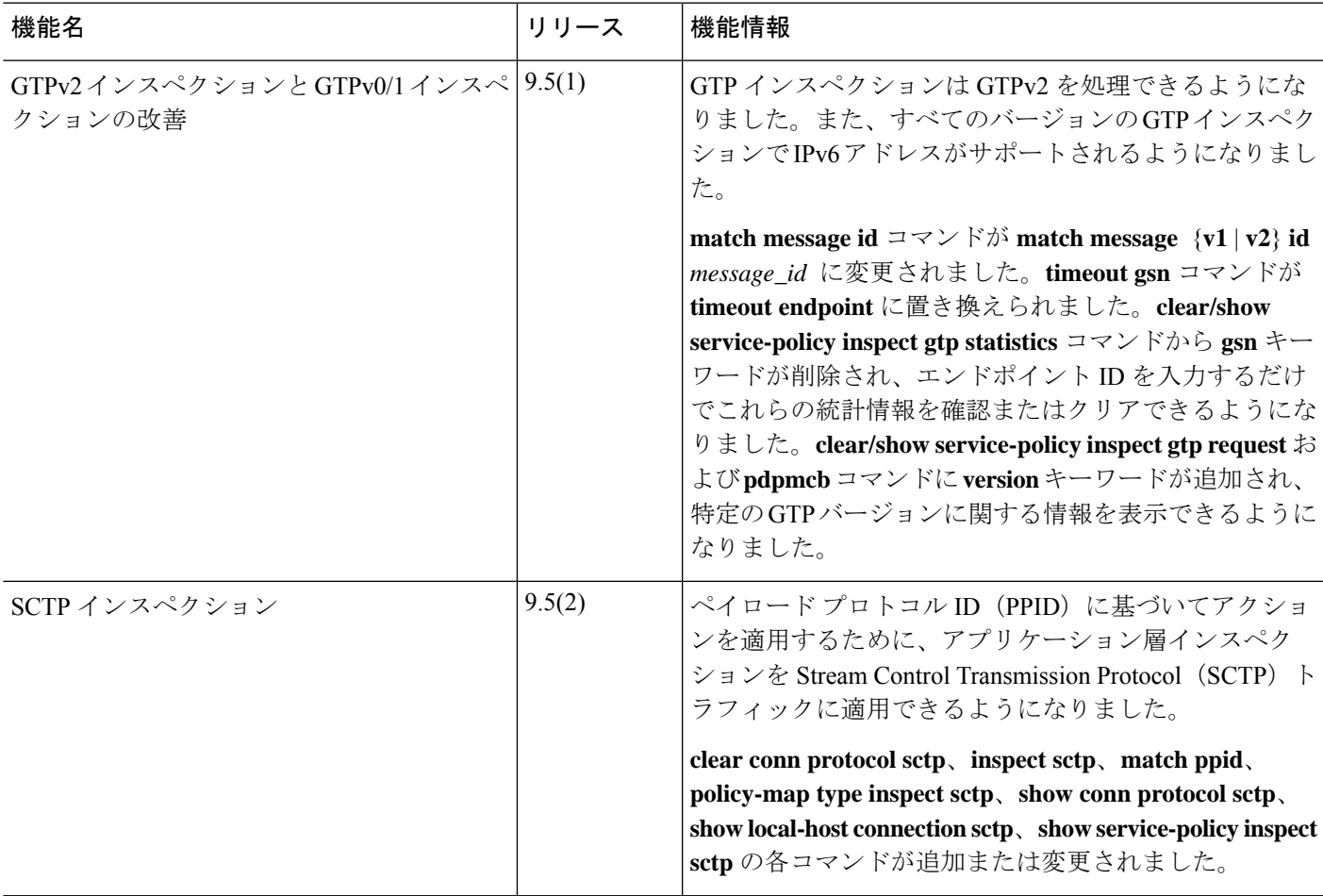

I

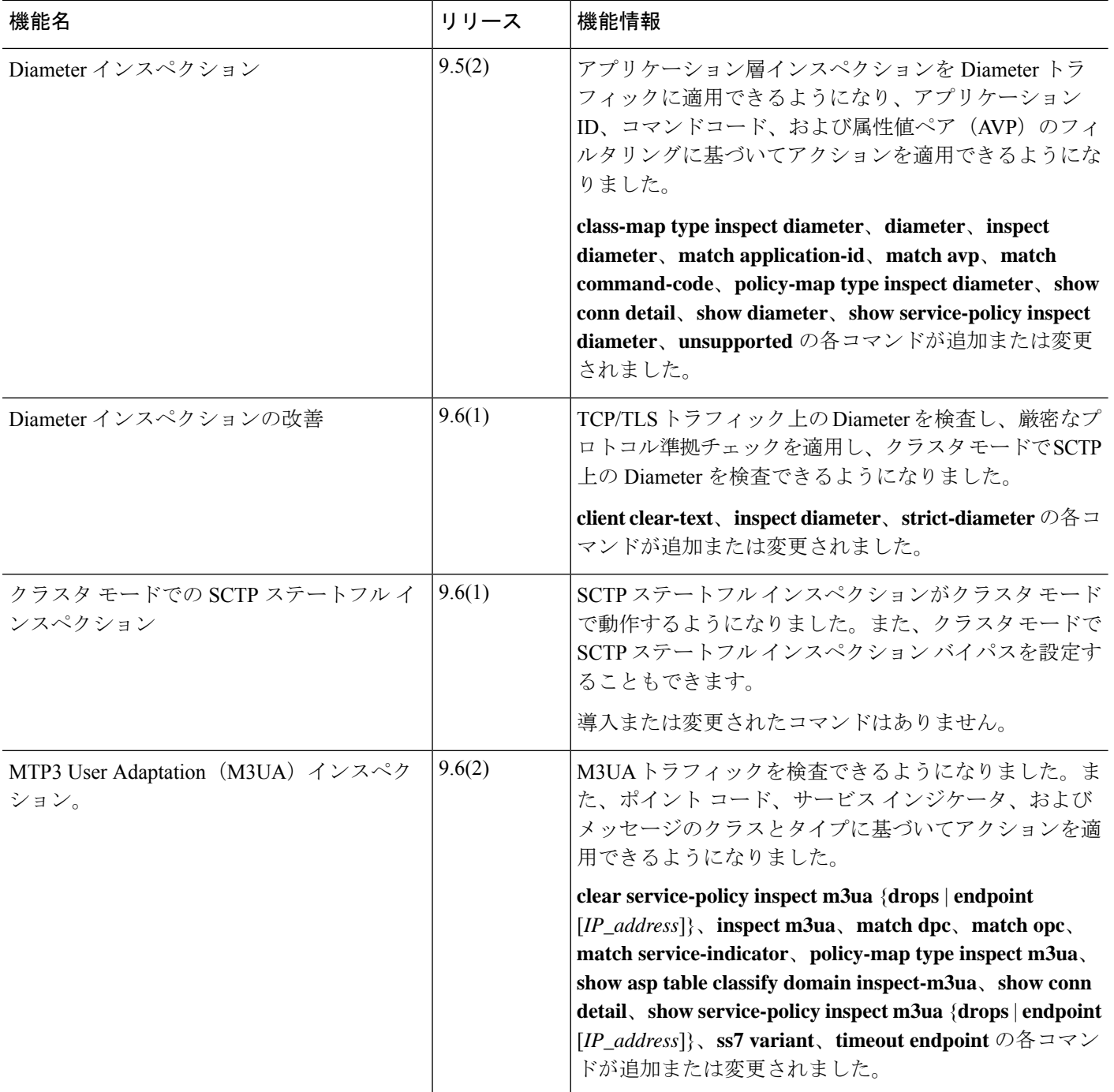
Ι

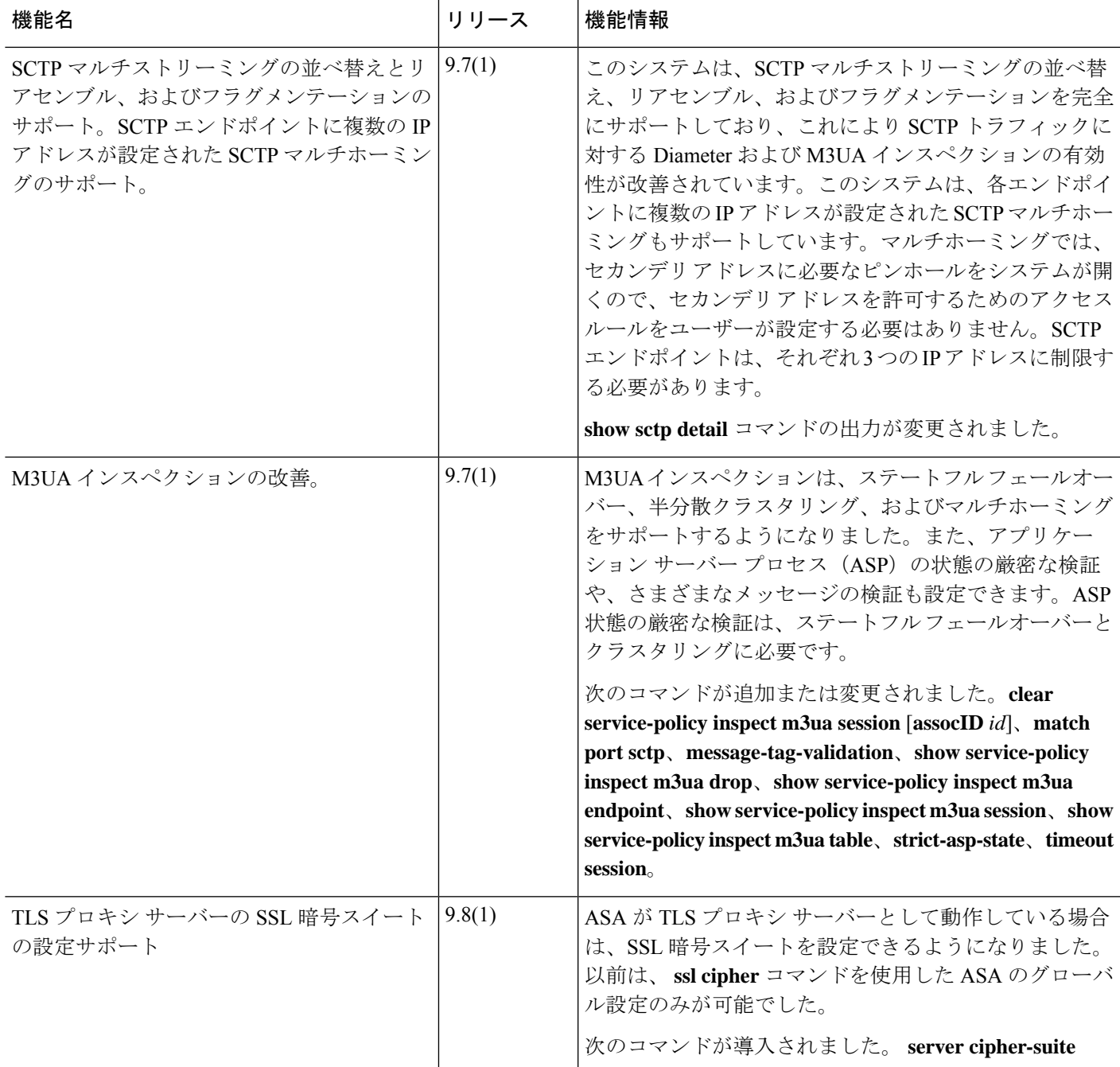

I

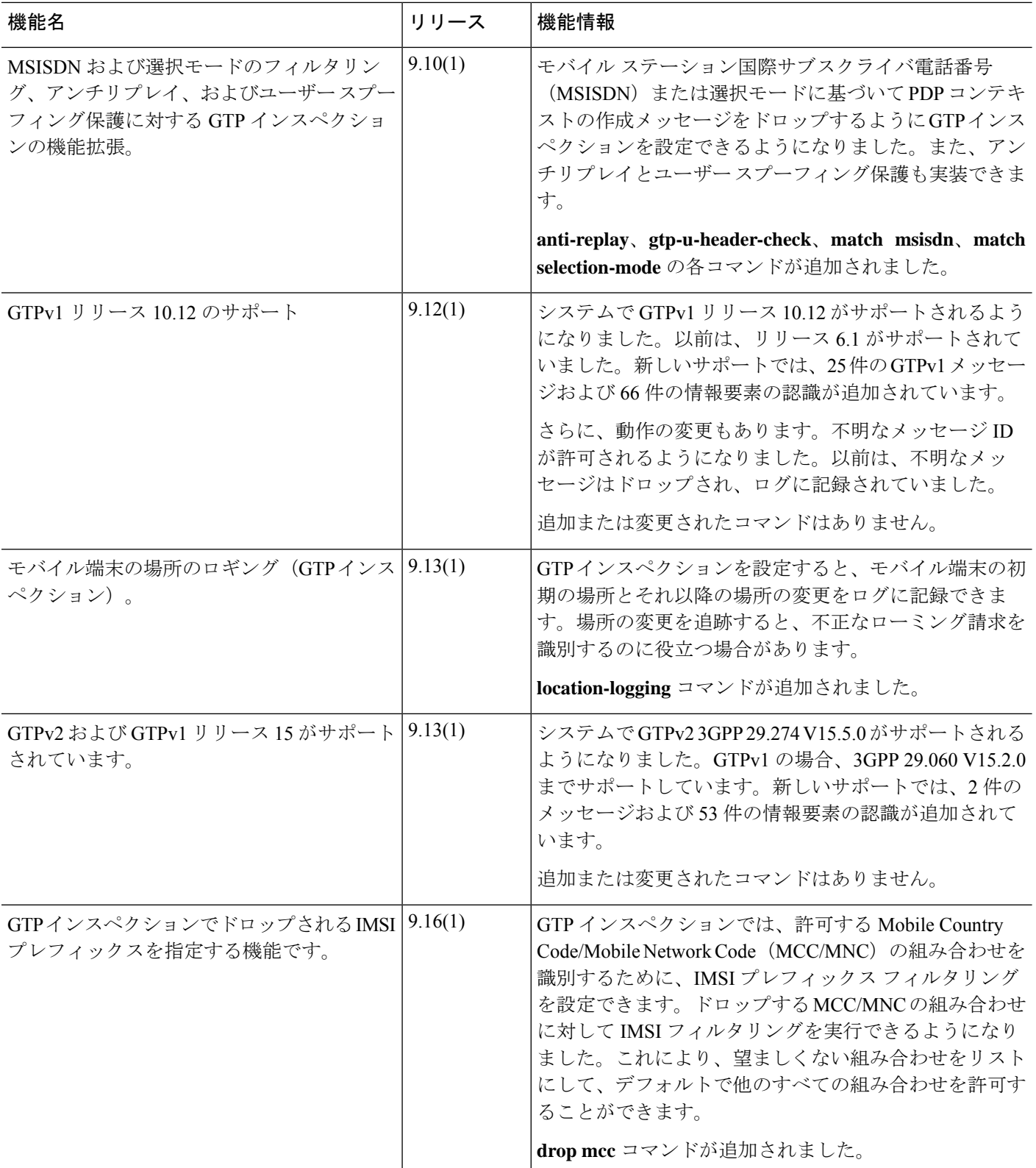

I

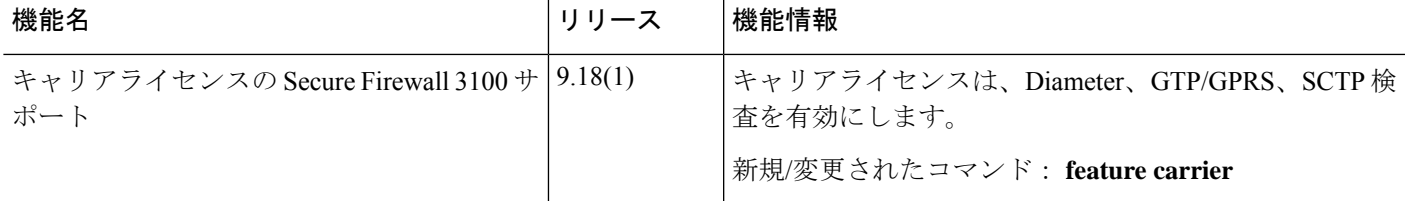

 $\overline{\phantom{a}}$ 

I

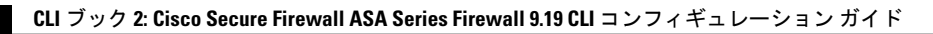

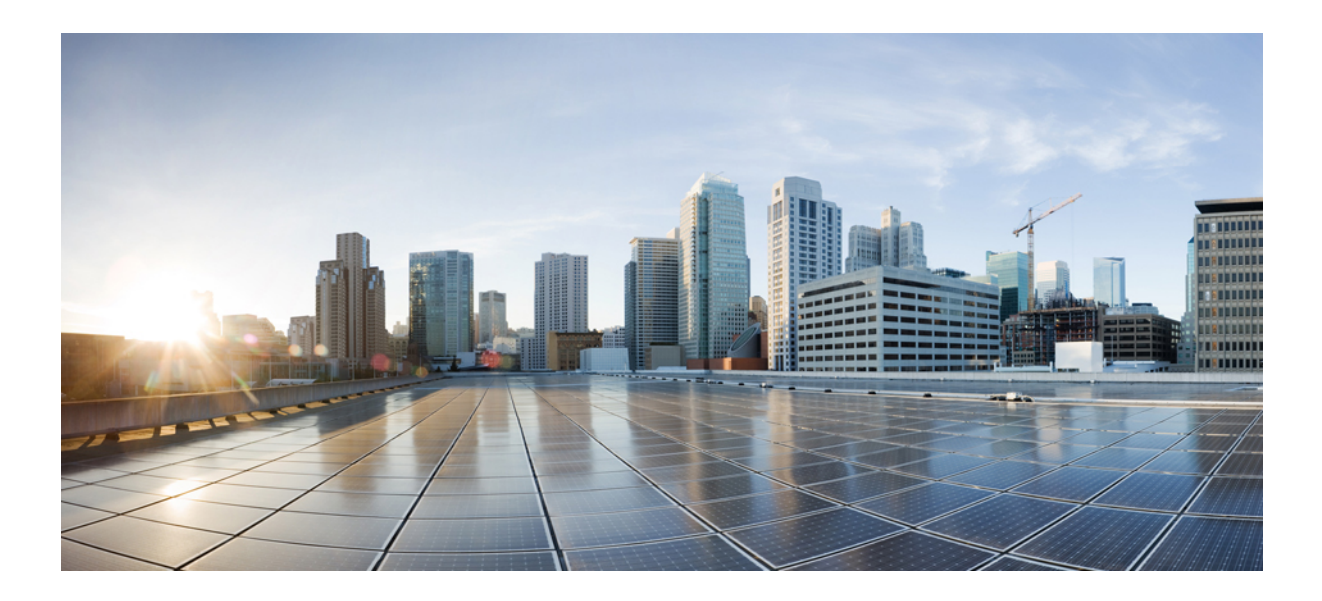

# <sup>第</sup> **V** <sup>部</sup>

# 接続管理と脅威の検出

- 接続設定 (451 ページ)
- QoS (487 ページ)
- 脅威の検出 (501 ページ)

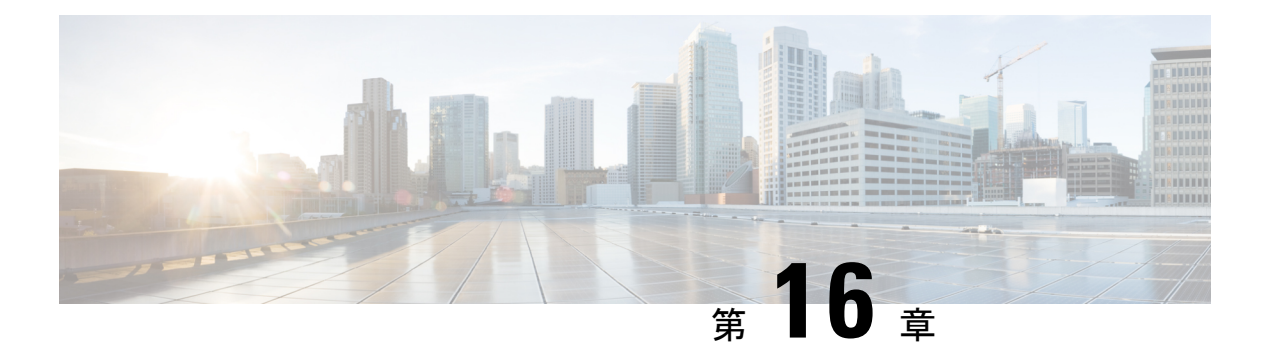

# 接続設定

この章では、ASA を経由する接続用、または、ASA を宛先とする管理接続用の接続を設定す る方法について説明します。

- 接続設定に関する情報 (451 ページ)
- 接続の設定 (452 ページ)
- 接続のモニタリング (481 ページ)
- 接続設定の履歴 (482 ページ)

# 接続設定に関する情報

接続の設定は、ASA を経由する TCP フローなどのトラフィック接続の管理に関連するさまざ まな機能で構成されます。一部の機能は、特定のサービスを提供するために設定する名前付き コンポーネントです。

接続の設定には、次が含まれています。

- さまざまなプロトコルのグローバル タイムアウト:すべてのグローバル タイムアウトに デフォルト値があるため、早期の接続の切断が発生した場合にのみグローバルタイムアウ トを変更する必要があります。
- トラフィック クラスごとの接続タイムアウト:サービス ポリシーを使用して、特定のタ イプのトラフィックのグローバルタイムアウトを上書きできます。すべてのトラフィック クラスのタイムアウトにデフォルト値があるため、それらの値を設定する必要はありませ  $\lambda$
- 接続制限と **TCP** 代行受信:デフォルトでは、ASA を経由する(または宛先とする)接続 の数に制限はありません。サービス ポリシー ルールを使用して特定のトラフィック クラ スに制限を設定することで、サービス妨害(DoS)攻撃からサーバーを保護できます。特 に、初期接続(TCPハンドシェイクを完了していない初期接続)に制限を設定できます。 これにより、SYN フラッディング攻撃から保護されます。初期接続の制限を超えると、 TCP代行受信コンポーネントは、プロキシ接続に関与してその攻撃が抑制されていること を確認します。
- **Dead Connection Detection**(**DCD;** デッド接続検出):アイドル タイムアウトの設定を超 えたために接続が閉じられるように、頻繁にアイドル状態になっても有効な接続を維持す る場合、Dead Connection Detection をイネーブルにして、アイドル状態でも有効な接続を 識別してそれを維持することができます(接続のアイドルタイマーをリセットすることに よって)。アイドル時間を超えるたびに、DCD は接続の両側にプローブを送信して、接 続が有効であることを両側で合意しているかどうかを確認します。**show service-policy** コ マンド出力には、DCDからのアクティビティ量を示すためのカウンタが含まれています。 **show conn detail** コマンドを使用すると、発信側と受信側の情報およびプローブの送信頻 度を取得できます。
- **TCP** シーケンスのランダム化:それぞれの TCP 接続には 2 つの ISN(初期シーケンス番 号)が割り当てられており、そのうちの1つはクライアントで生成され、もう1つはサー バーで生成されます。デフォルトでは、ASAは、着信と発信の両方向で通過するTCPSNY の ISN をランダム化します。ランダム化により、攻撃者が新しい接続に使用される次の ISNを予測して新しいセッションをハイジャックするのを阻止します。必要に応じて、ト ラフィック クラスごとにランダム化をディセーブルにすることができます。
- **TCP** 正規化:TCP ノーマライザは、異常なパケットから保護します。一部のタイプのパ ケット異常をトラフィック クラスで処理する方法を設定できます。
- **TCP**ステートバイパス:ネットワークで非対称ルーティングを使用するかどうかをチェッ クする TCP ステートをバイパスできます。
- **SCTP**ステートバイパス:SCTPプロトコル検証が必要なければ、StreamControlTransmission Protocol (SCTP) のステートフル インスペクションをバイパスできます。
- フローのオフロード: フローが NIC 自体で切り替えられる超高速パスにオフロードされる トラフィックを識別して選択できます。オフロードによって、大容量ファイルの転送な ど、データ集約型アプリケーションのパフォーマンスを向上させることができます。
- **IPsec** フローのオフロード:IPsec サイト間 VPN またはリモートアクセス VPN セキュリ ティアソシエーション(SA)の初期設定後、IPsec接続はデバイスのフィールドプログラ マブルゲートアレイ(FPGA)にオフロードされるため、デバイスのパフォーマンスが向 上します。この機能をサポートするプラットフォームでは、デフォルトで有効になってい ます。

# 接続の設定

接続制限、タイムアウト、TCP正規化、TCPシーケンスのランダム化、存続可能時間(TTL) のデクリメントには、ほとんどのネットワークに適切なデフォルト値があります。これらの接 続の設定が必要となるのは、独自の要件があり、ネットワークに特定のタイプの設定がある場 合、または早期のアイドル タイムアウトによる異常な接続切断が発生した場合のみです。

その他の接続関連機能は無効になっています。これらのサービスは、一般的なサービスとして ではなく、特定のトラフィッククラスにのみ設定します。これらの機能には次のものが含まれ ています:TCP 代行受信、TCP ステート バイパス、Dead Connection Detection(DCD; デッド接 続検出)、SCTP ステート バイパス、フロー オフロード。

次の一般的な手順では、考えられるすべての接続の設定について説明します。必要に応じて実 装する設定を選んでください。

#### 手順

- ステップ **1** グローバルタイムアウトの設定(453ページ)。これらの設定は、デバイスを通過するすべて のトラフィックに対してさまざまなプロトコルのデフォルトのアイドルタイムアウトを変更し ます。早期のタイムアウトによりリセットされる接続に問題がある場合は、まずグローバルタ イムアウトを変更してください。
- ステップ **2** SYN フラッド DoS 攻撃からのサーバーの保護(TCP 代行受信) (456 ページ)。この手順を 使用して、TCP 代行受信を設定します。
- ステップ **3** 異常な TCP パケット処理のカスタマイズ(TCP マップ、TCP ノーマライザ) (459 ページ) (特定のトラフィック クラスについてデフォルトの TCP 正規化の動作を変更する場合)。
- ステップ **4** 非同期ルーティングのTCPステートチェックのバイパス(TCPステートバイパス)(463ペー ジ)(このタイプのルーティング環境がある場合)。
- ステップ **5** TCPシーケンスのランダム化の無効化(467ページ)(デフォルトのランダム化が特定の接続 データをスクランブルしている場合)。
- **ステップ6** 大規模フローのオフロード (468ページ) (コンピューティング集約型のデータセンターのパ フォーマンスを改善する必要がある場合)。
- ステップ7 特定のトラフィッククラスの接続の設定(すべてのサービス) (474ページ)。これは、接続 の設定用の汎用手順です。これらの設定は、サービス ポリシー ルールを使用して、特定のト ラフィック クラスのグローバルのデフォルト値を上書きできます。これらのルールを使用し て、TCPノーマライザのカスタマイズ、TCPシーケンスのランダム化の変更、パケットの存続 可能時間のデクリメント、およびその他のオプション機能の実装も行います。
- ステップ **8** TCPオプションの構成(480ページ)(他の標準的なTCP動作をリセットまたは変更する必要 がある場合)。

## グローバル タイムアウトの設定

さまざまなプロトコルの接続スロットと変換スロットのグローバル アイドル タイムアウト期 間を設定できます。指定したアイドル時間の間スロットが使用されなかった場合、リソースは フリー プールに戻されます。

グローバル タイムアウトを変更すると、サービス ポリシーによる特定のトラフィック フロー 用に上書きできる新しいデフォルトのタイムアウトが設定されます。

手順

**timeout** コマンドを使用して、グローバル タイムアウトを設定します。

すべてのタイムアウト値の形式は *hh*:*mm*:*ss* で、最大期間はほとんどの場合 1193:0:0 です。す べてのタイムアウトをデフォルト値にリセットするには、**no timeout** コマンドを使用します。 単に 1 つのタイマーをデフォルトにリセットする場合は、その設定の **timeout** コマンドをデ フォルト値とともに入力します。

タイマーをディセーブルにするには、値に **0** を使用します。

次のグローバル タイムアウトを構成できます。

- **timeout conn** *hh*:*mm*:*ss*:接続を閉じるまでのアイドル時間(0:5:0 ~ 1193:0:0)。デフォル トは1時間(1:0:0)です。
- **timeout half-closed** *hh*:*mm*:*ss*:TCP ハーフクローズ接続を閉じるまでのアイドル時間。FIN と FIN-ACK の両方が検出された場合、接続はハーフクローズ状態と見なされます。FIN のみが検出された場合は、通常の **conn** タイムアウトが適用されます。最小値は 30 秒で す。デフォルトは 10 分です。
- **timeout udp** *hh*:*mm*:*ss*:UDP 接続を閉じるまでのアイドル時間。この期間は 1 分以上にす る必要があります。デフォルトは 2 分です。
- **timeout icmp** *hh*:*mm*:*ss*:ICMP のアイドル時間(0:0:2 ~ 1193:0:0)。デフォルトは 2 秒 (0:0:2)です。
- **timeout icmp-error** *hh*:*mm*:*ss*:ASA が ICMP エコー応答パケットを受信してから ICMP 接 続を削除するまでのアイドル時間で、0:0:0 から 0:1:0 の間、または **timeout icmp** 値のいず れか低い方です。デフォルトは 0(ディセーブル)です。このタイムアウトが無効で、 ICMP インスペクションを有効にすると、ASA では、エコー応答が受信されるとすぐに ICMP 接続を削除します。したがってその(すでに閉じられた)接続用に生成されたすべ ての ICMP エラーは破棄されます。このタイムアウトは ICMP 接続の削除を遅らせるの で、重要な ICMP エラーを受信できます。
- **timeoutsunrpc** *hh*:*mm*:*ss*:SunRPCスロットが解放されるまでのアイドル時間。この期間は 1 分以上にする必要があります。デフォルトは 10 分です。
- **timeout H323** *hh*:*mm*:*ss*:H.245(TCP)および H.323(UDP)メディア接続を閉じるまでの アイドル時間(0:0:0 ~ 1193:0:0)。デフォルトは 5 分(0:5:0)です。H.245 と H.323 のい ずれのメディア接続にも同じ接続フラグが設定されているため、H.245(TCP)接続は H.323 (RTP および RTCP) メディア接続とアイドル タイムアウトを共有します。
- **timeouth225** *hh*:*mm*:*ss*:H.225 シグナリングリ接続を閉じるまでのアイドル時間。H.225 の デフォルト タイムアウトは1時間 (1:0:0)です。すべての呼び出しがクリアされた後に 接続をすぐにクローズするには、値を1秒 (0:0:1) にすることを推奨します。
- **timeout mgcp** *hh*:*mm*:*ss*:MGCP メディア接続を削除するまでのアイドル時間(0:0:0 ~ 1193:0:0)。デフォルトは、5 分(0:5:0)です。
- **timeout mgcp-pat** *hh*:*mm*:*ss*:MGCP PAT 変換を削除するまでの絶対間隔(0:0:0 ~ 1193:0:0)。デフォルトは 5 分(0:5:0)です。最小時間は 30 秒です。
- **timeout sctp***hh*:*mm*:*ss*:Stream Control TransmissionProtocol(SCTP)接続を閉じるまでのア イドル時間(0:1:0 ~ 1193:0:0)。デフォルトは 2 分(0:2:0)です。
- **timeout sip***hh*:*mm*:*ss*:SIP シグナリング ポート接続を閉じるまでのアイドル時間(0:5:0 ~ 1193:0:0)。デフォルトは、30 分(0:30:0)です。
- **timeout sip\_media** *hh*:*mm*:*ss*:SIP メディア ポート接続を閉じるまでのアイドル時間。この 期間は 1 分以上にする必要があります。デフォルトは 2 分です。SIP メディア タイマー は、SIP UDP メディア パケットを使用する SIP RTP/RTCP で、UDP 非アクティブ タイム アウトの代わりに使用されます。
- **timeout sip-provisional-media** *hh*:*mm*:*ss*:SIP 暫定メディア接続のタイムアウト値(0:1:0 ~ 0:30:0)。デフォルトは 2 分です。
- **timeout sip-invite** *hh*:*mm*:*ss*:暫定応答のピンホールとメディア xlate を閉じるまでのアイド ル時間(0:1:0 ~ 00:30:0)。デフォルトは、3 分(0:3:0)です。
- **timeout sip-disconnect** *hh*:*mm*:*ss*:CANCEL メッセージまたは BYE メッセージで 200 OK を 受信しなかった場合に、SIPセッションを削除するまでのアイドル時間(0:0:1~00:10:0)。 デフォルトは2分 (0:2:0) です。
- **timeout uath** *hh*:*mm*:*ss* {**absolute** | **inactivity**}:認証および認可キャッシュがタイムアウト し、ユーザーが次回接続時に再認証が必要となるまでの継続時間(0:0:0~1193:0:0)。デ フォルトは5分(0:5:0)です。デフォルトのタイマーは**absolute**です。**inactivity**キーワー ドを入力すると、非アクティブになってから一定の期間後にタイムアウトが発生するよう に設定できます。uauth 継続時間は、xlate 継続時間より短く設定する必要があります。 キャッシュをディセーブルにするには、0 に設定します。接続に受動 FTP を使用している 場合、または Web 認証に virtual http コマンドを使用している場合は、0 を使用しないでく ださい。
- **timeout xlate** *hh*:*mm*:*ss*:変換スロットが解放されるまでのアイドル時間。この期間は 1 分 以上にする必要があります。デフォルトは 3 時間です。
- **timeoutpat-xlate** *hh*:*mm*:*ss*:PAT 変換スロットが解放されるまでのアイドル時間(0:0:30 ~ 0:5:0)。デフォルトは 30 秒です。前の接続がアップストリーム デバイスで引き続き開い ている可能性があるため、開放されたPATポートを使用する新しい接続をアップストリー ム ルータが拒否する場合、このタイムアウトを増やすことができます。
- **timeout tcp-proxy-reassembly** *hh*:*mm*:*ss*:リアセンブリのためバッファ内で待機しているパ ケットをドロップするまでのアイドル タイムアウト(0:0:10 ~ 1193:0:0)。デフォルト は、1 分(0:1:0)です。
- **timeoutfloating-conn***hh*:*mm*:*ss*:同じネットワークへの複数のルートが存在し、それぞれメ トリックが異なる場合は、ASA は接続確立時点でメトリックが最良のルートを使用しま す。より適切なルートが使用可能になった場合は、このタイムアウトによって接続が閉じ られるので、その適切なルートを使用して接続を再確立できます。デフォルトは 0 です (接続はタイムアウトしません)。より良いルートを使用できるようにするには、タイム アウト値を 0:0:30 ~ 1193:0:0 の間で設定します。
- **timeout conn-holddown***hh*:*mm*:*ss*:接続で使用されているルートがもう存在していない、ま たは非アクティブになったときに、システムが接続を保持する時間。このホールドダウン 期間内にルートがアクティブにならない場合、接続は解放されます。接続ホールドダウン

タイマーの目的は、ルートが発生してすぐにダウンする可能性がある場合に、ルート フ ラッピングの影響を減らすことです。ルートの収束がもっと早く発生するようにホールド ダウン タイマーを減らすことができます。デフォルトは 15 秒です。指定できる範囲は  $00:00:00\sim 00:00:15$ です。

• **timeout igp stale-route** *hh*:*mm*:*ss*:古いルートをルータの情報ベースから削除する前に保持 する時間。これらのルートはOSPFなどの内部ゲートウェイプロトコル用です。デフォル トは 70 秒(00:01:10)です。指定できる範囲は 00:00:10 ~ 00:01:40 です。

### **SYN** フラッド **DoS** 攻撃からのサーバーの保護(**TCP** 代行受信)

攻撃者が一連の SYN パケットをホストに送信すると、SYN フラッディング サービス妨害 (DoS) 攻撃が発生します。これらのパケットは通常、スプーフィングされたIPアドレスから 発信されます。SYN パケットのフラッディングが定常的に生じると、SYN キューが一杯にな る状況が続き、正規ユーザーからの接続要求に対してサービスを提供できなくなります。

SYNフラッディング攻撃を防ぐために初期接続数を制限できます。初期接続とは、送信元と宛 先の間で必要になるハンドシェイクを完了していない接続要求のことです。

接続の初期接続しきい値を超えると、ASA はサーバーのプロキシとして動作し、SYN Cookie 方式を使用してクライアント SYN 要求に対する SYN-ACK 応答を生成します(SYN Cookie の 詳細については、Wikipedia を参照してください)。ASA がクライアントから ACK を受信す ると、クライアントが本物であることを認証し、サーバーへの接続を許可できます。プロキシ を実行するコンポーネントは、TCP 代行受信と呼ばれます。

SYN フラッド攻撃からサーバーを保護するためのエンドツーエンド プロセスでは、接続制限 を設定し、TCP代行受信の統計情報をイネーブルにし、結果をモニターする必要があります。

#### 始める前に

- 保護するサーバーの TCP SYN バックログ キューより低い初期接続制限を設定しているこ とを確認します。これより高い初期接続制限を設定すると、有効なクライアントが、SYN 攻撃中にサーバーにアクセスできなくなります。初期接続制限に適切な値を決定するに は、サーバーの容量、ネットワーク、サーバーの使用状況を入念に分析してください。
- ASA モデル上の CPU コア数によっては、同時接続および初期接続の最大数が、各コアに よる接続の管理方法が原因で、設定されている数を超える場合があります。最悪の場合、 ASA は最大 *n*-1 の追加接続および初期接続を許可します。ここで、*n* はコアの数です。た とえば、モデルに 4 つのコアがあり、6 つの同時接続および 4 つの初期接続を設定した場 合は、各タイプで3つの追加接続を使用できます。ご使用のモデルのコア数を確認するに は、**show cpu core** コマンドを入力します。

#### 手順

ステップ **1** L3/L4クラスマップを作成して、保護するサーバーを識別します。アクセスリスト一致を使用 します。

> **class-map** *name* **match** *parameter*

#### 例:

hostname(config)# access-list servers extended permit tcp any host 10.1.1.5 eq http hostname(config)# access-list servers extended permit tcp any host 10.1.1.6 eq http hostname(config)# class-map protected-servers hostname(config-cmap)# match access-list servers

ステップ **2** クラスマップトラフィックで実行するアクションを設定するポリシーマップを追加または編集 して、クラス マップを指定します。

> **policy-map** *name* **class** *name*

#### 例:

hostname(config)# policy-map global\_policy hostname(config-pmap)# class protected-servers

デフォルト設定では、global\_policyポリシーマップはすべてのインターフェイスにグローバル に割り当てられます。global\_policy を編集する場合は、ポリシー名として global\_policy を入力 します。クラス マップの場合、この手順ですでに作成したクラスを指定します。

#### ステップ **3** 初期接続制限を設定します。

- **set connection embryonic-conn-max** *n*:許可する同時 TCP 初期接続の最大数(0 ~ 2000000)。デフォルトは 0 で、この場合は接続数が制限されません。
- **set connection per-client-embryonic-max** *n*:許可する同時 TCP 初期接続のクライアントご との最大数(0 ~ 2000000)。デフォルトは 0 で、この場合は接続数が制限されません。
- **set connection syn-cookie-mss** 初期接続数制限に達したときに初期接続の SYN cookie を生 成するためのサーバーの最大セグメントサイズ (MSS) (48 ~ 65535) 。デフォルトは 1380です。この設定は、**set connectionembryonic-conn-max**または**per-client-embryonic-max** を設定する場合にのみ有効です。

#### 例:

hostname(config-pmap-c)# set connection embryonic-conn-max 1000 hostname(config-pmap-c)# set connection per-client-embryonic-max 50 ステップ **4** 既存のサービス ポリシー(global\_policy という名前のデフォルト グローバル ポリシーなど) を編集している場合は、このステップを省略できます。それ以外の場合は、1 つまたは複数の インターフェイスでポリシー マップをアクティブにします。

**service-policy** *policymap\_name* {**global** | **interface** *interface\_name*}

#### 例:

hostname(config)# service-policy global policy global

**global** キーワードはポリシー マップをすべてのインターフェイスに適用し、**interface** はポリ シーを 1 つのインターフェイスに適用します。グローバル ポリシーは 1 つしか適用できませ ん。インターフェイスのグローバル ポリシーは、そのインターフェイスにサービス ポリシー を適用することで上書きできます。各インターフェイスには、ポリシーマップを1つだけ適用 できます。

ステップ **5** TCP 代行受信によって代行受信される攻撃の脅威検出統計情報を設定します。

**threat-detection statistics tcp-intercept**[ **rate-interval** *minutes*] [ **burst-rate** *attacks\_per\_sec*] [ **average-rate** *attacks\_per\_sec*]

それぞれの説明は次のとおりです。

- **rate-interval** *minutes* は、履歴モニタリング ウィンドウのサイズを、1 ~ 1440 分の範囲で 設定します。デフォルトは30分です。この間隔の間に、ASAは攻撃の数を30回サンプリ ングします。
- **burst-rate** *attacks\_per\_sec* は、syslog メッセージ生成のしきい値を 25 ~ 2147483647 の範囲 内で設定します。デフォルトは 1 秒間に 400 です。バースト レートがこれを超えると、 syslog メッセージ 733104 が生成されます。
- **average-rate** *attacks\_per\_sec* は、syslog メッセージ生成の平均レートしきい値を、25 ~ 2147483647の範囲で設定します。デフォルトは1秒間に200回です。平均レートがこれを 超えると、syslog メッセージ 733105 が生成されます。

#### 例:

hostname(config)# threat-detection statistics tcp-intercept

#### ステップ **6** 次のコマンドを使用して結果をモニターします。

- **show threat-detection statistics top tcp-intercept** [**all** | **detail**]:攻撃を受けて保護された上位 10 サーバーを表示します。**all** キーワードは、トレースされているすべてのサーバーの履 歴データを表示します。**detail** キーワードは、履歴サンプリング データを表示します。 ASAはレート間隔の間に攻撃の数を30回サンプリングするので、デフォルトの30分間隔 では、60 秒ごとに統計情報が収集されます。
- **clear threat-detection statistics tcp-intercept**:TCP 代行受信の統計情報を消去します。

例:

hostname(config)# **show threat-detection statistics top tcp-intercept** Top 10 protected servers under attack (sorted by average rate) Monitoring window size: 30 mins Sampling interval: 30 secs <Rank> <Server IP:Port> <Interface> <Ave Rate> <Cur Rate> <Total> <Source IP (Last Attack Time)> ----------------------------------------------------------------------------------

- 1 10.1.1.5:80 inside 1249 9503 2249245 <various> Last: 10.0.0.3 (0 secs ago)
- 2 10.1.1.6:80 inside 10 10 6080 10.0.0.200 (0 secs ago)

# 異常な **TCP** パケット処理のカスタマイズ(**TCP** マップ、**TCP** ノーマラ イザ)

TCP ノーマライザは、異常なパケットを識別します。これは、ASA による検出時に処理(パ ケットを許可、ドロップ、またはクリア)させることができます。TCP 正規化は、攻撃から ASA を保護するのに役立ちます。TCP 正規化は常にイネーブルになっていますが、機能の一 部の動作をカスタマイズできます。

デフォルト コンフィギュレーションには、次の設定が含まれます。

```
no check-retransmission
no checksum-verification
exceed-mss allow
queue-limit 0 timeout 4
reserved-bits allow
syn-data allow
synack-data drop
invalid-ack drop
seq-past-window drop
tcp-options range 6 7 clear
tcp-options range 9 18 clear
tcp-options range 20 255 clear
tcp-options md5 allow
tcp-options mss allow
tcp-options selective-ack allow
tcp-options timestamp allow
tcp-options window-scale allow
ttl-evasion-protection
urgent-flag clear
window-variation allow-connection
```
TCPノーマライザをカスタマイズするには、まず、TCPマップを使用して設定を定義します。 次に、サービスポリシーを使用して、選択したトラフィッククラスにマップを適用できます。

#### 手順

ステップ **1** 確認する TCP 正規化基準を指定するための TCP マップを作成します。**tcp-map** *tcp-map-name*

**ステップ2** 次の1つ以上のコマンドを入力して TCP マップ基準を設定します。入力しないコマンドには デフォルトが使用されます。設定を無効化するには、コマンドの **no** 形式を使用します。

- **check-retransmission**:一貫性のない TCP 再送信を防止します。このコマンドは、デフォ ルトでディセーブルになっています。
- **checksum-verification**:TCP チェックサムを検証し、検証に失敗したパケットをドロップ します。このコマンドは、デフォルトでディセーブルになっています。
- **exceed-mss** {**allow** | **drop**}:データ長が TCP 最大セグメント サイズを超えるパケットを許 可またはドロップします。デフォルトでは、パケットを許可します。
- **invalid-ack** {**allow** | **drop**}:無効な ACK を含むパケットを許可またはドロップします。デ フォルトでは、パケットをドロップします(パケットが許可されるWAAS接続を除く)。 次のような場合に無効な ACK が検出される可能性があります。
	- TCP 接続が SYN-ACK-received ステータスでは、受信した TCP パケットの ACK 番号 が次の TCP パケット送信のシーケンス番号と同じでない場合、その ACK は無効で す。
	- 受信した TCP パケットの ACK 番号が次の TCP パケット送信のシーケンス番号より大 きい場合は常に、その ACK は無効です。
- **queue-limit** *pkt\_num* [**timeout** *seconds*]:バッファに格納して TCP 接続の正しい順序に設定 できる、異常なパケットの最大数を設定します。1 ~ 250 パケットです。デフォルト値の 0は、この設定がディセーブルであり、トラフィックのタイプに応じたデフォルトのシス テム キュー制限が使用されることを意味します。
	- アプリケーション インスペクション(**inspect** コマンド)、、および TCP インスペク ション再送信 (TCP マップ check-retransmission コマンド) のための接続のキュー制 限は、3 パケットです。ASA が異なるウィンドウ サイズの TCP パケットを受信した 場合は、アドバタイズされた設定と一致するようにキュー制限がダイナミックに変更 されます。
	- 他の TCP 接続の場合は、異常なパケットはそのまま通過します。

**queue-limit** コマンドを 1 以上に設定した場合、すべての TCP トラフィックに対して許可 される異常なパケットの数は、この設定と一致します。たとえば、アプリケーションイン スペクション、およびTCP check-retransmissionのトラフィックの場合、TCPパケットから アドバタイズされたすべての設定がキュー制限設定を優先して、無視されます。その他の TCPトラフィックについては、異常なパケットはバッファに格納されて、そのまま通過す るのではなく、正しい順序に設定されます。

**timeout***seconds*引数は、異常なパケットがバッファ内に留まることができる最大時間を設 定します。設定できる値は 1 ~ 20 秒です。タイムアウト期間内に正しい順序に設定され て渡されなかったパケットはドロップされます。デフォルトは 4 秒です。*pkt\_num* 引数を 0 に設定した場合は、どのトラフィックのタイムアウトも変更できません。**timeout** キー ワードを有効にするには、制限を 1 以上に設定する必要があります。

• **reserved-bits** {**allow** | **clear** | **drop**}:TCP ヘッダーの予約ビットに対するアクションを設定 します。パケットを許可するか(ビットを変更せずに)、ビットをクリアしてパケットを 許可するか、またはパケットをドロップできます。

- **seq-past-window** {**allow** | **drop**}:パストウィンドウ シーケンス番号を含むパケットに対す るアクションを設定します。つまり、受信した TCP パケットのシーケンス番号が、TCP 受信ウィンドウの右端より大きい場合です。**queue-limit** コマンドを0(ディセーブル)に 設定した場合にのみ、パケットを許可できます。デフォルトでは、パケットをドロップし ます。
- **synack-data** {**allow** |**drop**}:データを含む TCPSYNACK パケットを許可またはドロップし ます。デフォルトは、パケットのドロップです。
- **syn-data** {**allow** |**drop**}:データを含むSYNパケットを許可またはドロップします。デフォ ルトでは、パケットを許可します。
- **tcp-options** {**md5** |**mss**|**selective-ack**|**timestamp**|**window-scale** | **range** *lowerupper*} *action*:TCP オプションを使用してパケットのアクションを設定します。これらのオプションには**md5**、 **mss**、**selective-ack**(選択的確認応答メカニズム)、**timestamp**、および**window-scale**(ウィ ンドウスケールメカニズム)という名前が付いています。その他のオプションでは、**range** キーワードで数値を使用してオプションを指定します。範囲の制限は 6 ~ 7、9 ~ 18、20 ~255です。数字別に単一オプションをターゲットにするには、上下の範囲に同じ数字を 入力します。マップでコマンドを複数回入力することで、ポリシー全体を定義できます。 TCP 接続をインスペクションする場合、設定に関係なく MSS オプションと選択的応答確 認(SACK)オプションを除き、すべてのオプションがクリアされます。選択可能なアク ションは、次のとおりです。
	- **allow**[**multiple**]:このタイプの単一オプションを含むパケットを許可します。これは、 すべての名前付きオプションのデフォルトです。オプションのインスタンスが複数含 まれていてもパケットを許可する場合は、**multiple**キーワードを追加します。(**multiple** キーワードは **range** では使用できません。)
	- **maximum***limit*:**mss**のみ。最大セグメントサイズを指示された制限に設定します(68 ~ 65535)。デフォルトの TCP MSS は、**sysopt connection tcpmss** コマンドで定義さ れます。
	- **clear**:このタイプのオプションをヘッダーから削除し、パケットを許可します。これ は、すべての番号付きオプションのデフォルトです。タイムスタンプオプションを消 去すると、PAWS と RTT がディセーブルになります。
	- **drop**:このオプションを含むパケットをドロップします。このアクションは、**md5**お よび **range** でのみ使用可能です。
- **ttl-evasion-protection**:接続の最大 TTL を最初のパケットで TTL によって決定させます。 後続パケットの TTL は削減できますが、増やすことはできません。システムは、TTL を その接続の以前の最小 TTL にリセットします。これによって、TTL を回避した攻撃から 保護します。デフォルトでは、TTL回避保護がイネーブルになっているため、このコマン ドの **no** 形式を入力するだけです。

たとえば、攻撃者はTTLを非常に短くしてポリシーを通過するパケットを送信できます。 TTLがゼロになると、ASAとエンドポイントの間のルータはパケットをドロップします。 この時点で、攻撃者は TTL を長くした悪意のあるパケットを送信できます。このパケッ トは、ASA にとって再送信のように見えるため、通過します。一方、エンドポイント ホ ストにとっては、このパケットが攻撃者によって受信された最初のパケットになります。 この場合、攻撃者はセキュリティによる攻撃の防止を受けず、攻撃に成功します。

• **urgent-flag** {**allow** | **clear**}:URGフラグを含むパケットに対するアクションを設定します。 パケットを許可するか、フラグをクリアしてパケットを許可できます。デフォルトでは、 フラグをクリアします。

URGフラグは、ストリーム中の他のデータよりもプライオリティの高い情報がこのパケッ トに含まれていることを示すために使用します。TCP RFC では、URG フラグの正確な解 釈が明確にされていません。そのため、エンドシステムは緊急オフセットをさまざまな方 法で処理しており、これが攻撃に対する脆弱性になることがあります。

• **window-variation**{**allow** |**drop**}:予期せずにウィンドウ サイズが変更された接続を許可ま たはドロップします。デフォルトでは、接続を許可します。

ウィンドウ サイズ メカニズムによって、TCP は大きなウィンドウをアドバタイズでき、 続いて、過剰な量のデータを受け入れずに、はるかに小さなウィンドウをアドバタイズで きます。TCP仕様により、「ウィンドウの縮小」は極力避けることが推奨されています。 この条件が検出された場合に、接続をドロップできます。

- ステップ **3** サービス ポリシーを使用して、TCP マップをトラフィック クラスに適用します。
	- a) L3/L4クラスマップを使用してトラフィッククラスを定義し、そのマップをポリシーマッ プに追加します。

**class-map** *name* **match** *parameter* **policy-map** *name* **class** *name*

例:

```
hostname(config)# class-map normalization
hostname(config-cmap)# match any
hostname(config)# policy-map global_policy
hostname(config-pmap)# class normalization
```
デフォルト設定では、global\_policy ポリシー マップはすべてのインターフェイスにグロー バルに割り当てられます。global\_policyを編集する場合は、ポリシー名としてglobal\_policy を入力します。クラスマップの照合ステートメントの詳細については、通過トラフィック 用のレイヤ 3/4 クラス マップの作成 (276 ページ)を参照してください。

b) TCP マップを適用します:**set connection advanced-options** *tcp-map-name*

例:

hostname(config-pmap-c)# set connection advanced-options tcp\_map1

c) 既存のサービス ポリシー (たとえば、global policy という名前のデフォルト グローバル ポリシー)を編集している場合は、以上で終了です。それ以外の場合は、1 つまたは複数 のインターフェイスでポリシー マップをアクティブにします。

**service-policy** *policymap\_name* {**global** | **interface** *interface\_name*}

例:

hostname(config)# service-policy global policy global

**global** キーワードはポリシー マップをすべてのインターフェイスに適用し、**interface** はポ リシーを 1 つのインターフェイスに適用します。グローバル ポリシーは 1 つしか適用でき ません。インターフェイスのグローバル ポリシーは、そのインターフェイスにサービス ポリシーを適用することで上書きできます。各インターフェイスには、ポリシーマップを 1つだけ適用できます。

#### 例

たとえば、既知の FTP データ ポートと Telnet ポートの間の TCP ポート範囲に送信さ れるすべてのトラフィックで緊急フラグと緊急オフセットパケットを許可するには、 次のコマンドを入力します。

```
hostname(config)# tcp-map tmap
hostname(config-tcp-map)# urgent-flag allow
hostname(config-tcp-map)# class-map urg-class
hostname(config-cmap)# match port tcp range ftp-data telnet
hostname(config-cmap)# policy-map pmap
hostname(config-pmap)# class urg-class
hostname(config-pmap-c)# set connection advanced-options tmap
hostname(config-pmap-c)# service-policy pmap global
```
# 非同期ルーティングの **TCP** ステート チェックのバイパス(**TCP** ステー ト バイパス)

ネットワークで非同期ルーティング環境を設定し、特定の接続の発信フローと着信フローが 2 つの異なる ASA デバイスを通過できる場合は、影響を受けるトラフィックに TCP ステート バ イパスを実装する必要があります。

ただし、TCPステートバイパスによってネットワークのセキュリティが弱体化するため、非常 に詳細に限定されたトラフィック クラスでバイパスを適用する必要があります。

ここでは、問題と解決策についてより詳細に説明します。

#### 非同期ルーティングの問題

デフォルトで、ASAを通過するすべてのトラフィックは、適応型セキュリティアルゴリズムを 使用して検査され、セキュリティ ポリシーに基づいて許可またはドロップされます。ASA で は、各パケットの状態(新規接続であるか、または確立済み接続であるか)がチェックされ、 そのパケットをセッション管理パス(新規接続の SYN パケット)、高速パス(確立済みの接

続)、またはコントロールプレーンパス(高度なインスペクション)に割り当てることによっ て、ファイアウォールのパフォーマンスが最大化されます。

高速パスの既存の接続に一致する TCP パケットは、セキュリティ ポリシーのあらゆる面の再 検査を受けることなくASAを通過できます。この機能によってパフォーマンスは最大になりま す。ただし、SYNパケットを使用してファストパスにセッションを確立する方法、およびファ スト パスで行われるチェック (TCP シーケンス番号など) が、非対称ルーティング ソリュー ションの障害となる場合があります。これは、接続の発信フローと着信フローの両方が同じ ASAを通過する必要があるためです。

たとえば、ある新しい接続がセキュリティアプライアンス1に到達するとします。SYNパケッ トはセッション管理パスを通過し、接続のエントリが高速パステーブルに追加されます。この 接続の後続パケットがセキュリティアプライアンス1を通過した場合、高速パス内のエントリ に一致するのでこのパケットは送信されます。しかし、後続のパケットがセキュリティアプラ イアンス2に到着すると、SYNパケットがセッション管理パスを通過していないために、高速 パスにはその接続のエントリがなく、パケットはドロップされます。次の図は、非対称ルー ティングの例を示したもので、アウトバウンド トラフィックはインバウンド トラフィックと は異なる ASA を通過しています。

図 **<sup>44</sup> :** 非対称ルーティング

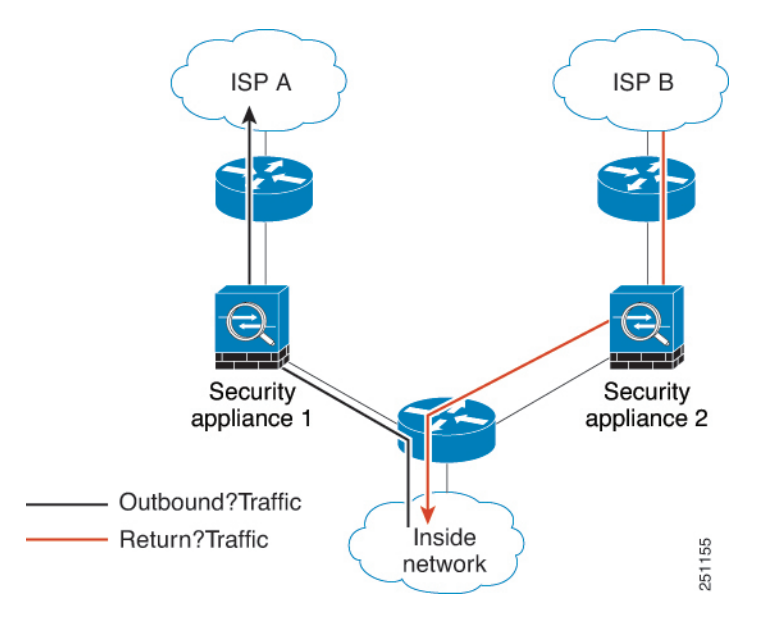

アップストリームルータに非対称ルーティングが設定されており、トラフィックが2つのASA デバイスを通過することがある場合は、特定のトラフィックに対して TCP ステート バイパス を設定できます。TCP ステート バイパスは、高速パスでのセッションの確立方法を変更し、 高速パスのインスペクションをディセーブルにします。この機能では、UDP接続の処理と同様 の方法で TCP トラフィックが処理されます。指定されたネットワークと一致した非 SYN パ ケットがASAに入った時点で高速パスエントリが存在しない場合、高速パスで接続を確立する ために、そのパケットはセッション管理パスを通過します。いったん高速パスに入ると、トラ フィックは高速パスのインスペクションをバイパスします。

**464**

### **TCP** ステート バイパスのガイドラインと制限事項

#### **TCP** ステート バイパスでサポートされない機能

TCP ステート バイパスを使用するときは、次の機能はサポートされません。

- アプリケーションインスペクション:インスペクションでは、着信トラフィックと発信ト ラフィックの両方が同じ ASA を通過する必要があるため、インスペクションは TCP ス テート バイパス トラフィックに適用されません。
- AAA 認証セッション:ユーザーがある ASA で認証される場合、他の ASA 経由で戻るト ラフィックは、その ASA でユーザーが認証されていないため、拒否されます。
- TCP代行受信、最大初期接続制限、TCPシーケンス番号ランダム化:ASAでは接続の状態 が追跡されないため、これらの機能は適用されません。
- TCP 正規化:TCP ノーマライザはディセーブルです。
- ステートフル フェールオーバー。

#### **TCP** ステート バイパスのガイドライン

変換セッションは ASA ごとに個別に確立されるため、TCP ステート バイパス トラフィック用 に両方のデバイスでスタティック NAT を設定する必要があります。ダイナミック NAT を使用 すると、デバイス 1 でのセッションに選択されるアドレスは、デバイス 2 でのセッションに選 択されるアドレスとは異なります。

### **TCP** ステート バイパスの設定

非同期ルーティング環境で TCP ステート チェックをバイパスするには、影響を受けるホスト またはネットワークにのみに適用するトラフィッククラスを注意深く定義してから、サービス ポリシーを使用してトラフィック クラスで TCP ステート バイパスをイネーブルにします。バ イパスによってネットワークのセキュリティが低下するため、そのアプリケーションをできる だけ制限します。

#### 始める前に

特定の接続に 2 分間トラフィックがない場合、接続はタイムアウトします。このデフォルト は、**set connection timeout idle** コマンドを TCP ステート バイパス トラフィック クラスに使 用するとオーバーライドできます。通常の TCP 接続は、デフォルトで 60 分後にタイムアウト します。

#### 手順

ステップ **1** L3/L4クラスマップを作成して、TCPステートバイパスを必要とするホストを識別します。ア クセス リスト一致を使用して、送信元と宛先のホストを識別します。

**class-map** *name*

**match** *parameter*

#### 例:

hostname(config)# access-list bypass extended permit tcp host 10.1.1.1 host 10.2.2.2 hostname(config)# class-map bypass-class hostname(config-cmap)# match access-list bypass

ステップ **2** クラスマップトラフィックで実行するアクションを設定するポリシーマップを追加または編集 して、クラス マップを指定します。

> **policy-map** *name* **class** *name*

#### 例:

hostname(config)# policy-map global\_policy hostname(config-pmap)# class bypass-class

デフォルト設定では、global\_policyポリシーマップはすべてのインターフェイスにグローバル に割り当てられます。global\_policy を編集する場合は、ポリシー名として global\_policy を入力 します。クラス マップの場合、この手順ですでに作成したクラスを指定します。

- ステップ **3** クラスでTCPステートバイパスを有効にします:**set connectionadvanced-optionstcp-state-bypass**
- ステップ4 既存のサービス ポリシー (たとえば、global policy という名前のデフォルト グローバル ポリ シー)を編集している場合は、以上で終了です。それ以外の場合は、1つまたは複数のインター フェイスでポリシー マップをアクティブにします。

**service-policy** *policymap\_name* {**global** | **interface** *interface\_name*}

例:

hostname(config)# service-policy global policy global

**global** キーワードはポリシー マップをすべてのインターフェイスに適用し、**interface** はポリ シーを 1 つのインターフェイスに適用します。グローバル ポリシーは 1 つしか適用できませ ん。インターフェイスのグローバル ポリシーは、そのインターフェイスにサービス ポリシー を適用することで上書きできます。各インターフェイスには、ポリシーマップを1つだけ適用 できます。

#### 例

TCP ステート バイパスの設定例を次に示します。

hostname(config)# access-list tcp bypass extended permit tcp 10.1.1.0 255.255.255.224 any

hostname(config)# class-map tcp\_bypass hostname(config-cmap)# description "TCP traffic that bypasses stateful firewall" hostname(config-cmap)# match access-list tcp\_bypass hostname(config-cmap)# policy-map tcp\_bypass\_policy hostname(config-pmap)# class tcp\_bypass hostname(config-pmap-c)# set connection advanced-options tcp-state-bypass

hostname(config-pmap-c)# service-policy tcp\_bypass\_policy interface outside

## **TCP** シーケンスのランダム化の無効化

各 TCP 接続には、クライアントで生成される ISN とサーバーで生成される ISN の 2 つの ISN があります。ASA は、着信と発信の両方向で通過する TCP SNY の ISN をランダム化します。

保護対象のホストのISNをランダム化することにより、攻撃者が新しい接続に使用される次の ISN を予測して新しいセッションをハイジャックするのを阻止します。

たとえば、データがスクランブルされるため、必要に応じて TCP 初期シーケンス番号ランダ ム化をディセーブルにすることができます。次に例を示します。

- 別の直列接続されたファイアウォールでも初期シーケンス番号がランダム化され、トラ フィックに影響することはないものの、両方のファイアウォールでこの動作を実行する必 要がない場合。
- ASA で eBGP マルチホップを使用しており、eBGP ピアで MD5 を使用している場合。ラ ンダム化により、MD5 チェックサムは分解されます。
- ASA で接続のシーケンスをランダム化しないようにする必要がある WAAS デバイスを使 用する場合。
- ISA 3000 のハードウェア バイパスを有効にします。ISA 3000 がデータ パスの一部でなく なると、TCP 接続はドロップされます。

クラスタリングを使用する場合は、TCPシーケンスのランダム化を無効にすることは推奨され ません。SYN/ACK パケットがドロップされる可能性があるため、一部の TCP セッションが確 立されない可能性があります。 (注)

#### 手順

ステップ **1** L3/L4クラスマップを作成して、TCPシーケンス番号をランダム化しないトラフィックを識別 します。クラス マップは、TCP トラフィック用にします。TCP ポート一致を行う特定のホス トを識別したり(ACLを使用して)、任意のトラフィックと照合したりすることができます。

> **class-map** *name* **match** *parameter*

#### 例:

hostname(config)# access-list preserve-sq-no extended permit tcp any host 10.2.2.2 hostname(config)# class-map no-tcp-random hostname(config-cmap)# match access-list preserve-sq-no

ステップ **2** クラスマップトラフィックで実行するアクションを設定するポリシーマップを追加または編集 して、クラス マップを指定します。

#### **policy-map** *name* **class** *name*

#### 例:

hostname(config)# policy-map global\_policy hostname(config-pmap)# class no-tcp-random

デフォルト設定では、global\_policyポリシーマップはすべてのインターフェイスにグローバル に割り当てられます。global\_policy を編集する場合は、ポリシー名として global\_policy を入力 します。クラス マップの場合、この手順ですでに作成したクラスを指定します。

ステップ **3** クラスで TCP シーケンス番号ランダム化をディセーブルにします。

#### **set connection random-sequence-number disable**

後でオンに戻す場合は、「disable」を **enable** に置き換えます。

ステップ4 既存のサービス ポリシー (たとえば、global policy という名前のデフォルト グローバル ポリ シー)を編集している場合は、以上で終了です。それ以外の場合は、1つまたは複数のインター フェイスでポリシー マップをアクティブにします。

**service-policy** *policymap\_name* {**global** | **interface** *interface\_name*}

#### 例:

hostname(config)# service-policy global policy global

**global** キーワードはポリシー マップをすべてのインターフェイスに適用し、**interface** はポリ シーを 1 つのインターフェイスに適用します。グローバル ポリシーは 1 つしか適用できませ ん。インターフェイスのグローバル ポリシーは、そのインターフェイスにサービス ポリシー を適用することで上書きできます。各インターフェイスには、ポリシーマップを1つだけ適用 できます。

# 大規模フローのオフロード

データセンターのFirepower 4100/9300シャーシ(FXOS1.1.3以降)でASAを展開する場合は、 トラフィックがNIC自体で切り替えられる超高速パスにオフロードされるトラフィックを識別 して選択できます。オフロードによって、大容量ファイルの転送など、データ集約型アプリ ケーションのパフォーマンスを向上させることができます。

- ハイパフォーマンスコンピューティング(HPC)調査サイト。ここでは、ASAはストレー ジと高コンピューティング ステーション間で展開されます。1 つの調査サイトが NFS 経 由のFTPファイル転送またはファイル同期を使用してバックアップを行うと、大量のデー タ トラフィックが ASA 上のすべてのコンテキストに影響を与えます。NFS を介する FTP ファイル転送およびファイル同期のオフロードによって、他のトラフィックへの影響が軽 減されます。
- 主にコンプライアンス目的で使用される High Frequency Trading (HFT)。ここでは、ASA はワークステーションと Exchange 間で展開されます。セキュリティは通常は問題にはな りませんが、遅延は大きな問題です。

オフロードされる前に、ASA は接続の確立時にアクセス ルールやインスペクションなどの通 常のセキュリティ処理を最初に適用します。ASAのセッションも切断されます。ただし、一旦 接続が確立されると、オフロードされる資格があれば、さらなる処理が ASA ではなく NIC で 行われます。

オフロードされたフローは、基本的な TCP フラグとオプションのチェック、設定した場合に はチェックサムの確認などの、制限されたステートフルインスペクションを受信し続けます。 システムは必要に応じてさらなる処理のためにファイアウォールシステムへのパケットを選択 的に増やすことができます。

オフロードが可能なフローを識別するには、フロー オフロード サービスを適用するサービス ポリシールールを作成します。一致するフローはその後、次の条件を満たす場合にオフロード されます。

- IPv4 アドレスのみ。
- TCP、UDP、GRE のみ。
- 標準または 802.1Q タグ付きイーサネット フレームのみ。
- (トランスペアレント モードのみ。)インターフェイスを 2 つだけ含むブリッジ グルー プのマルチキャスト フロー。

オフロードされたフローのリバース フローもオフロードされます。

#### フロー オフロードの制限事項

すべてのフローをオフロードできるわけではありません。オフロードの後でも、フローを特定 の条件下でのオフロードから除外することができます。次に、制限事項の一部を示します。

#### オフロードできないフロー

次のタイプのフローはオフロードできません。

- IPv6 アドレッシングなど、IPv4 アドレッシングを使用しないフロー。
- TCP、UDP、GRE 以外のプロトコルに対するフロー。

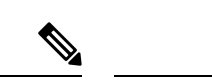

(注) PPTP GRE 接続はオフロードできません。

- インスペクションが必要なフロー。FTPなど場合によっては、コントロールチャネル はオフロードできませんがセカンダリ データ チャネルはオフロードできます。
- デバイスで終端する IPsec および TLS/DTLS VPN 接続。
- 暗号化または復号を必要とするフロー。
- ルーテッド モードのマルチキャスト フロー。
- 3 つ以上のインターフェイスがあるブリッジ グループに対するトランスペアレント モードのマルチキャスト フロー。
- TCP インターセプト フロー。
- TCP ステートバイパスフロー。同じトラフィックにフローオフロードと TCP ステー トバイパスを設定することはできません。
- AAA カットスループロキシフロー。
- Vpath、VXLAN 関連のフロー。
- セキュリティ グループでタグ付けされたフロー。
- クラスタで非対称フローが発生した場合に備えて、別のクラスタノードから転送され るリバース フロー。
- クラスタ内の一元化されたフロー(フローのオーナーが制御ユニットでない場合)。

#### その他の制限事項

- •フローオフロードとデッド接続検出(DCD)は互換性がありません。オフロードでき る接続に DCD を設定しないでください。
- フローオフロード条件に一致する複数のフローがキューイングされて、ハードウェア 上の同じ場所に同時にオフロードされる場合、最初のフローのみがオフロードされま す。他のフローは通常どおりに処理されます。これをコリジョン(衝突)といいま す。この状況の統計を表示するには、CLI で **show flow-offloadflow** コマンドを使用し ます。
- オフロードされたフローはFXOSインターフェイスを通過しますが、これらのフロー の統計は論理デバイスインターフェイスには表示されません。したがって、論理デバ イスインターフェイスのカウンタとパケットレートには、オフロードされたフローは 反映されません。

#### オフロードを無効にする条件

フローがオフロードされた後、フロー内のパケットは次の条件を満たす場合に ASA に返 され、さらに処理されます。

- タイムスタンプ以外の TCP オプションが含まれている。
- フラグメント化されている。
- •これらは等コストマルチパス(ECMP)ルーティングの対象であり、入力パケットは 1 つのインターフェイスから別のインターフェイスに移動する。

#### フロー オフロードの設定

フローオフロードを設定するには、サービスをイネーブルにしてから、オフロードする対象ト ラフィックを識別するサービスポリシーを作成する必要があります。サービスを有効または無 効にするにはリブートが必要です。ただし、サービスポリシーを追加または編集するには、リ ブートする必要はありません。

フローのオフロードは、Secure Firewall 3100(FXOS 1.1.3 以降のみ)の ASA、およびFirepower 4100/9300 シャーシ (FXOS 1.1.3 以降)のみで使用可能です。

デバイス サポートの詳細については、 <http://www.cisco.com/c/en/us/td/docs/security/firepower/9300/compatibility/fxos-compatibility.html> を 参照してください。

手順

ステップ **1** フロー オフロード サービスをイネーブルにします。

#### **flow-offload enable**

#### 例:

ciscoasa(config)# **flow-offload enable**

- ステップ **2** オフロードする対象のトラフィックを識別するサービス ポリシー ルールを作成します。
	- a) フロー オフロードの対象となるトラフィックを識別する L3/L4 クラス マップを作成しま す。アクセス リストまたはポートによる照合は最も一般的なオプションです。

**class-map** *name* **match** *parameter*

例:

hostname(config)# access-list offload permit tcp 10.1.1.0 255.255.255.224 any hostname(config)# class-map flow\_offload hostname(config-cmap)# match access-list offload

b) クラスマップトラフィックで実行するアクションを設定するポリシーマップを追加または 編集して、クラス マップを指定します。

<sup>(</sup>注)

**policy-map** *name* **class** *name*

#### 例:

hostname(config)# policy-map offload\_policy hostname(config-pmap)# class flow\_offload

デフォルト設定では、global\_policy ポリシー マップはすべてのインターフェイスにグロー バルに割り当てられます。global\_policyを編集する場合は、ポリシー名としてglobal\_policy を入力します。クラス マップの場合、この手順ですでに作成したクラスを指定します。

- c) クラスに対し、フロー オフロードをイネーブルにします。 **set connectionadvanced-options flow-offload**
- d) 既存のサービス ポリシー (たとえば、global policy という名前のデフォルト グローバル ポリシー)を編集している場合は、以上で終了です。それ以外の場合は、1 つまたは複数 のインターフェイスでポリシー マップをアクティブにします。

**service-policy** *policymap\_name* {**global** | **interface** *interface\_name*}

#### 例:

hostname(config)# service-policy offload\_policy interface outside

**global** キーワードはポリシー マップをすべてのインターフェイスに適用し、**interface** はポ リシーを 1 つのインターフェイスに適用します。グローバル ポリシーは 1 つしか適用でき ません。インターフェイスのグローバル ポリシーは、そのインターフェイスにサービス ポリシーを適用することで上書きできます。各インターフェイスには、ポリシーマップを 1 つだけ適用できます。

#### 例

次に、10.1.1.0 255.255.255.224サブネットからのすべてのTCPトラフィックをオフロー ド対象として分類し、ポリシーを外部インターフェイスにアタッチする例を示します。

```
hostname(config)# access-list offload permit tcp 10.1.1.0 255.255.255.224 any
hostname(config)# class-map flow_offload
hostname(config-cmap)# match access-list offload
hostname(config)# policy-map offload_policy
hostname(config-pmap)# class flow_offload
hostname(config-pmap-c)# set connection advanced-options flow-offload
hostname(config)# service-policy offload policy interface outside
```
# **IPsec** フローのオフロード

IPsec フローのオフロードを使用するように、サポートするデバイスモデルを設定できます。 IPsec サイト間 VPN またはリモートアクセス VPN セキュリティ アソシエーション (SA) の初期 設定後、IPsec 接続はデバイスのフィールド プログラマブル ゲート アレイ (FPGA) にオフロー ドされるため、デバイスのパフォーマンスが向上します。

オフロード操作は、特に、入力の事前復号および復号処理と出力の事前暗号化および暗号化処 理に関連しています。システムソフトウェアは、セキュリティポリシーを適用するための内部 フローを処理します。

IPsec フローのオフロードはデフォルトで有効になっており、次のデバイスタイプに適用され ます。

• Cisco Secure Firewall 3100

#### **IPsec** フローのオフロードに関する制約事項

次の IPsec フローはオフロードされません。

- IKEv1 トンネル。IKEv2 トンネルのみがオフロードされます。IKEv2 は、より強力な暗号 をサポートしています。
- ボリュームベースのキー再生成が設定されているフロー。
- 圧縮が設定されているフロー。
- トランスポートモードのフロー。トンネルモードのフローのみがオフロードされます。
- AH 形式。ESP/NAT-T 形式のみがサポートされます。
- ポストフラグメンテーションが設定されているフロー。
- 64 ビット以外のアンチリプレイ ウィンドウ サイズを持ち、アンチリプレイが無効になっ ていないフロー。
- ファイアウォールフィルタが有効になっているフロー。

#### **IPsec** フローオフロードの設定

IPsec フローのオフロードは、この機能をサポートするハードウェア プラットフォームではデ フォルトで有効になっています。ただし、出力最適化はデフォルトでは有効になっていないた め、この機能が必要な場合は構成する必要があります。

#### 始める前に

IPsec フローオフロードはグローバルに設定されます。選択したトラフィックフローに対して 設定することはできません。

この機能を無効にするには、このコマンドの **no** 形式を使用します。

現在の設定状態を表示するには、**show flow-offload ipsec info** コマンドを使用します。

#### 手順

ステップ **1** IPsec フローオフロードを有効にします。

#### **flow-offload-ipsec**

ステップ **2** 出力最適化を有効にすることで、データパスを最適化して、単一トンネルフローのパフォーマ ンスを向上させます。

#### **flow-offload-ipsec egress-optimization**

出力最適化の構成は、フロー オフロードとは別です。ただし、出力最適化を有効にしても、 IPsec フロー オフロードも有効にしないかぎり無意味です。出力最適化はデフォルトでは有効 になっていません。

# 特定のトラフィック クラスの接続の設定 (すべてのサービス)

サービス ポリシーを使用して、特定のトラフィック クラスに対してさまざまな接続の設定を 行うことができます。サービス ポリシーを使用して、次の内容を実行します。

- DoS 攻撃と SYN フラッディング攻撃から保護するのに使用される接続制限と接続タイム アウトをカスタマイズします。
- アイドル状態でも有効な接続を維持するように、Dead Connection Detection(DCD; デッド 接続検出)を実装します。
- TCP シーケンス番号ランダム化が不要な場合、それをディセーブルにします。
- TCP ノーマライザが異常な TCP パケットから保護する方法をカスタマイズします。
- 非同期ルーティングの対象であるトラフィックに対して TCP ステート バイパスを実装し ます。バイパス トラフィックはインスペクションの対象になりません。
- SCTPステートフルインスペクションをオフにするには、StreamControlTransmissionProtocol (SCTP)ステート バイパスを実装します。
- サポート対象のハードウェア プラットフォームのパフォーマンスを向上させるには、フ ロー オフロードを実装します。
- ASA がトレース ルート出力に表示されるように、パケットの存続可能時間(TTL)をデ クリメントします。

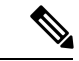

パケット存続時間(TTL)をデクリメントすると、TTL が 1 のパ ケットはドロップされますが、接続にTTLがより大きいパケット を含むと想定されるセッションでは、接続が開かれます。OSPF hello パケットなどの一部のパケットは TTL = 1 で送信されるた め、トランスペアレントモードの ASA デバイスでは、パケット 存続時間をデクリメントすると予期しない結果が発生する可能性 があります。ASAがルーテッドモードで動作している場合は、パ ケット存続時間の設定をデクリメントしても OSPF のプロセスに 影響を与えません。 (注)

同時に使用できない TCP ステート バイパスと TCP ノーマライザのカスタマイズを除き、特定 のトラフィック クラスに対してこれらの設定の任意の組み合わせを設定できます。

## Ω

この手順は、ASAを通過するトラフィックのサービスポリシーを示します。管理(to the box) トラフィックに対して接続の最大数と初期接続の最大数を設定することもできます。 ヒント

#### 始める前に

TCP ノーマライザをカスタマイズする場合は、続行する前に必要な TCP マップを作成してく ださい。

ここでは、**set connection** コマンド(接続制限と TCP シーケンス番号ランダム化の)と **set connectiontimeout**コマンドについてパラメータごとに個別に説明します。ただし、1つの行に これらのコマンドを入力できます。これらのコマンドを個別に入力した場合、1 つのコマンド としてコンフィギュレーションに表示されます。

#### 手順

ステップ **1** L3/L4クラスマップを作成して、接続の設定をカスタマイズするトラフィックを識別します。

#### **class-map** *name* **match** *parameter*

#### 例:

hostname(config)# class-map CONNS hostname(config-cmap)# match any

照合ステートメントについては、通過トラフィック用のレイヤ 3/4 クラス マップの作成 (276 ページ)を参照してください。

ステップ2 クラスマップトラフィックで実行するアクションを設定するポリシーマップを追加または編集 して、クラス マップを指定します。

> **policy-map** *name* **class** *name*

例:

hostname(config)# policy-map global\_policy hostname(config-pmap)# class CONNS

デフォルト設定では、global\_policyポリシーマップはすべてのインターフェイスにグローバル に割り当てられます。global\_policy を編集する場合は、ポリシー名として global\_policy を入力 します。クラス マップの場合、この手順ですでに作成したクラスを指定します。

ステップ **3** 接続制限と TCP シーケンス番号ランダム化を設定します。(TCP 代行受信)

デフォルトでは、接続制限はありません。制限を実装すると、システムはそれらの追跡を開始 する必要があります。これにより、CPUとメモリの使用率が増加し、特にクラスタでは高負荷 がかかったシステムに動作上の問題が発生する可能性があります。

- **set connection conn-max** *n*:(TCP、UDP、SCTP)。クラス全体で許可される同時接続の 最大数(0 ~ 2000000)。デフォルトは 0 で、この場合は接続数が制限されません。TCP 接続の場合、これは確立された接続のみに適用されます。
	- 同時接続を許可するように2つのサーバーが設定されている場合、接続制限数は、設 定されている各サーバーに別々に適用されます。
	- 制限がクラスに適用されるため、1 つの攻撃ホストがすべての接続を使い果たし、ク ラスに一致する他のホストが使用できる接続がなくなる可能性があります。
- **set connection per-client-max** *n*:(TCP、UDP、SCTP)。クライアントごとに許可する同 時接続の最大数(0 ~ 2000000)。デフォルトは 0 で、この場合は接続数が制限されませ ん。この引数では、クラスに一致する各ホストに許可される同時接続最大数が制限されま す。TCP接続の場合、これには確立済み接続、ハーフオープン接続、ハーフクローズ接続 が含まれています。
- **set connection embryonic-conn-max** *n*:許可される同時初期 TCP 接続の最大数(0 ~ 2000000)。デフォルトは0で、この場合は接続数が制限されません。0以外の制限を設定 することで、TCP 代行受信を有効にします。代行受信によって、TCP SYN パケットを使 用してインターフェイスをフラッディングするDoS攻撃から内部システムを保護します。 また、クライアントごとのオプションを設定して、SYNフラッディングから保護します。
- **set connection per-client-embryonic-max** *n*:クライアントごとに許可される同時初期 TCP 接続の最大数(0~2000000)。デフォルトは0で、この場合は接続数が制限されません。
- **set connectionsyn-cookie-mss** *n*:初期接続数制限に達したときに初期接続の SYN cookie を 生成するためのサーバーの最大セグメントサイズ (MSS) を 48 ~ 65535 の範囲で設定し ます。デフォルトは 1380 です。この設定は、**set connection embryonic-conn-max** または **per-client-embryonic-max** を設定する場合にのみ有効です。

• **set connection random-sequence-number** {**enable** | **disable**}:TCP シーケンス番号ランダム 化をイネーブルまたはディセーブルにするかどうか。デフォルトでは、ランダム化がイ ネーブルになっています。

例:

hostname(config-pmap-c)# set connection conn-max 256 random-sequence-number disable

ステップ **4** 接続タイムアウトと Dead Connection Detection(DCD; デッド接続検出)を設定します。

次に説明するデフォルト値は、**timeout**コマンドを使用してこれらの動作のグローバルのデフォ ルト値を変更していないことを前提としています。グローバルのデフォルト値はここで説明す る値を上書きします。接続がタイムアウトしないように、**0** を入力してタイマーをディセーブ ルにします。

- **set connection timeout embryonic** *hh*:*mm*:*ss*:TCP 初期(ハーフオープン)接続を閉じるま でのタイムアウト期間(0:0:5 ~ 1193:00:00)。デフォルト値は 0:0:30 です。
- **set connection timeout idle** *hh*:*mm*:*ss* [**reset**]:いずれかのプロトコルの確立された接続が閉 じてからのアイドル タイムアウト期間(0:0:1 から 1193:0:0)。デフォルト値は 1:0:0 で す。TCP トラフィックの場合、**reset** キーワードを指定すると、接続のタイムアウト時に リセット パケットが TCP エンドポイントに送信されます。

デフォルトの **udp** アイドル タイムアウトは 2 分です。デフォルトの **icmp** アイドル タイ ムアウトは 2 秒です。デフォルトの **esp** および **ha** アイドル タイムアウトは 30 秒です。そ の他すべてのプロトコルでは、デフォルトのアイドル タイムアウトは 2 分です。

- **set connection timeout half-closed** *hh*:*mm*:*ss*:ハーフクローズ接続を閉じるまでのアイドル タイムアウト期間(9.1(1) 以前の場合は 0:5:0 ~ 1193:0:0、9.1(2) 以降の場合は 0:0:30 ~ 1193:0: 0)。デフォルト値は 0:10:0 です。ハーフクローズの接続は DCD の影響を受けま せん。また、ASA は、ハーフクローズ接続を切断するときにリセットを送信しません。
- **set connection timeout dcd** [*retry-interval* [*max\_retries*]] : Dead Connection Detection (DCD; デッド接続検出)をイネーブルにします。アイドル接続の期限が切れる前に、ASAはエン ドホストにプローブを送信して接続が有効であるかどうかを判断します。両方のホストが 応答した場合は、接続が維持されます。それ以外の場合は、接続が解放されます。トラン スペアレントファイアウォールモードで動作している場合、エンドポイントにスタティッ ク ルートを設定する必要があります。オフロードも行われる接続には DCD を設定できな いため、DCD とフローオフロードのトラフィッククラスが重複しないようにしてくださ い。発信側と受信側で送信された DCD プローブの個数を追跡するには、**show conn detail** コマンドを使用します。

retry-interval には、DCD プローブに応答がない場合に別のプローブを送信するまで待機す る時間を、*hh***:***mm***:***ss*形式で、0:0:1から24:0:0の範囲で設定します。デフォルト値は0:0:15 です。max-retries には、接続が無活動状態であると宣言するまでに失敗する DCD の連続 再試行回数を設定します。最小値は 1、最大値は 255 です。デフォルトは 5 分です。

クラスタまたは高可用性構成で動作しているシステムでは、間隔を1分(0:1:0)未満に設 定しないことを推奨します。接続をシステム間で移動する必要がある場合、必要な変更に は 30 秒以上かかり、変更が行われる前に接続が削除される場合があります。

#### 例:

hostname(config-pmap-c)# set connection timeout idle 2:0:0 embryonic 0:40:0 half-closed 0:20:0 dcd

ステップ **5** クラスに一致するパケットの存続可能時間(TTL)をデクリメントします:**set connection decrement-ttl**

> このコマンド、および**icmpunreachable**コマンドは、ASAをホップの1つとして表示するASA 経由の traceroute を可能とするために必要です。

例:

```
hostname(config)# class-map global-policy
hostname(config-cmap)# match any
hostname(config-cmap)# exit
hostname(config)# policy-map global_policy
hostname(config-pmap)# class global-policy
hostname(config-pmap-c)# set connection decrement-ttl
hostname(config-pmap-c)# exit
hostname(config)# icmp unreachable rate-limit 50 burst-size 6
```
#### ステップ **6** 接続詳細オプションを設定します。

詳細オプションは、通常の状況では不要な特別な用途の設定です。これらのオプションは、**set connection advanced-options** コマンドを使用して設定します。

- **set connection advanced-options** *tcp\_map\_name*:TCP マップを適用することで、TCP ノー マライザの動作をカスタマイズします。詳細については、異常な TCP パケット処理のカ スタマイズ(TCP マップ、TCP ノーマライザ) (459 ページ)を参照してください。
- **set connectionadvanced-optionstcp-state-bypass**:TCPステートバイパスを実装します。詳 細については、非同期ルーティングの TCP ステート チェックのバイパス(TCP ステート バイパス) (463 ページ)を参照してください。
- **set connection advanced-options sctp-state-bypass**:SCTP ステート バイパスを実装して、 SCTP ステートフル インスペクションを無効にします。詳細については、SCTP ステート フル インスペクション (396ページ)を参照してください。
- **set connection advanced-options flow-offload**:(Firepower 4100/9300 シャーシ の ASA、 FXOS 1.1.3 以降のみ。)フローのオフロードを実装します。フローが NIC 自体で切り替 えられる超高速パスにオフロードされる適切なトラフィック。**flow-offload enable** コマン ド(これはサービス ポリシーの一部ではありません)も入力する必要があります。

#### 例:

hostname(config-pmap-c)# set connection advanced-options tcp map1

ステップ7 既存のサービス ポリシー (たとえば、global policy という名前のデフォルト グローバル ポリ シー)を編集している場合は、以上で終了です。それ以外の場合は、1つまたは複数のインター フェイスでポリシー マップをアクティブにします。

**service-policy** *policymap\_name* {**global** | **interface** *interface\_name*}

#### 例:

hostname(config)# service-policy global policy global

**global** キーワードはポリシー マップをすべてのインターフェイスに適用し、**interface** はポリ シーを 1 つのインターフェイスに適用します。グローバル ポリシーは 1 つしか適用できませ ん。インターフェイスのグローバル ポリシーは、そのインターフェイスにサービス ポリシー を適用することで上書きできます。各インターフェイスには、ポリシーマップを1つだけ適用 できます。

#### 例

次の例では、すべてのトラフィックに対して接続の制限値とタイムアウトを設定して います。

```
hostname(config)# class-map CONNS
hostname(config-cmap)# match any
hostname(config-cmap)# policy-map CONNS
hostname(config-pmap)# class CONNS
hostname(config-pmap-c)# set connection conn-max 1000 embryonic-conn-max 3000
hostname(config-pmap-c)# set connection timeout idle 2:0:0 embryonic 0:40:0
half-closed 0:20:0 dcd
hostname(config-pmap-c)# service-policy CONNS interface outside
```
複数のパラメータを使用して **set connection** コマンドを入力するか、各パラメータを 別々のコマンドとして入力できます。ASAは、コマンドを実行コンフィギュレーショ ン内で 1 行に結合します。たとえば、クラス コンフィギュレーション モードで次の 2 つのコマンドを入力するとします。

hostname(config-pmap-c)# set connection conn-max 600 hostname(config-pmap-c)# set connection embryonic-conn-max 50

**show running-config policy-map** コマンドの出力には、2 つのコマンドの結果が単一の 結合コマンドとして表示されます。

set connection conn-max 600 embryonic-conn-max 50

# **TCP** オプションの構成

各種オプションを構成して、TCP 動作のいくつかの側面を制御できます。これらの設定のデ フォルト値は、ほとんどのネットワークに適しています。

手順

ステップ1 (CLI) TCP リセット動作を構成します。

**service** { **resetinbound** [ **interface** *interface\_name* ] | **resetoutbound** [ **interface** *interface\_name* ] | **resetoutside** }

- **resetinbound**を使用して無効にすることができます。ASA の通過を試み、アクセスリスト またはAAA設定に基づいてASAによって拒否されたすべての着信TCPセッションにTCP リセットを送信します。ASA は、アクセスリストまたは AAA によって許可されても、既 存の接続に属しておらず、ステートフルファイアウォールによって拒否されたパケットの リセットも送信します。同じセキュリティレベルのインターフェイス間のトラフィックも 影響を受けます。このオプションをイネーブルにしなかった場合、ASA は拒否されたパ ケットを何も通知せずに廃棄します。インターフェイスを指定しない場合、この設定はす べてのインターフェイスに適用されます。
- **resetoutbound**を使用して無効にすることができます。ASA の通過を試み、アクセスリス トまたは AAA 設定に基づいて ASA によって拒否されたすべての発信 TCP セッションに TCP リセットを送信します。ASA は、アクセスリストまたは AAA によって許可されて も、既存の接続に属しておらず、ステートフル ファイアウォールによって拒否されたパ ケットのリセットも送信します。同じセキュリティ レベルのインターフェイス間のトラ フィックも影響を受けます。このオプションをイネーブルにしなかった場合、ASAは拒否 されたパケットを何も通知せずに廃棄します。このオプションは、デフォルトで有効で す。たとえば、トラフィック ストーム時に CPU の負荷を軽減するためなどに発信リセッ トをディセーブルにできます。
- **resetoutside**を使用して無効にすることができます。最もセキュリティレベルの低いイン ターフェイスで終端し、アクセスリストまたはAAA設定に基づいてASAによって拒否さ れた TCP パケットのリセットをイネーブルにします。ASA は、アクセスリストまたは AAA によって許可されても、既存の接続に属しておらず、ステートフル ファイアウォー ルによって拒否されたパケットのリセットも送信します。このオプションをイネーブルに しなかった場合、ASA は拒否されたパケットを何も通知せずに廃棄します。

インターフェイスPATでは、このオプションを使用することを推奨します。このオプショ ンを使用すると、外部 SMTP または FTP サーバーからの IDENT を ASA で終端できます。 これらの接続をアクティブにリセットすることによって、30秒のタイムアウト遅延を回避 できます。

ステップ **2** 通過トラフィックの最大 TCP セグメントサイズが設定した値を超えないようにし、指定した サイズ未満にならないようにするには、TCP MSS を設定します。

**sysopt connection tcpmss** [ **minimum** ] *bytes*
minimum キーワードなし。最大TCPセグメントサイズをバイト単位で設定します (48~任意 の最大値)。デフォルト値は 1380 バイトです。この機能をディセーブルにするには、bytes を 0 に設定します。

**minimum**を使用して無効にすることができます。最大セグメントサイズを上書きし、指定した バイト(48 ~ 65535 バイト)未満にならないようにします。この機能は、デフォルトでディ セーブルです (0に設定)。

ステップ **3** TCP 接続の確立待機時間を設定します。

#### **sysopt connection timewait**

このコマンドを使用すると、各 TCP 接続において、最後の通常の TCP クローズダウンシーケ ンスの後に、少なくとも 15 秒の短い TIME\_WAIT 状態が強制的に維持されます。エンド ホス ト アプリケーションのデフォルト TCP 終了シーケンスが同時クローズである場合に、この機 能を使用することを推奨します。

ステップ **4** TCP 未処理セグメントの最大数を設定します。

#### **sysopt connection tcp-max-unprocessed-seg** *segments*

TCP 未処理セグメントの最大数を 6 ~ 24 に設定します。デフォルト値は 6 です。SIP 電話機 が Call Manager に接続していないことを確認したら、未処理の TCP セグメントの最大数を増 やすことができます。

## 接続のモニタリング

次のコマンドを使用して、接続をモニターできます。

• **show conn** [**detail**]

接続情報を表示します。詳細情報は、フラグを使用して特別な接続の特性を示します。た とえば、「b」フラグは、TCPステート バイパスの対象であるトラフィックを示します。

detailキーワードを使用すると、デッド接続検出(DCD)プローブの情報が表示されます。 この情報は、発信側と応答側で接続がプローブされた頻度を示します。たとえば、DCD 対応接続の接続詳細は次のようになります。

```
TCP dmz: 10.5.4.11/5555 inside: 10.5.4.10/40299,
   flags UO , idle 1s, uptime 32m10s, timeout 1m0s, bytes 11828,
cluster sent/rcvd bytes 0/0, owners (0,255)
  Traffic received at interface dmz
       Locally received: 0 (0 byte/s)
  Traffic received at interface inside
        Locally received: 11828 (6 byte/s)
  Initiator: 10.5.4.10, Responder: 10.5.4.11
  DCD probes sent: Initiator 5, Responder 5
```
• **show flow-offload**{**info** [**detail**] | **cpu** | **flow** [**count** | **detail**] | **statistics**}

全般的なステータス情報、オフロードの CPU 使用率、オフロードされたフローの数と詳 細、オフロードされたフロー統計情報を含む、フローのオフロードに関する情報を示しま す。

• **show service-policy**

Dead Connection Detection (DCD; デッド接続検出)の統計情報を含むサービス ポリシーの 統計情報を表示します。

• **show threat-detection statistics top tcp-intercept** [**all** | **detail**]

攻撃を受けて保護された上位 10 サーバーを表示します。**all** キーワードは、トレースされ ているすべてのサーバーの履歴データを表示します。**detail** キーワードは、履歴サンプリ ング データを表示します。ASA はレート間隔の間に攻撃の数を 30 回サンプリングするの で、デフォルトの 30 分間隔では、60 秒ごとに統計情報が収集されます。

## 接続設定の履歴

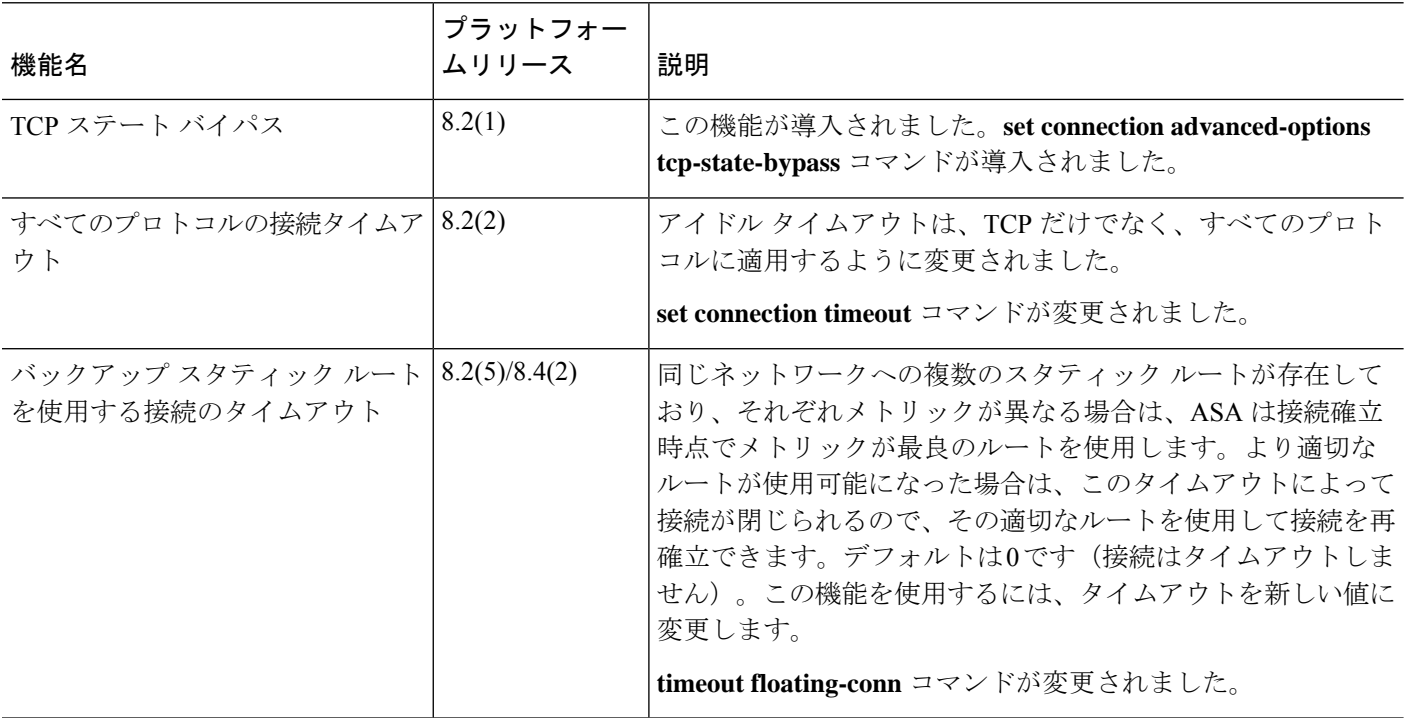

 $\mathbf I$ 

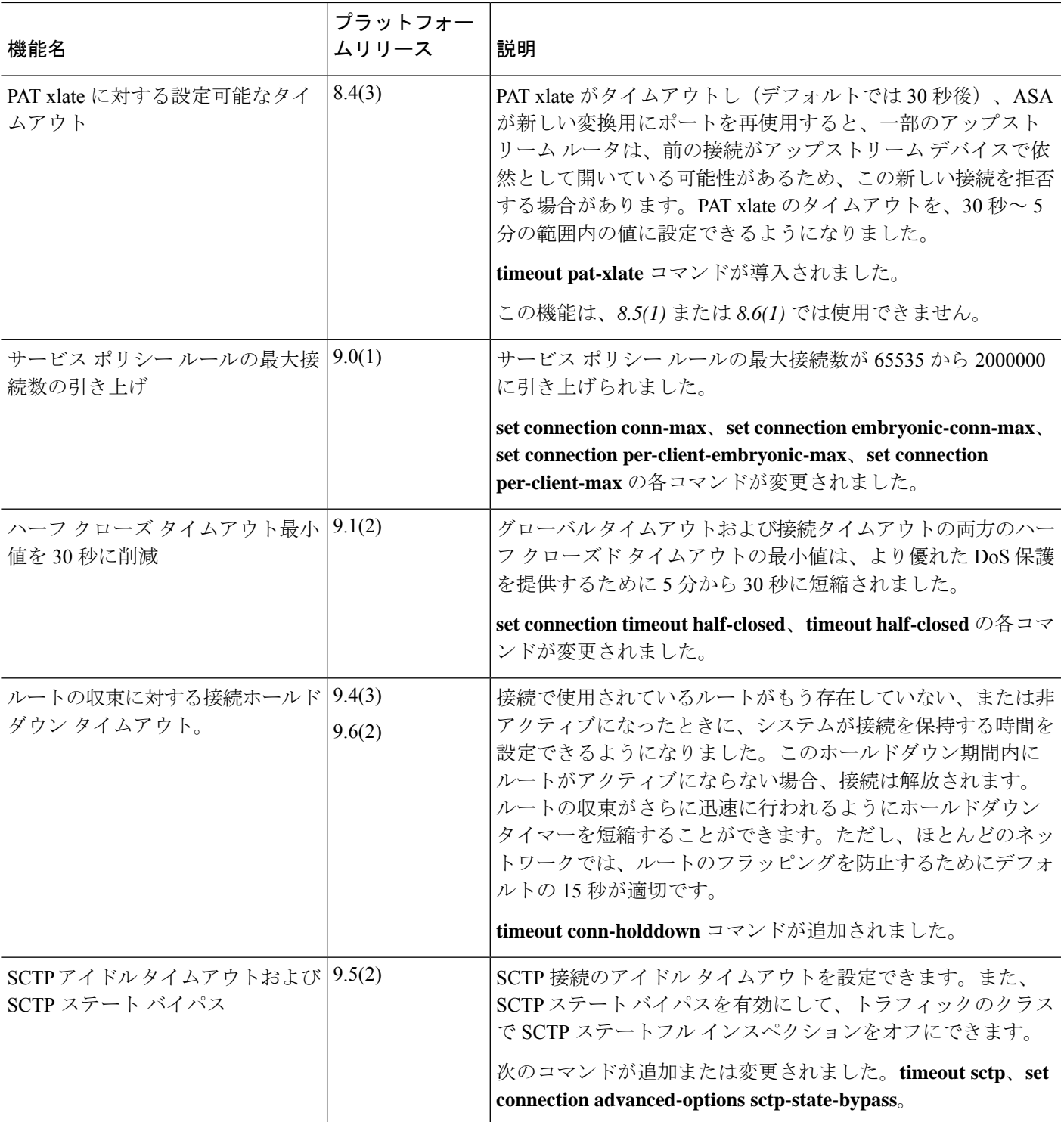

I

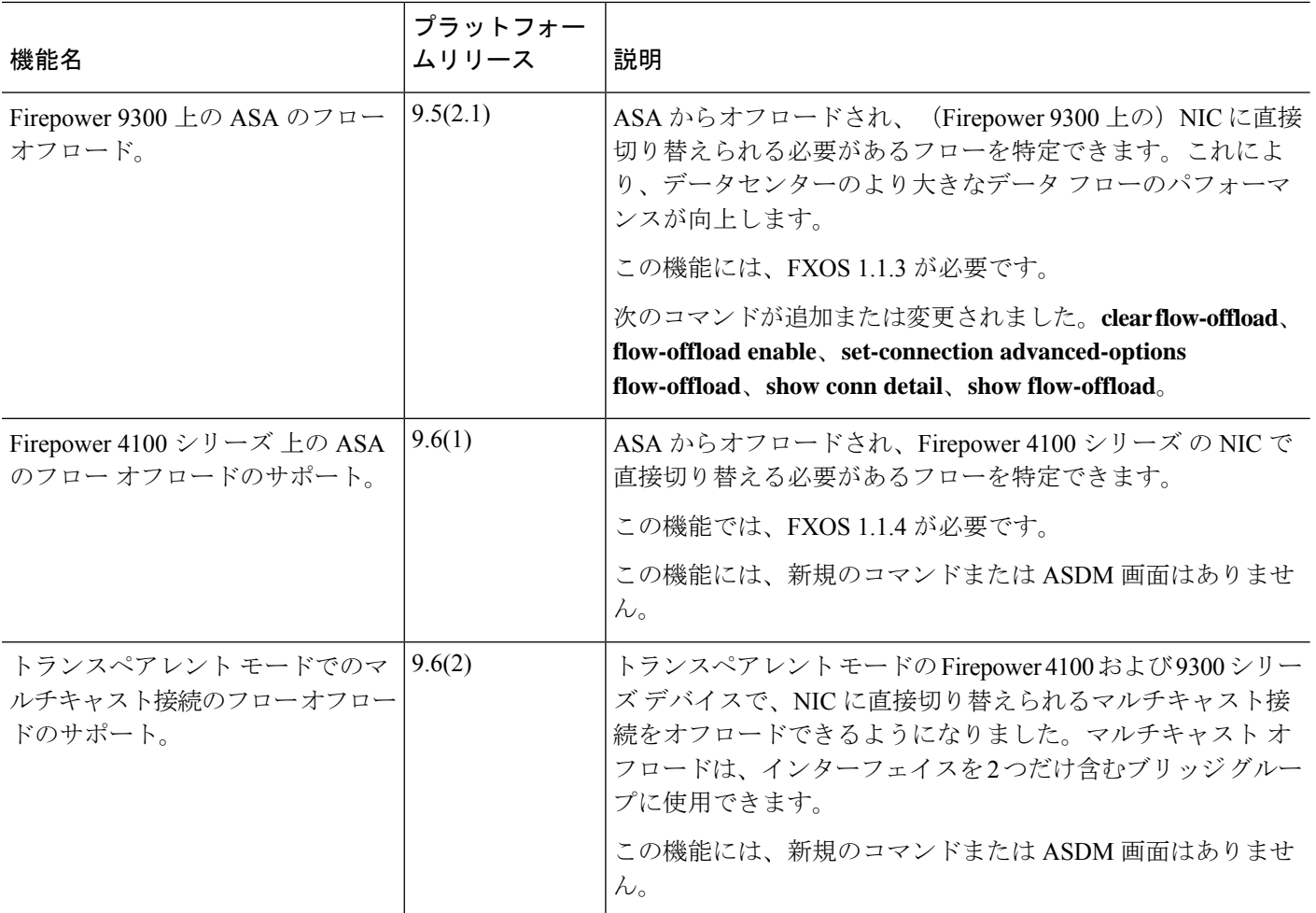

ı

 $\mathbf I$ 

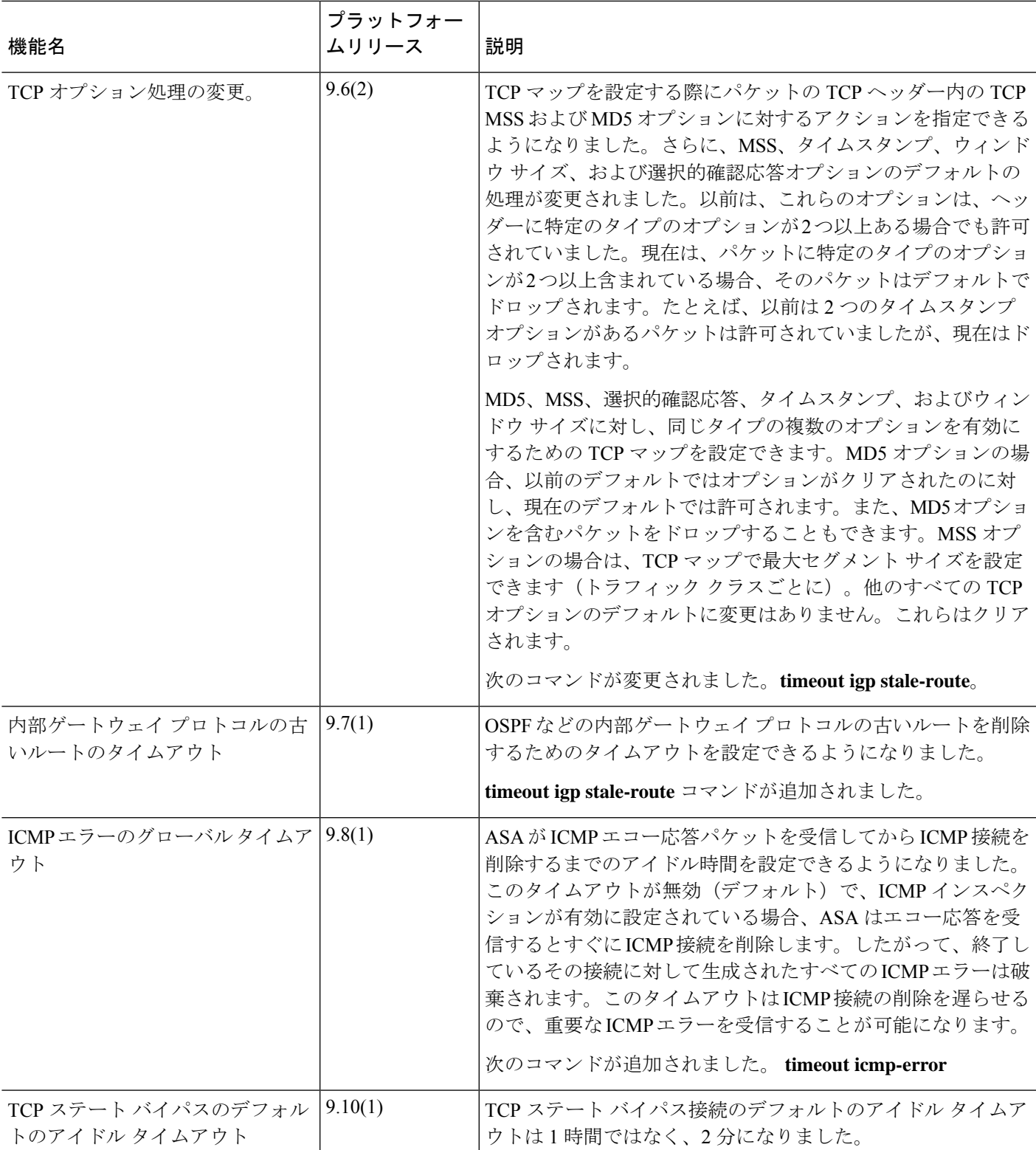

I

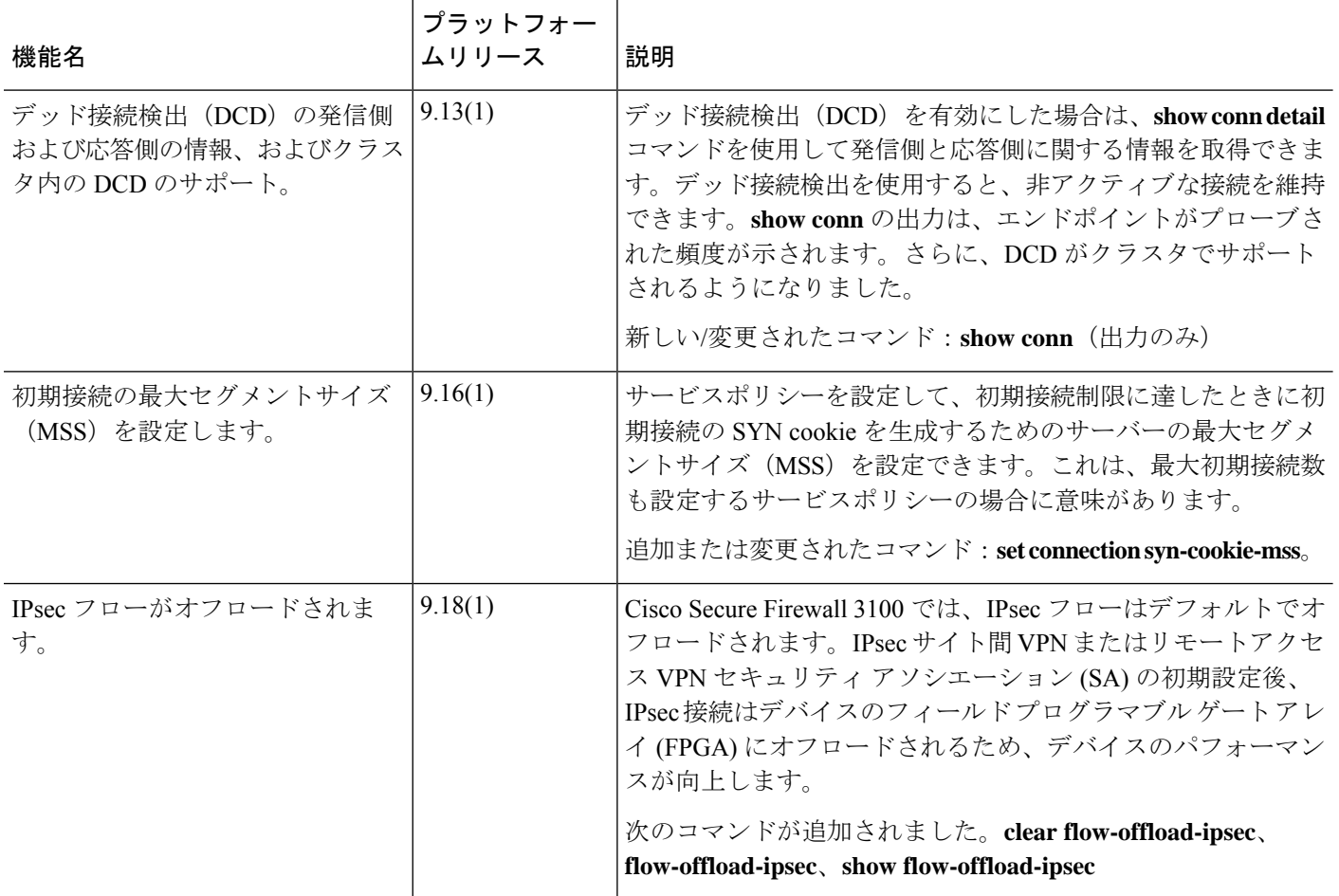

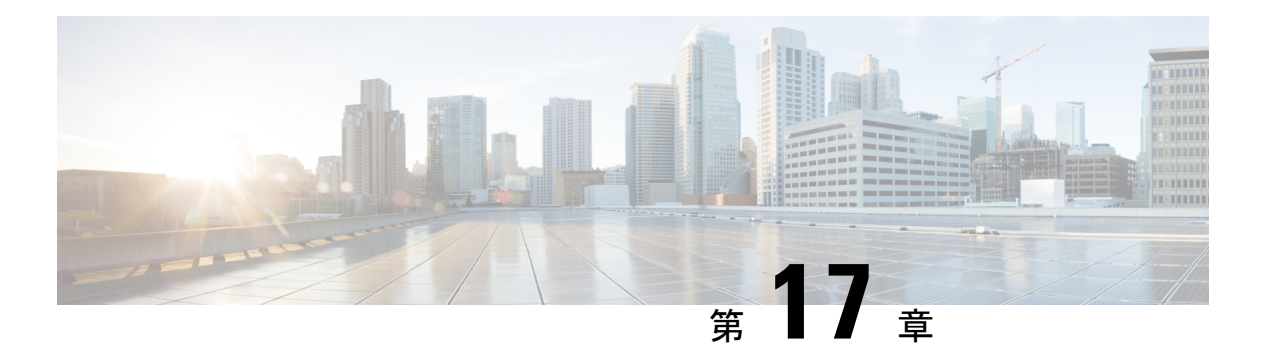

## **QoS**

衛星接続を使用した長距離電話では、会話が、短い間ですが認識できる程度に割り込みされ、 不定期に中断されることがあります。このような中断は、ネットワークで送信されるパケット が到着する間隔の時間で、遅延と呼ばれます。音声やビデオなどのネットワークトラフィック では、長時間の遅延は許容されません。Quality ofService(QoS)機能を使用すると、重要なト ラフィックのプライオリティを高くし、帯域幅の過剰な使用を防ぎ、ネットワークボトルネッ クを管理してパケットのドロップを防止できます。

ここでは、QoS ポリシーの適用方法について説明します。

- QoS について (487 ページ)
- QoS のガイドライン (489 ページ)
- QoS の設定 (490 ページ)
- QoS のモニター (496 ページ)
- プライオリティ キューイングとポリシングの設定例 (498 ページ)
- QoS の履歴 (500 ページ)

## **QoS** について

常に変化するネットワーク環境では、QoSは1回限りの構成ではなく、ネットワーク設計の継 続的で不可欠な要素であることを考慮する必要があります。

この項では、ASA で使用できる QoS 機能について説明します。

### サポートされている **QoS** 機能

ASA は、次の QoS の機能をサポートしています。

- ポリシング:分類されたフローがネットワーク帯域幅を大量に使用するのを防ぐため、ク ラスごとの最大使用帯域幅を制限できます。詳細については、「ポリシング (488 ペー ジ)」を参照してください。
- プライオリティ キューイング: Voice over IP (VoIP) のような遅延を許されない重要なト ラフィックについて、トラフィックを低遅延キューイング (LLO) に指定することで、常

に他のトラフィックより先に送信できます。プライオリティキューイング (489ページ) を参照してください。

### トークン バケットとは

トークン バケットは、フロー内のデータを規制するデバイス(トラフィック ポリサーなど) の管理に使用されます。トークン バケット自体には、廃棄ポリシーまたはプライオリティ ポ リシーはありません。むしろ、トークンバケットは、フローによって規制機能が過剰に働く場 合に、トークンを廃棄し、送信キューの管理の問題はフローに任せます。

トークン バケットは、転送レートの正式な定義です。トークン バケットには、バースト サイ ズ、平均レート、時間間隔という 3 つのコンポーネントがあります。平均レートは通常 1 秒間 のビット数で表されますが、次のような関係によって、任意の 2 つの値を 3 番目の値から求め ることができます。

平均レート = バースト サイズ / 時間間隔

これらの用語の定義は次のとおりです。

- 平均レート:認定情報レート(CIR)とも呼ばれ、単位時間に送信または転送できるデー タ量の平均値を指定します。
- •バースト サイズ : 認定バースト(Bc)サイズとも呼ばれ、スケジューリングに関する問 題を発生させることなく単位時間内に送信できるトラフィックの量を、バーストあたりの バイト数で指定します。
- 時間間隔:測定間隔とも呼ばれ、バーストごとの時間を秒単位で指定します。

トークンバケットのたとえで言えば、トークンは特定のレートでバケットに入れられます。バ ケット自体には指定された容量があります。バケットがいっぱいになると、新しく到着する トークンは廃棄されます。各トークンは、送信元が一定の数のビットをネットワークに送信す るための権限です。パケットを送信するため、規制機能はパケットサイズに等しい数のトーク ンをバケットから削除する必要があります。

パケットを送信するための十分なトークンがバケットにない場合、パケットは、パケットが廃 棄されるか、ダウン状態とマークされるまで待機します。バケットがすでにトークンで満たさ れている場合、着信トークンはオーバーフローし、以降のパケットには使用できません。した がって、いつでも、送信元がネットワークに送信できる最大のバーストは、バケットのサイズ にほぼ比例します。

## ポリシング

ポリシングは、設定した最大レート(ビット/秒単位)を超えるトラフィックが発生しないよ うにして、1つのトラフィッククラスが全体のリソースを占有しないようにする方法です。ト ラフィックが最大レートを超えると、ASAは超過した分のトラフィックをドロップします。ま た、ポリシングでは、許可されるトラフィックの最大単一バーストも設定されます。

### プライオリティ キューイング

LLQ プライオリティ キューイングを使用すると、特定のトラフィック フロー(音声やビデオ のような遅延の影響を受けやすいトラフィックなど)をその他のトラフィックよりも優先でき ます。プライオリティ キューイングでは、インターフェイスで LLQ プライオリティ キューが 使用されます(インターフェイスのプライオリティキューの設定 (492ページ) を参照してく ださい)。一方、他のトラフィックはすべて「ベストエフォート」キューに入ります。キュー は無限大ではないため、いっぱいになってオーバーフローすることがあります。キューがいっ ぱいになると、以降のパケットはキューに入ることができず、すべてドロップされます。これ はテール ドロップと呼ばれます。キューがいっぱいになることを避けるには、キューのバッ ファサイズを大きくします。送信キューに入れることのできるパケットの最大数も微調整でき ます。これらのオプションを使用して、プライオリティキューイングの遅延と強固さを制御で きます。LLQ キュー内のパケットは、常に、ベストエフォート キュー内のパケットよりも前 に送信されます。

### **QoS** 機能の相互作用のしくみ

ASA で必要な場合は、個々の QoS 機能を単独で設定できます。ただし、普通は、たとえば一 部のトラフィックを優先させて、他のトラフィックによって帯域幅の問題が発生しないように するために、複数の QoS 機能を ASA に設定します。次のことを設定できます。

プライオリティ キューイング(特定のトラフィックについて)+ ポリシング(その他のトラ フィックについて)

同じトラフィックのセットに対して、プライオリティキューイングとポリシングを両方設定す ることはできません。

### **DSCP (DiffServ) の保存**

DSCP(DiffServ)のマーキングは、ASA を通過するすべてのトラフィックで維持されます。 ASA は、分類されたトラフィックをローカルにマーク/再マークすることはありません。たと えば、すべてのパケットの完全優先転送 (EF) DSCPビットを受け取り、「プライオリティ」 処理が必要かどうかを判断し、ASAにそれらのパケットをLLQに入れさせることができます。

## **QoS** のガイドライン

### コンテキスト モードのガイドライン

シングル コンテキスト モードでだけサポートされます。マルチ コンテキスト モードをサポー トしません。

### ファイアウォール モードのガイドライン

ルーテッド ファイアウォール モードでだけサポートされています。トランスペアレント ファ イアウォール モードはサポートされません。

### **IPv6** のガイドライン

IPv6 はサポートされません。

#### その他のガイドラインと制限事項

- QoS は単方向に適用されます。ポリシー マップを適用するインターフェイスに出入りす る(QoS 機能によって異なります)トラフィックだけが影響を受けます。
- プライオリティトラフィックに対しては、**class-default**クラスマップは使用できません。
- プライオリティキューイングの場合、プライオリティキューは物理インターフェイス用に 設定する必要があります。
- ポリシングでは、to-the-box トラフィックはサポートされません。
- ポリシングでは、VPNトンネルとの間で送受信されるトラフィックはインターフェイスの ポリシングをバイパスします。
- ポリシングでは、トンネル グループ クラス マップを照合する場合、出力ポリシングのみ がサポートされます。

## **QoS** の設定

ASA に QoS を実装するには、次の手順を使用します。

#### 手順

ステップ **1** プライオリティ キューのキューおよび TX リング制限の決定 (490 ページ)。

ステップ **2** インターフェイスのプライオリティ キューの設定 (492 ページ)。

ステップ **3** プライオリティ キューイングとポリシング用のサービス ルールの設定 (494 ページ)。

### プライオリティ キューのキューおよび **TX** リング制限の決定

プライオリティ キューおよび TX リング制限を決定するには、次のワークシートを使用しま す。

### キュー制限のワークシート

次のワークシートは、プライオリティキューのサイズを計算する方法を示しています。キュー は無限大ではないため、いっぱいになってオーバーフローすることがあります。キューがいっ ぱいになると、以降のパケットはキューに入ることができず、すべてドロップされます(テー ルドロップと呼ばれます)。キューがいっぱいになることを避けるには、インターフェイスの プライオリティキューの設定 (492ページ)に従ってキューのバッファサイズを調節します。

ワークシートに関するヒント:

- アウトバウンド帯域幅:たとえば、DSL のアップリンク速度は 768 Kbps などです。プロ バイダーに確認してください。
- 平均パケットサイズ:この値は、コーデックまたはサンプリングサイズから決定します。 たとえば、VoIP over VPN の場合は、160 バイトなどを使用します。使用するサイズがわ からない場合は、256 バイトにすることをお勧めします。
- 遅延:遅延はアプリケーションによって決まります。たとえば、VoIP の場合の推奨され る最大遅延は 200 ミリ秒です。使用する遅延がわからない場合は、500 ミリ秒にすること をお勧めします。

表 **13 :** キュー制限のワークシート

| 1                       |                         | <b>Mbps</b> | $\times$ | 125      | $=$      |          |     |         |
|-------------------------|-------------------------|-------------|----------|----------|----------|----------|-----|---------|
|                         | アウトバウンド                 |             |          |          |          | バイト数/ミリ秒 |     |         |
|                         | 帯域幅 (Mbps ま<br>たは Kbps) | Kbps        | $\times$ | .125     | $=$      |          |     |         |
|                         |                         |             |          |          |          | バイト数/ミリ秒 |     |         |
| $\overline{\mathbf{2}}$ |                         |             | $\div$   |          | $\times$ |          | $=$ |         |
|                         | ステップ1から                 |             |          | 平均パケットサ  |          | 遅延(ミリ秒)  |     | キュー制限(パ |
|                         | のバイト数/ミリ<br>秒           |             |          | イズ (バイト) |          |          |     | ケット数)   |

### **TX** リング制限のワークシート

次のワークシートは、TXリング制限の計算方法を示しています。この制限により、イーサネッ ト送信ドライバが受け入れるパケットの最大数が決まります。この制限に達すると、ドライバ はパケットをインターフェイスのキューに差し戻し、輻輳が解消されるまでパケットをバッ ファに格納できるようにします。この設定により、ハードウェアベースの送信リングがプライ オリティの高いパケットに対して制限以上の余分な遅延を発生させないことが保証されます。

ワークシートに関するヒント:

- アウトバウンド帯域幅:たとえば、DSL のアップリンク速度は 768 Kbps などです。プロ バイダーに確認してください。
- 最大パケット サイズ:通常、最大サイズは 1538 バイト、またはタグ付きイーサネットの 場合は 1542 バイトです。ジャンボ フレームを許可する場合(プラットフォームでサポー トされている場合)、パケット サイズはさらに大きくなる場合があります。
- 遅延:遅延はアプリケーションによって決まります。たとえば、VoIP のジッタを制御す るには、20 ミリ秒を使用します。

表 **<sup>14</sup> : TX** リング制限のワークシート

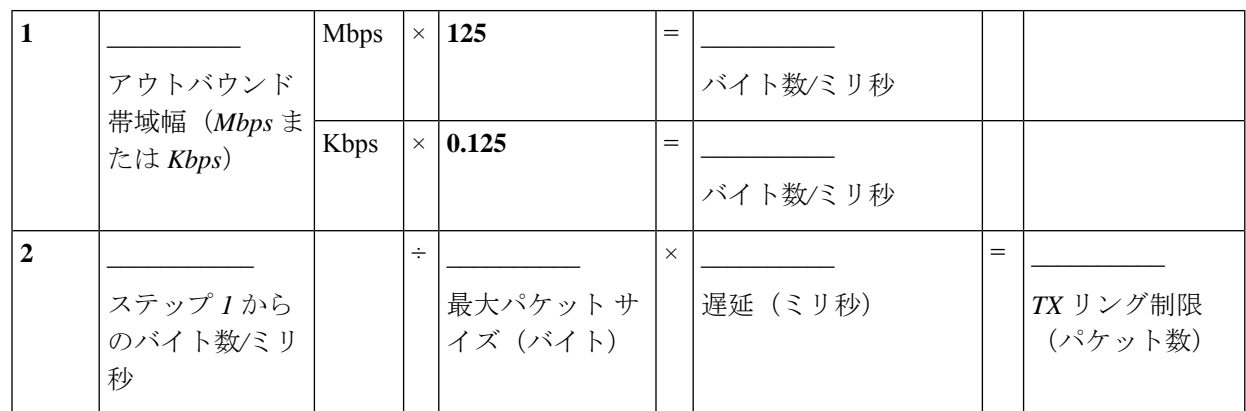

### インターフェイスのプライオリティ キューの設定

物理インターフェイスでトラフィックに対するプライオリティキューイングをイネーブルにす る場合は、各インターフェイスでプライオリティキューを作成する必要もあります。各物理イ ンターフェイスは、プライオリティトラフィック用と、他のすべてのトラフィック用に、2つ のキューを使用します。他のトラフィックについては、必要に応じてポリシングを設定できま す。

#### 手順

ステップ **1** インターフェイスのプライオリティ キューを作成します。

#### **priority-queue** *interface\_name*

#### 例:

hostname(config)# priority-queue inside

*interface\_name* 引数では、プライオリティキューをどの物理インターフェイスに対して有効化 するかを指定します。

ステップ **2** プライオリティ キューのサイズを変更します。

#### **queue-limit** *number\_of\_packets*

デフォルトのキューの制限は 1024 パケットです。キューは無限大ではないため、いっぱいに なってオーバーフローすることがあります。キューがいっぱいになると、以降のパケットは キューに入ることができず、すべてドロップされます(テールドロップと呼ばれます)。キュー がいっぱいになることを避けるには、**queue-limit** コマンドを使用して、キューのバッファ サ イズを大きくします。

**queue-limit**コマンドの値の範囲の上限は、実行時に動的に決まります。この上限を表示するに は、コマンドラインで**queue-limit?**と入力します。主な決定要素は、キューのサポートに必要 となるメモリと、デバイス上で使用可能なメモリの量です。

指定した **queue-limit** は、プライオリティの高い低遅延キューとベストエフォート キューの両 方に適用されます。

### 例:

hostname(config-priority-queue)# queue-limit 260

#### ステップ **3** プライオリティ キューの深さを指定します。

### **tx-ring-limit** *number\_of\_packets*

デフォルトの tx-ring-limit は 511 パケットです。このコマンドは、イーサネット送信ドライバ が受け入れる低遅延パケットまたは通常プライオリティパケットの最大数を設定します。この 制限に達すると、ドライバはパケットをインターフェイスのキューに差し戻し、輻輳が解消さ れるまでパケットをバッファに格納できるようにします。この設定により、ハードウェアベー スの送信リングがプライオリティの高いパケットに対して制限以上の余分な遅延を発生させな いことが保証されます。

**tx-ring-limit** コマンドの値の範囲の上限は、実行時に動的に決まります。この上限を表示する には、コマンド ラインで **tx-ring-limit ?** と入力します。主な決定要素は、キューのサポートに 必要となるメモリと、デバイス上で使用可能なメモリの量です。

指定した**tx-ring-limit**は、プライオリティの高い低遅延キューとベストエフォートキューの両 方に適用されます。

### 例:

hostname(config-priority-queue)# tx-ring-limit 3

### 例

次の例は、デフォルトの queue-limit と tx-ring-limit を使用して、インターフェイス 「outside」(GigabitEthernet0/1 インターフェイス)にプライオリティ キューを構築し ます。

hostname(config)# priority-queue outside

次の例は、queue-limit を 260 パケット、tx-ring-limit を 3 に設定して、インターフェイ ス「outside」(GigabitEthernet0/1 インターフェイス)にプライオリティ キューを構築 します。

```
hostname(config)# priority-queue outside
hostname(config-priority-queue)# queue-limit 260
hostname(config-priority-queue)# tx-ring-limit 3
```
## プライオリティ キューイングとポリシング用のサービス ルールの設 定

同じポリシー マップ内の異なるクラス マップに対し、プライオリティ キューイングとポリシ ングを設定できます。有効な QoS 設定については、QoS 機能の相互作用のしくみ (489 ペー ジ)を参照してください。

### 始める前に

- プライオリティトラフィックに対しては、**class-default**クラスマップは使用できません。
- ポリシングでは、to-the-box トラフィックはサポートされません。
- ポリシングでは、VPNトンネルとの間で送受信されるトラフィックはインターフェイスの ポリシングをバイパスします。
- ポリシングでは、トンネル グループ クラス マップを照合する場合、出力ポリシングのみ がサポートされます。
- プライオリティ トラフィックの場合は、遅延が問題になるトラフィックだけを指定しま す。
- ポリシングトラフィックの場合は、他のすべてのトラフィックをポリシングすることも、 トラフィックを特定のタイプに制限することもできます。

### 手順

ステップ **1** L3/L4クラスマップを作成して、プライオリティキューイングを実行するトラフィックを識別 します。

> **class-map** *name* **match** *parameter*

### 例:

hostname(config)# class-map priority traffic hostname(config-cmap)# match access-list priority

詳細については、「通過トラフィック用のレイヤ 3/4 クラス マップの作成 (276 ページ)」を 参照してください。

ステップ **2** L3/L4クラスマップを作成して、プライオリティポリシングを実行するトラフィックを識別し ます。

> **class-map** *name* **match** *parameter*

例:

hostname(config)# class-map policing traffic hostname(config-cmap)# match access-list policing

- トラフィック照合に ACL を使用する場合、ポリシングは ACL で指定された方向に のみ適用されます。つまり、送信元から宛先に向かうトラフィックがポリシングさ れ、宛先から送信元に向かうトラフィックはポリシングされません。 ヒント
- ステップ **3** ポリシー マップを追加または変更します。**policy-map** *name*

#### 例:

hostname(config)# policy-map QoS\_policy

ステップ **4** 優先されるトラフィック用に作成したクラス マップを指定し、そのクラスにプライオリティ キューイングを設定します。

> **class** *priority\_map\_name* **priority**

例:

```
hostname(config-pmap)# class priority_class
hostname(config-pmap-c)# priority
```
ステップ **5** ポリシングされるトラフィック用に作成したクラス マップを指定します。**class** *name*

### 例:

hostname(config-pmap)# class policing\_class

ステップ **6** クラスのポリシングを設定します。

**police** {**output** |**input**} *conform-rate* [*conform-burst*] [**conform-action**[**drop**| **transmit**]] [**exceed-action** [**drop** | **transmit**]]

次のオプションがあります。

- **output**:出力方向のトラフィック フローのポリシングをイネーブルにします。
- **input**:入力方向のトラフィック フローのポリシングをイネーブルにします。
- *conform-rate*:このトラフィッククラスのレート制限を 8000 ~ 2000000000 ビット/秒の範 囲で設定します。たとえば、トラフィックを 5 Mbps に制限するには、5000000 と入力し ます。
- *conform-burst*:(任意)適合レート値にスロットリングするまでに、持続したバーストで 許可された最大瞬間バイト数を 1000 ~ 512000000 バイトの範囲で指定します。変数を省

略すると、バーストサイズはバイト単位の適合レートの 1/32 として計算されます。たと えば、5 Mbps レートのバーストサイズは 156250 です。

- **conform-action**:(任意)トラフィックがポリシングレートとバーストサイズを下回った 場合に実行するアクションを設定します。トラフィックをドロップまたは送信できます。 デフォルトでは、トラフィックは送信されます。
- **exceed-action**:(任意)トラフィックがポリシングレートとバーストサイズを上回った場 合に実行するアクションを設定します。ポリシングレートとバーストサイズを上回ったパ ケットをドロップまたは送信できます。デフォルトでは、超過パケットはドロップされま す。

### 例:

hostname(config-pmap-c)# police output 56000 10500

ステップ **7** 1 つまたは複数のインターフェイスでポリシー マップをアクティブにします。

**service-policy** *policymap\_name* {**global** | **interface** *interface\_name*}

### 例:

hostname(config)# service-policy QoS\_policy interface inside

**global** オプションはポリシー マップをすべてのインターフェイスに適用し、**interface** は 1 つの インターフェイスに適用します。グローバル ポリシーは 1 つしか適用できません。インター フェイスのグローバル ポリシーは、そのインターフェイスにサービス ポリシーを適用するこ とで上書きできます。各インターフェイスには、ポリシー マップを 1 つだけ適用できます。

## **QoS** のモニター

ここでは、QoS をモニターする方法について説明します。

### **QoS** ポリシーの統計情報

トラフィック ポリシングの QoS 統計情報を表示するには、**show service-policy police** コマンド を使用します。

```
hostname# show service-policy police
Global policy:
Service-policy: global fw policy
Interface outside:
 Service-policy: qos
 Class-map: browse
  police Interface outside:
   cir 56000 bps, bc 10500 bytes
```

```
conformed 10065 packets, 12621510 bytes; actions: transmit
  exceeded 499 packets, 625146 bytes; actions: drop
 conformed 5600 bps, exceed 5016 bps
Class-map: cmap2
police Interface outside:
  cir 200000 bps, bc 37500 bytes
  conformed 17179 packets, 20614800 bytes; actions: transmit
  exceeded 617 packets, 770718 bytes; actions: drop
  conformed 198785 bps, exceed 2303 bps
```
### **QoS** プライオリティの統計情報

**priority**コマンドを実装するサービスポリシーの統計情報を表示するには、**show service-policy priority** コマンドを使用します。

```
hostname# show service-policy priority
Global policy:
Service-policy: global fw policy
Interface outside:
Service-policy: qos
  Class-map: TG1-voice
   Priority:
   Interface outside: aggregate drop 0, aggregate transmit 9383
```
「Aggregate drop」は、このインターフェイスでの合計ドロップ数を示しています。「aggregate transmit」は、このインターフェイスで送信されたパケットの合計数を示しています。

## **QoS** プライオリティ キューの統計情報

インターフェイスのプライオリティ キュー統計情報を表示するには、**show priority-queue statistics**コマンドを使用します。ベストエフォート(BE)キューと低遅延キュー(LLQ)の両 方の統計情報が表示されます。次の例に、test という名前のインターフェイスに対する **show priority-queue statistics** コマンドの使用方法を示します。

hostname# **show priority-queue statistics test**

Priority-Queue Statistics interface test

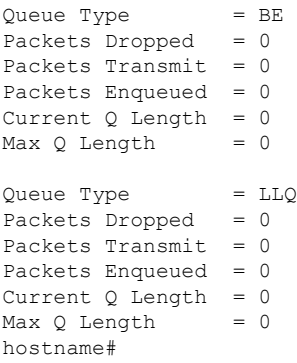

この統計情報レポートの内容は次のとおりです。

- 「Packets Dropped」は、このキューでドロップされたパケットの合計数を示します。
- 「Packets Transmit」は、このキューで送信されたパケットの合計数を示します。
- 「PacketsEnqueued」は、このキューでキューイングされたパケットの合計数を示します。
- 「Current Q Length」は、このキューの現在の深さを示します。
- 「Max Q Length」は、このキューで発生した最大の深さを示します。

## プライオリティ キューイングとポリシングの設定例

次の項では、プライオリティ キューイングとポリシングを設定する例を示します。

### **VPN** トラフィックのクラス マップの例

次の例で、**class-map** コマンドは tcp\_traffic という ACL を使用して、すべての非トンネル TCP トラフィックを分類します。

hostname(config)# access-list tcp traffic permit tcp any any hostname(config)# class-map tcp traffic hostname(config-cmap)# match access-list tcp traffic

次の例では、より限定的な一致基準を使用して、特定のセキュリティ関連のトンネルグループ にトラフィックを分類します。これらの特定の一致基準では、トラフィックが特定のトンネル に分類されるために、最初の一致特性としてトンネルグループ(この例では、すでに定義され ている Tunnel-Group-1)に一致する必要があります。次に、別の照合行でトラフィックを分類 できます(IP DiffServ コード ポイント、緊急転送)。

hostname(config)# class-map TG1-voice hostname(config-cmap)# match tunnel-group tunnel-grp1 hostname(config-cmap)# match dscp ef

次の例では、**class-map** コマンドはトンネル トラフィックと非トンネル トラフィックの両方を トラフィック タイプに従って分類します。

```
hostname(config)# access-list tunneled extended permit ip 10.10.34.0 255.255.255.0
192.168.10.0 255.255.255.0
hostname(config)# access-list non-tunneled extended permit tcp any any
hostname(config)# tunnel-group tunnel-grp1 type IPsec_L2L
```
hostname(config)# class-map browse hostname(config-cmap)# description "This class-map matches all non-tunneled tcp traffic." hostname(config-cmap)# match access-list non-tunneled

```
hostname(config-cmap)# class-map TG1-voice
hostname(config-cmap)# description "This class-map matches all dscp ef traffic for
tunnel-grp 1."
```

```
hostname(config-cmap)# match dscp ef
hostname(config-cmap)# match tunnel-group tunnel-grp1
hostname(config-cmap)# class-map TG1-BestEffort
hostname(config-cmap)# description "This class-map matches all best-effort traffic for
tunnel-grp1."
hostname(config-cmap)# match tunnel-group tunnel-grp1
hostname(config-cmap)# match flow ip destination-address
```
次の例は、クラストラフィックがトンネルとして指定されておらず、トンネルを通過する場合 に、トンネル内のトラフィックをポリシングする方法を示します。この例では、192.168.10.10 がリモート トンネルのプライベート側のホスト マシンのアドレスで、ACL の名前は

「host-over-l2l」です。クラスマップ(名前は「host-specific」)を作成すると、LAN-to-LAN接 続によるトンネルのポリシングの前に、「host-specific」クラスをポリシングできます。この例 では、トンネルの前で「host-specific」トラフィックのレートが制限され、次にトンネルのレー トが制限されます。

hostname(config)# access-list host-over-l2l extended permit ip any host 192.168.10.10 hostname(config)# class-map host-specific hostname(config-cmap)# match access-list host-over-l2l

### プライオリティとポリシングの例

次の例は、前の項で作成したコンフィギュレーションで構築されています。前の例と同様に、 tcp\_traffic と TG1-voice という 2 つのクラスマップがあります。

```
hostname(config)# class-map TG1-best-effort
hostname(config-cmap)# match tunnel-group Tunnel-Group-1
hostname(config-cmap)# match flow ip destination-address
```
第3のクラスマップを追加することで、次のように、トンネルおよび非トンネルQoSポリシー を定義する基本が提供されます。トンネルおよび非トンネルトラフィックに対する単純なQoS ポリシーが作成され、クラスTG1-voiceのパケットが低遅延キューに割り当てられ、tcp\_traffic および TG1-best-effort トラフィック フローにレート制限が設定されます。

この例では、tcp\_traffic クラスのトラフィックの最大レートは 56,000 ビット/秒で、最大バース トサイズは10,500バイト/秒です。TC1-BestEffortクラスの最大レートは200,000ビット/秒で、 最大バーストは 37,500 バイト/秒です。TC1-voice クラスのトラフィックは、プライオリティ クラスに属しているため、最大速度またはバースト レートでポリシングされません。

```
hostname(config)# access-list tcp traffic permit tcp any any
hostname(config)# class-map tcp_traffic
hostname(config-cmap)# match access-list tcp traffic
```
hostname(config)# class-map TG1-voice hostname(config-cmap)# match tunnel-group tunnel-grp1 hostname(config-cmap)# match dscp ef

```
hostname(config-cmap)# class-map TG1-BestEffort
hostname(config-cmap)# match tunnel-group tunnel-grp1
hostname(config-cmap)# match flow ip destination-address
```

```
hostname(config)# policy-map qos
hostname(config-pmap)# class tcp_traffic
hostname(config-pmap-c)# police output 56000 10500
hostname(config-pmap-c)# class TG1-voice
hostname(config-pmap-c)# priority
hostname(config-pmap-c)# class TG1-best-effort
hostname(config-pmap-c)# police output 200000 37500
hostname(config-pmap-c)# class class-default
hostname(config-pmap-c)# police output 1000000 37500
hostname(config-pmap-c)# service-policy qos global
```
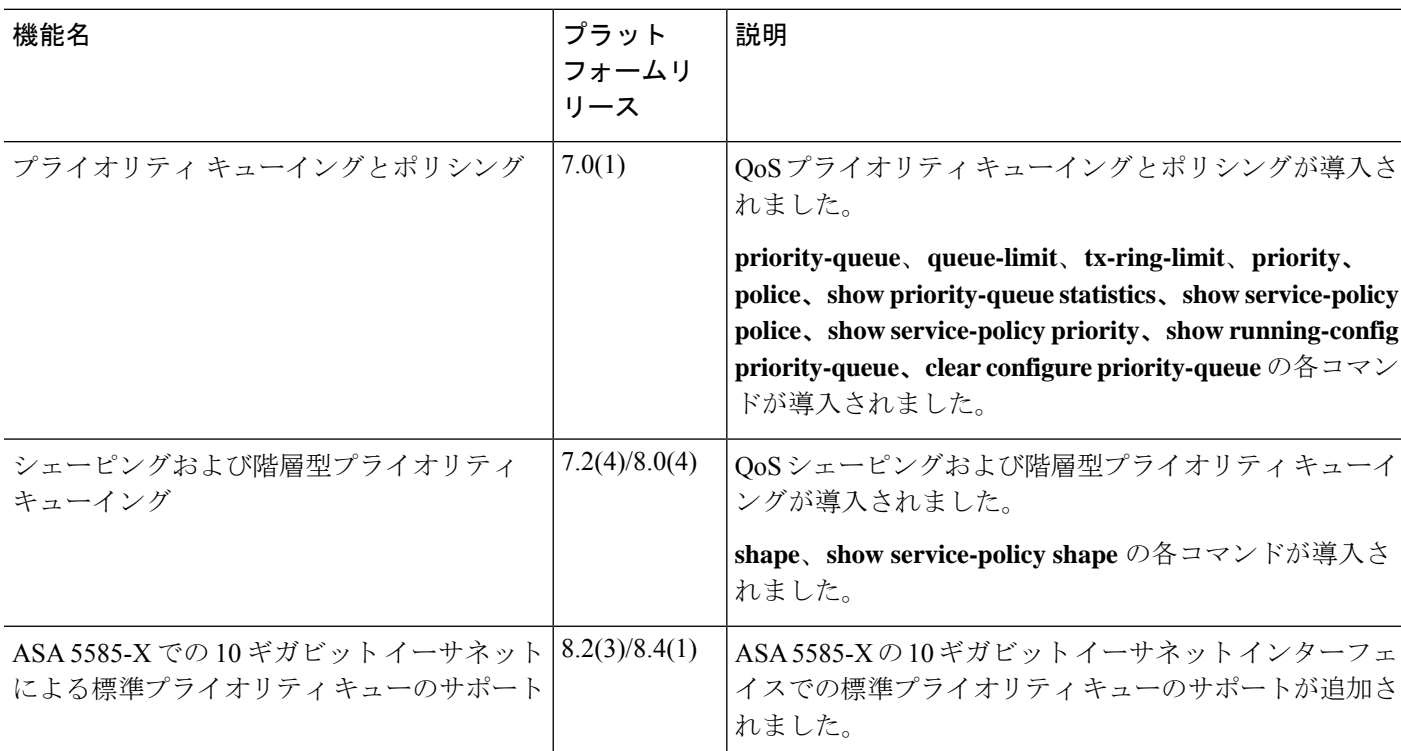

## **QoS** の履歴

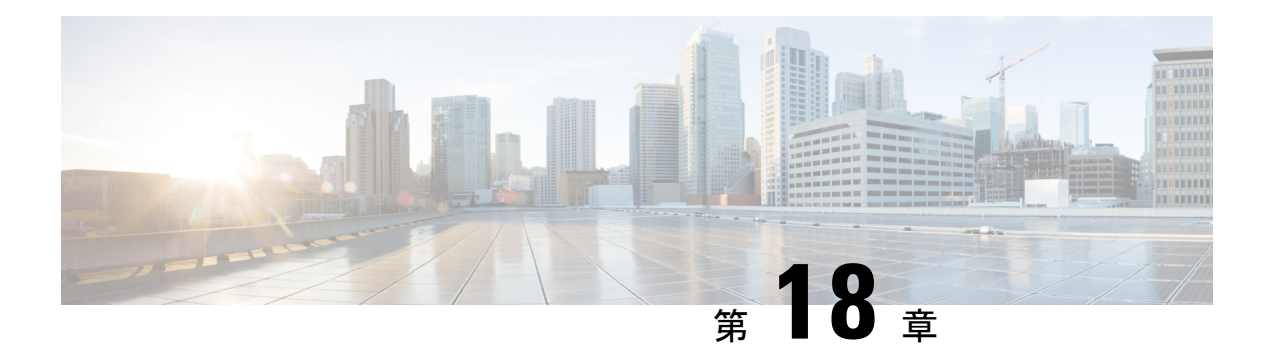

## 脅威の検出

次のトピックでは、脅威検出の統計情報およびスキャン脅威検出を設定する方法について説明 します。

- 脅威の検出 (501 ページ)
- 脅威検出のガイドライン (504 ページ)
- 脅威検出のデフォルト (504 ページ)
- 脅威検出の設定 (506 ページ)
- 脅威検出のモニタリング (510 ページ)
- 脅威検出の例 (516 ページ)
- 脅威検出の履歴 (517 ページ)

## 脅威の検出

ASA の脅威検出は、攻撃に対して最前線で防御する機能です。脅威検出は、パケット ドロッ プの統計を分析し、トラフィックパターンに基づいた「トップ」レポートを蓄積することで、 レイヤ 3 と 4 にトラフィックのベースラインを作成します。一方、IPS または次世代 IPS サー ビスを提供するモジュールは、ASAが許可したトラフィックの攻撃ベクトルをレイヤ7まで識 別して軽減させますが、すでに ASA がドロップしたトラフィックは認識できません。そのた め、脅威検出と IPS を一緒に使用することで、より総合的な脅威に対する防御を可能にしま す。

脅威検出は次の要素から構成されています。

• さまざまな脅威を収集する複数レベルの統計情報

脅威検出統計情報は、ASAに対する脅威の管理に役立ちます。たとえば、スキャン脅威検 出をイネーブルにすると、統計情報を見ることで脅威を分析できます。次の2種類の脅威 検出統計情報を設定できます。

• 基本脅威検出統計情報:システムに対する攻撃アクティビティについての全体的な情 報を含みます。基本脅威検出統計情報はデフォルトでイネーブルになっており、パ フォーマンスに対する影響はありません。

- 拡張脅威検出統計情報:オブジェクトレベルでアクティビティを追跡するので、ASA は個別のホスト、ポート、プロトコル、または ACL についてのアクティビティを報 告できます。拡張脅威検出統計情報は、収集される統計情報によってはパフォーマン スに大きく影響するので、デフォルトでは ACL の統計情報だけがイネーブルになっ ています。
- ホストがスキャンを実行する時期を決定するスキャン脅威検出機能オプションとして、ス キャン脅威であることが特定されたホストを排除できます。

### 基本脅威検出統計情報

ASAは、基本脅威検出統計情報を使用して、次の理由でドロップしたパケットおよびセキュリ ティ イベントの割合をモニターします。

- ACL による拒否。
- 不正なパケット形式(invalid-ip-header や invalid-tcp-hdr-length など)。
- 接続制限の超過(システム全体のリソース制限とコンフィギュレーションで設定されてい る制限の両方)。
- DoS 攻撃の検出(無効な SPI、ステートフル ファイアウォール検査の不合格など)。
- 基本ファイアウォール検査に不合格。このオプションは、このリストのファイアウォール に関連したパケットドロップをすべて含む複合レートです。インターフェイスの過負荷、 アプリケーションインスペクションで不合格のパケット、スキャン攻撃の検出など、ファ イアウォールに関連しないパケット ドロップは含まれていません。
- 疑わしい ICMP パケットの検出。
- アプリケーション インスペクションに不合格のパケット。
- インターフェイスの過負荷。
- スキャン攻撃の検出。このオプションでは、たとえば最初の TCP パケットが SYN パケッ トでない、またはスリーウェイ ハンドシェイクで TCP 接続に失敗したなどのスキャン攻 撃をモニターします。フル スキャン脅威検出では、このスキャン攻撃レート情報を収集 し、ホストを攻撃者として分類して自動的に排除することによって対処します。
- 不完全セッションの検出(TCP SYN 攻撃の検出や戻りデータなし UDP セッション攻撃の 検出など)。

ASA は、脅威を検出するとただちにシステム ログ メッセージ (733100) を送信します。ASA は、一定間隔における平均イベントレートと短期バースト間隔におけるバーストイベントレー トの 2 種類のレートを追跡します。バースト レート間隔は、平均レート間隔の 1/30 または 10 秒のうち、どちらか大きいほうです。ASAは、受信するイベントごとに平均レート制限とバー スト レート制限をチェックします。両方のレートが超過している場合、ASA は、バースト期 間におけるレートタイプごとに最大1つのメッセージの割合で2つの別々のシステムメッセー ジを送信します。

基本脅威検出は、ドロップまたは潜在的な脅威が存在した場合にだけパフォーマンスに影響し ます。このようなシナリオでも、パフォーマンスへの影響はわずかです。

### 拡張脅威検出統計情報

拡張脅威検出統計情報は、ホスト、ポート、プロトコル、ACLなどの個別のオブジェクトにつ いて、許可されたトラフィック レートとドロップされたトラフィック レートの両方を表示し ます。

拡張統計情報をイネーブルにすると、イネーブルにする統計情報のタイプに応じて、ASAのパ 注意 フォーマンスが影響を受けます。ホストの統計情報をイネーブルにすると、パフォーマンスに 大きく影響します。トラフィックの負荷が高い場合は、このタイプの統計情報を一時的にイ ネーブルにすることを検討してください。ただし、ポート統計情報の影響はそれほど大きくあ りません。

### スキャン脅威検出

典型的なスキャン攻撃では、あるホストがサブネット内の IP アドレスにアクセスできるかど うかを 1 つずつ試します(サブネット内の複数のホストすべてを順にスキャンするか、1 つの ホストまたはサブネットの複数のポートすべてを順にスイープする)。スキャン脅威検出機能 は、いつホストがスキャンを実行するかを判別します。トラフィックシグニチャに基づくIPS スキャン検出とは異なり、ASAの脅威検出スキャンでは、広範なデータベースが保持され、こ れに含まれるホスト統計情報をスキャン アクティビティに関する分析に使用できます。

ホスト データベースは、不審なアクティビティを追跡します。このようなアクティビティに は、戻りアクティビティのない接続、閉じているサービス ポートへのアクセス、脆弱な TCP 動作(非ランダム IPID など)、およびその他の多くの動作が含まれます。

スキャン脅威レートを超過すると、ASA は syslog メッセージ (733101) を送信し、必要に応 じて攻撃者を排除します。ASA は、一定間隔における平均イベント レートと短期バースト間 隔におけるバースト イベント レートの 2 種類のレートを追跡します。バースト イベント レー トは、平均レート間隔の 1/30 または 10 秒のうち、どちらか大きいほうです。スキャン攻撃の 一部と見なされるイベントが検出されるたびに、ASA は平均レート制限とバースト レート制 限をチェックします。ホストから送信されるトラフィックがどちらかのレートを超えると、そ のホストは攻撃者と見なされます。ホストが受信したトラフィックがどちらかのレートを超え ると、そのホストはターゲットと見なされます。

次の表に、スキャン脅威検出のデフォルトのレート制限を示します。

表 **15 :** スキャンによる脅威の検出のデフォルトのレート制限

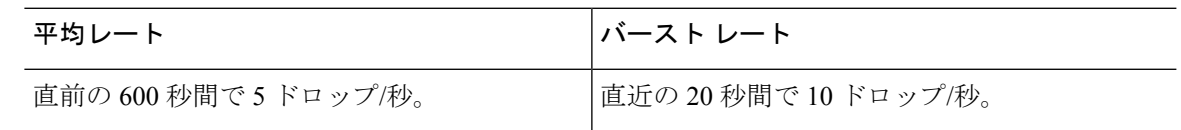

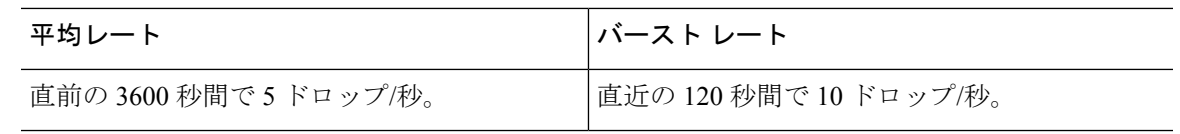

 $\bigwedge$ 

スキャンによる脅威の検出機能は、ホストおよびサブネットベースのデータ構造を作成し情報 を収集する間、ASA のパフォーマンスとメモリに大きく影響することがあります。 注意

# 脅威検出のガイドライン

### セキュリティ コンテキストのガイドライン

高度な脅威統計を除き、脅威検出はシングル モードのみでサポートされます。マルチ モード では、TCP 代行受信の統計情報が唯一サポートされている統計情報です。

### モニター対象トラフィックのタイプ

- through-the-boxトラフィックだけがモニターされます。to-the-boxトラフィックは、脅威検 出に含まれません。
- ACL によって拒否されたトラフィックは、スキャン脅威検出をトリガーしません。ASA から許可され、フローを作成したトラフィックだけがスキャン脅威検出の影響を受けま す。

## 脅威検出のデフォルト

基本脅威検出統計情報は、デフォルトでイネーブルになっています。

次の表に、デフォルト設定を示します。これらのデフォルト設定すべてを表示するには、**show running-config all threat-detection** コマンドを 使用します。

高度な統計情報では、ACL の統計情報はデフォルトでイネーブルになっています。

 $\mathbf I$ 

ш

### 表 **16 :** 基本的な脅威の検出のデフォルト設定

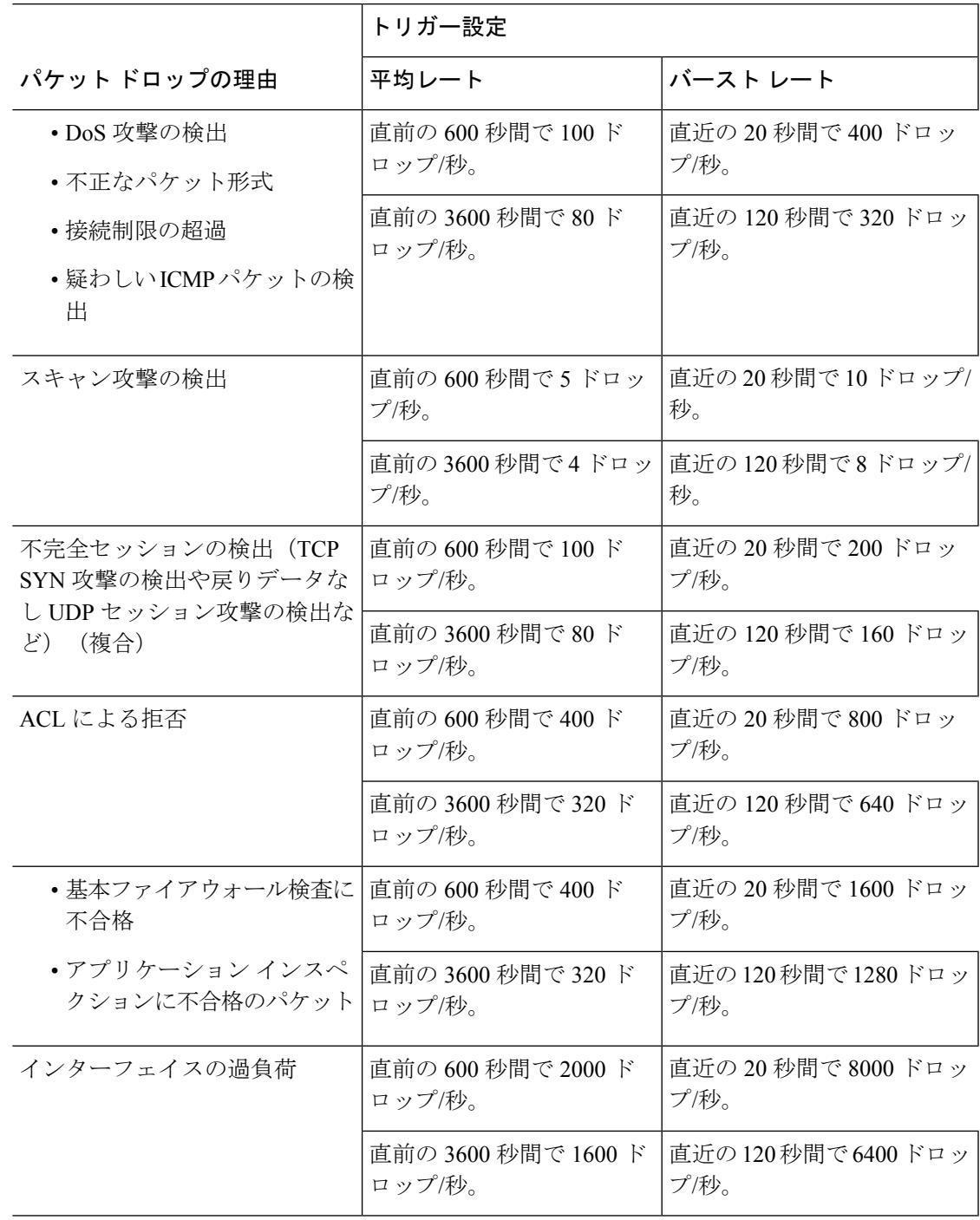

## 脅威検出の設定

基本脅威検出統計情報はデフォルトでイネーブルになっており、ユーザーが必要とする唯一の 脅威検出サービスである場合があります。さらに脅威検出サービスを実行する場合は、次の手 順を使用します。

#### 手順

ステップ **1** 基本脅威検出統計情報の設定 (506 ページ)。

基本脅威検出統計情報には、DoS攻撃(サービス拒絶攻撃)などの攻撃に関連している可能性 があるアクティビティが含まれます。

- ステップ **2** 拡張脅威検出統計情報の設定 (507 ページ)。
- ステップ **3** スキャン脅威検出の設定 (509 ページ)。

### 基本脅威検出統計情報の設定

基本脅威検出統計情報は、デフォルトでイネーブルになっています。ディセーブルにすること も、一度ディセーブルにしたあと再度イネーブルにすることもできます。

### 手順

ステップ **1** 基本脅威検出統計情報をイネーブルにします(ディセーブルになっている場合)。

### **threat-detection basic-threat**

例:

hostname(config)# threat-detection basic-threat

基本脅威検出は、デフォルトでイネーブルになっています。これをディセーブルにするには **no threat-detection basic-threat** を使用します。

ステップ2 (任意) 各イベント タイプのデフォルト設定を変更します。

**threat-detection rate** {**acl-drop** | **bad-packet-drop** | **conn-limit-drop** | **dos-drop** | **fw-drop** | **icmp-drop** |**inspect-drop**|**interface-drop**|**scanning-threat** |**syn-attack**} **rate-interval***rate\_interval* **average-rate** *av\_rate* **burst-rate** *burst\_rate*

各イベント タイプの説明については、「基本脅威検出統計情報」を参照してください。

**scanning-threat**キーワードを指定してこのコマンドを使用すると、スキャン脅威検出機能でも このコマンドが使用されます。基本脅威検出を設定しない場合でも、**scanning-threat**キーワー ドを指定してこのコマンドを使用し、スキャン脅威検出でのレート制限を設定できます。

イベント タイプごとに、異なるレート間隔を 3 つまで設定できます。

例:

```
hostname(config)# threat-detection rate dos-drop rate-interval 600 average-rate 60
burst-rate 100
```
### 拡張脅威検出統計情報の設定

広範な統計情報を収集するように ASA を設定することができます。デフォルトでは、ACL の 統計情報はイネーブルになっています。他の統計情報をイネーブルにするには、次の手順を実 行します。

手順

ステップ **1** (任意)すべての統計情報をイネーブルにします。

### **threat-detection statistics**

特定の統計情報だけをイネーブルにするには、(この手順で後に示す)各統計情報タイプに対 してこのコマンドを入力し、オプションを指定しないでコマンドを入力しないようにします。 **threat-detectionstatistics**を(何もオプションを指定しないで)入力した後、統計情報固有のオ プション(たとえば **threat-detection statistics host number-of-rate 2**)を指定してコマンドを入 力することで、特定の統計情報をカスタマイズできます。**threat-detectionstatistics**を(何もオ プションを指定しないで)入力した後、特定の統計情報のコマンドを、統計情報固有のオプ ションを指定しないで入力した場合は、すでにイネーブルになっているので、そのコマンドに よる効果は何もありません。

このコマンドの **no** 形式を入力すると、すべての **threat-detection statistics** コマンドが削除され ます。これには、デフォルトでイネーブルになる **threat-detection statistics access-list** コマンド も含まれます。

例:

hostname(config)# threat-detection statistics

ステップ **2** (任意)ACL の統計情報をイネーブルにします(ディセーブルになっている場合)。

### **threat-detection statistics access-list**

ACL の統計情報は、デフォルトでイネーブルになっています。ACL 統計情報は、show threat-detection top access-list コマンドを使用した場合にだけ表示されます。

例:

hostname(config)# threat-detection statistics access-list

ステップ **3** (任意)ホスト(host キーワード)、TCP および UDP ポート(port キーワード)、または非 TCP/UDP IP プロトコル (protocol キーワード)の統計情報を設定します。

#### **threat-detection statistics** {**host** | **port** | **protocol**} [**number-of-rate** {**1** | **2** | **3**}]

number-of-rate キーワードは、統計情報で保持するレート間隔の数を設定します。デフォルト のレート間隔の数は**1**です。メモリの使用量を低く抑えます。より多くのレート間隔を表示す るには、値を **2** または **3** に設定します。たとえば、値を **3** に設定すると、直前の 1 時間、8 時 間、および 24 時間のデータが表示されます。このキーワードを **1** に設定した場合(デフォル ト)、最も短いレート間隔統計情報だけが保持されます。値を **2** に設定すると、短い方から 2 つの間隔が保持されます。

ホストがアクティブで、スキャン脅威ホストデータベース内に存在する限り、ホスト統計情報 は累積されます。ホストは、非アクティブになってから 10 分後にデータベースから削除され ます(統計情報もクリアされます)。

#### 例:

hostname(config)# threat-detection statistics host number-of-rate 2 hostname(config)# threat-detection statistics port number-of-rate 2 hostname(config)# threat-detection statistics protocol number-of-rate 3

ステップ **4** (オプション)TCP 代行受信によって代行受信される攻撃の統計情報を設定します。

**threat-detection statistics tcp-intercept** [**rate-interval** *minutes*] [**burst-rate** *attacks\_per\_sec*] [**average-rate** *attacks\_per\_sec*]

それぞれの説明は次のとおりです。

- **rate-interval** は、履歴モニタリング ウィンドウのサイズを、1 ~ 1440 分の範囲で設定しま す。デフォルトは30分です。この間隔の間に、ASAは攻撃の数を30回サンプリングしま す。
- **burst-rate** は、syslog メッセージ生成のしきい値を 25 ~ 2147483647 の範囲内で設定しま す。デフォルトは 1 秒間に 400 です。バースト レートがこれを超えると、syslog メッセー ジ 733104 が生成されます。
- **average-rate** は、syslog メッセージ生成の平均レートしきい値を、25 ~ 2147483647 の範囲 で設定します。デフォルトは 1 秒間に 200 回です。平均レートがこれを超えると、syslog メッセージ 733105 が生成されます。

TCP 代行受信を有効にするには、SYN フラッド DoS 攻撃からのサーバーの保護(TCP 代行受 信) (456 ページ) を参照してください。

このコマンドは、他の threat-detection コマンドとは異なり、マルチ コンテキスト モードで用意されています。 (注)

### 例:

hostname(config)# threat-detection statistics tcp-intercept rate-interval 60

burst-rate 800 average-rate 600

### スキャン脅威検出の設定

攻撃者を識別し、必要に応じて排除するため、スキャン脅威検出を設定できます。

#### 手順

ステップ **1** スキャン脅威検出をイネーブルにします。

**threat-detection scanning-threat** [**shun** [**except** {**ip-address** *ip\_address mask* | **object-group** *network\_object\_group\_id*}]]

デフォルトでは、ホストが攻撃者であると識別されると、システム ログ メッセージ 733101 が 生成されます。このコマンドを複数回入力し、複数のIPアドレスまたはネットワークオブジェ クト グループを特定して遮断対象から除外できます。

例:

hostname(config)# threat-detection scanning-threat shun except ip-address 10.1.1.0 255.255.255.0

ステップ2 (任意)攻撃元のホストを遮断する期間を設定します。

**threat-detection scanning-threat shun duration** *seconds*

#### 例:

hostname(config)# threat-detection scanning-threat shun duration 2000

ステップ **3** (任意)ASA がホストを攻撃者またはターゲットとして識別する場合のデフォルト イベント 制限を変更します。

> **threat-detection rate scanning-threat rate-interval** *rate\_interval* **average-rate** *av\_rate* **burst-rate** *burst\_rate*

このコマンドが基本脅威検出コンフィギュレーションの一部としてすでに設定されている場 合、それらの設定はスキャン脅威検出機能でも共有され、基本脅威検出とスキャン脅威検出で 個別にレートを設定することはできません。このコマンドを使用してレートを設定しない場合 は、基本脅威検出機能とスキャン脅威検出機能の両方でデフォルト値が使用されます。個別に コマンドを入力することで、異なるレート間隔を 3 つまで設定できます。

### 例:

hostname(config)# threat-detection rate scanning-threat rate-interval 1200 average-rate 10 burst-rate 20

hostname(config)# threat-detection rate scanning-threat rate-interval 2400

average-rate 10 burst-rate 20

## 脅威検出のモニタリング

次のトピックでは、脅威検出のモニタリングとトラフィック統計情報を表示する方法を説明し ます。

### 基本脅威検出統計情報のモニタリング

次のコマンドを使用して、基本脅威検出統計情報を表示します。

**show threat-detection rate** [**min-display-rate** *min\_display\_rate*] [**acl-drop** | **bad-packet-drop** | **conn-limit-drop** | **dos-drop** | **fw-drop** | **icmp-drop** | **inspect-drop** | **interface-drop** | **scanning-threat** | **syn-attack**]

**min-display-rate** *min\_display\_rate* 引数により、毎秒あたりの最小表示レートを超過する統計情 報に表示内容を限定します。*min\_display\_rate* は、0 ~ 2147483647 の値に設定できます。

他の引数を使用すると、特定のカテゴリに表示を制限できます。各イベントタイプの説明につ いては、基本脅威検出統計情報 (502 ページ)を参照してください。

出力には、直前の 10 分と直前の 1 時間の固定された 2 期間における平均レート(イベント数/ 秒)が表示されます。また、最後に終了したバースト間隔(平均レート間隔の 1/30 または 10 秒のうち、どちらか大きいほう)における現在のバースト レート(イベント数/秒)、レート が超過した回数(トリガーした回数)、およびその期間の合計イベント数も表示されます。

ASA は、各バースト期間の終わりにカウント数を保存します。合計で 30 回分のバースト間隔 を保存します。現在進行中の未完了バースト間隔は、平均レートに含まれません。たとえば、 平均レート間隔が 20 分の場合、バースト間隔は 20 秒になります。最後のバースト間隔が 3:00:00 ~ 3:00:20 で、3:00:25 に **show** コマンドを使用すると、最後の 5 秒間は出力に含まれま せん。

このルールにおける唯一の例外は、合計イベント数を計算するときに、未完了バースト間隔の イベント数が最も古いバースト間隔(1/30個目)のイベント数よりすでに多くなっている場合 です。この場合、ASA は、最後の 29 回の完了間隔で合計イベント数を計算し、その時点での 未完了バースト間隔のイベント数を加算します。この例外により、イベント数の大幅な増加を リアルタイムでモニターできます。

**clear threat-detection rate** コマンドを使用して統計情報を消去できます。

次に、**show threat-detection rate** コマンドの出力例を示します。

hostname# **show threat-detection rate**

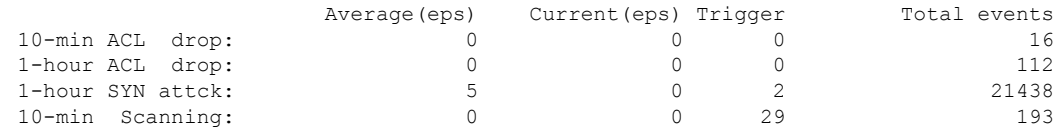

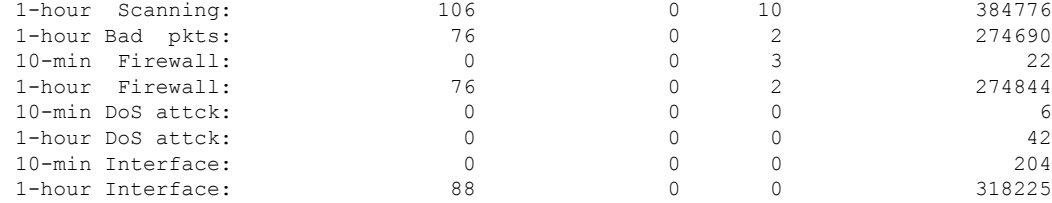

### 拡張脅威検出統計情報のモニタリング

拡張脅威検出統計情報をモニターするには、次の表に示すコマンドを使用します。ディスプレ イの出力には、次の情報が表示されます。

- 固定された期間の平均レート(イベント数/秒)
- 終了した最後のバースト間隔における現在のバースト レート(イベント数/秒)。バース ト間隔は、平均レート間隔の 1/30 と 10 秒のうち、どちらか大きいほうの間隔
- •レートを超過した回数(ドロップされたトラフィックの統計情報の場合に限る)
- 固定された期間におけるイベントの合計数

ASA は、各バースト期間の終わりにカウント数を保存します。合計で 30 回分のバースト間隔 を保存します。現在進行中の未完了バースト間隔は、平均レートに含まれません。たとえば、 平均レート間隔が 20 分の場合、バースト間隔は 20 秒になります。最後のバースト間隔が 3:00:00 ~ 3:00:20 で、3:00:25 に **show** コマンドを使用すると、最後の 5 秒間は出力に含まれま せん。

このルールにおける唯一の例外は、合計イベント数を計算するときに、未完了バースト間隔の イベント数が最も古いバースト間隔(1/30個目)のイベント数よりすでに多くなっている場合 です。この場合、ASA は、最後の 29 回の完了間隔で合計イベント数を計算し、その時点での 未完了バースト間隔のイベント数を加算します。この例外により、イベント数の大幅な増加を リアルタイムでモニターできます。

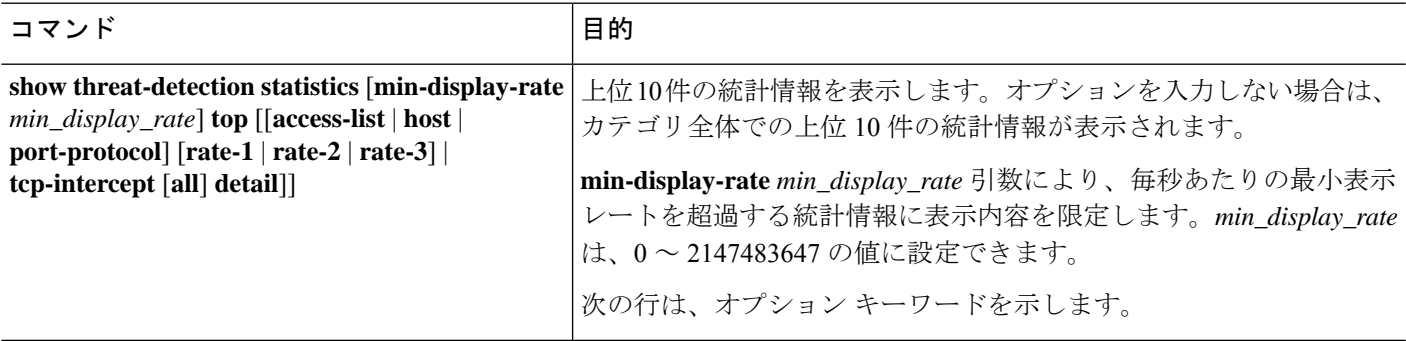

I

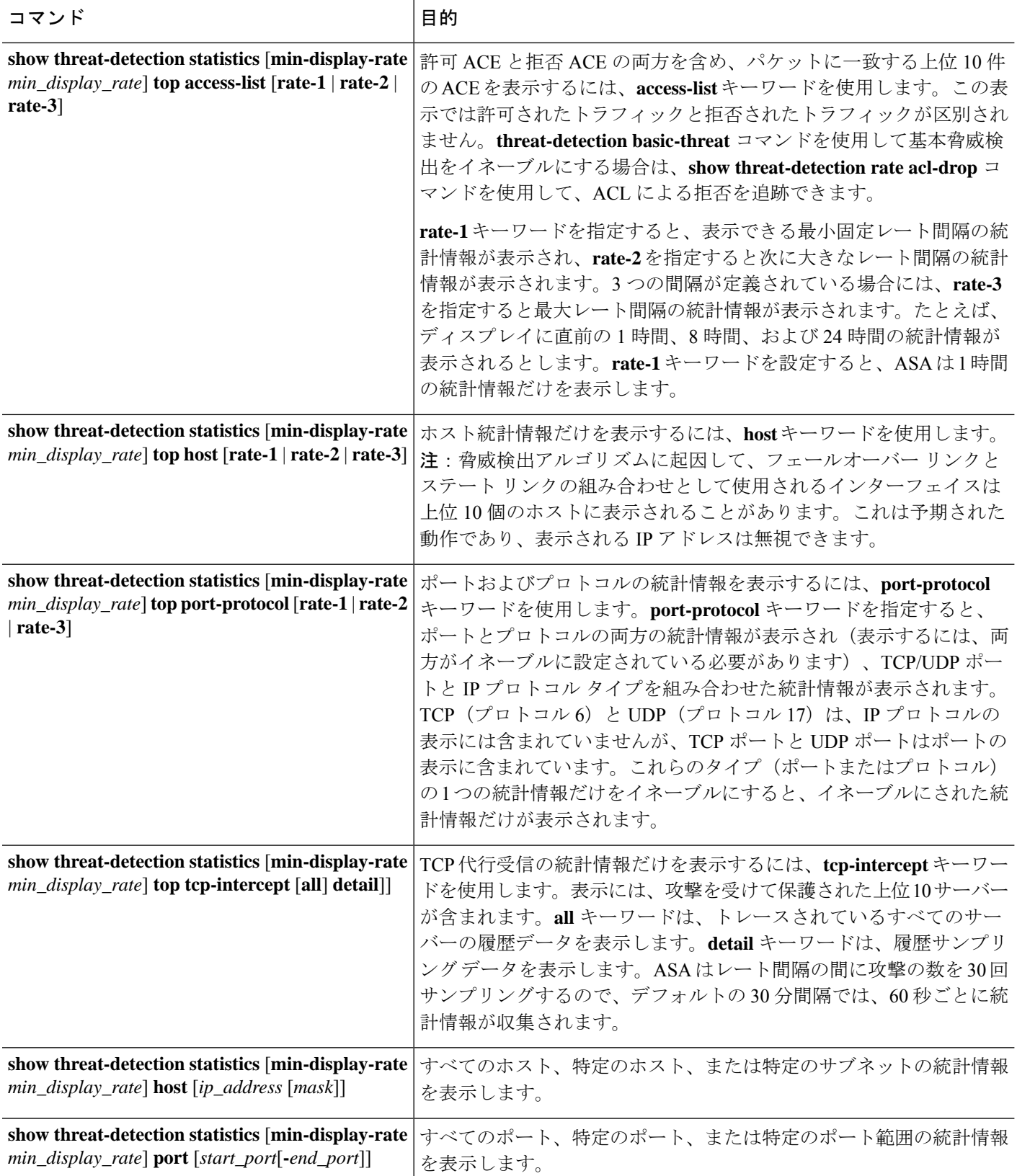

٦

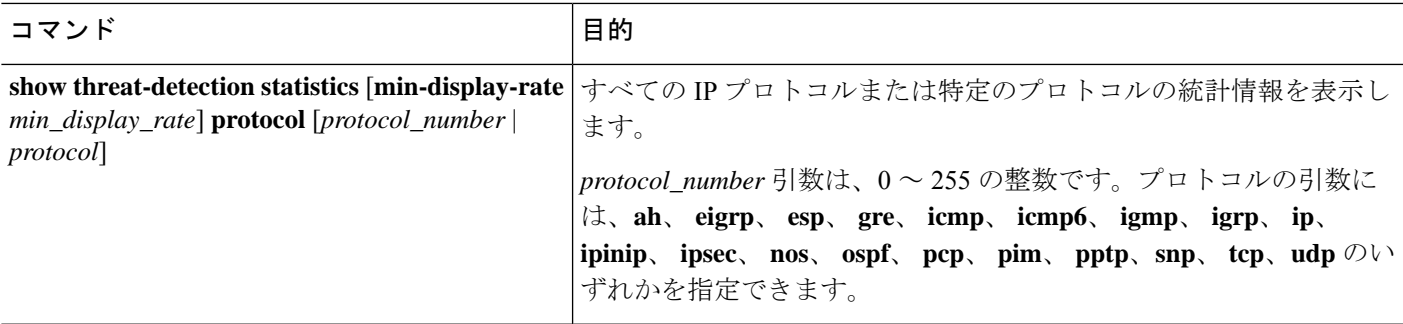

## ホストの脅威検出統計情報の評価

次に、**show threat-detection statistics host** コマンドの出力例を示します。

hostname# **show threat-detection statistics host**

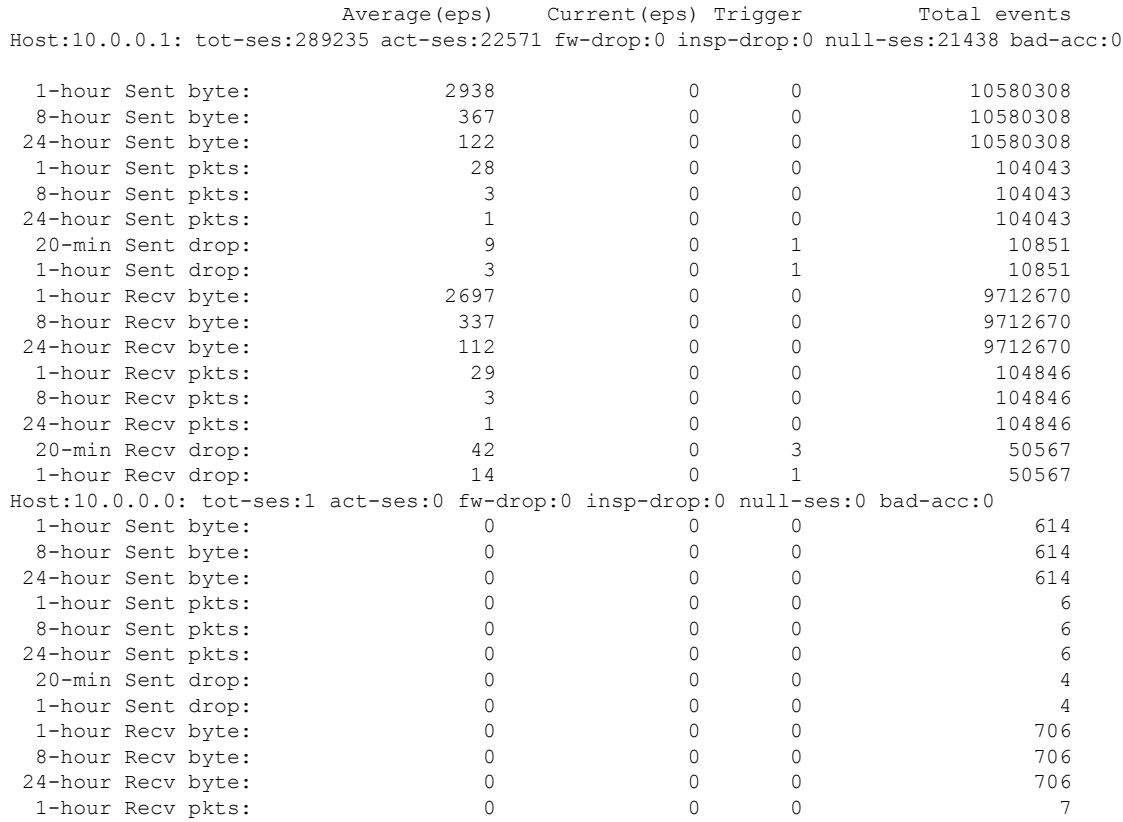

次の表は出力について示しています。

I

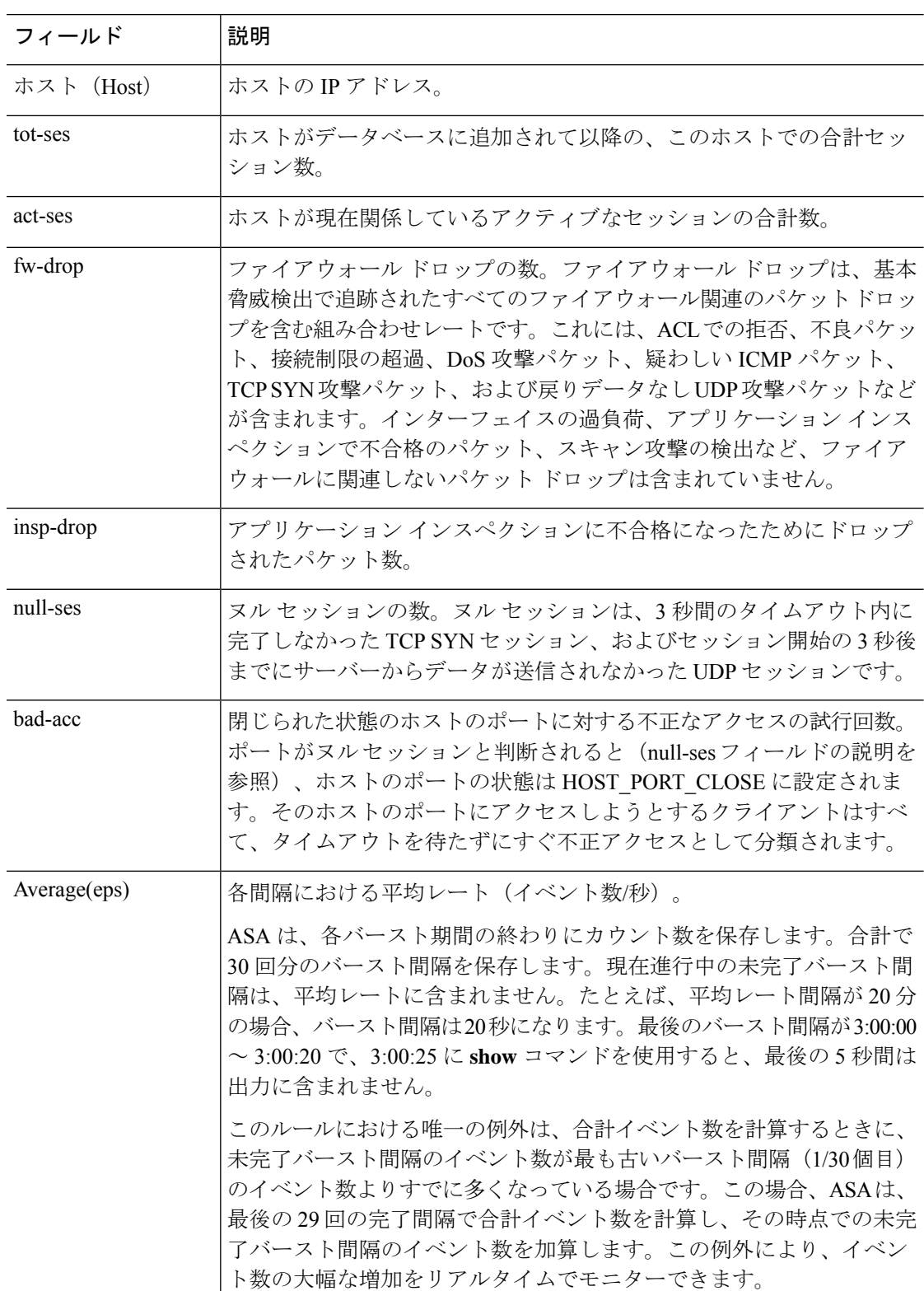

### 表 **<sup>17</sup> : show threat-detection statistics host**

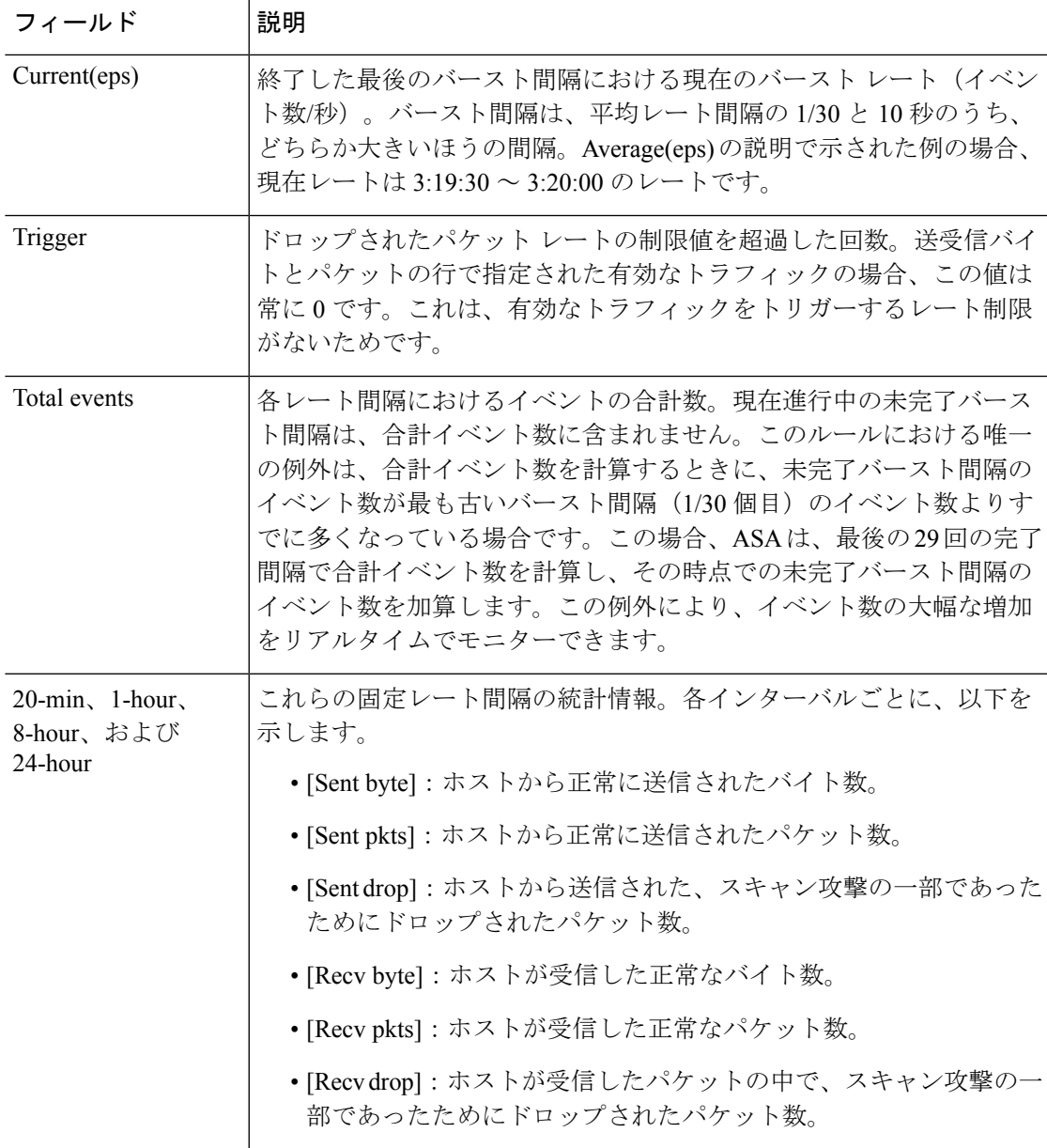

## 遮断されたホスト、攻撃者、ターゲットのモニタリング

遮断されたホスト、攻撃者、ターゲットをモニターおよび管理するには、次のコマンドを使用 します。

• **show threat-detection shun**

現在遮断されているホストを表示します。次に例を示します。

hostname# **show threat-detection shun**

Shunned Host List:

(outside) src-ip=10.0.0.13 255.255.255.255 (inside) src-ip=10.0.0.13 255.255.255.255

• **clear threat-detection shun** [*ip\_address* [*mask*]]

ホストを回避対象から解除します。IPアドレスを指定しない場合は、すべてのホストが遮 断リストからクリアされます。

たとえば、10.1.1.6 のホストを解除するには、次のコマンドを入力します。

hostname# **clear threat-detection shun 10.1.1.6**

#### • **show threat-detection scanning-threat** [**attacker** | **target**]

ASAが攻撃者(遮断リストのホストを含む)と判断したホスト、および攻撃のターゲット にされたホストを表示します。オプションを入力しない場合は、攻撃者とターゲットの両 方のホストが表示されます。次に例を示します。

```
hostname# show threat-detection scanning-threat
Latest Target Host & Subnet List:
    192.168.1.0 (l2l)
    192.168.1.249 (l2l)
Latest Attacker Host & Subnet List:
   192.168.10.234 (outside)
   192.168.10.0 (outside)
    192.168.10.2 (outside)
    192.168.10.3 (outside)
   192.168.10.4 (outside)
   192.168.10.5 (outside)
   192.168.10.6 (outside)
    192.168.10.7 (outside)
    192.168.10.8 (outside)
    192.168.10.9 (outside)
```
## 脅威検出の例

次の例では、基本脅威検出統計情報を設定し、DoS攻撃レートの設定を変更しています。すべ ての拡張脅威検出統計情報はイネーブルであり、ホスト統計情報のレート間隔数は2に減らさ れています。TCP代行受信のレート間隔もカスタマイズされています。スキャン脅威検出はイ ネーブルで、10.1.1.0/24 を除くすべてのアドレスを自動遮断します。スキャン脅威レート間隔 はカスタマイズされています。

```
threat-detection basic-threat
threat-detection rate dos-drop rate-interval 600 average-rate 60 burst-rate 100
threat-detection statistics
threat-detection statistics host number-of-rate 2
threat-detection statistics tcp-intercept rate-interval 60 burst-rate 800 average-rate
600
threat-detection scanning-threat shun except ip-address 10.1.1.0 255.255.255.0
threat-detection rate scanning-threat rate-interval 1200 average-rate 10 burst-rate 20
threat-detection rate scanning-threat rate-interval 2400 average-rate 10 burst-rate 20
```
I

## 脅威検出の履歴

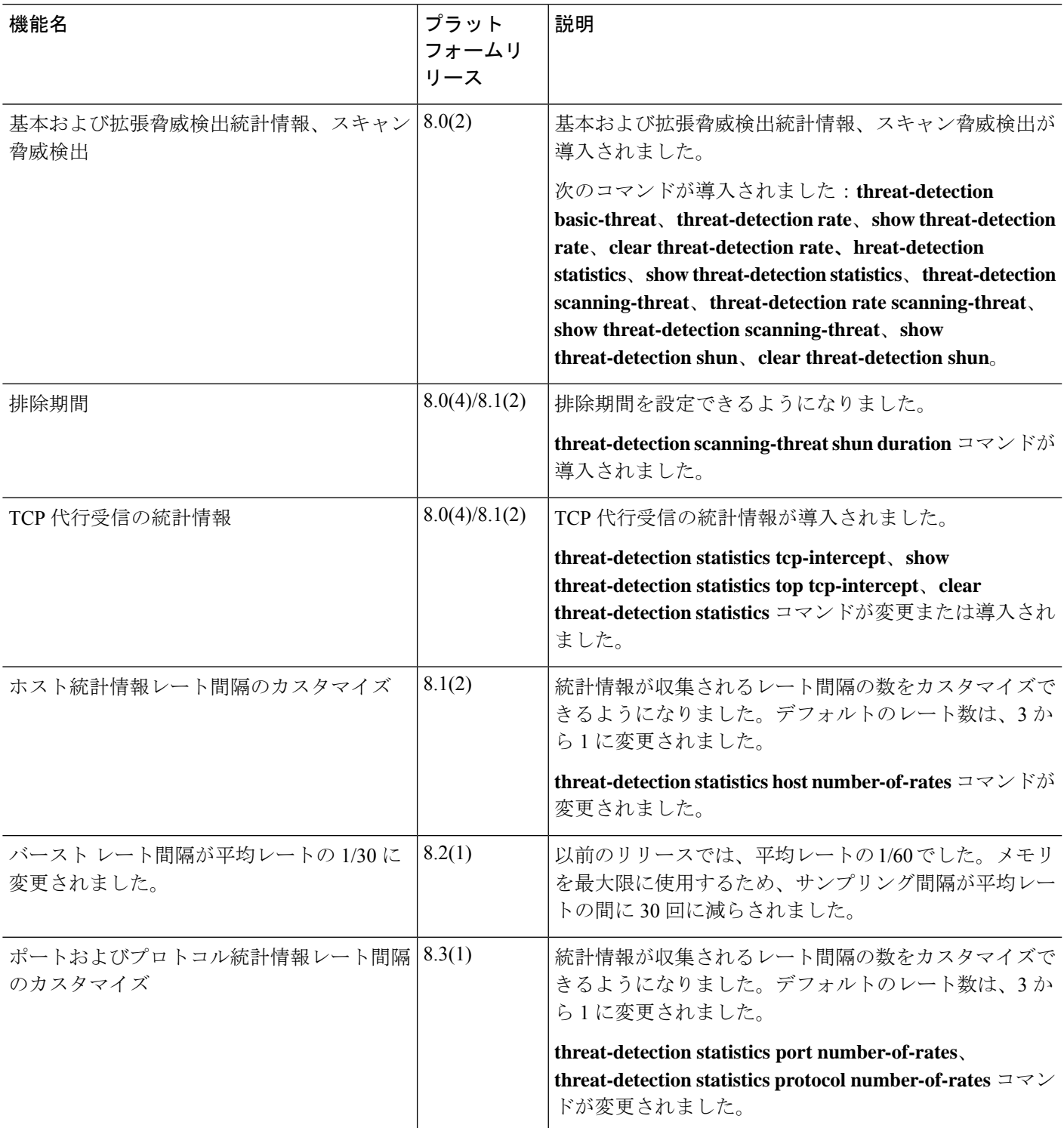

I

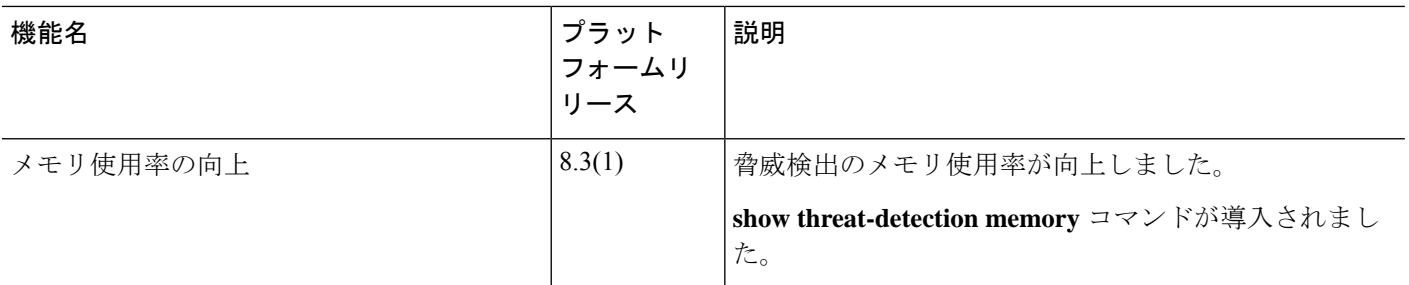

翻訳について

このドキュメントは、米国シスコ発行ドキュメントの参考和訳です。リンク情報につきましては 、日本語版掲載時点で、英語版にアップデートがあり、リンク先のページが移動/変更されている 場合がありますことをご了承ください。あくまでも参考和訳となりますので、正式な内容につい ては米国サイトのドキュメントを参照ください。